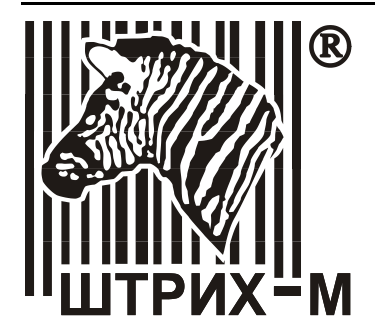

**v. 4.13** 

# **«Штрих-М: Драйвер ККТ»**

Руководство программиста

АО «Штрих-М»

Данное руководство программиста является описанием продукта «Штрих-М: Драйвер ККТ», разработанного АО «Штрих-М». При описании подразумевалось, что читатель имеет навыки программирования на одном или нескольких языках программирования для операционных систем: Windows NT / 2000, Windows 9x / Ме / ХР, а также знаком с используемым оборудованием (на уровне «**Инструкции по эксплуатации**»**/**«**Руководства оператора**» из его комплекта поставки).

> ПРАВО ТИРАЖИРОВАНИЯ ПРОГРАММНЫХ СРЕДСТВ И ДОКУМЕНТАЦИИ ПРИНАДЛЕЖИТ АО «ШТРИХ-М»

Версия документации: 4.13 Номер сборки: 1 Дата сборки: 19.12.2016

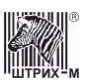

# **Исправления и уточнения документации**

**Реквизиты документации Исправления и уточнения** 

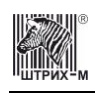

# СОДЕРЖАНИЕ

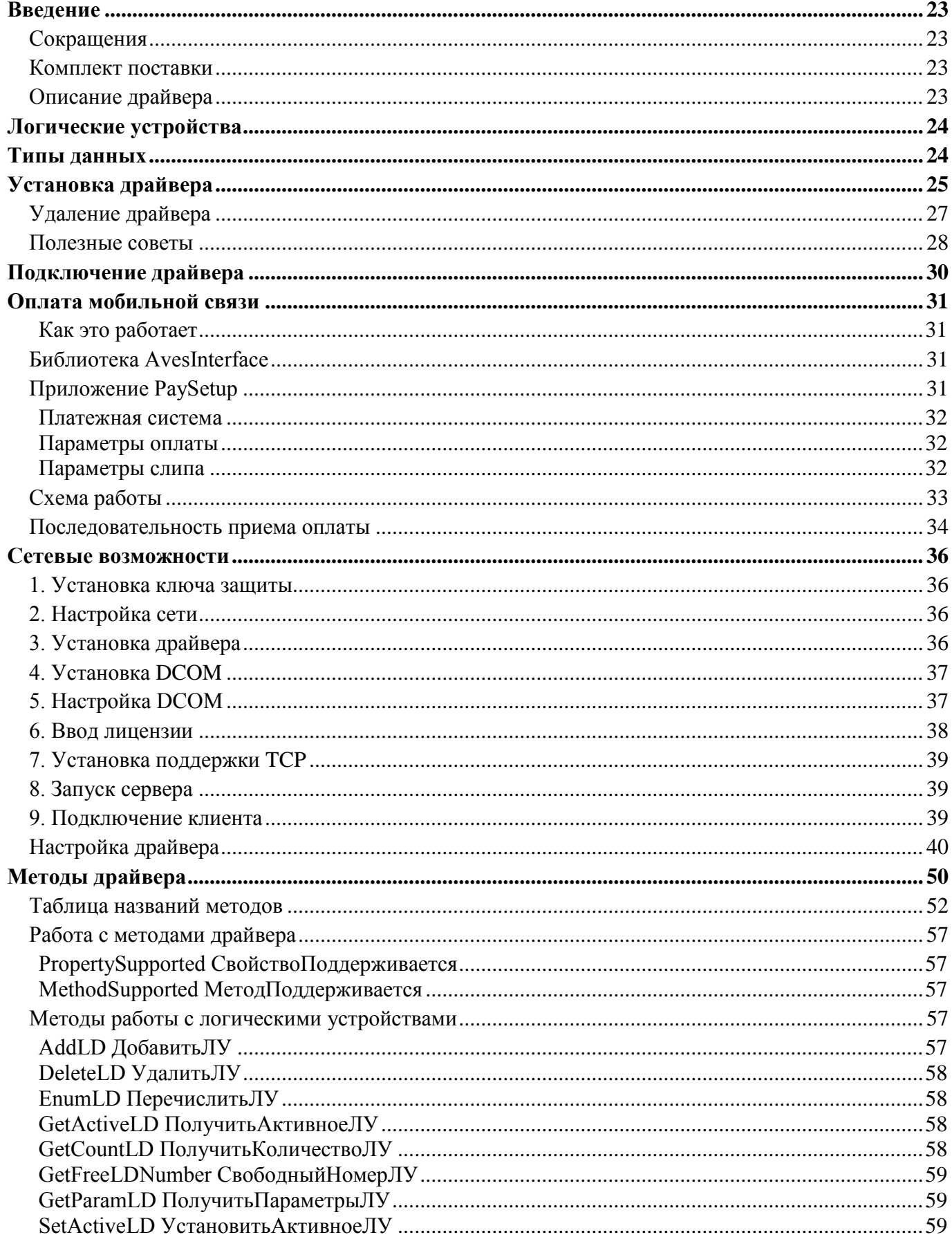

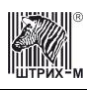

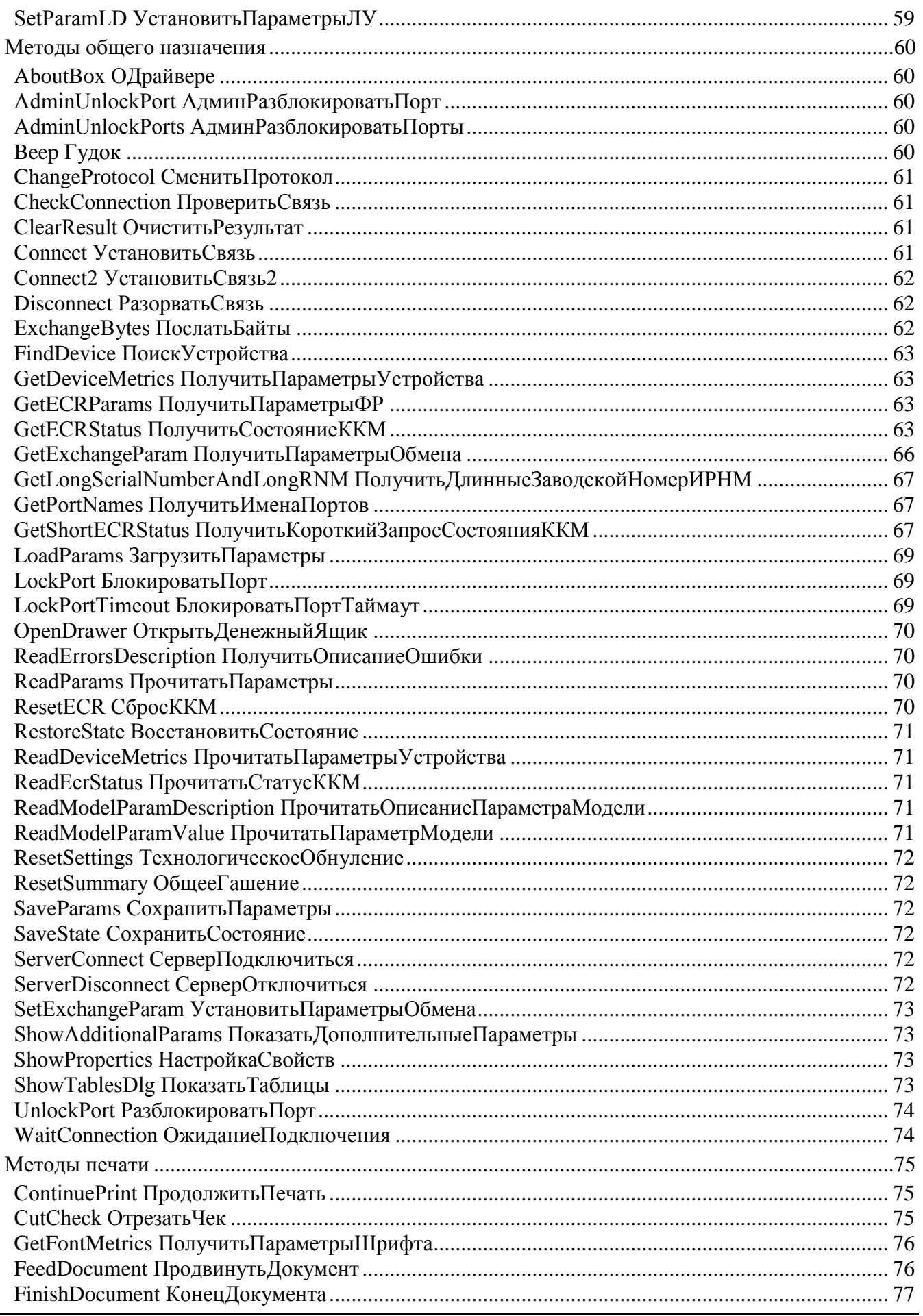

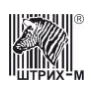

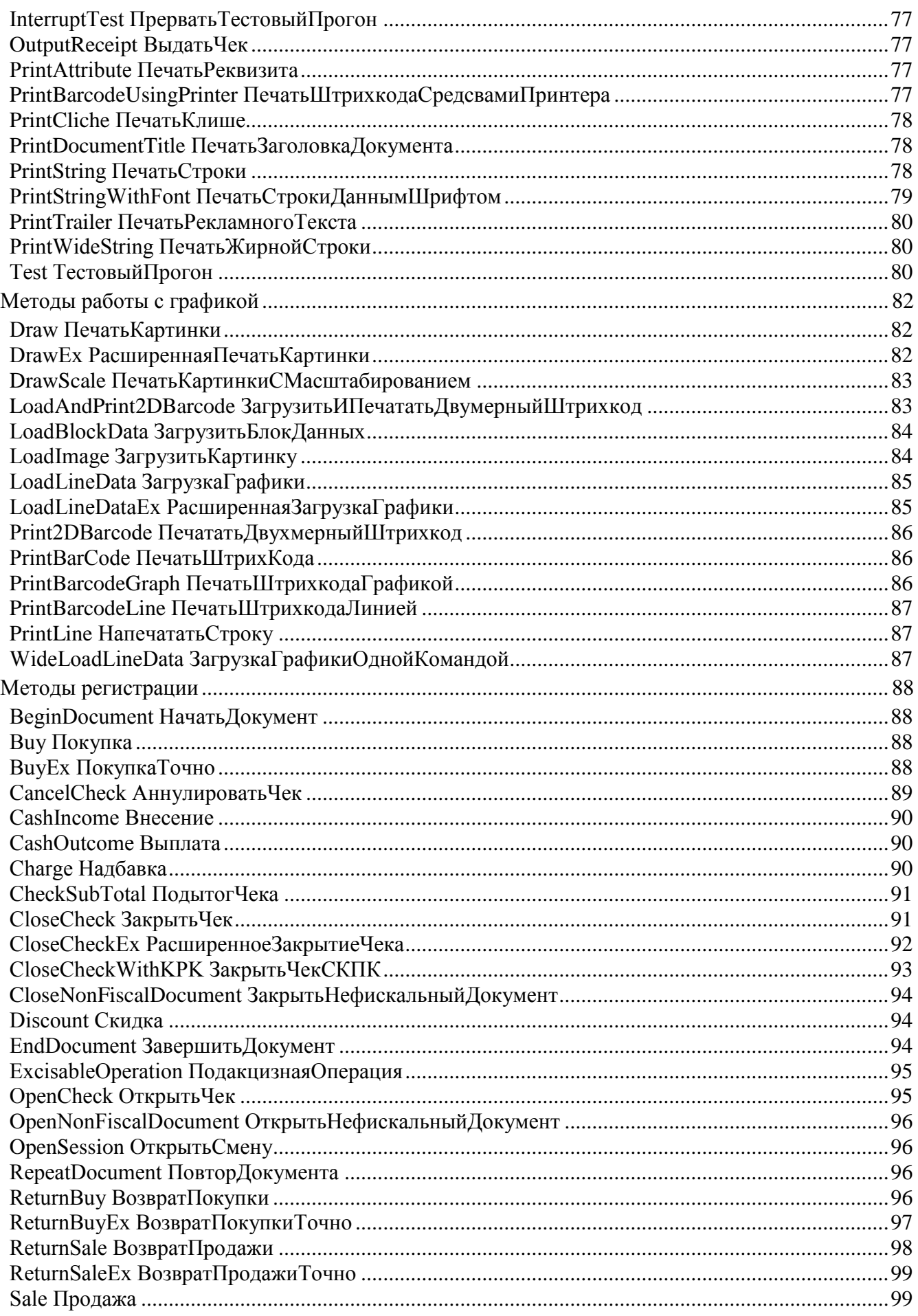

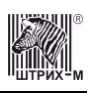

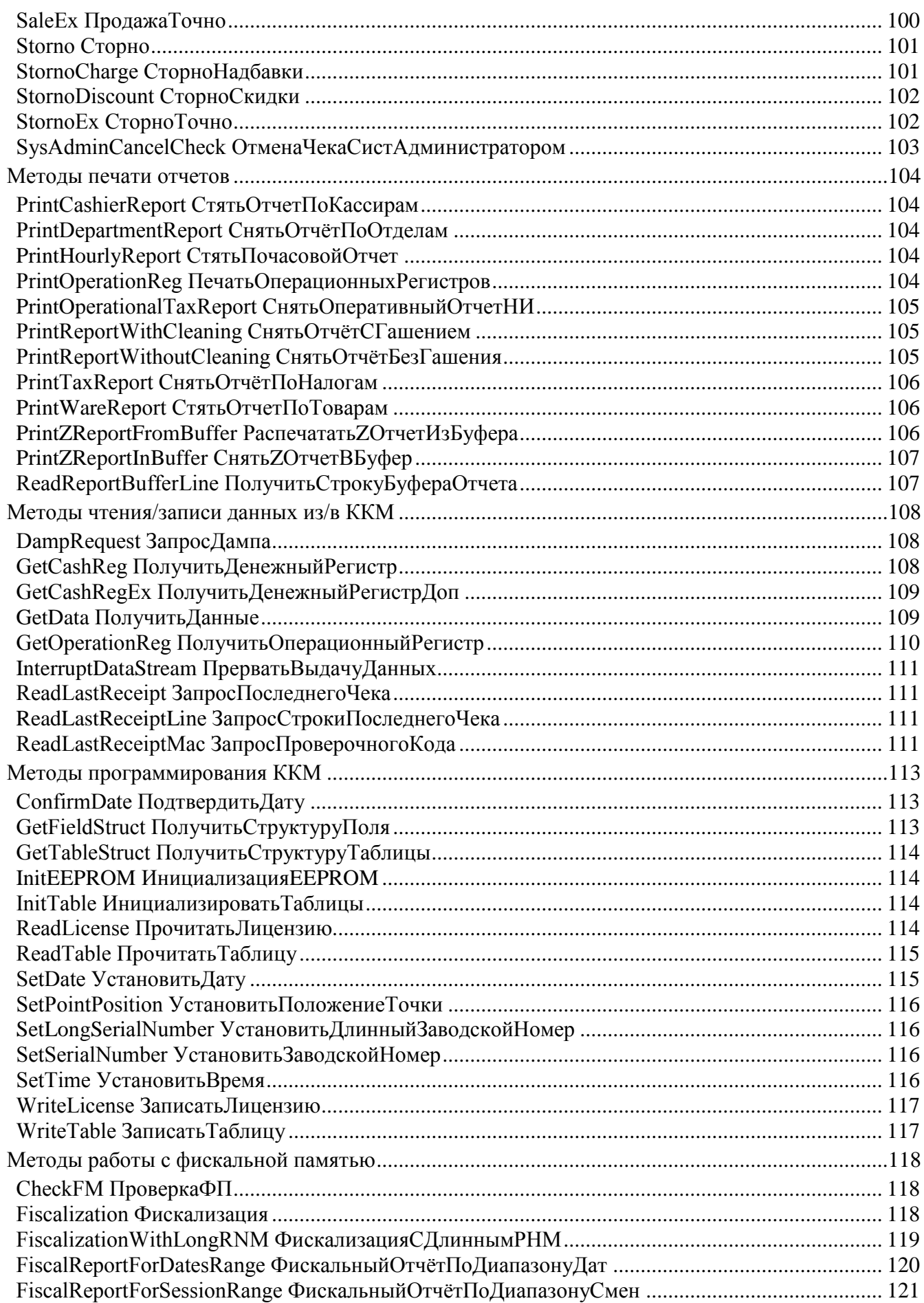

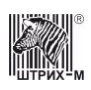

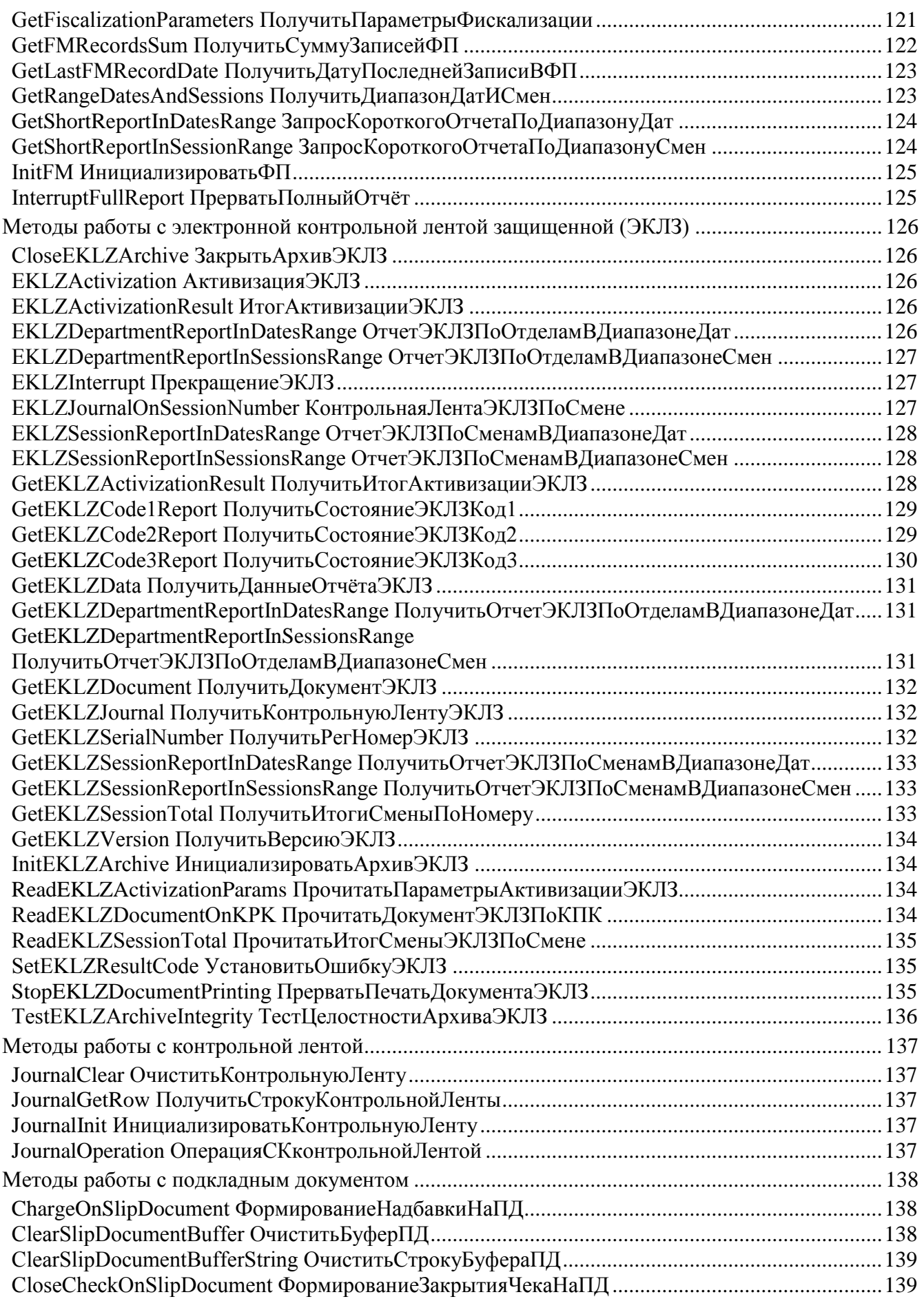

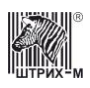

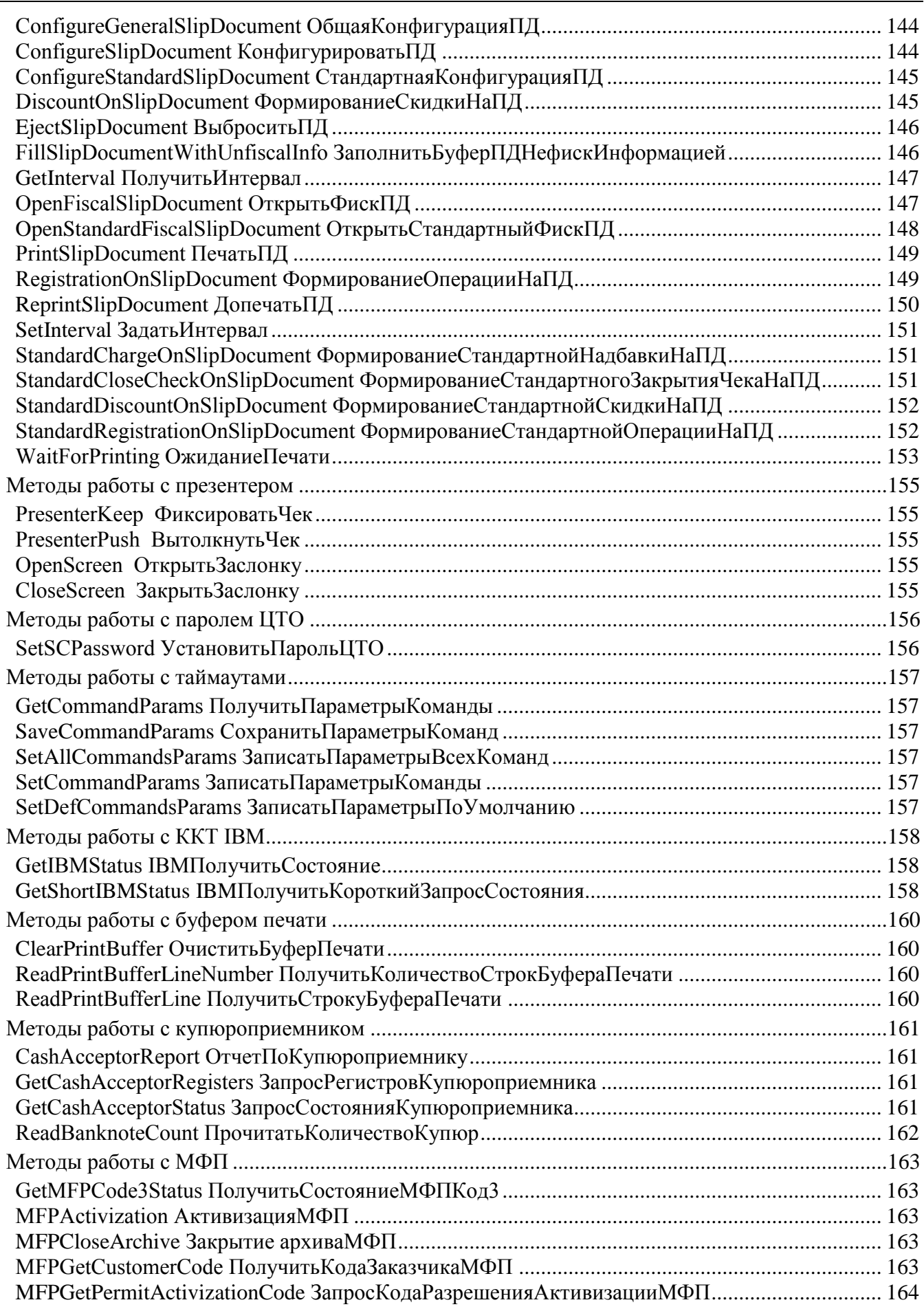

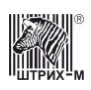

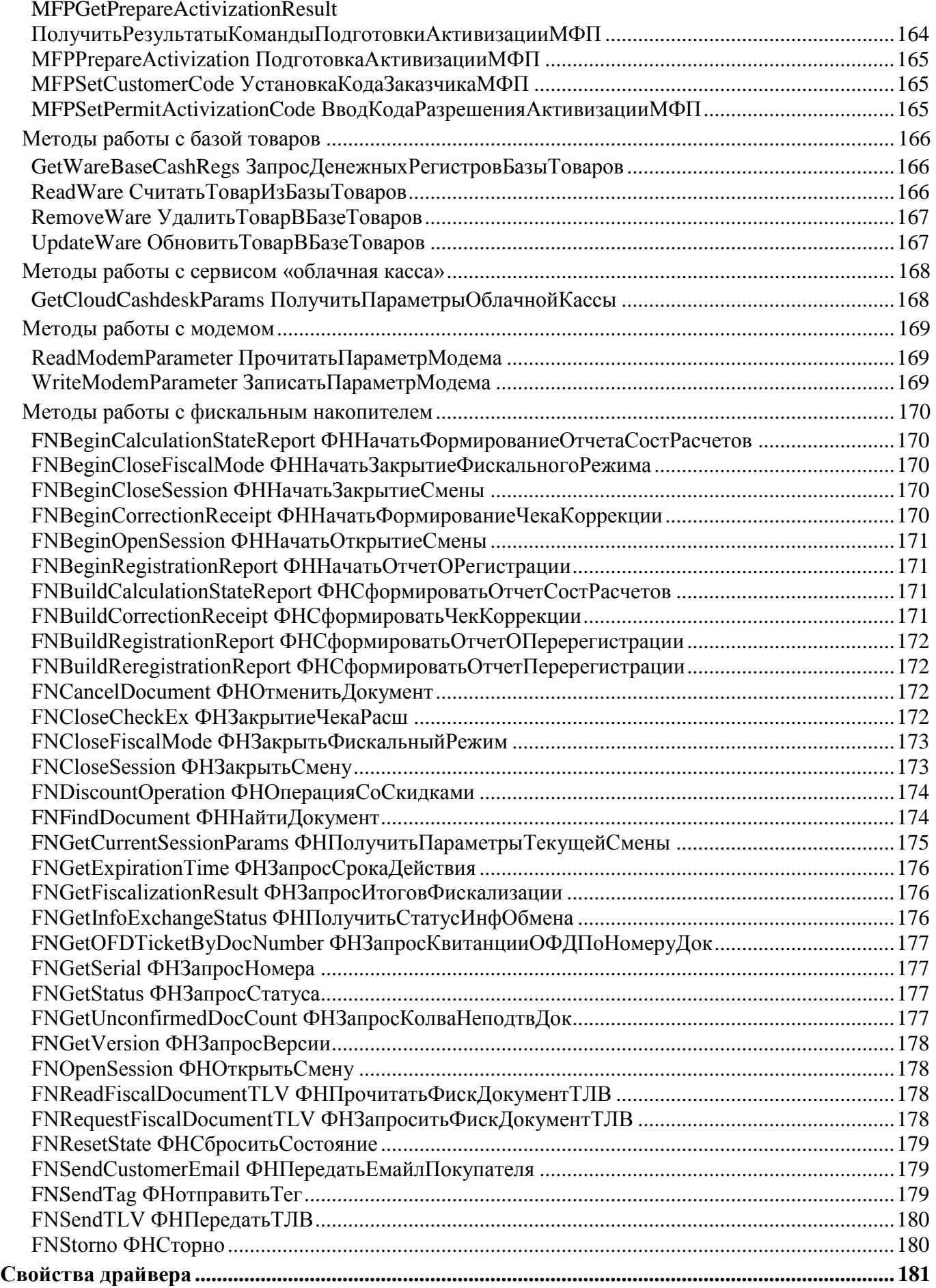

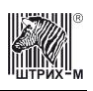

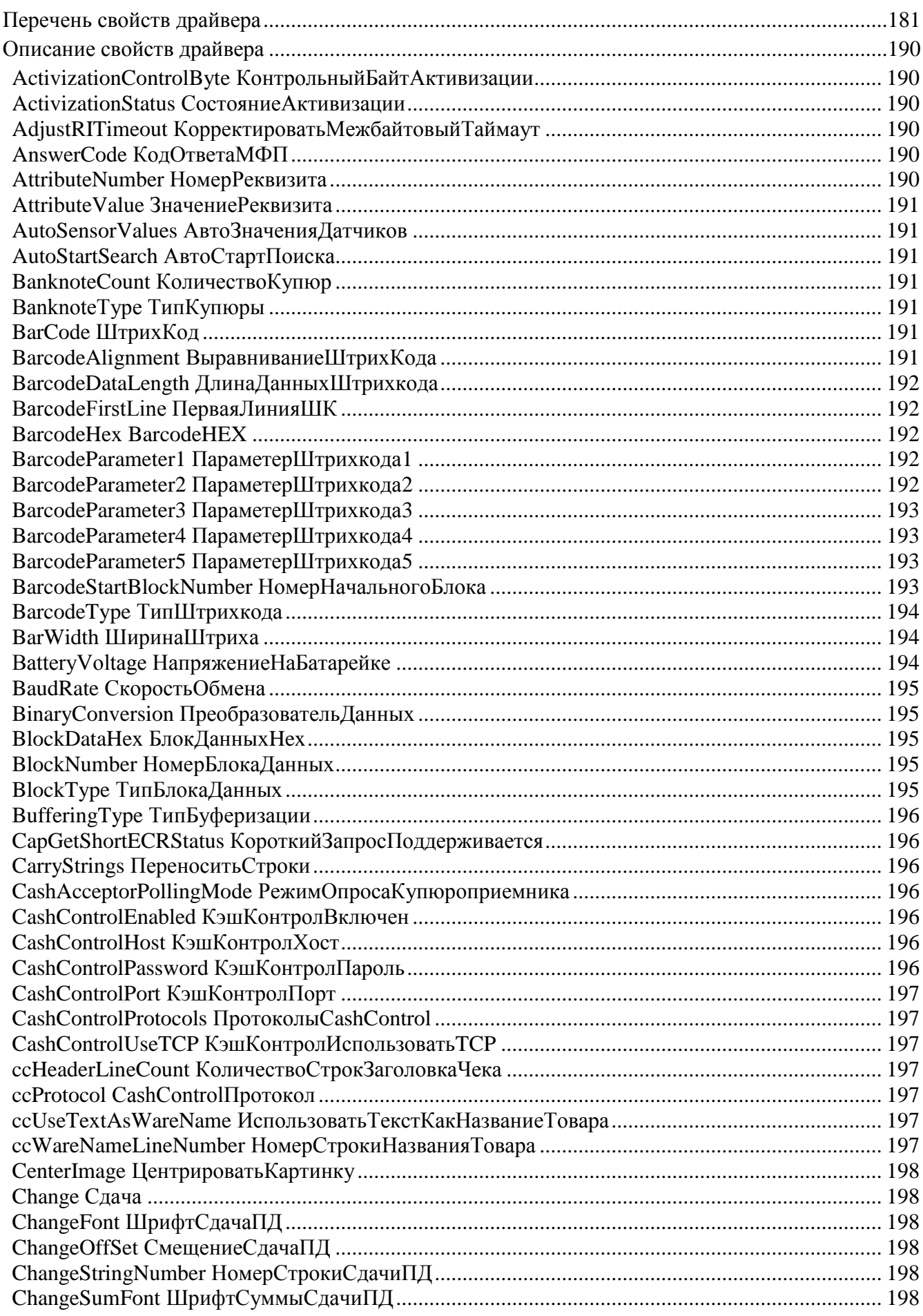

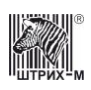

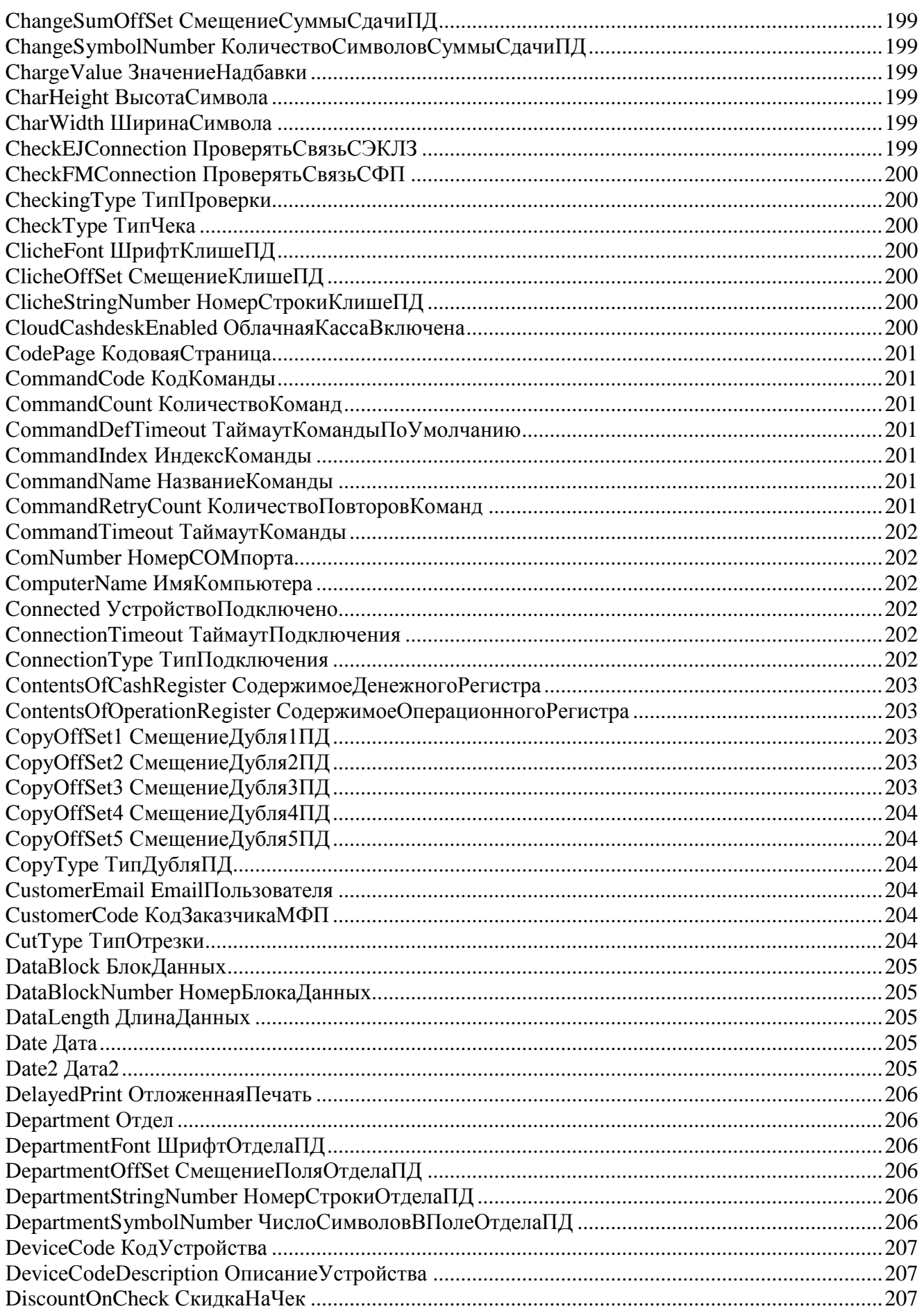

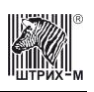

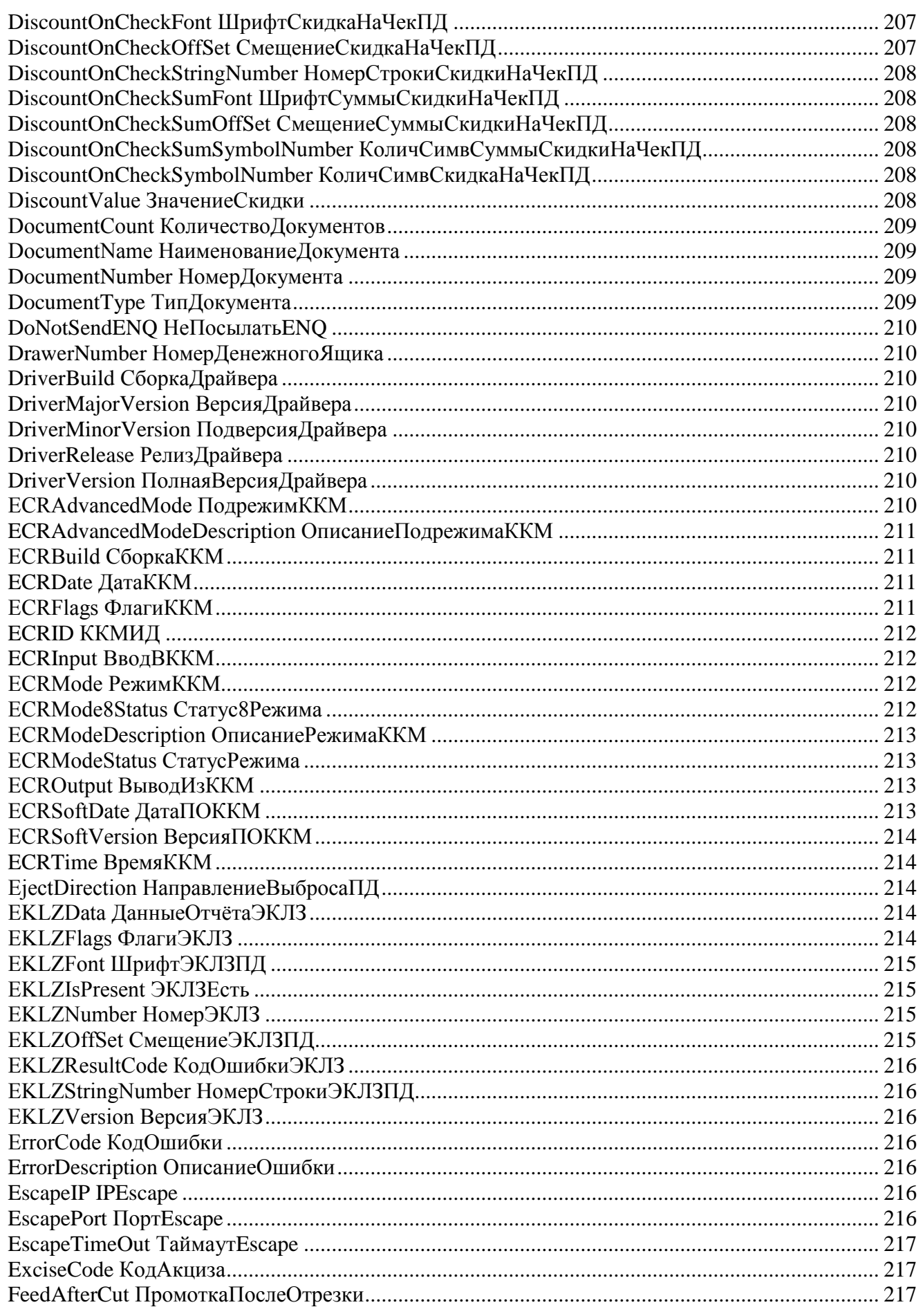

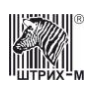

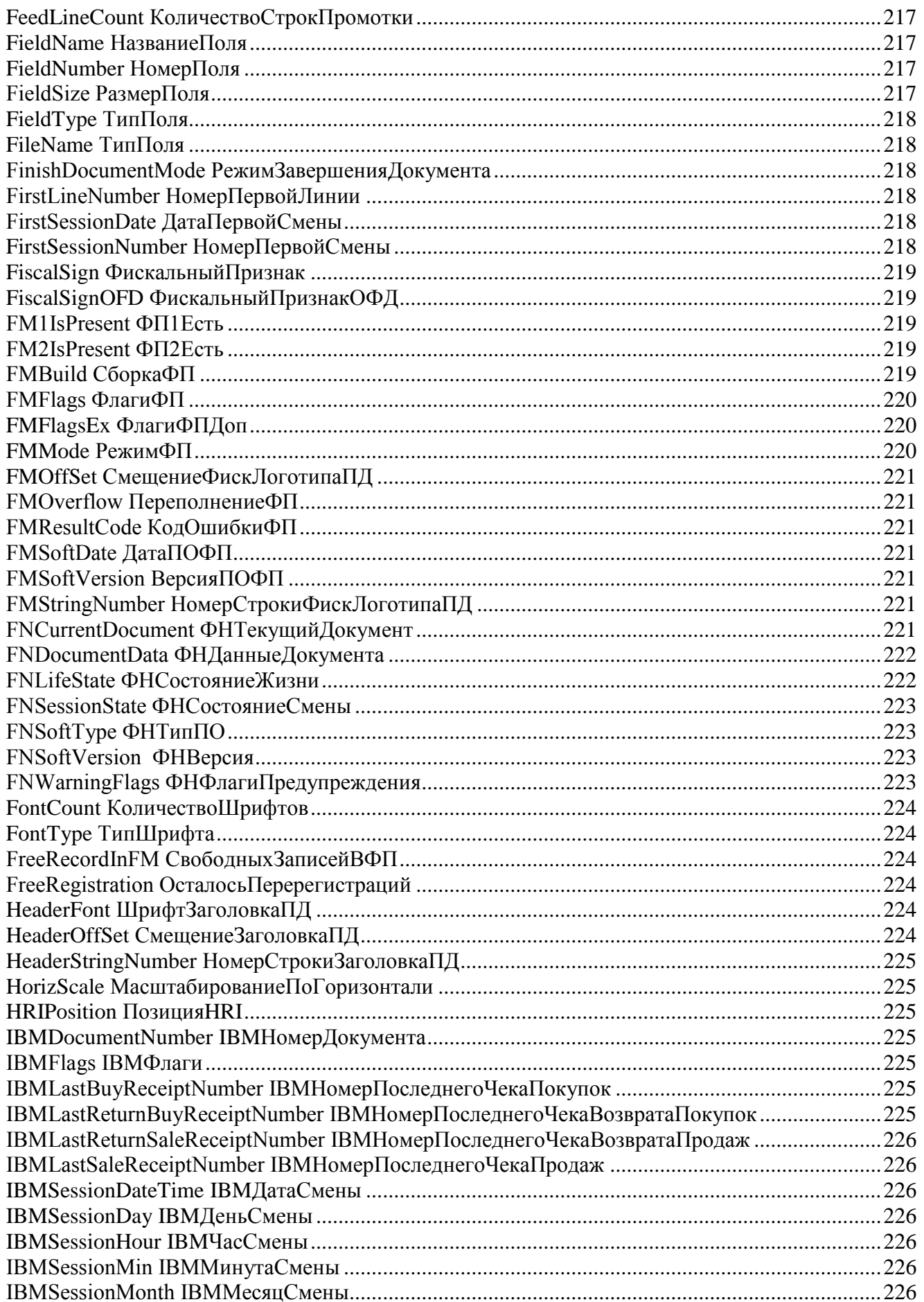

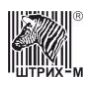

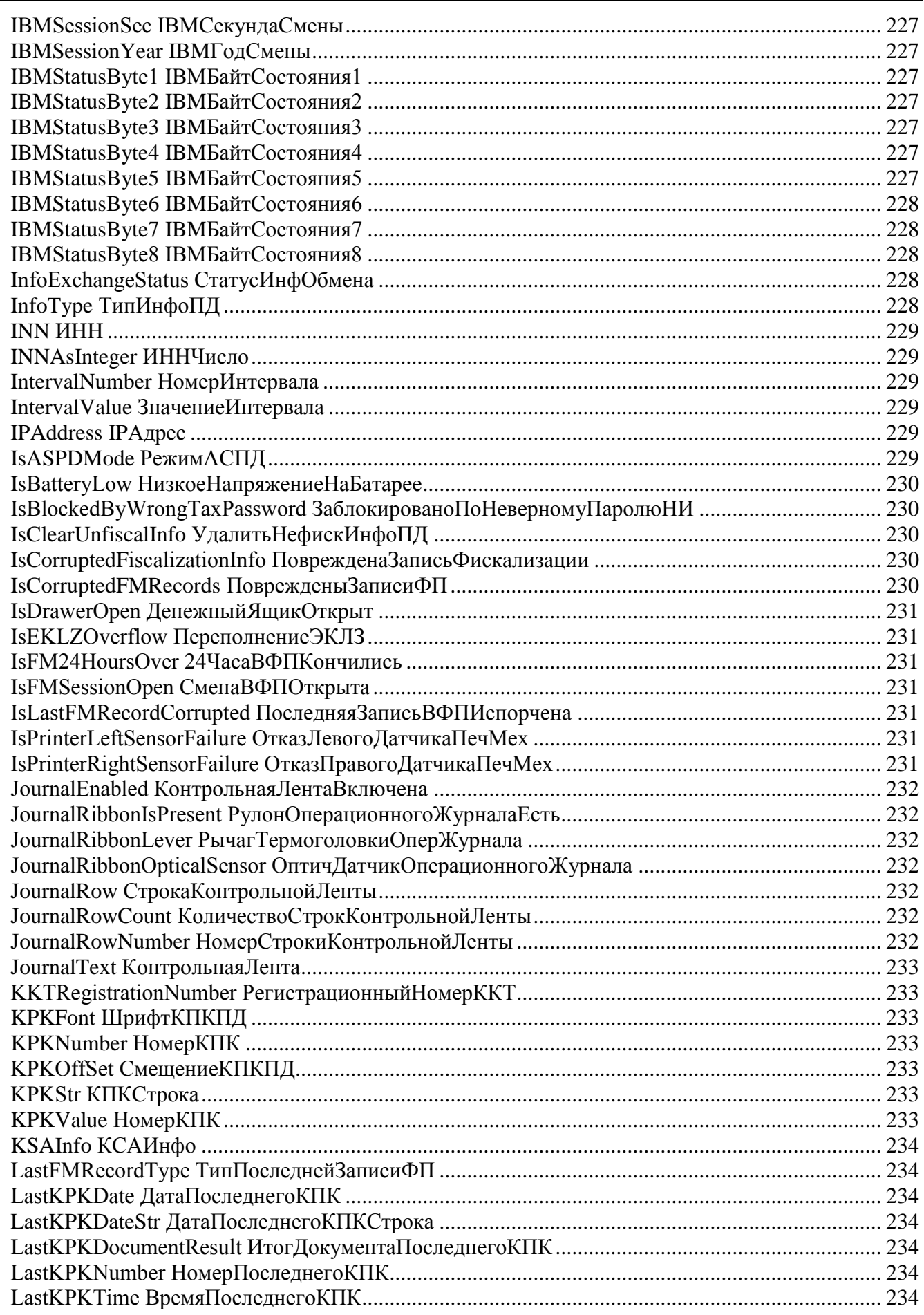

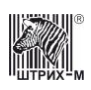

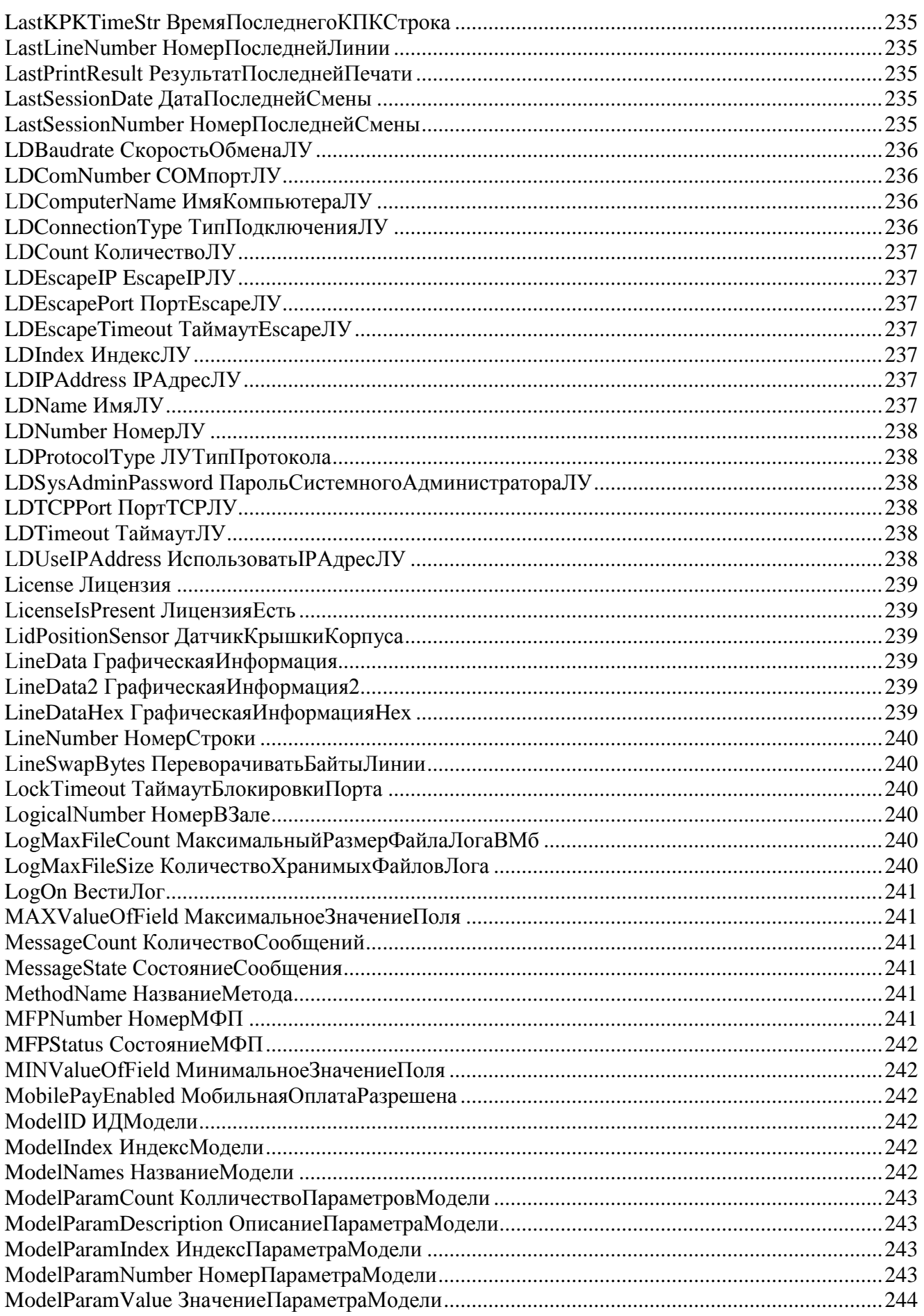

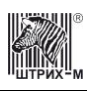

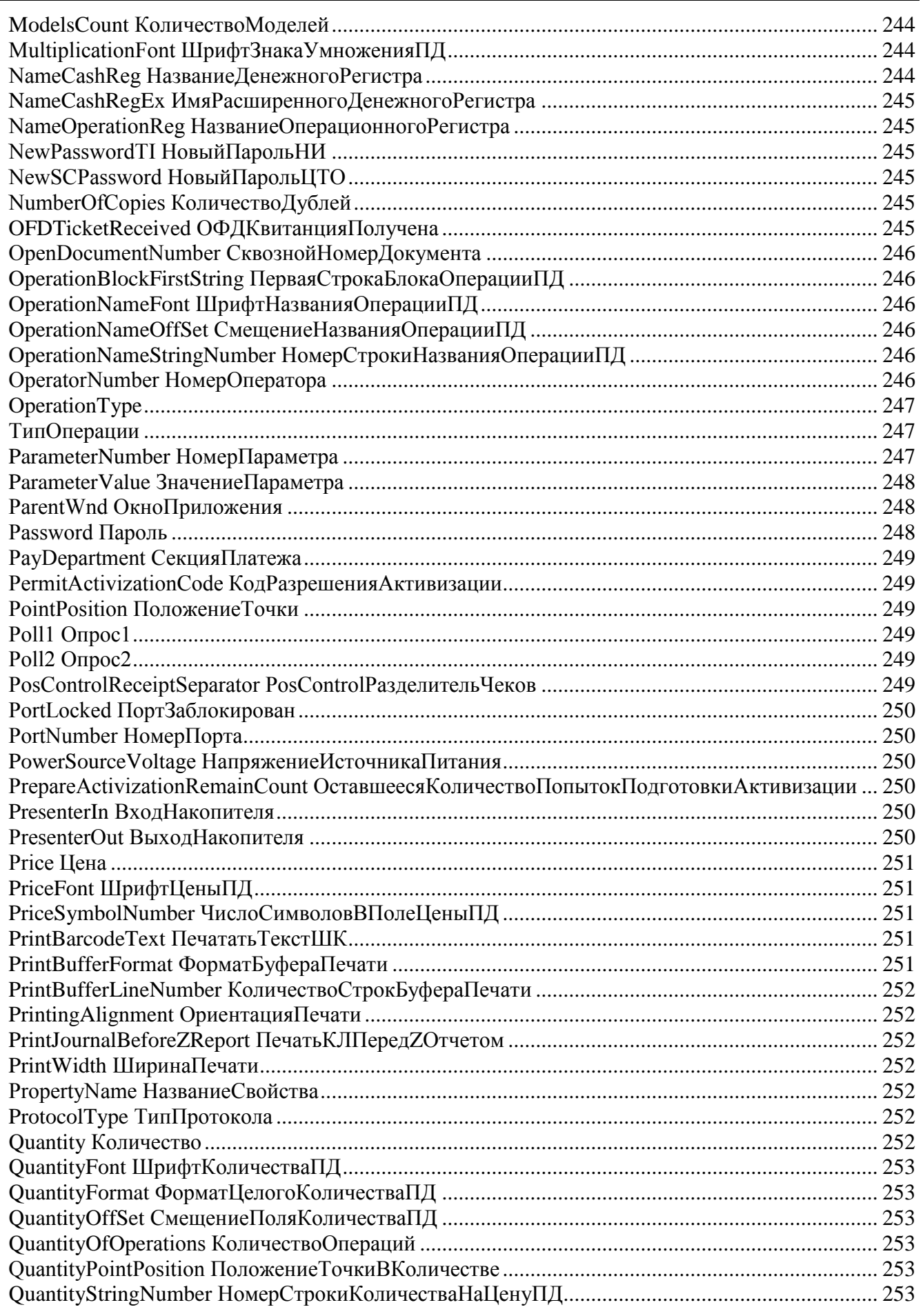

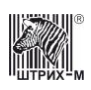

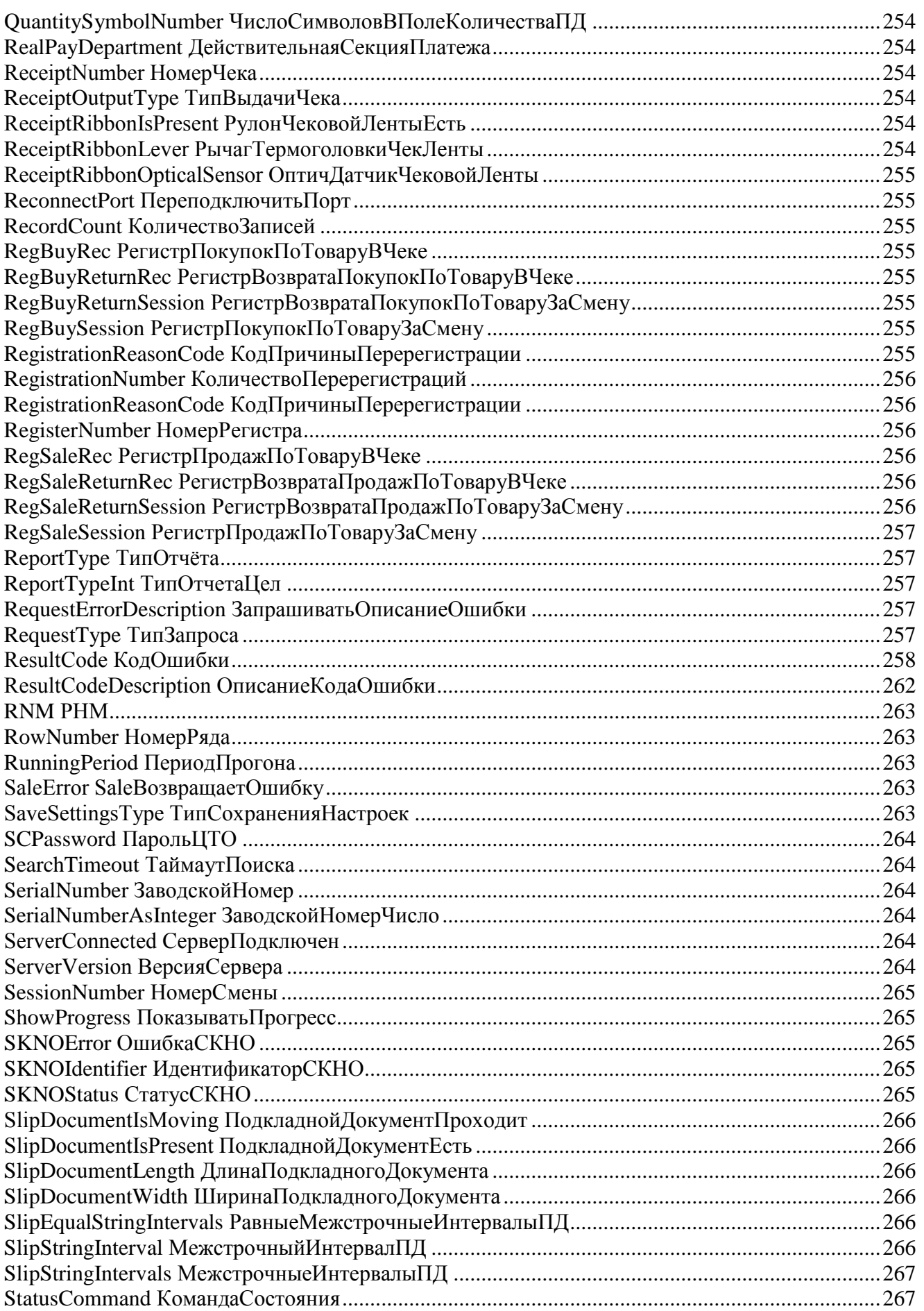

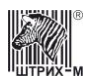

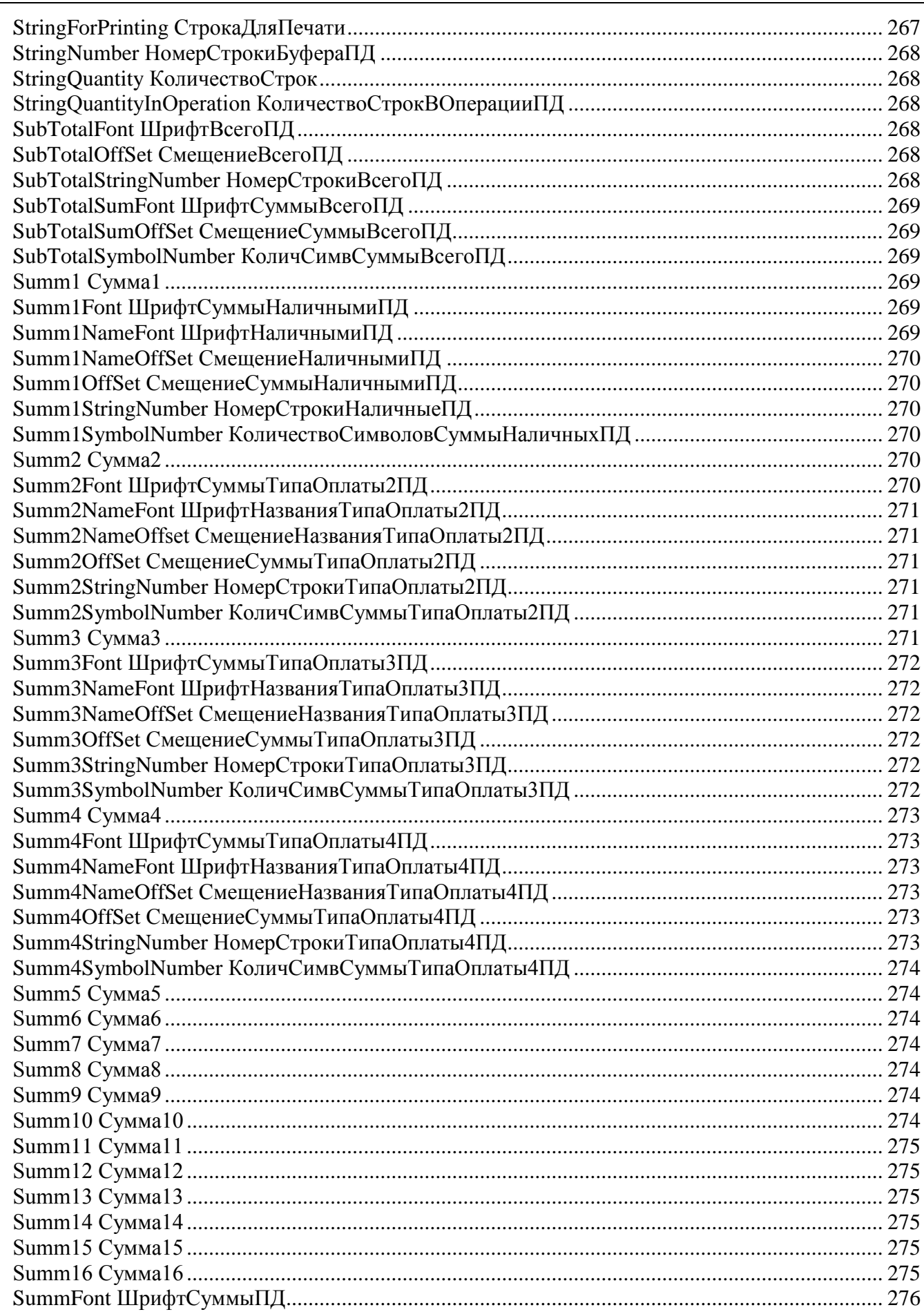

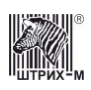

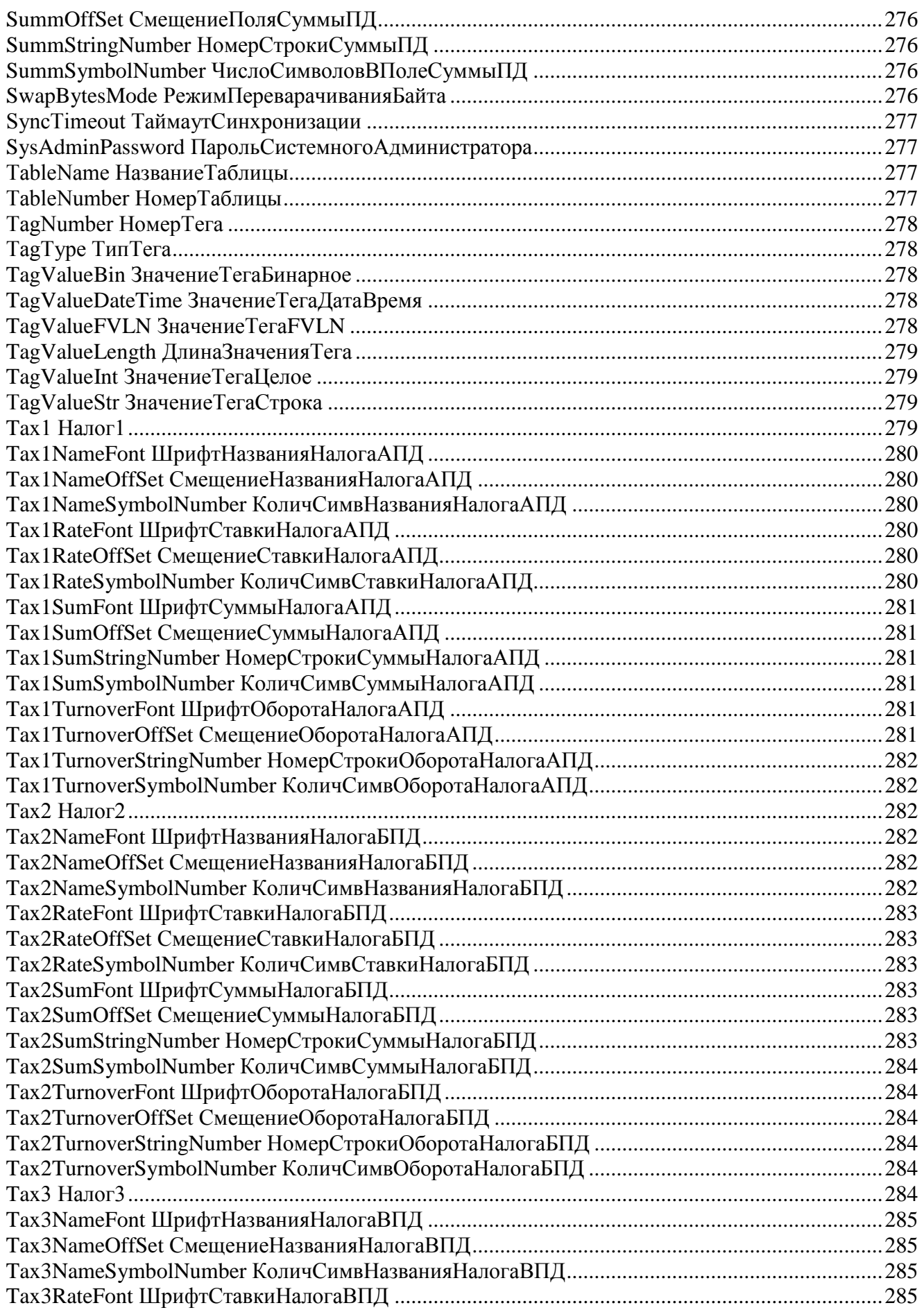

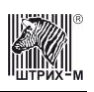

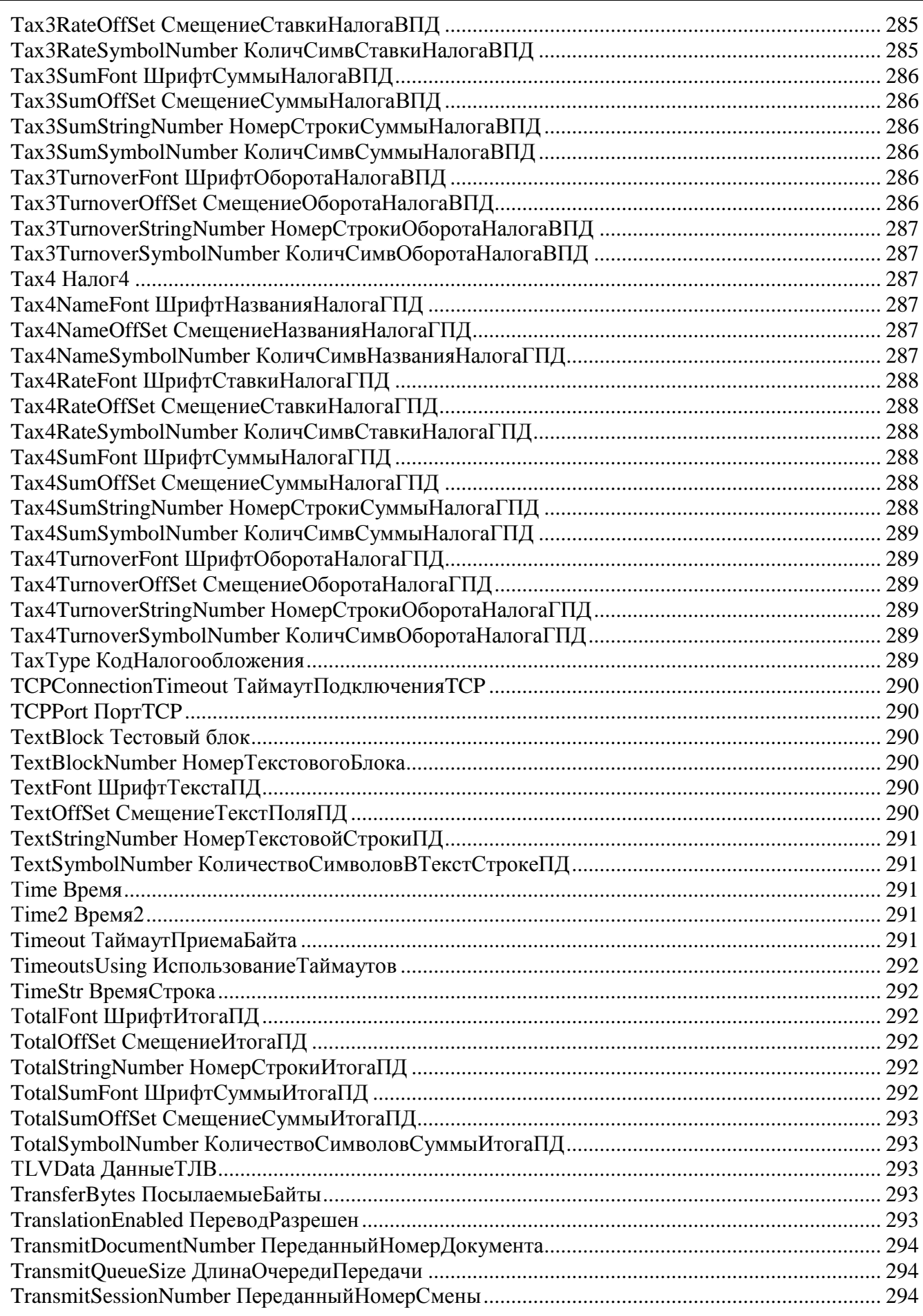

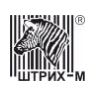

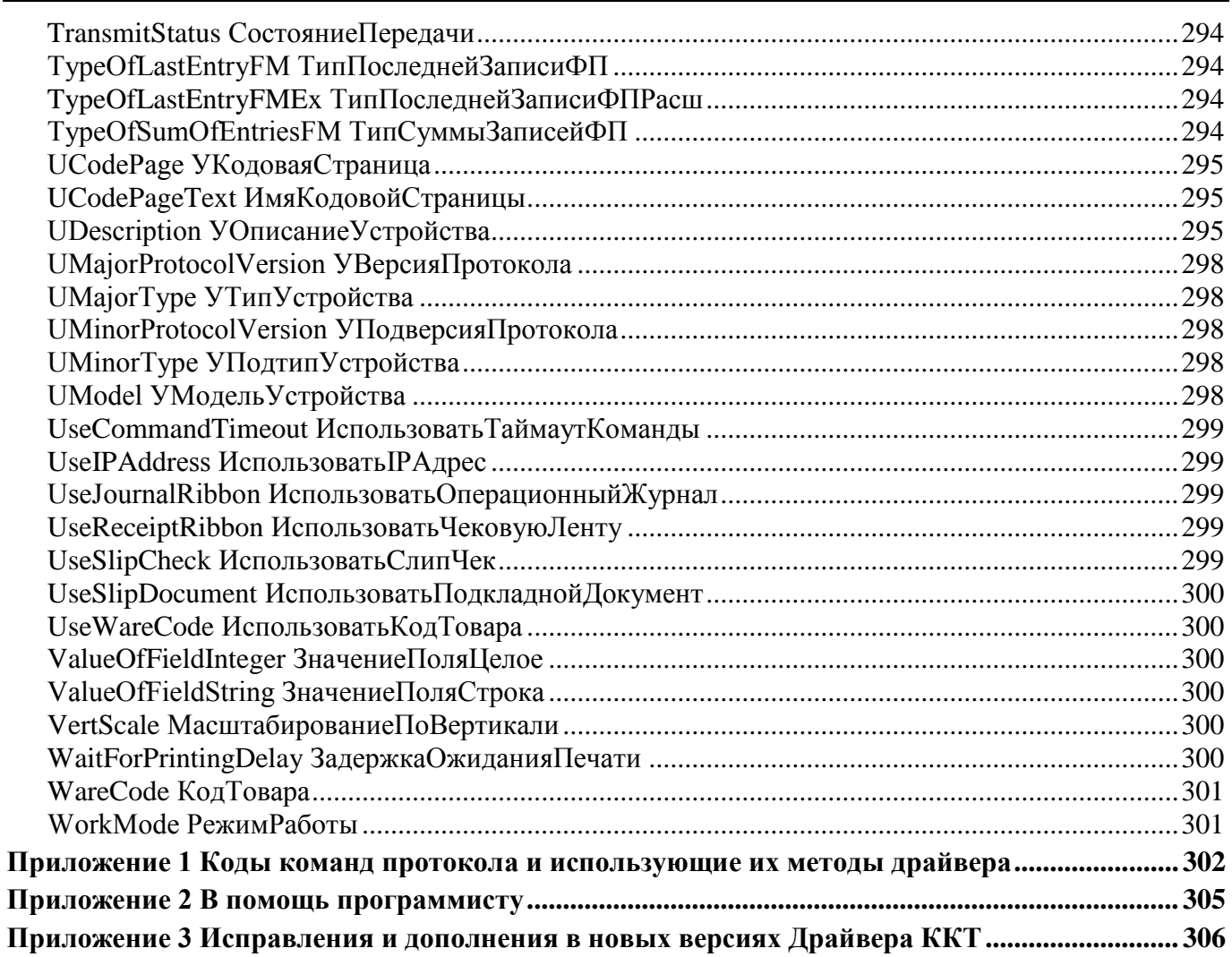

# <span id="page-22-0"></span>**Введение**

### <span id="page-22-1"></span>**Сокращения**

В данном руководстве использовались сокращения:

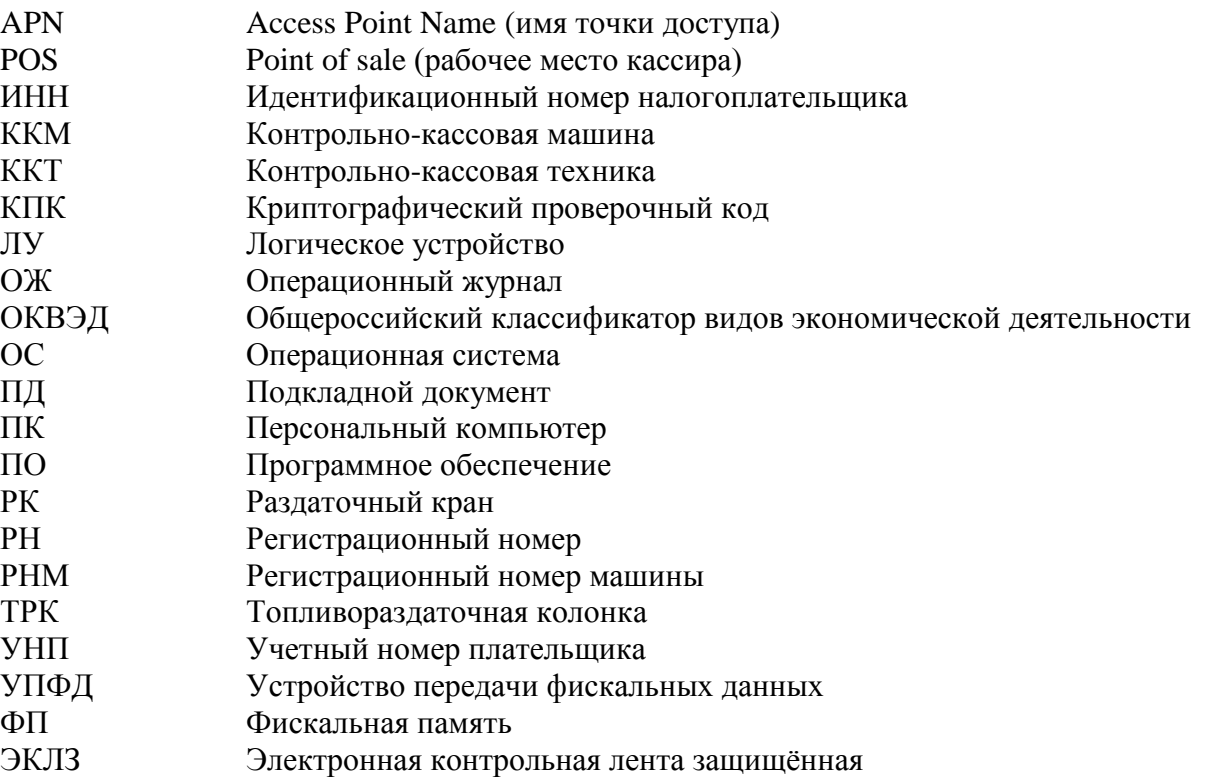

### <span id="page-22-2"></span>**Комплект поставки**

В комплект поставки входят:

- **Драйвер** для ОС Windows XP /2000 / NT / Me / 98 / 95 (далее будет использовано сокращение Win32).
- **Тестовая утилита** (Win32), использующая драйвер.
- Программа налогового инспектора (Win32).
- **Примеры использования драйвера** для системы программ «1С:ПРЕДПРИЯТИЕ» v.7.5.
- **Примеры использования драйвера** для системы программ «1С:ПРЕДПРИЯТИЕ» v.7.7.
- Примеры использования драйвера для Builder C++.
- Примеры использования драйвера для Borland Delphi 5.0.

### <span id="page-22-3"></span>**Описание драйвера**

Вся работа оборудования с ПК производится под управлением программы, выполняемой на ПК. В комплект поставки входит диск с ПО, позволяющим работать с оборудованием. Вся работа пользователя с оборудованием производится по схеме:

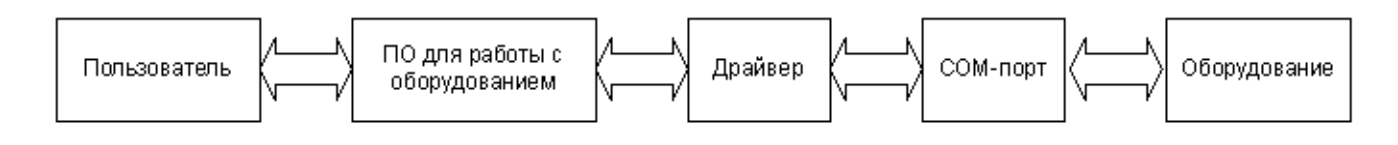

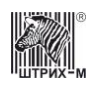

# <span id="page-23-0"></span>**Логические устройства**

**Логическое устройство** – набор свойств драйвера, имеющий уникальный номер и необязательное имя. Подобных наборов (устройств) одновременно может быть от 1 до 99 штук. Это позволяет, однажды настроив несколько наборов свойств (например: номер порта ПК, скорость обмена данных с ККМ), быстро применять необходимые параметры, просто переключая устройства. Номер устройству присваивается автоматически при его создании и изменяться не может. Имя устройства доступно для изменения в любой момент времени.

**Активное устройство** – то устройство, свойства которого доступны в текущий момент для чтения и редактирования. Все методы драйвера работают со свойствами именно этого устройства. Чтобы изменить свойства другого устройства, его необходимо предварительно сделать текущим.

# <span id="page-23-1"></span>**Типы данных**

В данном документе для описания данных используются типы:

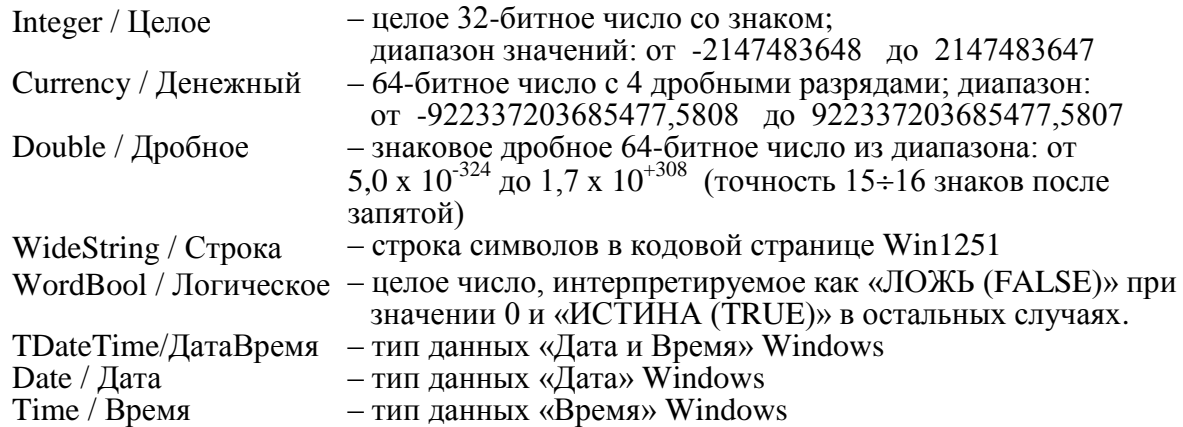

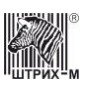

# <span id="page-24-0"></span>**Установка драйвера**

Поместите компакт-диск, входящий в комплект поставки, в дисковод.

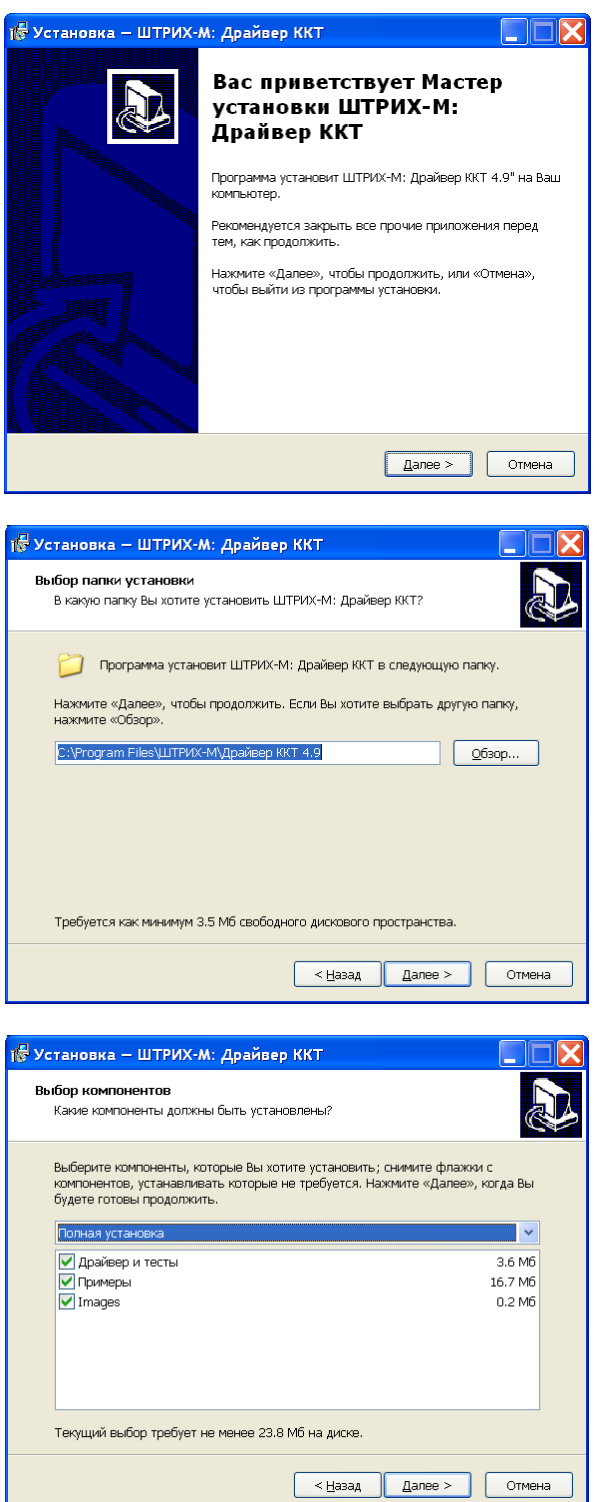

На экране появится окно программы установки. Нажмите кнопку «Далее>».

Укажите папку, в которую нужно установить драйвер и нажмите кнопку «Далее>».

Отметьте необходимые компоненты и нажмите кнопку «Далее>».

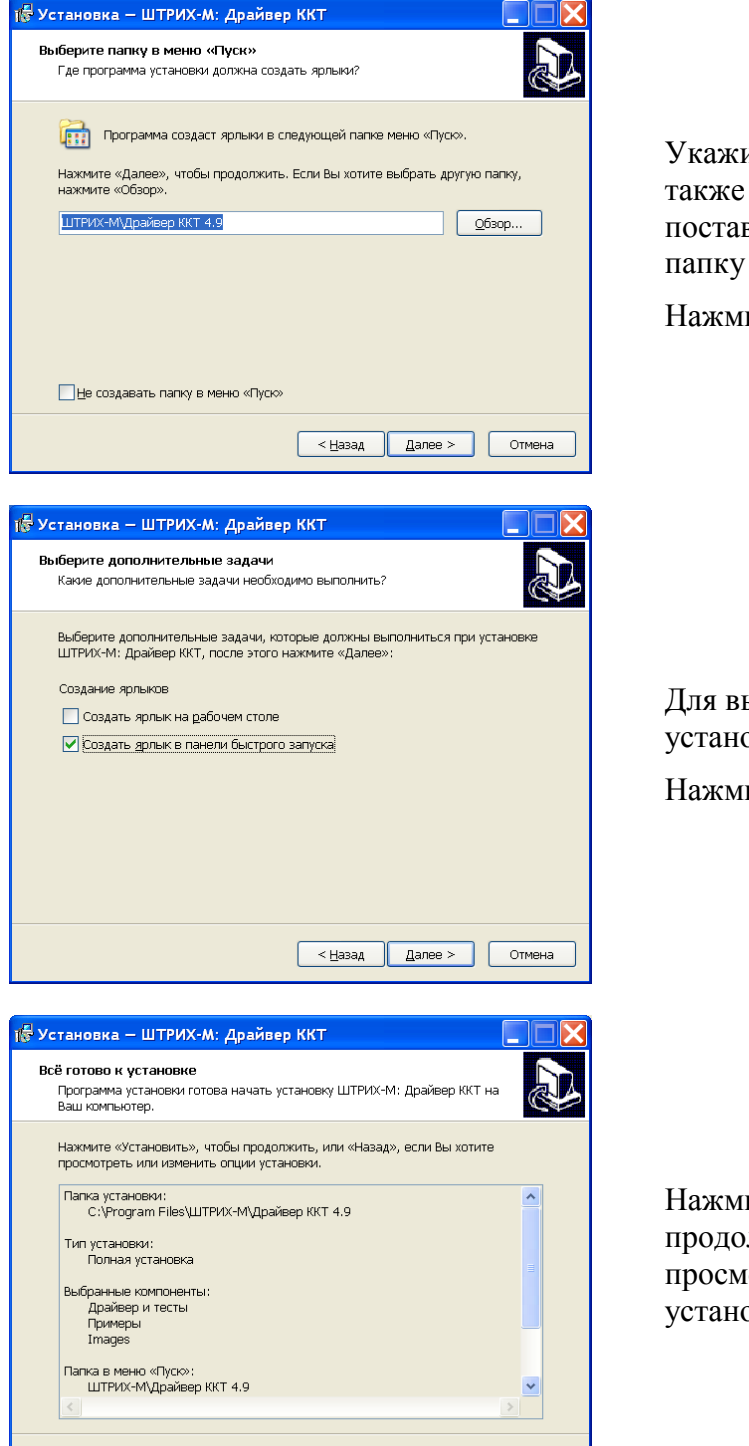

 $\leq$  Назад  $\sqrt{\frac{1}{2}}$ становить

Отмена

Укажите папку в меню «Пуск». Можно также не создавать предлагаемой папки, поставив галочку в пункте «Не создавать папку в меню «Пуск»».

Нажмите кнопку «Далее>».

Для выбора дополнительных задачь установите соответствующие флаги.

Нажмите кнопку «Далее>».

Нажмите «Установить», чтобы продолжить, или «Назад», если Вы хотите просмотреть или изменить опции установки.

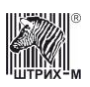

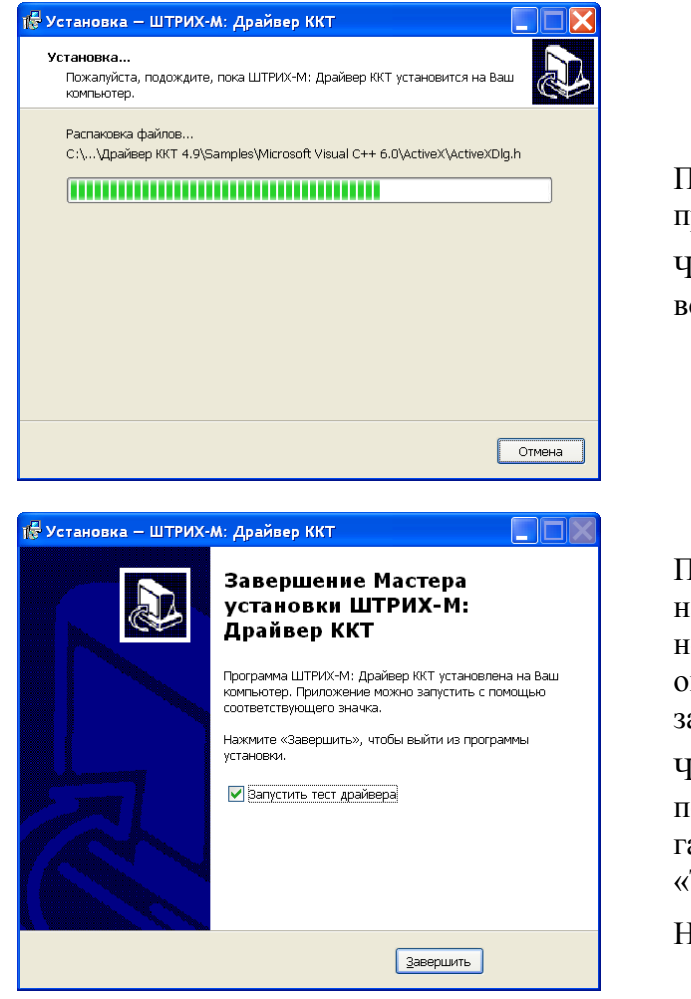

Пожалуйста, подождите, пока приложение установится.

Чтобы прервать установку, воспользуйтесь кнопкой «Отмена».

После того, как все файлы скопированы на жесткий диск ПК и произведены необходимые регистрации, появится окно, возвещающее об успешном завершении установки.

Чтобы запустить тестовую утилиту сразу после завершения установки, поставьте галочку напротив надписи «Запустить «Тест драйвера».

Нажмите кнопку «Завершить».

### <span id="page-26-0"></span>**Удаление драйвера**

Для удаления драйвера ККТ запустите программу **unins000.exe**, расположенную в директории, в которой производилась установка драйвера, либо воспользуйтесь ярлыком «**Удалить**» в соответствующей группе программного меню.

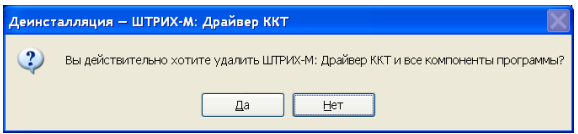

Подтвердите удаление драйвера.

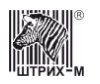

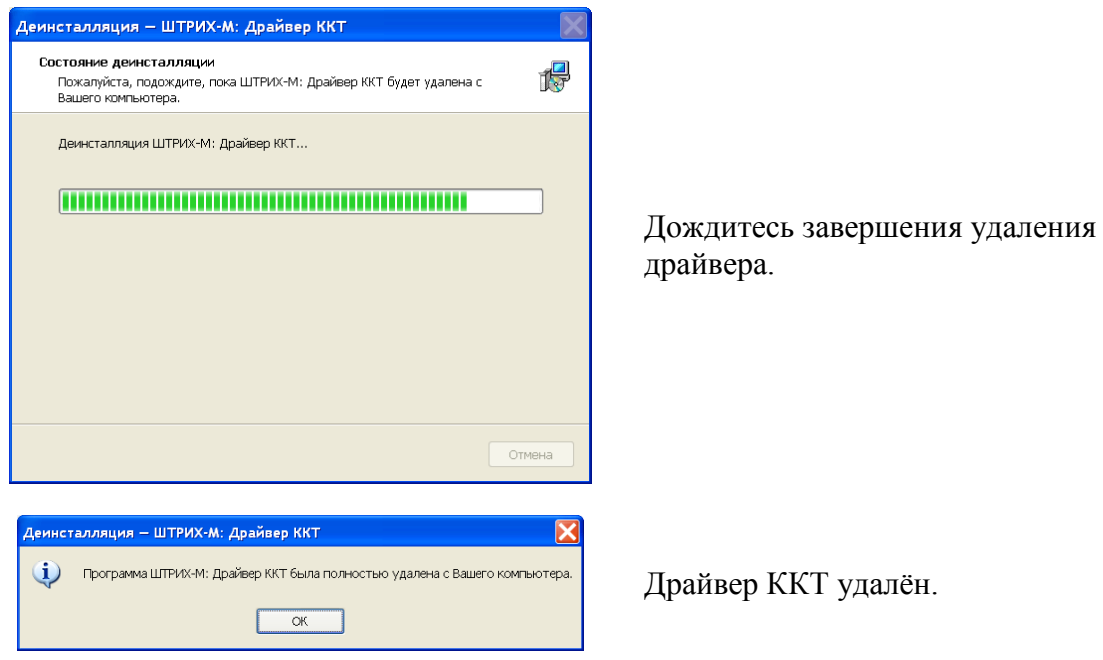

### <span id="page-27-0"></span>**Полезные советы**

1. Узнать версию драйвера и тестовой утилиты можно с помощью тестовой утилиты. Для того чтобы узнать версию теста, запустите тестовую утилиту – версия утилиты отображается в заголовке окна программы, а также в отдельном окне, которое открывается при нажатии кнопки «**О программе…**»:

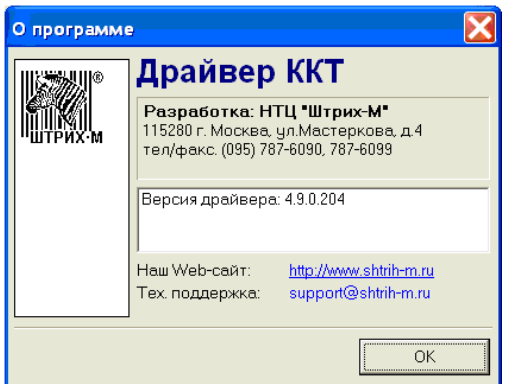

Версию драйвера, дату и время его последнего изменения, а также версию сервера ККТ можно найти в окошке «**Настройка свойств**» (кнопка «**О драйвере…**»), которое открывается нажатием одноимённой кнопки:

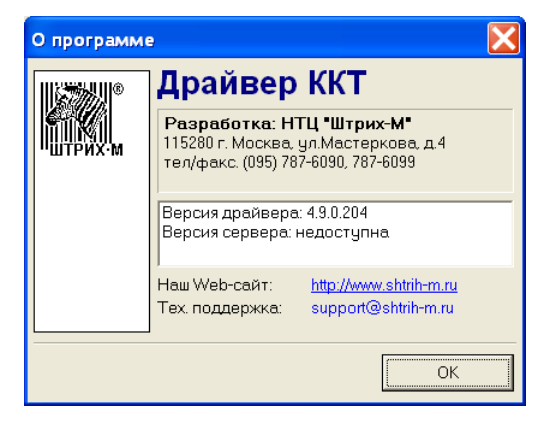

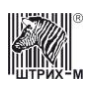

- 2. Узнать версию драйвера и тестовой утилиты можно также с помощью программы «**Проводник**» («**Explorer**»). Для этого запустите стандартную программу «**Проводник**», укажите интересующий файл и нажмите клавиши **Alt+Enter**, **Ctrl+Tab**.
- 3. Разрегистрировать драйвер можно следующим образом: **RegSvr32.exe /u <имя файла драйвера>**. «**Сервер ККТ**» может быть разрегистрирован так: **SrvFR.exe /unregserver**.
- 4. Узнать расположение файла драйвера можно выполнив действия:
	- a. запустите **RegEdit.exe**;
	- b. перейдите на ключ **HKEY\_CLASSES\_ROOT\CLSID**;
	- c. нажмите **Ctrl+F**;
	- d. введите имя объекта драйвера «**AddIn.DrvFR**» и нажмите «**Enter**»;
	- e. если строка не была найдена, то драйвер в системе не зарегистрирован;
	- f. над найденным подключом расположен подключ **InprocServer32**;
	- g. в значении по умолчанию этого подключа хранится имя файла драйвера, используемого системой;
	- h. при вызовах драйвера как сервера Automation; для просмотра (после поиска) нажмите **Tab**, **СтрелкаВверх**, **СтрелкаВверх**.

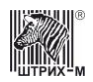

## <span id="page-29-0"></span>Подключение драйвера

В разных языках программирования используется различный синтаксис, мы приведем здесь только пример для «1С:ТОРГОВЛЯ И СКЛАД» v. 7.7. В комплект поставки также входит пример для Borland Delphi 5.0. Для других сред примеры можно заказать у разработчиков по E-mail: developer@shtrih-m.ru

Имя объекта драйвера - «AddIn.DrvFR».

```
Пример глобального модуля конфигурации 1С: ПРЕДПРИЯТИЕ:
Перем ECR Экспорт; // Переменная для работы с драйвером
Перем Результ; // Служебная переменная
. . . // Раздел описания глобальных процедур
//Загрузка внешней компоненты
Результ = Загрузить Внешнюю Компоненту ("DrvFR.dll");
// Инициализация переменной, если компонента найдена
Если Результ = 1 Тогда ЕСК = Создать Объект ("AddIn. Drvfr");
  Иначе Сообщить ("Не найдена внешняя компонента.");
КонецЕсли;
// После этого возможен доступ к свойствам и методам
// драйвера во всех модулях:
// Вызов метода драйвера
Если ECR.Beep () < 0// Обращение к свойству
Тогда Сообщить ("Ошибка:" + Строка (ECR. ResultCodeDescription) ) ;
КонецЕсли;
```
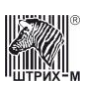

## <span id="page-30-0"></span>**Оплата мобильной связи**

В драйвере версии 4.6 появилась новая возможность – оплата мобильной связи. Важно, что эту возможность можно использовать в уже существующих приложениях. Для того, чтобы использовать оплату мобильной связи следует:

- установить драйвер ККТ
- установить библиотеку AvesInterface
- настроить мобильную оплату при помощи приложения PaySetup

#### <span id="page-30-1"></span>**Как это работает**

Для оплаты мобильной связи нашей фирмой создан платежный сервер Aves. Он принимает платежи и затем через систему «Рапида» отправляет их оператору сотовой связи. Схема работы системы:

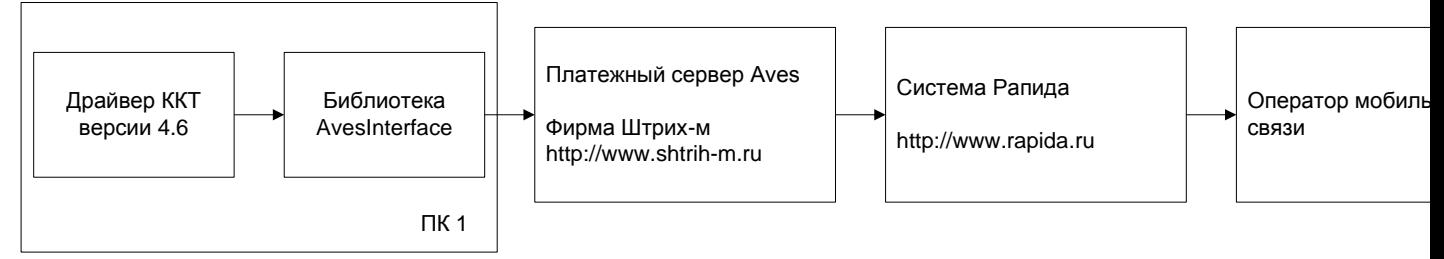

### <span id="page-30-2"></span>**Библиотека AvesInterface**

Библиотека AvesInterface служит для доступа к платежному серверу Aves. Для установки AvesInterface требуется **Microsoft .NET Framework 1.1.** Для установки нужно запустить файл dotnetfx\_11.exe. Также для операционных систем семейства 9х может потребоваться установка **High Encryption Pack**.

### <span id="page-30-3"></span>**Приложение PaySetup**

Программа «PaySetup» предназначено настройки параметров оплаты мобильной связи в одном приложении.

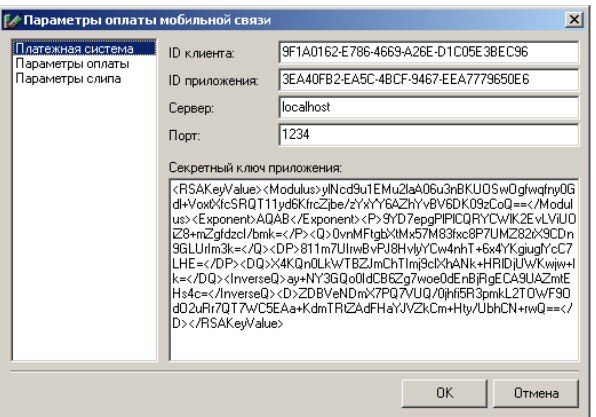

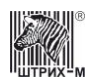

#### <span id="page-31-0"></span>**Платежная система**

Для того чтобы осуществлять оплату услуг мобильной связи необходимо задать следующие параметры:

- ID клиента
- ID приложения
- Название сервера
- Номер порта соединения
- Секретный ключ приложения

Эти параметры можно получить, заключив договор с фирмой Штрих-М. Для заключения договора нужно позвонить в отдел продаж фирмы Штрих-М по телефону 787-60-90

#### <span id="page-31-1"></span>**Параметры оплаты**

На закладке «Параметры оплаты» можно указать номер секции для вызова диалога оплаты и номер секции оплаты мобильной связи, а также реакцию метода Sale на закрытие чека при оплате мобильной связи.

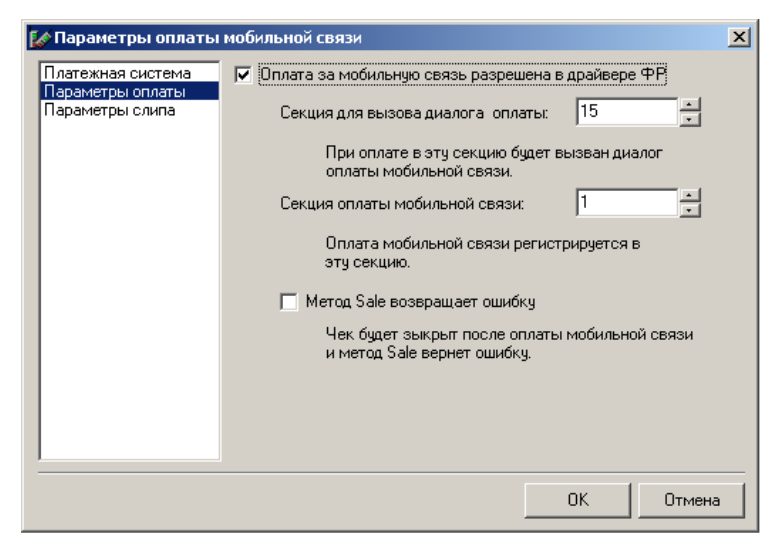

**Оплата за мобильную связь разрешена в драйвере ККТ** – этот пункт разрешает оплату мобильной связи в драйвере ККТ.

**Секция для вызова диалога оплаты** – при регистрации в эту секцию на экран будет выведет диалог оплаты.

**Секция оплаты мобильной связи** – секция в которую будет выполнена продажа при оплате мобильной связи.

**Метод Sale возвращает ошибку** – если отмечена эта опция, то даже при успешной оплате метод драйвера Sale вернет ошибку –31, «Оплата выполнена успешно».

Приложение выполняет продажу при помощи метода драйвера Sale. Если номер секции соответствует секции мобильной оплаты, то появляется диалог оплаты связи.

#### <span id="page-31-2"></span>**Параметры слипа**

На следующей закладке «Параметры слипа» указываются: номер терминала, с которого производится оплата, а также текст заголовка и подвала ПД.

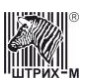

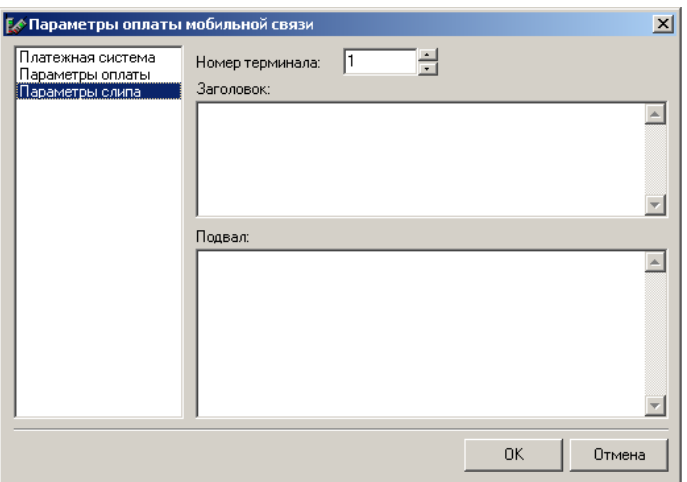

Параметры оплаты также можно задать из драйвера ККТ. Для этого следует на странице свойств нажать кнопку «Дополнительно». А затем в появившемся окне выбрать пункт «Оплата связи» и задать требуемые параметры.

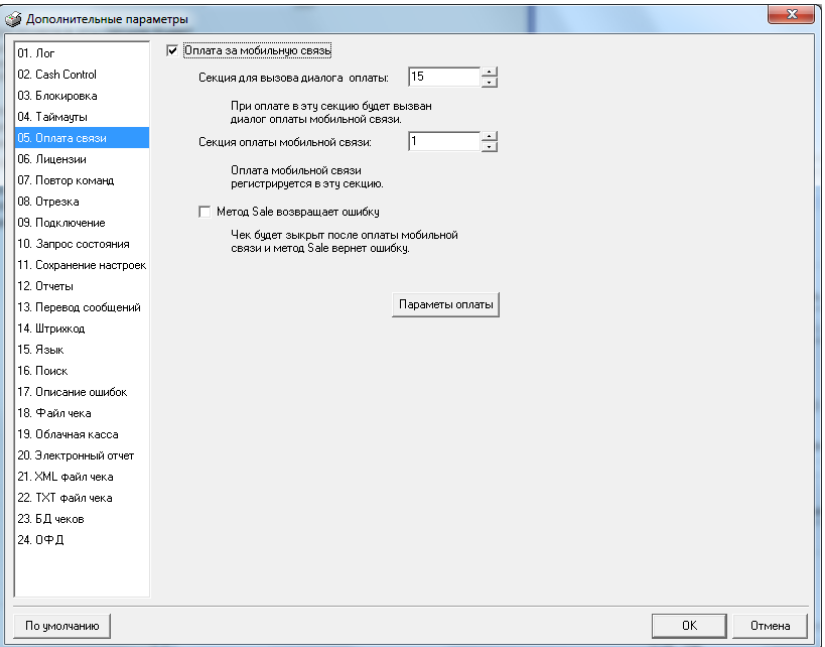

### <span id="page-32-0"></span>Схема работы

Для того чтобы произвести оплату мобильной связи:

- клиенту необходимо сообщить кассиру номер мобильного телефона, для которого производится оплата, а также сумму, которую покупатель намерен внести на счет
- по этим данным формируется, а затем и распечатывается, слип-документ, на котором отражена информация покупателя (№ телефона и сумма), а также реквизиты фирмы, производящей операцию
- после этого клиент должен выразить свое согласие с данными на слипе, поставив свою подпись на документе

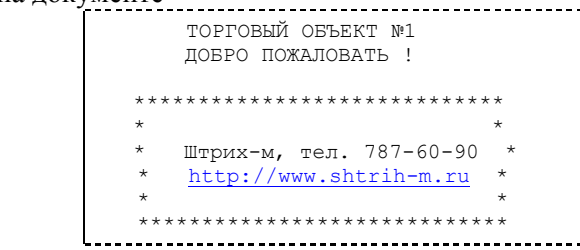

 $-33-$ 

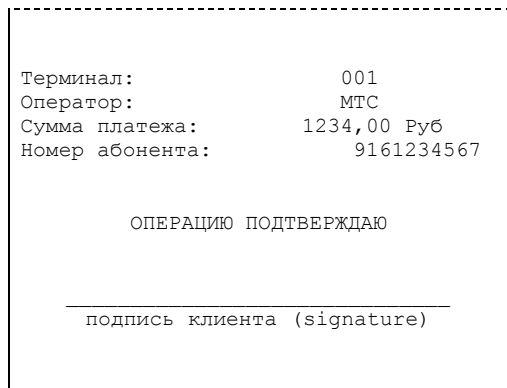

 формируется платежный документ, который затем отправляется на обработку сервером, а клиенту выдается чек. В том случае, если произошла ошибка обработки запроса и заявленная сумма не поступает на счет, то клиент должен обратиться по адресу, указанному на чеке и сообщить номер терминала и номер платежа.

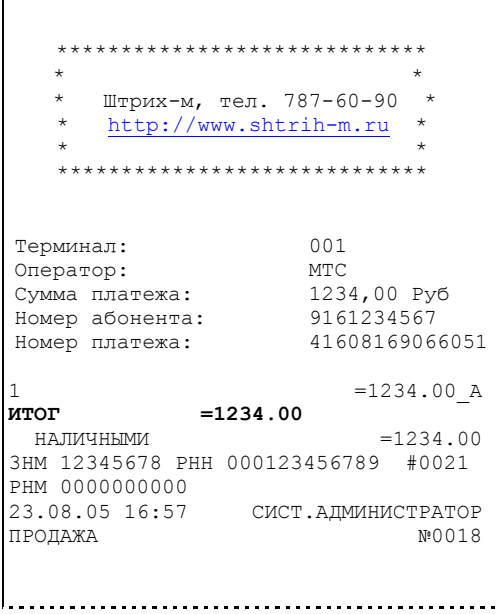

### <span id="page-33-0"></span>**Последовательность приема оплаты**

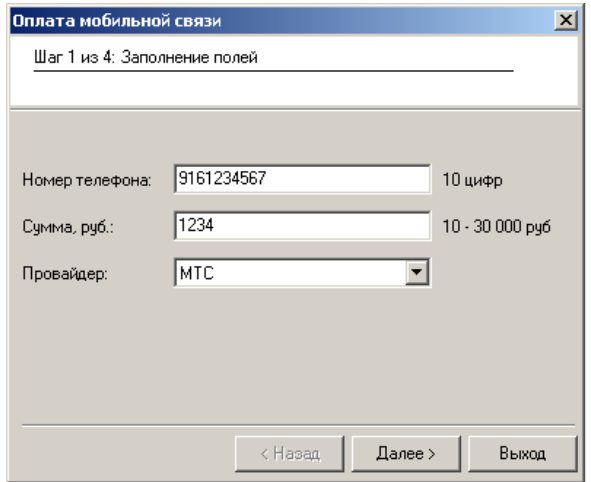

На первом шаге кассиру необходимо ввести в соответствующие поля номер телефона, сумму платежа и провайдера, которые сообщил покупатель.

Затем нажать кнопку «Далее>».

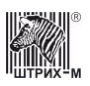

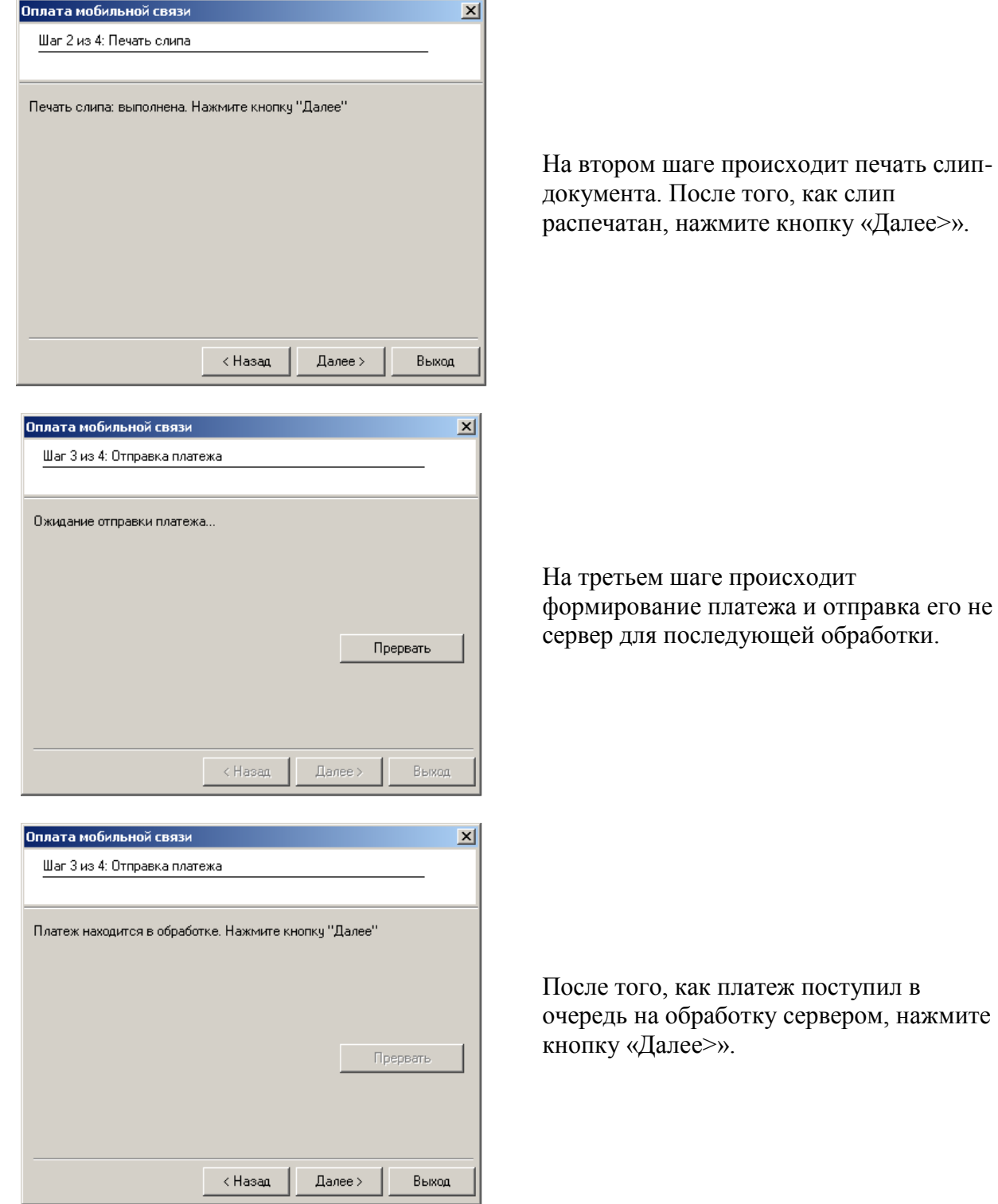

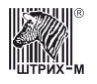

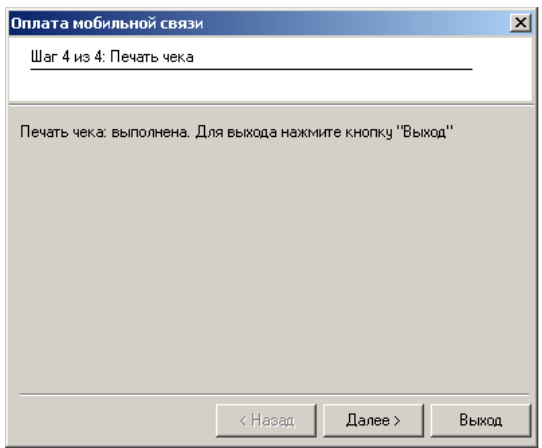

На четвертом шаге происходит печать чека. Для выхода из приложения нажмите кнопку «Выход».

# <span id="page-35-0"></span>**Сетевые возможности**

Драйвер ККТ является сетевым и позволяет управлять работой ККТ удалённо по локальной сети. Удаленное подключение требует наличия ключа защиты и лицензии.

Для работы в сетевом режиме должны быть предварительно выполнены следующие действия:

### <span id="page-35-1"></span>**1. Установка ключа защиты**

Сетевой режим имеет электронную защиту от несанкционированного использования. Работа драйвера ККТ в сетевом режиме требует наличия электронного ключа **Guardant**. В качестве электронного ключа может использоваться ключ, входящий в комплект поставки сетевой версии драйвера ККТ, или ключ защиты к приобретённым ранее лицензионным программным продуктам компании «**Штрих-М**». Установите электронный ключ на ПК, к которому подключён ККТ: чётко следуйте указаниям по установке ключа, описанным в документе «**Инструкции ключей Guardant**» – нарушение правил установки может привести к выходу ключа из строя.

### <span id="page-35-2"></span>**2. Настройка сети**

Настройте сеть как минимум из двух ПК (с операционными системами **Windows 9х/Me/NT/2000/XP**). Компьютеры должны «видеть» друг друга.

### <span id="page-35-3"></span>**3. Установка драйвера**

Установите драйвер на машину-клиент и машину-сервер.

**Внимание!** *Для корректной работы сетевой версии ККТ необходимо предварительно удалить предыдущие версии драйвера ККТ.*

**Машина-сервер** – компьютер, к которому подключен ККТ. **Машина-клиент** – компьютер, с которого будет осуществляться подключение к машинесерверу.
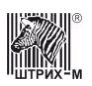

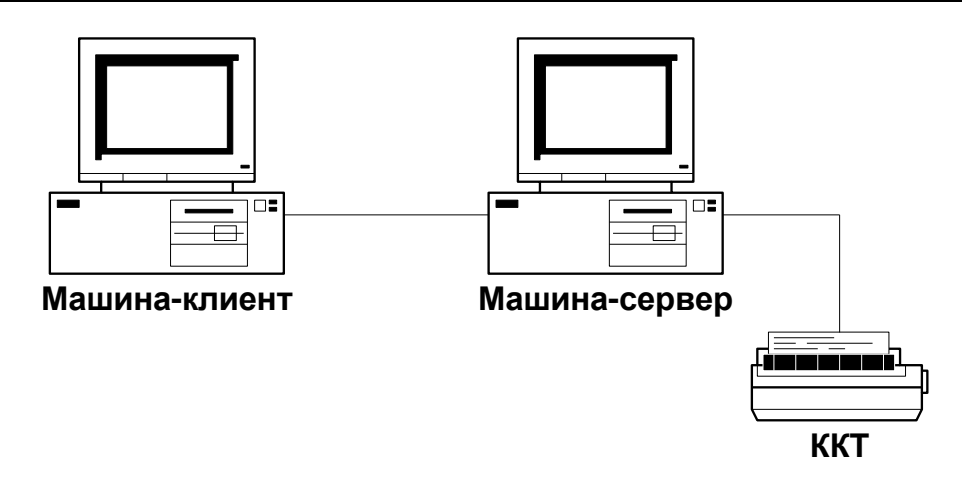

Установку драйвера на машину, которая будет являться сервером (то есть на машину, к которой подключен ККТ), лучше производить под пользователем с правами администратора: при установке регистрируется СОМ-сервер ККТ SrvKKT.exe, в процессе чего для всех пользователей разрешается запуск и доступ к серверу, что можно выполнить только с правами администратора.

# 4. Установка DCOM

Технология DCOM (Distributed Component Object Model) основана на технологии COM и представляет собой ее продолжение. Основное назначение **DCOM** - организация взаимодействия клиента с удаленным сервером.

В операционных системах Windows NT, Windows 2000 и Windows XP поддержка DCOM есть по умолчанию. В операционных системах Windows 9x (Windows 95, Windows 98) и Windows Me поддержка DCOM отсутствует, и требуется установка утилит DCOM95.EXE (поддержка DCOM для ОС Windows 95) и DCOM98.EXE (поддержка DCOM для ОС Windows 98 H Windows Me).

Установите на клиентской и серверной машине поддержку компонента DCOM.

На компакт-диске, прилагаемом к устройству, имеются утилиты **DCOM95.EXE** версии 1.3 и **DCOM98.EXE** версии 1.3, а также программа настройки **DCOMCNFG.EXE**, единая как для **DCOM95.EXE**, так и для **DCOM98.EXE**. Эти файлы можно также найти на сайте компании Microsoft http://www.microsoft.com/com/dcom/dcom98/download.asp.

# 5. Настройка DCOM

Настройка **DCOM** требуется только для ПК с операционными системами **Windows 9X и** Windows Me. На машине-сервере для этих операционных систем разрешите удаленное полключение.

Порядок настройки:

1. Запустите DCOMCNFG.EXE. приложение Лля этого: (а) в меню, открывающемся по нажатию кнопки **Пуск/Start**, выберите пункт Выполнить.../Run...;

(б) введите с клавиатуры «Dcomenfg» и нажмите клавишу «Enter»: откроется окно настройки свойств DCOM:

- (в) перейдите на закладку Свойства по умолчанию/Default Properties.
- 2. На закладке Безопасность по умолчанию/Default Security необходимо напротив надписи Разрешить удалённое подключение/Enable Remote Connection поставить «галочку».

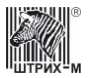

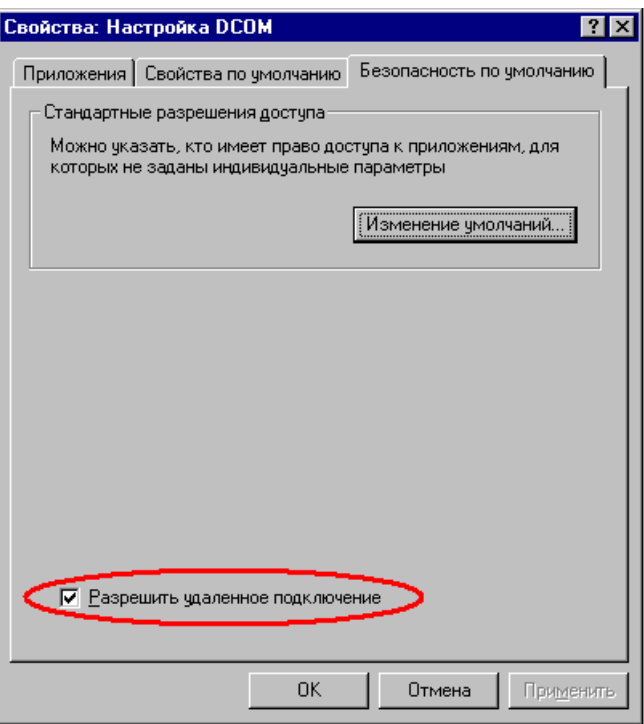

## 6. Ввод лицензии

Код лицензии сетевого драйвера для соответствующего ключа защиты можно найти в лицензионном соглашении, выдаваемом на приобретённую копию программного продукта, или получить в отделе продаж компании «Штрих-М». Код ключа защиты указан на его корпусе. Код ключа можно также узнать с помощью приложения «Сервер ККТ»: запустите приложение на машине-сервере и на закладке «Лицензии» нажмите кнопку «Обновить» при этом выполняется поиск ключей защиты и обновляется информация о лицензиях:

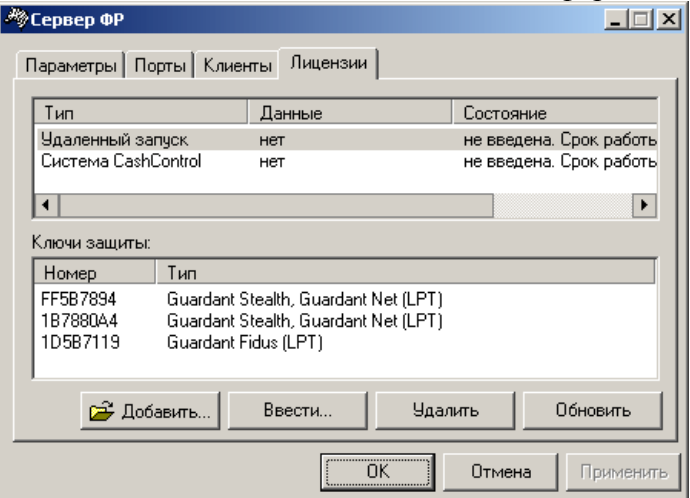

Затем либо добавьте код лицензии, нажав кнопку «Добавить...» и выбрав соответствующий файл с расширением \*.lic, либо вручную введите код лицензии по кнопке «Ввести...»:

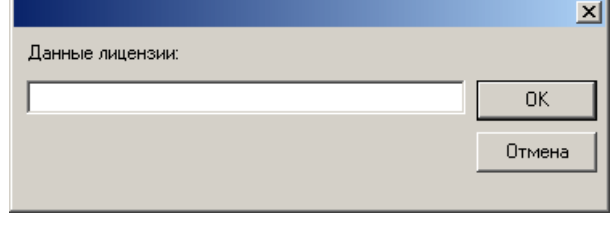

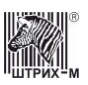

По нажатию кнопки «Обновить» обновляется информация о лицензиях (например, действительна она или недействительна):

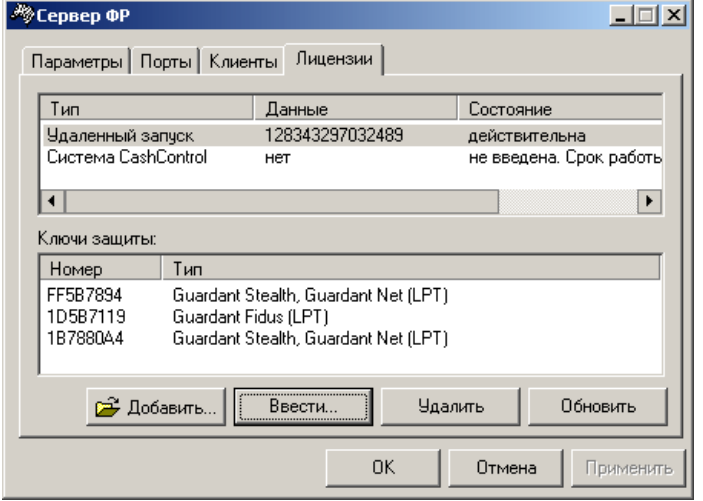

При отсутствии ключа защиты или кода лицензии сетевые функции Драйвера ККТ блокируются, и на попытку выполнить сетевую команду выдаётся ошибка -19 «Ключ защиты не найден», «Не введена лицензия» или «Лицензия не действительна» (текст ошибки варьируется в зависимости от причин ошибочной ситуации).

## 7. Установка поддержки ТСР

Для сетевой работы драйвера ККТ по TCP на ПК с операционной системой Windows 95 необходимо установить библиотеку Windows Socket 2. На компакт-диске, прилагаемом к устройству, имеется программа установки W95WS2SETUP.EXE. Этот файл можно также найти на сайте компании Microsoft здесь.

## 8. Запуск сервера

Если на машине-сервере установлена операционная система Windows 95, Windows 98 или Windows ME, то необходимо запустить приложение «Сервер ККТ». Для автоматического запуска этого приложения при запуске системы можно добавить его в группу «Автозагрузка» («Startup»). Для операционных систем Windows NT, Windows 2000, Windows XP запуск приложения «Сервер ККТ» не требуется - это автоматически сделает служба СОМ.

## 9. Подключение клиента

На машине-клиенте запустите тестовую утилиту, входящую в комплект поставки. Нажмите кнопку «Настройка свойств»: на открывшейся странице «Свойства» укажите имя компьютера машины-сервера в сети. Нажмите на кнопку «Проверка связи» для подключения к серверу и проверки связи с ККТ.

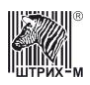

# **Настройка драйвера**

Для начала работы необходимо настроить драйвер:

- 1. Подключите ККМ к ПК.
- 2. Запустите тестовую утилиту.
- 3. Нажмите кнопку «**Настройка свойств**» в правом нижнем углу окна утилиты.
- 4. В открывшемся окне нажмите кнопку «**Поиск оборудования…**».

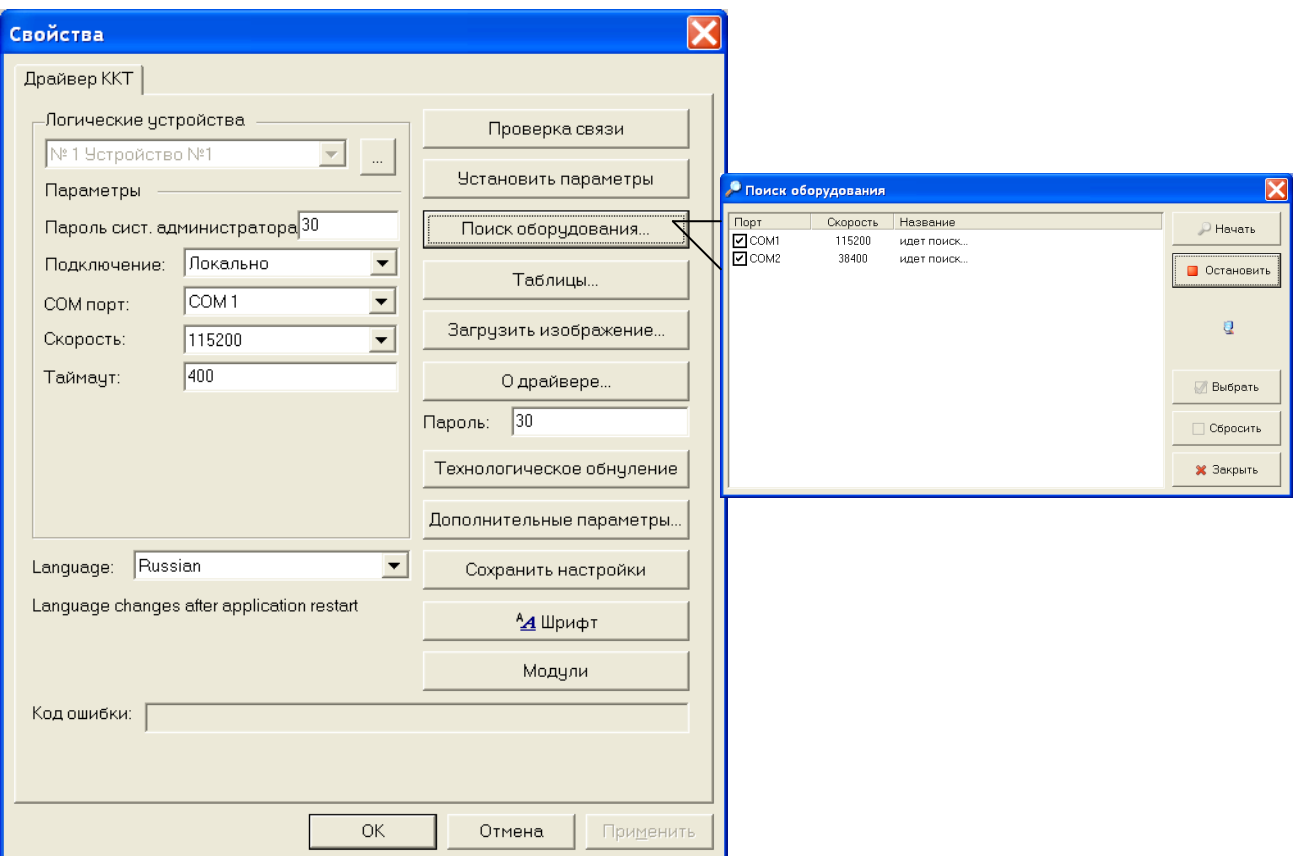

- 5. Произведите поиск всех подключенных к хосту устройств, нажав кнопку «**Начать поиск**».
- 6. Запомните параметры нужного устройства (номер COM-порта, скорость) и закройте окно «**Поиск оборудования…**». Можно также двойным щелчком выбрать из списка найденных устройств нужное: при этом окно «**Поиск оборудования…**» автоматически закрывается, а параметры обмена данными этого устройства автоматически устанавливаются в полях группы «**Параметры**».
- 7. Если необходимо, вручную выставьте параметры обмена в группе «**Параметры**», введите пароль и нажмите кнопку «**Проверка связи**». Если связь не установлена, в информационной строке появится надпись «**-4: Нет связи**», иначе в ней появится либо наименование модели ККМ и ее заводской номер, либо надписи «**116: Ошибка ОЗУ**» или «**121: Замена ФП**» (в этом случае необходимо провести технологическое обнуление и повторить проверку связи). При необходимости после установки связи можно настроить требуемые параметры обмена, выставив нужные значения в полях «**Порт**», «**Скорость**» и «**Таймаут**» и нажав кнопку «**Установить скорость**». Если команда была выполнена корректно, и были установлены новые параметры обмена данными, то в информационной строке появится сообщение «**0: Ошибок нет**».

**Подключение.** Пользователь может выбрать один из 4х возможностей подключения драйвера. **Локально** – Взаимодействие ПК с ККТосуществляется напрямую, без посредников.

**TCP**– Взаимодействие ПК с ККТ осуществляется через приложение-сервер, по протоколу TCP.

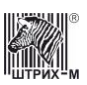

**DCOM –** Взаимодействие ПК с ККТ осуществляется по технологии DCOM.

**ESCAPE** – Взаимодействие ККТ с ПК осуществляется через устройство ESCAPE.

**Сервер печати** – Взаимодействие ПК с ККТ осуществляется через приложение-сервер «Сервер печати ККТ» по протоколу TCP.

#### **Редактирование таблиц.**

Кнопка «**Таблицы…**» в окне «**Настройка свойств**» предназначена для загрузки и редактирования внутренних таблиц ККМ. По нажатию этой кнопки открывается окно, в котором из списка предлагается выбрать таблицу для просмотра или редактирования:

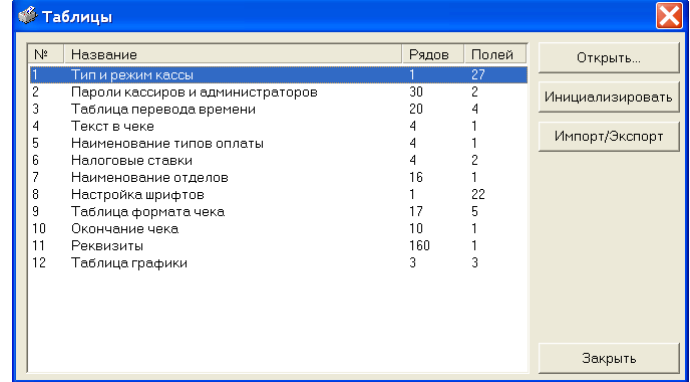

Таблица открывается либо по нажатию кнопки «**Открыть**» (предварительно выбрав таблицу в списке), либо по двойному щелчку на интересующую таблицу: прогресс-индикатор показывает, на какой стадии находится загрузка таблицы.

В окне просмотра таблицы указываются названия полей, типы полей, минимальные и максимальные значения (для числовых полей):

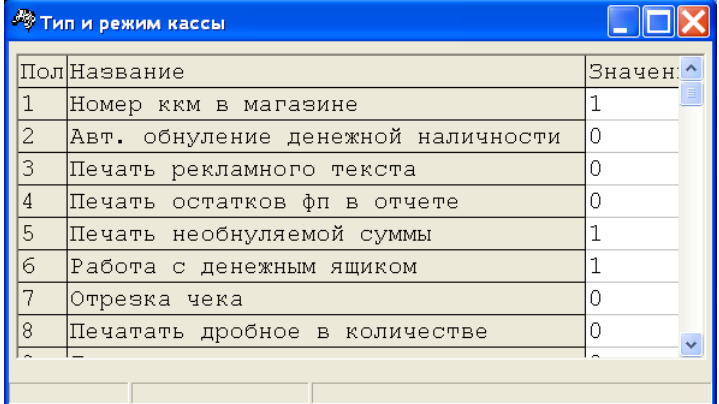

**Примечание:** *Сохранение изменений в таблицах ККМ происходит по переходу к соседнему (предыдущему/следующему) полю и по нажатию клавиши «Enter».*

Установим, например, на ККМ полную автоматическую отрезку чека по закрытию чека. Для этого необходимо открыть Таблицу 1 «**Тип и режимы кассы**», выбрать поле 8 «**Отрезка чека после завершения печати**», поставив курсор мыши на поле таблицы, и ввести значение кода полной отрезки «1» (см. рисунок выше).

Для переключения между таблицами нужно закрыть загруженную таблицу и загрузить новую.

Описание внутренних таблиц настроек можно найти в «**Инструкцию по эксплуатации**»**/**«**Руководство оператора**».

**ВАЖНО:** *В ККМ не предусмотрено отдельной команды для перехода из режима в режим – каждая команда может действовать в определённых режимах, а также может переводить ККМ из режима в режим. Поэтому после операции технологического обнуления необходимо ввести дату и время (закладка «Программирование ККМ»), для того чтобы ККМ перешла в режим 4 – «Закрытая смена».*

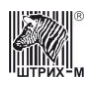

#### **Дополнительные параметры**

В данном окне реализованы функции ведения Лог-файла ККМ и опции по работе с ККМ.

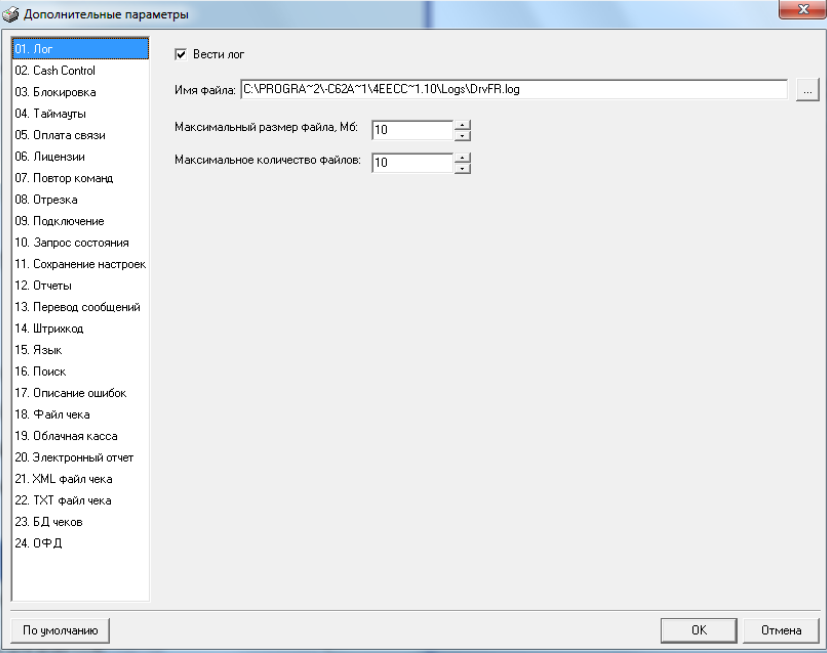

#### **Лог**

Установка галочки в поле «Вести лог» включает запись лога. Настройки лога хранятся в файле указанном в окне «Имя файла».

#### **Cash Control**

Данная версия драйвера ККТ позволяет работать с программным комплексом **CashControl**. Чтобы задействовать обмен данными между драйвером ККТ и системой **CashControl** необходимо поставить галочку в чекбоксе «**Использовать систему CashControl**». Нажав кнопку «**Настроить…**», пользовать получает возможность изменять параметры взаимодействия между драйвером ККТ и комплексом **CashControl**.

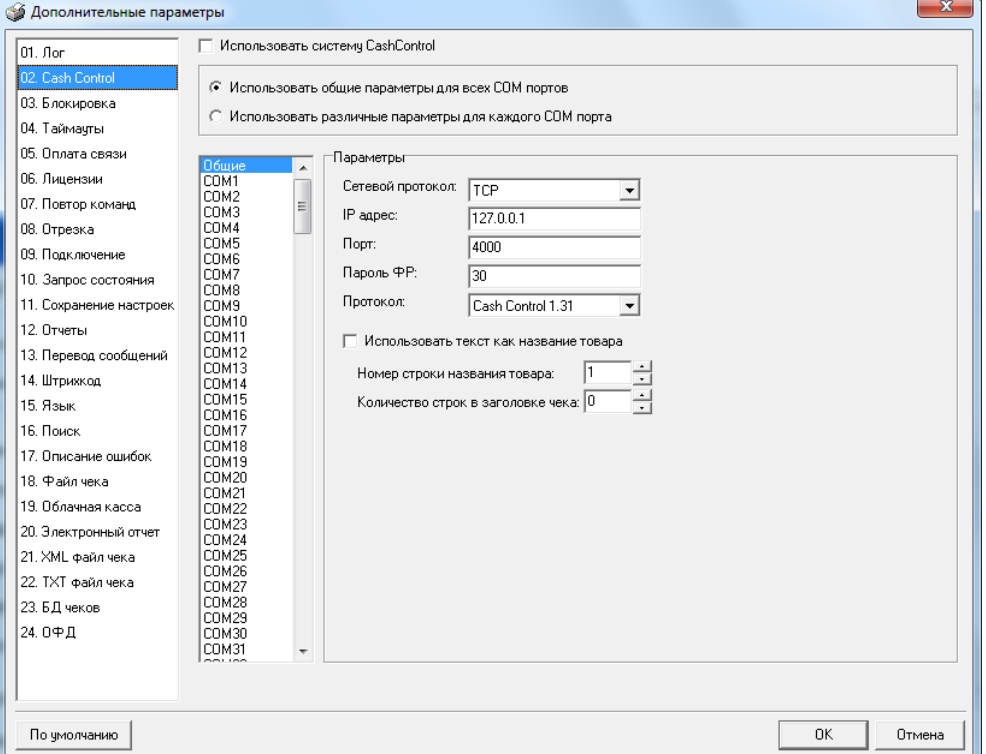

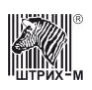

Возможно настроить общие параметры системы всех COM портов, либо использовать разные параметры для всех COM портов. В последнем случае нужно выбрать соответствующий COM порт из списка.

В поле «Протокол» указывается тип протокола «CashControl» или «PosControl», в поле «Сетевой протокол» – тип протокола транспортного уровня «TCP» либо «UDP».

В полях «IP адрес» и «Порт» указываются соответственно IP адрес и номер порта сервера, на котором установлена система **CashControl**. Также в данном окне необходимо указать пароль системного администратора (см. соотв. поле).

Если установаить галку в поле «Использовать текст как название товара», то в качестве названия товара будет использоваться текст, напечатанные в строке под номером «Номер строки названия товара». Номер строки отсчитывается от начала чека + «Количество строк в заголовке чека», либо после каждой регистрации.

#### **Блокировка**

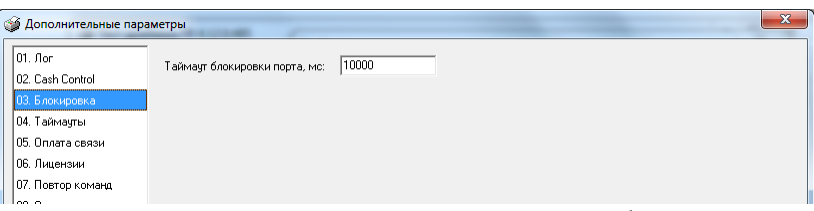

На закладке «Блокировка» можно задать значение таймаута блокировки порта. См. свойство **[LockTimeout](#page-239-0)**.

#### **Таймауты**

На закладке «Таймауты» можно установить значения таймаутов выполнения различных команд ККТ. В колонке «Код» отображается номер команды, в колонке «По умолчанию» – значение таймаута по умолчанию, в колонке «Таймаут» – значение, установленное пользователем. Чтобы установить нужное значение, нужно выбрать строку с соответствующим кодом в списке и нажать «**Установать**». Можно установить один таймаут для всех команд, для этого нажать «**Установить для всех**». Кнопка «**По умолчанию**» сбрасывает значения, установленные пользователем и выставляет значения по умолчанию.

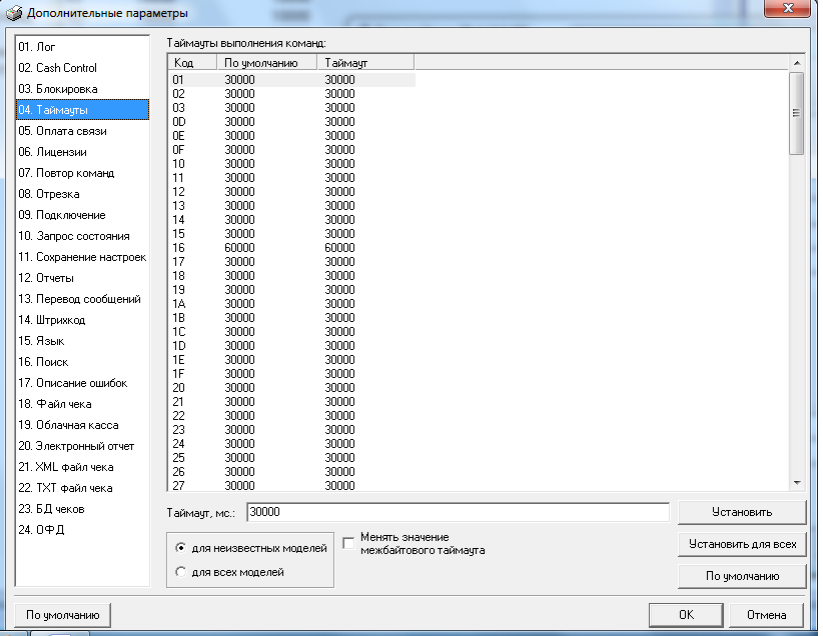

#### **Лицензии**

Нажмите кнопку «**Обновить**» - при этом выполняется поиск ключей защиты и обновляется информация о лицензиях. Чтобы ввести или удалить лицензию, нажмите «**Ввести…**» или «**Удалить**» соответственно.

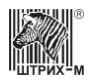

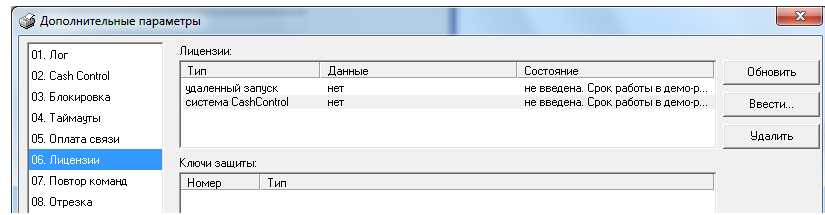

#### **Повтор команд.**

На закладке «Повтор команд» можно задать значение параметра **[CommandRetryCount](#page-200-0)**. **Отрезка.**

На закладке «Отрезка» можно задать значение параметров **[FeedAfterCut](#page-216-0)** и **[FeedLineCount](#page-216-1)**.

#### **Подключение**

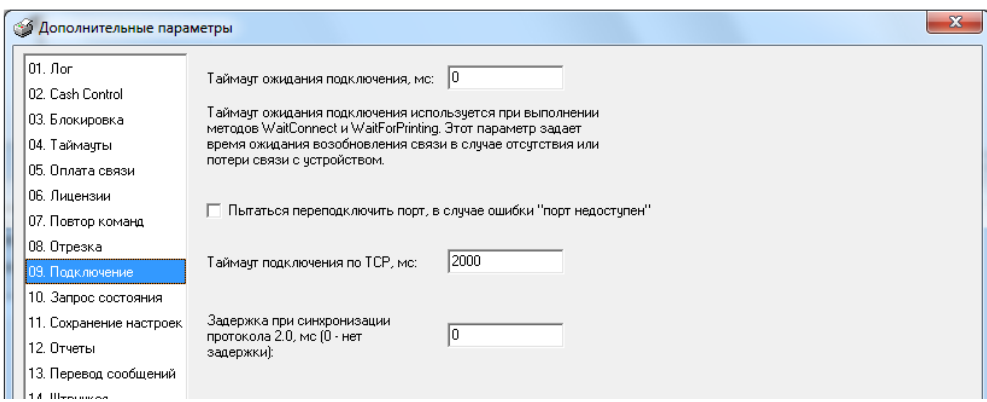

#### **Запрос состояния**

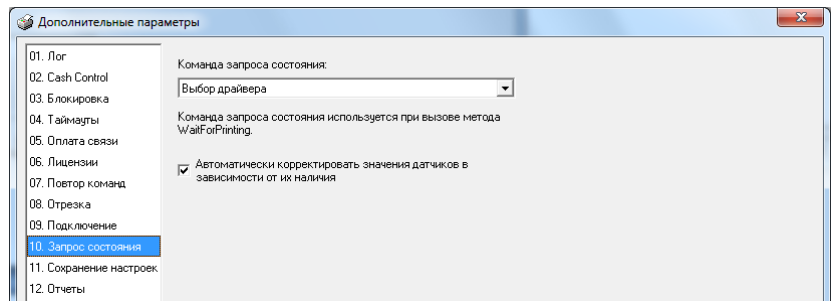

#### **Сохранение настроек**

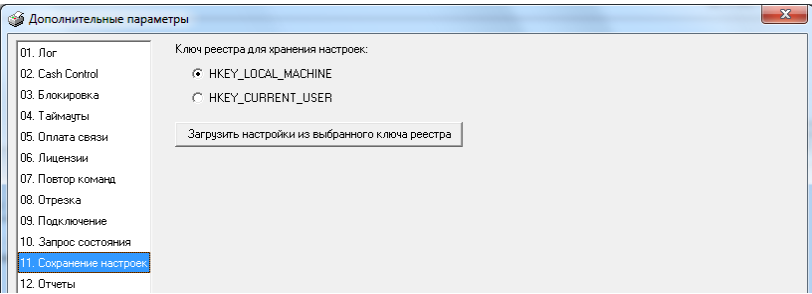

#### **Отчеты**

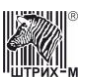

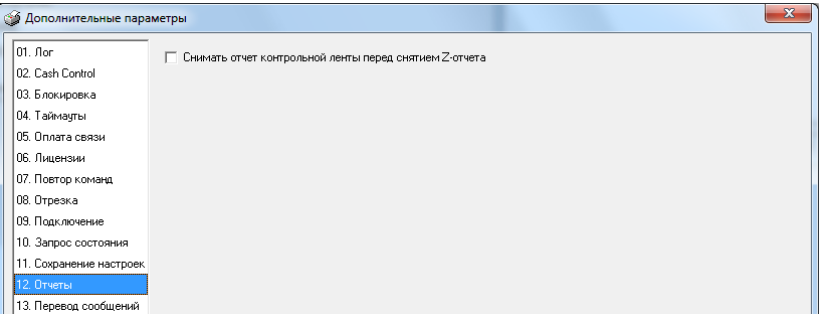

#### **Перевод сообщений**

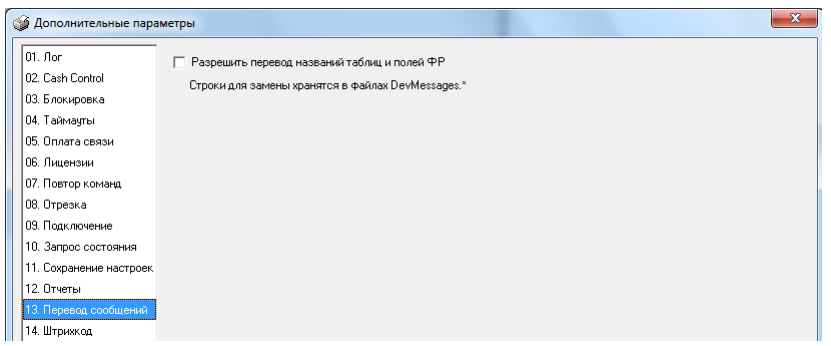

#### **Штрихкод**

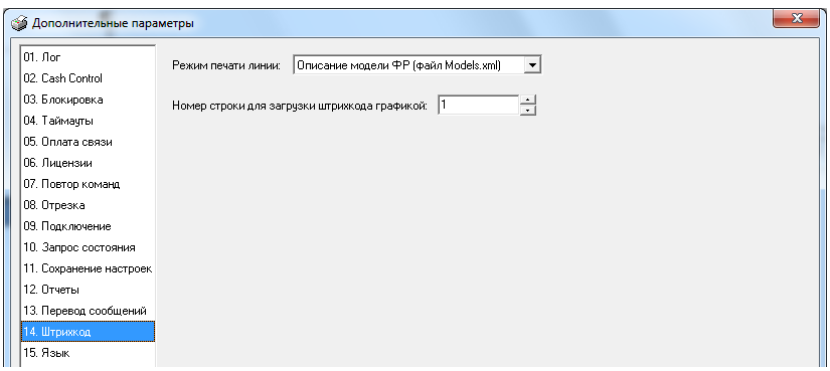

#### **Язык**

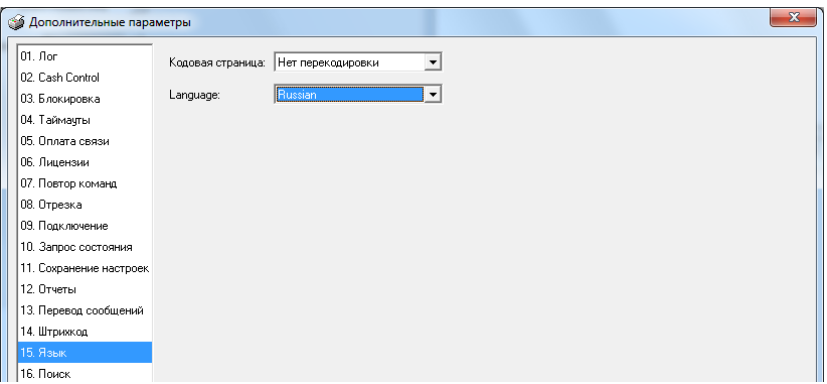

#### **Поиск**

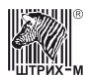

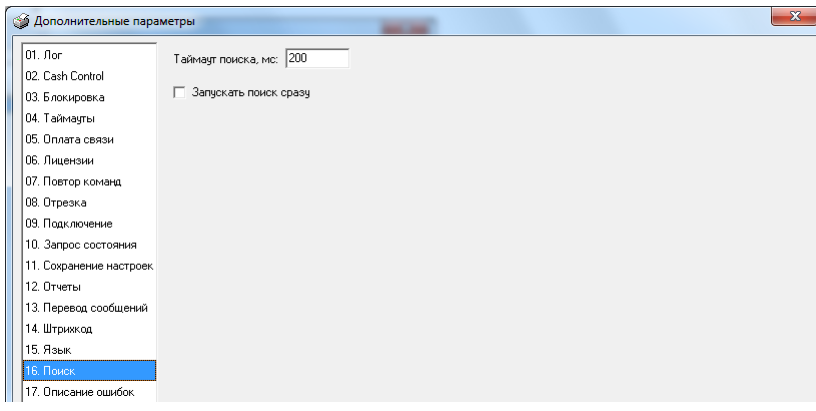

#### Описание ошибок

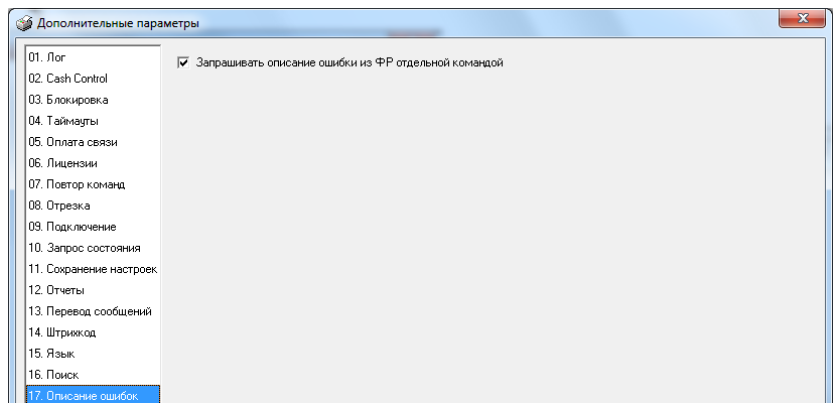

#### Файл чека

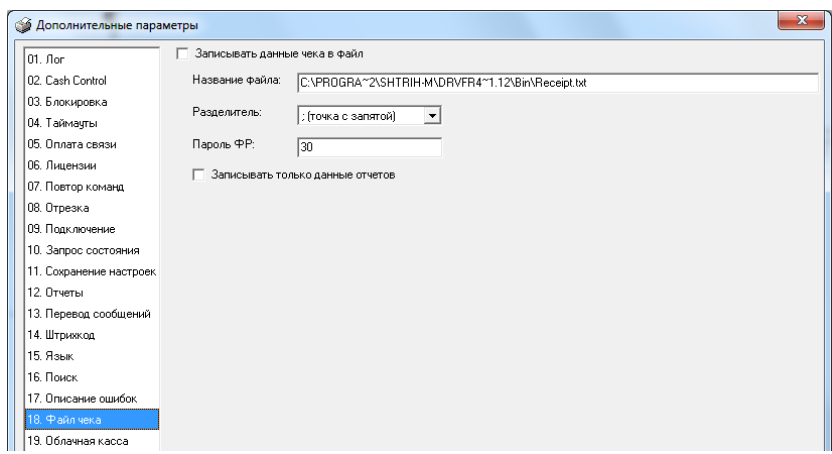

#### Облачная касса

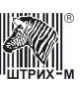

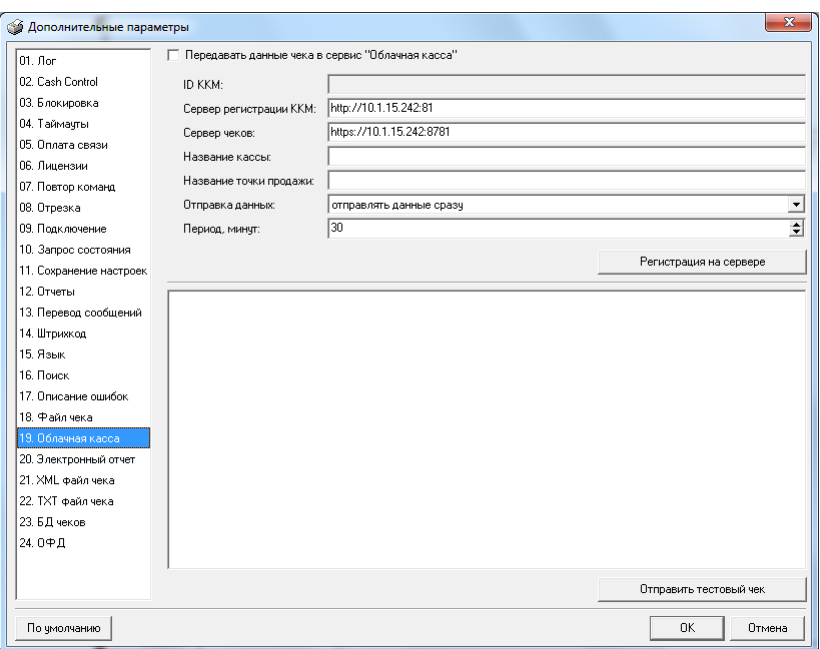

#### Электронный отчет

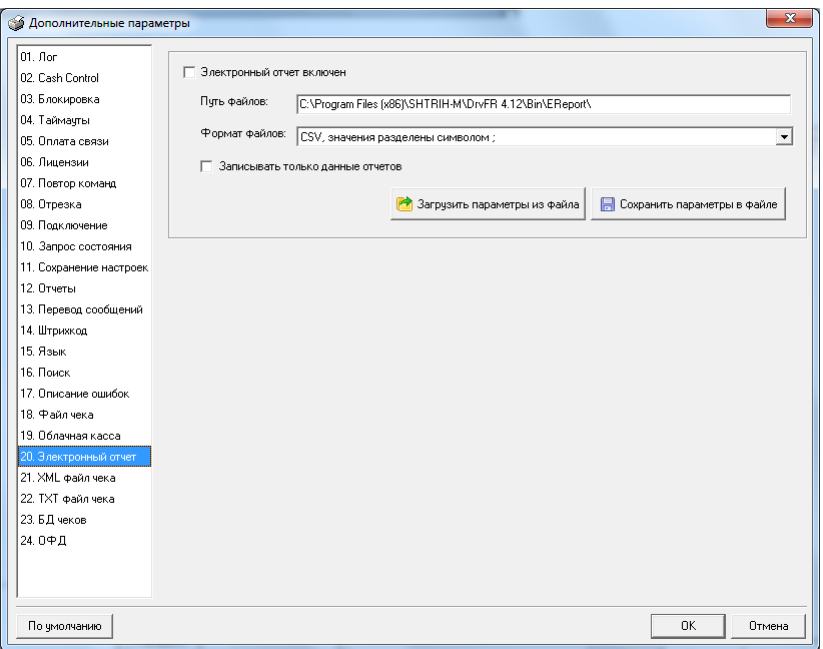

## XML файл чека

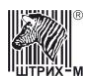

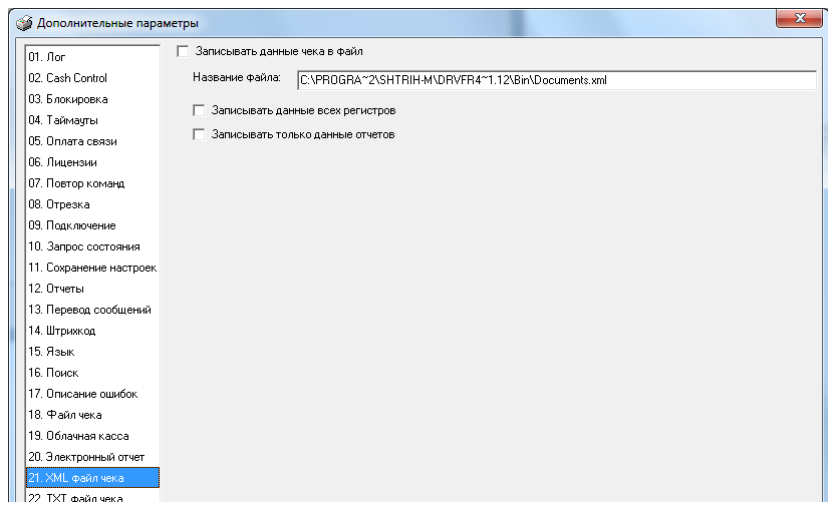

## ТХТ файл чека

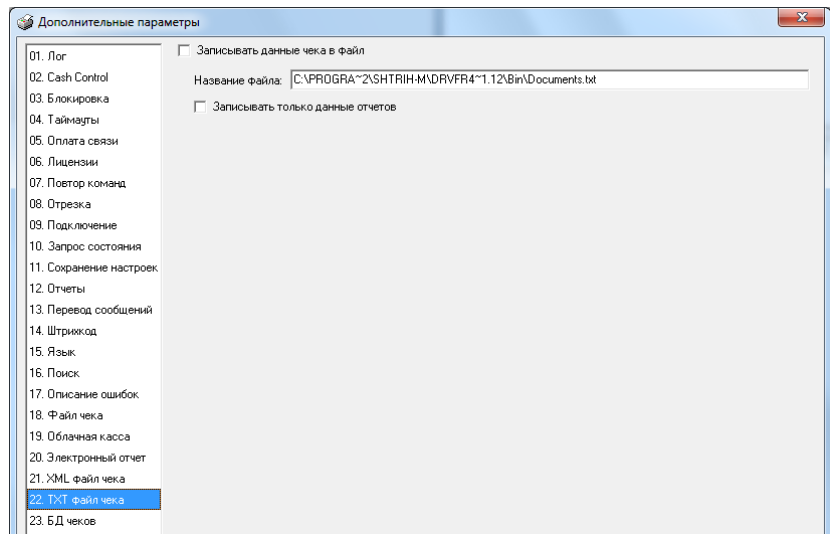

БД чеков

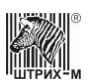

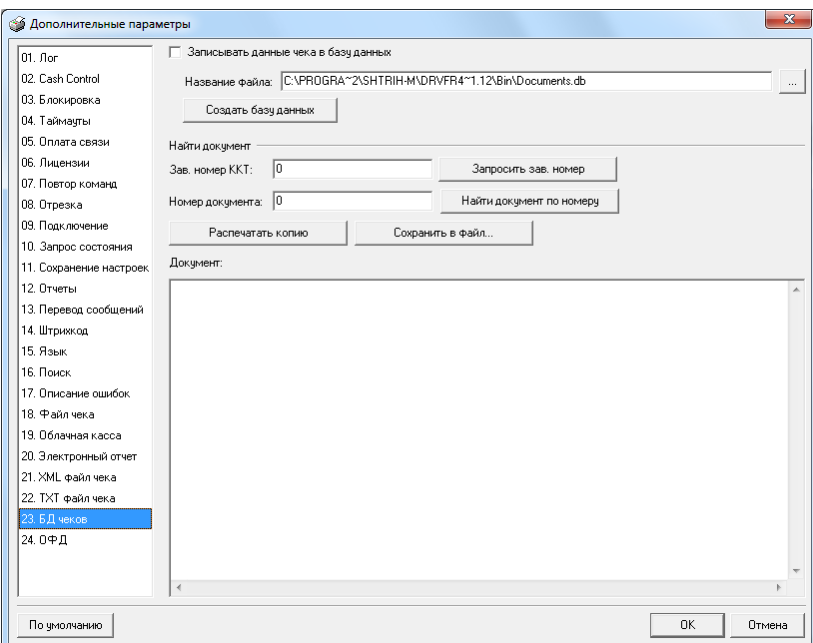

# ОФД

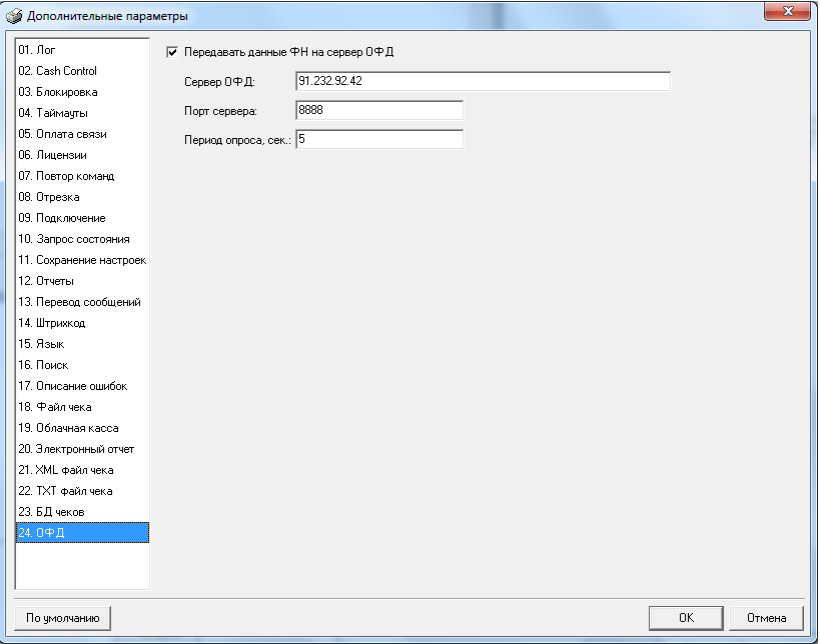

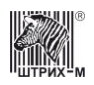

# Методы драйвера

Начиная с версии драйвера А3.1 (в отличие от предыдущих версий драйвера) методы являются функциями, то есть возвращают значение возникшей при выполнении данного метода ошибки, которое приписывается модифицируемым свойствам ResultCode и ResultCodeDescription. Все данные передаются драйверу и возвращаются им через его свойства. То есть всю информацию для выполнения действий драйвер извлекает из свойств, предварительно заполненных пользователем. Все методы (кроме InitFM, ResetSettings, GetDeviceMetrics, ShowProperties, методов работы с

логическими устройствами и некоторых других) используют свойство **Password**. Тип пароля системного администратора или налогового инспектора). (оператора, администратора, используемого в конкретном методе, указывается в описании метода.

Многие методы могут вызываться только в определённых режимах и подрежимах ККМ и выполняться на определённых моделях ККМ, что указано в описании каждого метода.

Пример: Приведём пример распространённой ситуации формирования чека продажи и закрытия чека

Произведём продажу 1000 шт. спичечных коробков по цене 1 руб. 56 коп. за штуку в секцию 1 (см. метод Sale на стр. 99). Необходимо заполнить свойство Password (пароль оператора, выполняющего команду). Присвоим, например, этому свойству значение «30» (по умолчанию пароль системного администратора). Свойству **Quantity** (количество товара) присвоим значение «1000» (1000 коробков). Свойству **Price** присвоим значение «1,56», т.е. цена одной единицы товара – 1 руб. 56 коп. Значение свойства **Department** установим равным «1» (1-ая секция). Налоги: **Tax1**=1 (1-ая налоговая группа), **Tax2**=2 (2ая налоговая группа), Tax3=0 (нет налоговой группы) и Tax4=0 (нет налоговой группы). Свойству StringForPrinting присваиваем строковое значение «Спичечный коробок». Если значение свойства ResultCode по выполнению метода равно «0», операция продажи была выполнена успешно, иначе смотри описание ошибки ResultCodeDescription. Метод модифицирует свойство OperatorNumber, в котором возвращается порядковый номер оператора, вызвавшего метод.

Для закрытия чека (см. метод **CloseCheck** на стр. 91 )также заполним необходимые свойства: Password=30 (пароль системного администратора, должен совпадать с паролем оператора, открывшего чек операцией продажи); **Summ1**=1500 (сумма наличных 1500 руб.); **Summ2**=100 (сумма типом оплаты 2 – 100 руб.); **Summ3**=200 (суммы типом оплаты 3 – 200 руб); **Summ4**=300 (сумма типом оплаты 4 – 300 руб); **DiscountOnCheck**=5 (скидка на чек – 5 %); **Тах1**=1 (1-ая налоговая группа), **Тах2**=2 (2-ая налоговая группа), **Тах3**=0 налоговой  $\textbf{Tax4}=0$  $($ HeT налоговой  $($ Het группы)  $\mathbf H$ группы); **StringForPrinting='=** === дене будет двойная пунктирная линия). Если значение свойства ResultCode по выполнению метода равно «0», операция была выполнена успешно, иначе смотри описание закрытия чека ошибки ResultCodeDescription. Метод модифицирует свойства OperatorNumber, в котором возвращается порядковый номер оператора, вызвавшего метод, и **Change**, в котором хранится сумма сдачи.

Листинг вызова этих двух методов приведён ниже:

#### Создание объекта драйвера

v:=CreateOleObject('AddIn.DrvFR');

#### Продажа

v.Password:=30;  $v$ . Quantity:= $1000$ ;  $v.P$ rice:= $1.56$ ;  $v.D$ epartment:=1;

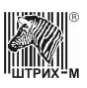

 v.Tax1:=1; v.Tax2:=2; v.Tax3:=0; v.Tax4:=0; v.StringForPrinting:= 'Спичечный коробок'; v.Sale;

#### **Закрытие чека**

 v.Password:=30; v.Summ1:=1500; v.Summ2:=100; v.Summ3:=200; v.Summ4:=300; v.DiscountOnCheck:=5;  $v.Tax1:=1;$  v.Tax2:=2; v.Tax3:=0; v.Tax4:=0; v.StringForPrinting:= '===================================='; v.CloseCheck;

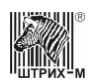

# Таблица названий методов

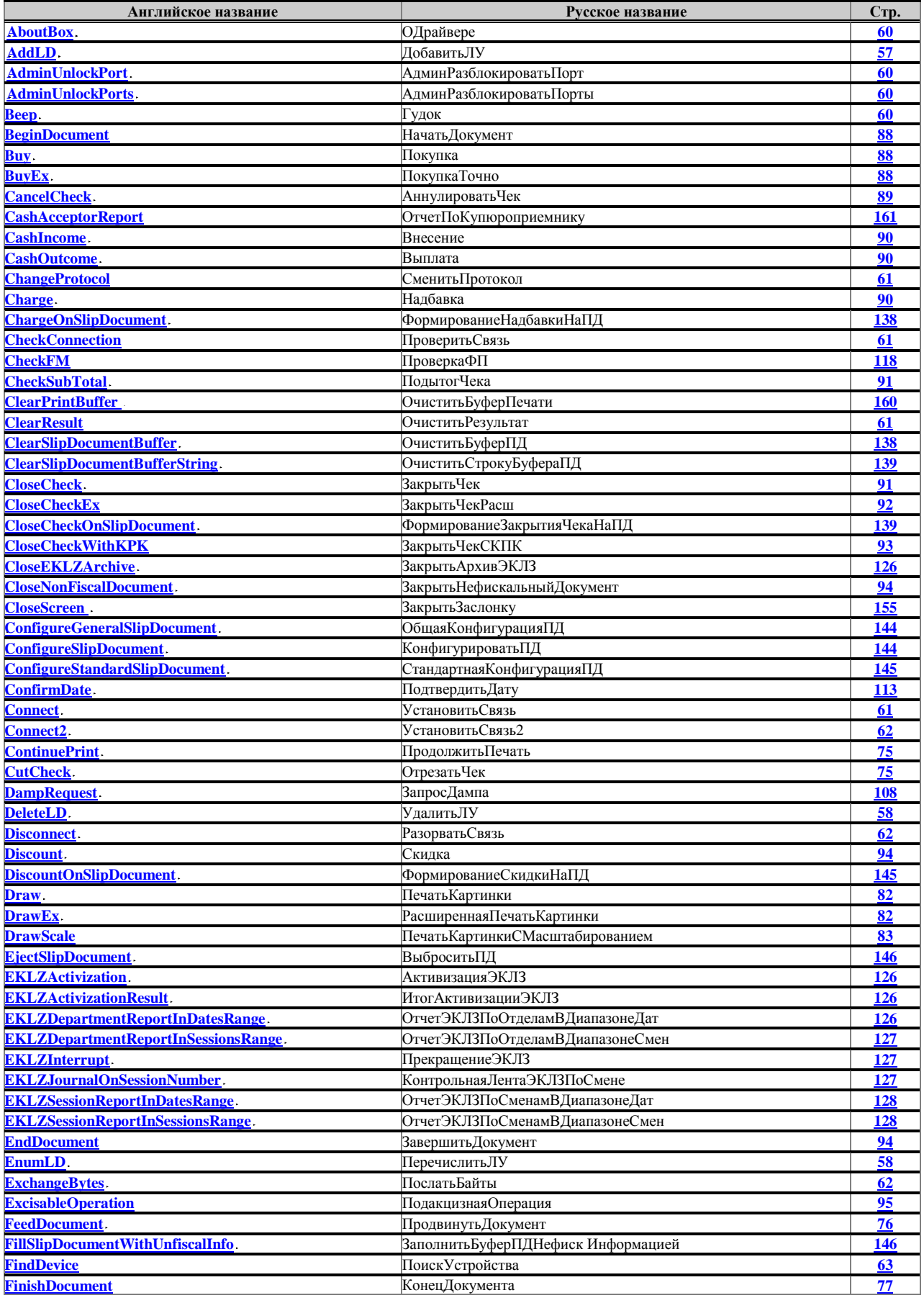

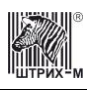

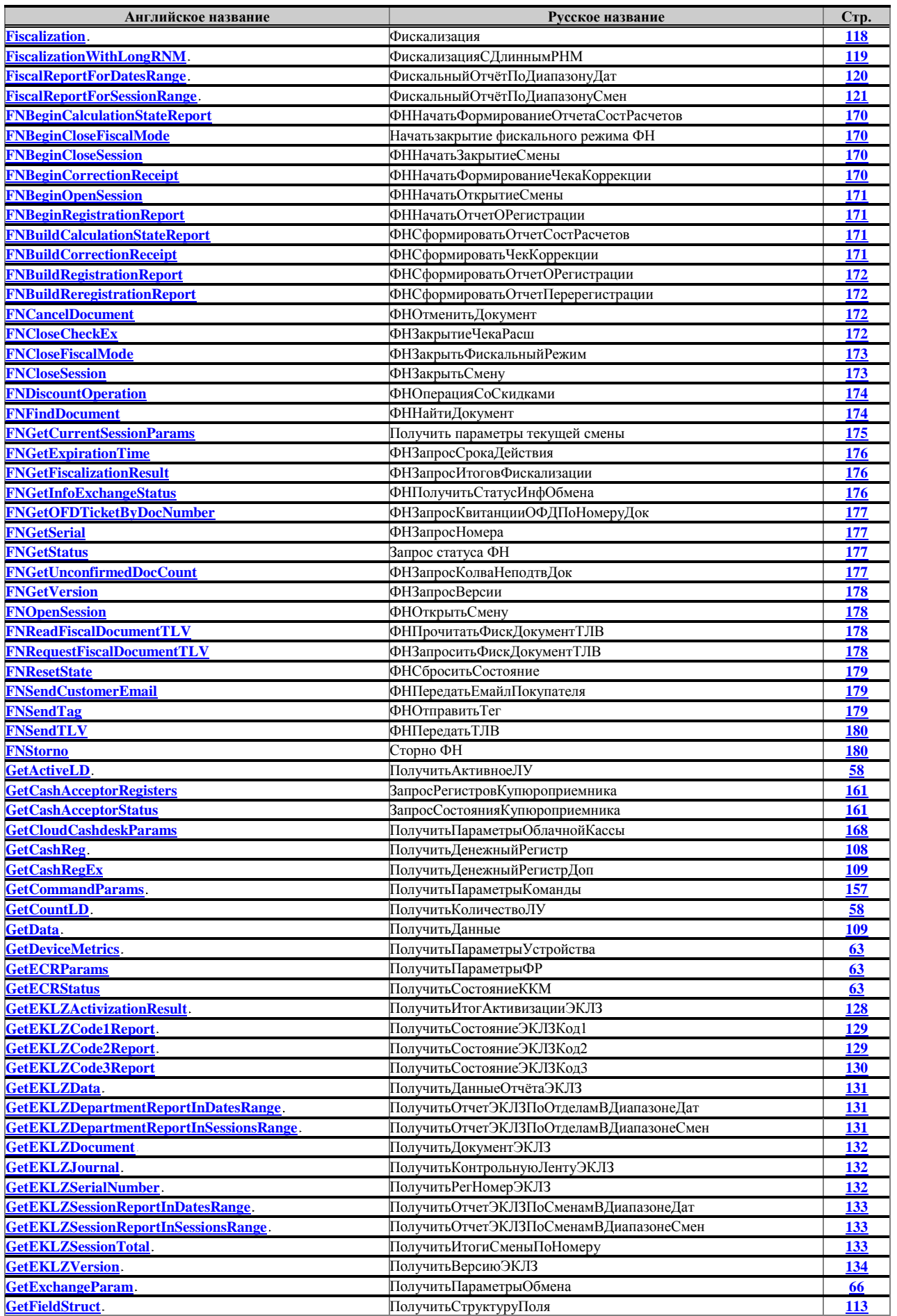

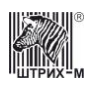

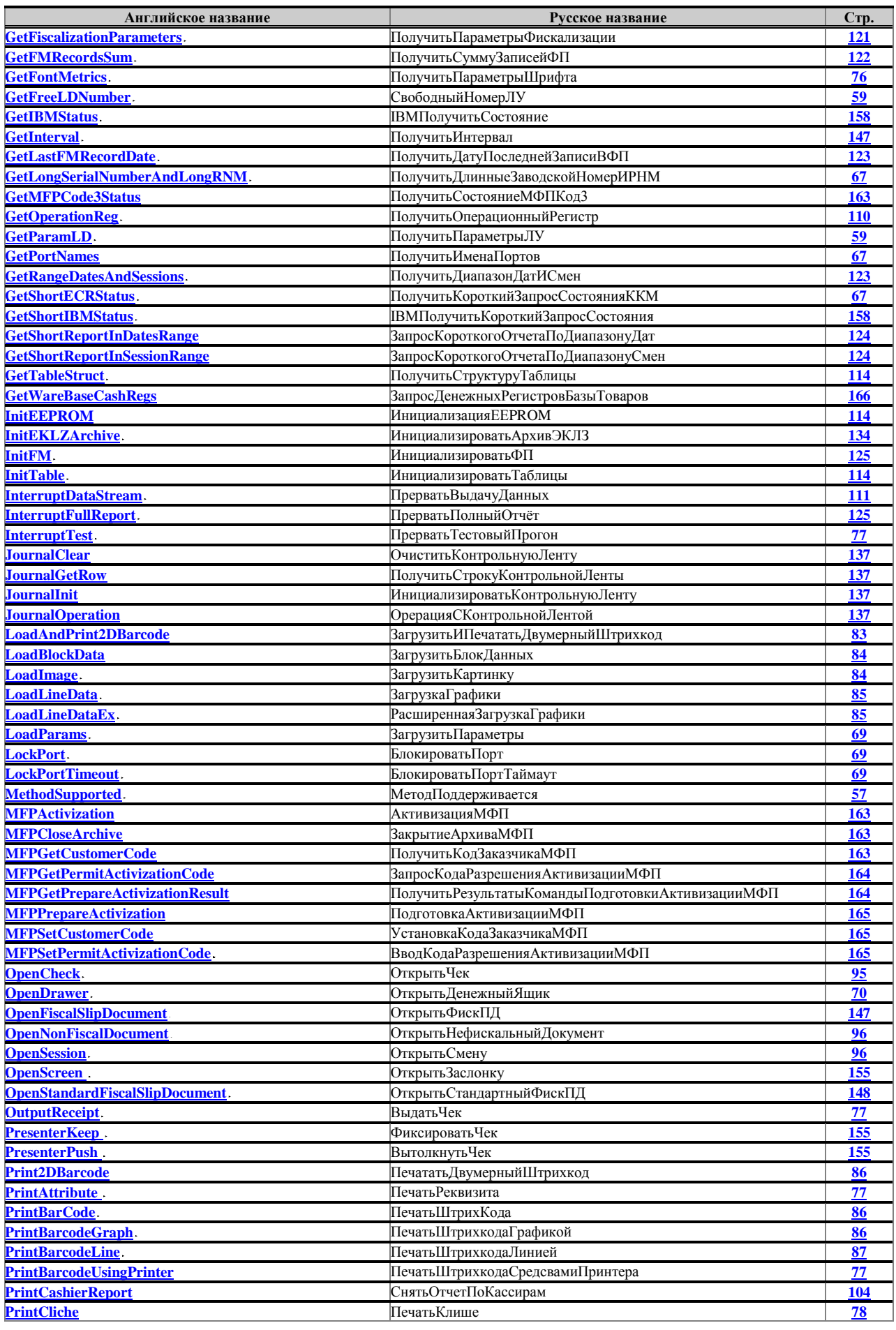

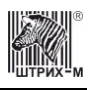

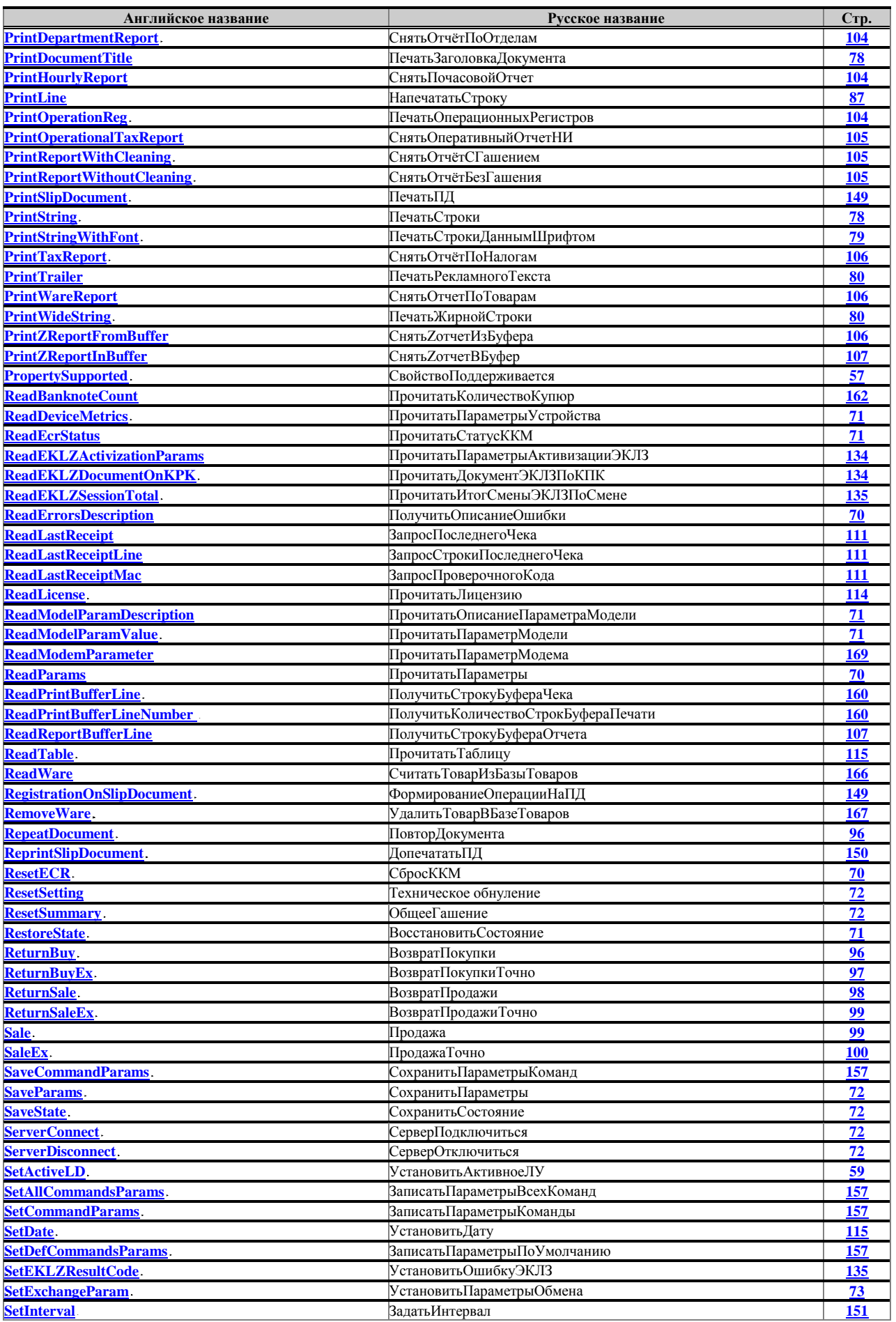

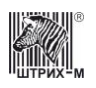

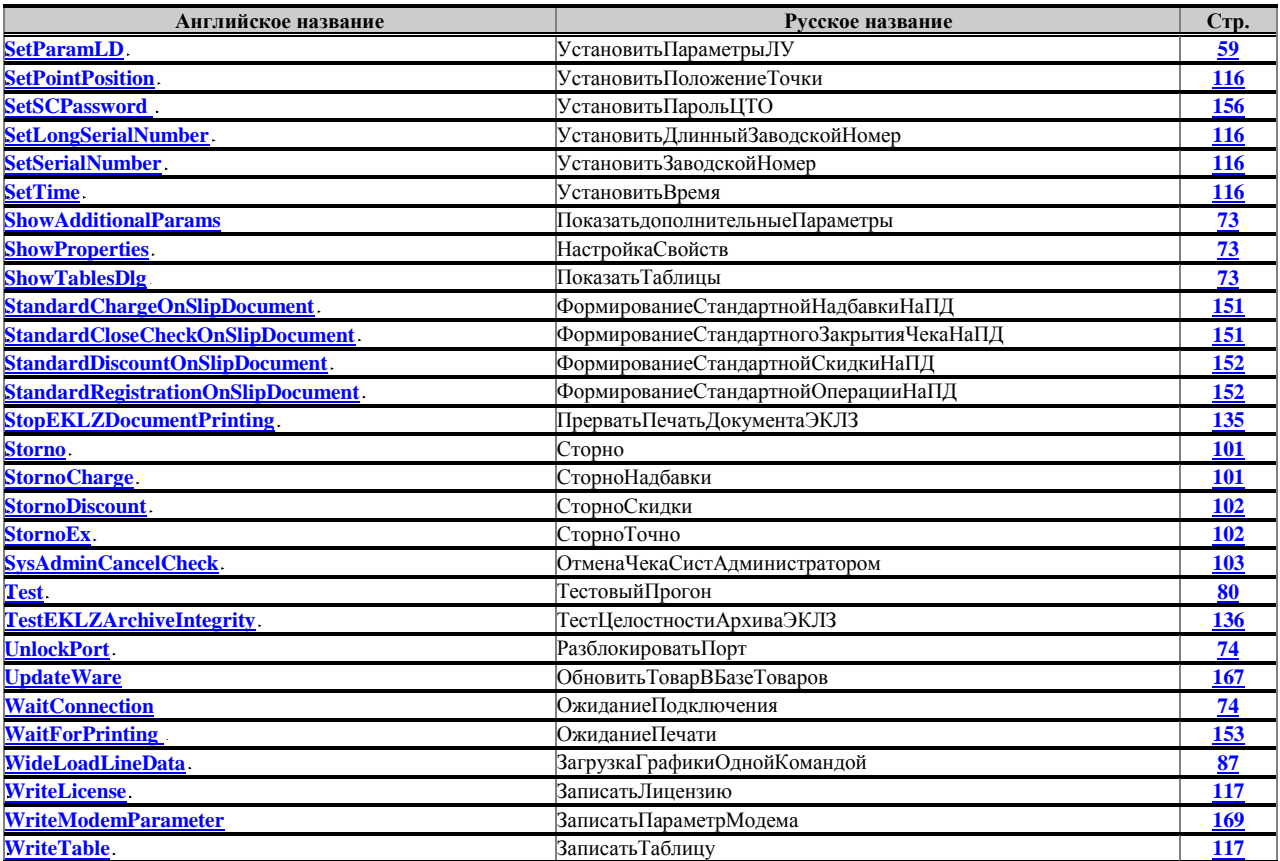

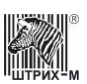

# Работа с методами драйвера

Нижеперечисленные методы необходимы для проверки реализации того или иного свойства или метода в текущей версии драйвера.

#### <span id="page-56-2"></span>**PropertySupported** СвойствоПоддерживается

Метод проверяет, поддерживается ли свойство с именем **PropertyName**.

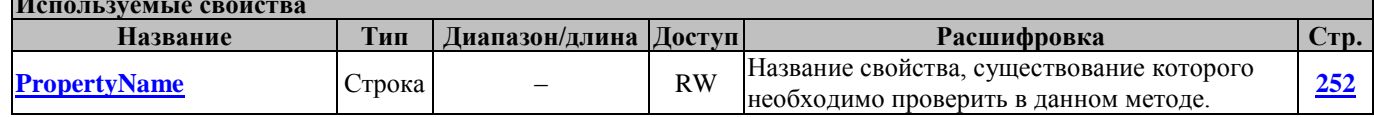

### <span id="page-56-1"></span>**MethodSupported** МетодПоддерживается

Метод проверяет, поддерживается ли метод с именем **MethodName**.

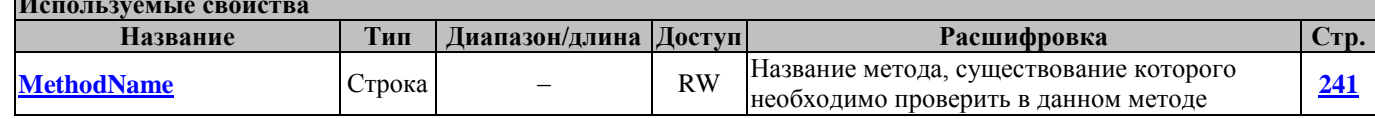

# Методы работы с логическими устройствами

Логическое устройство (ЛУ) - это определенный набор настроек, хранящийся в системном реестре WINDOWS, который даёт возможность быстрой настройки параметров обмена ПК-ККТ. У каждого логического устройства имеются следующие параметры, характеризующие его:

- Индекс ЛУ порядковый номер логического устройства. Индекс у вновь организованного ЛУ на единицу больше, чем у последнего уже существующего ЛУ. При удалении ЛУ индексы всех организованных позже него ЛУ пересчитываются таким образом, чтобы индексы всех ЛУ в системе шли по порядку, и первое ЛУ в системе было бы с индексом «0»;
- Номер ЛУ уникальный номер ЛУ;
- Имя ЛУ символьное имя, идентифицирующее данное ЛУ;
- Com- $\pi$ IV:
- Скорость обмена ЛУ.

## <span id="page-56-0"></span>**AddLD** ДобавитьЛУ

Метод добавляет логическое устройство с параметрами из свойств **LDName**, LDComNumber, LDBaudrate, LDComputerName и LDTimeout. Возвращает в свойстве LDNumber номер добавленного логического устройства, а в свойстве **LDIndex** - индекс добавленного устройства.

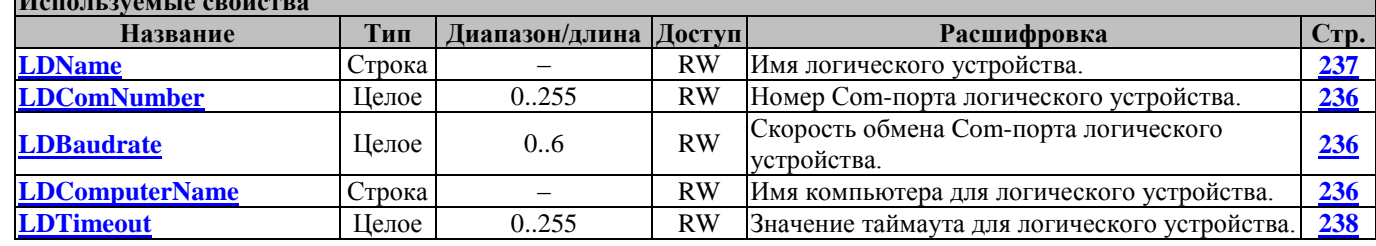

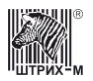

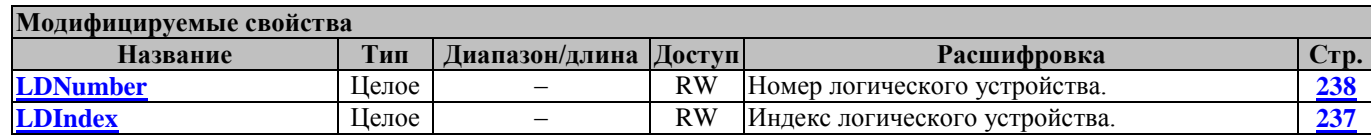

#### <span id="page-57-0"></span>**DeleteLD УдалитьЛУ**

Метод удаляет логическое устройство с номером **[LDNumber](#page-237-1)**. При удалении ЛУ индексы всех организованных позже него ЛУ пересчитываются таким образом, чтобы индексы всех ЛУ в системе шли по порядку, и первое ЛУ в системе было бы с индексом «0». Свойству **[LDNumber](#page-237-1)** присваивается либо номер следующего по порядку индексов логического устройства, либо – если удалённое ЛУ было последним в списке индексов – номер последнего логического устройства в новом списке индексов.

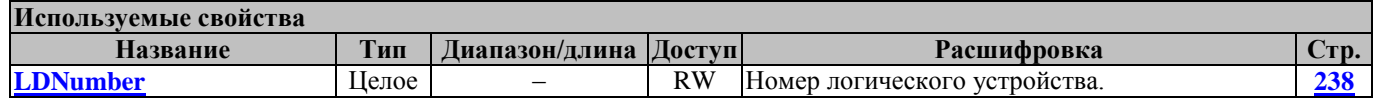

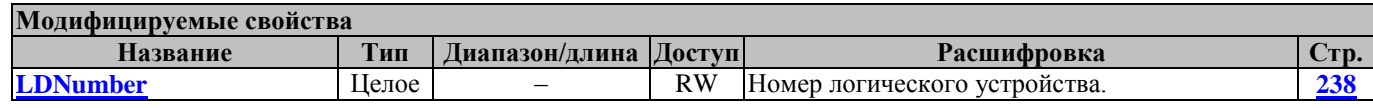

### <span id="page-57-1"></span>**EnumLD ПеречислитьЛУ**

Метод возвращает в свойства **[LDNumber,](#page-237-1) [LDName,](#page-236-0) [LDComNumber,](#page-235-0) [LDBaudrate](#page-235-1)**, **[LDComputerName](#page-235-2)** и **[LDTimeout](#page-237-0)** параметры логического устройства с индексом из свойства **[LDIndex](#page-236-1)**.

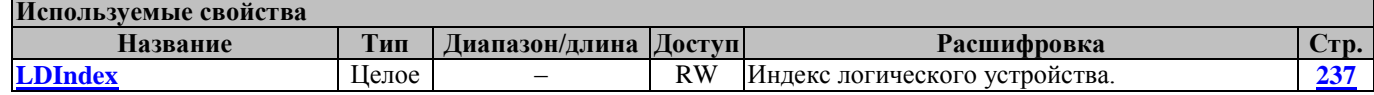

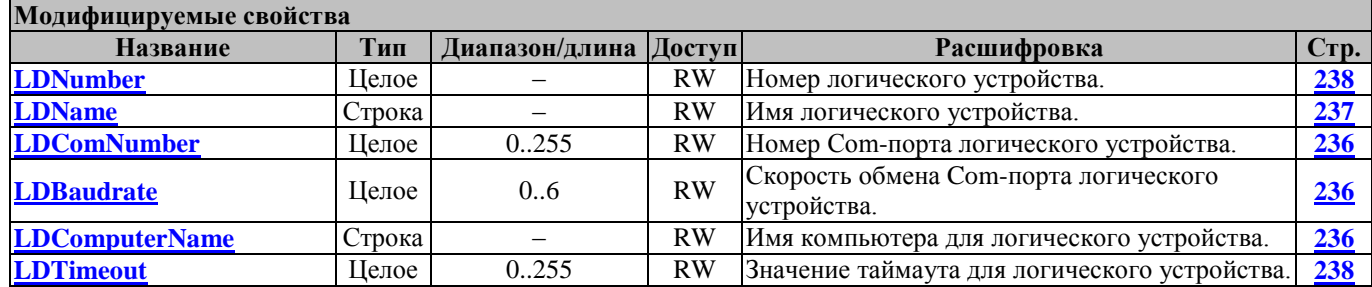

#### <span id="page-57-2"></span>**GetActiveLD ПолучитьАктивноеЛУ**

Метод возвращает в свойство **[LDNumber](#page-237-1)** номер активного логического устройства, а в свойство **[LDIndex](#page-236-1)** – индекс активного логического устройства.

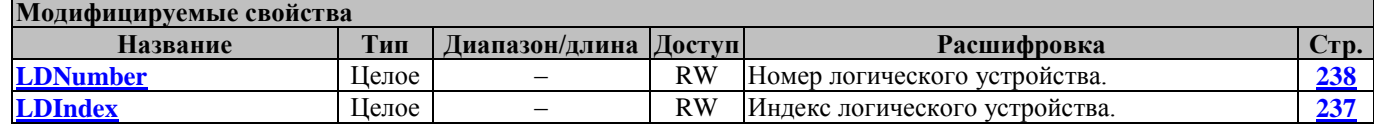

#### <span id="page-57-3"></span>**GetCountLD ПолучитьКоличествоЛУ**

Метод возвращает в свойство **[LDCount](#page-236-2)** количество логических устройств.

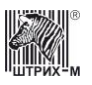

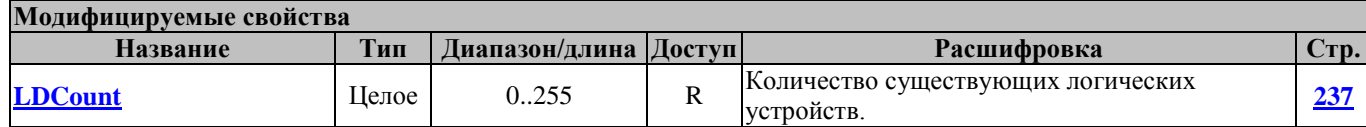

#### <span id="page-58-0"></span>**GetFreeLDNumber СвободныйНомерЛУ**

Метод возвращает в свойство **[LDNumber](#page-237-1)** Номер ближайшего свободный номер логического устройства.

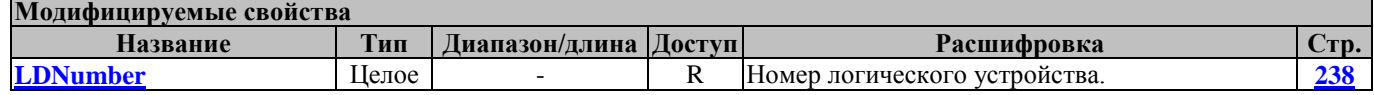

## **GetParamLD ПолучитьПараметрыЛУ**

Метод возвращает в свойства **[LDEscapeIP](#page-236-3)**, **[LDEscapePort](#page-236-4)**, **[LDEscapeTimeout](#page-236-5)** ,**[LDName,](#page-236-0) [LDComNumber,](#page-235-0) [LDBaudrate](#page-235-1)**, **[LDComputerName](#page-235-2)** и **[LDTimeout](#page-237-0)** параметры логического устройства с номером из свойства **[LDNumber](#page-237-1)**.

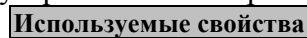

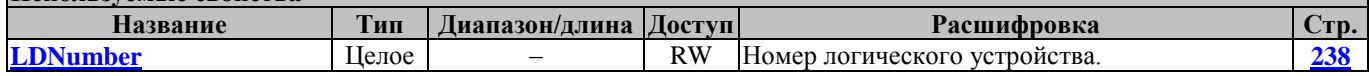

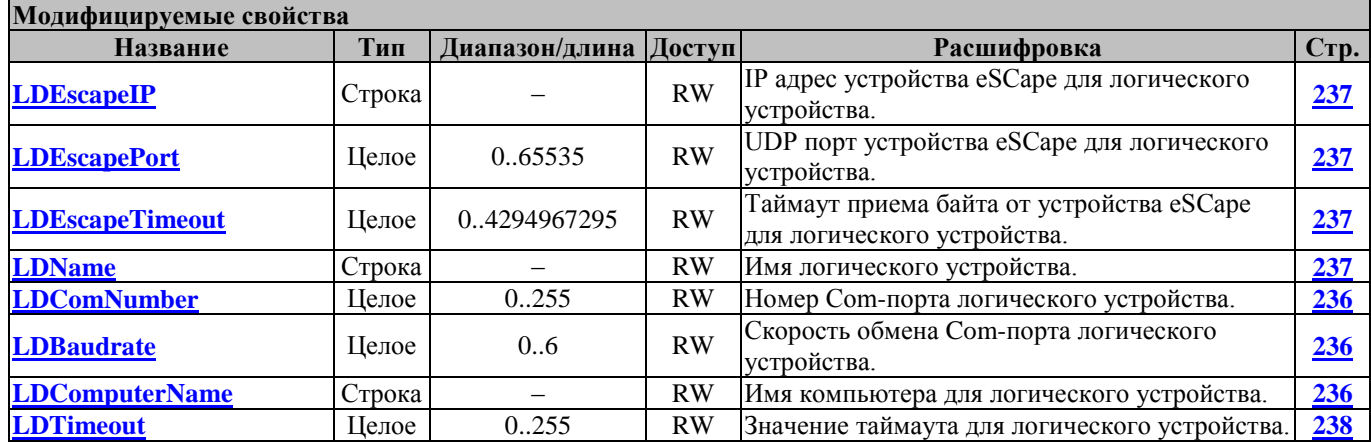

#### <span id="page-58-1"></span>**SetActiveLD УстановитьАктивноеЛУ**

Метод устанавливает параметры логического устройства с номером из свойств **[LDNumber,](#page-237-1) [EscapeIP](#page-215-0)**, **[EscapePort](#page-215-1)**, **[EscapeTimeOut](#page-216-2)** как текущие параметры драйвера, т.е. делает активным данное логическое устройство.

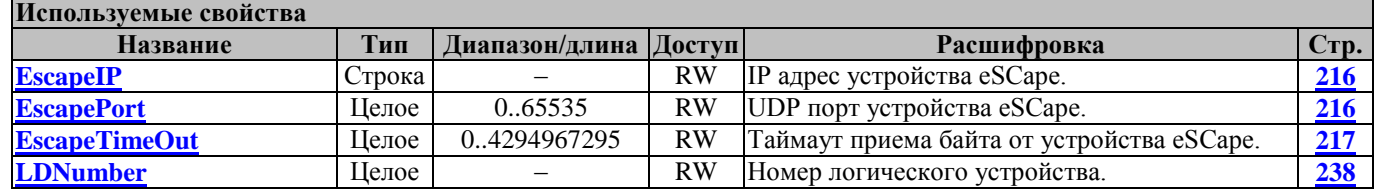

## <span id="page-58-2"></span>**SetParamLD УстановитьПараметрыЛУ**

Метод устанавливает параметры из свойств **[LDName,](#page-236-0) [LDComNumber,](#page-235-0) [LDBaudrate](#page-235-1)**, **[LDComputerName](#page-235-2)** и **[LDTimeout](#page-237-0)** для логического устройства с номером из свойства **[LDNumber](#page-237-1)**.

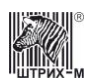

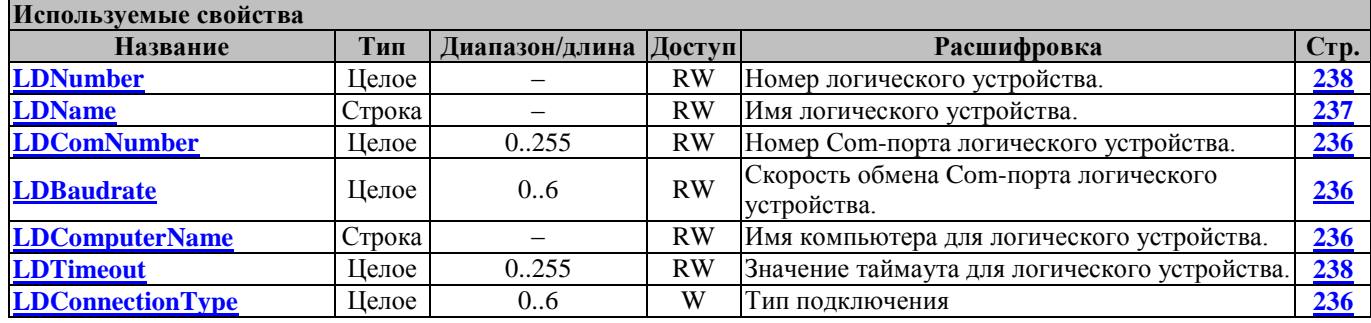

## **Методы общего назначения**

#### <span id="page-59-0"></span>**AboutBox ОДрайвере**

Показывает диалоговое окно «О программе».

### <span id="page-59-1"></span>**AdminUnlockPort АдминРазблокироватьПорт**

Разрешает доступ других приложений к COM порту с номером **[ComNumber](#page-201-0)** вне зависимости от того, какое приложение заблокировало порт.

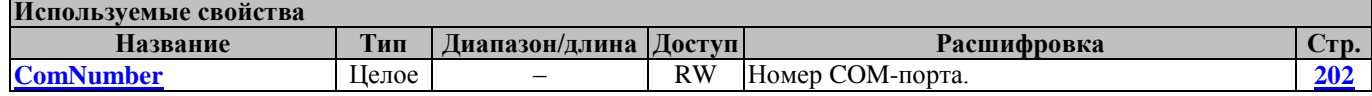

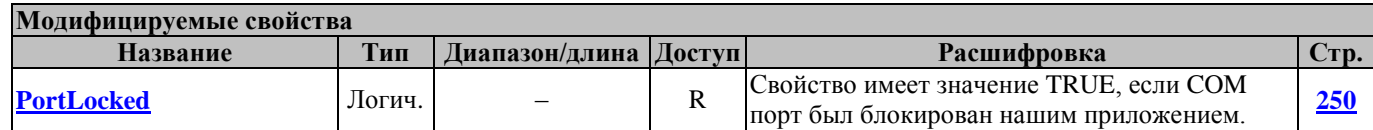

## <span id="page-59-2"></span>**AdminUnlockPorts АдминРазблокироватьПорты**

Метод разблокирует все порты.

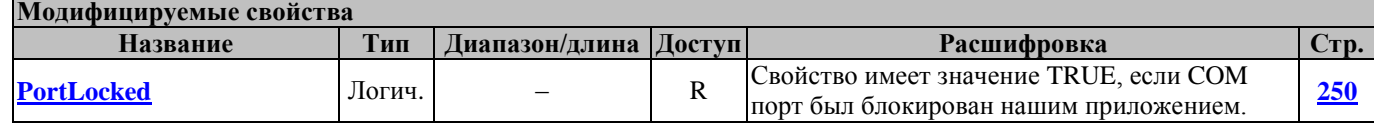

#### <span id="page-59-3"></span>**Beep Гудок**

Выдача звукового сигнала на ККМ.

Перед вызовом метода в свойстве **[Password](#page-247-0)** указать пароль оператора.

В свойстве **[OperatorNumber](#page-245-0)** возвращается порядковый номер оператора, чей пароль был введен. Метод может вызываться в любом режиме.

Не меняет режима ККМ.

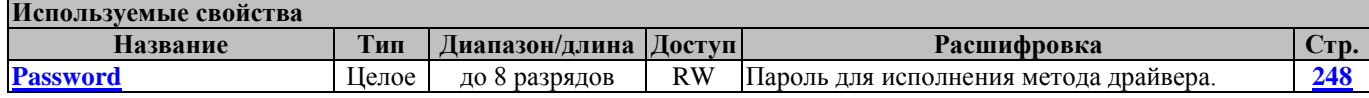

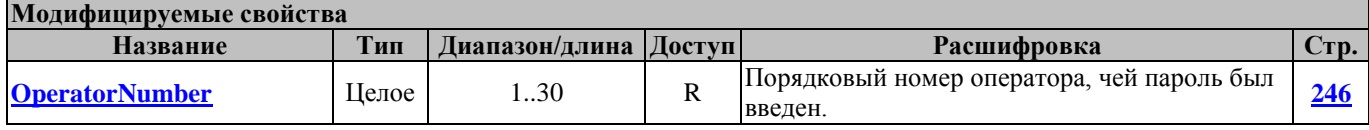

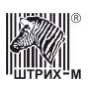

### <span id="page-60-0"></span>**ChangeProtocol СменитьПротокол**

Переключает протокол обмена нижнего уровня (для моделей, поддерживающих протокол ККТ 2.0)

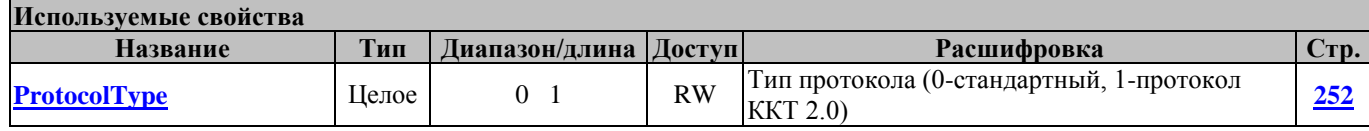

## <span id="page-60-1"></span>**CheckConnection ПроверитьСвязь**

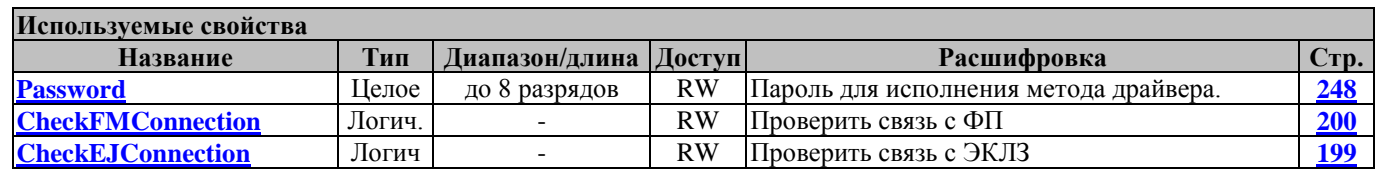

## <span id="page-60-2"></span>**ClearResult ОчиститьРезультат**

Устанавливает значение свойств **[ResultCode](#page-257-0)** и **[ResultCodeDescription](#page-261-0)** .

### <span id="page-60-3"></span>**Connect УстановитьСвязь**

Перед вызовом метода в свойстве **[ComputerName](#page-201-1)** указать имя компьютера, к которому подключена ККТ.

Метод выполняет следующие действия:

- 1. Занимает COM порт с номером **[ComNumber](#page-201-0)**;
- 2. Устанавливает скорость порта **[BaudRate](#page-194-0)**;
- 3. Устанавливает таймаут приёма байта порта **[Timeout](#page-290-0)**;
- 4. Запрашивает состояние устройства путём выполнения метода **[GetECRStatus](#page-62-3)**.
- 5. Запрашивает параметры устройства путём выполнения метода **[GetDeviceMetrics](#page-62-0)**.

Перед вызовом метода в свойстве **[Password](#page-247-0)** указать пароль оператора.

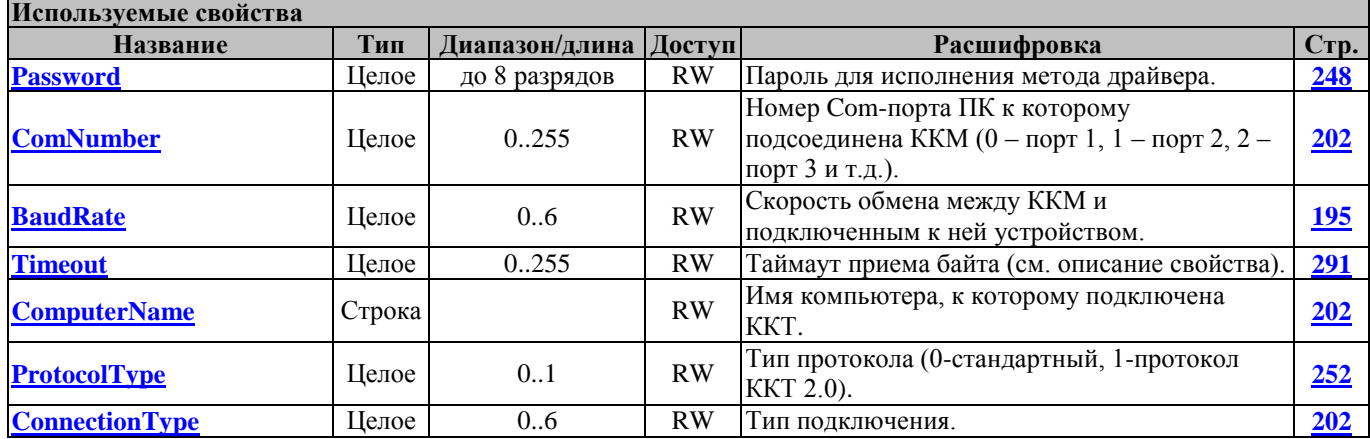

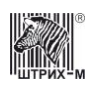

#### <span id="page-61-0"></span>Connect<sub>2</sub> Установить Связь2

Перед вызовом метода в свойстве **ComputerName** указать имя компьютера, к которому подключена ККТ.

Метод выполняет следующие действия:

1. Занимает СОМ порт с номером **ComNumber**;

- 2. Устанавливает скорость порта **BaudRate**;
- 3. Устанавливает таймаут приёма байта порта Timeout;

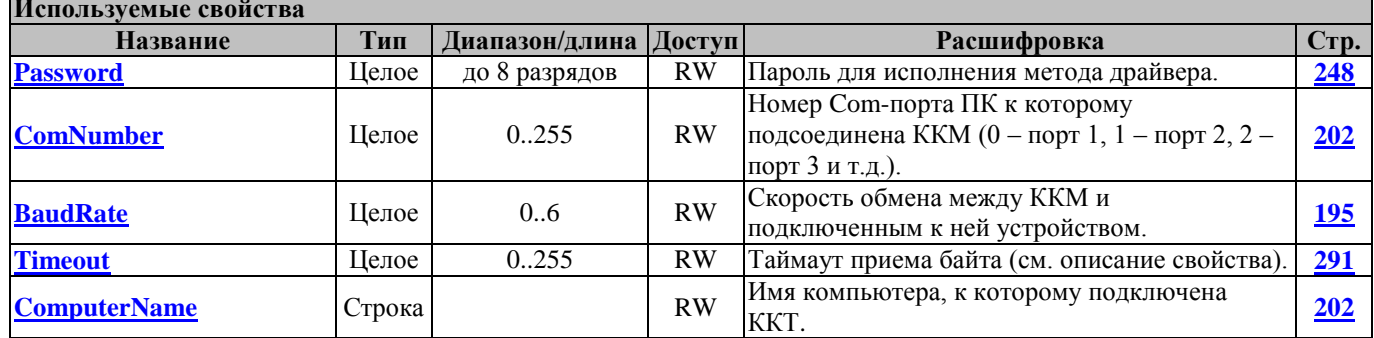

#### <span id="page-61-1"></span>**Disconnect Разорвать Связь**

Освобождает СОМ-порт ПК, занятый под драйвер методом **Connect**.

### <span id="page-61-2"></span>**ExchangeBytes** ПослатьБайты

Метод посылает последовательность байтов от хоста в ККТ и получает ответ. Последовательность байтов должна соответствовать формату сообщения обмена ККТ с хостом:

- Байт 0: признак начала сообщения STX;
- Байт 1: длина сообщения (N) ДВОИЧНОЕ число. В длину сообщения не включаются байты 0, LRC и этот байт;
- Байт 2: код команды или ответа ДВОИЧНОЕ число;
- Байты 3... (N + 1): параметры, зависящие от команды (могут отсутствовать);

Метод использует свойство TransferBytes, модифицирует свойства TransferBytes, ResultCode и **ResultCodeDescription.** 

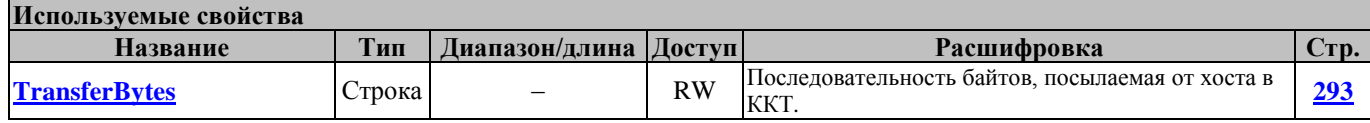

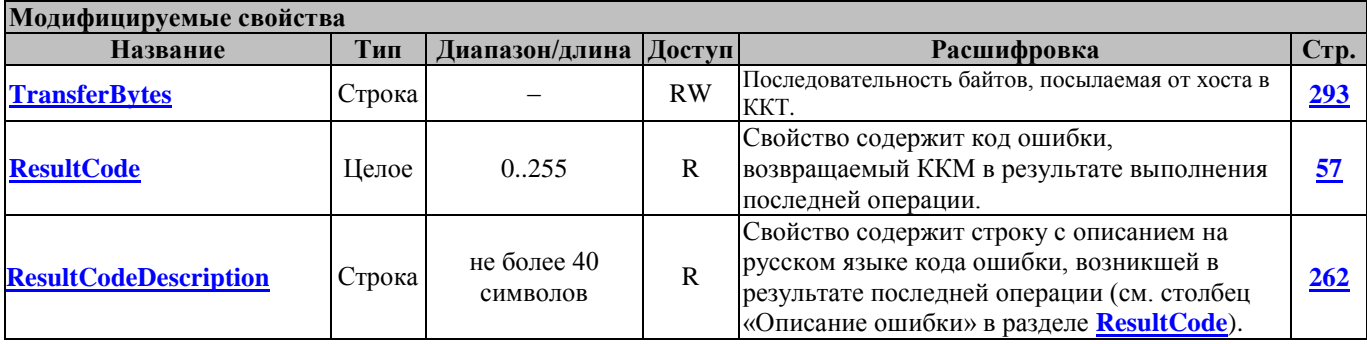

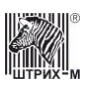

#### <span id="page-62-1"></span>**FindDevice ПоискУстройства**

Ищет устройство и если находит модифицирует свойства **[BaudRate](#page-194-0)**, **[PortNumber](#page-249-1)**.

# <span id="page-62-0"></span>**GetDeviceMetrics**

## **ПолучитьПараметрыУстройства**

Запрашивает технические параметры устройства и модифицирует свойства<br>
UMajorProtocolVersion, UMinorProtocolVersion, UMajorType, UMinorType, UModel, **[UMajorProtocolVersion](#page-297-0)**, **[UMinorProtocolVersion](#page-297-1)**, **[UMajorType](#page-297-2)**, **[UMinorType](#page-297-3)**, **[UModel,](#page-297-4) [UCodePage](#page-294-0)**, **[UDescription](#page-294-1)**, **[CapGetShortECRStatus](#page-195-0)**.

Метод может вызываться в любом режиме.

Не меняет режима ККМ.

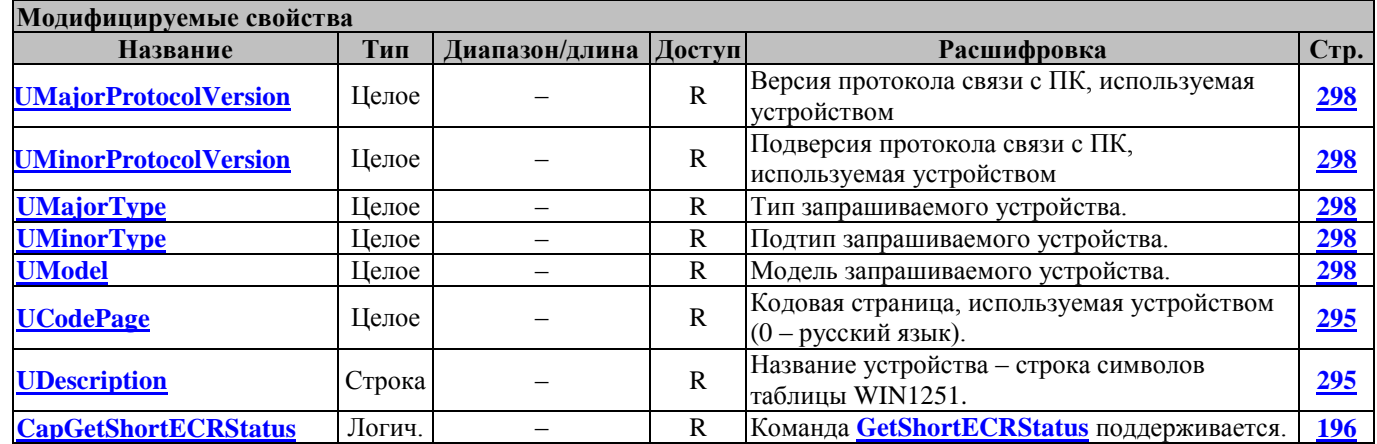

#### <span id="page-62-2"></span>**GetECRParams ПолучитьПараметрыФР**

Для типа операции 1 запрашивает из устройства параметры модели.

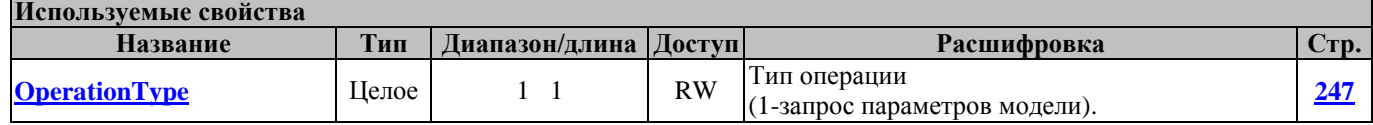

### <span id="page-62-3"></span>**GetECRStatus ПолучитьСостояниеККМ**

Метод запрашивает состояние ККМ.

Перед вызовом метода в свойстве **[Password](#page-247-0)** указать пароль оператора.

После успешного выполнения команды заполняются свойства, указанные в таблице «Модифицируемые свойства». В свойстве **[OperatorNumber](#page-245-0)** возвращается порядковый номер оператора, чей пароль был введен.

Метод может вызываться в любом режиме, кроме режима 1 (см. свойство **[ECRMode](#page-211-0)**).

#### Не меняет режима ККМ.

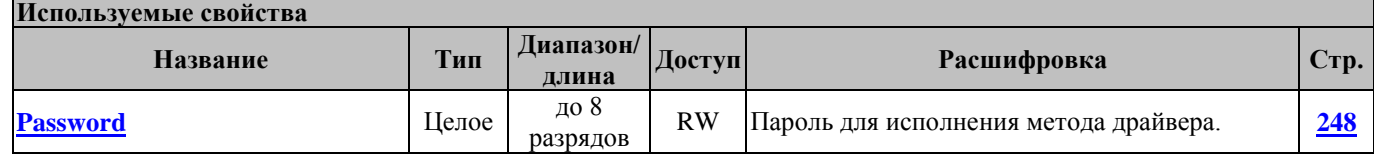

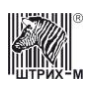

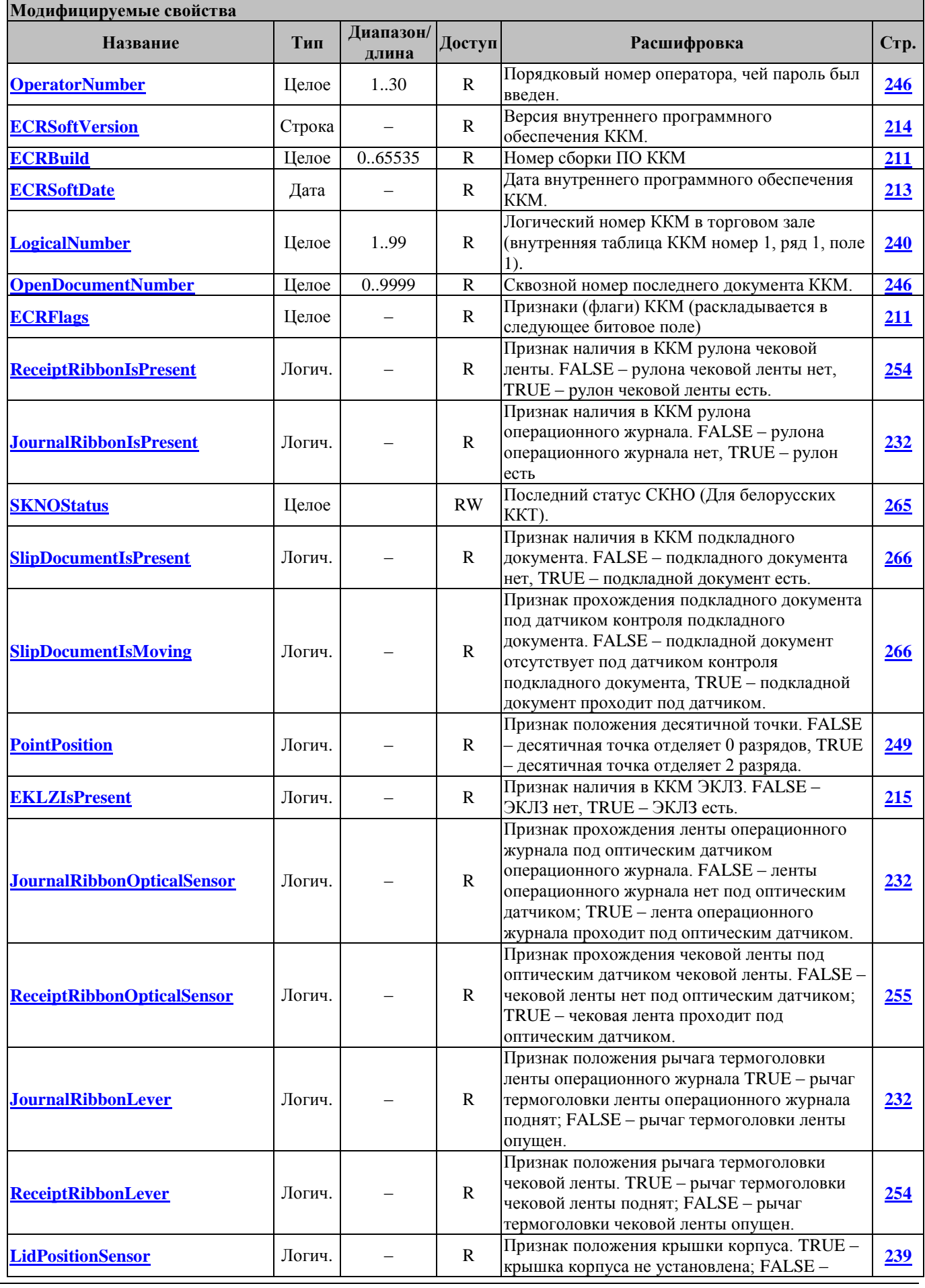

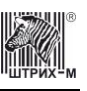

### **Модифицируемые свойства**

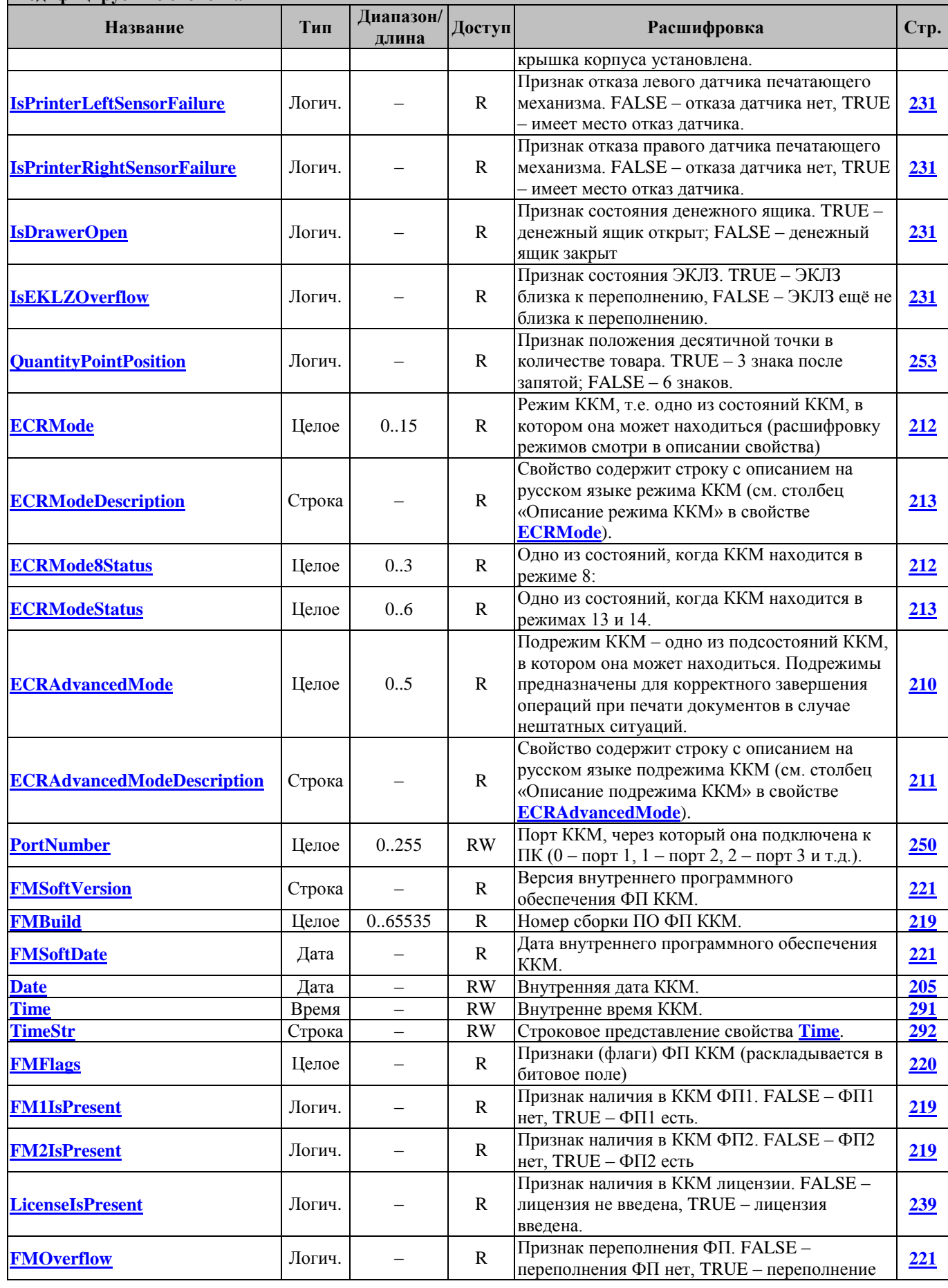

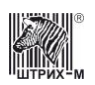

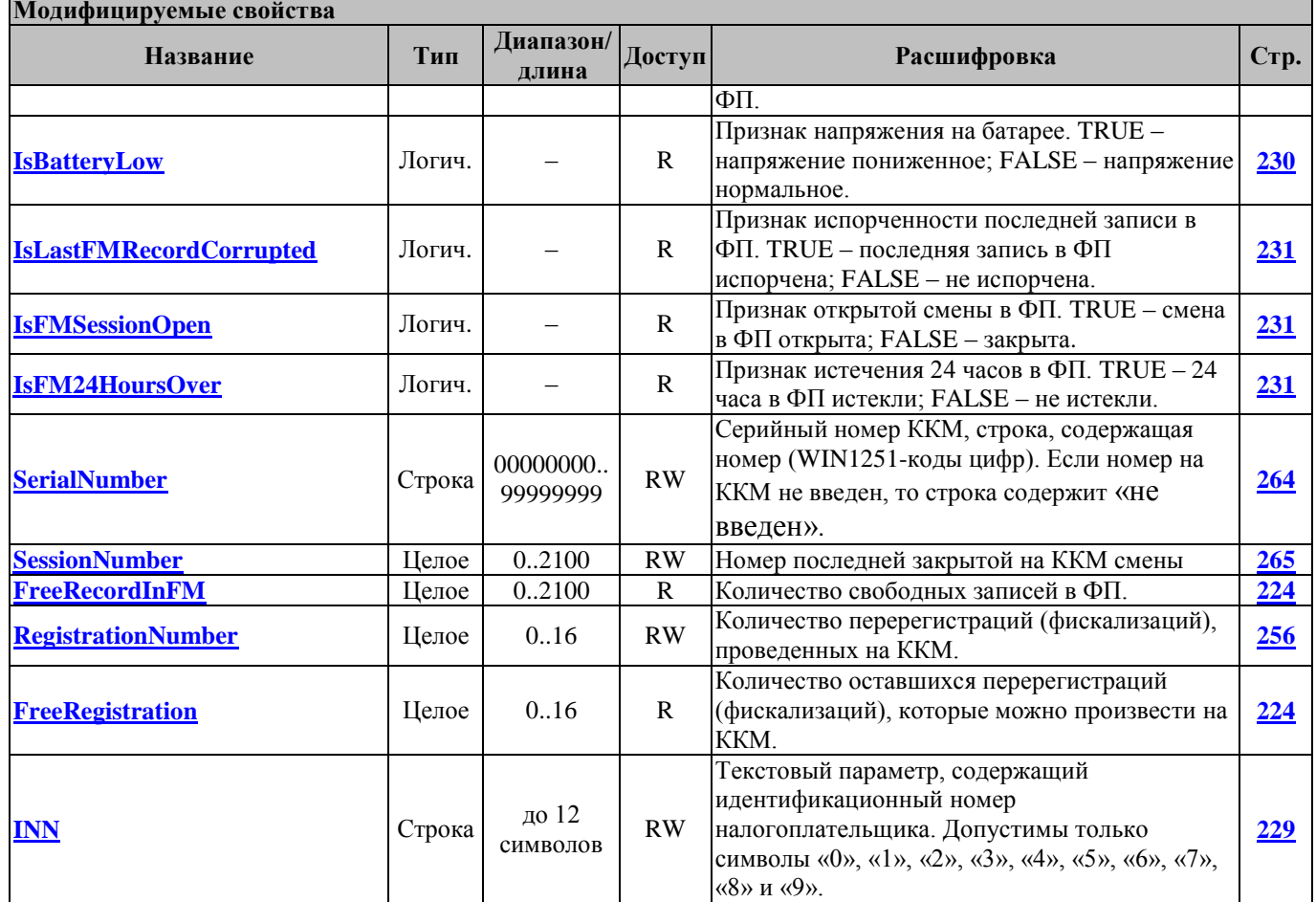

#### <span id="page-65-0"></span>**GetExchangeParam ПолучитьПараметрыОбмена**

Метод запрашивает параметры порта ККМ (скорость обмена, таймаут приёма байта). Перед вызовом метода в свойстве **[Password](#page-247-0)** указать пароль системного администратора. В свойстве **[PortNumber](#page-249-1)** указывается порт ККМ, настройки которого требуется получить.

В свойстве **[BaudRate](#page-194-0)** возвращается скорость обмена, на которую настроен порт.

В свойстве **[Timeout](#page-290-0)** возвращается таймаут приёма байта порта.

Метод может вызываться в любом режиме.

Не меняет режима ККМ.

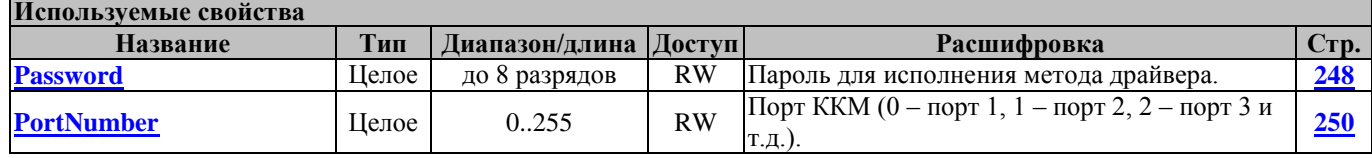

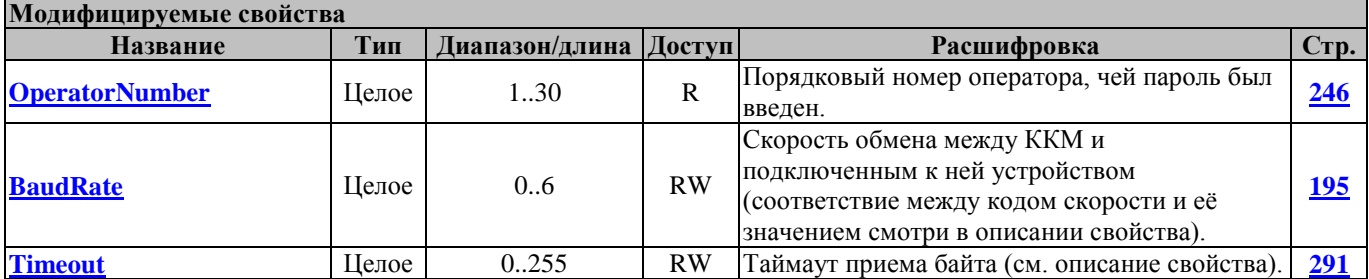

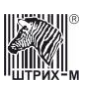

### <span id="page-66-0"></span>**GetLongSerialNumberAndLongRNM ПолучитьДлинныеЗаводскойНомерИРНМ**

Запрос длинного заводского номера (от 9 до 14 символов) и длинного номер РНМ (от 11 до 14 символов).

Перед вызовом метода в свойстве **[Password](#page-247-0)** указать пароль администратора или системного администратора.

Метод возвращает в свойстве **[SerialNumber](#page-263-0)** длинный серийный номер ККМ (до 14 символов), а в свойстве **[RNM](#page-262-0)** – длинный регистрационный номер машины (до 14 символов).

Метод может вызываться в любом режиме, кроме режима 1 (см. свойство **[ECRMode](#page-211-0)**).

Не меняет режима ККМ.

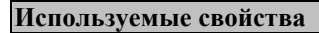

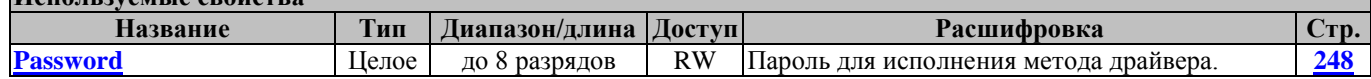

#### **Модифицируемые свойства**

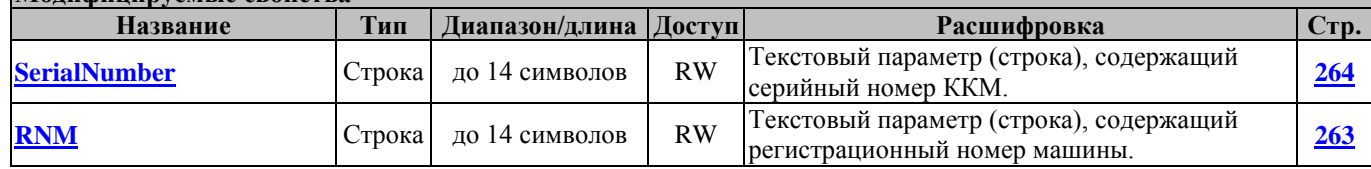

#### <span id="page-66-1"></span>**GetPortNames ПолучитьИменаПортов**

Метод возвращает значение типа «Строка», содержащее список имен COM-портов в виде «COM1\n COM2\n», где «\n» – символ перевода строки 0x0D 0x0A.

### <span id="page-66-2"></span>**GetShortECRStatus ПолучитьКороткийЗапросСостоянияККМ**

Метод запрашивает состояние ККМ.

Перед вызовом метода в свойстве **[Password](#page-247-0)** указать пароль оператора.

После успешного выполнения команды заполняются свойства, указанные в таблице «Модифицируемые свойства». В свойстве **[OperatorNumber](#page-245-0)** возвращается порядковый номер оператора, чей пароль был введен.

Метод может вызываться в любом режиме, кроме режима 1 (см. свойство **[ECRMode](#page-211-0)**). Не меняет режима ККМ.

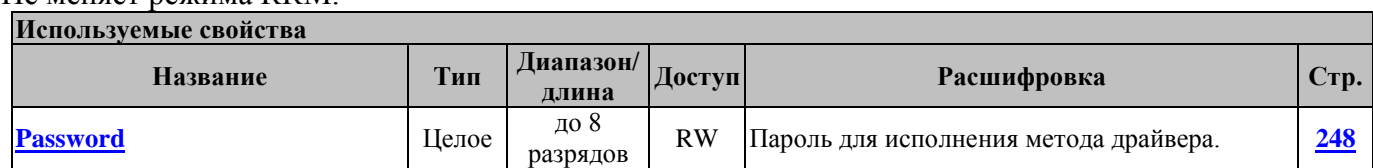

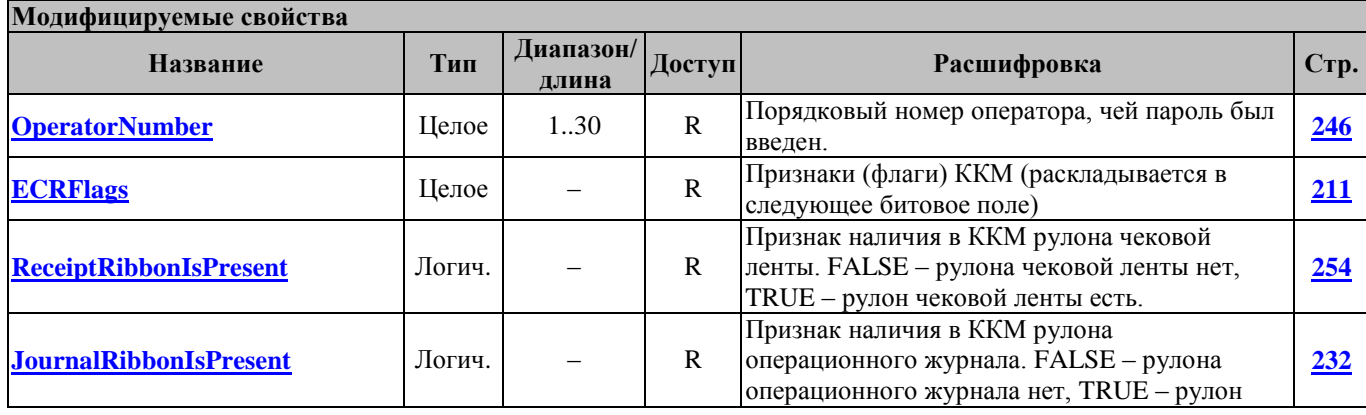

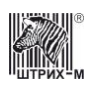

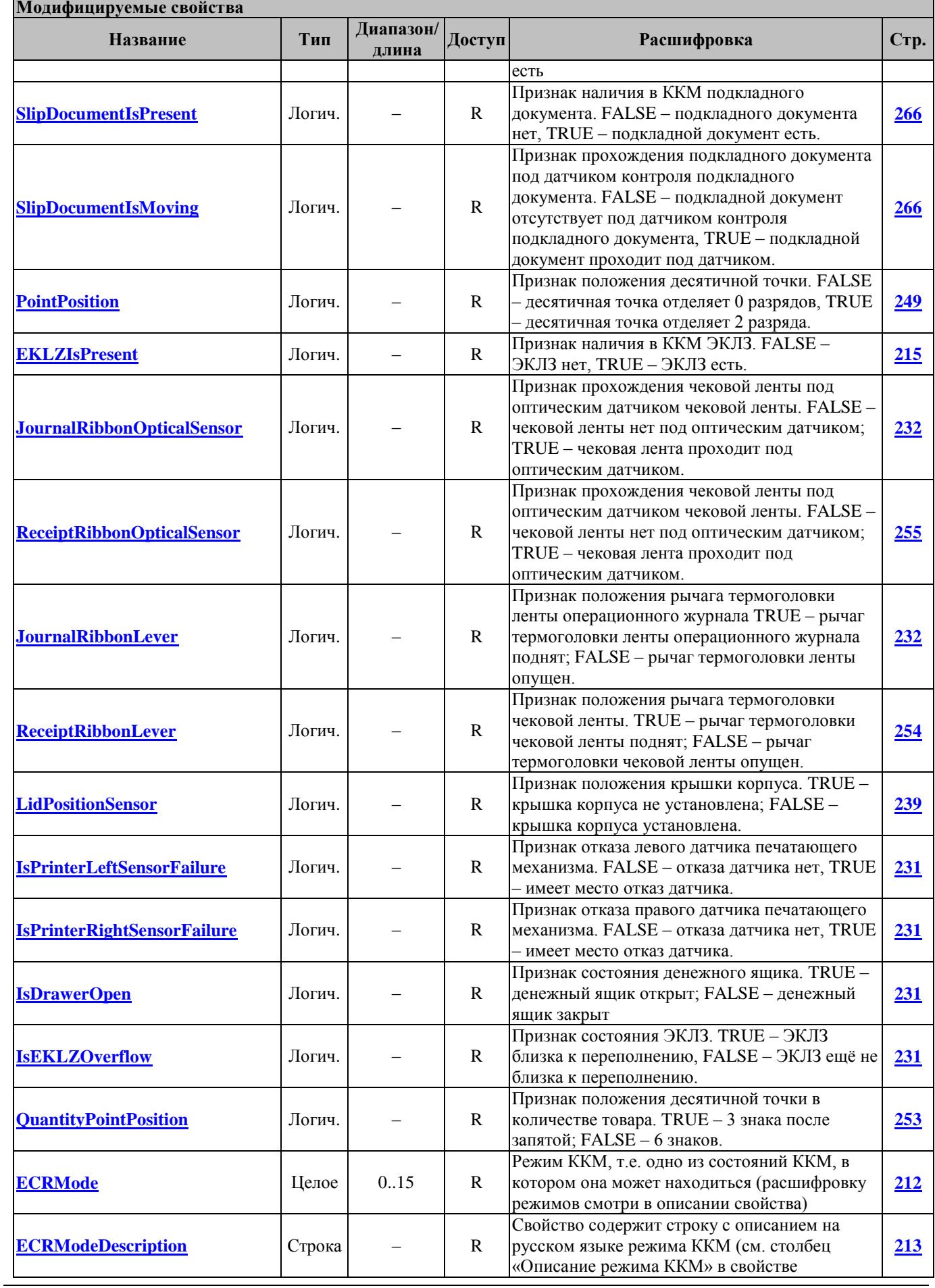

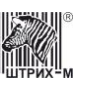

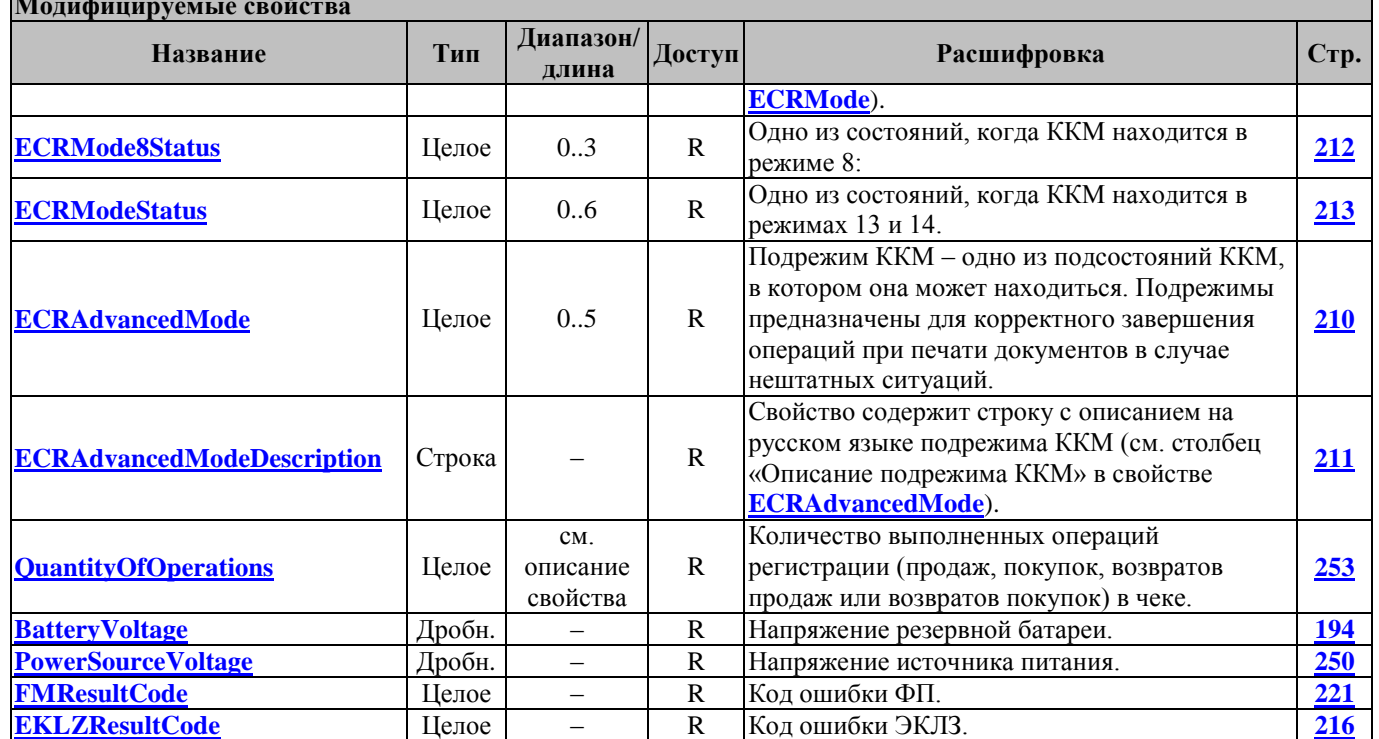

### <span id="page-68-0"></span>**LoadParams** Загрузить Параметры

Загружает настройки драйвера и логических устройств из реестра.

### <span id="page-68-1"></span>**LockPort** Блокировать Порт

Метод блокирует доступ других приложений к СОМ порту с номером **ComNumber**. Если порт уже заблокирован, метод вернет код ошибки -18 «Порт блокирован».

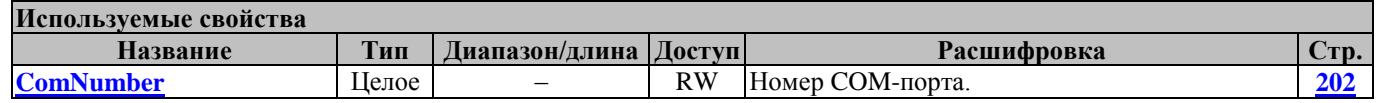

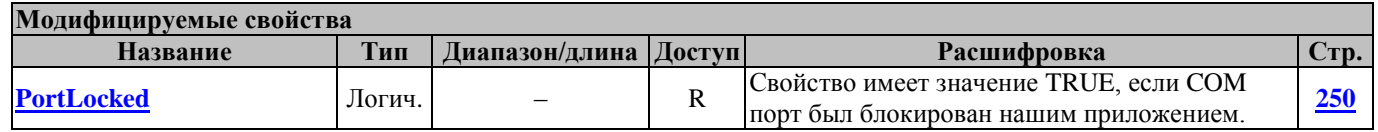

## <span id="page-68-2"></span>**LockPortTimeout** Блокировать ПортТаймаут

Метод пытается заблокировать доступ других приложений к СОМ порту с номером **ComNumber** в течение времени, заданного свойством **LockTimeout**. В случае неудачи метод вернет код ошибки -18 «Порт блокирован».

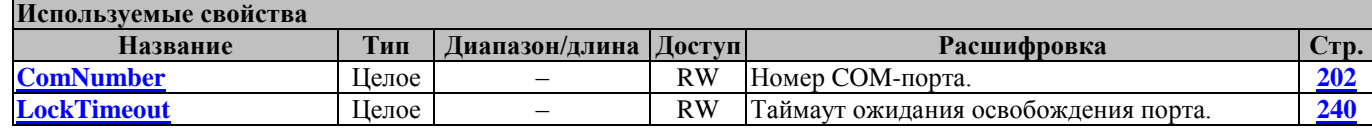

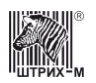

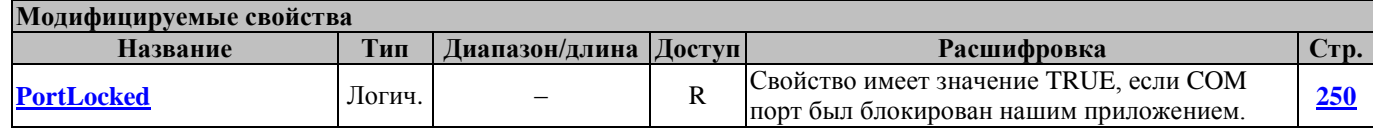

#### <span id="page-69-0"></span>**OpenDrawer ОткрытьДенежныйЯщик**

Эта команда открывает обозначенный денежный ящик. Перед вызовом метода в свойстве **[Password](#page-247-0)** указать пароль оператора. Перед исполнением команды необходимо заполнить свойство **[DrawerNumber,](#page-209-1)** в котором указать номер денежного ящика.

В свойстве **[OperatorNumber](#page-245-0)** возвращается порядковый номер оператора, чей пароль был введен. Метод может вызываться в любом режиме.

Не меняет режима ККМ.

**Используемые свойства**

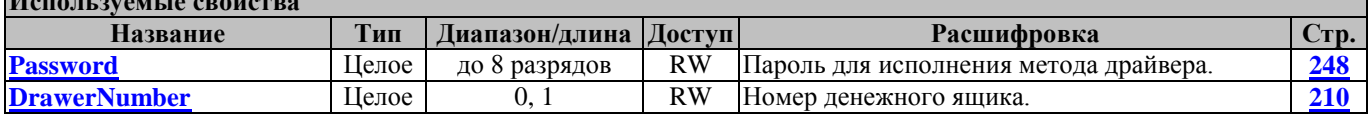

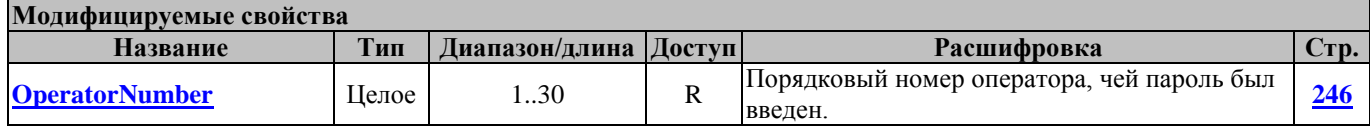

#### <span id="page-69-1"></span>**ReadErrorsDescription ПолучитьОписаниеОшибки**

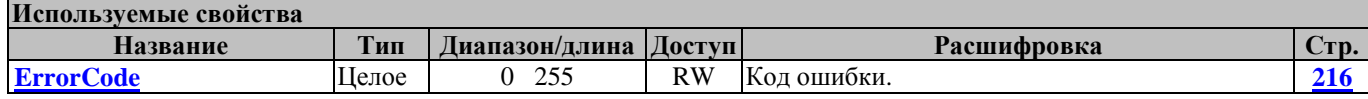

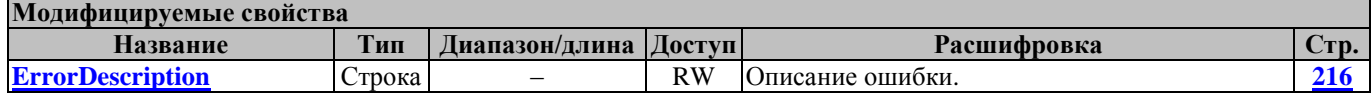

#### <span id="page-69-2"></span>**ReadParams ПрочитатьПараметры**

Осуществляет чтение из реестра параметров драйвера.

### <span id="page-69-3"></span>**ResetECR СбросККМ**

Метод выполняет следующую последовательность действий

- 1) Выполняет команду ожидания печати (**[WaitForPrinting](#page-152-0)** ).
- 2) Запрашивает состояние ККТ и анализирует режим ККТ: Далее приведены значения режимов и действия программы:
	- 1 (Выдача данных):
	- Прерывает выдачу данных (**[InterruptDataStream](#page-110-0)**).
	- 6 (Ожидание подтверждения вводе даты):
	- Подтверждает дату (**[ConfirmDate](#page-112-0)**).
	- 8 (Открытый документ):
		- Отменяет чек (**[CancelCheck](#page-88-0)**)

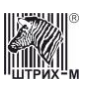

10 (Тестовый прогон):

Прерывает тестовый прогон (InterruptTest).

11, 12, 14: Ничего не делает.

Другие значения режима ККТ:

Выход из метода

3) В случае вознкновения ошибки возвращает значение -35. Устанавливает значения свойств:  $$ 

4) Если цикл повторился менее или равно 10 раз, возвращается к пункту 1)

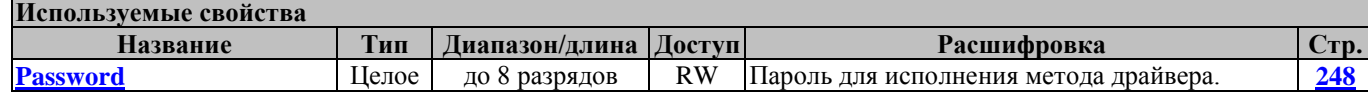

#### <span id="page-70-4"></span>**RestoreState Восстановить Состояние**

Восстанавливает сохраненные ранее с помощью метода **SaveState** значения всех свойств драйвера.

#### <span id="page-70-0"></span>**ReadDeviceMetrics** Прочитать Параметры Устройства

Этот метод дублирует команду GetDeviceMetrics.

#### <span id="page-70-1"></span>**ReadEcrStatus Прочитать СтатусККМ**

Этот метод дублирует команду GetECRStatus.

#### <span id="page-70-2"></span>**ReadModelParamDescription** ПрочитатьОписаниеПараметраМодели

Метод записывает в свойство ModelParamDescription описание параметра модели, номер которого задан в свойстве ModelParamNumber.

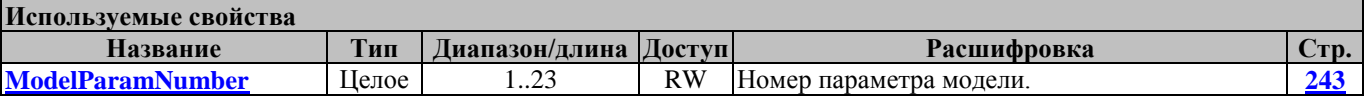

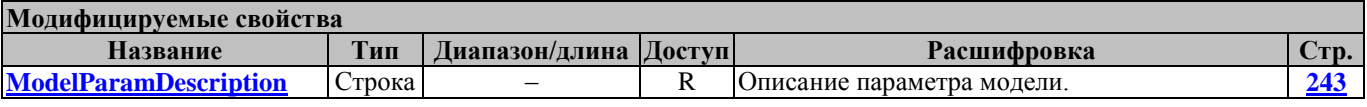

#### <span id="page-70-3"></span>**ReadModelParamValue** Прочитать Параметр Модели

Метод возвращает значение параметра модели ККТ. Перед вызовом метода в свойстве **ModelParamNumber** указать номер параметра модели. В свойстве **ModelParamValue** возвращается значение параметра модели.

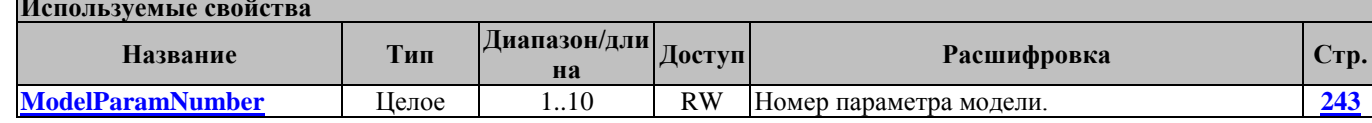

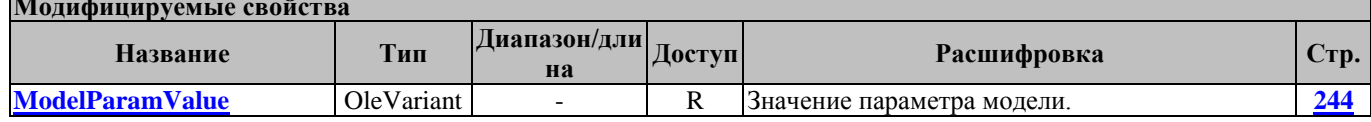

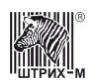

#### <span id="page-71-0"></span>**ResetSettings** ТехнологическоеОбнуление

Метод производит операцию технологического обнуления.

Технологическое обнуление доступно только после вскрытия пломбы на кожухе ККМ и выполнения последовательности действий, описанных в ремонтной документации на ККМ. Работает в режиме 9 (см. свойство **ECRMode**).

#### <span id="page-71-1"></span>**ResetSummarv** ОбщееГашение

Метод производит общее гашение регистров ККМ.

Перед вызовом метода в свойстве **Password** указать пароль системного администратора. Работает в режиме 4 (см. свойство **ECRMode**).

Переводит ККМ в режим 7 (см. свойство **ECRMode**).

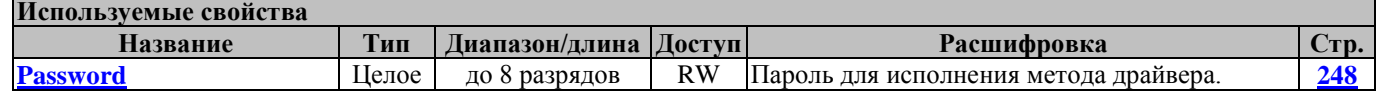

#### <span id="page-71-2"></span>**SaveParams** Сохранить Параметры

Сохраняет настройки драйвера и логических устройств в реестр.

#### <span id="page-71-3"></span>**SaveState** СохранитьСостояние

Сохраняет значения всех свойств драйвера, затем их можно восстановить с помощью **RestoreState.** 

### <span id="page-71-4"></span>**ServerConnect** СерверПодключиться

По выполнению этого метода ККТ подключается к серверу ККМ.

Перед вызовом метода в свойстве **ComputerName** указать имя компьютера, к которому подключена ККТ.

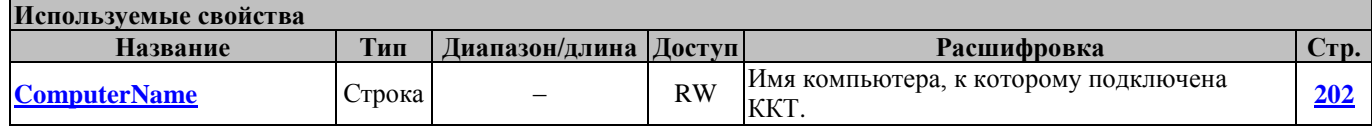

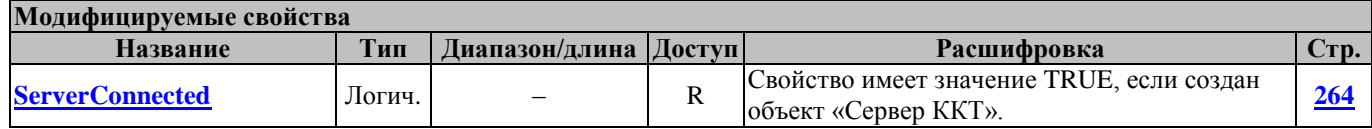

#### <span id="page-71-5"></span>**ServerDisconnect** СерверОтключиться

Отключение ККТ от сервера ККМ.

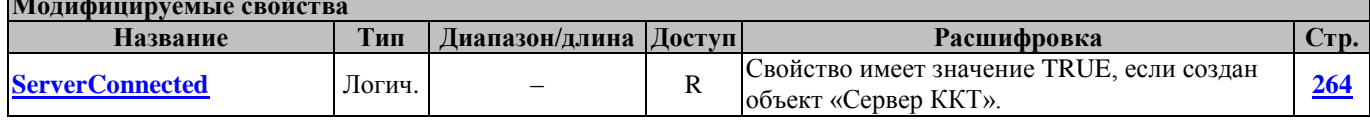
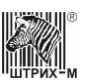

# **SetExchangeParam УстановитьПараметрыОбмена**

Метод устанавливает новые параметры связи ККМ с ПК (свойства **[PortNumber,](#page-249-0) [BaudRate,](#page-194-0) [Timeout\)](#page-290-0).**

Перед вызовом метода в свойстве **[Password](#page-247-0)** нужно указать пароль системного администратора. В свойстве **[PortNumber](#page-249-0)** устанавливается порт ККМ, через который она подключена к ПК.

В свойстве **[BaudRate](#page-194-0)** устанавливается скорость обмена между ККМ и ПК.

В свойстве **[Timeout](#page-290-0)** устанавливается таймаут в ККМ для приёма байта от ПК.

Метод может вызываться в любом режиме.

Не меняет режима ККМ.

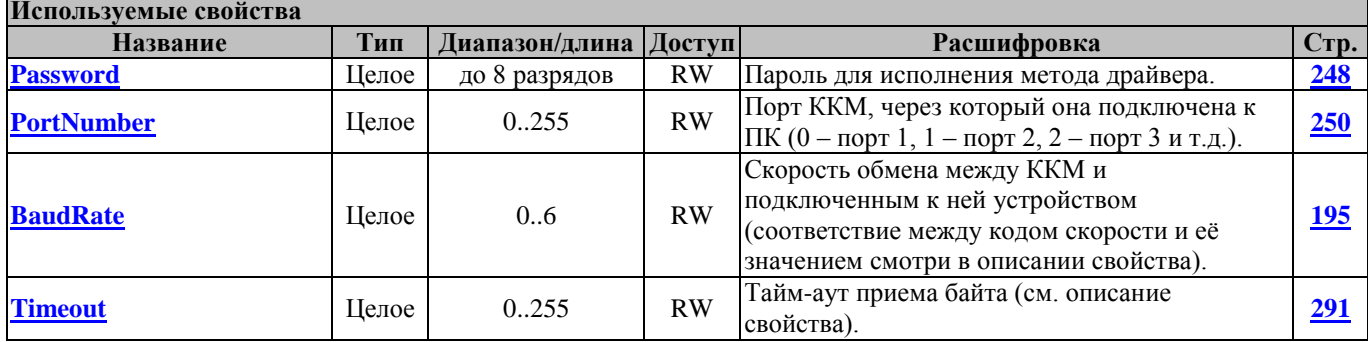

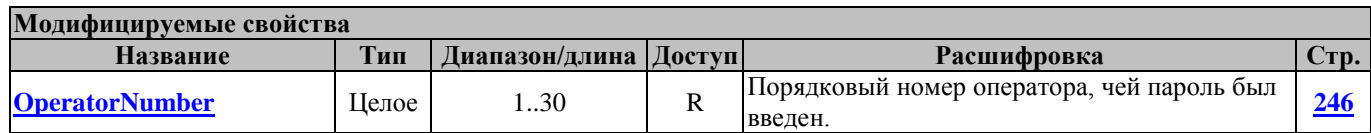

# **ShowAdditionalParams ПоказатьДополнительныеПараметры**

Показать окно дополнительных параметров

# **ShowProperties НастройкаСвойств**

При вызове данного метода появляется окно «**Настройка свойств**» для настройки параметров порта ПК для связи с ККМ. В этом же окне возможны также загрузка в ККМ изображения, операция технологического обнуления, просмотр и программирование внутренних таблиц настроек ККМ.

По нажатию кнопки «**Таблицы…**» запускается процесс считывания из ККМ всех внутренних таблиц настроек. По окончании процесса считывания появляется окно **«Таблицы»**.

По завершению редактирования настроек ККМ необходимо закрыть окно «**Таблицы**» и вернуться в окно «**Настройка свойств**».

По нажатию кнопки «**Загрузить изображение…**» появляется окно «**Загрузка изображения**», в котором имеются 3 кнопки: «**Открыть в файл**», «**Записать в ККТ**» и «**Пробная печать**», выполняющие действия, соответствующие их названиям.

# **ShowTablesDlg ПоказатьТаблицы**

Данный метод выводит на экран окно **«Таблицы»**. Перед вызовом метода необходимо указать в свойстве **[ParentWnd](#page-247-1)** хэндл окна, которое станет владельцем данного диалога.

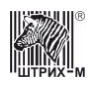

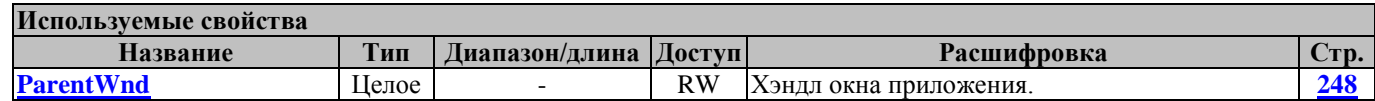

# **UnlockPort РазблокироватьПорт**

Разрешить доступ других приложений к заблокированному ранее COM-порту. Если порт уже заблокирован, метод вернет код ошибки -18 «Порт блокирован».

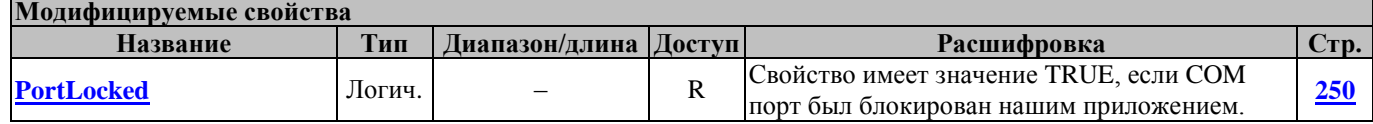

#### **WaitConnection ОжиданиеПодключения**

Метод пытается подключиться к устройству методом Connect в течение таймаута, указанного в свойстве **[ConnectionTimeout](#page-201-0)**.

Перед вызовом метода в свойстве **[Password](#page-247-0)** указать пароль оператора.

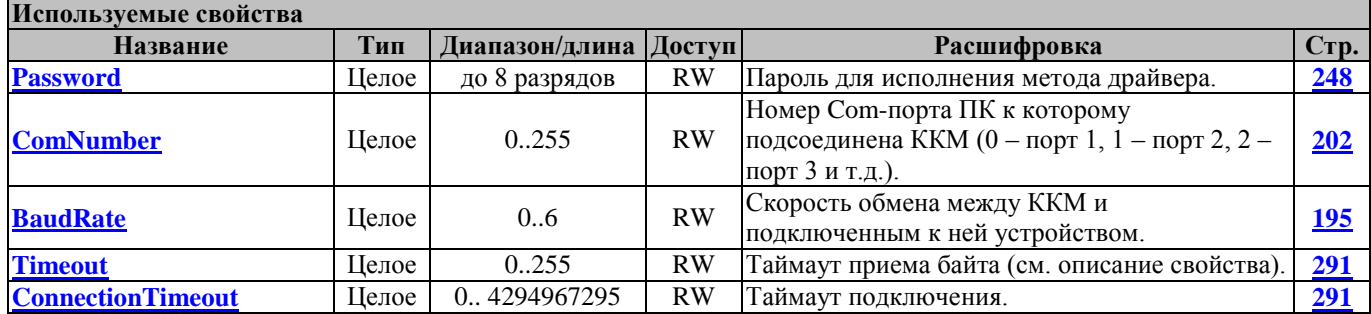

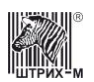

# **Методы печати**

### **ContinuePrint ПродолжитьПечать**

Команда возобновления печати после заправки в ККМ бумаги. После заправки бумаги ККМ находится в подрежиме 3 (см. свойство **[ECRAdvancedMode](#page-209-0)**) до тех пор, пока не будет вызван данный метод.

Перед вызовом метода в свойстве **[Password](#page-247-0)** указать пароль оператора.

В свойстве **[OperatorNumber](#page-245-0)** возвращается порядковый номер оператора, чей пароль был введен.

Работает в любом режиме, но только в подрежиме 3 (см. свойства **[ECRMode,](#page-211-0) [ECRAdvancedMode](#page-209-0)**).

Не меняет режима ККМ, но выводит из подрежима 3 (см. свойства **[ECRMode,](#page-211-0) [ECRAdvancedMode](#page-209-0)**).

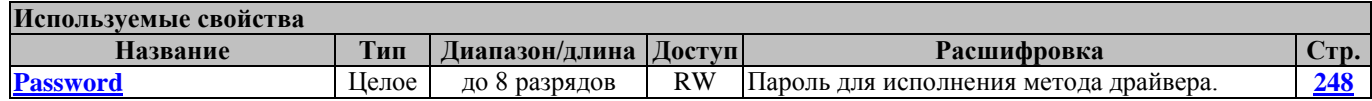

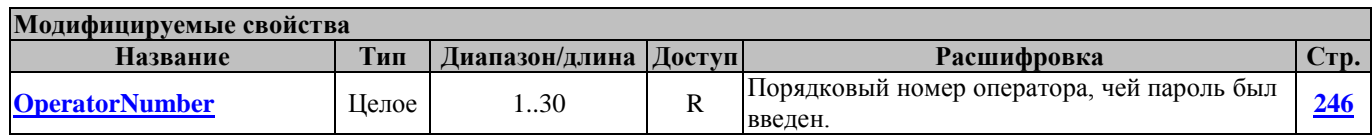

#### **CutCheck ОтрезатьЧек**

Метод подает на принтер чеков команду «Отрезать чек». Перед исполнением метода необходимо задать способ отрезки («Полная» или «Неполная») в свойстве **[CutType](#page-203-0)**.

После отрезки в зависимости от значения свойства **[FeedAfterCut](#page-216-0)** может производиться автоматическая промотка чековой ленты. Количество строк промтоки необходимо задать в свойстве **[FeedLineCount](#page-216-1)**.

Перед вызовом метода в свойстве **[Password](#page-247-0)** указать пароль оператора.

В свойстве **[OperatorNumber](#page-245-0)** возвращается порядковый номер оператора, чей пароль был введен.

Метод может вызываться в любом режиме, кроме 8, 10, 11, 12, 14 и подрежимов 4 и 5 (см. свойства **[ECRMode](#page-211-0)** и **[ECRAdvancedMode\)](#page-209-0)**.

Не меняет режима ККМ.

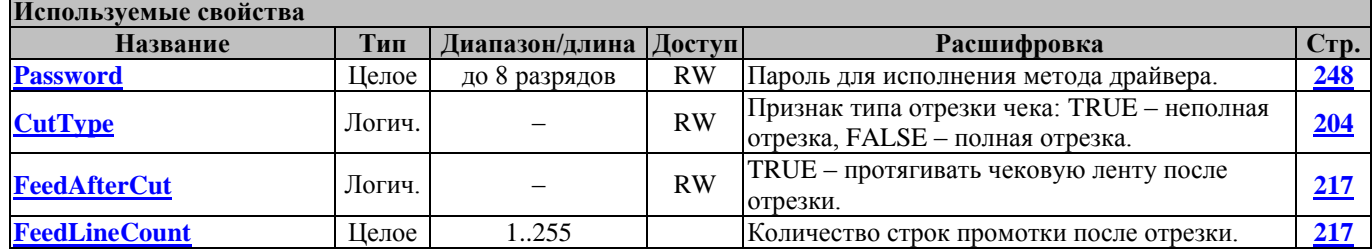

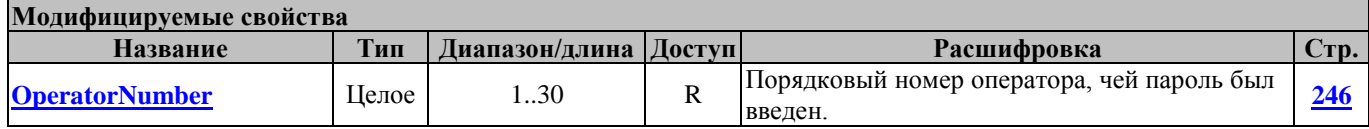

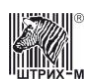

## **GetFontMetrics ПолучитьПараметрыШрифта**

Метод запрашивает параметры шрифта **[FontType](#page-223-0)** и модифицирует свойства **[PrintWidth](#page-251-0)**, **[CharWidth](#page-198-0)**, **[CharHeight](#page-198-1)**, **[FontCount.](#page-223-1)**

Перед вызовом метода в свойстве **[Password](#page-247-0)** указать пароль системного администратора.

В свойстве **[OperatorNumber](#page-245-0)** возвращается порядковый номер оператора, чей пароль был введен.

Метод может вызываться в любом режиме.

Не меняет режима ККМ.

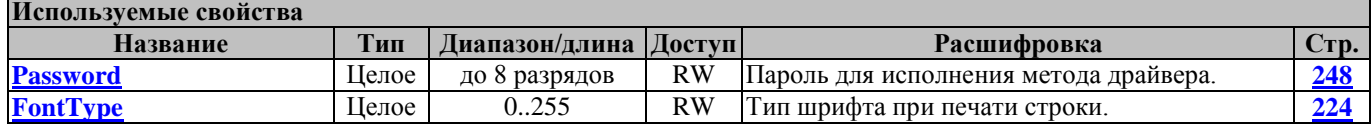

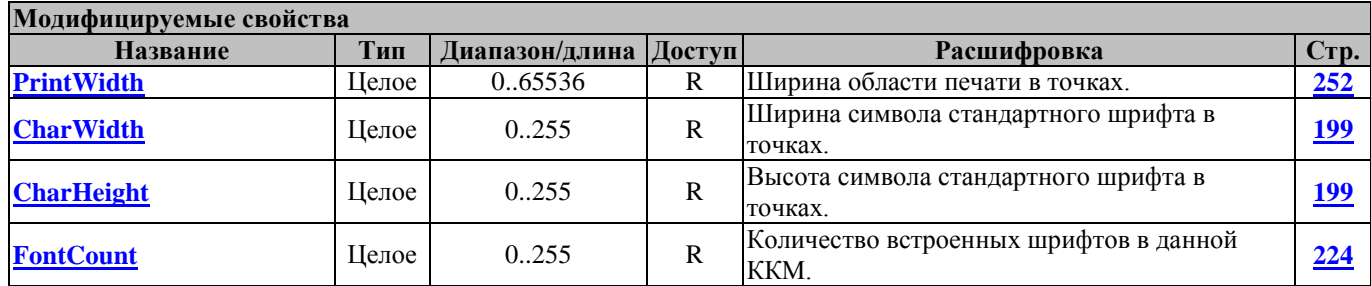

#### **FeedDocument ПродвинутьДокумент**

Продвигает документ на указанное в свойстве **[StringQuantity](#page-267-0)** количество строк. Продвигаемый документ задается свойствами **[UseSlipDocument](#page-299-0)**, **[UseReceiptRibbon](#page-298-0)**, **[UseJournalRibbon](#page-298-1)**.

Перед вызовом метода в свойстве **[Password](#page-247-0)** указать пароль оператора.

В свойстве **[OperatorNumber](#page-245-0)** возвращается порядковый номер оператора, чей пароль был введен. Метод может вызываться в любом режиме, кроме режимов 8, 10, 11, 12, 14 и подрежимов 4 и 5 (см. свойства **[ECRMode](#page-211-0)** и **[ECRAdvancedMode\)](#page-209-0)**.

Не меняет режима ККМ.

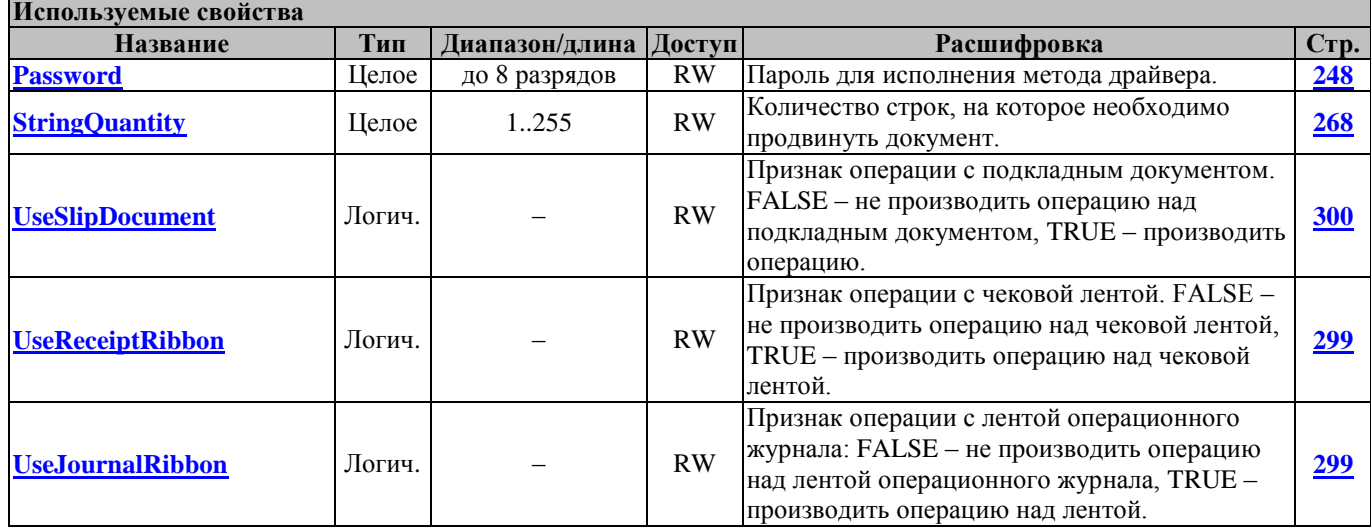

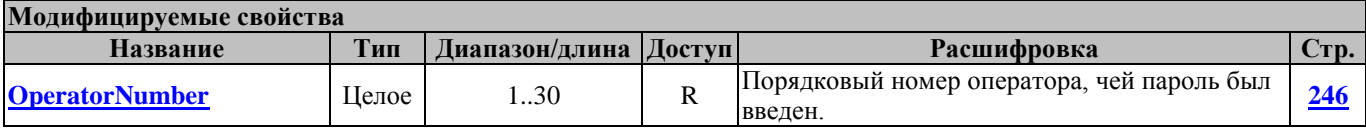

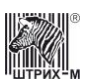

#### **FinishDocument КонецДокумента**

Этот метод печатает клише с рекламным текстом или без в соответствии с настройками свойства **[FinishDocumentMode](#page-217-0)** и отрезает чек.

#### <span id="page-76-0"></span>**InterruptTest ПрерватьТестовыйПрогон**

Эта команда прерывает тестовый прогон ККМ (см. метод **[Test](#page-79-0)**).

Перед вызовом метода в свойстве **[Password](#page-247-0)** указать пароль оператора.

В свойстве **[OperatorNumber](#page-245-0)** возвращается порядковый номер оператора, чей пароль был введен. Работает только в режиме 10 (см. свойство **[ECRMode](#page-211-0)**).

Переводит ККМ в режим, в котором она находилась до вызова метода **[Test.](#page-79-0)**

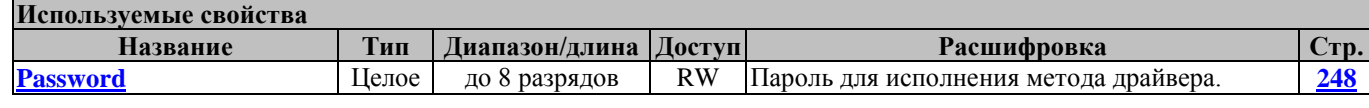

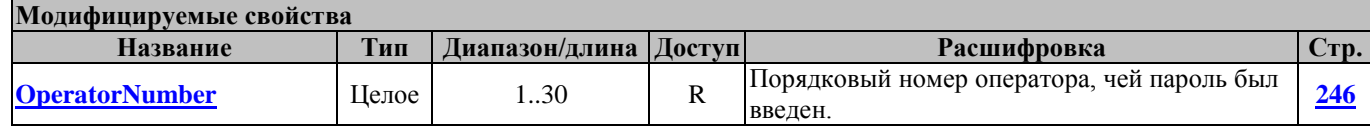

#### **OutputReceipt ВыдатьЧек**

Передает команду F1, Выдать чек.

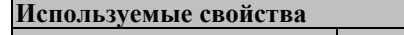

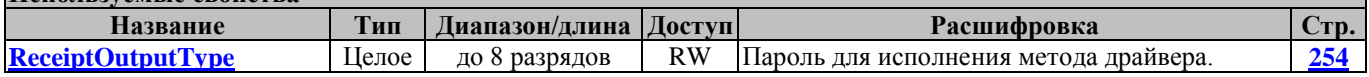

# **PrintAttribute ПечатьРеквизита**

Выполняет команду ККТ E4h. «Печать реквизита».

Перед вызовом метода в свойстве **[Password](#page-247-0)** указать пароль оператора.

В свойстве **[AttributeNumber](#page-189-0)** указать номер реквизита. В свойстве **[AttributeValue](#page-190-0)** указать значение реквизита.

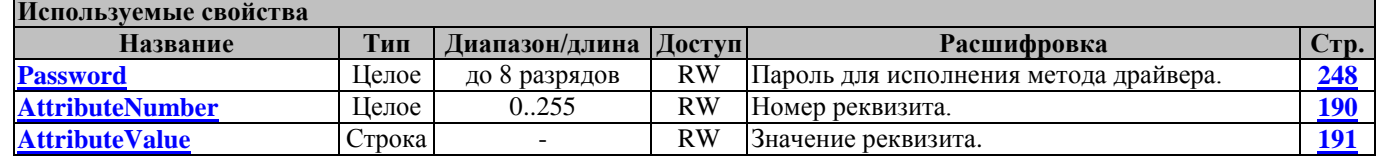

# **PrintBarcodeUsingPrinter ПечатьШтрихкодаСредсвамиПринтера**

Метод печатает штрих-код с помощью команды принтера для печати штрих-кода (не для всех моделей). Перед вызовом метода в свойстве **[Password](#page-247-0)** указать пароль оператора.

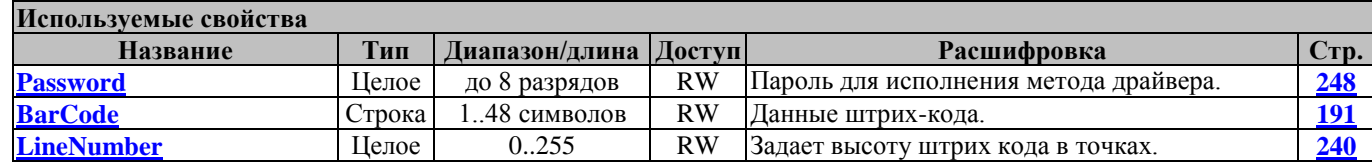

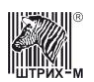

# Руководство программиста

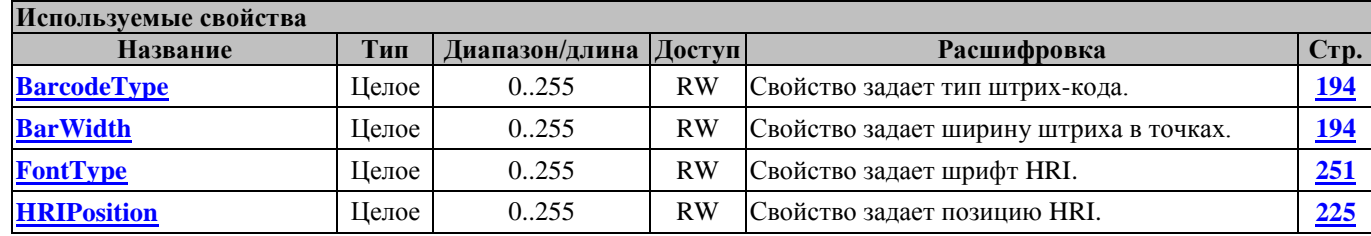

# **PrintCliche ПечатьКлише**

Метод служит для печати клише.

#### <span id="page-77-0"></span>**PrintDocumentTitle ПечатьЗаголовкаДокумента**

ККМ предоставляет возможность оформлять любые отчетные документы, не входящие в список отчетов ККМ. Для этого используется метод **[PrintDocumentTitle](#page-77-0)**. Команда инкрементирует сквозной номер документа. Остальные строки отчета можно формировать печатью строк.

Перед вызовом метода необходимо в свойстве **[DocumentName](#page-208-0)** указать имя документа, а в свойстве **[DocumentNumber](#page-208-1)** указать номер документа (не путать со сквозным порядковым номером документа).

Перед вызовом метода в свойстве **[Password](#page-247-0)** указать пароль оператора.

В свойстве **[OperatorNumber](#page-245-0)** возвращается порядковый номер оператора, чей пароль был введен. Работает в режимах 2, 3, 4, 7 и 9 (см. свойство **[ECRMode](#page-211-0)**).

Не меняет режима ККМ.

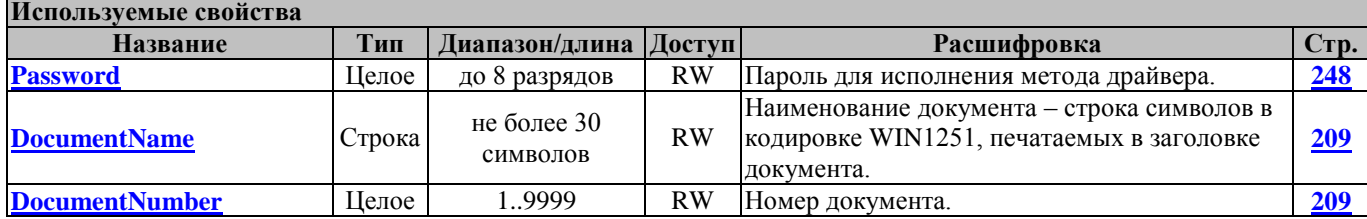

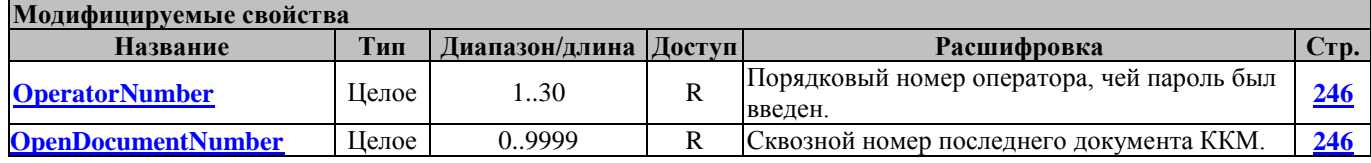

# **PrintString ПечатьСтроки**

Метод служит для печати строки символов на чековой ленте и/или на контрольной ленте (в операционном журнале). В свойствах **[UseReceiptRibbon](#page-298-0)**, **[UseJournalRibbon](#page-298-1)** указывается, на какой из лент будет распечатан текст: значение свойства TRUE показывает, что текст будет выведен на соответствующей ленте. Если оба значения свойств равны TRUE, то производится одновременная печать на чековой и контрольной ленте (в операционном журнале).

Печатаемый текст задается в свойстве **[StringForPrinting](#page-266-0)**. Максимальная допустимая длина печатаемой строки 249 символов. Если длина строки в свойстве **[StringForPrinting](#page-266-0)** меньше максимальной допустимой, строка дополняется пробелами справа. Если длина строки превышает максимальное допустимое значение, то оставшиеся символы на уровне драйвера игнорируются. Перед вызовом метода в свойстве **[Password](#page-247-0)** указать пароль оператора.

В свойстве **[OperatorNumber](#page-245-0)** возвращается порядковый номер оператора, чей пароль был введен. Метод может вызываться в любом режиме, кроме режимов 11, 12 и 14 (см. свойство **[ECRMode](#page-211-0)**).

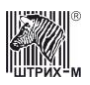

#### Не меняет режима ККМ.

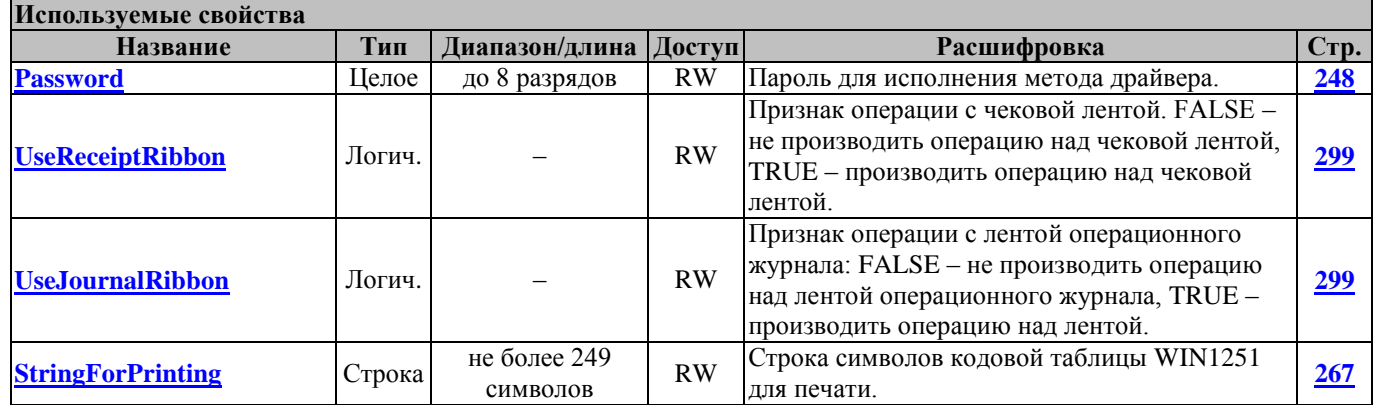

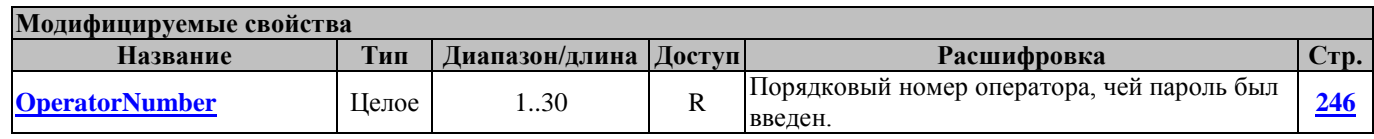

# **PrintStringWithFont ПечатьСтрокиДаннымШрифтом**

Метод служит для печати строки символов на чековой ленте и/или на контрольной ленте (в операционном журнале) неким шрифтом из набора шрифтов, номер которого указывается в свойстве **[FontType](#page-223-0)**. В свойствах **[UseReceiptRibbon](#page-298-0)**, **[UseJournalRibbon](#page-298-1)** указывается, на какой из лент будет распечатан текст: значение свойства TRUE показывает, что текст будет выведен на соответствующей ленте. Если оба значения свойств равны TRUE, то производится одновременная печать на чековой и контрольной ленте (в операционном журнале).

Печатаемый текст задается в свойстве **[StringForPrinting](#page-266-0)**. Максимальная допустимая длина печатаемой строки 248 символов. Если длина строки в свойстве **[StringForPrinting](#page-266-0)** меньше максимальной допустимой, строка дополняется пробелами справа. Если длина строки превышает максимальное допустимое значение, то оставшиеся символы на уровне драйвера игнорируются. Перед вызовом метода в свойстве **[Password](#page-247-0)** указать пароль оператора.

В свойстве **[OperatorNumber](#page-245-0)** возвращается порядковый номер оператора, чей пароль был введен. Метод может вызываться в любом режиме, кроме режимов 11, 12 и 14 (см. свойство **[ECRMode](#page-211-0)**). Не меняет режима ККМ.

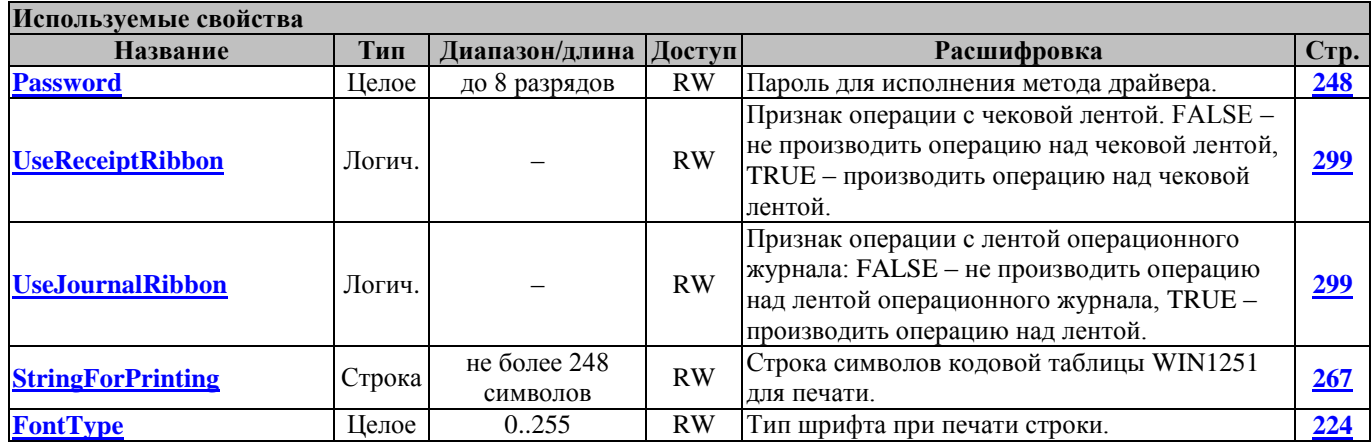

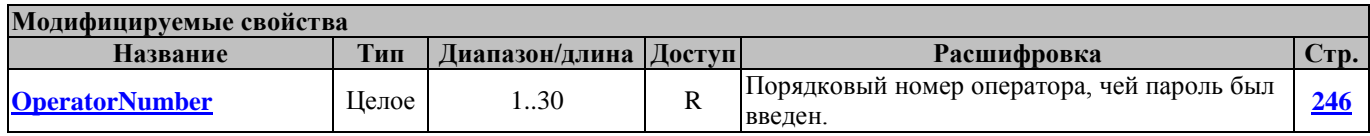

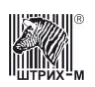

# **PrintTrailer ПечатьРекламногоТекста**

Этот метод печатает рекламный текст исходя из собственных настроек ККМ.

# **PrintWideString ПечатьЖирнойСтроки**

Метод служит для печати строки символов на чековой ленте и/или на контрольной ленте (в операционном журнале) жирным шрифтом. В свойствах **[UseReceiptRibbon](#page-298-0)**, **[UseJournalRibbon](#page-298-1)** указывается, на какой из лент будет распечатан текст: значение свойства TRUE показывает, что текст будет выведен на соответствующей ленте. Если оба значения свойств равны TRUE, то производится одновременная печать на чековой и контрольной ленте (в операционном журнале). Печатаемый текст задается в свойстве **[StringForPrinting](#page-266-0)**. Максимальная допустимая длина печатаемой строки 249 символов. Если длина строки в свойстве **[StringForPrinting](#page-266-0)** меньше максимальной допустимой, строка дополняется пробелами справа. Если длина строки превышает максимальное допустимое значение, то оставшиеся символы на уровне драйвера игнорируются. Перед вызовом метода в свойстве **[Password](#page-247-0)** указать пароль оператора.

В свойстве **[OperatorNumber](#page-245-0)** возвращается порядковый номер оператора, чей пароль был введен. Метод может вызываться в любом режиме, кроме режимов 11, 12 и 14 (см. свойство **[ECRMode](#page-211-0)**). Не меняет режима ККМ.

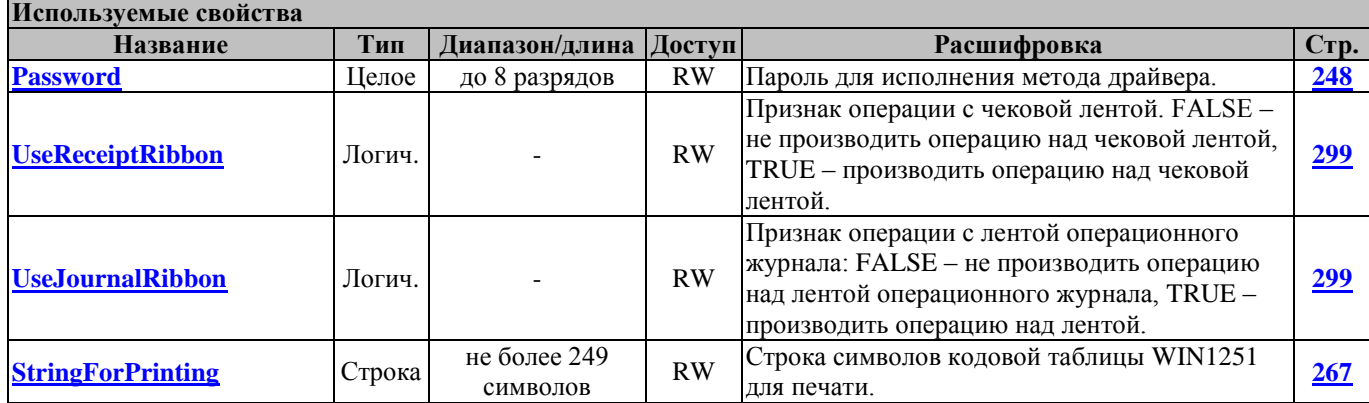

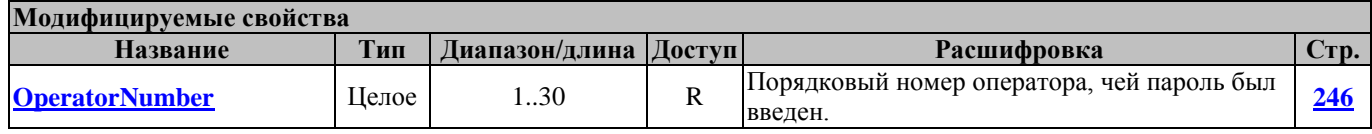

#### <span id="page-79-0"></span>**Test ТестовыйПрогон**

Эта команда запускает тестовый прогон ККМ, т.е. печать тестового чека через определенные промежутки времени. Перед вызовом метода в свойстве **[Password](#page-247-0)** указать пароль оператора. Перед исполнением команды необходимо заполнить свойство **[RunningPeriod](#page-262-0)**, в котором указать период печати тестового чека в минутах (значение «0» недопустимо). Прерывается тестовый прогон ККМ только командой **[InterruptTest](#page-76-0)**. В свойстве **[OperatorNumber](#page-245-0)** возвращается порядковый номер оператора, чей пароль был введен.

Работает в режимах 2, 3, 4, 7, 9 и 16 (см. свойство **[ECRMode](#page-211-0)**).

Переводит ККМ или принтер в режим 10 (см. свойство **[ECRMode](#page-211-0)**) (возврат в прежний режим – вызов метода **[InterruptTest](#page-76-0)**).

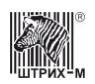

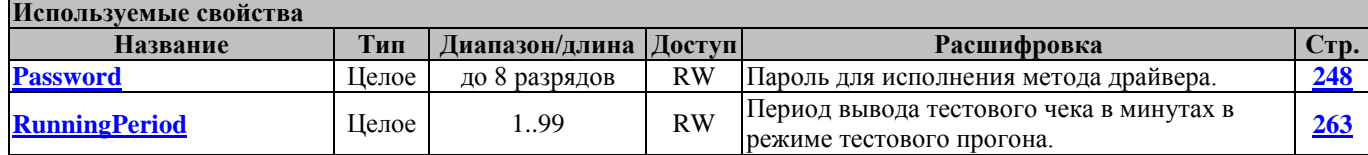

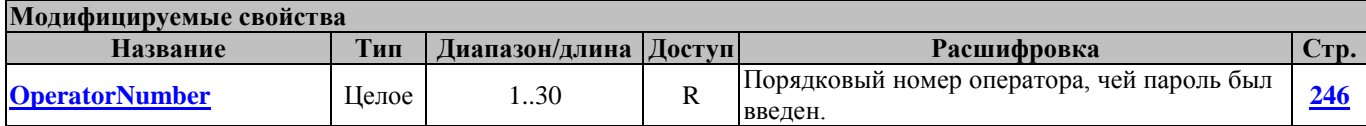

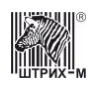

# **Методы работы с графикой**

Ниже приводится описание методов работы с графикой для ККМ, экспортируемых в страны, где работа ККМ с графикой разрешена.

Некоторые ККМ поддерживают работу с графикой. Они имеют встроенные возможности печати штрих-кода и/или графических изображений. При этом размер графических изображений не может превышать некий максимальный размер: например, для «**ШТРИХ-ФР-Ф**» размер равен 320х200 пикселей, для «**ФЕЛИКС-Р Ф**» – 128х200 пикселей. В чековом принтере «**ШТРИХ-500**» под хранение графики отведён больший объём памяти, что позволяет записывать в принтер картинки размера 320х1200. Работа с расширенным диапазоном осуществляется при помощи методов **[LoadLineDataEx](#page-84-0)**, **[DrawEx](#page-81-0)** и **[WideLoadLineData](#page-86-0)**. Изображение записывается в ККМ при помощи методов **[LoadLineData](#page-84-1)** и **[LoadLineDataEx](#page-84-0)** построчно: 320/128 пикселей за раз. Таким образом, 320/128 пикселей строки кодируются 40/16 символами (каждый символ описывает 8 пикселей). Метод **[WideLoadLineData](#page-86-0)** записывает графическую информацию в ККТ за один приём (не построчно, а целиком).

# <span id="page-81-1"></span>**Draw**

#### **ПечатьКартинки**

Печатает загруженную в ККМ картинку на чеке. Картинка загружается в ККМ через вызов метода **[LoadLineData.](#page-84-1)** Использует свойства **[FirstLineNumber](#page-217-1)** и **[LastLineNumber](#page-234-0)**. Перед вызовом метода в свойстве **[FirstLineNumber](#page-217-1)** указать строку пикселей картинки, записанной в ККТ, которая будет первой из выводимого на печать диапазона строк, а в свойстве **[LastLineNumber](#page-234-0)** указать последнюю строчку пикселей картинки из этого диапазона. Так же перед вызовом метода в свойстве **[Password](#page-247-0)** указать пароль оператора.

В свойстве **[OperatorNumber](#page-245-0)** возвращается порядковый номер оператора, чей пароль был введен. Метод может вызываться в любом режиме. Не меняет режима ККМ.

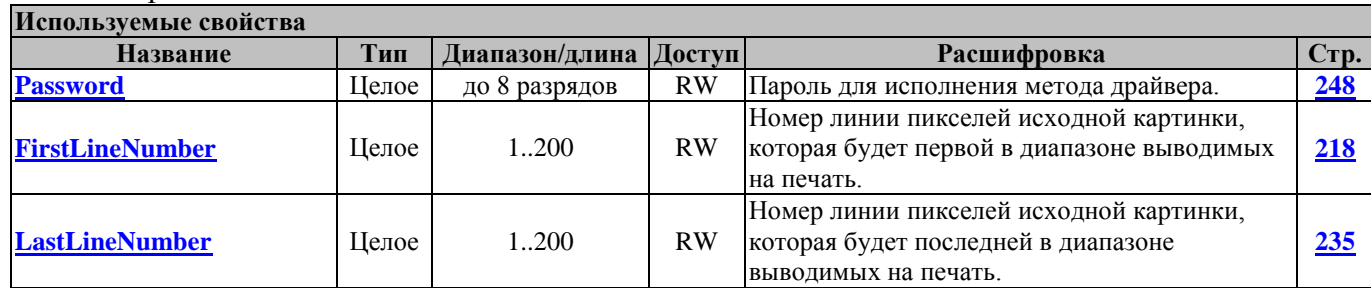

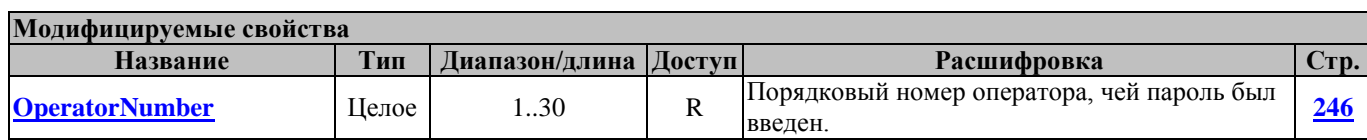

#### <span id="page-81-0"></span>**DrawEx РасширеннаяПечатьКартинки**

Печатает загруженную в ККМ картинку на чеке. Отличается от метода **[Draw](#page-81-1)** тем, что позволяет печатать картинки размером до 1200 строк пикселей. Использует свойства **[FirstLineNumber](#page-217-1)** и **[LastLineNumber](#page-234-0)**. Перед вызовом метода в свойстве **[FirstLineNumber](#page-217-1)** указать строку пикселей картинки, записанной в ККТ, которая будет первой из выводимого на печать диапазона строк, а в свойстве **[LastLineNumber](#page-234-0)** указать последнюю строчку пикселей картинки из этого диапазона. Так же перед вызовом метода в свойстве **[Password](#page-247-0)** указать пароль оператора.

В свойстве **[OperatorNumber](#page-245-0)** возвращается порядковый номер оператора, чей пароль был введен. Метод может вызываться в любом режиме.

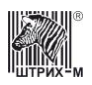

#### Не меняет режима ККМ.

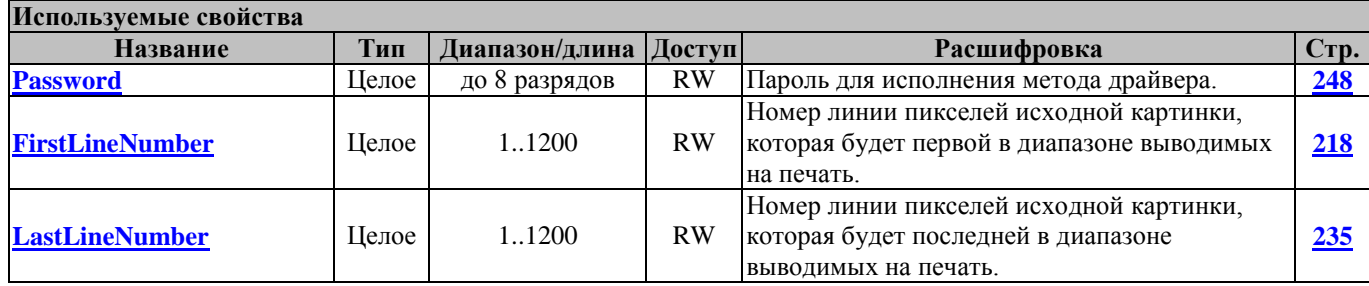

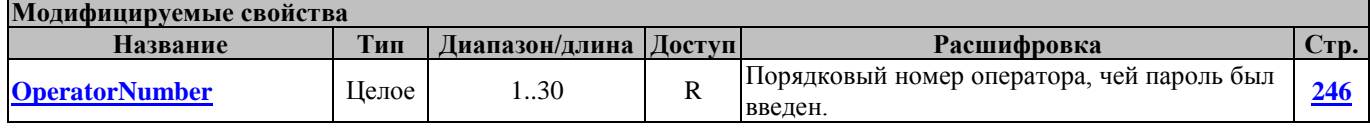

# **DrawScale**

# **ПечатьКартинкиСМасштабированием**

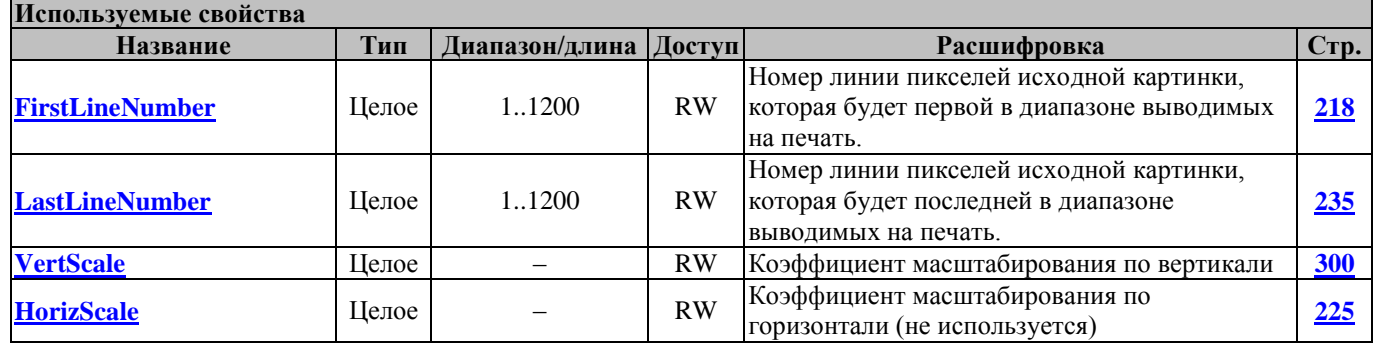

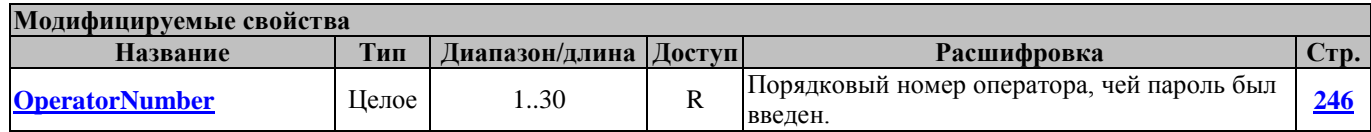

# **LoadAndPrint2DBarcode ЗагрузитьИПечататьДвумерныйШтрихкод**

Загружает и печатает двумерный штрихкод.

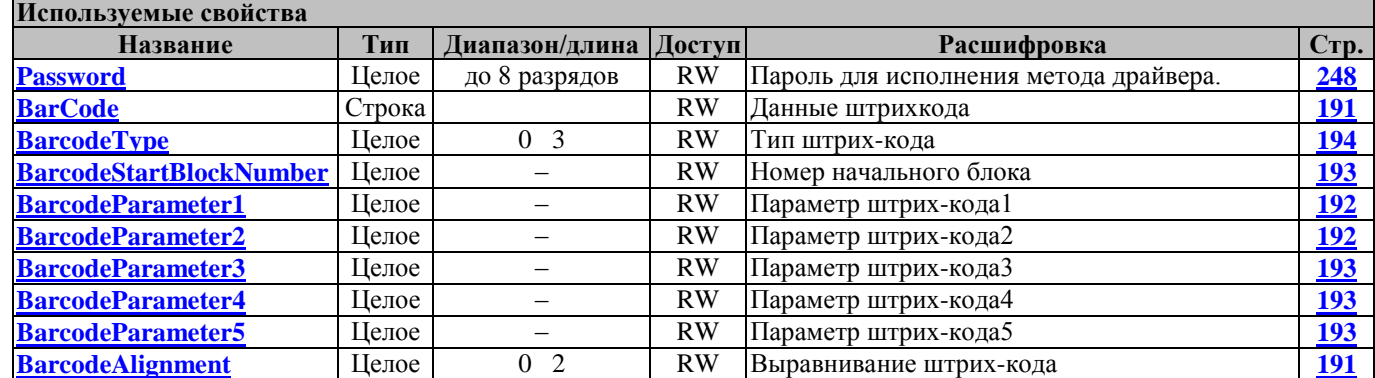

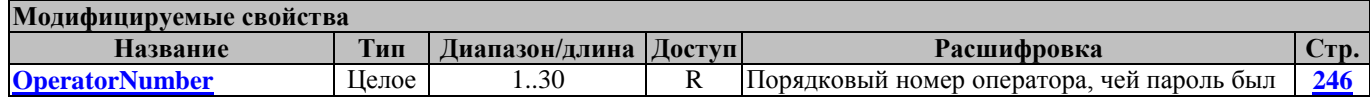

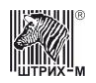

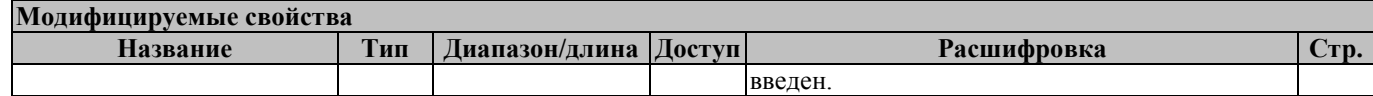

#### <span id="page-83-0"></span>**LoadBlockData ЗагрузитьБлокДанных**

Загрузить блок данных двухмерного штрихкода для дальнейшей печати методом **[Print2DBarcode](#page-85-0).**

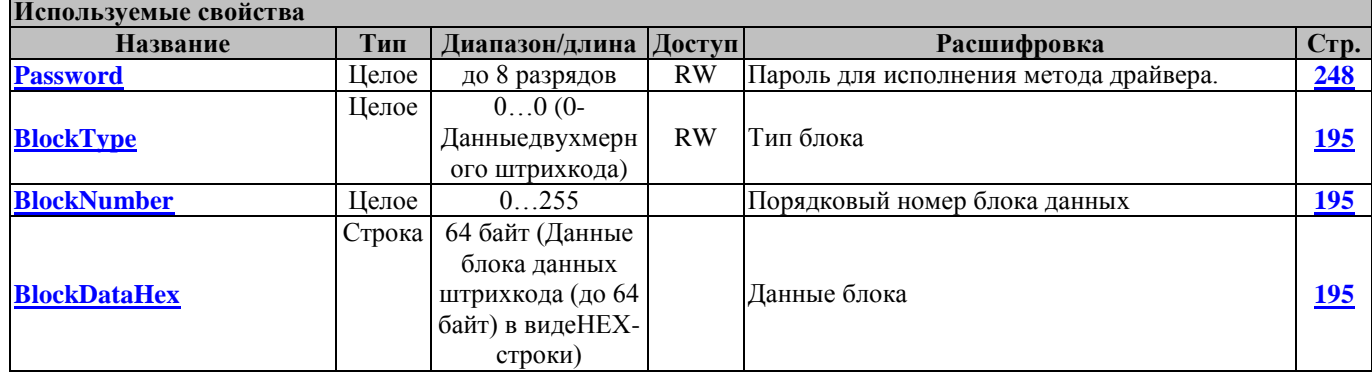

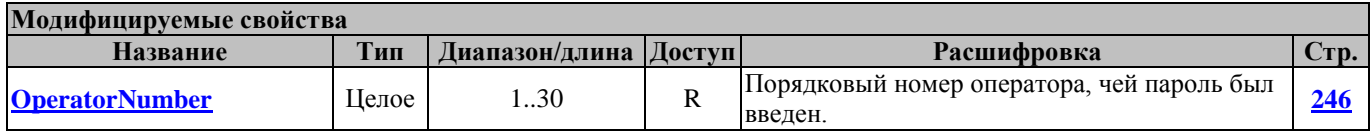

#### **LoadImage ЗагрузитьКартинку**

Загружает картинку из файла. В свойстве FileName необходимо указать имя файла с изображением в формате «BMP». В зависимости от значения свойства **[ShowProgress](#page-264-0)** показывает окно прогресса выполнения операции. Центрирует картинку в зависимости от значения свойства **[CenterImage](#page-197-0)**. Перед вызовом в свойстве **[Password](#page-247-0)** указать пароль оператора.

Модифицирует свойства **[FirstLineNumber](#page-217-1)** и **[LastLineNumber](#page-234-0)**. В свойстве **[OperatorNumber](#page-245-0)** возвращается порядковый номер оператора, чей пароль был введен.

Метод может вызываться в любом режиме.

Не меняет режима ККМ.

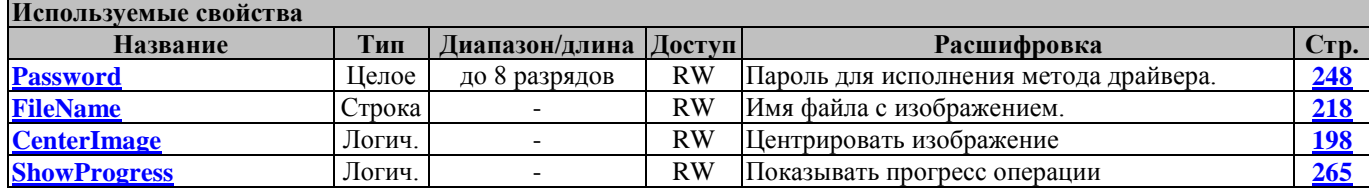

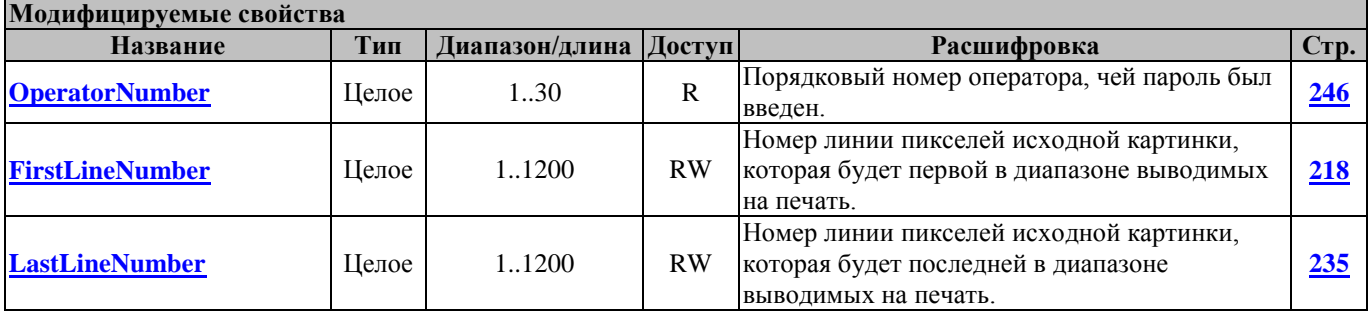

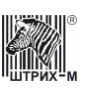

### <span id="page-84-1"></span>**LoadLineData ЗагрузкаГрафики**

Метод записывает в ККМ графическую информацию в виде строки **[LineData](#page-238-0)**, которая соответствует линии пикселей выбранного графического изображения с номером **[LineNumber](#page-239-0)**. Перед вызовом метода в свойстве **[Password](#page-247-0)** указать пароль оператора.

В свойстве **[OperatorNumber](#page-245-0)** возвращается порядковый номер оператора, чей пароль был введен. Метод может вызываться в любом режиме.

Не меняет режима ККМ.

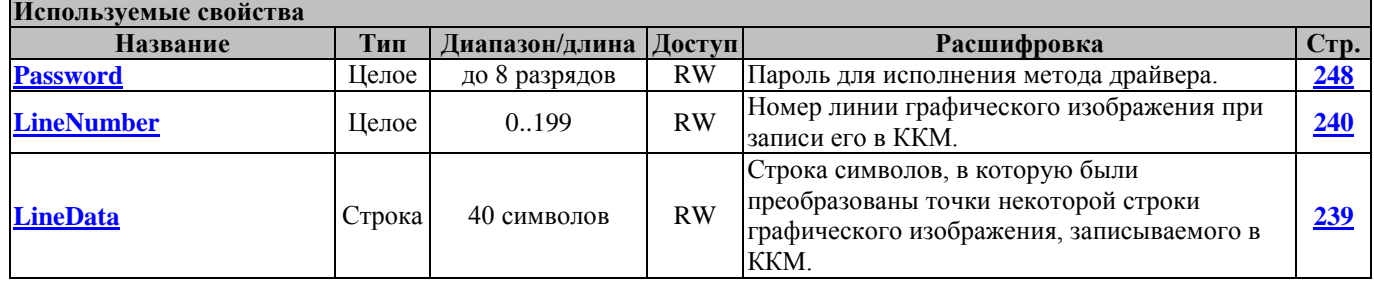

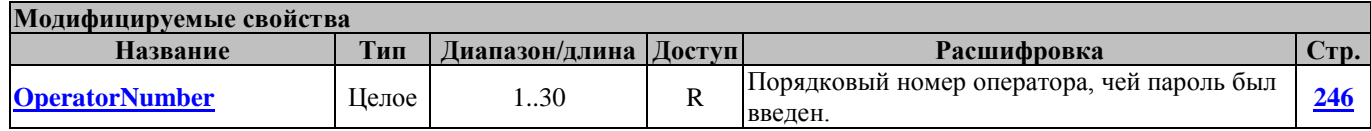

# <span id="page-84-0"></span>**LoadLineDataEx РасширеннаяЗагрузкаГрафики**

Метод записывает в ККМ графическую информацию в виде строки **[LineData](#page-238-0)**, которая соответствует линии пикселей выбранного графического изображения с номером **[LineNumber](#page-239-0)**. Отличается от метода **[LoadLineData](#page-84-1)** тем, что позволяет загружать картинки размером до 1200 строк пикселов. Перед вызовом метода в свойстве **[Password](#page-247-0)** указать пароль оператора.

В свойстве **[OperatorNumber](#page-245-0)** возвращается порядковый номер оператора, чей пароль был введен. Метод может вызываться в любом режиме.

Не меняет режима ККМ.

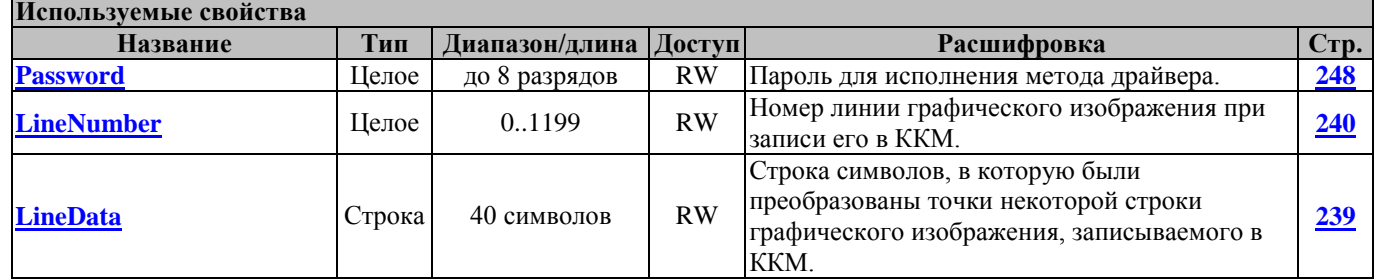

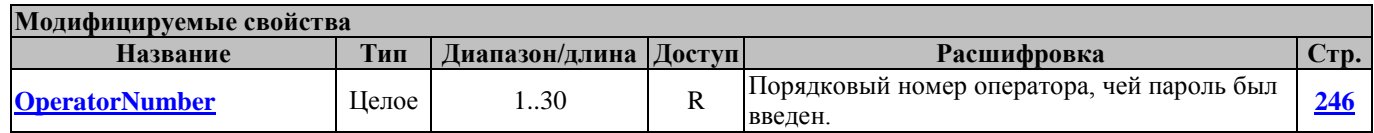

*Примечание: Расширенную графику поддерживает ККМ «ШТРИХ-МИНИ-ФР-К» и чековый принтер «ШТРИХ-500».*

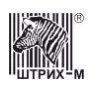

# <span id="page-85-0"></span>**Print2DBarcode ПечататьДвухмерныйШтрихкод**

Печатает двухмерный штрихкод, загруженный ранее c помощью метода **[LoadBlockData.](#page-83-0)**

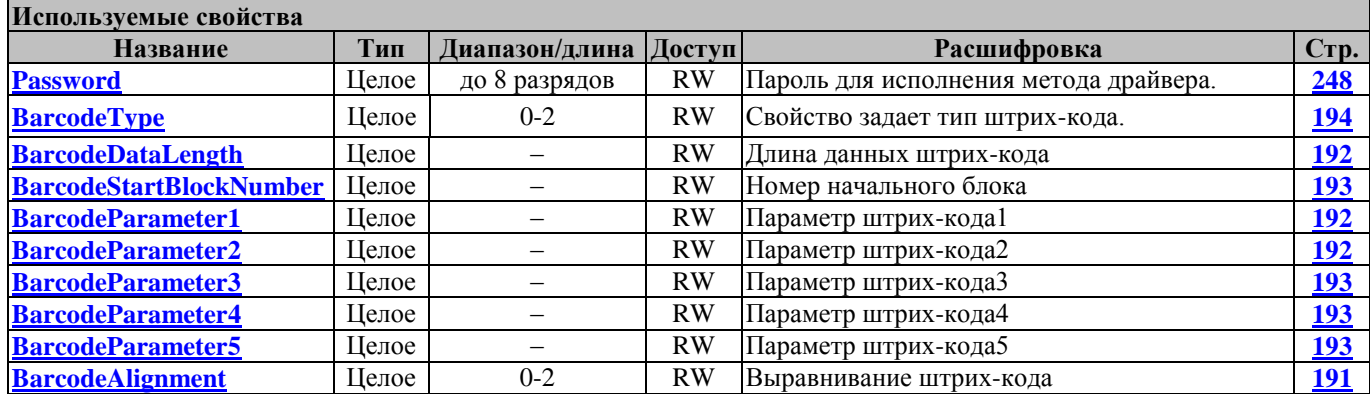

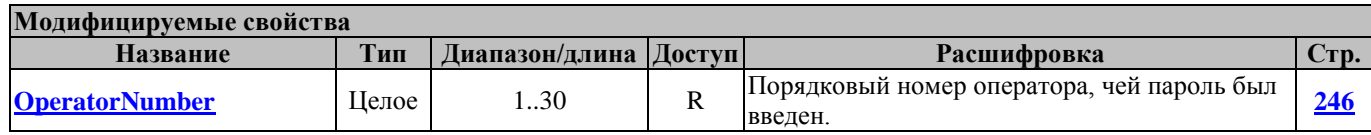

# **PrintBarCode ПечатьШтрихКода**

Печатает штрихкод EAN13 на чеке. Использует свойство **[BarCode](#page-190-1)**.

Перед вызовом метода в свойстве **[Password](#page-247-0)** указать пароль оператора.

В свойстве **[OperatorNumber](#page-245-0)** возвращается порядковый номер оператора, чей пароль был введен.

Метод может вызываться в любом режиме.

Не меняет режима ККМ.

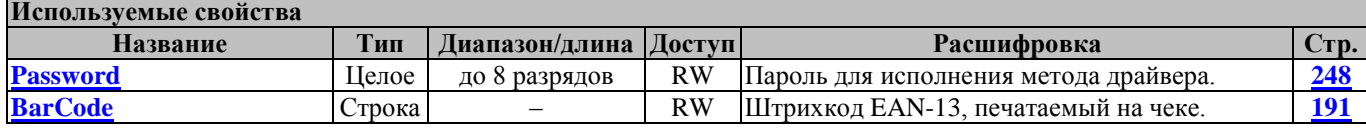

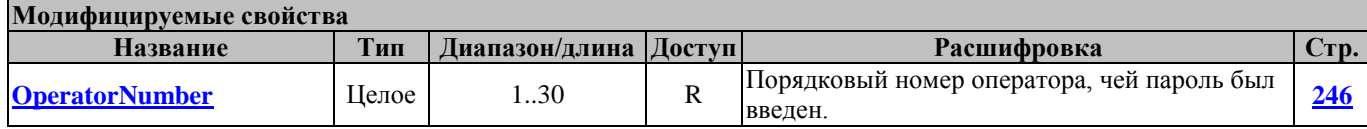

# **PrintBarcodeGraph ПечатьШтрихкодаГрафикой**

Метод печатает штрих-код в графике.

Этот метод будет работать на всех моделях ККТ, поддерживающих команду печати графики. Максимальная ширина печати: 320 точек независимо от модели ККТ.

Для печати передается каждая точка штрих-кода. Этот метод работает медленнее, чем метод **[PrintBarcodeLine](#page-86-1)**. Скорость передачи желательно установить максимальную – 115200.

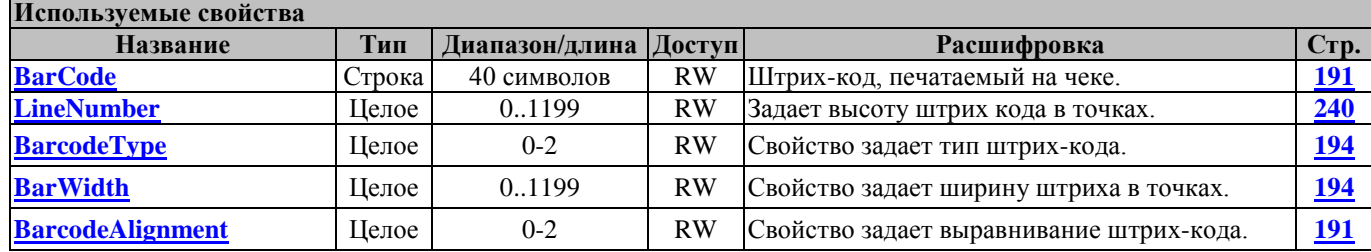

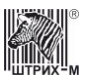

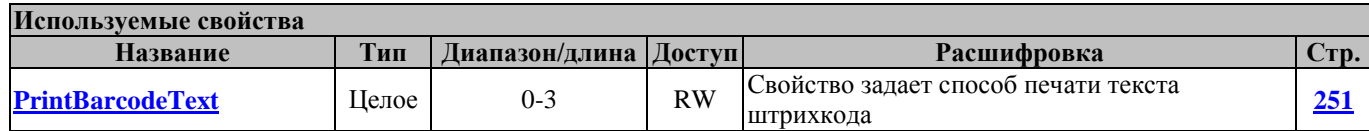

#### <span id="page-86-1"></span>**PrintBarcodeLine ПечатьШтрихкодаЛинией**

Метод печатает штрих-код при помощи команды печати линии. Команда печати линии добавлена недавно. Для ее работы нужна последняя версия ПО ККТ.

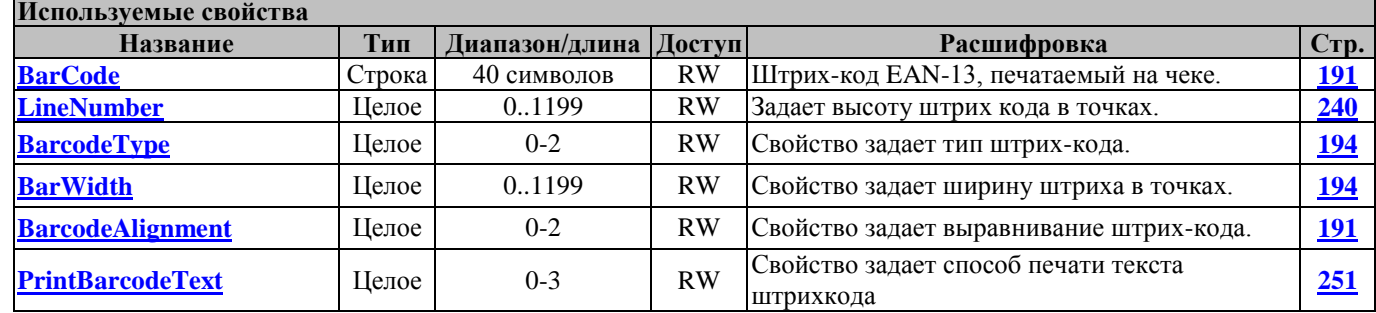

# **PrintLine НапечататьСтроку**

Метод печатает линию точек.. Команда печати линии добавлена недавно. Для ее работы нужна последняя версия ПО ККТ. Информация о линии пикселей передается в свойстве **[LineData](#page-238-0)**.

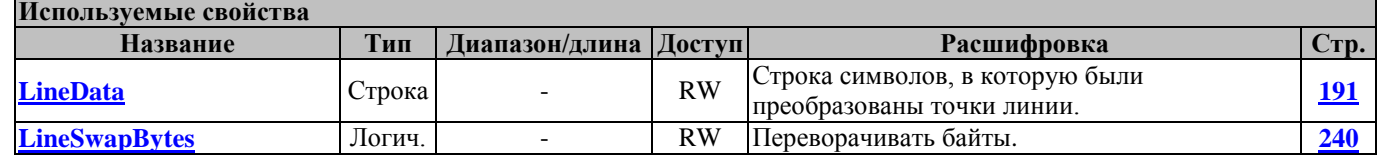

# <span id="page-86-0"></span>**WideLoadLineData ЗагрузкаГрафикиОднойКомандой**

Метод записывает в ККМ графическую информацию. Информация передается в свойстве **[LineData](#page-238-0)**, в котором первые 40 байт соответствуют 1-ой линии пикселей выбранного графического изображения, вторые 40 байт – 2-ой линии пикселей и т.д. Отличается от методов **[LoadLineData](#page-84-1)** и **[LoadLineDataEx](#page-84-0)** тем, что позволяет указать, в какое место памяти ККТ загружать строки картинки: номер строки памяти ККТ (адрес) указывается в свойстве **[LineNumber](#page-239-0)**. Перед вызовом метода в свойстве **[Password](#page-247-0)** указать пароль оператора.

В свойстве **[OperatorNumber](#page-245-0)** возвращается порядковый номер оператора, чей пароль был введен. Метод может вызываться в любом режиме.

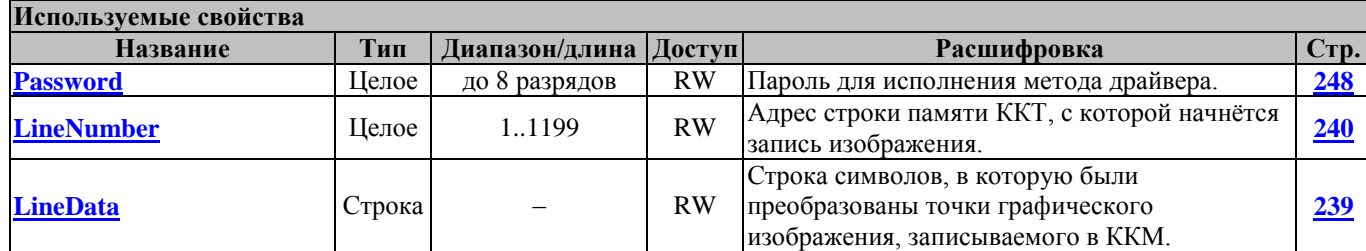

Не меняет режима ККМ.

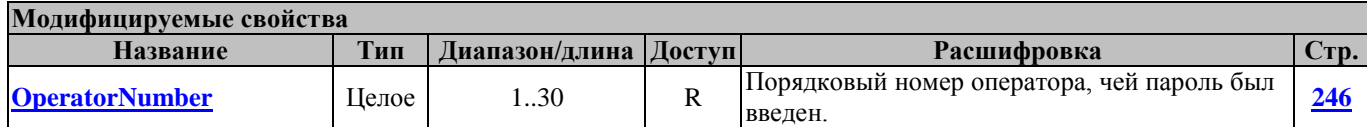

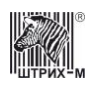

# **Методы регистрации**

# **BeginDocument НачатьДокумент**

Включает рижим буферизации команд. Все последующие команды будут вноситься в буфер, и выполнены только после команды **[EndDocument](#page-93-0)**.

# <span id="page-87-1"></span>**Buy Покупка**

Покупка – торговая операция, при которой товар перемещается от клиента к оператору, а деньги – в обратном направлении: от оператора к клиенту.

Команда производит регистрацию покупки определенного количества товара в определенную секцию с вычислением налогов (см. «**Инструкцию по эксплуатации**»**/**«**Руководство оператора**») без закрытия чека.

Перед вызовом метода в свойстве **[Password](#page-247-0)** указать пароль оператора и заполнить перечисленные в таблице используемые свойства.

В свойстве **[OperatorNumber](#page-245-0)** возвращается порядковый номер оператора, чей пароль был введен.

Работает в режимах 2 (проверка на окончание 24 часов производится запросом из ФП до выполнения операции), 4, 7, 8 (если статус 8-го режима ККМ=1) и 9 (см. свойства **[ECRMode](#page-211-0)** и **[ECRMode8Status](#page-211-1)**).

Переводит ККМ в режим 8 подрежим 1, или из режима 2 в режим 3 при истечении 24 часов смены (см. свойства **[ECRMode](#page-211-0)**, **[ECRMode8Status](#page-211-1)**).

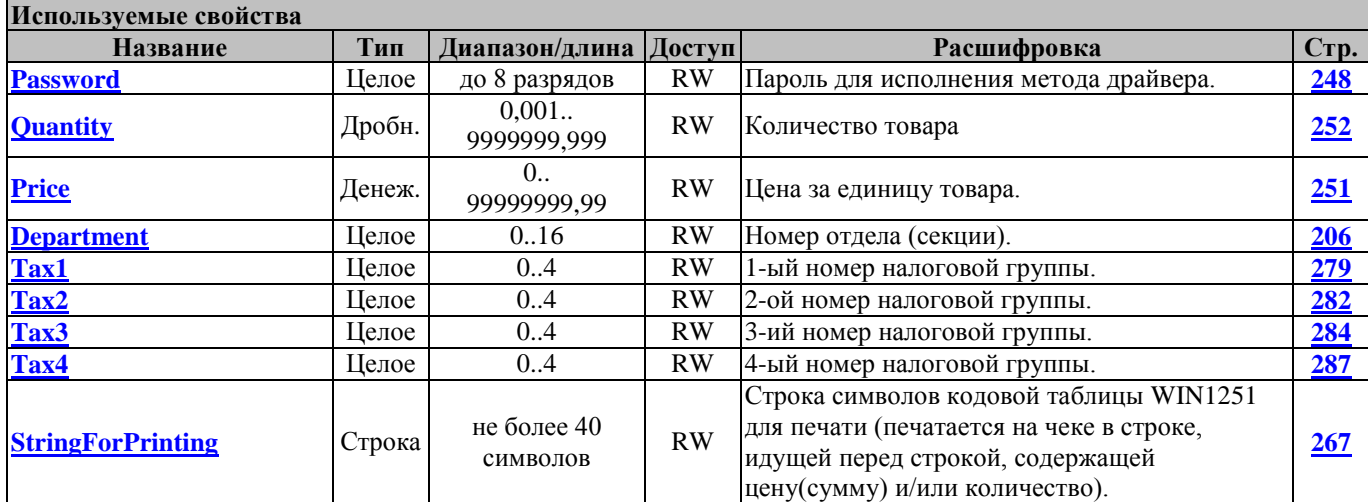

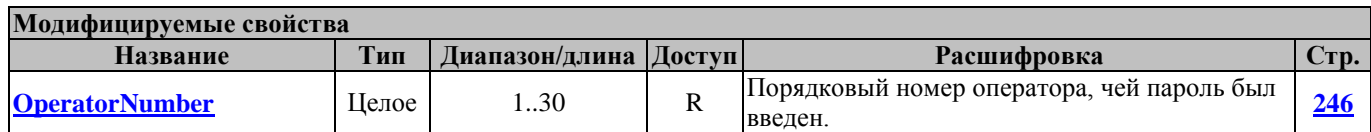

# <span id="page-87-0"></span>**BuyEx ПокупкаТочно**

Покупка – торговая операция, при которой товар перемещается от клиента к оператору, а деньги – в обратном направлении: от оператора к клиенту.

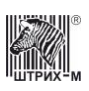

Команда производит регистрацию покупки определенного количества товара в определенную секцию с вычислением налогов (см. «**Инструкцию по эксплуатации**»**/**«**Руководство оператора**») без закрытия чека.

Перед вызовом метода в свойстве **[Password](#page-247-0)** указать пароль оператора и заполнить перечисленные в таблице используемые свойства. В свойстве **[SysAdminPassword](#page-276-0)** должен быть указан пароль системного администратора.

В свойстве **[OperatorNumber](#page-245-0)** возвращается порядковый номер оператора, чей пароль был введен.

Работает в режимах 2 (проверка на окончание 24 часов производится запросом из ФП до выполнения операции), 4, 7, 8 (если статус 8-го режима ККМ=1) и 9 (см. свойства **[ECRMode](#page-211-0)** и **[ECRMode8Status](#page-211-1)**).

Переводит ККМ в режим 8 подрежим 1, или из режима 2 в режим 3 при истечении 24 часов смены (см. свойства **[ECRMode](#page-211-0)**, **[ECRMode8Status](#page-211-1)**).

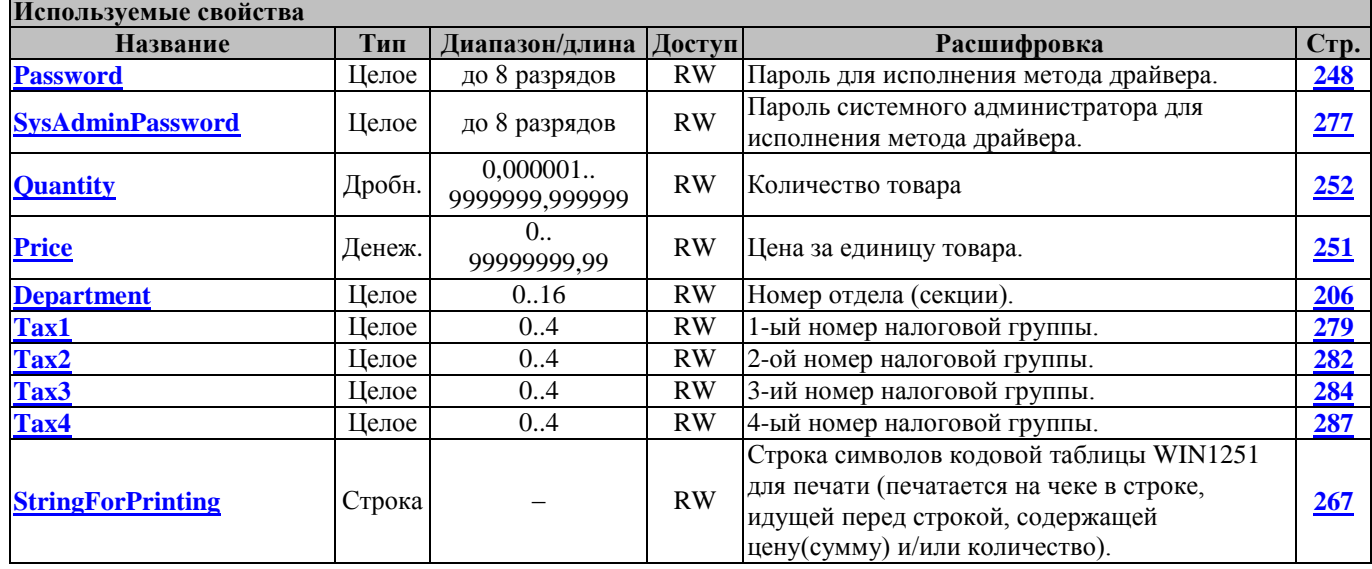

| Модифицируемые свойства |       |                         |  |                                                       |              |
|-------------------------|-------|-------------------------|--|-------------------------------------------------------|--------------|
| Название                | Тип   | Диапазон/длина   Доступ |  | <b>Расшифровка</b>                                    | $\angle$ TD. |
| <b>OperatorNumber</b>   | Целое | 130                     |  | Порядковый номер оператора, чей пароль был<br>введен. |              |

**Внимание!:** *Данный метод [BuyEx](#page-87-0) отличается от метода [Buy](#page-87-1) лишь тем, что в методе [BuyEx](#page-87-0) округление количества (см. свойство [Quantity](#page-251-1)) идёт не до трёх знаков после запятой, а до шести знаков.*

#### **CancelCheck АннулироватьЧек**

Операция производит аннулирование (отмену) всего чека. При этом на чеке печатается «ЧЕК АННУЛИРОВАН».

Перед вызовом метода в свойстве **[Password](#page-247-0)** указать пароль оператора.

В свойстве **[OperatorNumber](#page-245-0)** возвращается порядковый номер оператора, чей пароль был введен. Работает в режиме 8 (см. свойство **[ECRMode](#page-211-0)**).

Переводит ККМ в режим, в котором ККМ была до открытия чека, или в режим 3 (см. свойство **[ECRMode](#page-211-0)**).

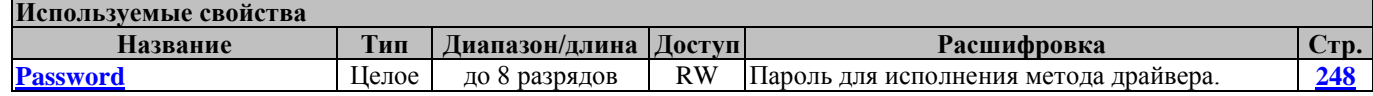

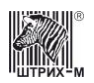

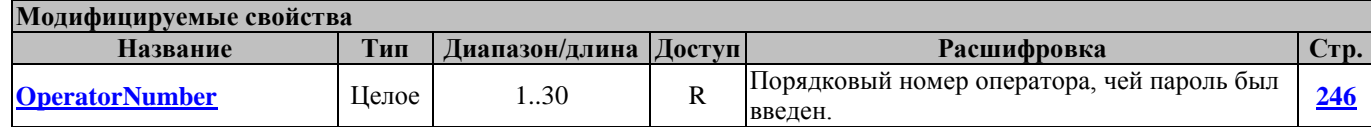

### **CashIncome Внесение**

Метод регистрирует внесение денежной суммы в кассу.

В свойстве **[Summ1](#page-268-0)** задается вносимая сумма.

Перед вызовом метода в свойстве **[Password](#page-247-0)** указать пароль оператора.

В свойстве **[OperatorNumber](#page-245-0)** возвращается порядковый номер оператора, чей пароль был введен. В свойстве **[OpenDocumentNumber](#page-245-1)** возвращается сквозной порядковый номер документа.

Работает в режимах 2, 3, 4, 7 и 9 (см. свойство **[ECRMode](#page-211-0)**).

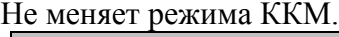

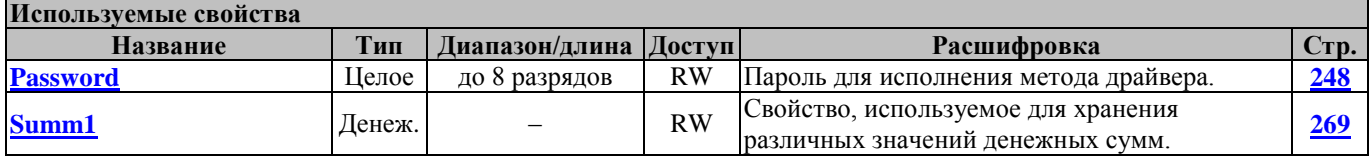

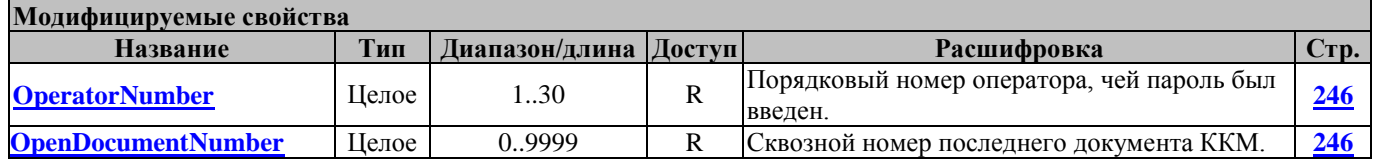

# **CashOutcome Выплата**

Метод регистрирует выплату денежной суммы из кассы.

В свойстве **[Summ1](#page-268-0)** задается выплачиваемая сумма.

Перед вызовом метода в свойстве **[Password](#page-247-0)** указать пароль оператора.

В свойстве **[OperatorNumber](#page-245-0)** возвращается порядковый номер оператора, чей пароль был введен. В свойстве **[OpenDocumentNumber](#page-245-1)** возвращается сквозной порядковый номер документа.

Работает в режимах 2, 3, 4, 7 и 9 (см. свойство **[ECRMode](#page-211-0)**).

Не меняет режима ККМ.

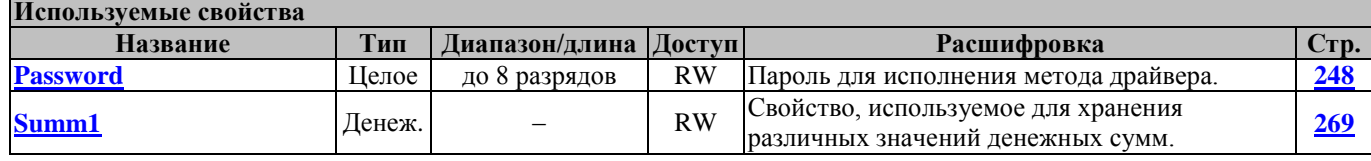

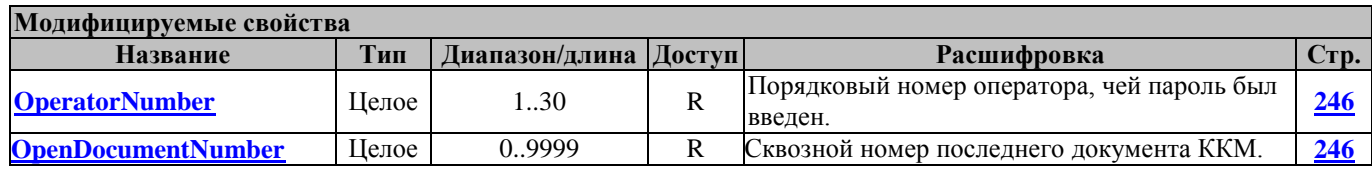

#### **Charge Надбавка**

Метод регистрирует надбавку на сумму, задаваемую в свойстве **[Summ1,](#page-268-0)** с вычислением налогов. Перед вызовом метода в свойстве **[Password](#page-247-0)** указать пароль оператора и заполнить перечисленные в таблице используемые свойства.

В свойстве **[OperatorNumber](#page-245-0)** возвращается порядковый номер оператора, чей пароль был введен.

#### Работает в режиме 8 (см. свойство **[ECRMode](#page-211-0)**). Не меняет режима ККМ.

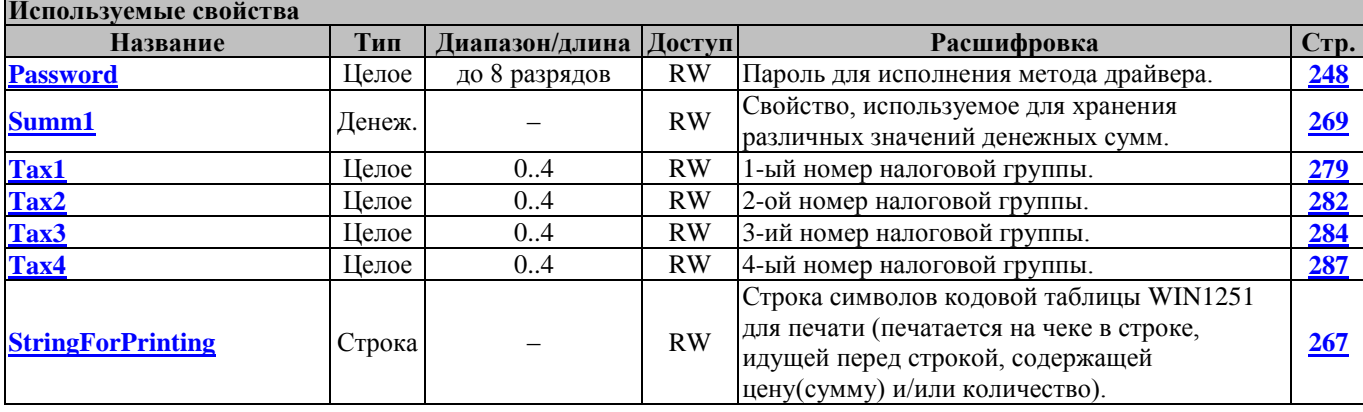

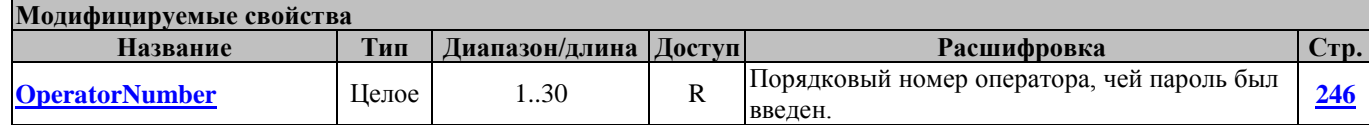

# **CheckSubTotal ПодытогЧека**

Метод возвращает в свойство **[Summ1](#page-268-0)** подытог текущего чека.

Перед вызовом метода в свойстве **[Password](#page-247-0)** указать пароль оператора.

В свойстве **[OperatorNumber](#page-245-0)** возвращается порядковый номер оператора, чей пароль был введен. Работает в режиме 8 (см. свойство **[ECRMode](#page-211-0)**).

Не меняет режима ККМ

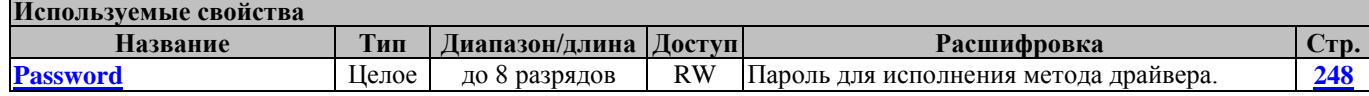

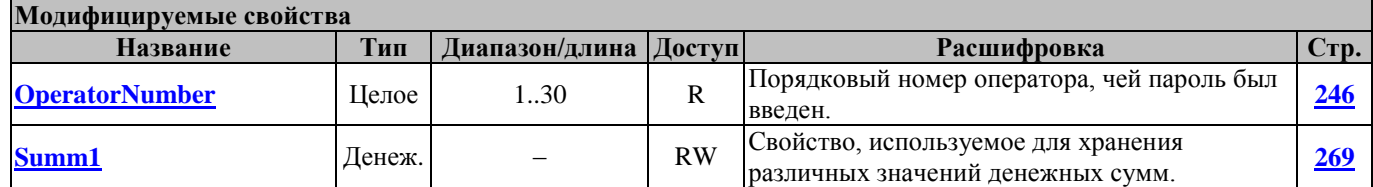

#### **CloseCheck ЗакрытьЧек**

Метод производит закрытие чека комбинированным типом оплаты с вычислением налогов и суммы сдачи.

Перед вызовом метода в свойстве **[Password](#page-247-0)** указать пароль оператора и заполнить перечисленные в таблице используемые свойства.

В свойстве **[OperatorNumber](#page-245-0)** возвращается порядковый номер оператора, чей пароль был введен.

В свойстве **[Change](#page-197-1)** возвращается сумма сдачи.

Работает в режиме 8 (см. свойство **[ECRMode](#page-211-0)**).

Переводит ККМ в режим 2 или 3 (см. свойство **[ECRMode](#page-211-0)**).

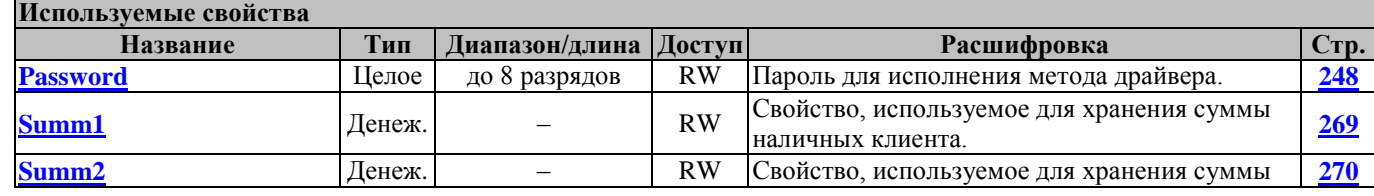

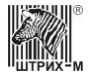

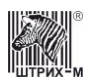

# Руководство программиста

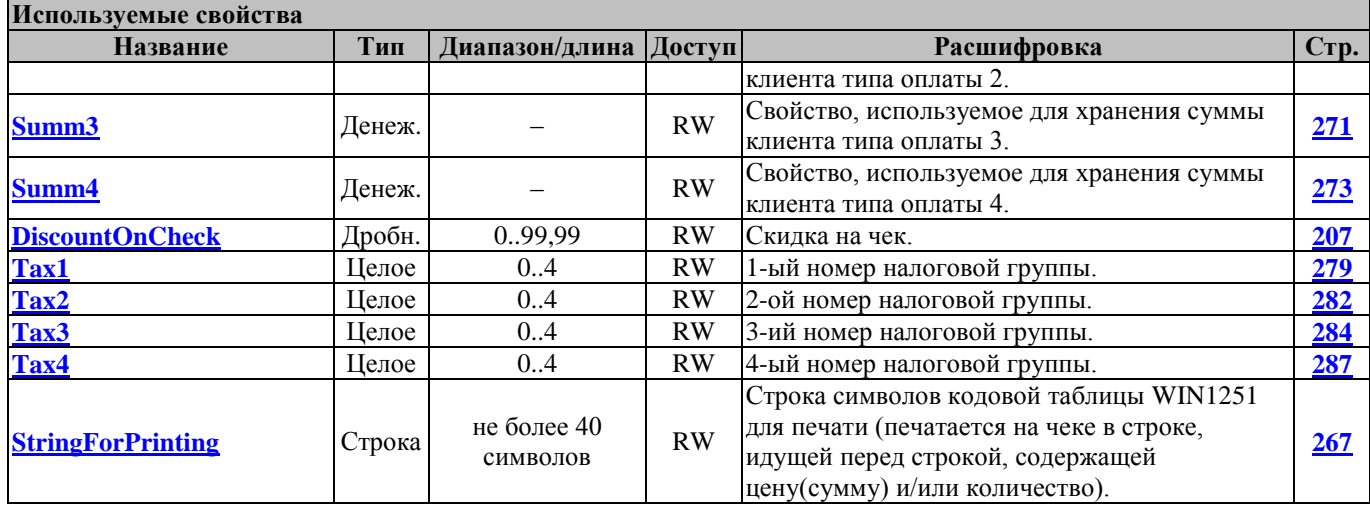

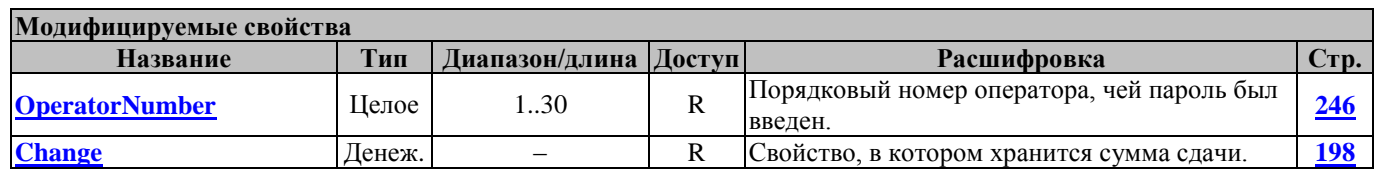

# **CloseCheckEx РасширенноеЗакрытиеЧека**

Метод производит закрытие чека комбинированным типом оплаты с вычислением налогов и суммы сдачи.

Перед вызовом метода в свойстве **[Password](#page-247-0)** указать пароль оператора и заполнить перечисленные в таблице используемые свойства.

В свойстве **[OperatorNumber](#page-245-0)** возвращается порядковый номер оператора, чей пароль был введен. В свойстве **[Change](#page-197-1)** возвращается сумма сдачи.

Работает в режиме 8 (см. свойство **[ECRMode](#page-211-0)**).

Переводит ККМ в режим 2 или 3 (см. свойство **[ECRMode](#page-211-0)**).

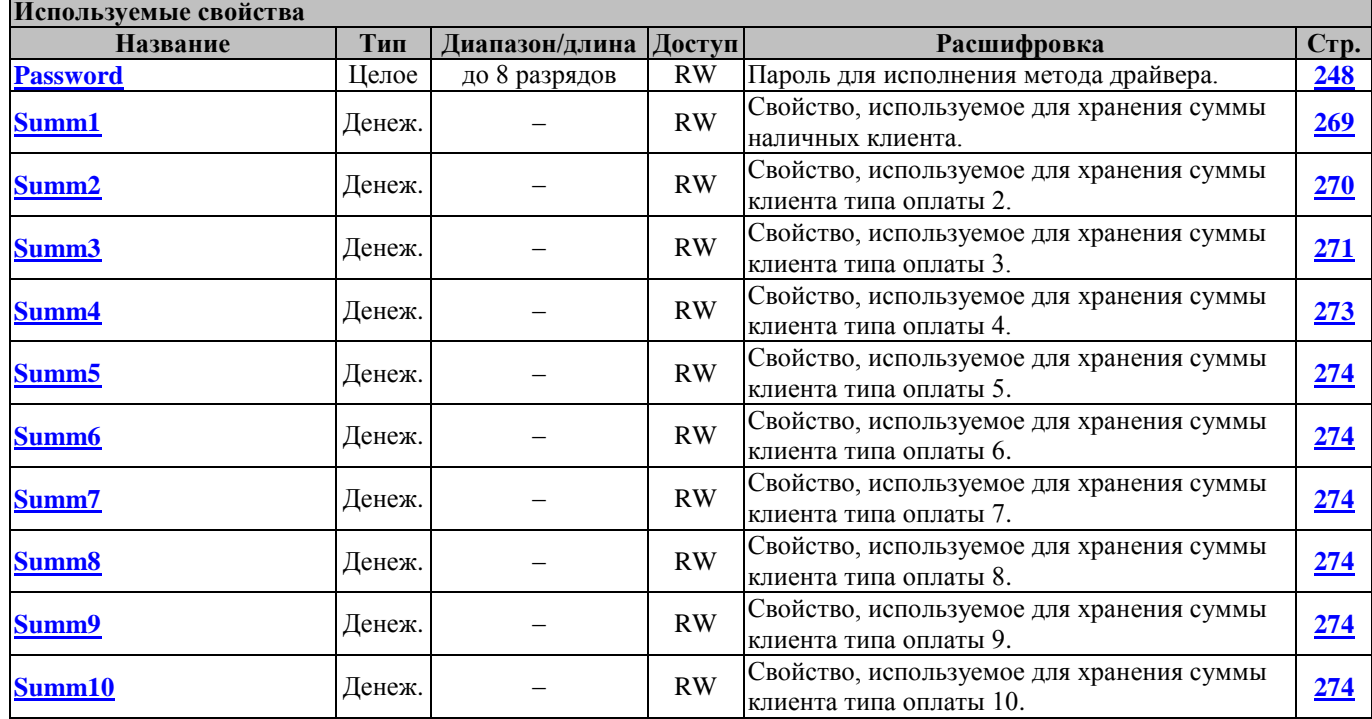

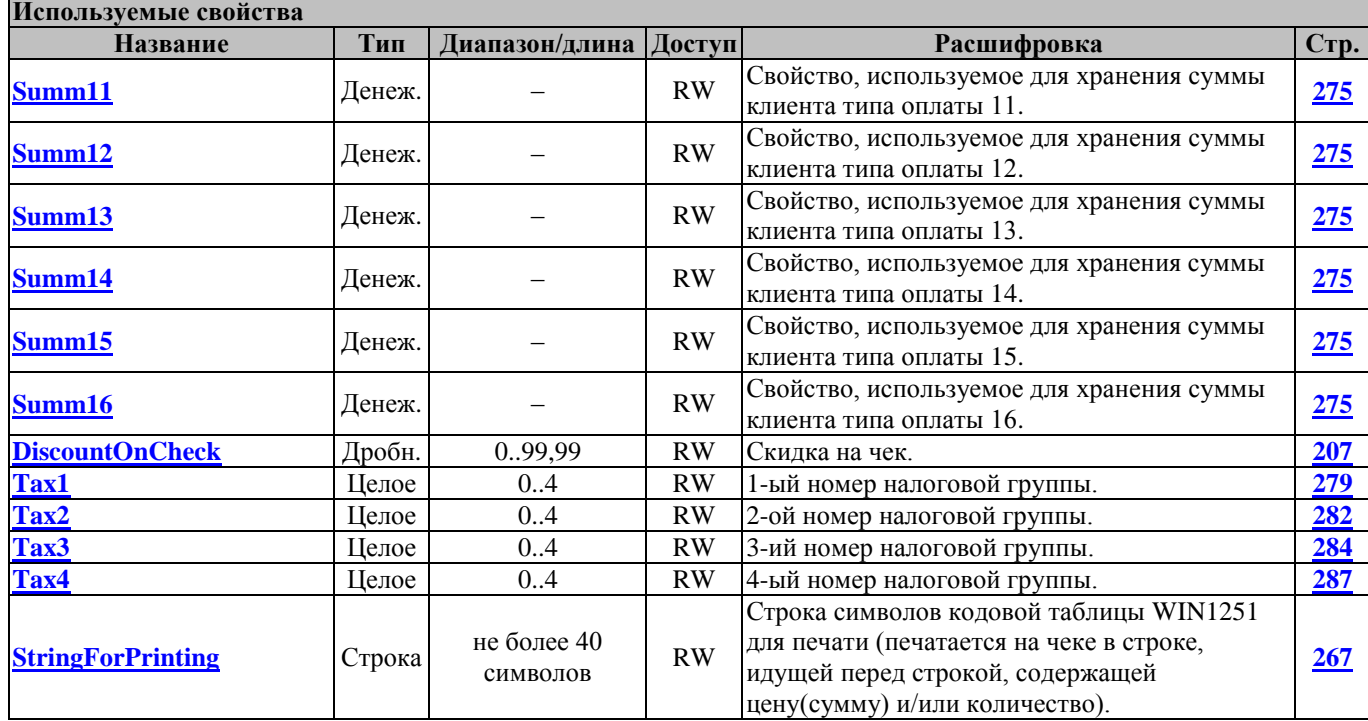

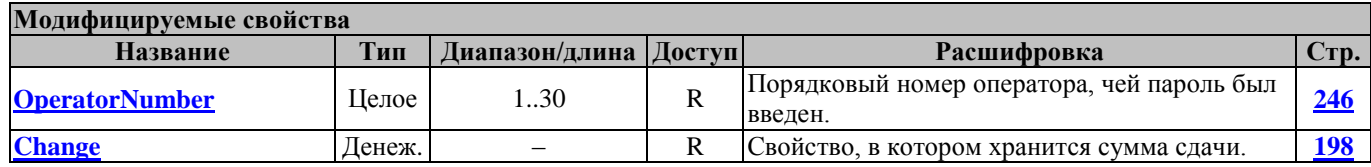

# **CloseCheckWithKPK ЗакрытьЧекСКПК**

Метод производит закрытие чека с КПК.

Перед вызовом метода в свойстве **[Password](#page-247-0)** указать пароль оператора и заполнить перечисленные в таблице используемые свойства.

В свойстве **[OperatorNumber](#page-245-0)** возвращается порядковый номер оператора, чей пароль был введен.

В свойстве **[Change](#page-197-1)** возвращается сумма сдачи.

Работает в режиме 8 (см. свойство **[ECRMode](#page-211-0)**).

Переводит ККМ в режим 2 или 3 (см. свойство **[ECRMode](#page-211-0)**).

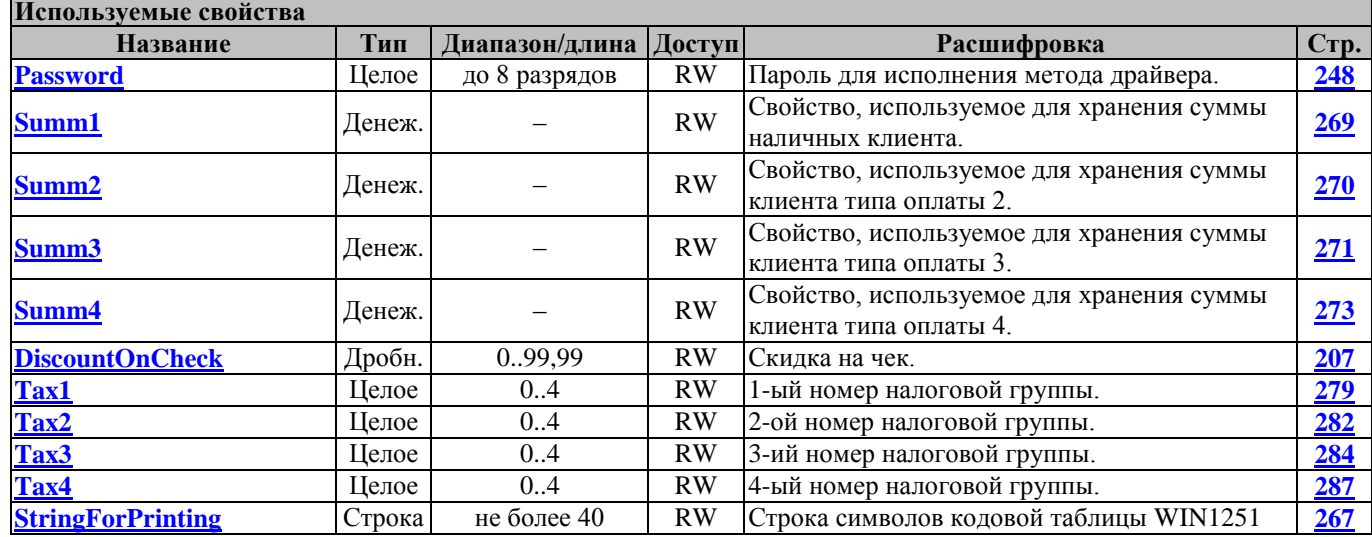

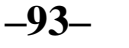

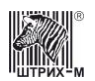

# Руководство программиста

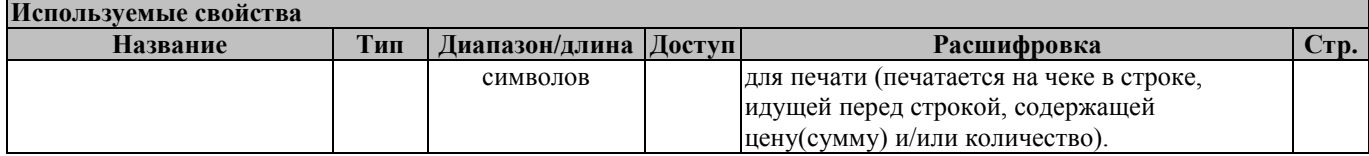

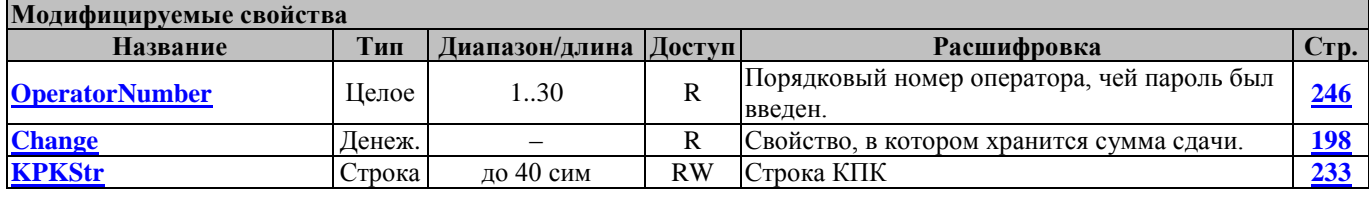

# **CloseNonFiscalDocument ЗакрытьНефискальныйДокумент**

Метод выполняет команду ККТ E3h (Закрыть нефискальный документ).

# **Discount**

#### **Скидка**

Метод регистрирует скидку на сумму, задаваемую в свойстве **[Summ1,](#page-268-0)** с вычислением налогов. Перед вызовом метода в свойстве **[Password](#page-247-0)** указать пароль оператора и заполнить перечисленные в таблице используемые свойства.

В свойстве **[OperatorNumber](#page-245-0)** возвращается порядковый номер оператора, чей пароль был введен. Работает в режиме 8 (см. свойство **[ECRMode](#page-211-0)**).

Не меняет режима ККМ.

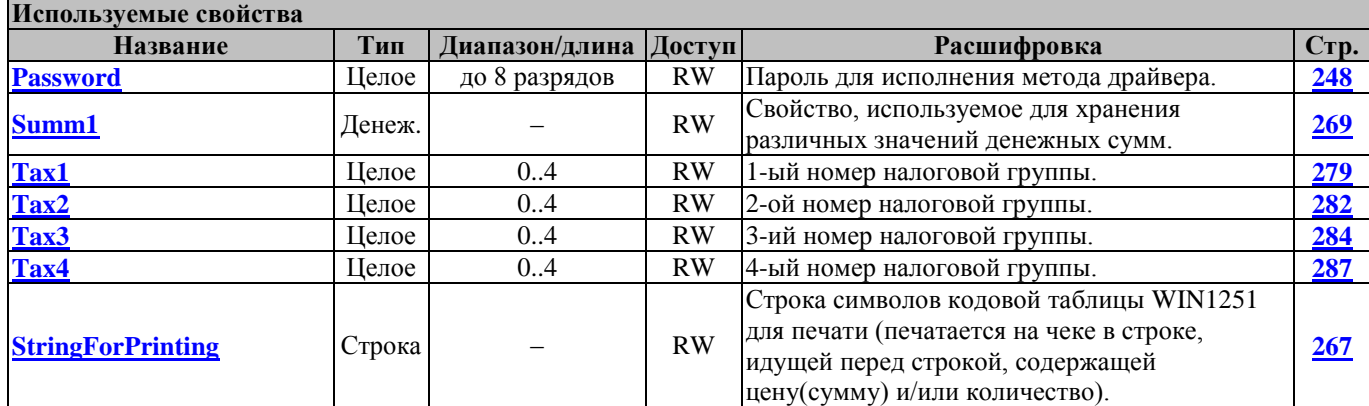

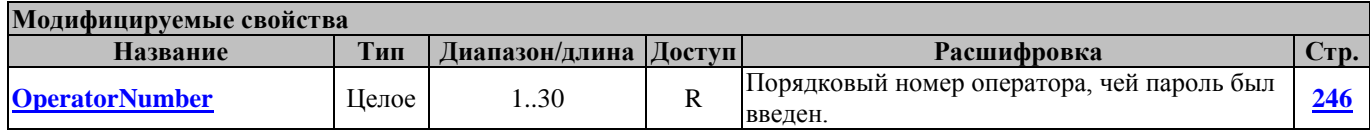

#### <span id="page-93-0"></span>**EndDocument ЗавершитьДокумент**

Выполнение всех команд, внесенных в буфер и выход из режима буферизации команд.

# **ExcisableOperation ПодакцизнаяОперация**

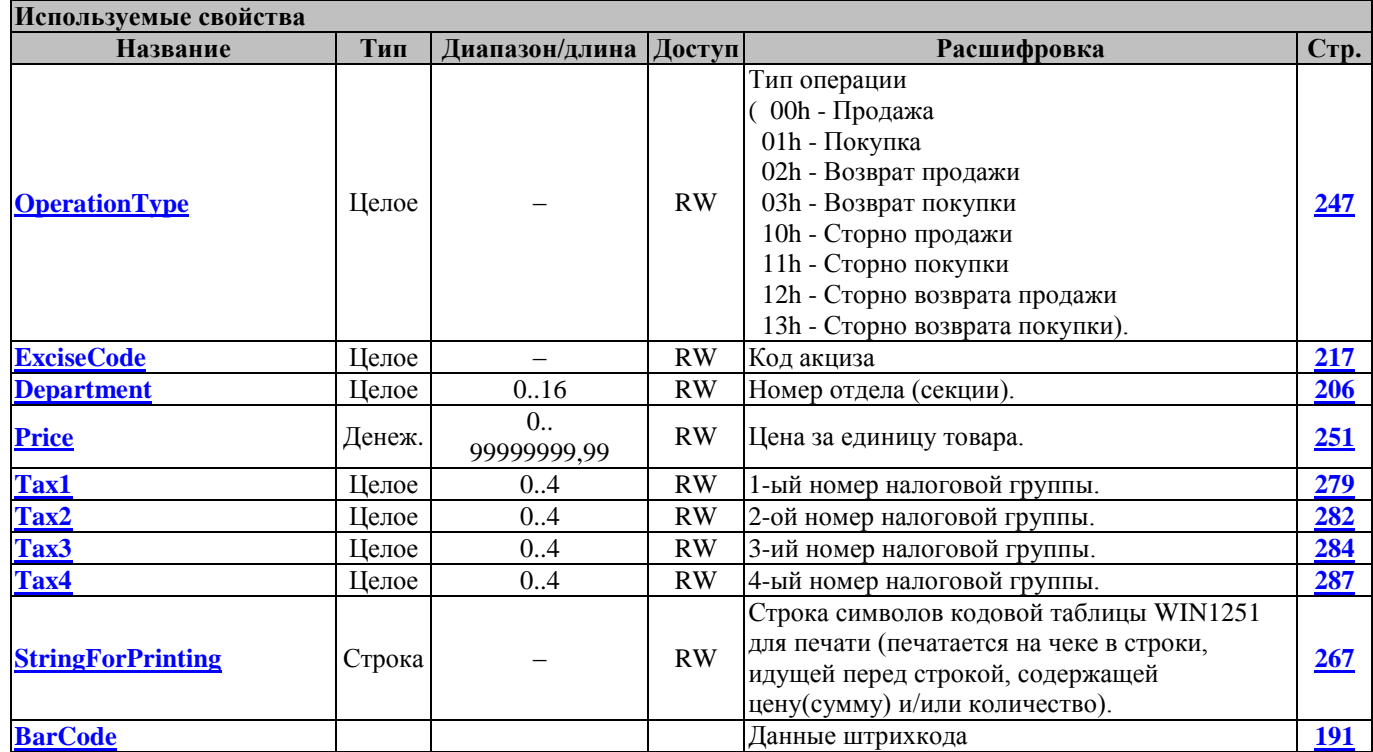

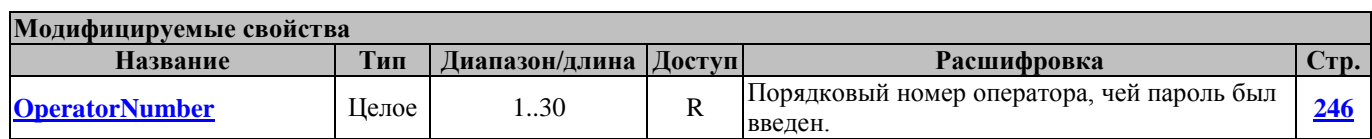

#### **OpenCheck ОткрытьЧек**

Метод открывает документ (чек) определённого типа (продажа, покупка, возврат продажи, возврат покупки). Отличается от других методов регистрации (**[Sale](#page-98-0)**, **[Buy](#page-87-1)**, **[ReturnSale](#page-97-0)** и **[ReturnBuy](#page-95-0)**) тем, что сама операция регистрации не осуществляется. Используется для формирования чека печатью строк.

Перед вызовом метода в свойстве **[Password](#page-247-0)** указать пароль оператора. В свойстве **[CheckType](#page-199-0)** указывается тип документа.

В свойстве **[OperatorNumber](#page-245-0)** возвращается порядковый номер оператора, чей пароль был введен. Работает в режимах 2, 4, 7 и 9 (см. свойство **[ECRMode](#page-211-0)**).

Переводит ККМ в режим 8 или 3 (см. свойство **[ECRMode](#page-211-0)**).

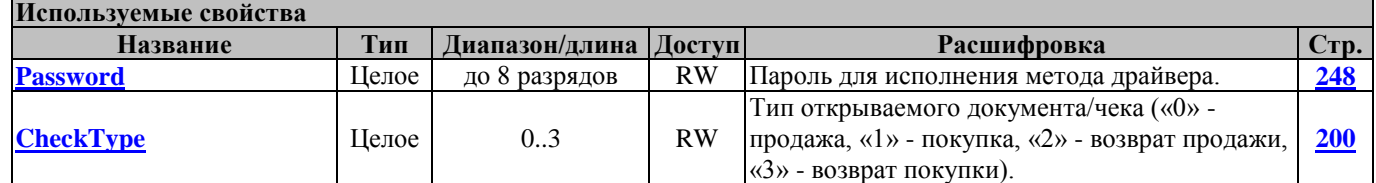

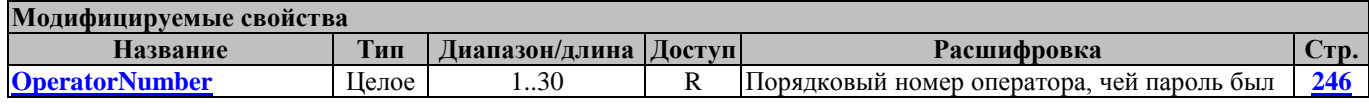

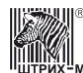

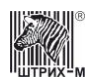

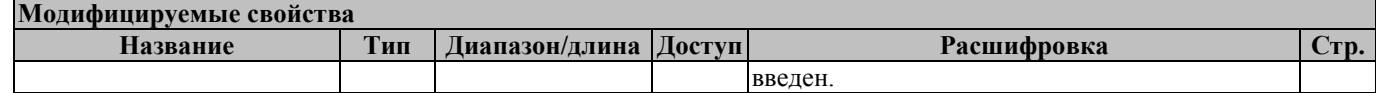

#### **OpenNonFiscalDocument ОткрытьНефискальныйДокумент**

Метод выполняет команду ККТ E2 h (Открыть нефискальный документ).

# **OpenSession ОткрытьСмену**

Метод передает команду «E0h», при этом в ФП открывается смена, а ККТ переходит в режим «Открытой смены».

Перед вызовом метода в свойстве **[Password](#page-247-0)** указать пароль оператора, который открыл текущий чек.

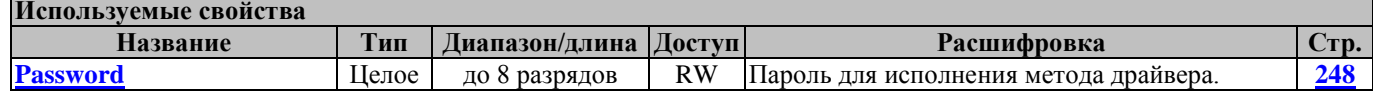

# **RepeatDocument ПовторДокумента**

Метод выводит на печать копию последнего закрытого документа продажи, покупки, возврата продажи и возврата покупки. Фискальный логотип на таком документе не печатается. В конце документа выводится надпись «ПОВТОР ДОКУМЕНТА».

Перед вызовом метода в свойстве **[Password](#page-247-0)** указать пароль оператора, который открыл тот чек, который нужно повторить.

В свойстве **[OperatorNumber](#page-245-0)** возвращается порядковый номер оператора, чей пароль был введен. Работает в режимах 2 и 3 (см. свойство **[ECRMode](#page-211-0)**).

Переводит ККМ в режим 3, если кончились 24 часа (см. свойство **[ECRMode](#page-211-0)**).

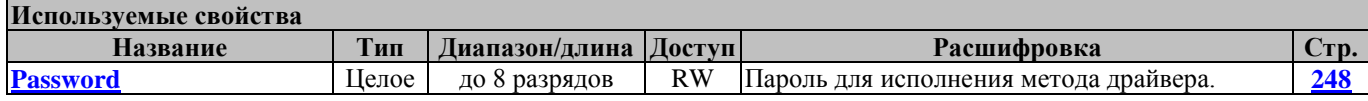

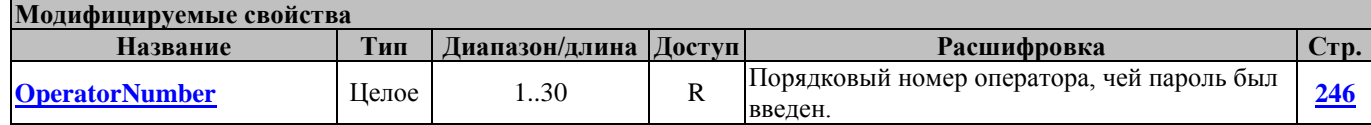

#### <span id="page-95-0"></span>**ReturnBuy ВозвратПокупки**

Возврат покупки – торговая операция, при которой товар возвращается обратно клиенту, а деньги перемещаются в направлении от клиента к оператору.

Команда производит регистрацию возврата покупки определенного количества товара из определенной секции с вычислением налогов (см. «**Инструкцию по эксплуатации**»**/**«**Руководство оператора**») без закрытия чека.

Перед вызовом метода в свойстве **[Password](#page-247-0)** указать пароль оператора и заполнить перечисленные в таблице используемые свойства.

В свойстве **[OperatorNumber](#page-245-0)** возвращается порядковый номер оператора, чей пароль был введен. Работает в режимах 2 (проверка на окончание 24 часов производится запросом из ФП до выполнения операции), 4, 7, 8 (если статус 8-го режима ККМ=3) и 9 (см. свойства **[ECRMode](#page-211-0)** и **[ECRMode8Status](#page-211-1)**).

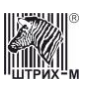

Переводит ККМ в режим 8 подрежим 3, или из режима 2 в режим 3 при истечении 24 часов смены (см. свойства **[ECRMode](#page-211-0)**, **[ECRMode8Status](#page-211-1)**).

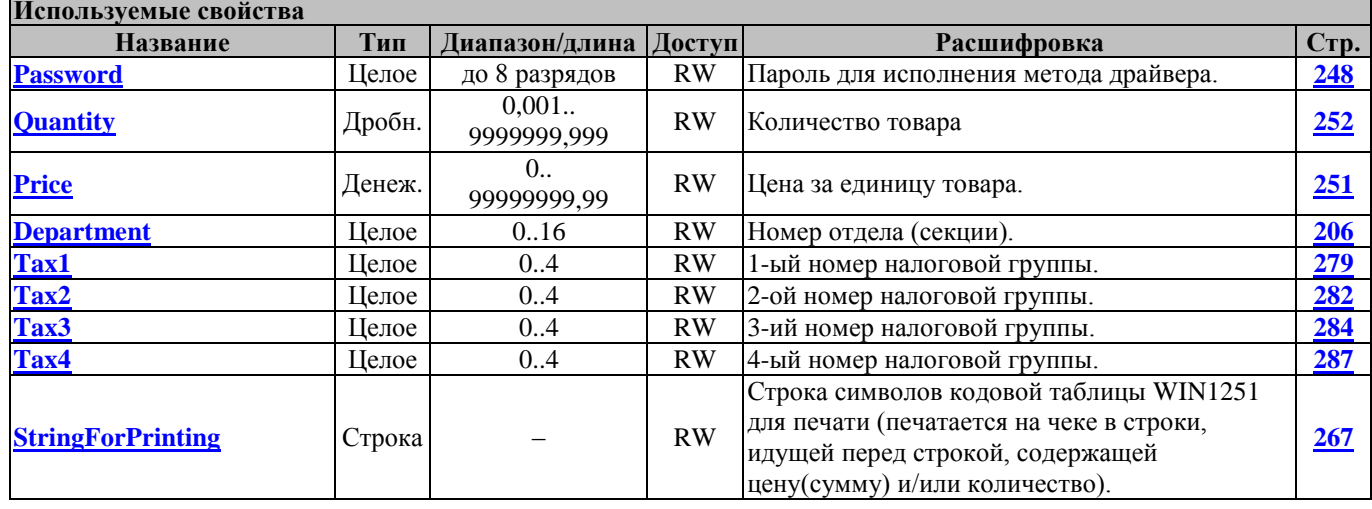

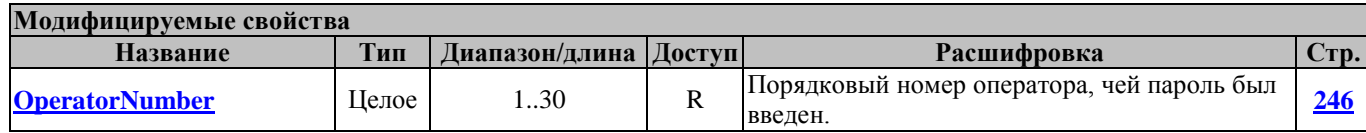

### <span id="page-96-0"></span>**ReturnBuyEx ВозвратПокупкиТочно**

Возврат покупки – торговая операция, при которой товар возвращается обратно клиенту, а деньги перемещаются в направлении от клиента к оператору.

Команда производит регистрацию возврата покупки определенного количества товара из определенной секции с вычислением налогов (см. «**Инструкцию по эксплуатации**»**/**«**Руководство оператора**») без закрытия чека.

Перед вызовом метода в свойстве **[Password](#page-247-0)** указать пароль оператора и заполнить перечисленные в таблице используемые свойства. В свойстве **[SysAdminPassword](#page-276-0)** должен быть указан пароль системного администратора.

В свойстве **[OperatorNumber](#page-245-0)** возвращается порядковый номер оператора, чей пароль был введен.

Работает в режимах 2 (проверка на окончание 24 часов производится запросом из ФП до выполнения операции), 4, 7, 8 (если статус 8-го режима ККМ=3) и 9 (см. свойства **[ECRMode](#page-211-0)** и **[ECRMode8Status](#page-211-1)**).

Переводит ККМ в режим 8 подрежим 3, или из режима 2 в режим 3 при истечении 24 часов смены (см. свойства **[ECRMode](#page-211-0)**, **[ECRMode8Status](#page-211-1)**).

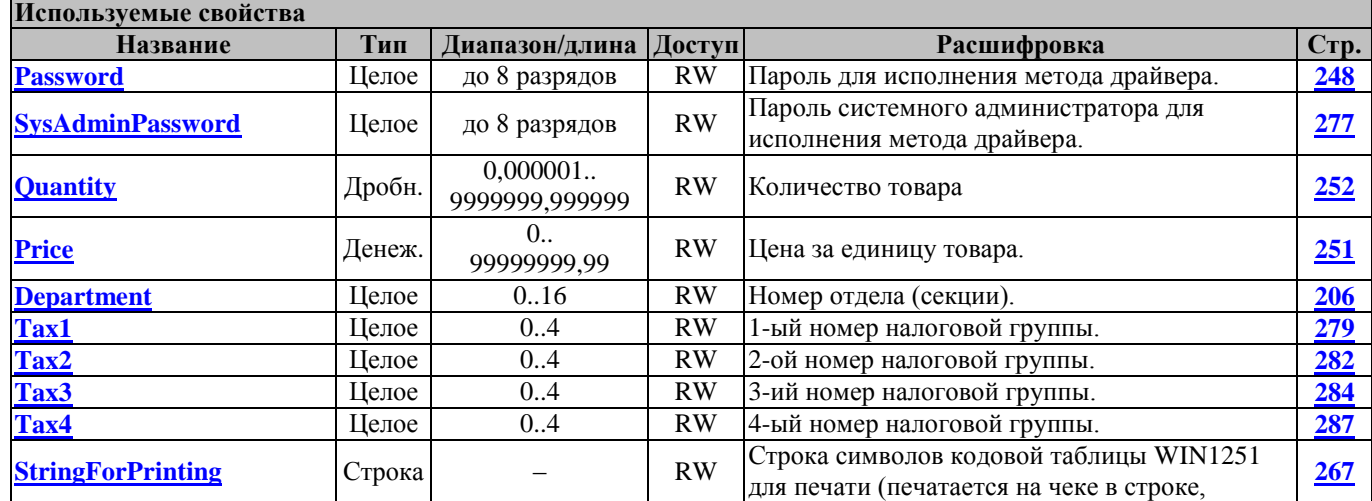

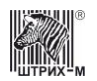

# Руководство программиста

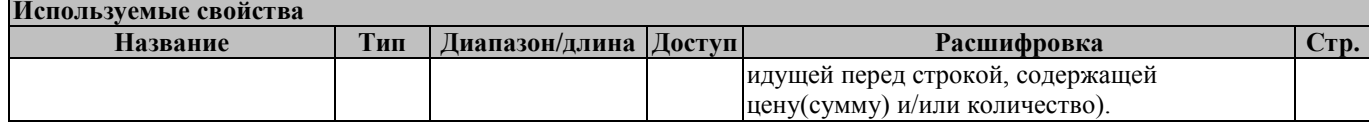

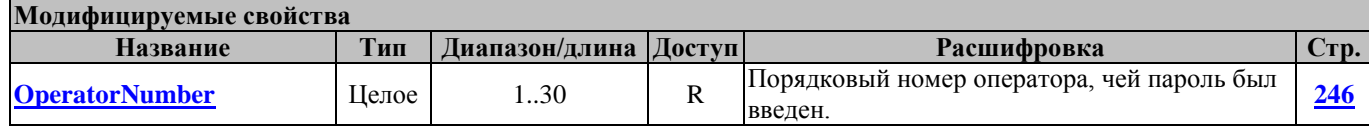

**Внимание!:** *Данный метод [ReturnBuyEx](#page-96-0) отличается от метода [ReturnBuy](#page-95-0) лишь тем, что в методе [ReturnBuyEx](#page-96-0) округление количества (см. свойство [Quantity](#page-251-1)) идёт не до трёх знаков после запятой, а до шести знаков.*

### <span id="page-97-0"></span>**ReturnSale ВозвратПродажи**

**Модифицируемые свойства**

**[OperatorNumber](#page-245-0)** Целое 1..30 R

Возврат продажи – торговая операция, при которой товар возвращается от клиента к оператору, а деньги – в обратном направлении: от оператора к клиенту.

Команда производит регистрацию возврата продажи определенного количества товара в определенную секцию с вычислением налогов (см. «**Инструкцию по эксплуатации**»**/**«**Руководство оператора**») без закрытия чека.

Перед вызовом метода в свойстве **[Password](#page-247-0)** указать пароль оператора и заполнить перечисленные в таблице используемые свойства.

В свойстве **[OperatorNumber](#page-245-0)** возвращается порядковый номер оператора, чей пароль был введен.

Работает в режимах 2 (проверка на окончание 24 часов производится запросом из ФП до выполнения операции), 4, 7, 8 (если статус 8-го режима ККМ=2) и 9 (см. свойства **[ECRMode](#page-211-0)** и **[ECRMode8Status](#page-211-1)**).

Переводит ККМ в режим 8 подрежим 2, или из режима 2 в режим 3 при истечении 24 часов смены (см. свойства **[ECRMode](#page-211-0)**, **[ECRMode8Status](#page-211-1)**).

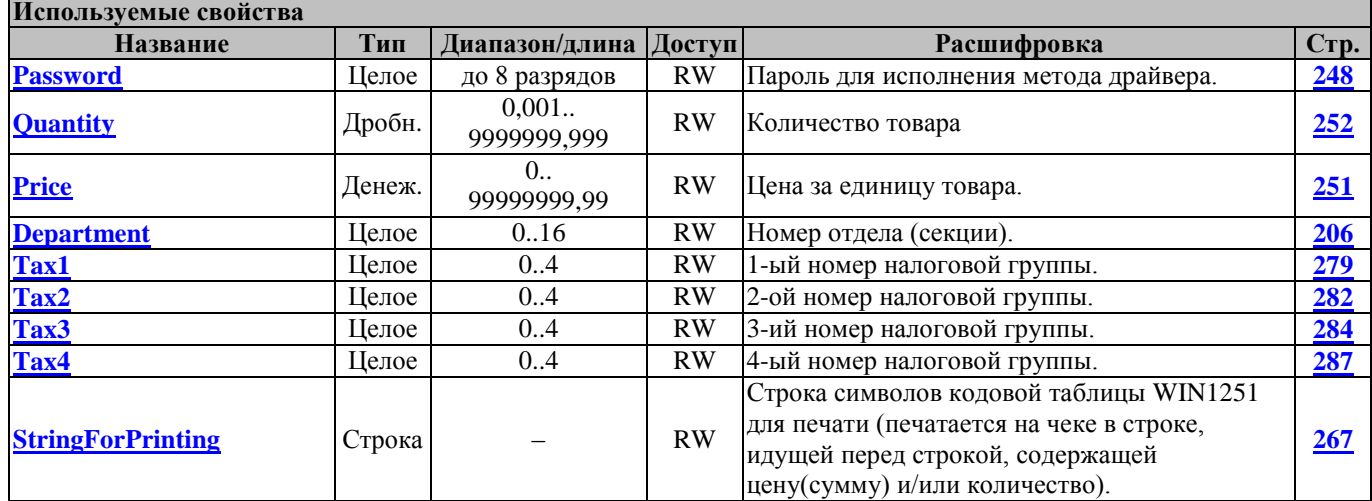

**Название Тип Диапазон/длина Доступ Расшифровка Стр.**

введен.

Порядковый номер оператора, чей пароль был

**[246](#page-245-0)**

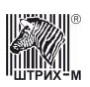

#### <span id="page-98-1"></span>**ReturnSaleEx ВозвратПродажиТочно**

Возврат продажи – торговая операция, при которой товар возвращается от клиента к оператору, а деньги – в обратном направлении: от оператора к клиенту.

Команда производит регистрацию возврата продажи определенного количества товара в определенную секцию с вычислением налогов (см. «**Инструкцию по эксплуатации**»**/**«**Руководство оператора**») без закрытия чека.

Перед вызовом метода в свойстве **[Password](#page-247-0)** указать пароль оператора и заполнить перечисленные в таблице используемые свойства. В свойстве **[SysAdminPassword](#page-276-0)** должен быть указан пароль системного администратора.

В свойстве **[OperatorNumber](#page-245-0)** возвращается порядковый номер оператора, чей пароль был введен.

Работает в режимах 2 (проверка на окончание 24 часов производится запросом из ФП до выполнения операции), 4, 7, 8 (если статус 8-го режима ККМ=2) и 9 (см. свойства **[ECRMode](#page-211-0)** и **[ECRMode8Status](#page-211-1)**).

Переводит ККМ в режим 8 подрежим 2, или из режима 2 в режим 3 при истечении 24 часов смены (см. свойства **[ECRMode](#page-211-0)**, **[ECRMode8Status](#page-211-1)**).

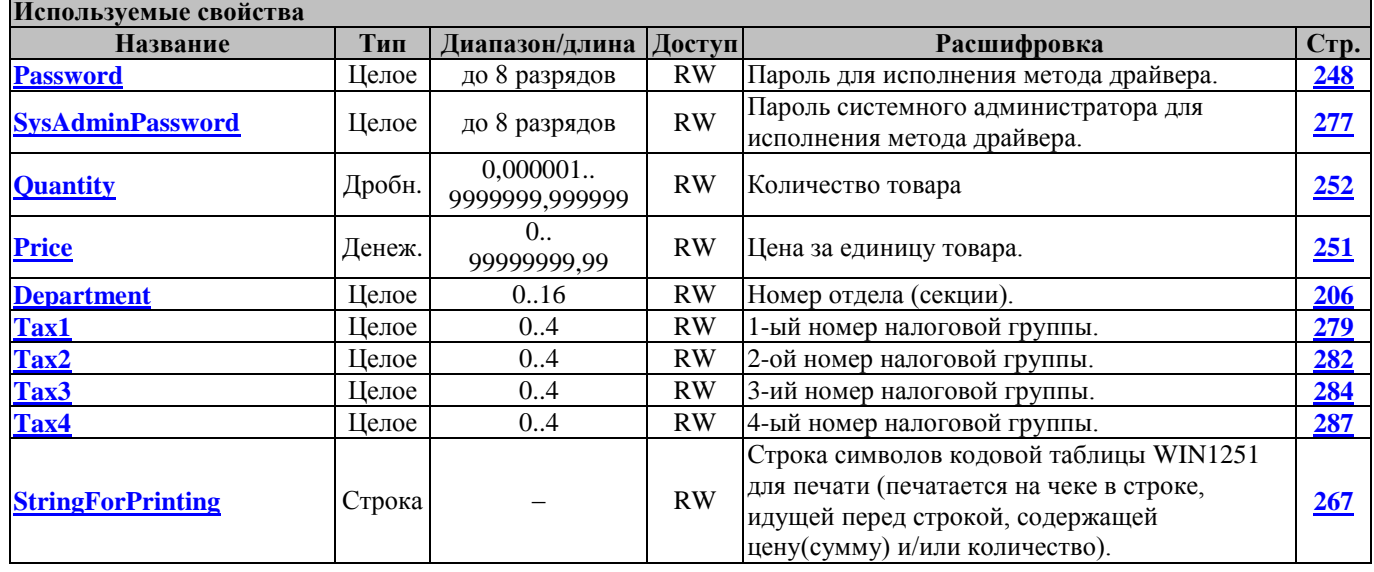

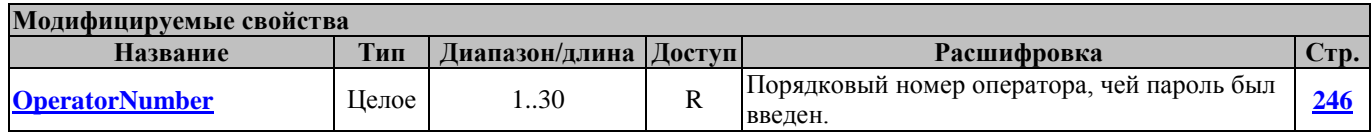

**Внимание!:** *Данный метод [ReturnSaleEx](#page-98-1) отличается от метода [ReturnSale](#page-97-0) лишь тем, что в методе [ReturnSaleEx](#page-98-1) округление количества (см. свойство [Quantity](#page-251-1)) идёт не до трёх знаков после запятой, а до шести знаков.*

# <span id="page-98-0"></span>**Sale Продажа**

Продажа – торговая операция, при которой товар перемещается от оператора к клиенту, а деньги – в обратном направлении: от клиента к оператору.

Команда производит регистрацию продажи определенного количества товара в определенную секцию с вычислением налогов (см. «**Инструкцию по эксплуатации**»**/**«**Руководство оператора**») без закрытия чека.

Перед вызовом метода в свойстве **[Password](#page-247-0)** указать пароль оператора и заполнить перечисленные в таблице используемые свойства.

В свойстве **[OperatorNumber](#page-245-0)** возвращается порядковый номер оператора, чей пароль был введен.

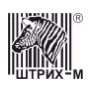

Работает в режимах 2 (проверка на окончание 24 часов производится запросом из ФП до выполнения операции), 4, 7, 8 (если статус 8-го режима ККМ=0) и 9 (см. свойства **[ECRMode](#page-211-0)** и **[ECRMode8Status](#page-211-1)**).

Переводит ККМ в режим 8 подрежим 0, или из режима 2 в режим 3 при истечении 24 часов смены (см. свойства **[ECRMode](#page-211-0)**, **[ECRMode8Status](#page-211-1)**).

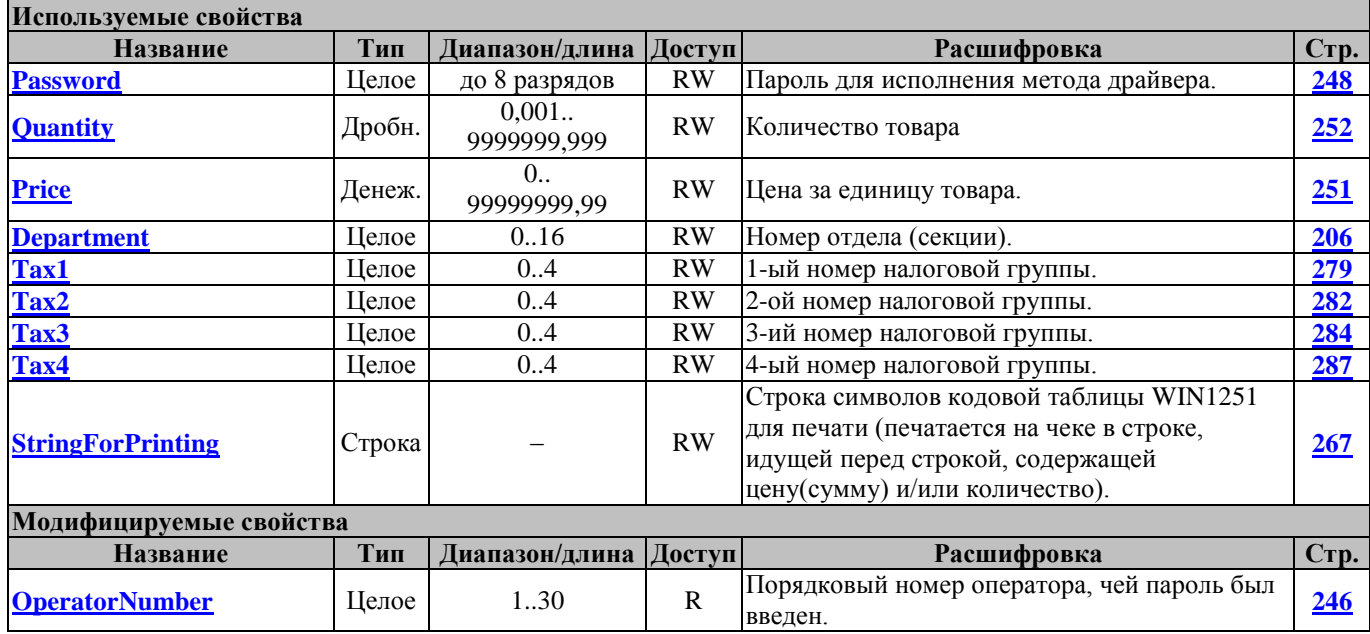

## <span id="page-99-0"></span>**SaleEx ПродажаТочно**

Продажа – торговая операция, при которой товар перемещается от оператора к клиенту, а деньги – в обратном направлении: от клиента к оператору.

Команда производит регистрацию продажи определенного количества товара в определенную секцию с вычислением налогов (см. «**Инструкцию по эксплуатации**»**/**«**Руководство оператора**») без закрытия чека.

Перед вызовом метода в свойстве **[Password](#page-247-0)** указать пароль оператора и заполнить перечисленные в таблице используемые свойства. В свойстве **[SysAdminPassword](#page-276-0)** должен быть указан пароль системного администратора.

В свойстве **[OperatorNumber](#page-245-0)** возвращается порядковый номер оператора, чей пароль был введен.

Работает в режимах 2 (проверка на окончание 24 часов производится запросом из ФП до выполнения операции), 4, 7, 8 (если статус 8-го режима ККМ=0) и 9 (см. свойства **[ECRMode](#page-211-0)** и **[ECRMode8Status](#page-211-1)**).

Переводит ККМ в режим 8 подрежим 0, или из режима 2 в режим 3 при истечении 24 часов смены (см. свойства **[ECRMode](#page-211-0)**, **[ECRMode8Status](#page-211-1)**).

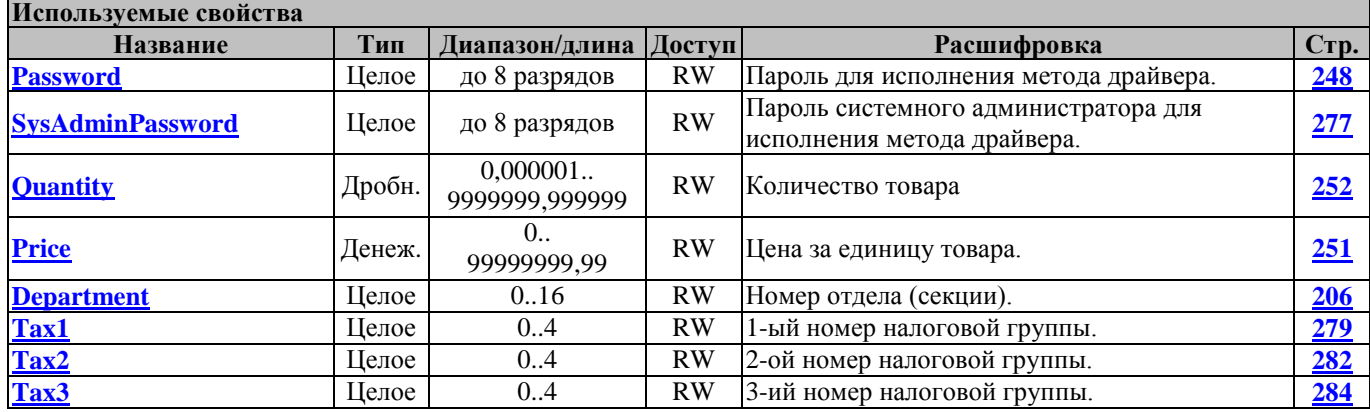

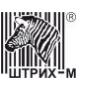

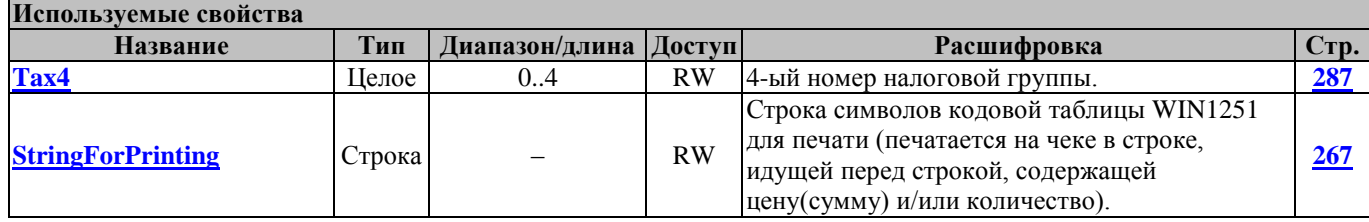

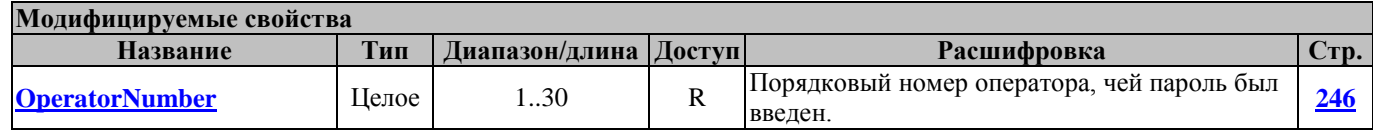

**Внимание!:** *Данный метод [SaleEx](#page-99-0) отличается от метода [Sale](#page-98-0) лишь тем, что в методе [SaleEx](#page-99-0) округление количества (см. свойство [Quantity](#page-251-1)) идёт не до трёх знаков после запятой, а до шести знаков.*

# <span id="page-100-0"></span>**Storno Сторно**

Не меняет режима ККМ.

Регистрация сторно определенного количества товара в определенную секцию с вычислением налогов (см. «**Инструкцию по эксплуатации**»**/**«**Руководство оператора**») без закрытия чека.

Перед вызовом метода в свойстве **[Password](#page-247-0)** указать пароль оператора и заполнить перечисленные в таблице используемые свойства.

В свойстве **[OperatorNumber](#page-245-0)** возвращается порядковый номер оператора, чей пароль был введен. Работает в режиме 8 (см. свойство **[ECRMode](#page-211-0)**).

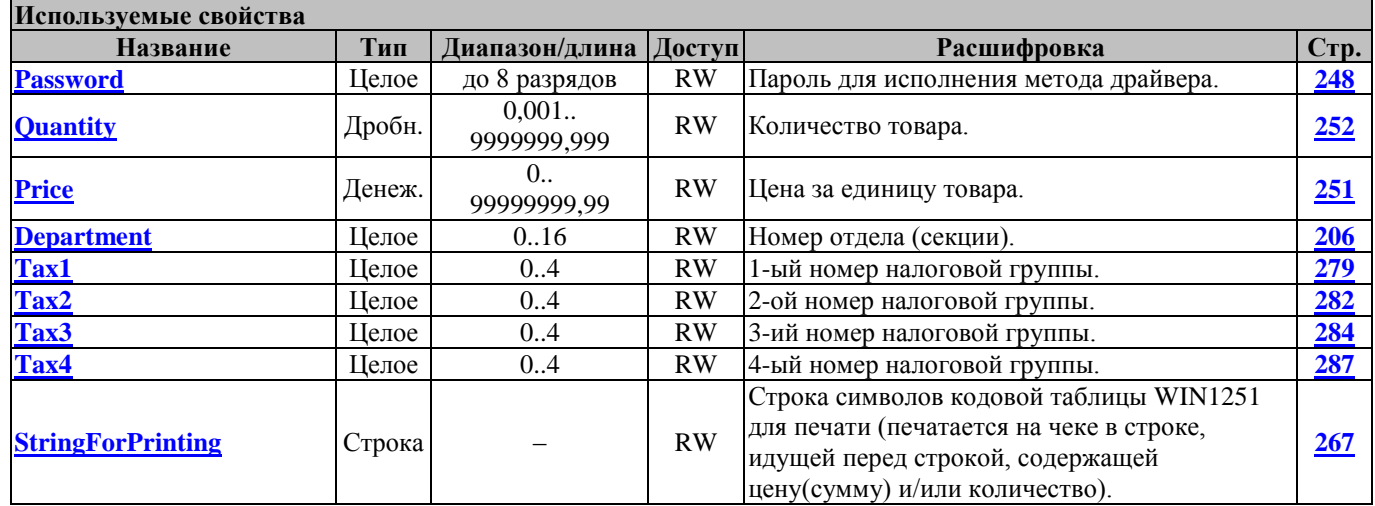

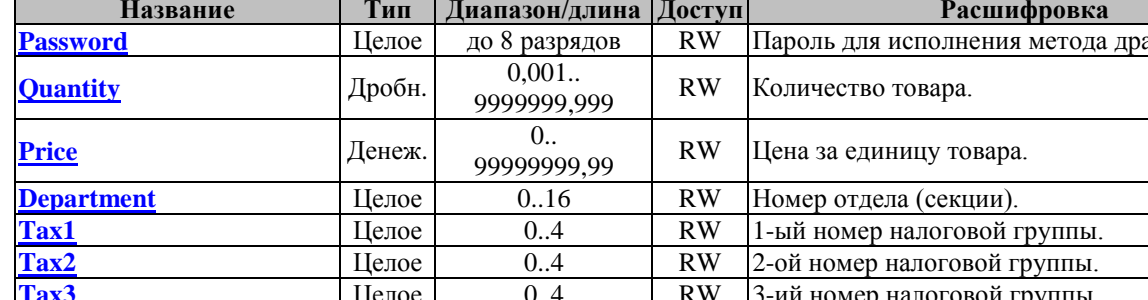

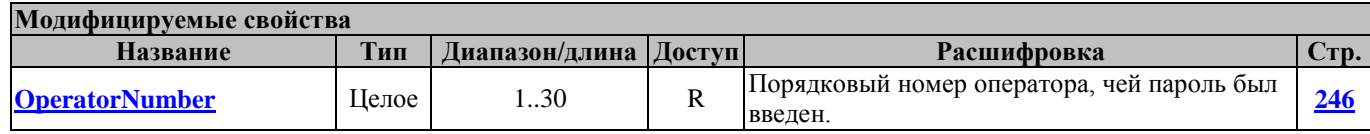

#### **StornoCharge СторноНадбавки**

Метод регистрирует сторно надбавки на сумму, задаваемую в свойстве **[Summ1,](#page-268-0)** с вычислением налогов.

Перед вызовом метода в свойстве **[Password](#page-247-0)** указать пароль оператора и заполнить перечисленные в таблице используемые свойства.

В свойстве **[OperatorNumber](#page-245-0)** возвращается порядковый номер оператора, чей пароль был введен.

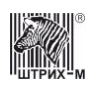

Работает в режиме 8 (см. свойство **[ECRMode](#page-211-0)**), если до этого в смене была сделана операция **«Надбавка»**.

Не меняет режима ККМ.

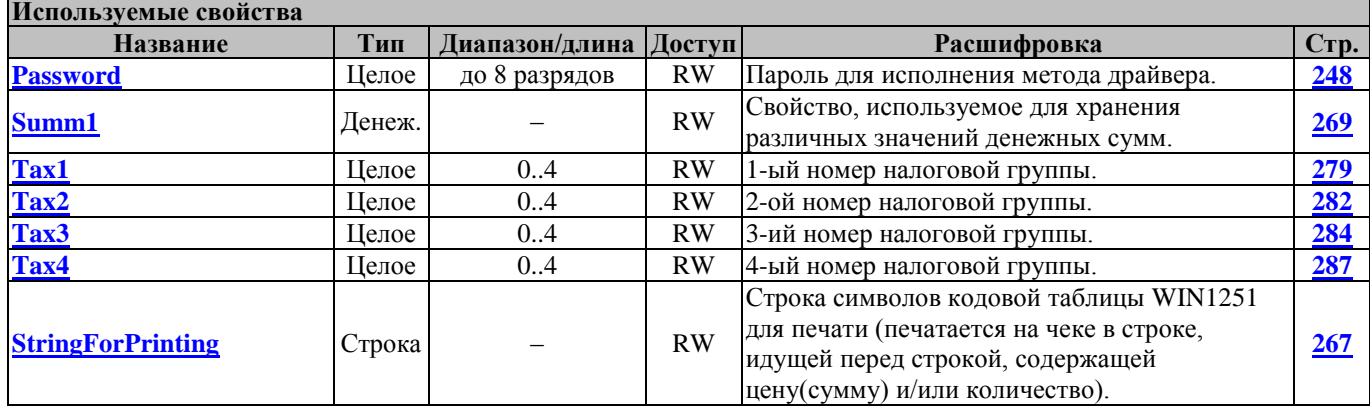

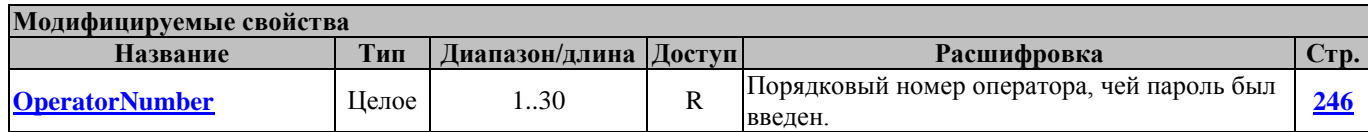

### **StornoDiscount СторноСкидки**

Метод регистрирует сторно скидки на сумму, задаваемую в свойстве **[Summ1,](#page-268-0)** с вычислением налогов.

Перед вызовом метода в свойстве **[Password](#page-247-0)** указать пароль оператора и заполнить перечисленные в таблице используемые свойства.

В свойстве **[OperatorNumber](#page-245-0)** возвращается порядковый номер оператора, чей пароль был введен.

Работает в режиме 8 (см. свойство **[ECRMode](#page-211-0)**), если до этого в смене была сделана операция **«Скидка»**.

Не меняет режима ККМ.

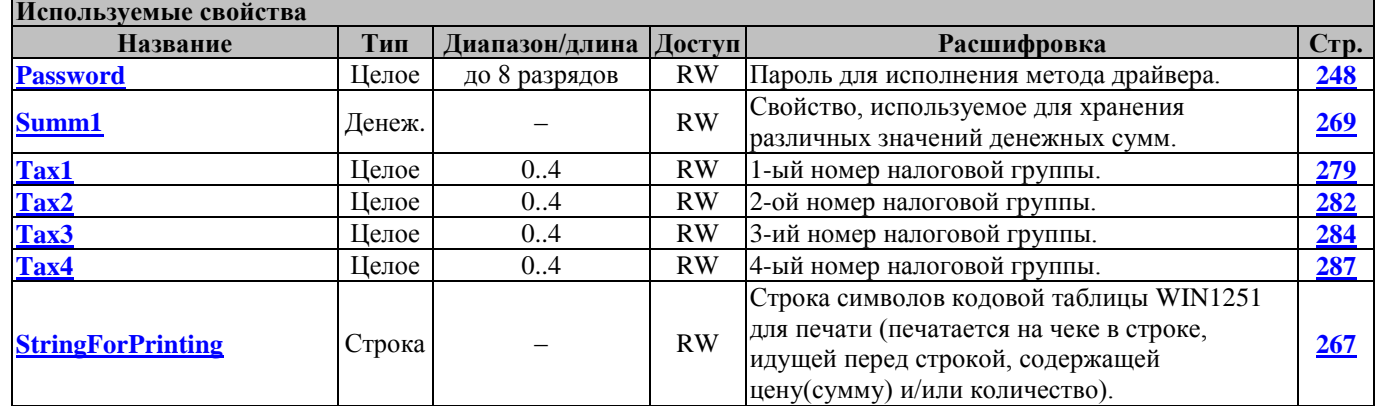

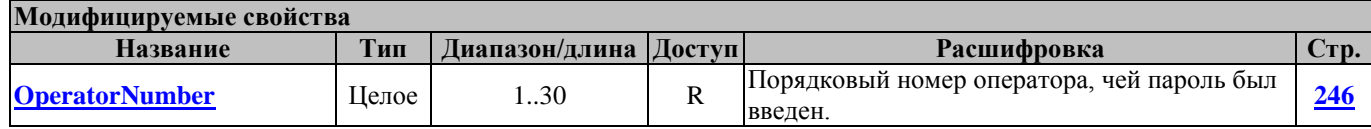

#### <span id="page-101-0"></span>**StornoEx СторноТочно**

Регистрация сторно определенного количества товара в определенную секцию с вычислением налогов (см. «**Инструкцию по эксплуатации**»**/**«**Руководство оператора**») без закрытия чека.

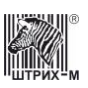

Перед вызовом метода в свойстве **[Password](#page-247-0)** указать пароль оператора и заполнить перечисленные в таблице используемые свойства. В свойстве **[SysAdminPassword](#page-276-0)** должен быть указан пароль системного администратора.

В свойстве **[OperatorNumber](#page-245-0)** возвращается порядковый номер оператора, чей пароль был введен. Работает в режиме 8 (см. свойство **[ECRMode](#page-211-0)**).

Не меняет режима ККМ.

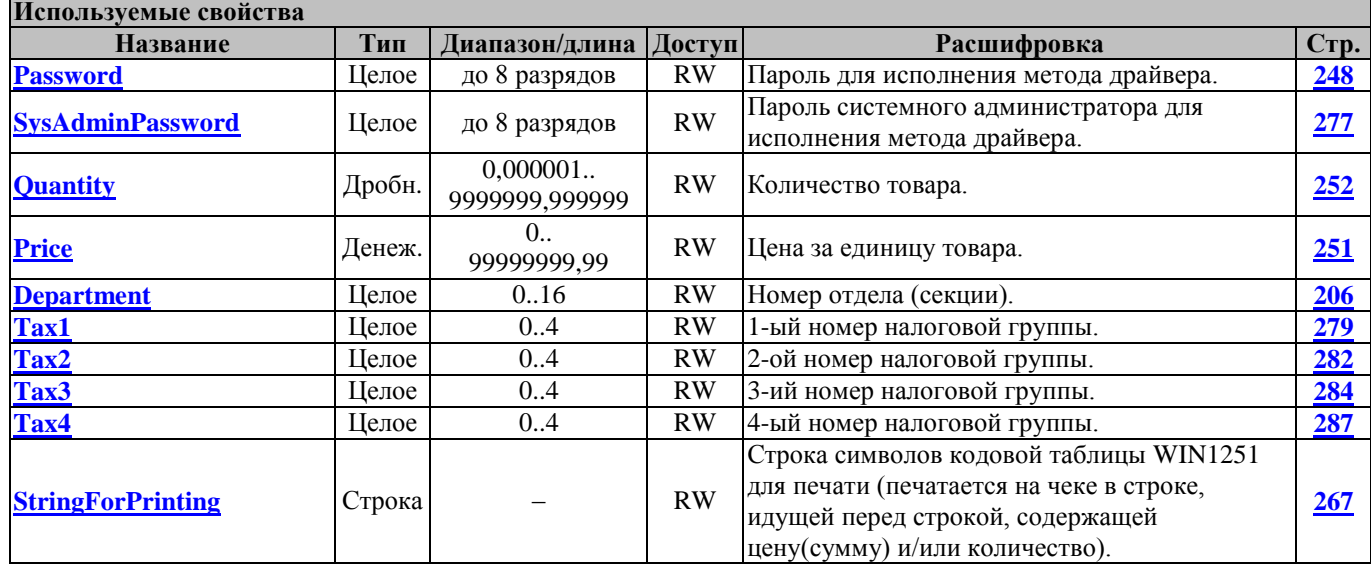

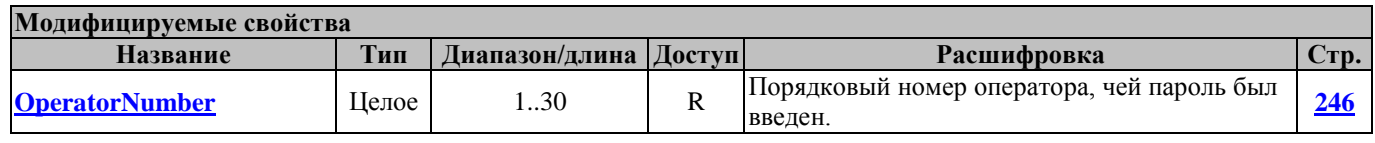

**Внимание!:** *Данный метод [StornoEx](#page-101-0) отличается от метода [Storno](#page-100-0) лишь тем, что в методе [StornoEx](#page-101-0) округление количества (см. свойство [Quantity](#page-251-1)) идёт не до трёх знаков после запятой, а до шести знаков.*

#### **SysAdminCancelCheck ОтменаЧекаСистАдминистратором**

Команда позволяет системному администратору отменить (аннулировать) чек, открытый любым другим оператором, администратором или самим системным администратором. При этом на чеке печатается надпись «ЧЕК АННУЛИРОВАН».

Перед вызовом метода в свойстве **[Password](#page-247-0)** указать пароль системного администратора. Работает в режиме 8 (см. свойство **[ECRMode](#page-211-0)**).

Переводит ККМ в режим, в котором ККМ была до открытия чека, или в режим 3 (см. свойство **[ECRMode](#page-211-0)**).

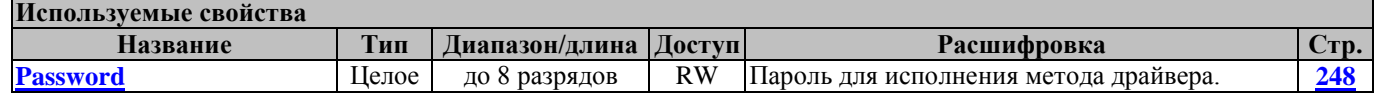

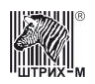

# **Методы печати отчетов**

# **PrintCashierReport СтятьОтчетПоКассирам**

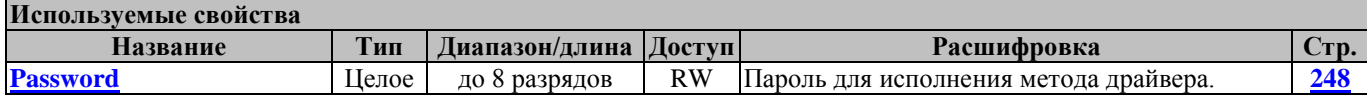

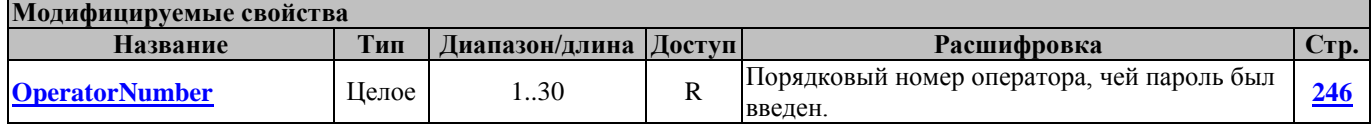

#### **PrintDepartmentReport СнятьОтчётПоОтделам**

Метод печатает отчёт о продажах по отделам (секциям). В отчёт включаются только те отделы, сменные итоги которых ненулевые.

Перед вызовом метода в свойстве **[Password](#page-247-0)** указать пароль администратора или системного администратора.

В свойстве **[OperatorNumber](#page-245-0)** возвращается порядковый номер оператора, чей пароль был введен. Работает в режимах 2 и 3.

Не меняет режима ККМ.

**Использи** 

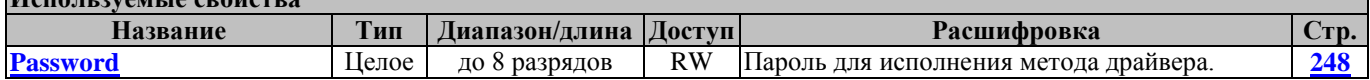

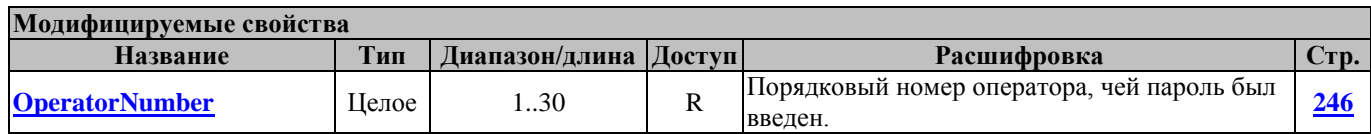

#### **PrintHourlyReport СтятьПочасовойОтчет**

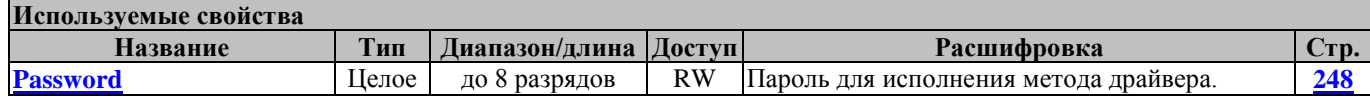

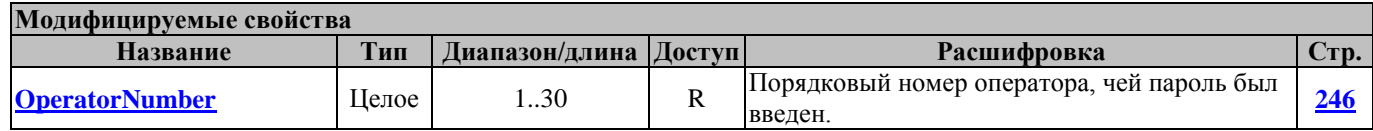

# **PrintOperationReg ПечатьОперационныхРегистров**

Метод печатает содержимое операционных регистров.

Перед вызовом метода в свойстве **[Password](#page-247-0)** указать пароль администратора или системного администратора.

В свойстве **[OperatorNumber](#page-245-0)** возвращается порядковый номер оператора, чей пароль был введен.

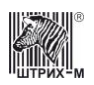

Работает в режимах 2, 3, 4, 7 и 9. Не меняет режима ККМ.

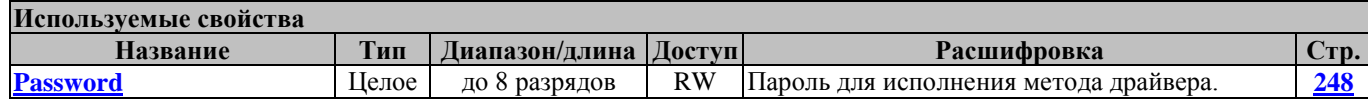

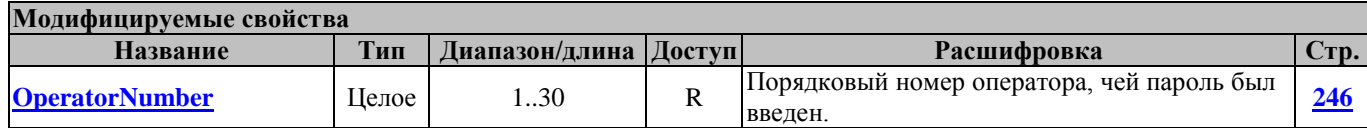

#### **PrintOperationalTaxReport СнятьОперативныйОтчетНИ**

Метод печатает оперативный отчет налогового инспектора.

Перед вызовом метода в свойстве **[Password](#page-247-0)** указать пароль администратора или системного администратора.

В свойстве **[OperatorNumber](#page-245-0)** возвращается порядковый номер оператора, чей пароль был введен.

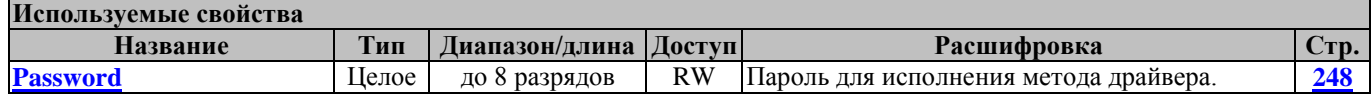

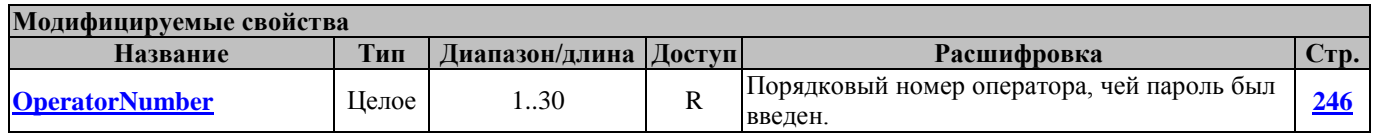

# **PrintReportWithCleaning СнятьОтчётСГашением**

Метод печатает сменный отчет с гашением.

Перед вызовом метода в свойстве **[Password](#page-247-0)** указать пароль администратора или системного администратора.

В свойстве **[OperatorNumber](#page-245-0)** возвращается порядковый номер оператора, чей пароль был введен. Работает в режимах 2 и 3 (см. свойство **[ECRMode](#page-211-0)**).

Переводит ККМ в режим 4 (см. свойство **[ECRMode](#page-211-0)**).

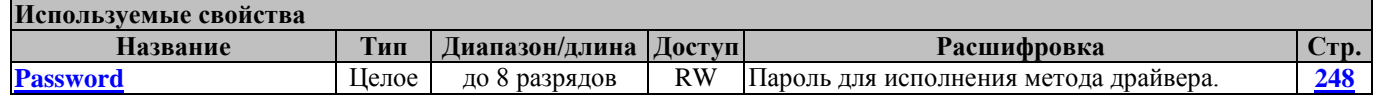

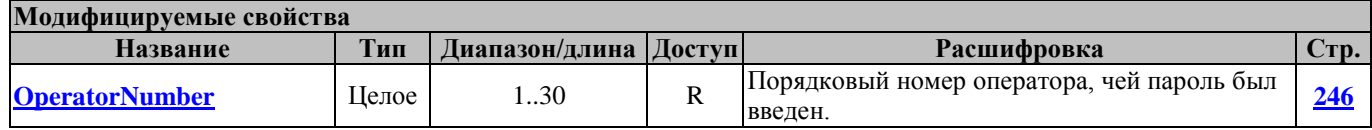

# **PrintReportWithoutCleaning СнятьОтчётБезГашения**

Метод печатает сменный отчет без гашения.

Перед вызовом метода в свойстве **[Password](#page-247-0)** указать пароль администратора или системного администратора.

В свойстве **[OperatorNumber](#page-245-0)** возвращается порядковый номер оператора, чей пароль был введен. Работает в режимах 2, 3 и 4 (см. свойство **[ECRMode](#page-211-0)**).

Не меняет режима ККМ.

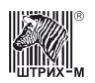

# Руководство программиста

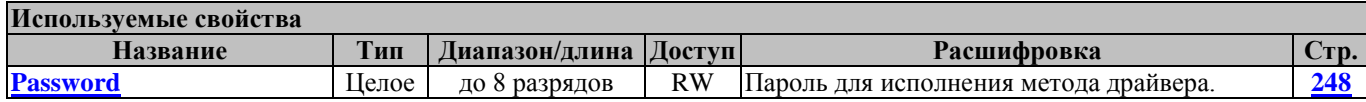

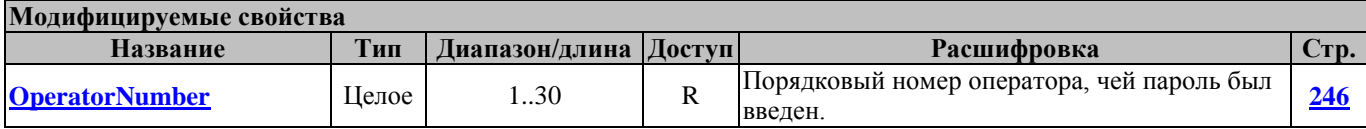

## **PrintTaxReport СнятьОтчётПоНалогам**

Метод печатает отчёт о продажах по налогам.

Перед вызовом метода в свойстве **[Password](#page-247-0)** указать пароль администратора или системного администратора.

В свойстве **[OperatorNumber](#page-245-0)** возвращается порядковый номер оператора, чей пароль был введен. Работает в режимах 2 и 3.

Не меняет режима ККМ.

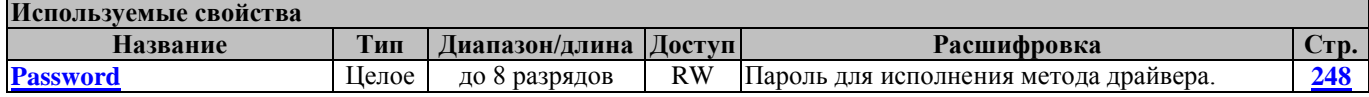

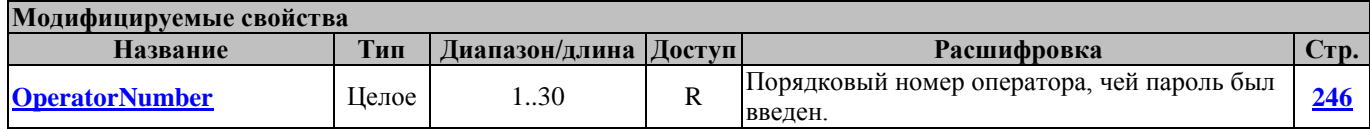

#### **PrintWareReport СтятьОтчетПоТоварам**

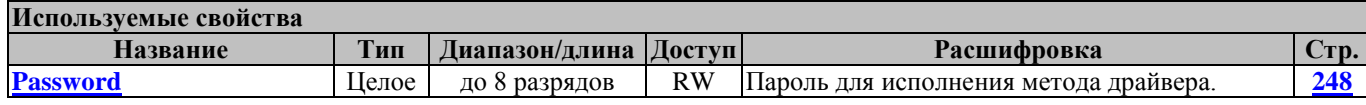

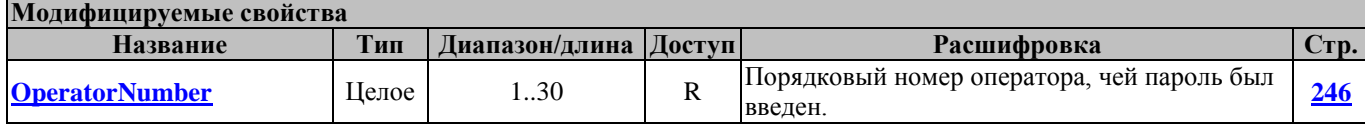

#### **PrintZReportFromBuffer РаспечататьZОтчетИзБуфера**

Метод передает команду C7, " Распечатать отчет из буфера"

Перед вызовом метода необходимо заполнить свойство **[Password.](#page-247-0)** В свойстве **[OperatorNumber](#page-245-0)** возвращается порядковый номер оператора, чей пароль был введен.

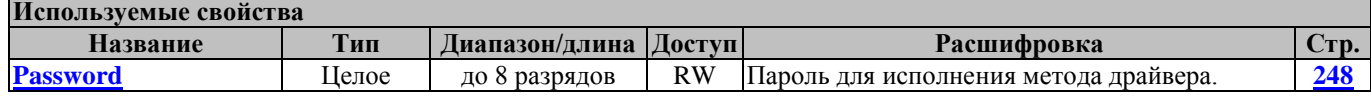

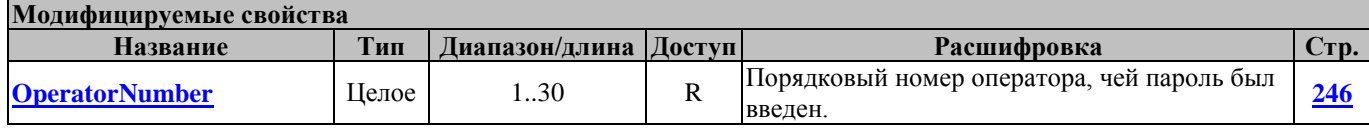

При печати ККТ переходит в режим 0.

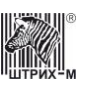

# **PrintZReportInBuffer СнятьZОтчетВБуфер**

Метод передает команду C6, "Суточный отчет с гашением в буфер".

Перед вызовом метода необходимо заполнить свойство **[Password.](#page-247-0)** В свойстве **[OperatorNumber](#page-245-0)** возвращается порядковый номер оператора, чей пароль был введен.

Если внутренний буфер ККТ заполнен, выдается ошибка 75 (4Bh), "Буфер чека переполнен".

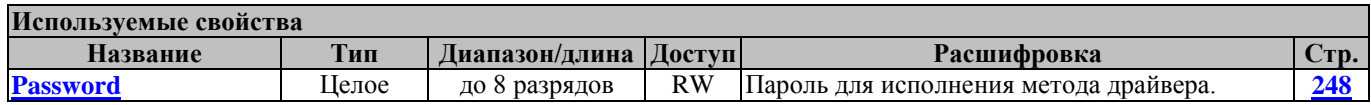

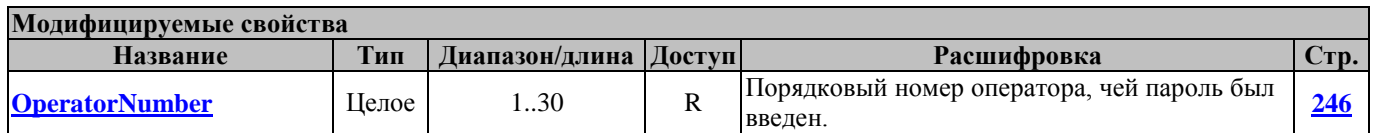

# **ReadReportBufferLine ПолучитьСтрокуБуфераОтчета**

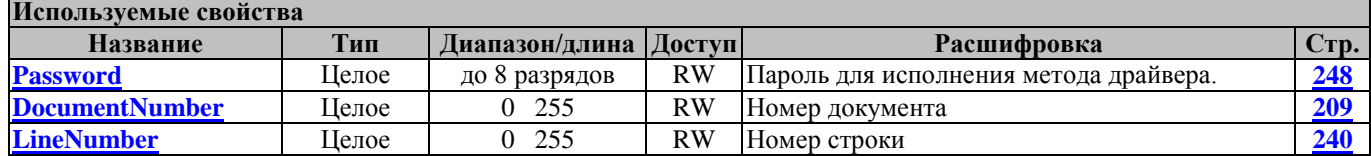

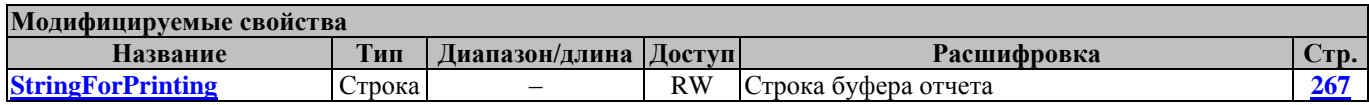

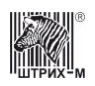

# **Методы чтения/записи данных из/в ККМ**

# **DampRequest ЗапросДампа**

Посылает в ККМ запрос передачи данных от указанного в свойстве **[DeviceCode](#page-206-1)** устройства.

Перед вызовом метода в свойстве **[Password](#page-247-0)** указать пароль ЦТО или пароль системного администратора (в случае, если пароль ЦТО не установлен).

В свойстве **[DataBlockNumber](#page-204-0)** возвращается количество блоков данных.

Работает в любом режиме, кроме  $1 -$  независимо от запроса к ФП или другому устройству (см. свойство **[ECRMode](#page-211-0)**).

Переводит ККМ в режим 1 (см. свойство **[ECRMode](#page-211-0)**).

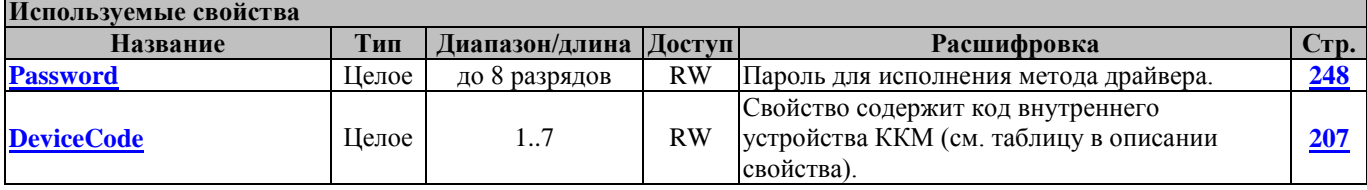

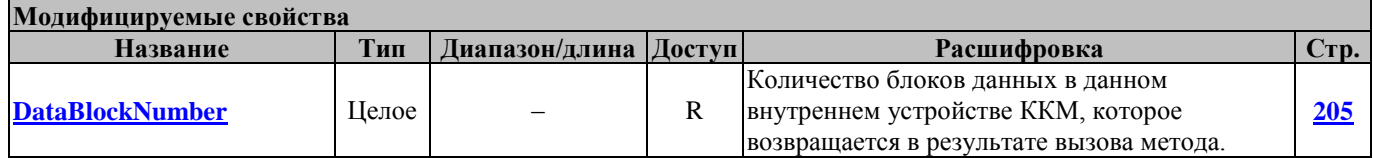

#### **GetCashReg ПолучитьДенежныйРегистр**

Запрос содержимого денежного регистра (см. «**Инструкцию по эксплуатации**»**/**«**Руководство оператора**», раздел «О денежных и операционных регистрах»).

Перед вызовом метода необходимо заполнить свойство **[RegisterNumber](#page-255-0)**, в котором указать номер денежного регистра.

Перед вызовом метода в свойстве **[Password](#page-247-0)** указать пароль оператора.

В свойстве **[OperatorNumber](#page-245-0)** возвращается порядковый номер оператора, чей пароль был введен.

После вызова метода в свойстве **[ContentsOfCashRegister](#page-202-0)** возвращается содержимое денежного регистра, в свойстве **NameCashReg** возвращается имя денежного регистра.

Работает во всех режимах.

Не меняет режима ККМ.

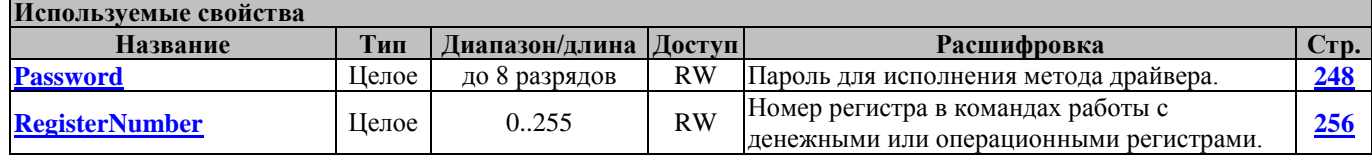

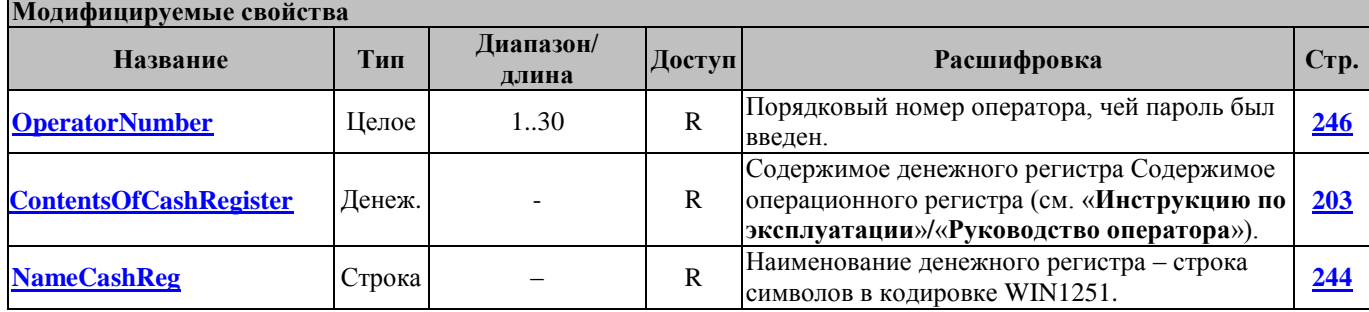
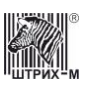

**Пример**: запрос содержимого денежного регистра 241 (наличность в кассе)

Перед тем, как вызвать метод **[GetCashReg](#page-107-0)**, необходимо заполнить следующие свойства: присвоим свойству **[Password](#page-247-0)** значение «5» (пароль кассира №5 по умолчанию), а свойству **[RegisterNumber](#page-255-0)** – значение «241» (номер денежного регистра). Вызовем метод. В случае успешного выполнения метода значение свойства **[ResultCode](#page-257-0)** будет равно «0» («Ошибок нет»), в противном случае см. описание кода ошибки в свойстве **[ResultCodeDescription](#page-261-0)**. Если **[ResultCode](#page-257-0)**=0, метод возвращает значения в следующие свойства: **[OperatorNumber](#page-245-0)**=5 (порядковый номер оператора, вызвавшего метод); **[ContentsOfCashRegister](#page-202-0)**=354656 (содержимое денежного регистра №241 – 3546 руб. 56 коп.); **NameCashReg**=«Наличность в кассе» (название регистра).

Листинг вызова метода приведён ниже: **Создание объекта драйвера**

v:=CreateOleObject('AddIn.DrvFR');

#### **Запрос содержимого денежного регистра**

v.Password:=5;

v.RegisterNumber:=241;

v.GetCashReg;

### **GetCashRegEx ПолучитьДенежныйРегистрДоп**

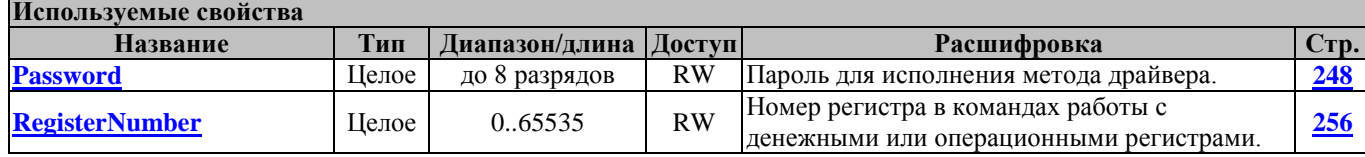

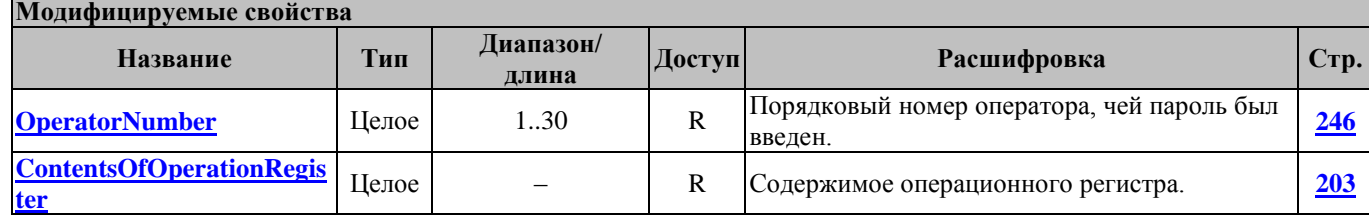

#### <span id="page-108-0"></span>**GetData ПолучитьДанные**

Команда запроса данных.

Перед вызовом метода в свойстве **[Password](#page-247-0)** указать пароль системного администратора.

В свойстве **[DeviceCode](#page-206-0)** возвращает код устройства, от которого поступают данные.

В свойстве **[DeviceCodeDescription](#page-206-1)** возвращает описание кода устройства, от которого поступают данные.

В свойстве **[DataBlockNumber](#page-204-0)** возвращает номер блока данных.

В свойстве **[DataBlock](#page-204-1)** возвращает сами данные, поступившие от устройства.

Работает только в режиме 1 (см. свойство **[ECRMode](#page-211-0)**).

Не меняет режима ККМ.

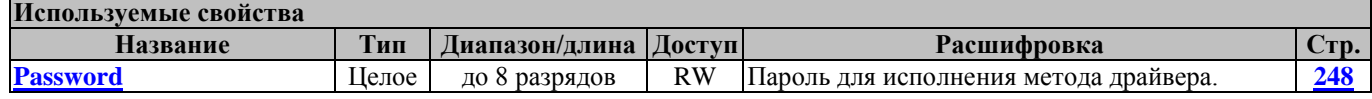

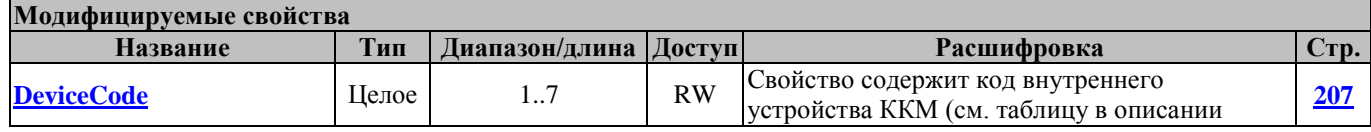

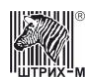

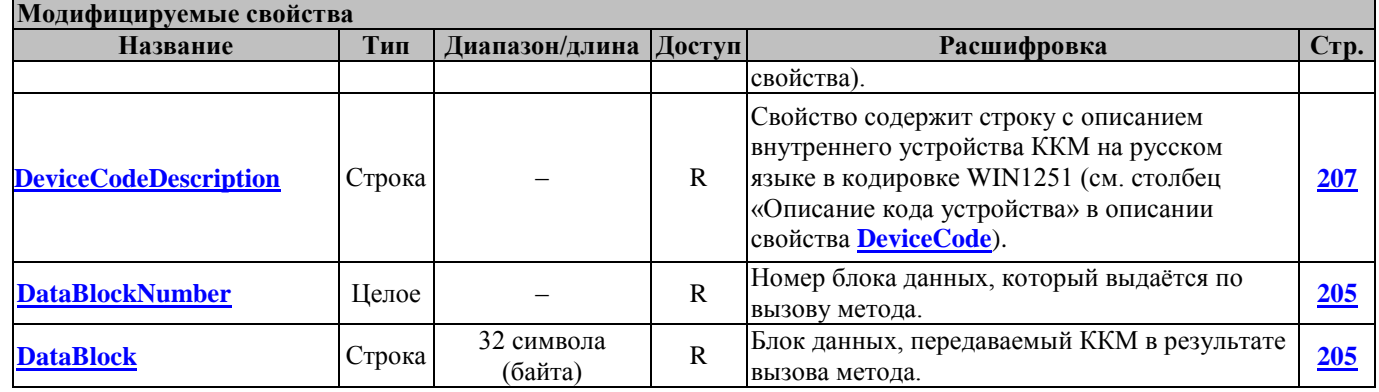

### <span id="page-109-0"></span>**GetOperationReg ПолучитьОперационныйРегистр**

Запрос содержимого операционного регистра (см. «**Инструкцию по эксплуатации**»**/**«**Руководство оператора**», раздел «О денежных и операционных регистрах»). Перед вызовом метода необходимо заполнить свойство **[RegisterNumber](#page-255-0)**, в котором указать номер операционного регистра.

Перед вызовом метода в свойстве **[Password](#page-247-0)** указать пароль оператора.

В свойстве **[OperatorNumber](#page-245-0)** возвращается порядковый номер оператора, чей пароль был введен. После вызова метода в свойстве **[ContentsOfOperationRegister](#page-202-1)** возвращается содержимое операционного регистра, в свойстве **[NameOperationReg](#page-244-0)** возвращается имя операционного регистра.

Работает во всех режимах.

Не меняет режима ККМ.

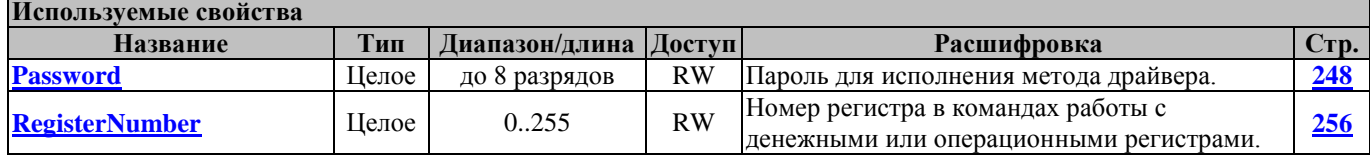

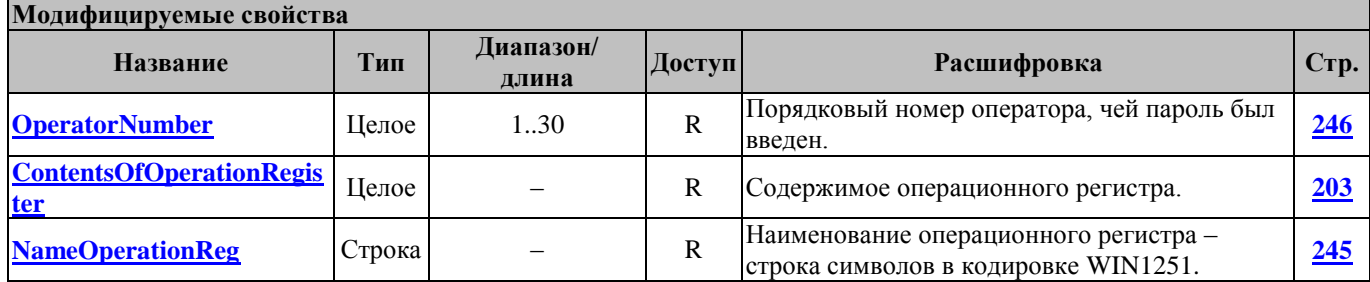

**Пример**: запрос содержимого операционного регистра 148 (номер чека продажи)

Перед тем, как вызвать метод **[GetOperationReg](#page-109-0)**, необходимо заполнить следующие свойства: присвоим свойству **[Password](#page-247-0)** значение «1» (пароль кассира №1 по умолчанию), а свойству **[RegisterNumber](#page-255-0)** – значение «148» (номер операционного регистра). Вызовем метод. В случае успешного выполнения метода значение свойства **[ResultCode](#page-257-0)** будет равно «0» («Ошибок нет»), в противном случае см. описание кода ошибки в свойстве **[ResultCodeDescription](#page-261-0)**. Если **[ResultCode](#page-257-0)**=0, метод возвращает значения в следующие свойства: **[OperatorNumber](#page-245-0)**=1 (порядковый номер оператора, вызвавшего метод); **[ContentsOfOperationRegister](#page-202-1)**=13 (содержимое операционного регистра №148 – 13 чеков продаж); **[NameOperationReg](#page-244-0)**=«Номер чека продажи» (название регистра). Листинг вызова метода приведён ниже:

**Создание объекта драйвера**

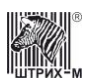

v:=CreateOleObject('AddIn.DrvFR');

#### **Запрос содержимого операционного регистра**

 v.Password:=1; v.RegisterNumber:=148; v.GetOperationReg;

#### **InterruptDataStream ПрерватьВыдачуДанных**

Метод прерывает выдачу данных и переводит ККМ в режим, в котором был вызван метод **[GetData](#page-108-0)**.

Перед вызовом метода в свойстве **[Password](#page-247-0)** указать пароль системного администратора.

Работает только в режиме 1 (см. свойство **[ECRMode](#page-211-0)**).

Переводит ККМ в режим, в котором она была до подачи команды **[DampRequest](#page-107-1)**.

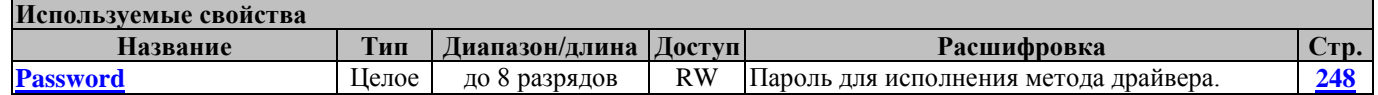

#### **ReadLastReceipt ЗапросПоследнегоЧека**

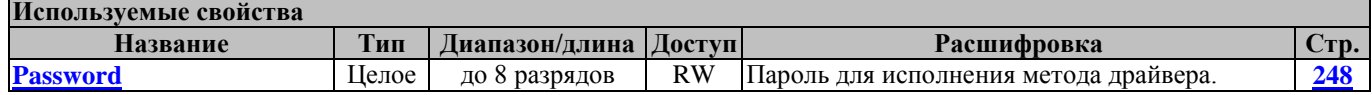

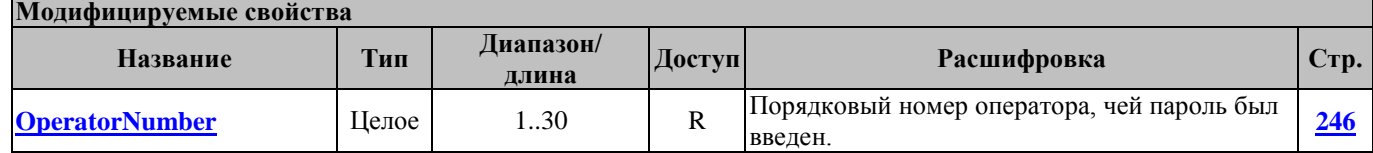

#### **ReadLastReceiptLine ЗапросСтрокиПоследнегоЧека**

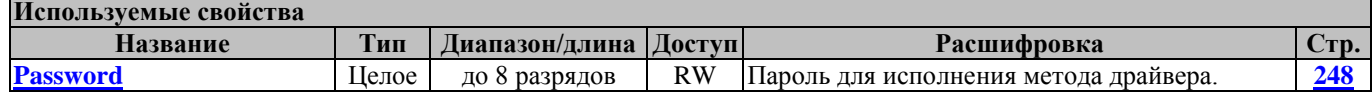

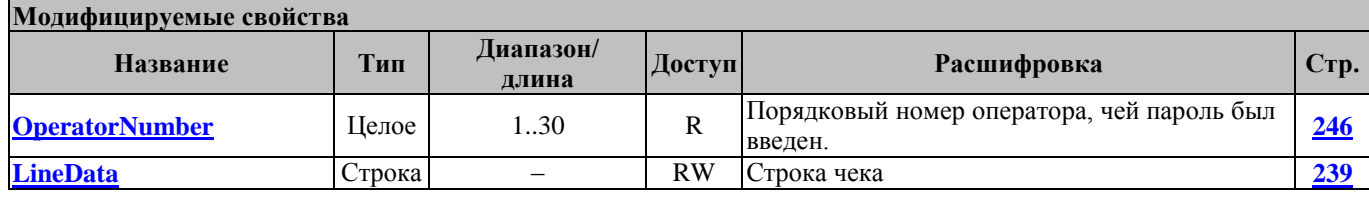

#### **ReadLastReceiptMac ЗапросПроверочногоКода**

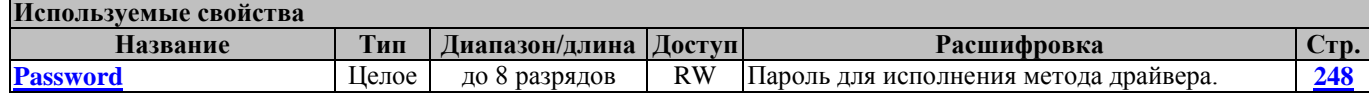

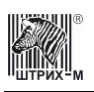

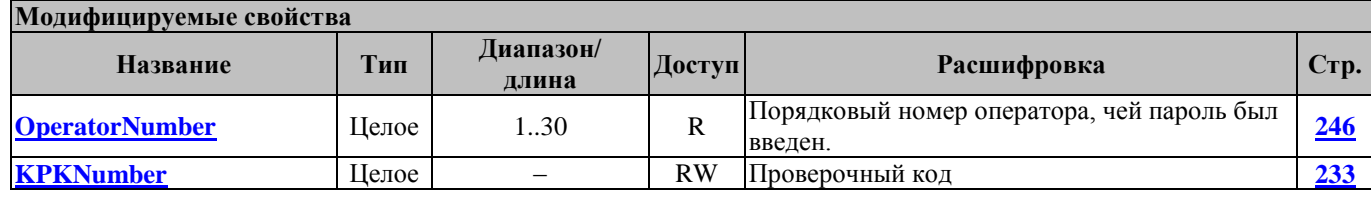

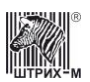

## **Методы программирования ККМ**

## **ConfirmDate ПодтвердитьДату**

Команда подтверждения программирования даты во внутренних часах ККМ. Перед вызовом метода в свойстве **[Password](#page-247-0)** указать пароль системного администратора и заполнить свойство **[Date,](#page-204-2)** в котором указать текущую дату.

Работает только в режиме 6 (см. свойство **[ECRMode](#page-211-0)**).

При успешном выполнении команды переводит ККМ в режим 4 (см. свойство **[ECRMode](#page-211-0)**).

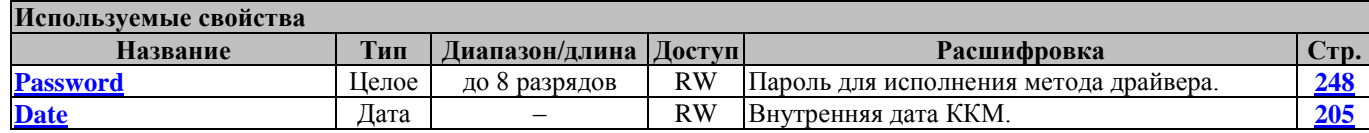

#### <span id="page-112-0"></span>**GetFieldStruct ПолучитьСтруктуруПоля**

Команда запроса структуры поля с номером **[FieldNumber](#page-216-0)** внутренней таблицы ККМ с номером **[TableNumber](#page-277-0)**.

Перед вызовом метода в свойстве **[Password](#page-247-0)** указать пароль системного администратора и заполнить свойства **[TableNumber](#page-277-0)**, **[FieldNumber](#page-216-0)**.

Метод модифицирует свойства **[FieldName](#page-216-1)** – имя поля, **[FieldType](#page-217-0)** – тип поля, **[FieldSize](#page-216-2)** – размер поля в байтах, **[MINValueOfField](#page-241-0)**<sup>1</sup> – минимальное значение поля, **[MAXValueOfField](#page-240-0)**<sup>1</sup>максимальное значение поля.

Работает во всех режимах (см. свойство **[ECRMode](#page-211-0)**).

Не меняет режима ККМ.

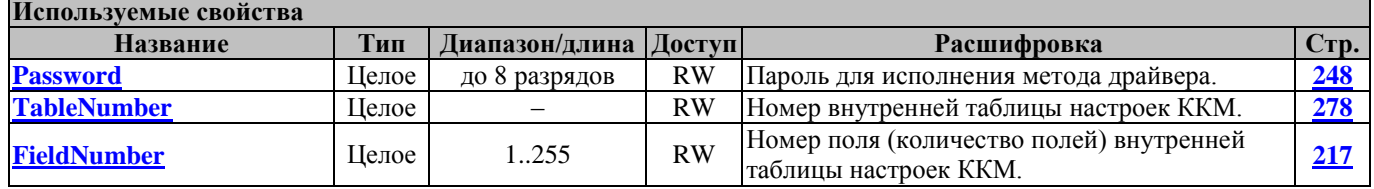

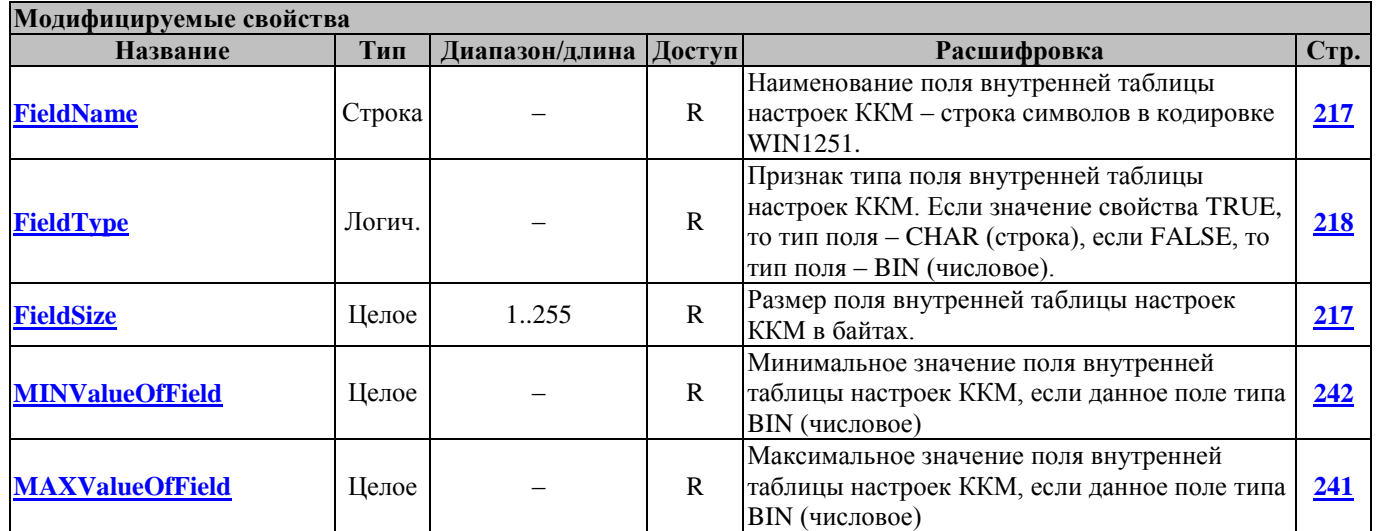

1

<sup>1</sup> -Только для цифровых полей.

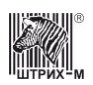

## **GetTableStruct ПолучитьСтруктуруТаблицы**

Команда запроса структуры внутренней таблицы ККМ номер **[TableNumber.](#page-277-0)** Перед вызовом метода в свойстве **[Password](#page-247-0)** указать пароль системного администратора и заполнить свойство **[TableNumber.](#page-277-0)**

Метод модифицирует свойства **[TableName](#page-276-0)** – имя таблицы, **[RowNumber](#page-262-0)** – количество строк (рядов) в таблице, **[FieldNumber](#page-216-0)** – количество полей в таблице.

Работает во всех режимах (см. свойство **[ECRMode](#page-211-0)**).

Не меняет режима ККМ.

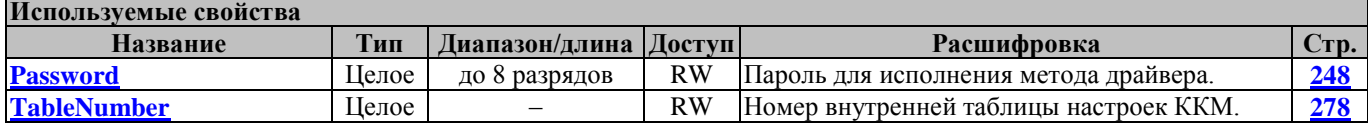

#### **Модифицируемые свойства**

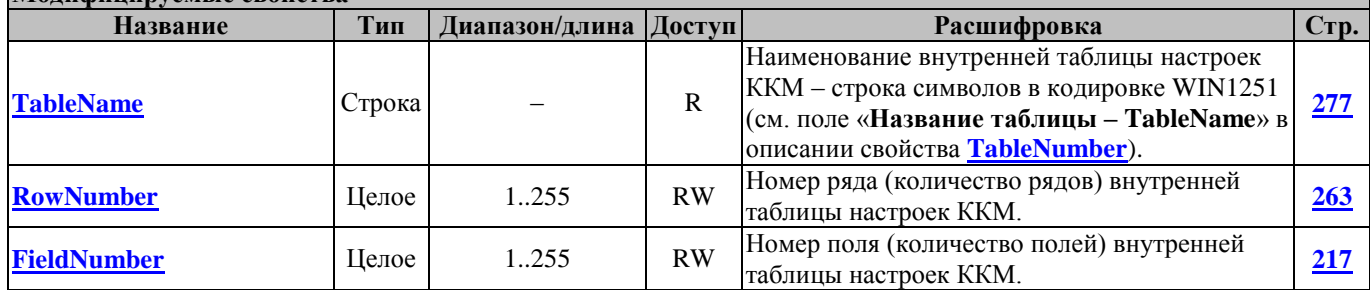

#### **InitEEPROM ИнициализацияEEPROM**

#### **InitTable ИнициализироватьТаблицы**

Команда инициализации таблиц ККМ значениями «по умолчанию» (см. «**Инструкцию по эксплуатации**»**/**«**Руководство оператора**», в Таблицах 1 – 9 указаны значения по умолчанию). Перед вызовом метода в свойстве **[Password](#page-247-0)** указать пароль системного администратора.

Работает в режиме 4 и 16 (см. свойство **[ECRMode](#page-211-0)**).

Не меняет режима ККМ.

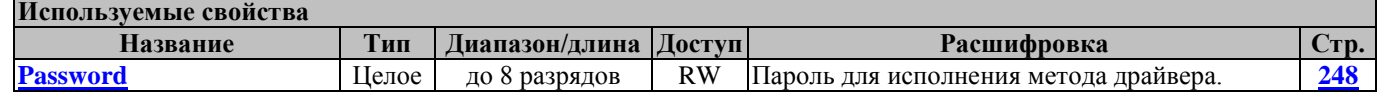

#### **ReadLicense ПрочитатьЛицензию**

Команда чтения лицензии из ККМ.

Перед вызовом метода в свойстве **[Password](#page-247-0)** указать пароль системного администратора. Возвращает в свойство **[License](#page-238-1)** номер лицензии ККМ.

Работает в любом режиме, кроме режима 1 (см. свойство **[ECRMode](#page-211-0)**).

Не меняет режима ККМ.

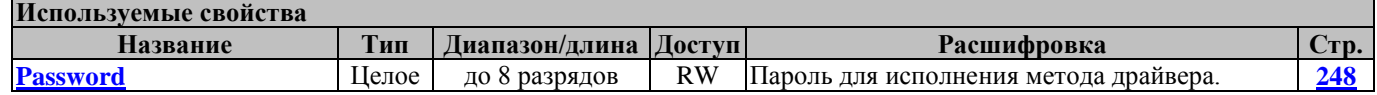

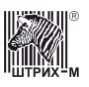

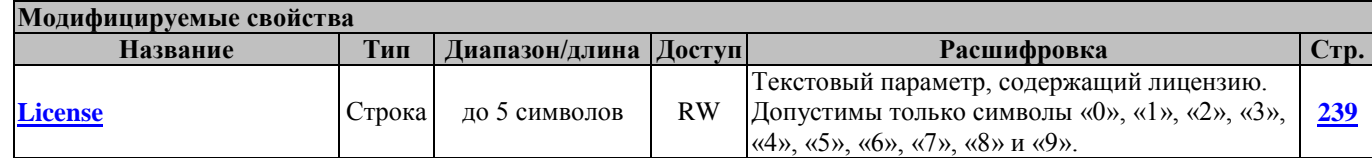

#### <span id="page-114-0"></span>**ReadTable ПрочитатьТаблицу**

Команда читает из внутренней таблицы ККМ с номером **[TableNumber](#page-277-0)** из строки с номером **[RowNumber](#page-262-0)** из поля с номером **[FieldNumber](#page-216-0)** в свойство **[ValueOfFieldString](#page-299-0) [\(ValueOfFieldInteger](#page-299-1)**<sup>1</sup> **)** значение этого поля**.** Тип поля можно определить методом **[GetFieldStruct.](#page-112-0)** Перед вызовом метода в свойстве **[Password](#page-247-0)** указать пароль системного администратора и заполнить свойства **[TableNumber](#page-277-0)**, **[RowNumber](#page-262-0)**, **[FieldNumber](#page-216-0)**. Работает в любом режиме (см. свойство **[ECRMode](#page-211-0)**). Не меняет режим ККМ.

**Внимание:** *Для корректности выполнения команды [ReadTable](#page-114-0) перед её запуском необходимо вызывать метод [GetFieldStruct](#page-112-0).*

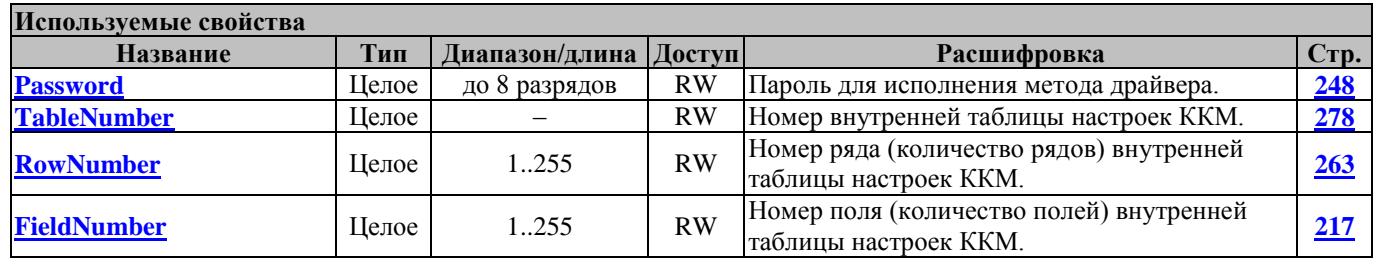

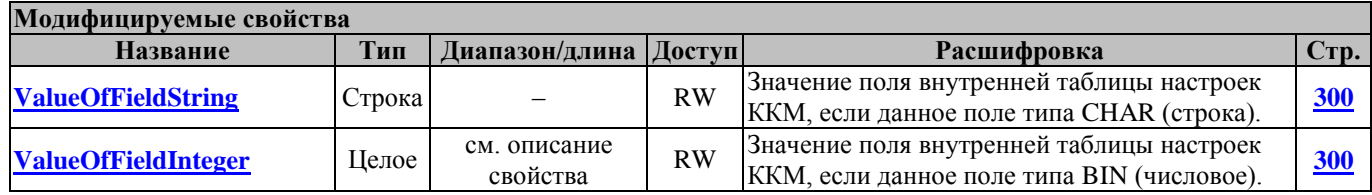

#### **SetDate УстановитьДату**

1

Устанавливает дату во внутренних часах ККМ. Перед вызовом метода в свойстве **[Password](#page-247-0)** указать пароль системного администратора и заполнить свойство **[Date,](#page-204-2)** в котором указать текущую дату.

Работает только в режимах 4, 7 и 9 (см. свойство **[ECRMode](#page-211-0)**). Переводит ККМ в режим 6 (см. свойство **[ECRMode](#page-211-0)**).

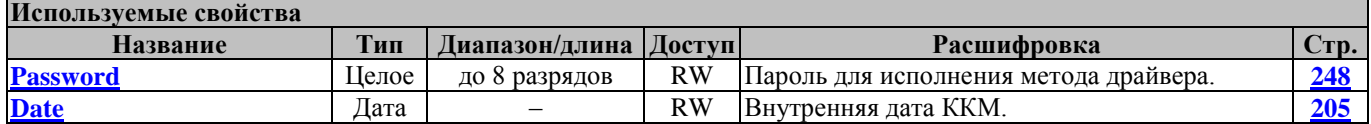

<sup>&</sup>lt;sup>1</sup> – Выбор того или иного свойства зависит от значения свойства [FieldType](#page-217-0) (ТипПоля) – оно может быть True (Строка) и False (Целое). Если FieldType=True, метод использует и модифицирует свойство [ValueOfFieldString,](#page-299-0) если FieldType= False, метод использует и модифицирует свойство [ValueOfFieldInteger.](#page-299-1)

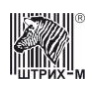

### **SetPointPosition УстановитьПоложениеТочки**

Команда установки положения десятичной точки (опция предназначена только для ККМ без ЭКДЗ). Перед вызовом метода в свойстве **[Password](#page-247-0)** указать пароль системного администратора и заполнить свойство **[PointPosition,](#page-248-0)** в котором указать положение десятичной точки.

Работает только в режиме 7 (см. свойство **[ECRMode](#page-211-0)**). Не меняет режима ККМ.

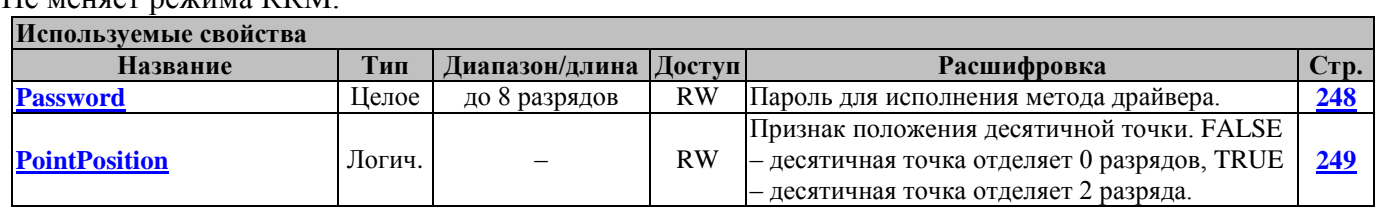

#### **SetLongSerialNumber УстановитьДлинныйЗаводскойНомер**

Команда установки заводского номера ККМ длиной более 8 символов (до 14 символов). Перед вызовом метода в свойстве **[Password](#page-247-0)** указать пароль «0» и заполнить свойство **[SerialNumber,](#page-263-0)** в котором указать заводской номер ККМ.

Работает только на ККМ с еще не установленным заводским номером.

Работает только в режиме 4 (см. свойство **[ECRMode](#page-211-0)**).

Не меняет режима ККМ.

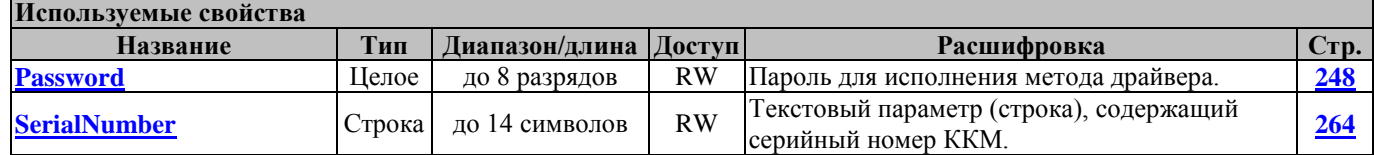

### **SetSerialNumber УстановитьЗаводскойНомер**

Команда установки заводского номера ККМ стандартной для России длины в 8 символов. Перед вызовом метода в свойстве **[Password](#page-247-0)** указать пароль «0» и заполнить свойство **[SerialNumber,](#page-263-0)** в котором указать заводской номер ККМ.

Работает только на ККМ с еще не установленным заводским номером.

Работает только в режиме 4 (см. свойство **[ECRMode](#page-211-0)**).

Не меняет режима ККМ.

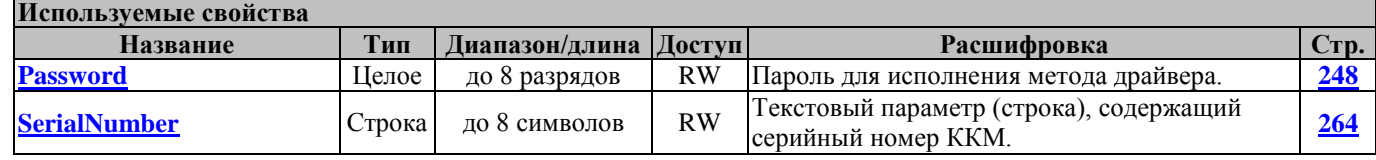

#### **SetTime УстановитьВремя**

Устанавливает время во внутренних часах ККМ.

Перед вызовом метода в свойстве **[Password](#page-247-0)** указать пароль системного администратора и заполнить свойство **[Time,](#page-290-0)** в котором указать текущее время.

Работает в режимах 4, 7 и 9 (см. свойство **[ECRMode](#page-211-0)**).

Не меняет режима ККМ.

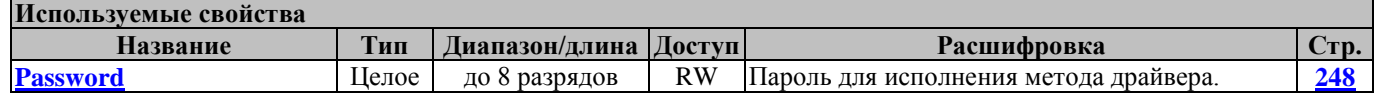

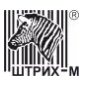

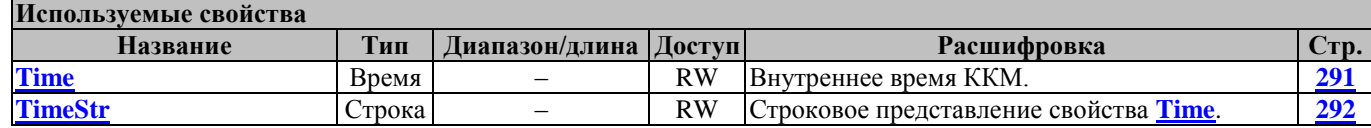

#### **WriteLicense ЗаписатьЛицензию**

Команда записи лицензии **[License](#page-238-1)** в ККМ.

Перед вызовом метода в свойстве **[Password](#page-247-0)** указать пароль системного администратора и заполнить свойство **[License](#page-238-1)**.

Работает в любом режиме, кроме режима 1 (см. свойство **[ECRMode](#page-211-0)**).

Не меняет режима ККМ.

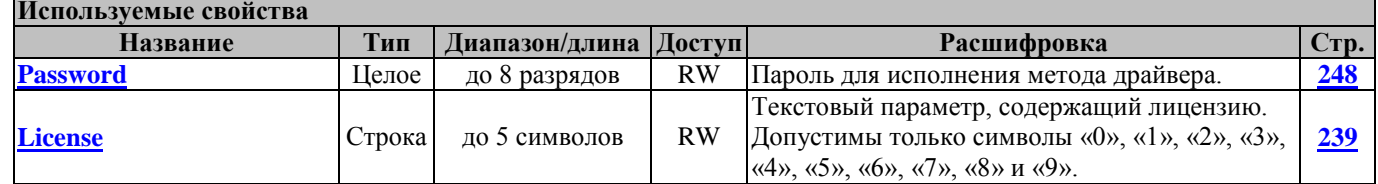

#### <span id="page-116-0"></span>**WriteTable ЗаписатьТаблицу**

1

Команда записывает во внутреннюю таблицу ККМ с номером **[TableNumber](#page-277-0)** в строку с номером **[RowNumber](#page-262-0)** в поле с номером **[FieldNumber](#page-216-0)** значение **[ValueOfFieldString](#page-299-0)** (**[ValueOfFieldInteger](#page-299-1)**<sup>1</sup> ). Тип поля можно определить методом **[GetFieldStruct](#page-112-0)**.

Перед вызовом метода в свойстве **[Password](#page-247-0)** указать пароль системного администратора и заполнить свойства **[TableNumber](#page-277-0)**, **[RowNumber](#page-262-0)**, **[FieldNumber](#page-216-0)**, **[ValueOfFieldString](#page-299-0)** (**[ValueOfFieldInteger](#page-299-1)**).

Работает во всех режимах, кроме режимов 1 и 8 (см. свойство **[ECRMode](#page-211-0)**). Не меняет режима ККМ.

**Внимание:** *Для корректности выполнения команды [WriteTable](#page-116-0) перед её запуском необходимо вызывать метод [GetFieldStruct](#page-112-0).*

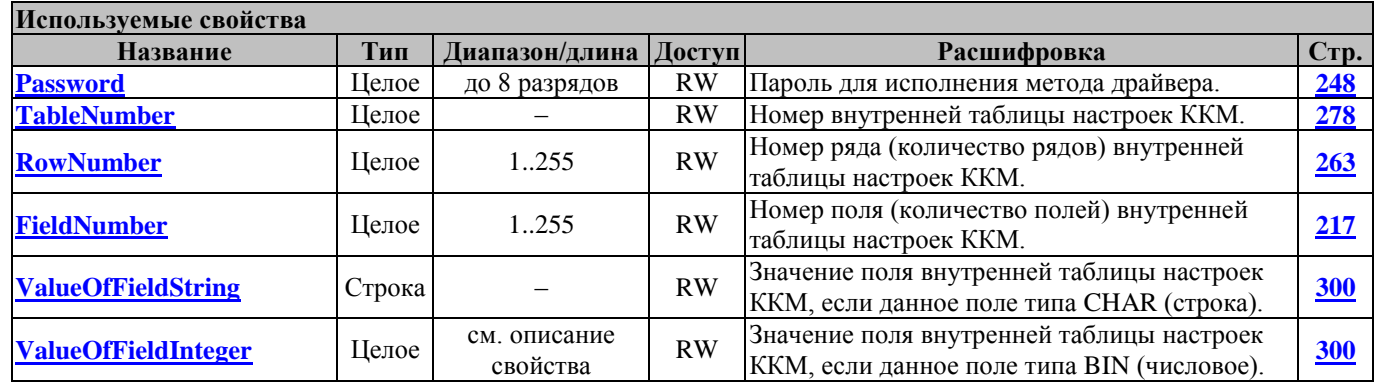

<sup>&</sup>lt;sup>1</sup> – Выбор того или иного свойства зависит от значения свойства [FieldType](#page-217-0) (ТипПоля) – оно может быть True (Строка) и False (Целое). Если FieldType=True, метод использует и модифицирует свойство [ValueOfFieldString,](#page-299-0) если FieldType= False, метод использует и модифицирует свойство [ValueOfFieldInteger.](#page-299-1)

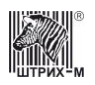

# **Методы работы с фискальной памятью**

## **CheckFM ПроверкаФП**

Проверка фискальной памяти

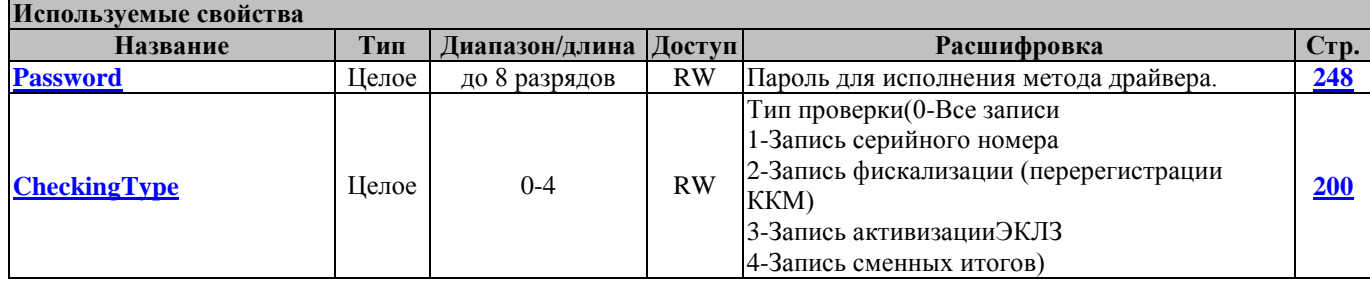

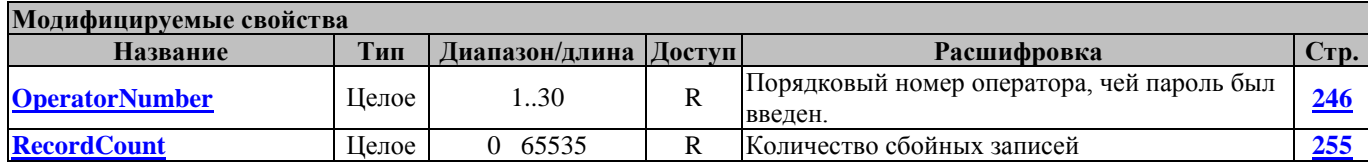

#### **Fiscalization Фискализация**

Команда фискализации (перерегистрации) ККМ, при которой устанавливается стандартный номер РНМ (10 символов).

Перед вызовом метода необходимо заполнить свойства: **[Password](#page-247-0)** – пароль налогового инспектора; **[NewPasswordTI](#page-244-1)** – новый пароль налогового инспектора; **[RNM](#page-262-1)** – регистрационный номер ККМ, **[INN](#page-228-0)** – идентификационный номер налогоплательщика владельца ККМ.

Метод возвращает в свойствах: **RegistrationNumber** – номер фискализации (перерегистрации); **[FreeRegistration](#page-223-0)** – число оставшихся свободных перерегистраций в ФП; **[SessionNumber](#page-264-0)** – номер последней перед фискализацией (перерегистрацией) смены; **[Date](#page-204-2)** – дата фискализации (перерегистрации).

Работает в режимах 4, 5, 7 и 9 (см. свойство **[ECRMode](#page-211-0)**).

Переводит ККМ в режим 5 в случае неправильного пароля налогового инспектора (см. свойство **[ECRMode](#page-211-0)**).

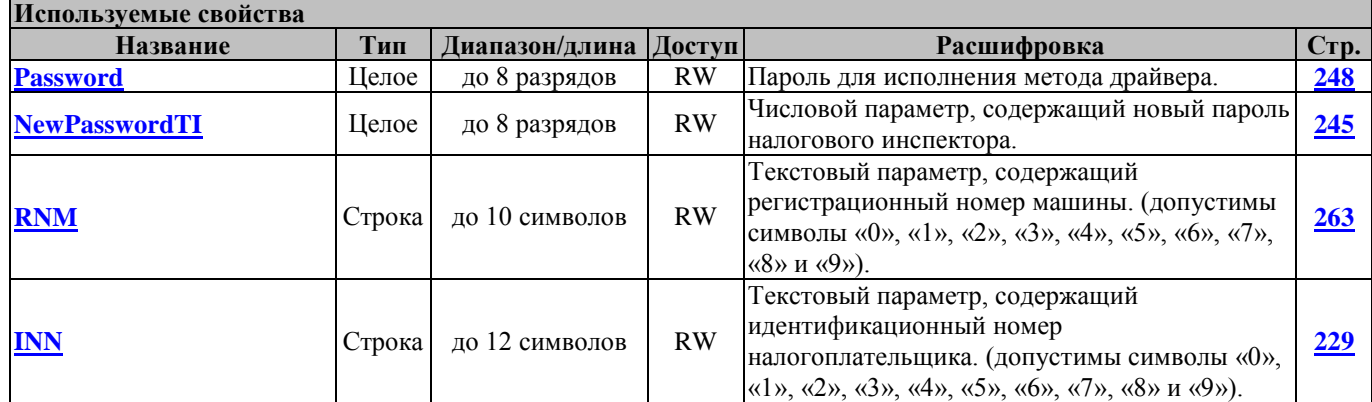

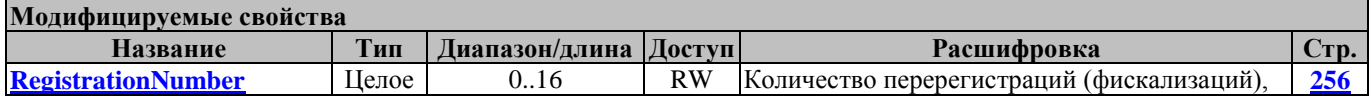

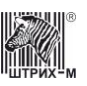

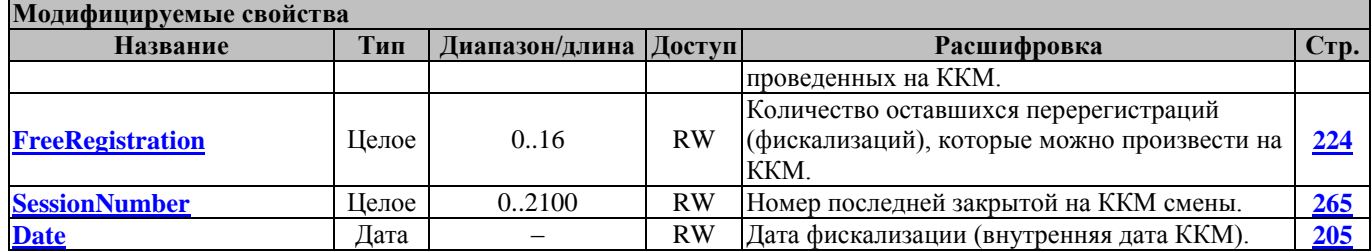

#### **Для белорусских ККТ:**

Этот метод используется для перерегистрации ККМ.

Перед вызовом метода необходимо заполнить свойства: **[Password](#page-247-0)** – старый пароль; **[NewPasswordTI](#page-244-1)** – новый пароль; **[RNM](#page-262-1)** – РН, **[INN](#page-228-0)** – УНП.

Метод возвращает в свойствах: **RegistrationNumber** – номер перерегистрации; **[FreeRegistration](#page-223-0)** – количество оставшихся перерегистраций; **[SessionNumber](#page-264-0)** – номер последней закрытой смены; **[Date](#page-204-2)** – дата перерегистрации.

Работает в режимах 4, 5, 7 и 9 (см. свойство **[ECRMode](#page-211-0)**).

Переводит ККМ в режим 5 в случае неправильного пароля налогового инспектора (см. свойство **[ECRMode](#page-211-0)**).

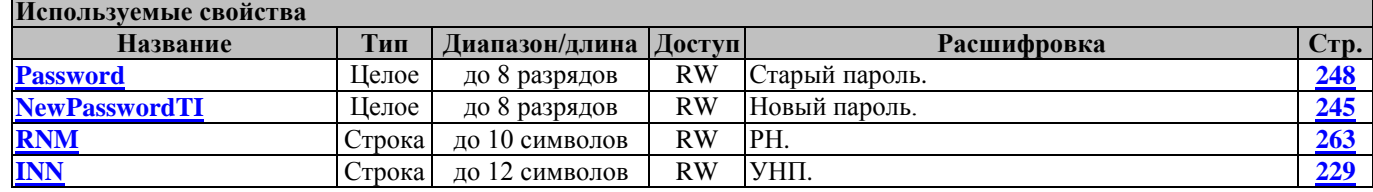

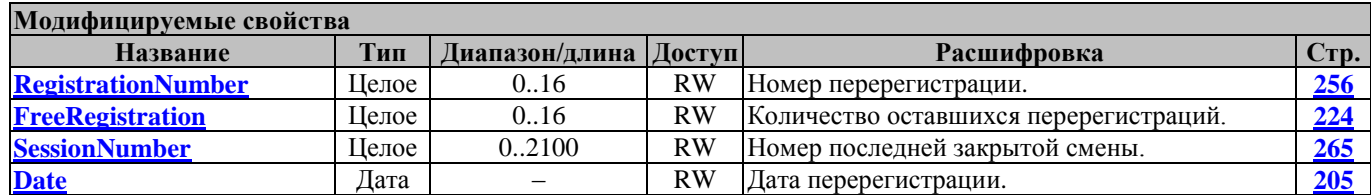

#### **FiscalizationWithLongRNM ФискализацияСДлиннымРНМ**

Команда фискализации (перерегистрации) ККМ, при которой устанавливается длинный номер РНМ (до 14 символов).

Перед вызовом метода необходимо заполнить свойства: **[Password](#page-247-0)** – пароль налогового инспектора; **[NewPasswordTI](#page-244-1)** – новый пароль налогового инспектора; **[RNM](#page-262-1)** – регистрационный номер ККМ, **[INN](#page-228-0)** – идентификационный номер налогоплательщика владельца ККМ.

Метод возвращает в свойствах: **RegistrationNumber** – номер фискализации (перерегистрации); **[FreeRegistration](#page-223-0)** – число оставшихся свободных перерегистраций в ФП; **[SessionNumber](#page-264-0)** – номер последней перед фискализацией (перерегистрацией) смены; **[Date](#page-204-2)** – дата фискализации (перерегистрации).

Работает в режимах 4, 5, 7 и 9 (см. свойство **[ECRMode](#page-211-0)**).

Переводит ККМ в режим 5 в случае неправильного пароля налогового инспектора (см. свойство **[ECRMode](#page-211-0)**).

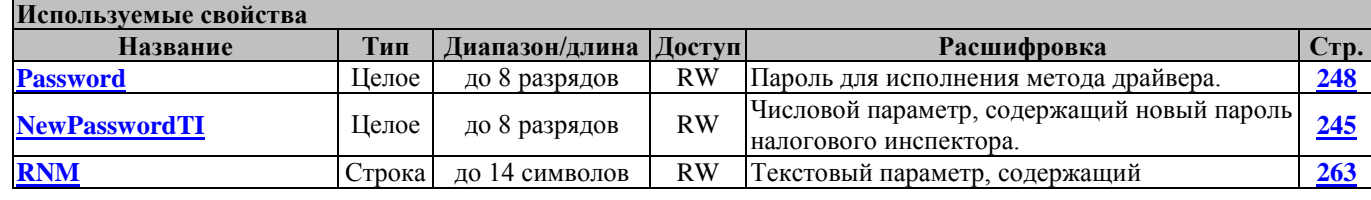

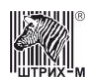

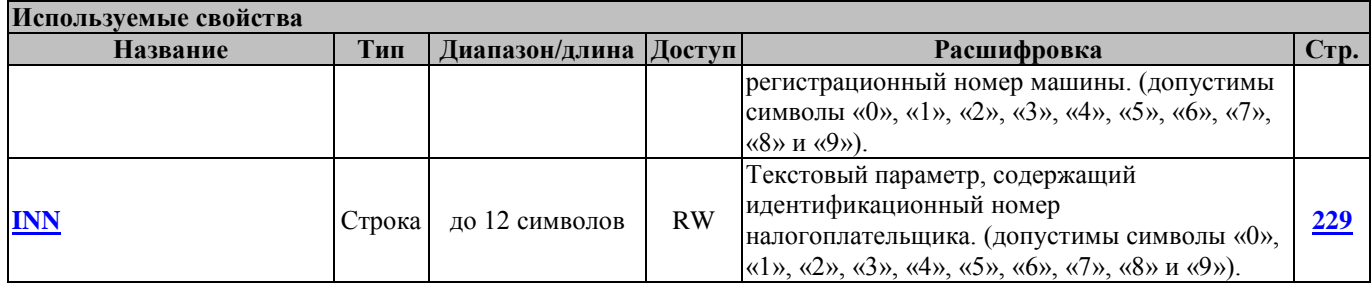

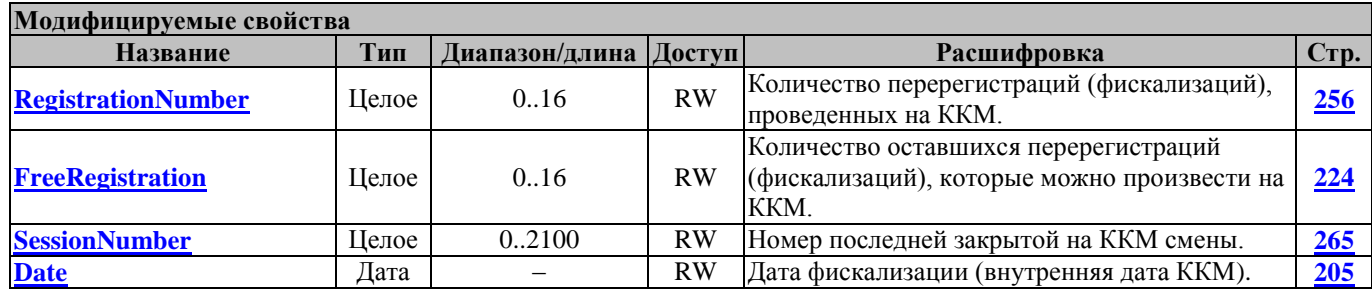

### **FiscalReportForDatesRange ФискальныйОтчётПоДиапазонуДат**

Команда печати фискального отчета типа **[ReportType](#page-256-0)** (короткий или полный), начиная с даты **[FirstSessionDate](#page-217-1)** по дату **[LastSessionDate](#page-234-0)**.

Перед вызовом метода в свойстве **[Password](#page-247-0)** указать пароль налогового инспектора и заполнить свойства: **[ReportType](#page-256-0)** – тип фискального отчета (короткий или полный); **[FirstSessionDate](#page-217-1)** – стартовая дата фискального отчета; **[LastSessionDate](#page-234-0)** – последняя дата фискального отчета.

Метод возвращает в свойствах: **[FirstSessionDate](#page-217-1)** – дата стартовой смены фискального отчета; **[LastSessionDate](#page-234-0)** – дата последней смены фискального отчета; **[FirstSessionNumber](#page-217-2)** – номер стартовой смены фискального отчета; **[LastSessionNumber](#page-234-1)** – номер последней смены фискального отчета.

Работает в режимах 4, 5, 7 и 9 (см. свойство **[ECRMode](#page-211-0)**).

Переводит ККМ в режим 5 в случае неправильного пароля налогового инспектора (см. свойство **[ECRMode](#page-211-0)**). В начале фазы печати полного отчета переводит ККМ в режим 11 (см. свойство **[ECRMode](#page-211-0)**), после окончания печати (нормального или инициированного командой прерывания полного отчета) восстанавливается прежний режим работы.

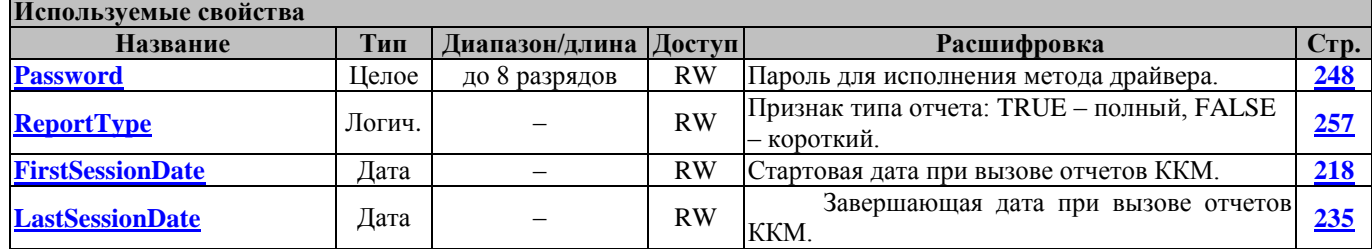

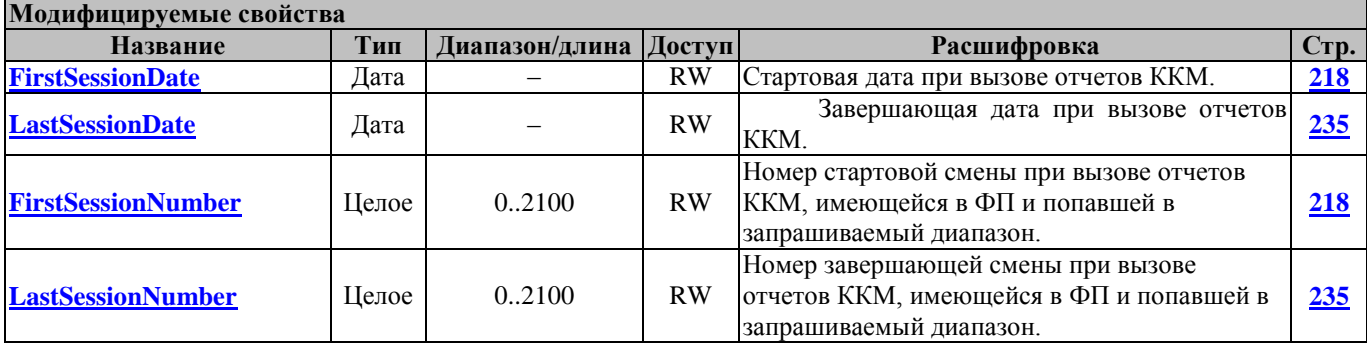

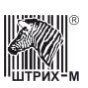

## **FiscalReportForSessionRange ФискальныйОтчётПоДиапазонуСмен**

Команда печати фискального отчета типа **[ReportType](#page-256-0)** (короткий или полный), начиная с номера смены **[FirstSessionNumber](#page-217-2)** по номер смены **[LastSessionNumber](#page-234-1)**.

Перед вызовом метода в свойстве **[Password](#page-247-0)** указать пароль налогового инспектора и заполнить свойства: **[ReportType](#page-256-0)** – тип фискального отчета (короткий или полный); **[FirstSessionNumber](#page-217-2)** – номер стартовой смены фискального отчета; **[LastSessionNumber](#page-234-1)** – номер последней смены фискального отчета.

Метод возвращает в свойствах: **[FirstSessionDate](#page-217-1)** – дата стартовой смены фискального отчета; **[LastSessionDate](#page-234-0)** – дата последней смены фискального отчета; **[FirstSessionNumber](#page-217-2)** – номер стартовой смены фискального отчета; **[LastSessionNumber](#page-234-1)** – номер последней смены фискального отчета.

Работает в режимах 4, 5, 7 и 9 (см. свойство **[ECRMode](#page-211-0)**).

Переводит ККМ в режим 5 в случае неправильного пароля налогового инспектора (см. свойство **[ECRMode](#page-211-0)**). В начале фазы печати полного отчета переводит ККМ в режим 11 (см. свойство **[ECRMode](#page-211-0)**), после окончания печати (нормального или инициированного командой прерывания полного отчета) восстанавливается прежний режим работы.

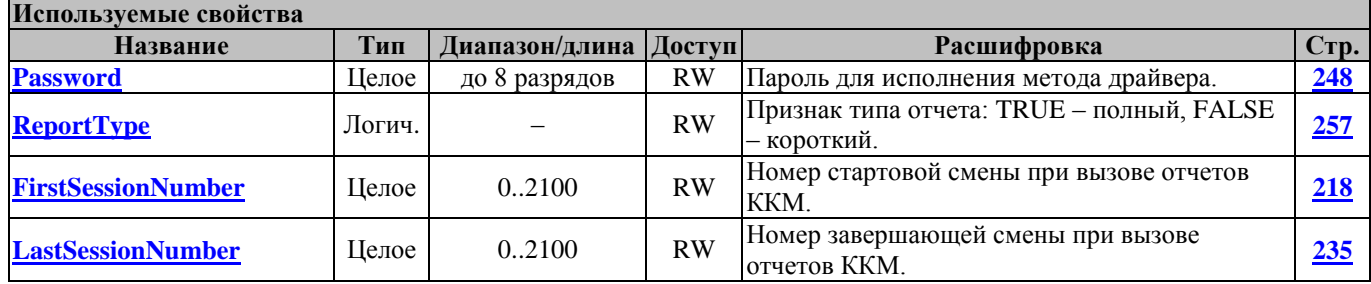

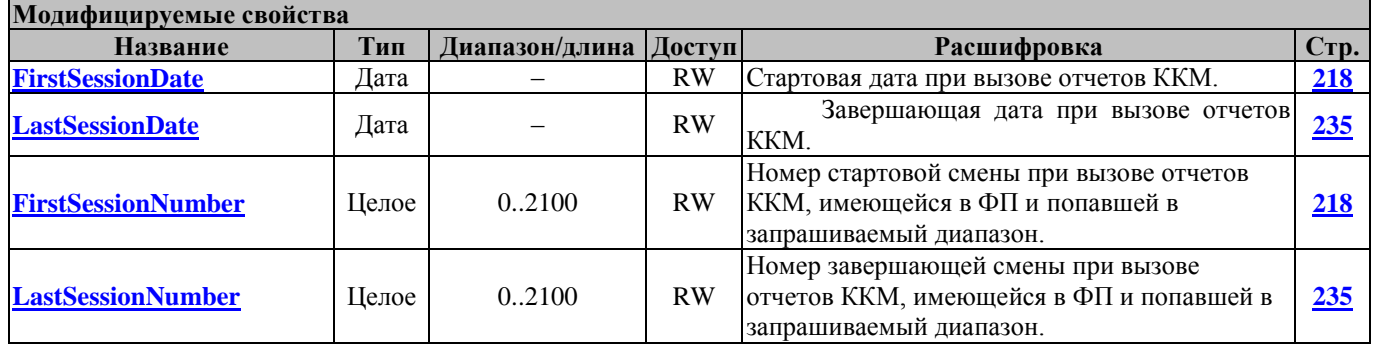

## **GetFiscalizationParameters ПолучитьПараметрыФискализации**

Команда запроса параметров фискализации (перерегистрации) номер **RegistrationNumber**.

Перед вызовом метода в свойстве **[Password](#page-247-0)** указать пароль налогового инспектора и заполнить свойство **RegistrationNumber**, в котором указать номер фискализации (перерегистрации), параметры которой необходимо узнать.

Метод возвращает в свойствах: **[NewPasswordTI](#page-244-1)** – пароль налогового инспектора фискализации (перерегистрации), **[RNM](#page-262-1)** – РНМ фискализации (перерегистрации), **[INN](#page-228-0)** – ИНН фискализации (перерегистрации), **[SessionNumber](#page-264-0)** – номер последней смены, закрытой перед фискализацией (перерегистрацией), **[Date](#page-204-2)** – дата фискализации (перерегистрации).

Работает в режимах 4 и 5 (см. свойство **[ECRMode](#page-211-0)**).

Переводит ККМ в режим 5 в случае неправильного пароля налогового инспектора (см. свойство **[ECRMode](#page-211-0)**).

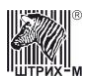

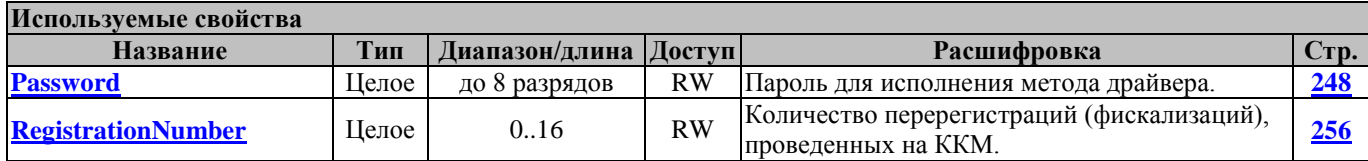

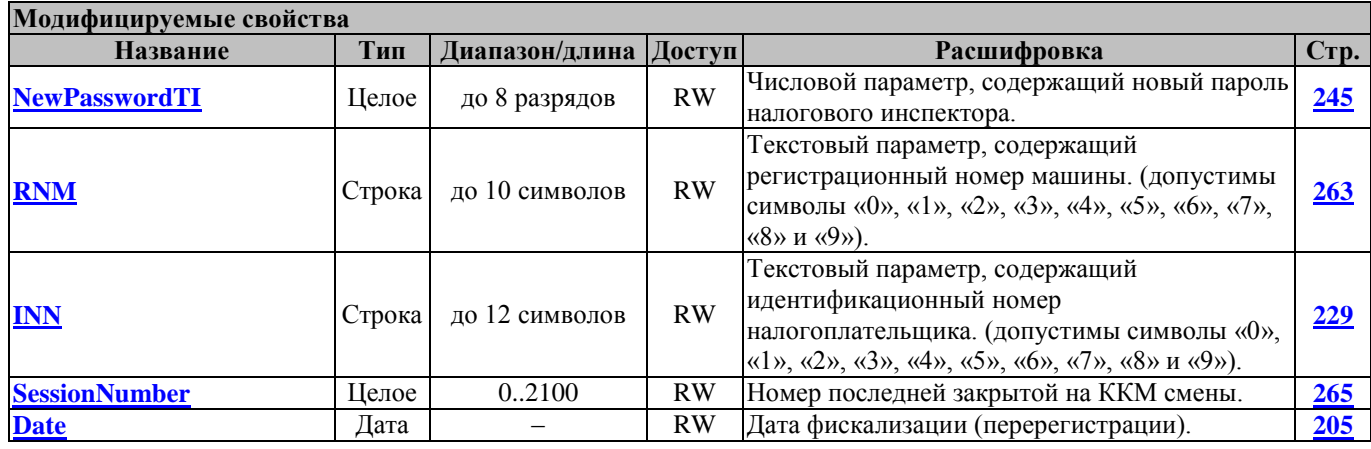

## **Для белорусских ККТ:**

Этот метод используется для чтения параметров перерегистрации.

Перед вызовом метода в свойстве **[Password](#page-247-0)** указать пароль и заполнить свойство **RegistrationNumber**, в котором указать номер перерегистрации.

Метод возвращает в свойствах: **[NewPasswordTI](#page-244-1)** – заводской номер СКНО, **[RNM](#page-262-1)** – РН, **[INN](#page-228-0)** – УНП, **[SessionNumber](#page-264-0)** – номер смены перед перерегистрацией, **[Date](#page-204-2)** – дата перерегистрации, **[KSAInfo](#page-233-0)** – модель КСА.

Работает в режимах 4 и 5 (см. свойство **[ECRMode](#page-211-0)**).

Переводит ККМ в режим 5 в случае неправильного пароля налогового инспектора (см. свойство **[ECRMode](#page-211-0)**).

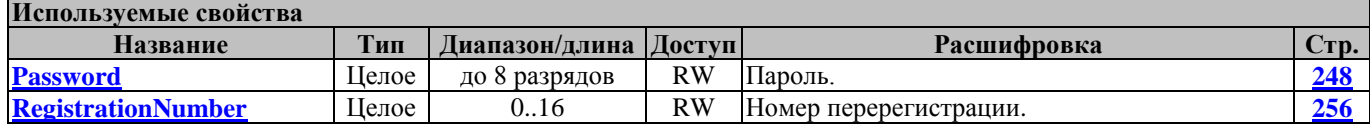

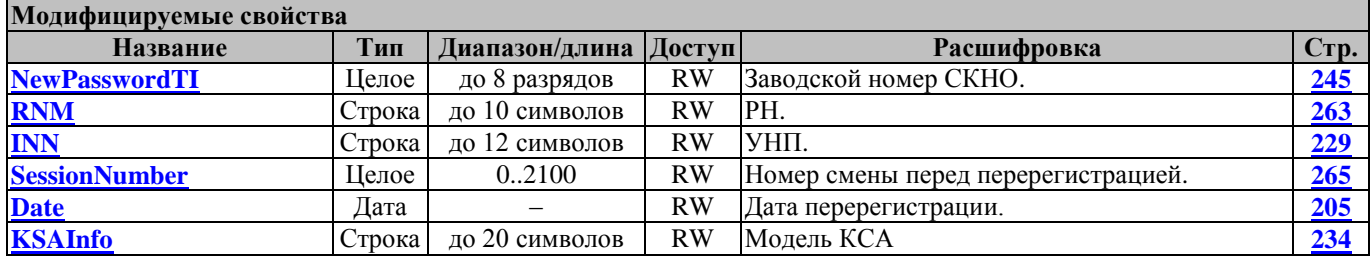

#### **GetFMRecordsSum ПолучитьСуммуЗаписейФП**

Команда запроса суммы записей ФП.

Перед вызовом метода в свойстве **[Password](#page-247-0)** указать пароль администратора или системного администратора и заполнить свойство **[TypeOfSumOfEntriesFM,](#page-293-0)** в котором указать тип запроса (запрос суммы всех записей ФП или запрос суммы записей ФП после последней перерегистрации).

Метод возвращает в свойствах: **[Summ1](#page-268-0) –** сумму сменных итогов продаж**, [Summ2](#page-269-0)** – сумму сменных итогов покупок (0 - если в ККМ не установлена ФП2)**, [Summ3](#page-270-0) –** сумму сменных итогов

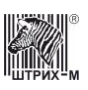

возвратов продаж (0 - если в ККМ не установлена ФП2)**, [Summ4](#page-272-0)** – сумму сменных итогов возвратов покупок (0 - если в ККМ не установлена ФП2). Работает в режиме 4 (см. свойство **[ECRMode](#page-211-0)**). Не меняет режима ККМ.

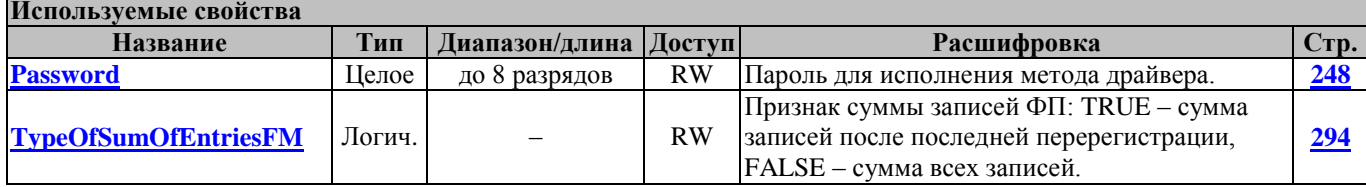

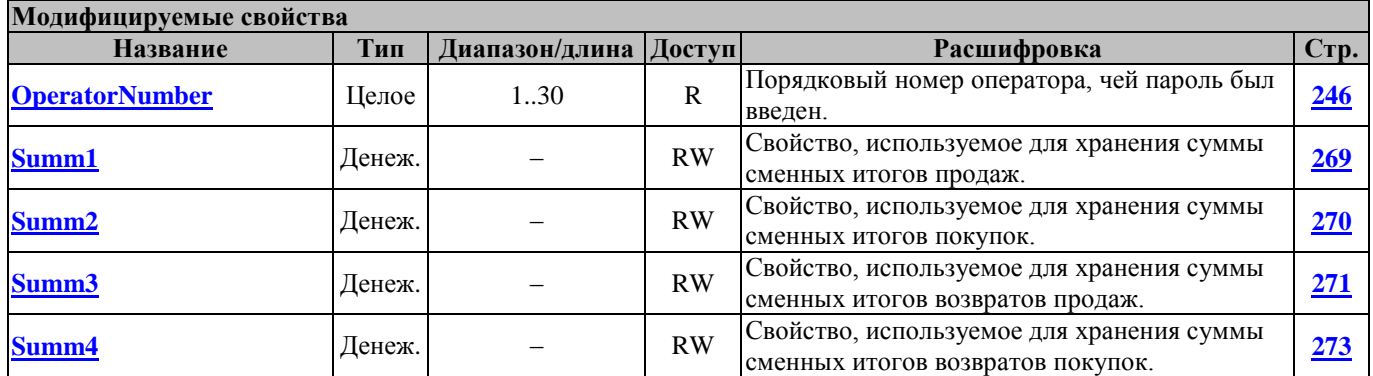

### **GetLastFMRecordDate ПолучитьДатуПоследнейЗаписиВФП**

Запрос даты последней записи в ФП.

Перед вызовом метода в свойстве **[Password](#page-247-0)** указать пароль администратора или системного администратора.

Метод возвращает в свойствах: **[TypeOfLastEntryFM](#page-293-1) –** тип последней записи в ФП (фискализация (перерегистрация) или сменный итог); **[Date](#page-204-2)** – дата последней записи ФП.

Работает в режимах 4, 5, 6, 7 и 9 (см. свойство **[ECRMode](#page-211-0)**).

Не меняет режима ККМ.

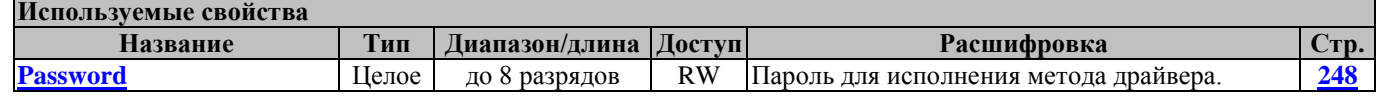

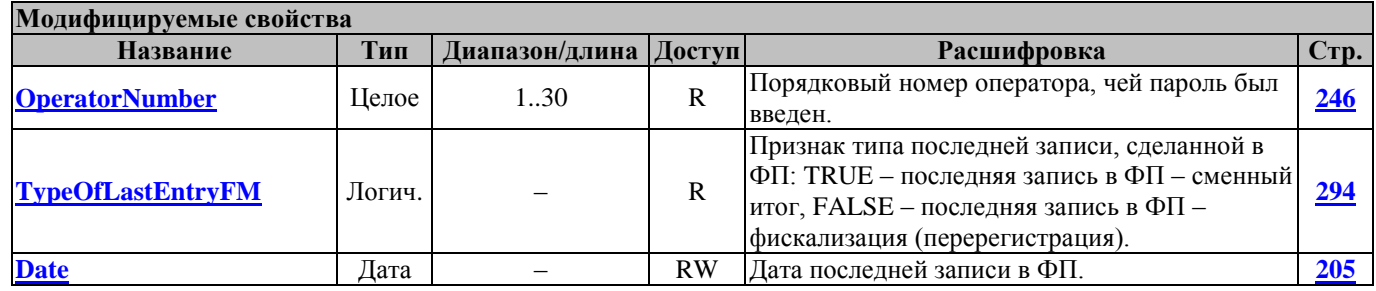

#### **GetRangeDatesAndSessions ПолучитьДиапазонДатИСмен**

Запрос диапазонов дат и смен записей в ФП.

Перед вызовом метода в свойстве **[Password](#page-247-0)** указать пароль налогового инспектора.

Метод возвращает в свойствах: **[FirstSessionDate](#page-217-1) –** дата стартовой смены фискального отчета; **[LastSessionDate](#page-234-0) –** дата последней смены фискального отчета; **[FirstSessionNumber](#page-217-2) –** номер стартовой смены фискального отчета; **[LastSessionNumber](#page-234-1) –** номер последней смены фискального отчета.

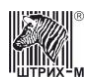

#### Работает в режимах 5 и 4 (см. свойство **[ECRMode](#page-211-0)**).

Переводит ККМ в режим 5 в случае неправильного пароля налогового инспектора (см. свойство **[ECRMode](#page-211-0)**).

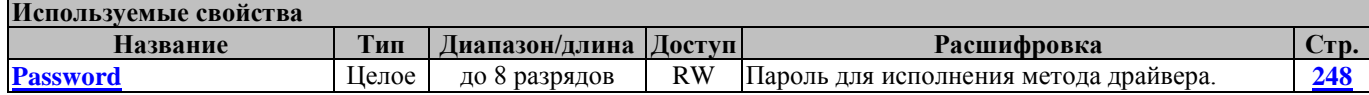

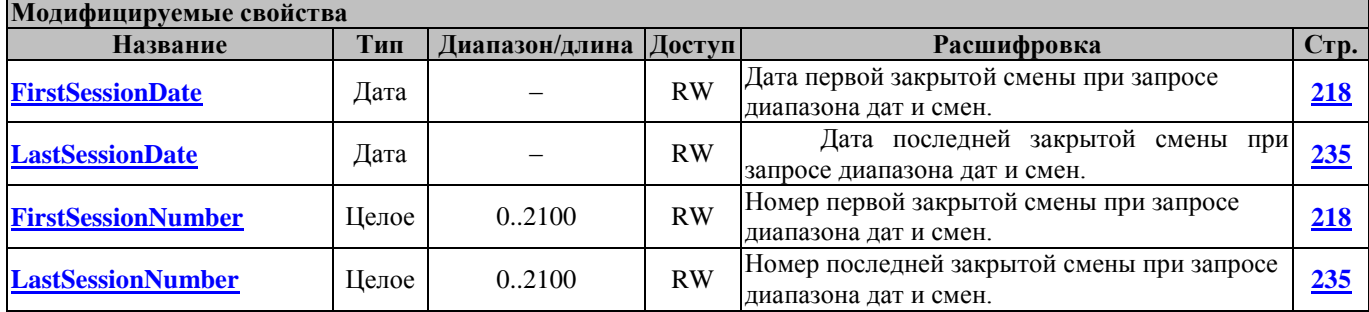

## **GetShortReportInDatesRange ЗапросКороткогоОтчетаПоДиапазонуДат**

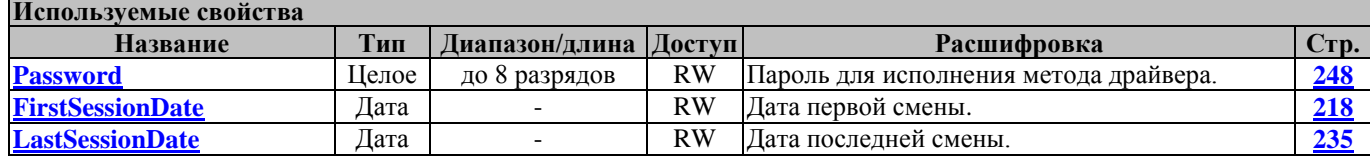

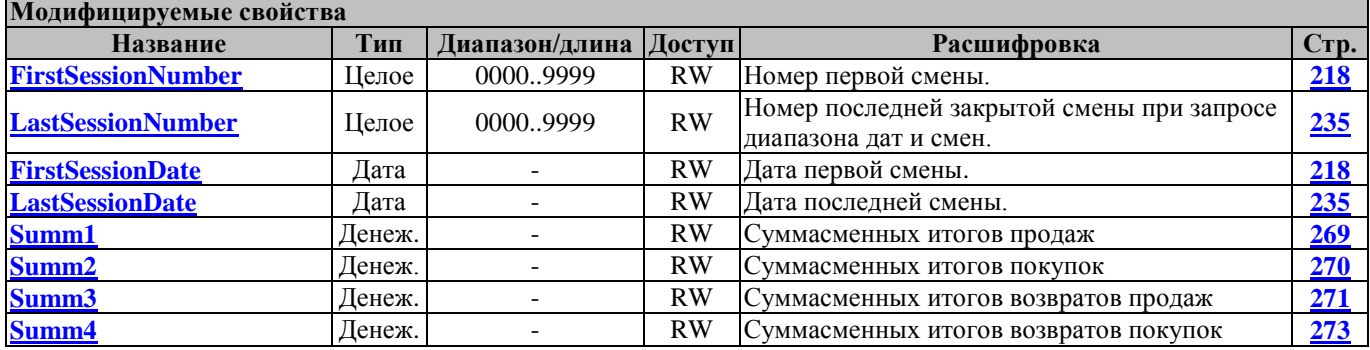

### **GetShortReportInSessionRange ЗапросКороткогоОтчетаПоДиапазонуСмен**

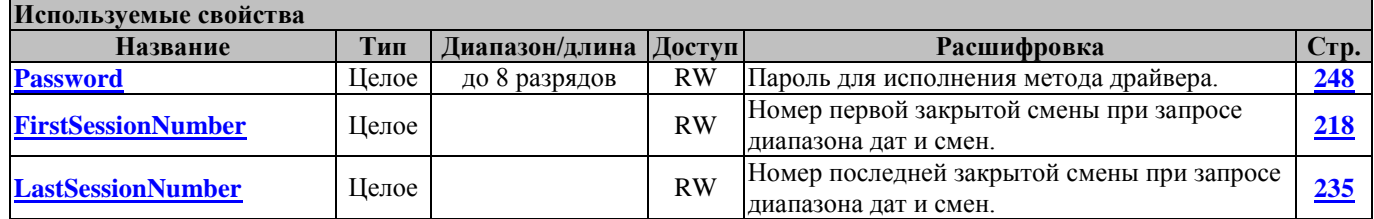

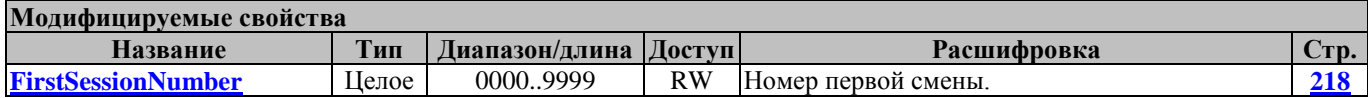

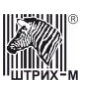

#### **InitFM ИнициализироватьФП**

Команда инициализации фискальной памяти (ФП).

Команда доступна только в случае установки в ФП процессора с программным обеспечением для инициализации и используется в технологических целях при производстве ККМ на заводеизготовителе.

## **InterruptFullReport ПрерватьПолныйОтчёт**

Метод прерывает печать полного фискального отчета.

Перед вызовом метода в свойстве **[Password](#page-247-0)** указать пароль налогового инспектора. При неправильном пароле налогового инспектора ККМ не переводится в режим 5.

Работает в режиме 11 (см. свойство **[ECRMode](#page-211-0)**).

Метод восстанавливает режим работы ККМ, из которого был запущен полный отчет.

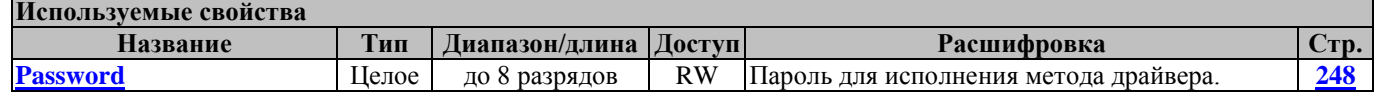

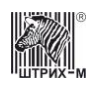

## **Методы работы с электронной контрольной лентой защищенной (ЭКЛЗ)**

### **CloseEKLZArchive ЗакрытьАрхивЭКЛЗ**

Метод осуществляет закрытие архива. Закрытие архива – процедура, завершающая функционирование ЭКЛЗ в составе ККМ во всех режимах, кроме чтения информации.

Перед вызовом метода в свойстве **[Password](#page-247-0)** указать пароль системного администратора.

Работает в режимах 2, 3, 4, 7, 8 и 9 (см. свойство **[ECRMode](#page-211-0)**).

Не меняет режима ККМ.

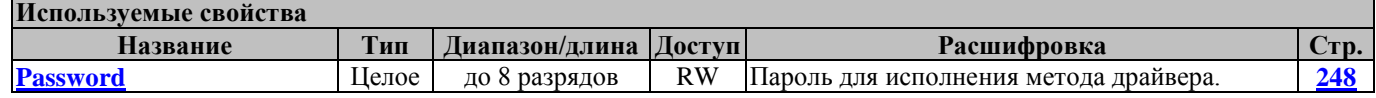

#### **EKLZActivization АктивизацияЭКЛЗ**

Команда активизации ЭКЛЗ в ККМ (выполняется только один раз). Результат проведения активизации может быть запрошен командами запроса итога активизации ЭКЛЗ **[GetEKLZActivizationResult](#page-127-0)** и командой печати итога активизации ЭКЛЗ **[EKLZActivizationResult](#page-125-0)**.

Перед вызовом метода в свойстве **[Password](#page-247-0)** указать пароль системного администратора.

Работает в режимах 4, 7 и 9 (см. свойство **[ECRMode](#page-211-0)**).

Не меняет режима ККМ.

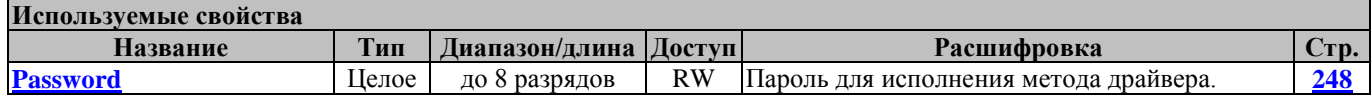

## <span id="page-125-0"></span>**EKLZActivizationResult ИтогАктивизацииЭКЛЗ**

Команда печати итога активизации ЭКЛЗ.

Перед вызовом метода в свойстве **[Password](#page-247-0)** указать пароль системного администратора.

Работает в режимах 2, 3, 4, 7 и 9 (см. свойство **[ECRMode](#page-211-0)**).

Не меняет режима ККМ.

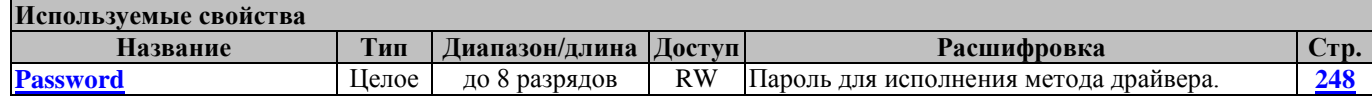

## **EKLZDepartmentReportInDatesRange ОтчетЭКЛЗПоОтделамВДиапазонеДат**

Команда печати отчета ЭКЛЗ по отделам в диапазоне дат.

Перед вызовом метода в свойстве **[Password](#page-247-0)** указать пароль системного администратора и заполнить свойства: **[ReportType](#page-256-0) –** тип отчета (короткий или полный); **[Department](#page-205-0)** – отдел, по которому производится отчет; **[FirstSessionDate](#page-217-1) –** стартовая дата отчета ЭКЛЗ; **[LastSessionDate](#page-234-0) –** последняя дата отчета ЭКЛЗ.

Работает в режимах 2, 3, 4, 7 и 9 (см. свойство **[ECRMode](#page-211-0)**). Переводит ККМ в режим 12 (см. свойство **[ECRMode](#page-211-0)**).

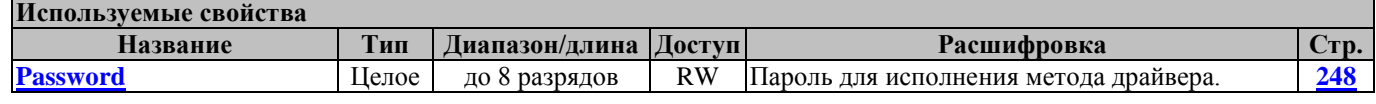

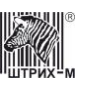

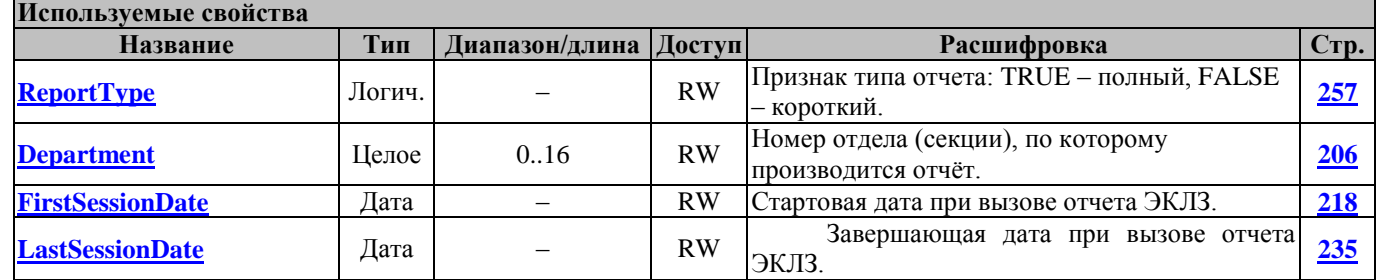

## **EKLZDepartmentReportInSessionsRange ОтчетЭКЛЗПоОтделамВДиапазонеСмен**

Команда печати отчета ЭКЛЗ по отделам в диапазоне смен.

Перед вызовом метода в свойстве **[Password](#page-247-0)** указать пароль системного администратора и заполнить свойства: **[ReportType](#page-256-0) –** тип отчета (короткий или полный); **[Department](#page-205-0)** – отдел, по которому производится отчет; **[FirstSessionNumber](#page-217-2) –** стартовый номер смены отчета ЭКЛЗ; **[LastSessionNumber](#page-234-1) –** номер последней смены отчета ЭКЛЗ.

Работает в режимах 2, 3, 4, 7 и 9 (см. свойство **[ECRMode](#page-211-0)**). Переводит ККМ в режим 12 (см. свойство **[ECRMode](#page-211-0)**).

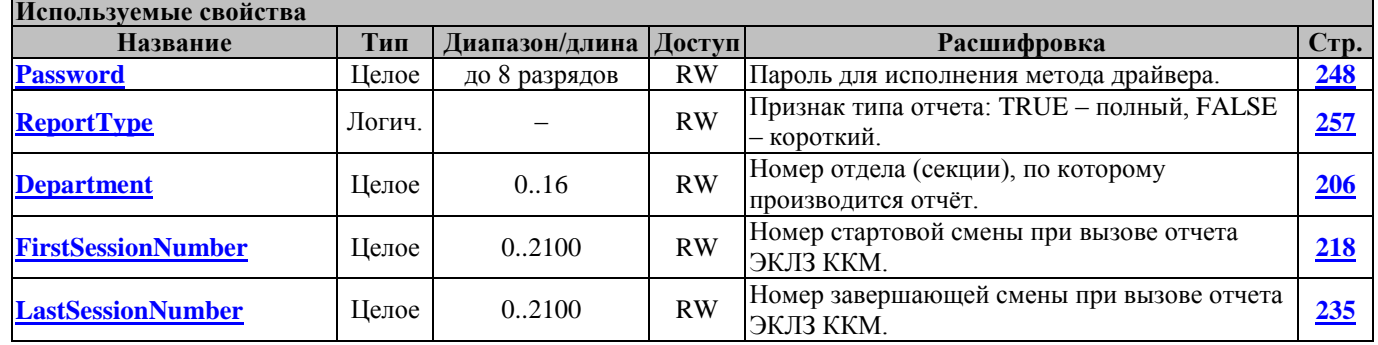

## **EKLZInterrupt ПрекращениеЭКЛЗ**

По этой команде отменяются все команды, принятые ЭКЛЗ в процессе оформления незавершенных документов продажи, покупки, возврата продажи, возврата покупки, либо досрочно прекращается запрошенный до этого отчет от ЭКЛЗ.

**Примечание:** *На эту команду ЭКЛЗ реагирует ответом без кода ошибки, даже если в ЭКЛЗ нет команд, выполнение которых можно отменить.*

Перед вызовом метода в свойстве **[Password](#page-247-0)** указать пароль системного администратора. Работает во всех режимах (см. свойство **[ECRMode](#page-211-0)**).

Не меняет режима ККМ.

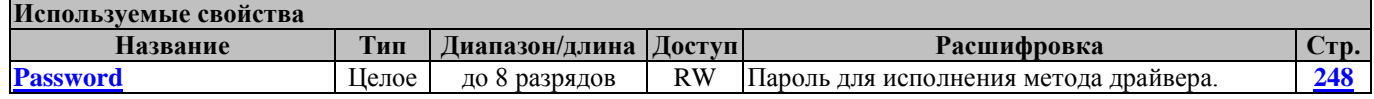

#### **EKLZJournalOnSessionNumber КонтрольнаяЛентаЭКЛЗПоСмене**

Команда печати контрольной ленты ЭКЛЗ по номеру смены.

Перед вызовом метода в свойстве **[Password](#page-247-0)** указать пароль системного администратора и заполнить свойство **[SessionNumber](#page-264-0)** – номер смены, по которой необходима контрольная лента. Работает в режимах 2, 3, 4, 7 и 9 (см. свойство **[ECRMode](#page-211-0)**). Переводит ККМ в режим 12 (см. свойство **[ECRMode](#page-211-0)**).

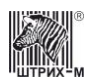

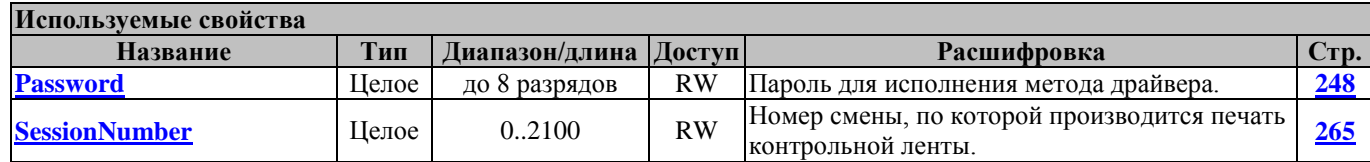

#### **EKLZSessionReportInDatesRange ОтчетЭКЛЗПоСменамВДиапазонеДат**

Команда печати отчета ЭКЛЗ по сменам в диапазоне дат.

Перед вызовом метода в свойстве **[Password](#page-247-0)** указать пароль системного администратора и заполнить свойства: **[ReportType](#page-256-0) –** тип отчета (короткий или полный); **[FirstSessionDate](#page-217-1) –** стартовая дата отчета ЭКЛЗ; **[LastSessionDate](#page-234-0) –** последняя дата отчета ЭКЛЗ. Работает в режимах 2, 3, 4, 7 и 9 (см. свойство **[ECRMode](#page-211-0)**).

Переводит ККМ в режим 12 (см. свойство **[ECRMode](#page-211-0)**).

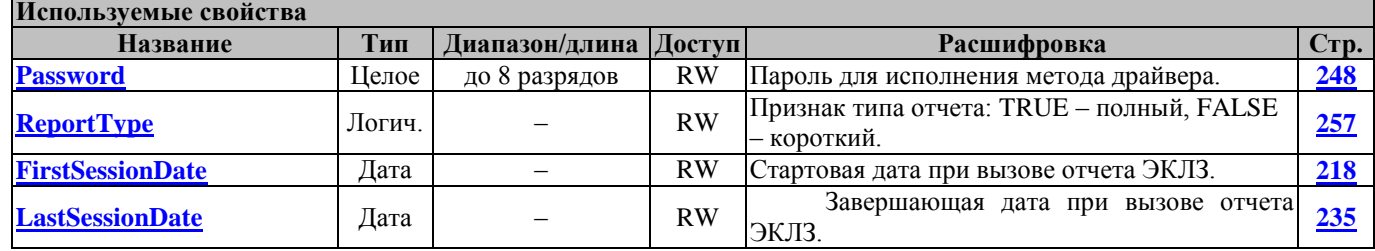

### **EKLZSessionReportInSessionsRange ОтчетЭКЛЗПоСменамВДиапазонеСмен**

Команда печати отчета ЭКЛЗ по сменам в диапазоне смен.

Перед вызовом метода в свойстве **[Password](#page-247-0)** указать пароль системного администратора и заполнить свойства: **[ReportType](#page-256-0) –** тип отчета (короткий или полный); **[FirstSessionNumber](#page-217-2) –** стартовый номер смены отчета ЭКЛЗ; **[LastSessionNumber](#page-234-1) –** последний номер отчета ЭКЛЗ. Работает в режимах 2, 3, 4, 7 и 9 (см. свойство **[ECRMode](#page-211-0)**). Переводит ККМ в режим 12 (см. свойство **[ECRMode](#page-211-0)**).

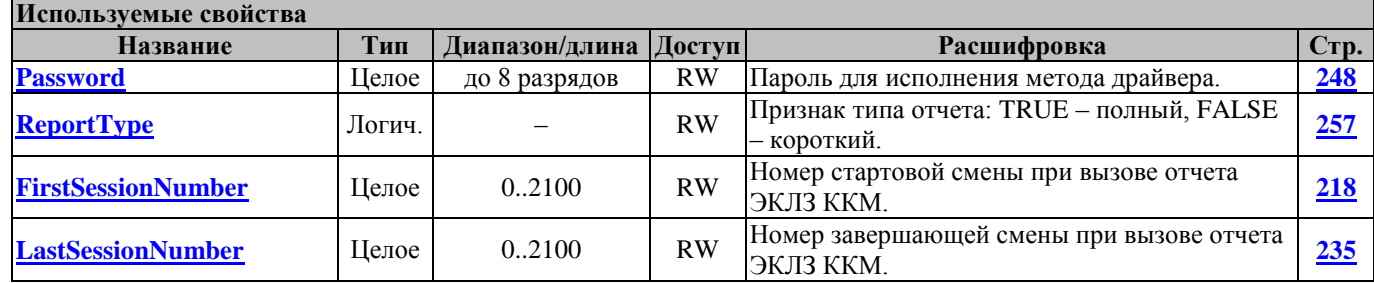

## <span id="page-127-0"></span>**GetEKLZActivizationResult ПолучитьИтогАктивизацииЭКЛЗ**

Команда запроса итога активизации ЭКЛЗ.

Перед вызовом метода в свойстве **[Password](#page-247-0)** указать пароль системного администратора. В свойство **[UDescription](#page-294-0)** возвращается название ККМ из ЭКЛЗ.

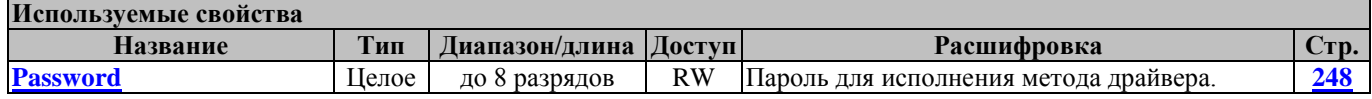

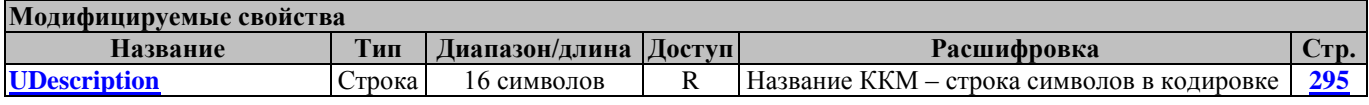

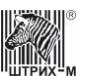

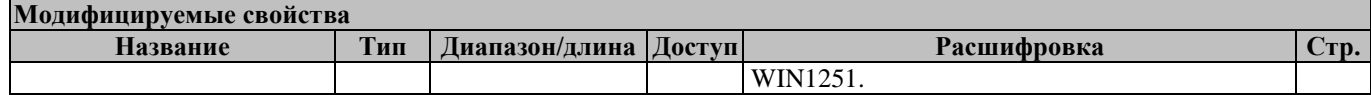

#### **GetEKLZCode1Report ПолучитьСостояниеЭКЛЗКод1**

Метод возвращает следующие данные: итог документа, соответствующего последнему КПК (свойство **[LastKPKDocumentResult](#page-233-1)**); дата последнего КПК (свойство **[LastKPKDate](#page-233-2)**); время последнего КПК (свойство **[LastKPKTime](#page-233-3)**); номер последнего КПК (свойство **[LastKPKNumber](#page-233-4)**); номер ЭКЛЗ (свойство **[EKLZNumber](#page-214-0)**); флаги состояния ЭКЛЗ (свойство **[EKLZFlags](#page-213-0)**).

Перед вызовом метода в свойстве **[Password](#page-247-0)** указать пароль системного администратора.

Работает во всех режимах (см. свойство **[ECRMode](#page-211-0)**).

Не меняет режима ККМ.

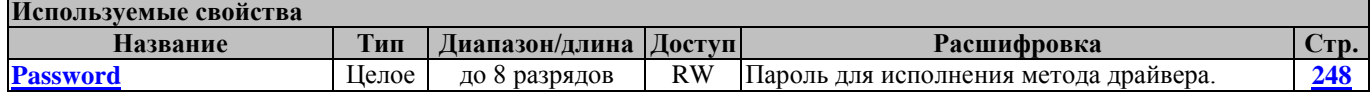

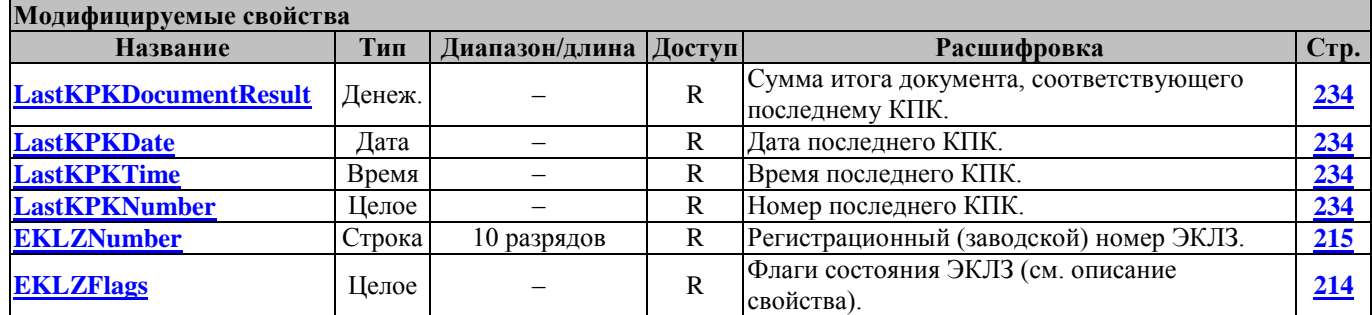

#### **Для белорусских ККТ:**

Этот метод используется для запроса статуса СКНО.

Метод возвращает следующие данные: статус СКНО (свойство **[SKNOStatus](#page-264-1)**); ошибка СКНО (свойство **[SKNOError](#page-264-2)**).

Перед вызовом метода в свойстве **[Password](#page-247-0)** указать пароль системного администратора.

Работает во всех режимах (см. свойство **[ECRMode](#page-211-0)**).

Не меняет режима ККМ.

Для белорусских ККТ этот метод используется для запроса статуса СКНО.

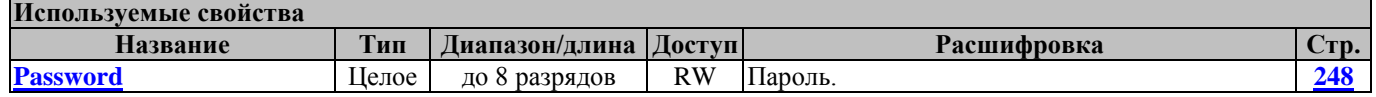

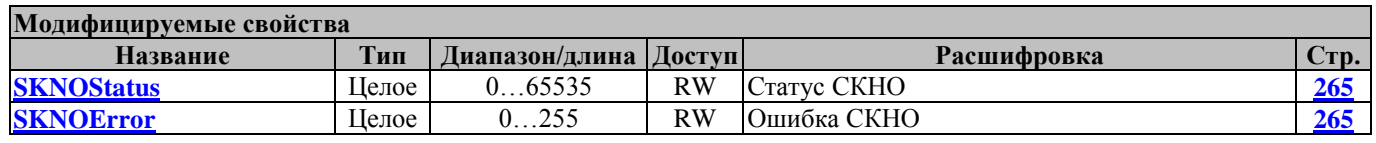

## **GetEKLZCode2Report ПолучитьСостояниеЭКЛЗКод2**

Данный метод запрашивает итоги текущей смены. По этому запросу возвращаются данные, сформированные в сумматорах ЭКЛЗ: сменный итог продаж (свойство **[Summ1](#page-268-0)**); сменный итог покупок (свойство **[Summ2](#page-269-0)**); сменный итог возвратов продаж (свойство **[Summ3](#page-270-0)**); сменный итог возвратов покупок (свойство **[Summ4](#page-272-0)**).

Перед вызовом метода в свойстве **[Password](#page-247-0)** указать пароль системного администратора.

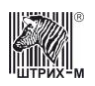

Работает во всех режимах (см. свойство **[ECRMode](#page-211-0)**). Не меняет режима ККМ.

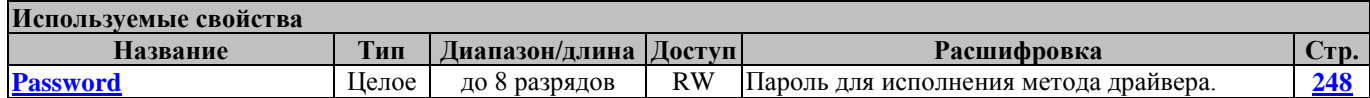

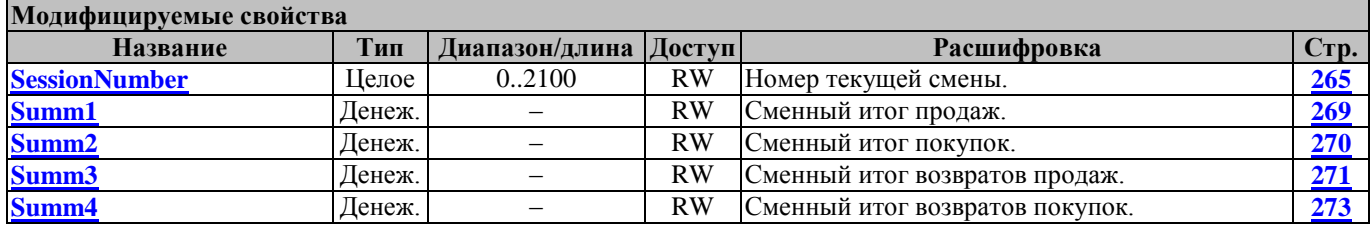

#### **Для белорусских ККТ:**

Этот метод используется для запроса даты и времени СКНО.

Метод возвращает данные: статус СКНО (свойство **[SKNOStatus](#page-264-1)**); дата (свойство **[Date](#page-204-2)**); время (свойство **[Time](#page-290-0)**).

Перед вызовом метода в свойстве **[Password](#page-247-0)** указать пароль системного администратора. Работает во всех режимах (см. свойство **[ECRMode](#page-211-0)**).

Не меняет режима ККМ.

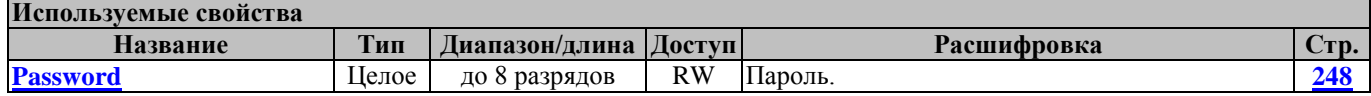

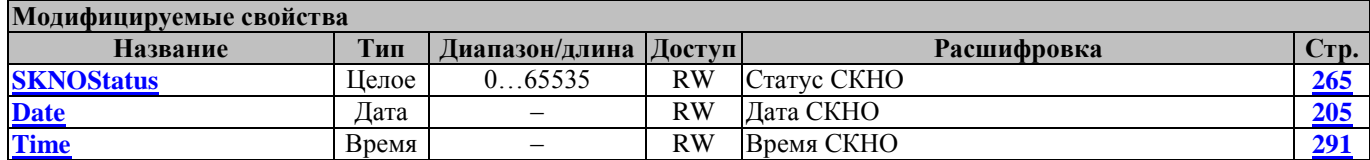

#### **GetEKLZCode3Report ПолучитьСостояниеЭКЛЗКод3**

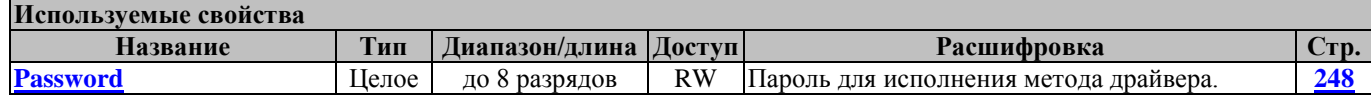

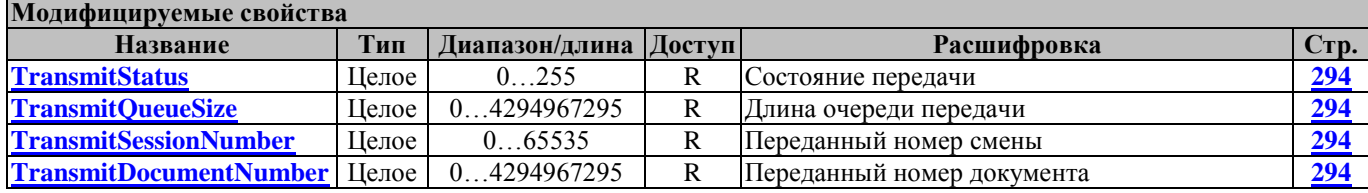

#### **Для белорусских ККТ:**

Этот метод используется для запроса уникального идентификатора.

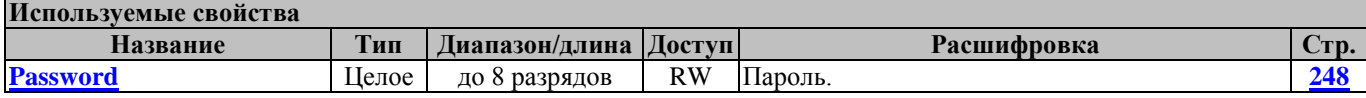

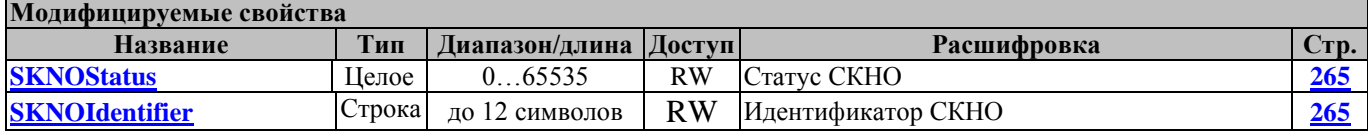

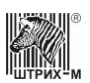

## **GetEKLZData ПолучитьДанныеОтчётаЭКЛЗ**

Метод возвращает в свойство **[EKLZData](#page-213-1)** очередную строку снимаемого отчёта.

Перед вызовом метода в свойстве **[Password](#page-247-0)** указать пароль системного администратора.

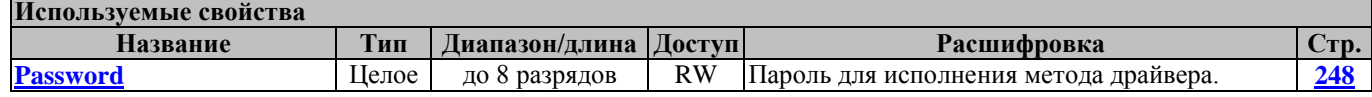

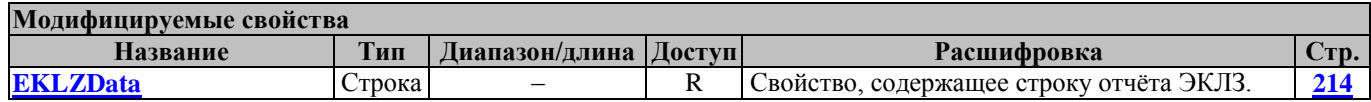

## **GetEKLZDepartmentReportInDatesRange ПолучитьОтчетЭКЛЗПоОтделамВДиапазонеДат**

Команда запроса отчета ЭКЛЗ по отделам в диапазоне дат.

Перед вызовом метода в свойстве **[Password](#page-247-0)** указать пароль системного администратора и заполнить свойства: **[ReportType](#page-256-0) –** тип отчета (короткий или полный); **[Department](#page-205-0)** – отдел, по которому производится отчет; **[FirstSessionDate](#page-217-1) –** стартовая дата отчета ЭКЛЗ; **[LastSessionDate](#page-234-0) –** последняя дата отчета ЭКЛЗ. В свойство **[UDescription](#page-294-0)** возвращается название ККМ из ЭКЛЗ.

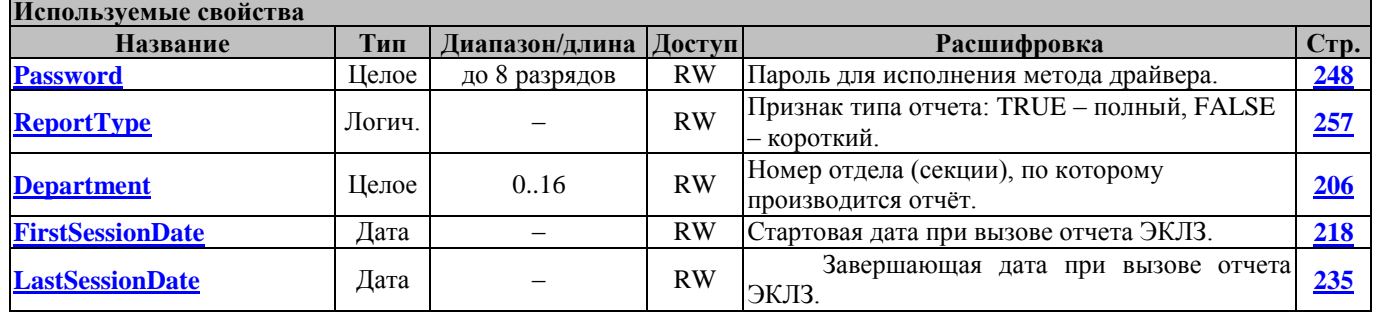

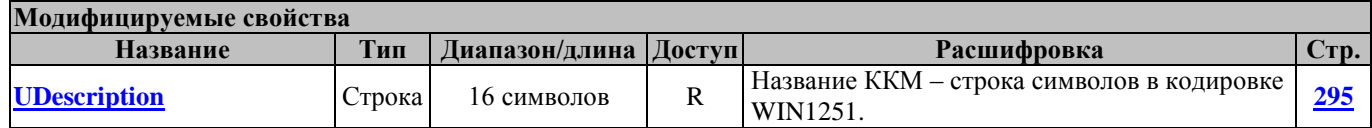

## **GetEKLZDepartmentReportInSessionsRange ПолучитьОтчетЭКЛЗПоОтделамВДиапазонеСмен**

Команда запроса отчета ЭКЛЗ по отделам в диапазоне смен.

Перед вызовом метода в свойстве **[Password](#page-247-0)** указать пароль системного администратора и заполнить свойства: **[ReportType](#page-256-0) –** тип отчета (короткий или полный); **[Department](#page-205-0)** – отдел, по которому производится отчет; **[FirstSessionNumber](#page-217-2) –** стартовый номер смены отчета ЭКЛЗ; **[LastSessionNumber](#page-234-1) –** номер последней смены отчета ЭКЛЗ. В свойство **[UDescription](#page-294-0)** возвращается название ККМ из ЭКЛЗ.

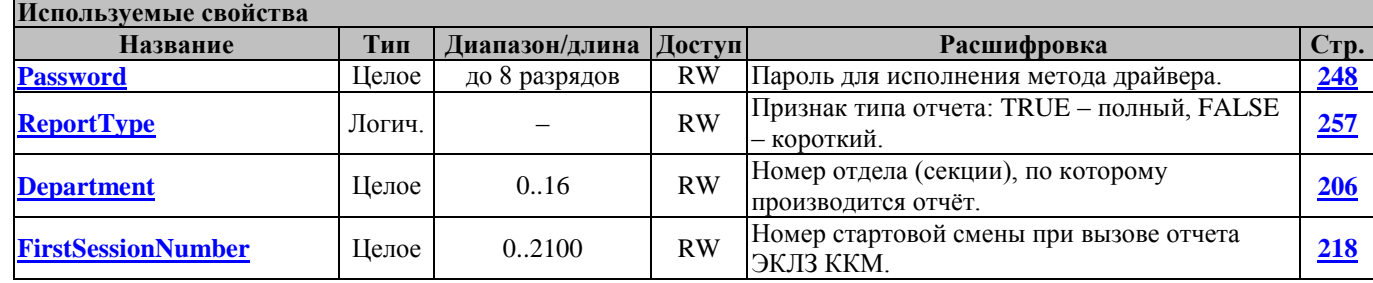

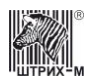

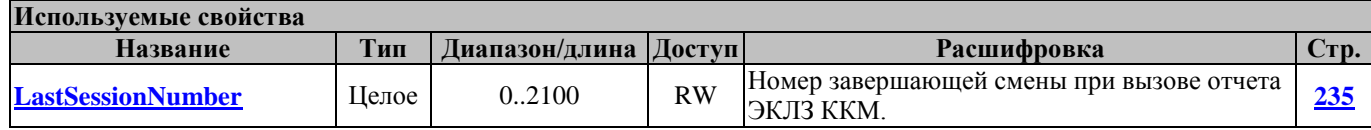

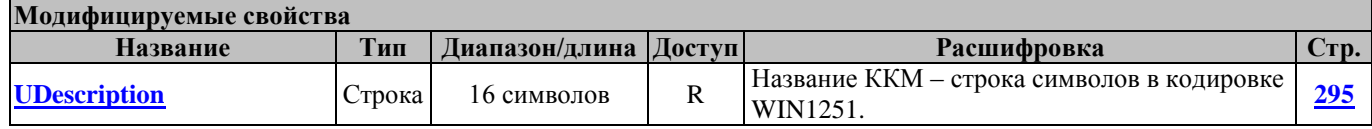

#### **GetEKLZDocument ПолучитьДокументЭКЛЗ**

Метод позволяет по номеру КПК, который следует указать в свойстве **[KPKNumber](#page-232-0)**, извлечь из ЭКЛЗ и распечатать документ, соответствующий этому номеру. Перед вызовом метода в свойстве **[Password](#page-247-0)** указать пароль системного администратора. В свойство **[UDescription](#page-294-0)** возвращается название ККМ из ЭКЛЗ.

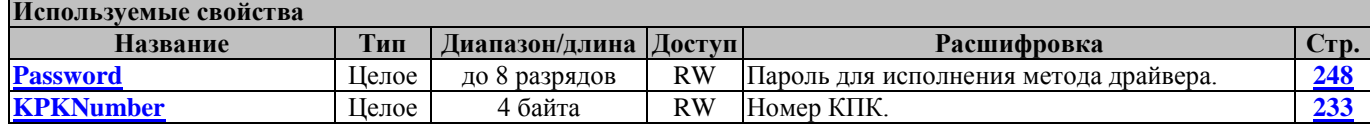

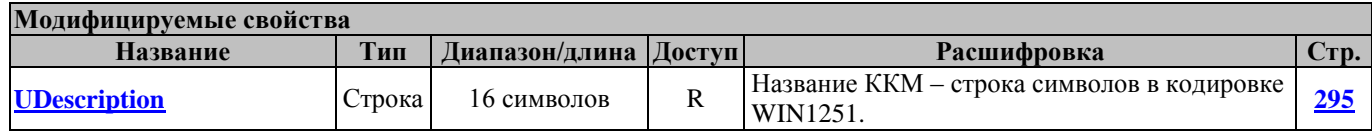

## **GetEKLZJournal ПолучитьКонтрольнуюЛентуЭКЛЗ**

Метод инициирует выдачу отчёта по контрольной ленте. В свойстве **[SessionNumber](#page-264-0)** указать номер интересующей смены. Перед вызовом метода в свойстве **[Password](#page-247-0)** указать пароль системного администратора. В свойство **[UDescription](#page-294-0)** возвращается название ККМ из ЭКЛЗ.

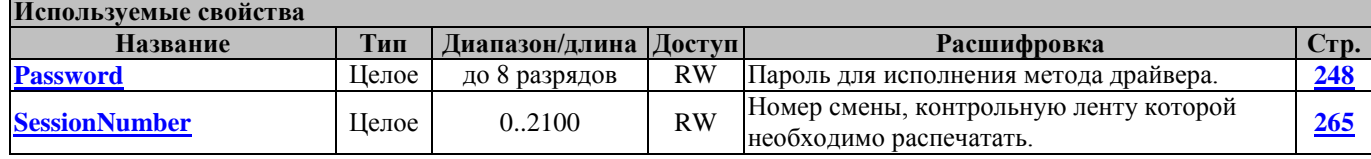

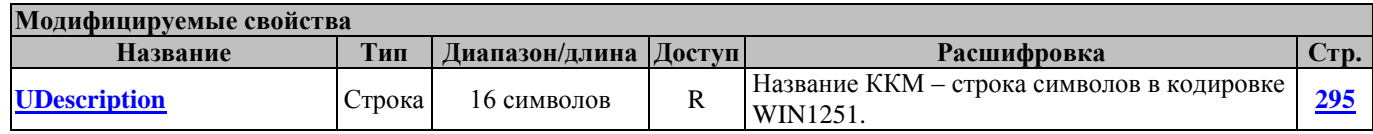

### **GetEKLZSerialNumber ПолучитьРегНомерЭКЛЗ**

Метод позволяет получить регистрационный номер ЭКЛЗ, установленной на ККМ.

Перед вызовом метода в свойстве **[Password](#page-247-0)** указать пароль системного администратора.

Работает во всех режимах (см. свойство **[ECRMode](#page-211-0)**).

Не меняет режима ККМ.

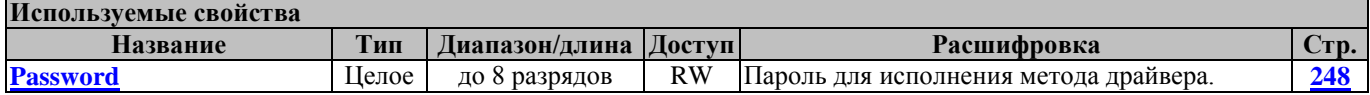

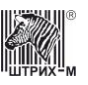

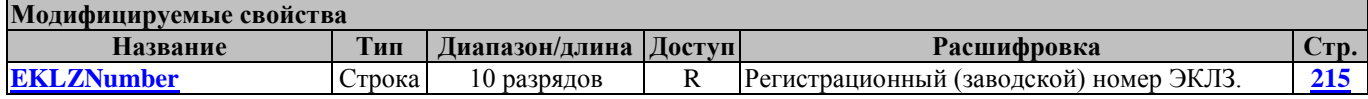

#### **GetEKLZSessionReportInDatesRange ПолучитьОтчетЭКЛЗПоСменамВДиапазонеДат**

Команда запроса отчета ЭКЛЗ по сменам в диапазоне дат.

Перед вызовом метода в свойстве **[Password](#page-247-0)** указать пароль системного администратора и заполнить свойства: **[ReportType](#page-256-0) –** тип отчета (короткий или полный); **[FirstSessionDate](#page-217-1) –** стартовая дата отчета ЭКЛЗ; **[LastSessionDate](#page-234-0) –** последняя дата отчета ЭКЛЗ. В свойство **[UDescription](#page-294-0)** возвращается название ККМ из ЭКЛЗ.

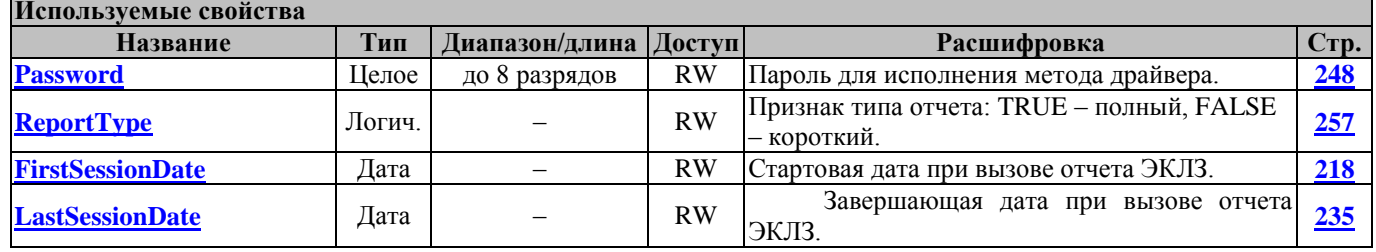

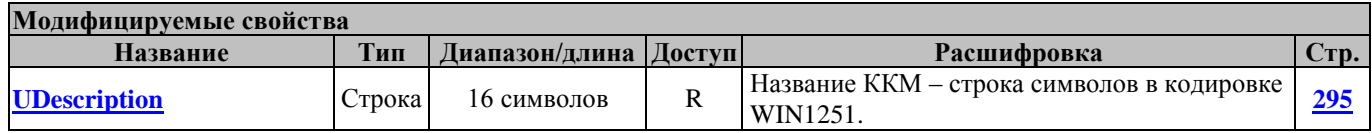

#### **GetEKLZSessionReportInSessionsRange ПолучитьОтчетЭКЛЗПоСменамВДиапазонеСмен**

Команда запроса отчета ЭКЛЗ по сменам в диапазоне смен.

Перед вызовом метода в свойстве **[Password](#page-247-0)** указать пароль системного администратора и заполнить свойства: **[ReportType](#page-256-0) –** тип отчета (короткий или полный); **[FirstSessionNumber](#page-217-2) –** стартовый номер смены отчета ЭКЛЗ; **[LastSessionNumber](#page-234-1) –** последний номер отчета ЭКЛЗ. В свойство **[UDescription](#page-294-0)** возвращается название ККМ из ЭКЛЗ.

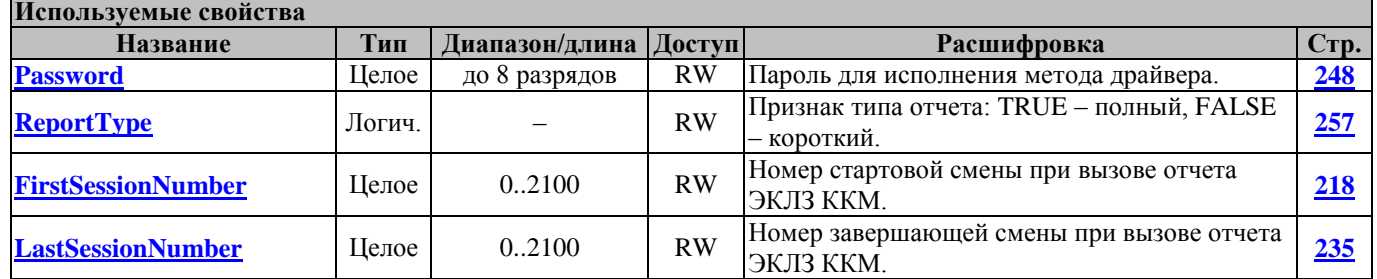

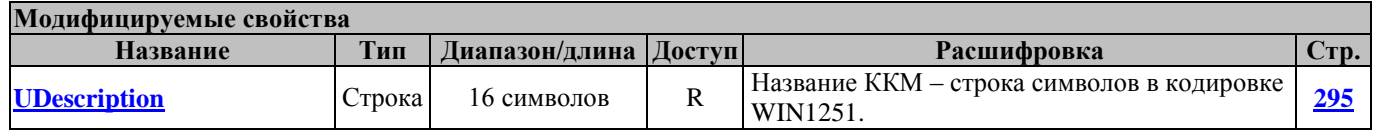

#### **GetEKLZSessionTotal ПолучитьИтогиСменыПоНомеру**

Команда запроса сменных итогов по номеру смены.

Перед вызовом метода в свойстве **[Password](#page-247-0)** указать пароль системного администратора и заполнить свойство **[SessionNumber](#page-264-0)** – номер смены, по которой необходимо получить итоги. В свойство **[UDescription](#page-294-0)** возвращается название ККМ из ЭКЛЗ.

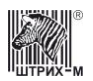

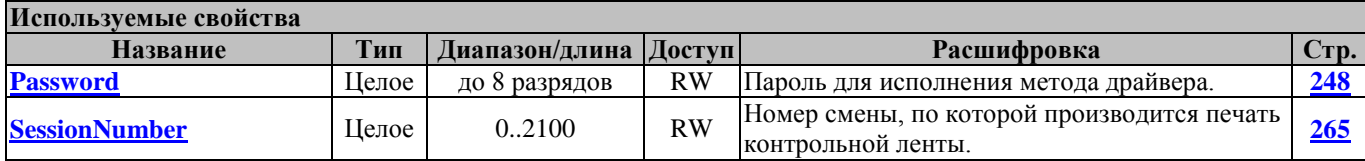

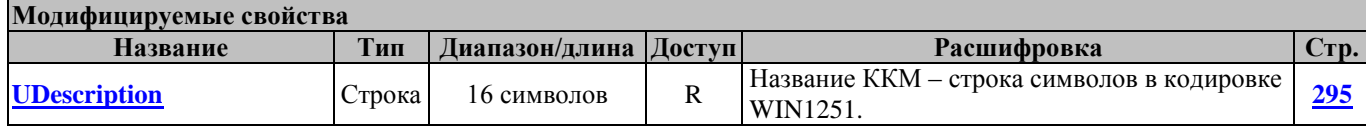

#### **GetEKLZVersion ПолучитьВерсиюЭКЛЗ**

Метод запрашивает версию ЭКЛЗ, установленной на ККМ.

Перед вызовом метода в свойстве **[Password](#page-247-0)** указать пароль системного администратора. Работает во всех режимах (см. свойство **[ECRMode](#page-211-0)**).

Не меняет режима ККМ.

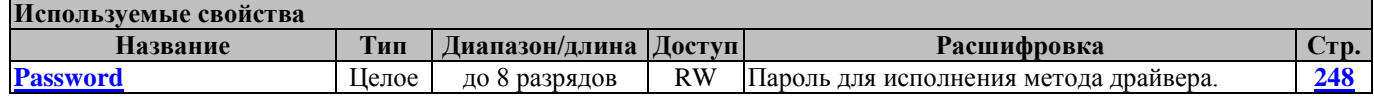

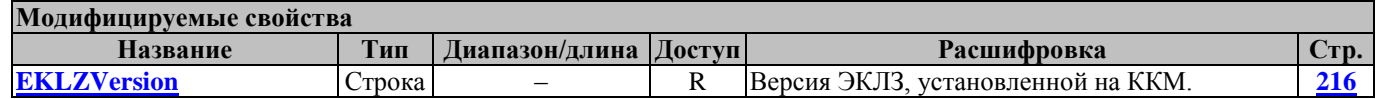

## **InitEKLZArchive ИнициализироватьАрхивЭКЛЗ**

Команда инициализации архива ЭКЛЗ.

Перед вызовом метода в свойстве **[Password](#page-247-0)** указать пароль системного администратора.

Работает во всех режимах (см. свойство **[ECRMode](#page-211-0)**).

Не меняет режима ККМ.

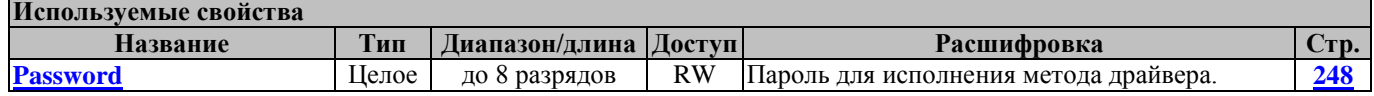

### **ReadEKLZActivizationParams ПрочитатьПараметрыАктивизацииЭКЛЗ**

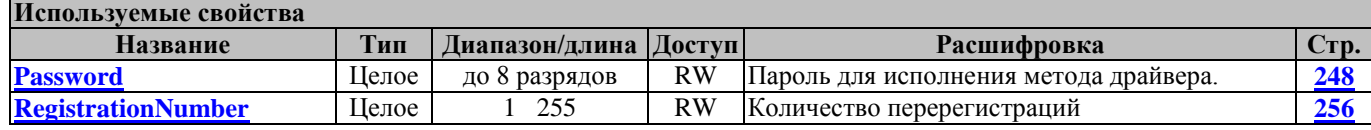

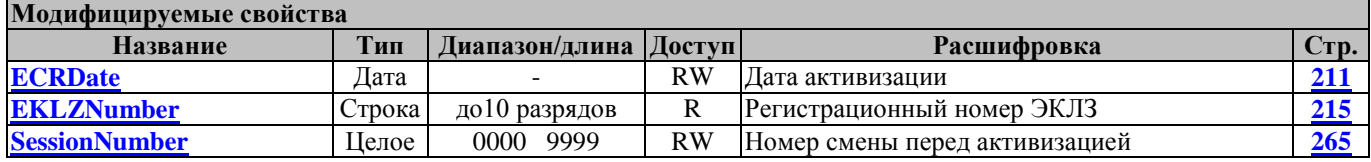

## **ReadEKLZDocumentOnKPK ПрочитатьДокументЭКЛЗПоКПК**

Команда печати платежного документа ЭКЛЗ по номеру КПК.

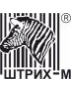

Перед вызовом метода в свойстве **[Password](#page-247-0)** указать пароль системного администратора и заполнить свойство **[KPKNumber](#page-232-0) –** номер КПК.

Работает в режимах 2, 3, 4, 7 и 9 (см. свойство **[ECRMode](#page-211-0)**).

Переводит ККМ в режим 12 (см. свойство **[ECRMode](#page-211-0)**).

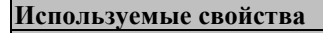

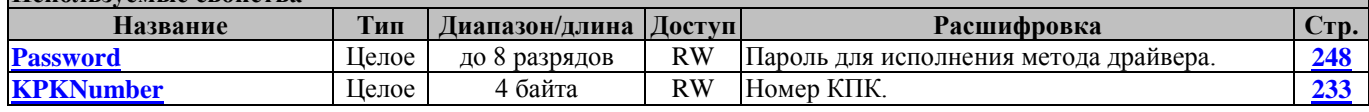

### **ReadEKLZSessionTotal ПрочитатьИтогСменыЭКЛЗПоСмене**

Команда печати сменных итогов ЭКЛЗ по номеру смены.

Перед вызовом метода в свойстве **[Password](#page-247-0)** указать пароль системного администратора и заполнить свойство **[SessionNumber](#page-264-0) –** номер смены.

Работает в режимах 2, 3, 4, 7 и 9 (см. свойство **[ECRMode](#page-211-0)**).

Переводит ККМ в режим 12 (см. свойство **[ECRMode](#page-211-0)**).

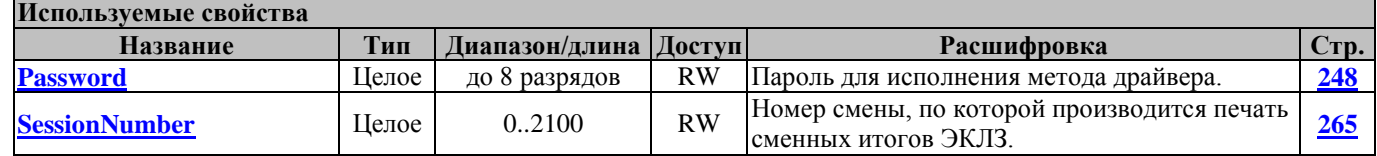

#### **SetEKLZResultCode УстановитьОшибкуЭКЛЗ**

Метод позволяет вернуть ошибку ЭКЛЗ.

Перед вызовом метода в свойстве **[Password](#page-247-0)** указать пароль системного администратора и заполнить свойство **[EKLZResultCode](#page-215-1) –** код ошибки.

Работает во всех режимах (см. свойство **[ECRMode](#page-211-0)**).

Не меняет режима ККМ.

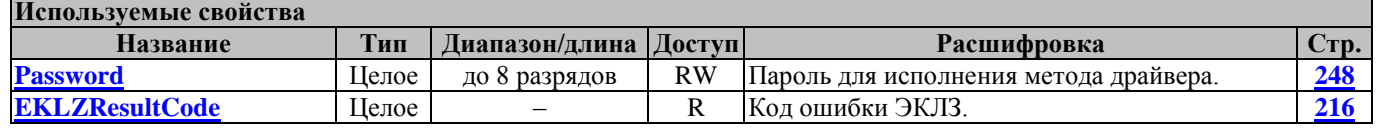

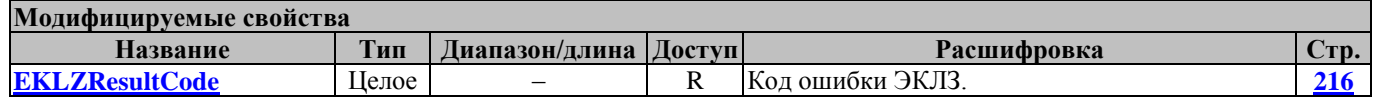

#### **StopEKLZDocumentPrinting ПрерватьПечатьДокументаЭКЛЗ**

Прерывание печати документа ЭКЛЗ (кроме сокращенных отчетов).

Перед вызовом метода в свойстве **[Password](#page-247-0)** указать пароль системного администратора.

Работает только во время печати документа ЭКЛЗ (кроме сокращенных отчетов).

Работает в режиме 12 (см. свойство **[ECRMode](#page-211-0)**).

Метод восстанавливает режим работы ККМ, из которого была запущена печать документа.

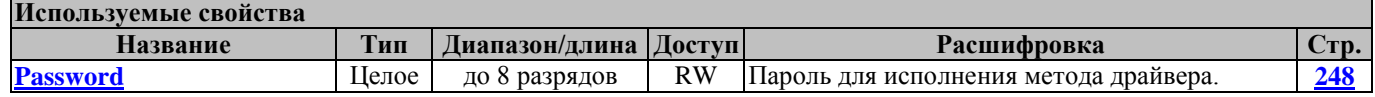

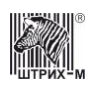

## **TestEKLZArchiveIntegrity ТестЦелостностиАрхиваЭКЛЗ**

Команда используется для тестирования целостности архива. Тест целостности архива, вызванный до команды активизации, проверяет все страницы архива. ЭКЛЗ возвращает код ошибки, если хотя бы один бит архива равен «0». Тест целостности архива, вызванный после команды активизации, проверяет:

- корректность кодов всех записей;
- корректность всех указателей в индексной области;

ЭКЛЗ возвращает код ошибки и устанавливает Флаг а=1 при неисправимых ошибках.

Перед вызовом метода в свойстве **[Password](#page-247-0)** указать пароль системного администратора.

Работает во всех режимах (см. свойство **[ECRMode](#page-211-0)**).

Не меняет режима ККМ.

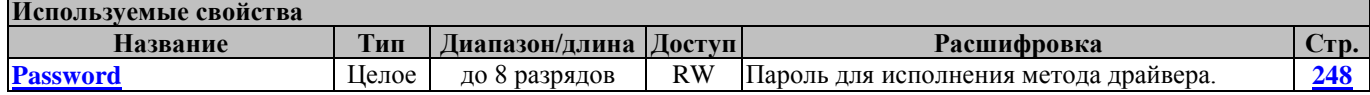

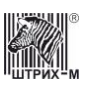

## **Методы работы с контрольной лентой**

### **JournalClear ОчиститьКонтрольнуюЛенту**

Команда очищает буфер контрольной ленты в драйвере.

### **JournalGetRow ПолучитьСтрокуКонтрольнойЛенты**

Метод служит для получения строки буфера чека. Использует свойство **[JournalRowNumber](#page-231-0)**. При успешном выполнении заполняет свойство **[JournalRow](#page-231-1)**.

## **JournalInit ИнициализироватьКонтрольнуюЛенту**

Метод служит для инициализации буфера контрольной ленты. В этом методе из ККТ запрашиваются названия и пароли операторов, названия типов оплаты, рекламный текст и текст клише. Метод нужно вызвать один раз перед началом работы с ККТ. Программирование таблиц не отслеживается.

#### **JournalOperation ОперацияСКконтрольнойЛентой**

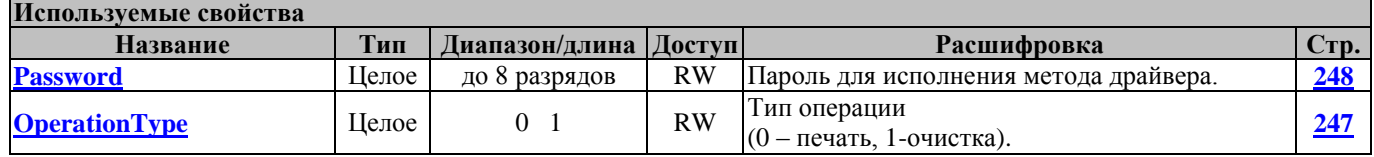

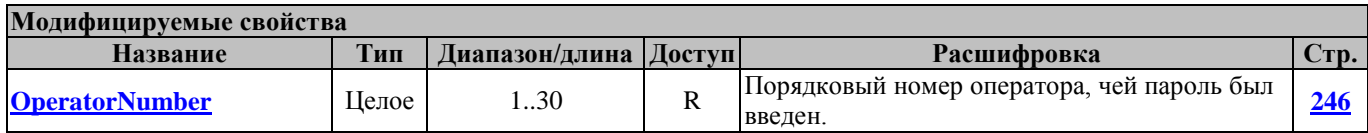

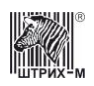

## **Методы работы с подкладным документом**

### **ChargeOnSlipDocument ФормированиеНадбавкиНаПД**

Вызов этого метода формирует операцию надбавки на подкладном документе с конфигурацией элементов, задаваемой в используемых методом свойствах.

Перед вызовом метода необходимо заполнить свойства, перечисленные в таблице используемых свойств. После успешного выполнения операции в свойстве **[OperatorNumber](#page-245-0)** возвращается порядковый номер оператора, чей пароль был введен.

Работает в режимах 13.0, 13.1, 13.2, 13.3 (см. свойство **[ECRMode](#page-211-0)**).

Не меняет режима ККМ.

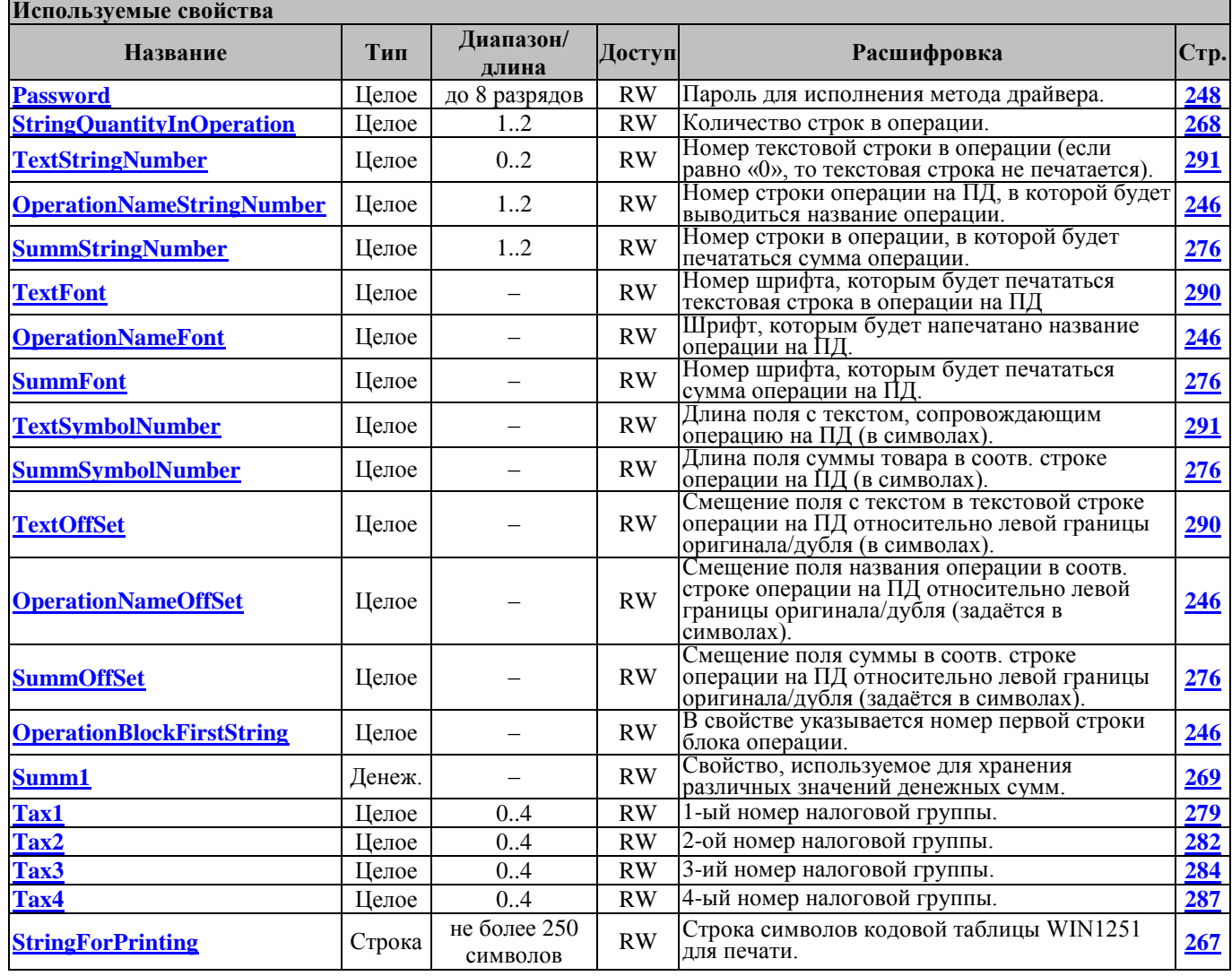

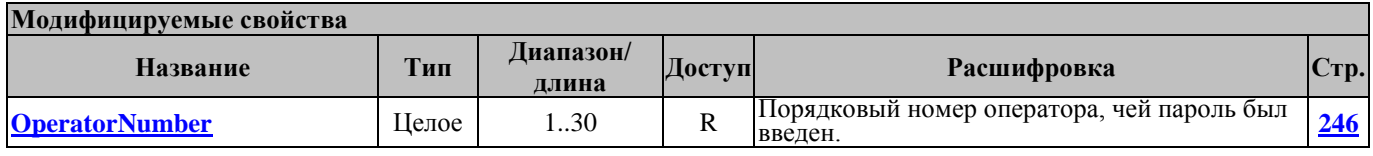

#### **ClearSlipDocumentBuffer ОчиститьБуферПД**

Этот метод очищает буфер подкладного документа от нефискальной информации.

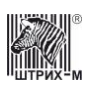

Перед вызовом метода в свойстве **[Password](#page-247-0)** необходимо указать пароль оператора. После успешного выполнения операции в свойстве **[OperatorNumber](#page-245-0)** возвращается порядковый номер оператора, чей пароль был введен.

Работает в режимах 2, 3, 4, 7, 8, 9, 13 и 15 (см. свойство **[ECRMode](#page-211-0)**).

Не меняет режима ККМ.

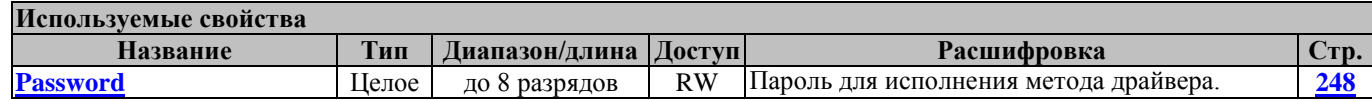

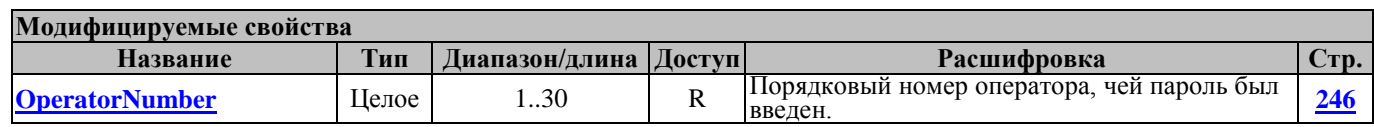

## **ClearSlipDocumentBufferString ОчиститьСтрокуБуфераПД**

Метод очищает строку в области нефискальной информации буфера подкладного документа. Номер строки указывается в свойстве **[StringNumber](#page-267-1)**. Перед вызовом метода в свойстве **[Password](#page-247-0)** необходимо указать пароль оператора. После успешного выполнения операции в свойстве **[OperatorNumber](#page-245-0)** возвращается порядковый номер оператора, чей пароль был введен. Работает в режимах 2, 3, 4, 7, 8, 9, 13 и 15 (см. свойство **[ECRMode](#page-211-0)**).

Не меняет режима ККМ.

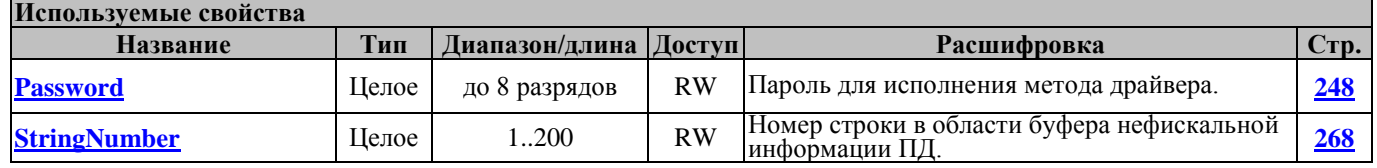

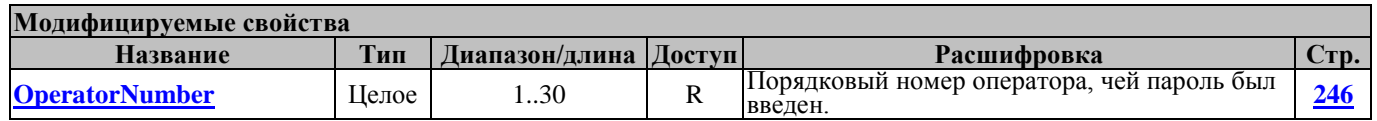

### **CloseCheckOnSlipDocument ФормированиеЗакрытияЧекаНаПД**

Вызов этого метода формирует операцию закрытия чека на подкладном документе с конфигурацией элементов, задаваемой в используемых методом свойствах.

Перед вызовом метода необходимо заполнить свойства, перечисленные в таблице используемых свойств. После успешного выполнения операции в свойстве **[OperatorNumber](#page-245-0)** возвращается порядковый номер оператора, чей пароль был введен, а в свойстве **[Change](#page-197-0)** возвращается сумма сдачи.

Работает в режимах 13.0, 13.1, 13.2, 13.3 (см. свойство **[ECRMode](#page-211-0)**).

Переводит ККМ в режим 3 или 15.

**Используемые свойства**

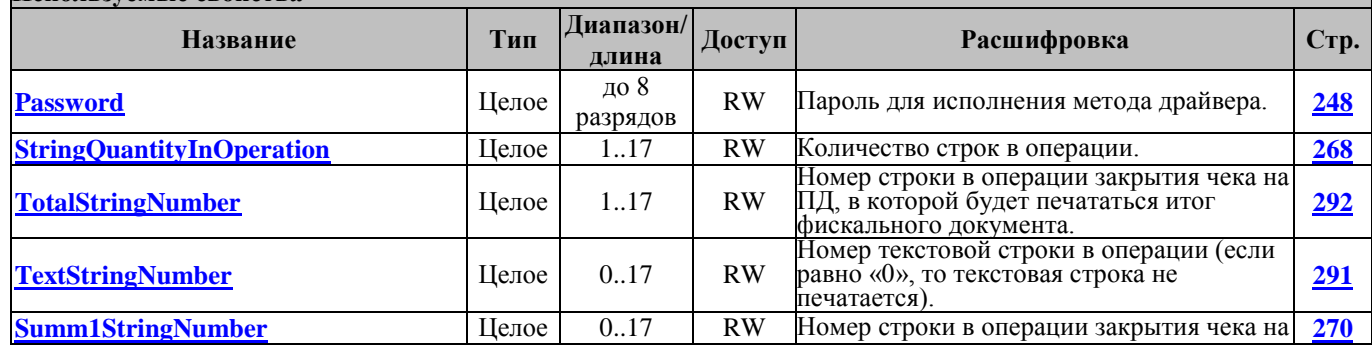

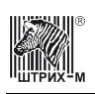

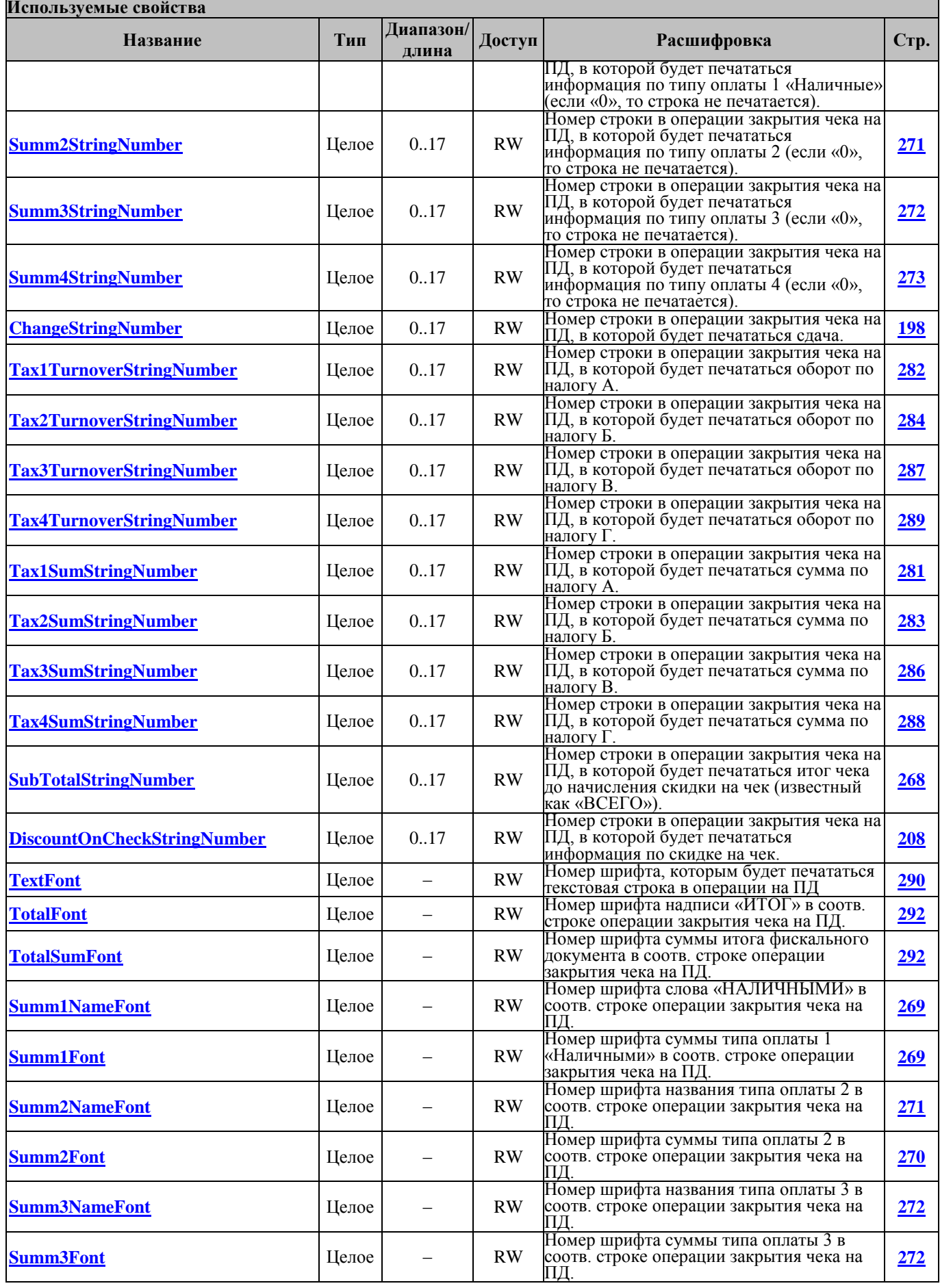

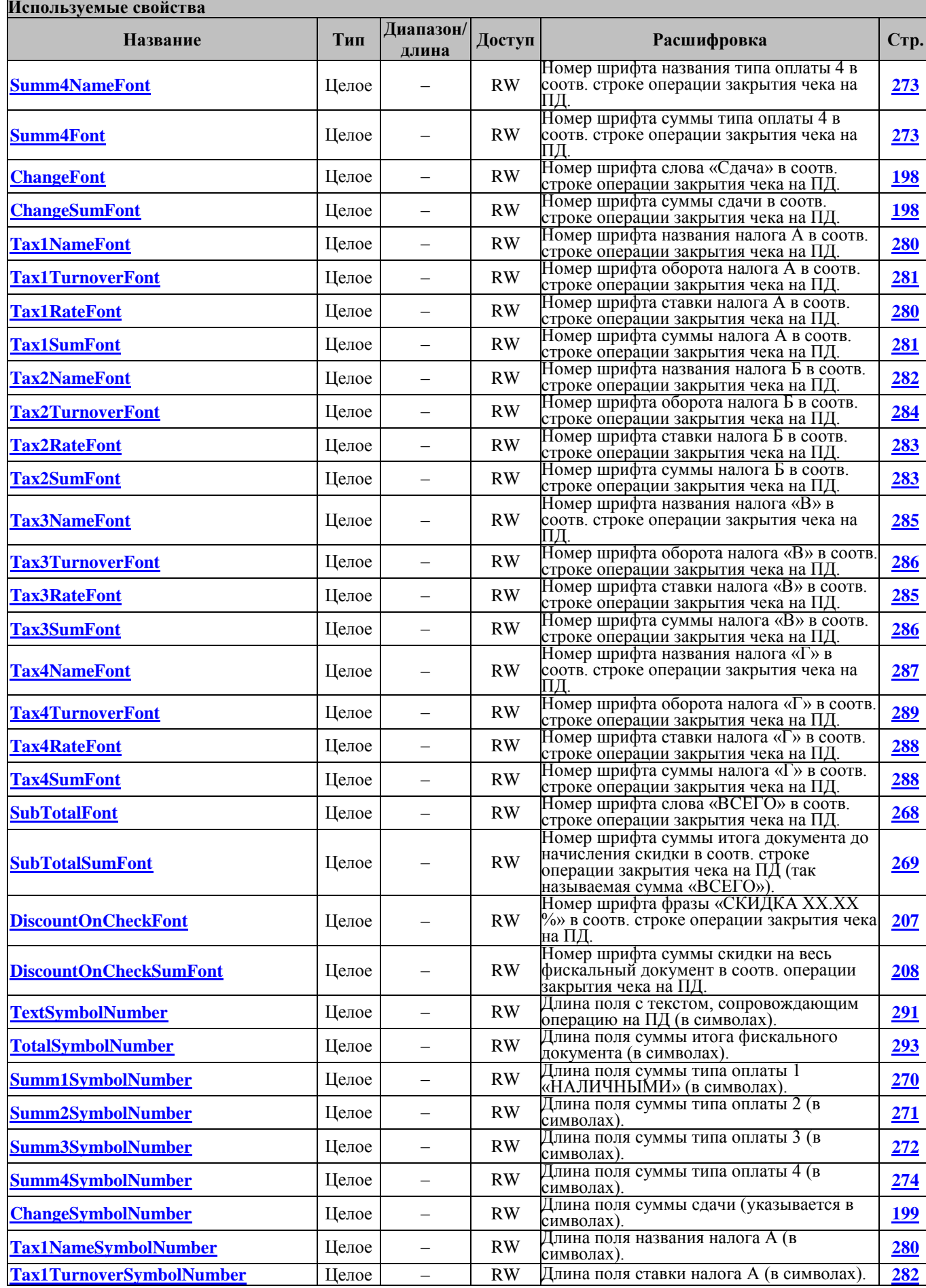

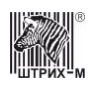

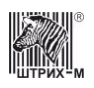

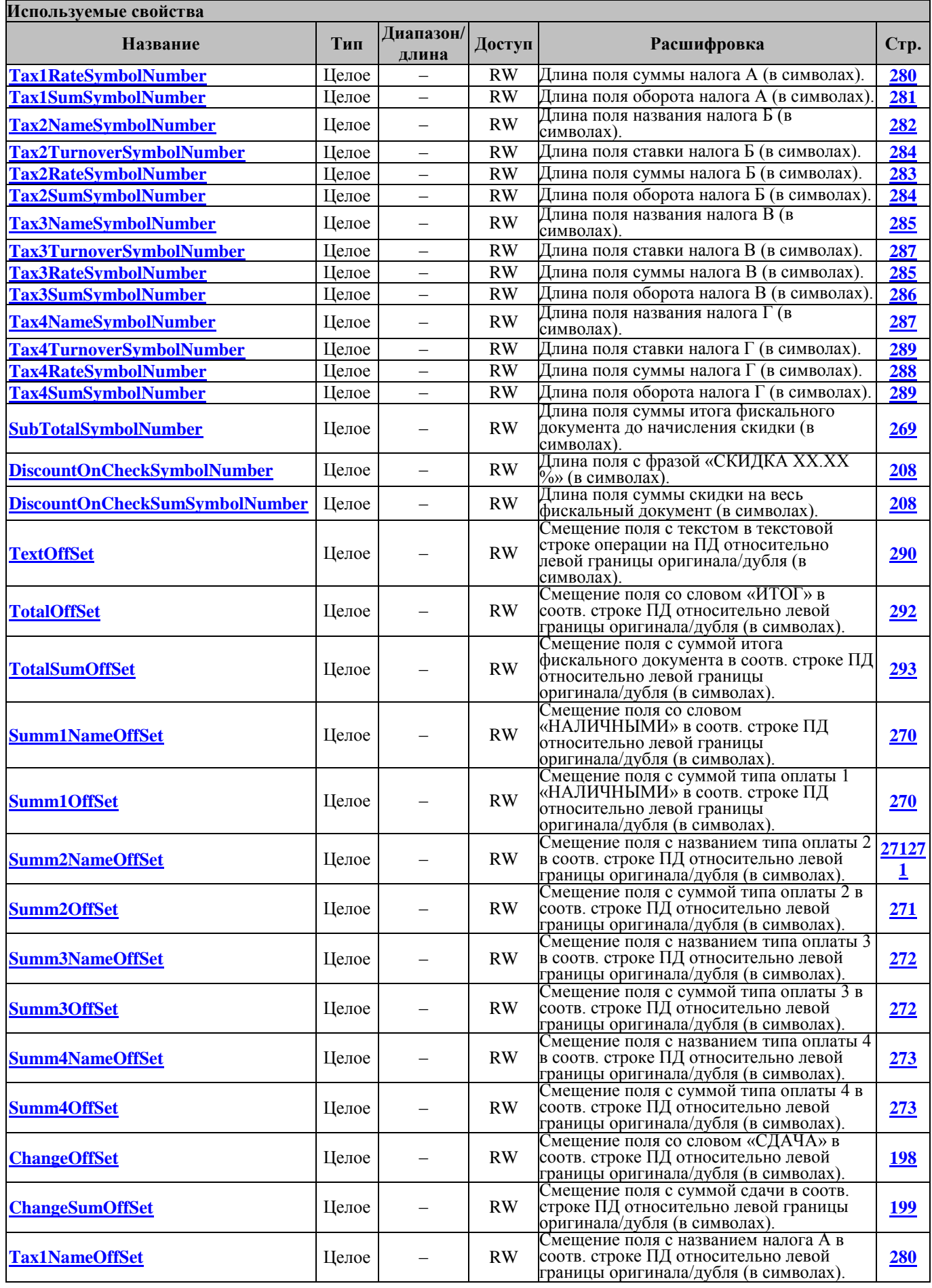

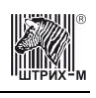

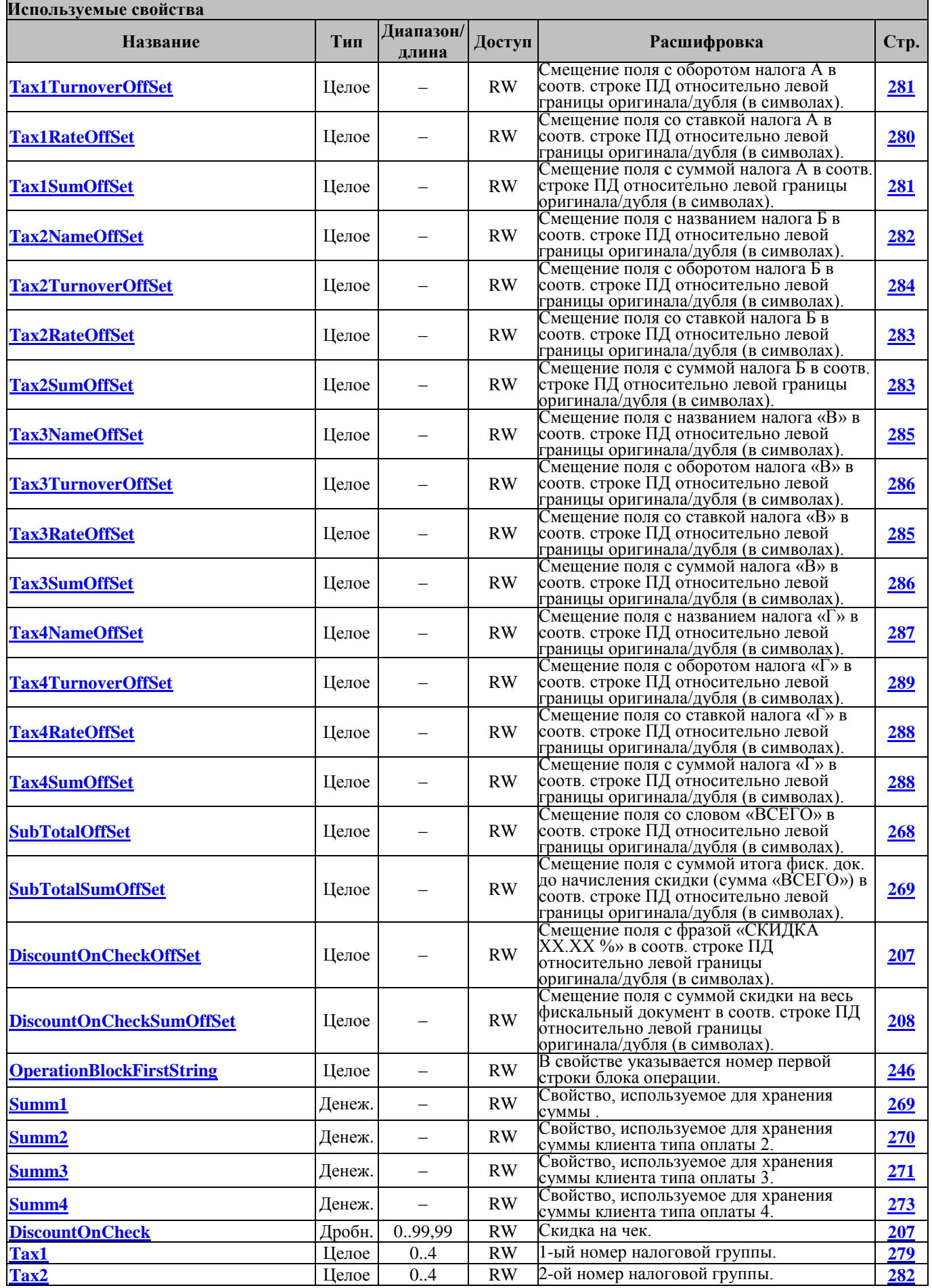

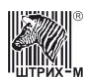

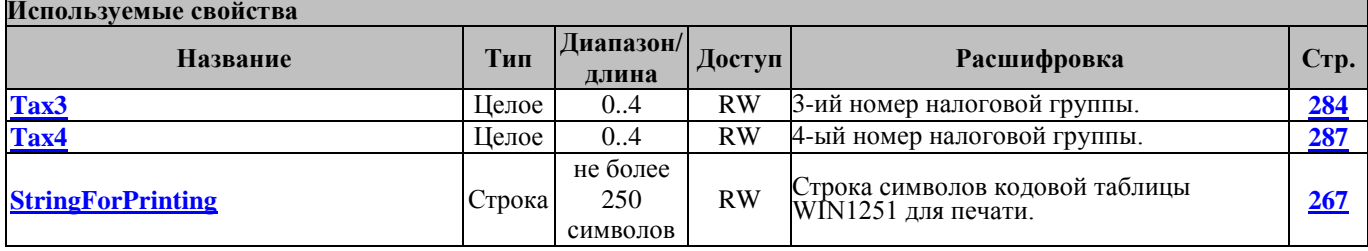

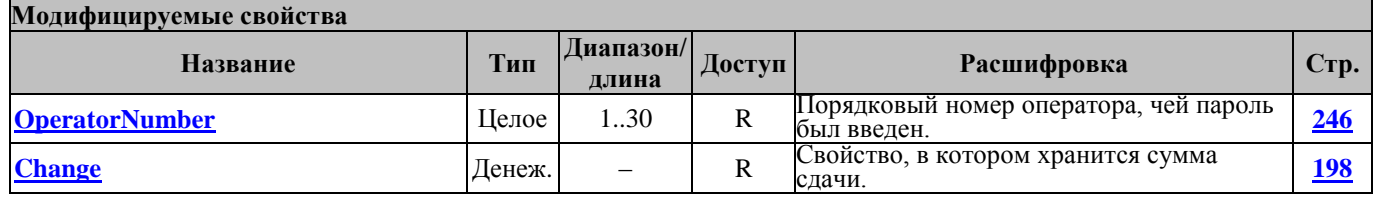

### **ConfigureGeneralSlipDocument ОбщаяКонфигурацияПД**

Этот метод задаёт конфигурацию подкладного документа, параметры которой указываются в свойствах из таблицы используемых свойств. Этот метод отличается от метода **[ConfigureSlipDocument](#page-143-0)** тем, что межстрочное расстояние для всех строк документа задаётся равным.

Перед вызовом метода необходимо заполнить свойства, перечисленные в таблице используемых свойств. После успешного выполнения операции в свойстве **[OperatorNumber](#page-245-0)** возвращается порядковый номер оператора, чей пароль был введен.

Работает в режимах 2, 4, 7, 9 (см. свойство **[ECRMode](#page-211-0)**). Не меняет режима ККМ.

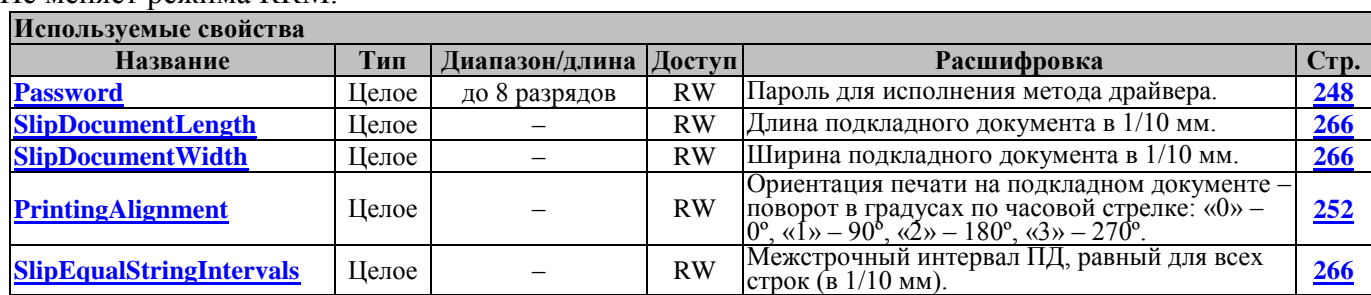

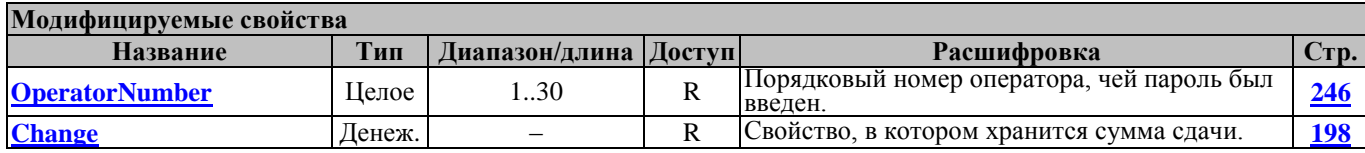

### <span id="page-143-0"></span>**ConfigureSlipDocument КонфигурироватьПД**

Этот метод задаёт конфигурацию подкладного документа, параметры которой указываются в свойствах из таблицы используемых свойств.

Перед вызовом метода необходимо заполнить свойства, перечисленные в таблице используемых свойств. После успешного выполнения операции в свойстве **[OperatorNumber](#page-245-0)** возвращается порядковый номер оператора, чей пароль был введен.

Работает в режимах 2, 4, 7, 9 (см. свойство **[ECRMode](#page-211-0)**).

Не меняет режима ККМ.

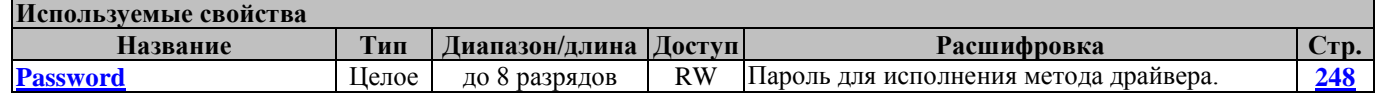
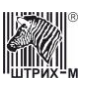

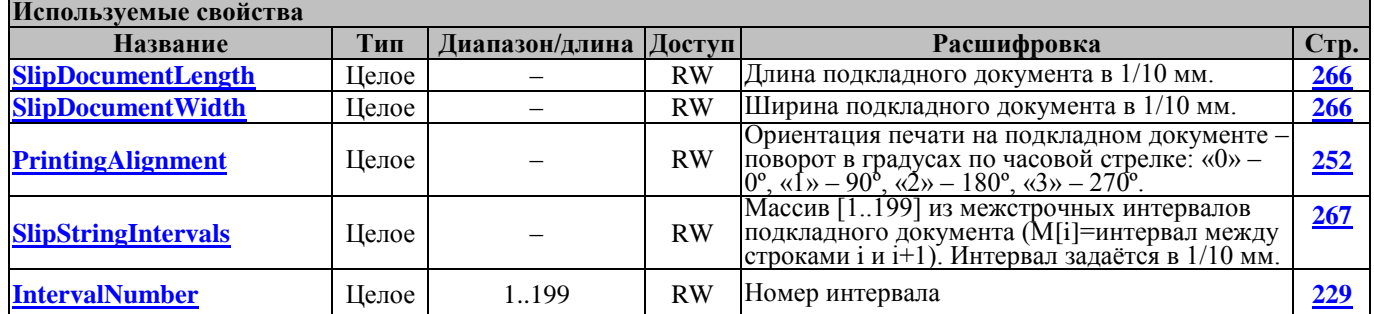

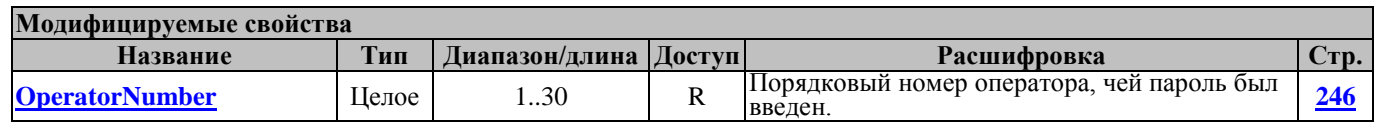

## **ConfigureStandardSlipDocument СтандартнаяКонфигурацияПД**

Этот метод устанавливает стандартные значения конфигурации подкладного документа. Этот метод отличается от метода **[ConfigureSlipDocument](#page-143-0)** тем, что конфигурация подкладного документа задаётся в соответствии со стандартными значениями, установленными в соответствующих таблицах ККМ.

Перед вызовом метода необходимо заполнить свойства, перечисленные в таблице используемых свойств. После успешного выполнения операции в свойстве **[OperatorNumber](#page-245-0)** возвращается порядковый номер оператора, чей пароль был введен.

Работает в режимах 2, 4, 7, 9 (см. свойство **[ECRMode](#page-211-0)**).

Не меняет режима ККМ.

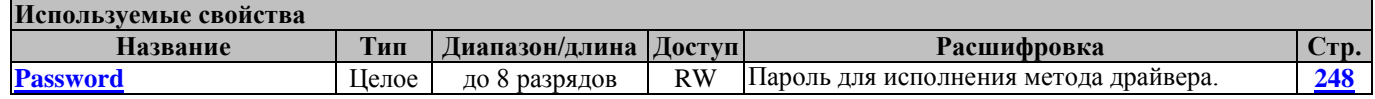

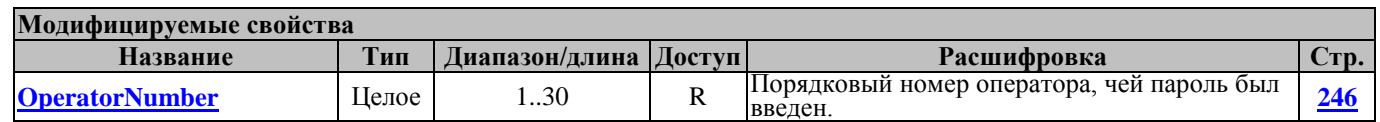

#### **DiscountOnSlipDocument ФормированиеСкидкиНаПД**

Вызов этого метода формирует операцию скидки на подкладном документе с конфигурацией элементов, задаваемой в используемых методом свойствах.

Перед вызовом метода необходимо заполнить свойства, перечисленные в таблице используемых свойств. После успешного выполнения операции в свойстве **[OperatorNumber](#page-245-0)** возвращается порядковый номер оператора, чей пароль был введен.

Работает в режимах 13.0, 13.1, 13.2, 13.3 (см. свойство **[ECRMode](#page-211-0)**).

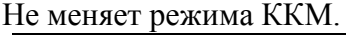

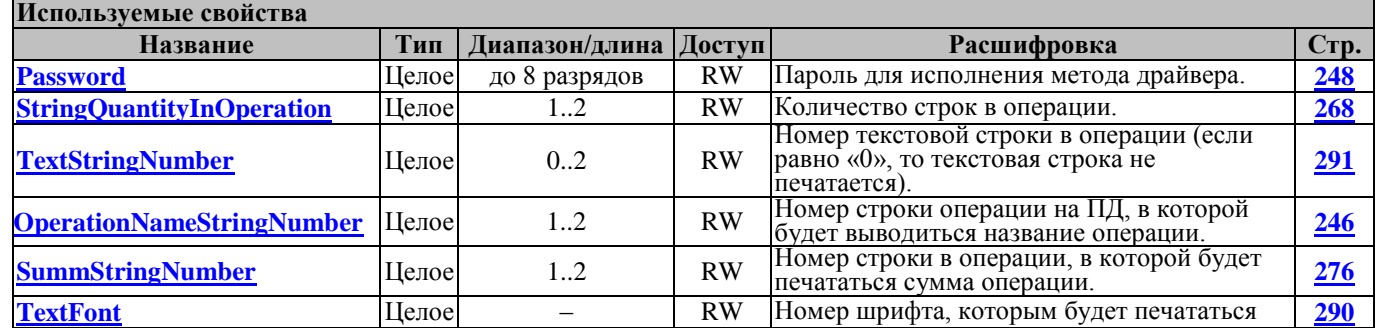

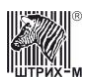

# Руководство программиста

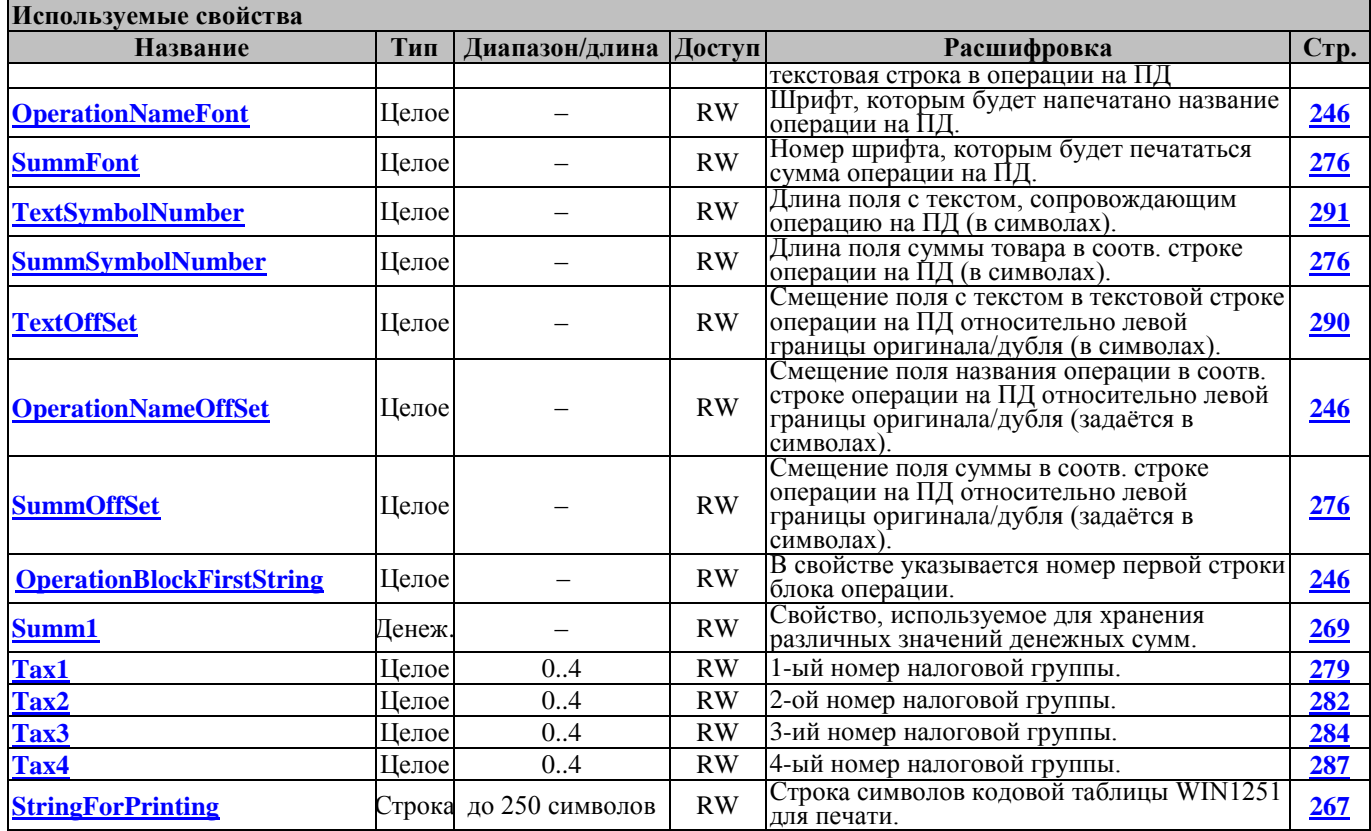

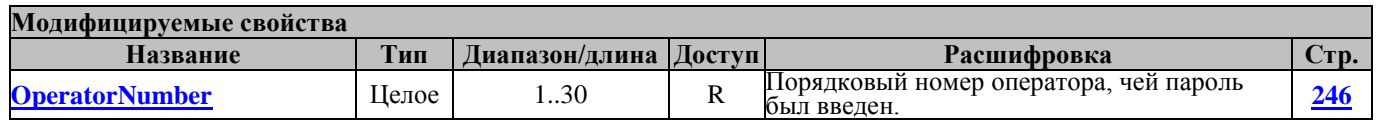

### **EjectSlipDocument ВыброситьПД**

Этот метод осуществляет выброс подкладного документа. Перед вызовом метода в свойстве **[Password](#page-247-0)** указать пароль оператора, а в свойстве **[IsClearUnfiscalInfo](#page-229-0)** необходимо указать направление, в котором следует выбросить ПД. После успешного выполнения операции в свойстве **[OperatorNumber](#page-245-0)** возвращается порядковый номер оператора, чей пароль был введен. Работает в режиме 14.4 (см. свойство **[ECRMode](#page-211-0)**).

Переводит ККМ в режим 14.6.

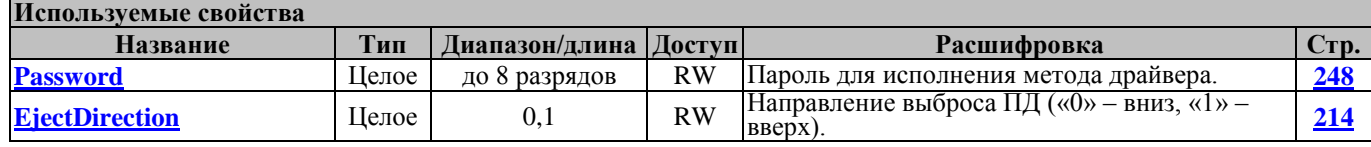

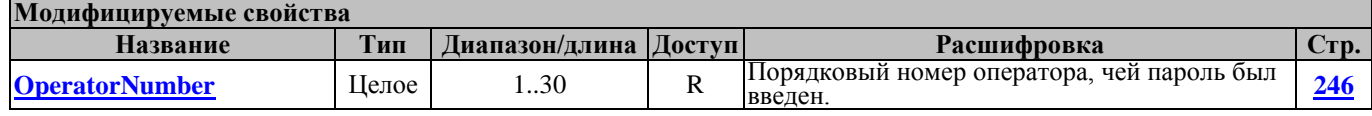

### **FillSlipDocumentWithUnfiscalInfo ЗаполнитьБуферПДНефискИнформацией**

Этот метод заполняет буфер подкладного документа нефискальной информацией (т.е. область нефискальной информации буфера ПД).

Перед вызовом метода в свойстве **[Password](#page-247-0)** необходимо указать пароль оператора, в свойстве **[StringNumber](#page-267-1)** – номер заполняемой строки. Свойство **[StringForPrinting](#page-266-1)** содержит символы,

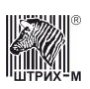

которые запишутся в необходимую строку буфера подкладного документа. После успешного выполнения операции в свойстве **[OperatorNumber](#page-245-0)** возвращается порядковый номер оператора, чей пароль был введен. Работает в режимах 2, 4, 7, 9 (см. свойство **[ECRMode](#page-211-0)**). Не меняет режима ККМ.

Работает в режимах 2, 3, 4, 7, 8, 9, 13 и 15 (см. свойство **[ECRMode](#page-211-0)**).

Не меняет режима ККМ.

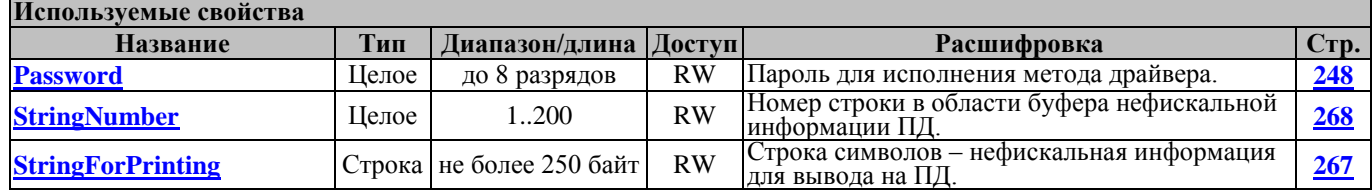

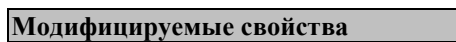

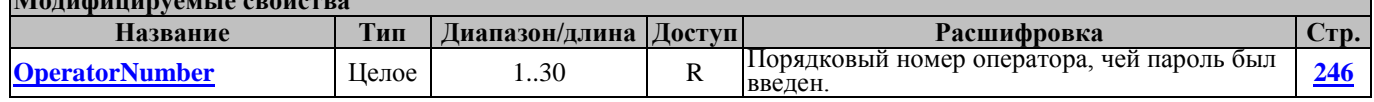

#### **GetInterval ПолучитьИнтервал**

Данный метод получает значение межстрочного интервала с номером **[IntervalNumber](#page-228-0)** при печати ПД. Значения этих межстрочных интервалов используются в методе **[ConfigureSlipDocument](#page-143-0)**.

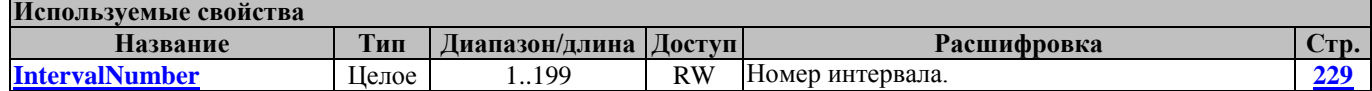

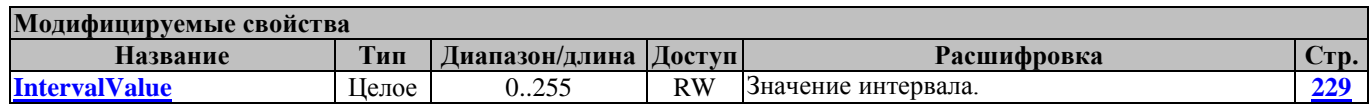

## <span id="page-146-0"></span>**OpenFiscalSlipDocument ОткрытьФискПД**

Вызов этого метода открывает фискальный подкладной документ с конфигурацией элементов, задаваемой в используемых методом свойствах.

Перед вызовом метода необходимо заполнить свойства, перечисленные в таблице используемых свойств. В свойстве **[OperatorNumber](#page-245-0)** возвращается порядковый номер оператора, чей пароль был введен. После успешного выполнения операции в свойстве **[OpenDocumentNumber](#page-245-5)** возвращается сквозной номер документа.

Работает в режимах 2, 4, 7, 9 (см. свойство **[ECRMode](#page-211-0)**). Переводит в режимы 3, 13.0, 13.1, 13.2, 13.3.

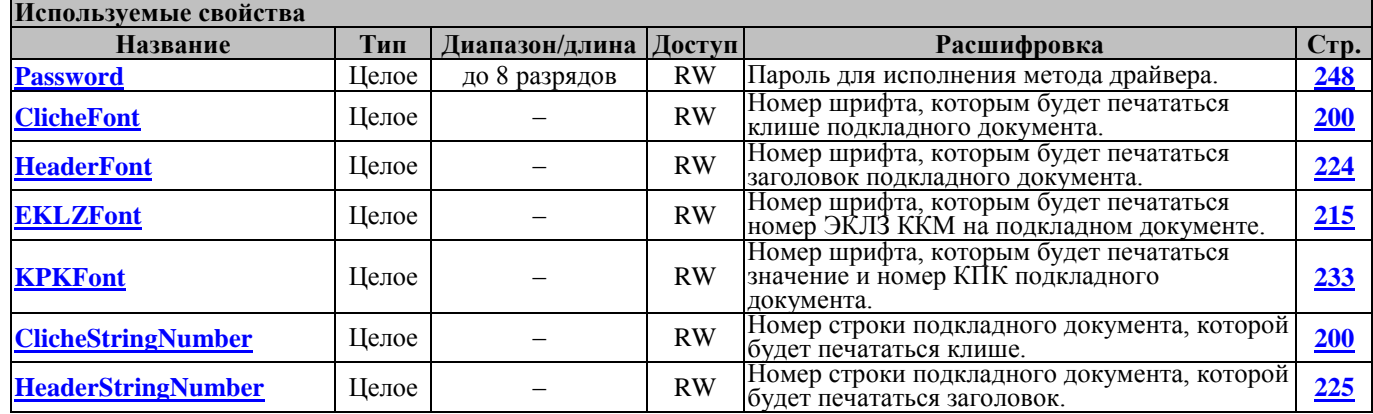

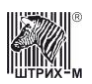

## Руководство программиста

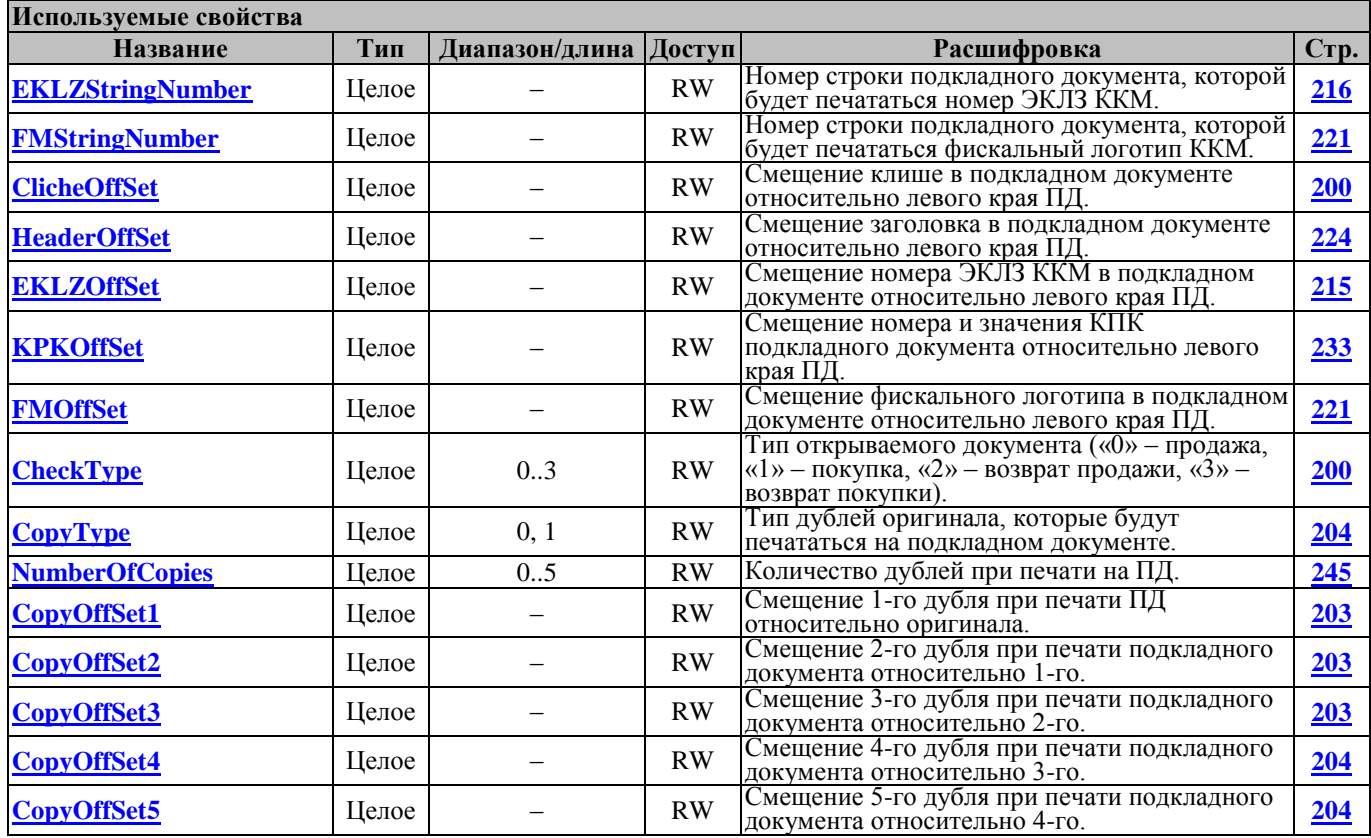

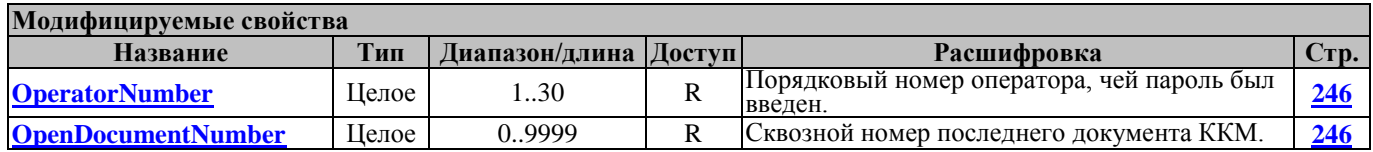

### **OpenStandardFiscalSlipDocument ОткрытьСтандартныйФискПД**

Вызов этого метода открывает стандартный фискальный подкладной документ. Этот метод отличается от метода **[OpenFiscalSlipDocument](#page-146-0)** тем, что конфигурация элементов подкладного документа задаётся в соответствии со стандартными значениями, установленными в соответствующей таблице ККМ.

Перед вызовом метода необходимо заполнить свойства, перечисленные в таблице используемых свойств. После успешного выполнения операции в свойстве **[OperatorNumber](#page-245-0)** возвращается порядковый номер оператора, чей пароль был введен, а в свойстве **[OpenDocumentNumber](#page-245-5)** – сквозной номер документа.

Работает в режимах 2, 4, 7, 9 (см. свойство **[ECRMode](#page-211-0)**).

Переводит в режимы 3, 13.0, 13.1, 13.2, 13.3.

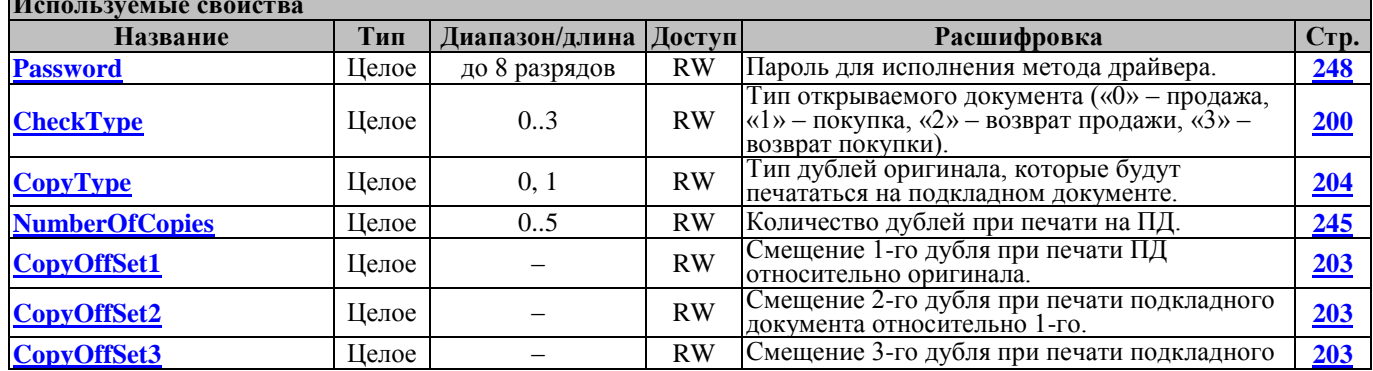

**Используемые свойства**

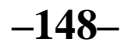

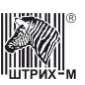

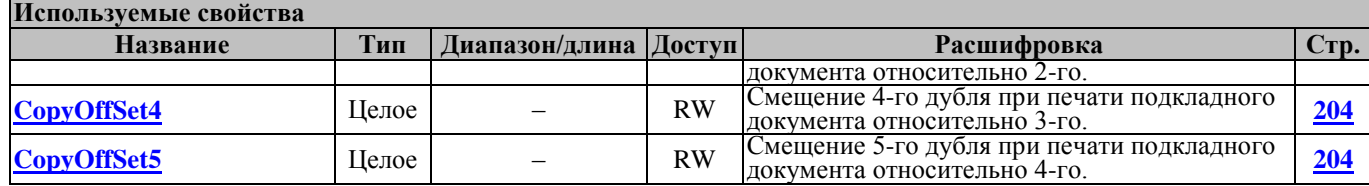

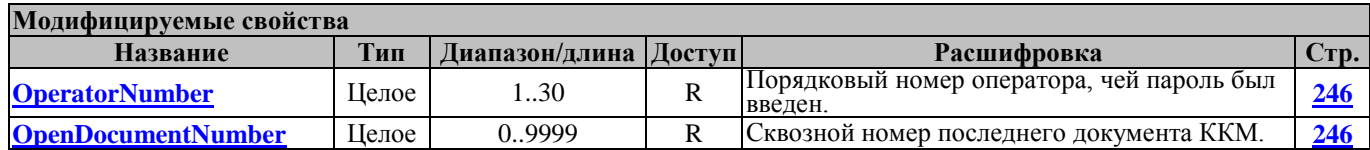

### **PrintSlipDocument ПечатьПД**

Этот метод выводит на печать содержимое буфера подкладного документа. Перед вызовом метода в свойстве **[Password](#page-247-0)** указать пароль оператора; в свойстве **[IsClearUnfiscalInfo](#page-229-0)** необходимо указать, следует ли после печати ПД очистить буфер от нефискальной информации, а в свойстве **[InfoType](#page-227-0)** – тип информации, которую необходимо печатать на ПД (нефискальную, фискальную или всю). После успешного выполнения операции в свойстве **[OperatorNumber](#page-245-0)** возвращается порядковый номер оператора, чей пароль был введен.

Работает в режимах 2, 3, 4, 7, 8, 9, 13 и 15 (см. свойство **[ECRMode](#page-211-0)**).

Переводит ККМ в режим 2 или в режим до подачи команды «Печать подкладного документа».

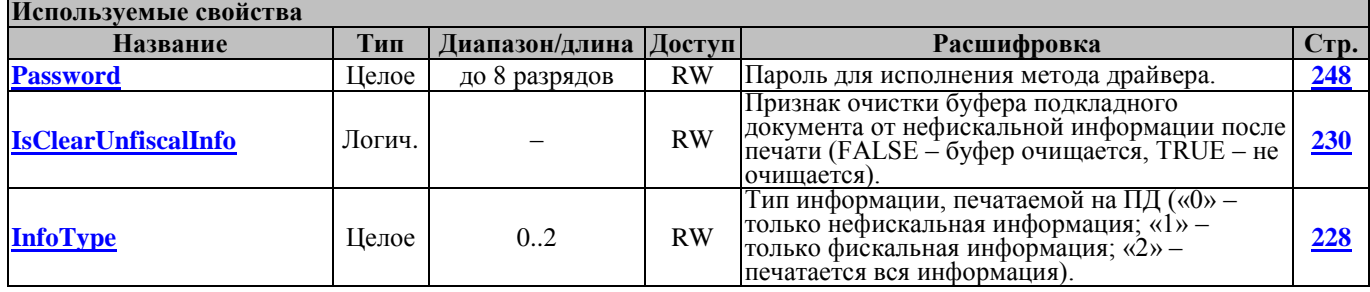

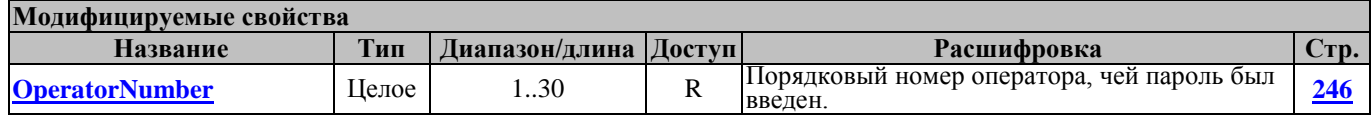

#### <span id="page-148-0"></span>**RegistrationOnSlipDocument ФормированиеОперацииНаПД**

Вызов этого метода формирует операцию регистрации на подкладном документе с конфигурацией элементов, задаваемой в используемых методом свойствах.

Перед вызовом метода необходимо заполнить свойства, перечисленные в таблице используемых свойств. После успешного выполнения операции в свойстве **[OperatorNumber](#page-245-0)** возвращается порядковый номер оператора, чей пароль был введен.

Работает в режимах 13.0, 13.1, 13.2, 13.3 (см. свойство **[ECRMode](#page-211-0)**).

Не меняет режима ККМ.

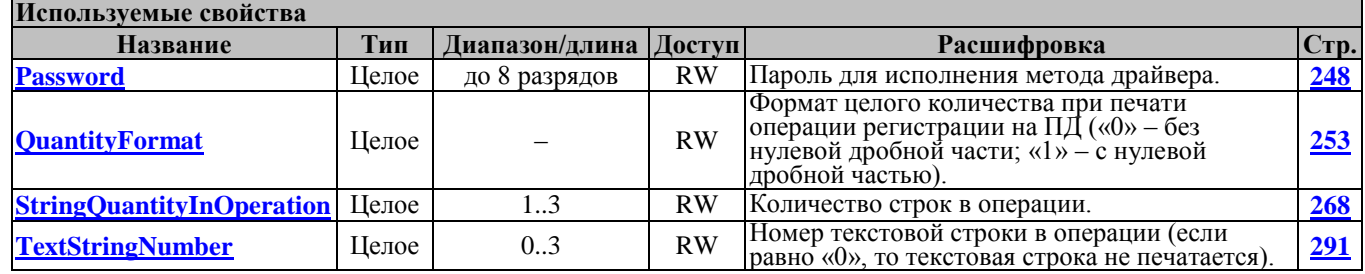

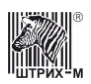

# Руководство программиста

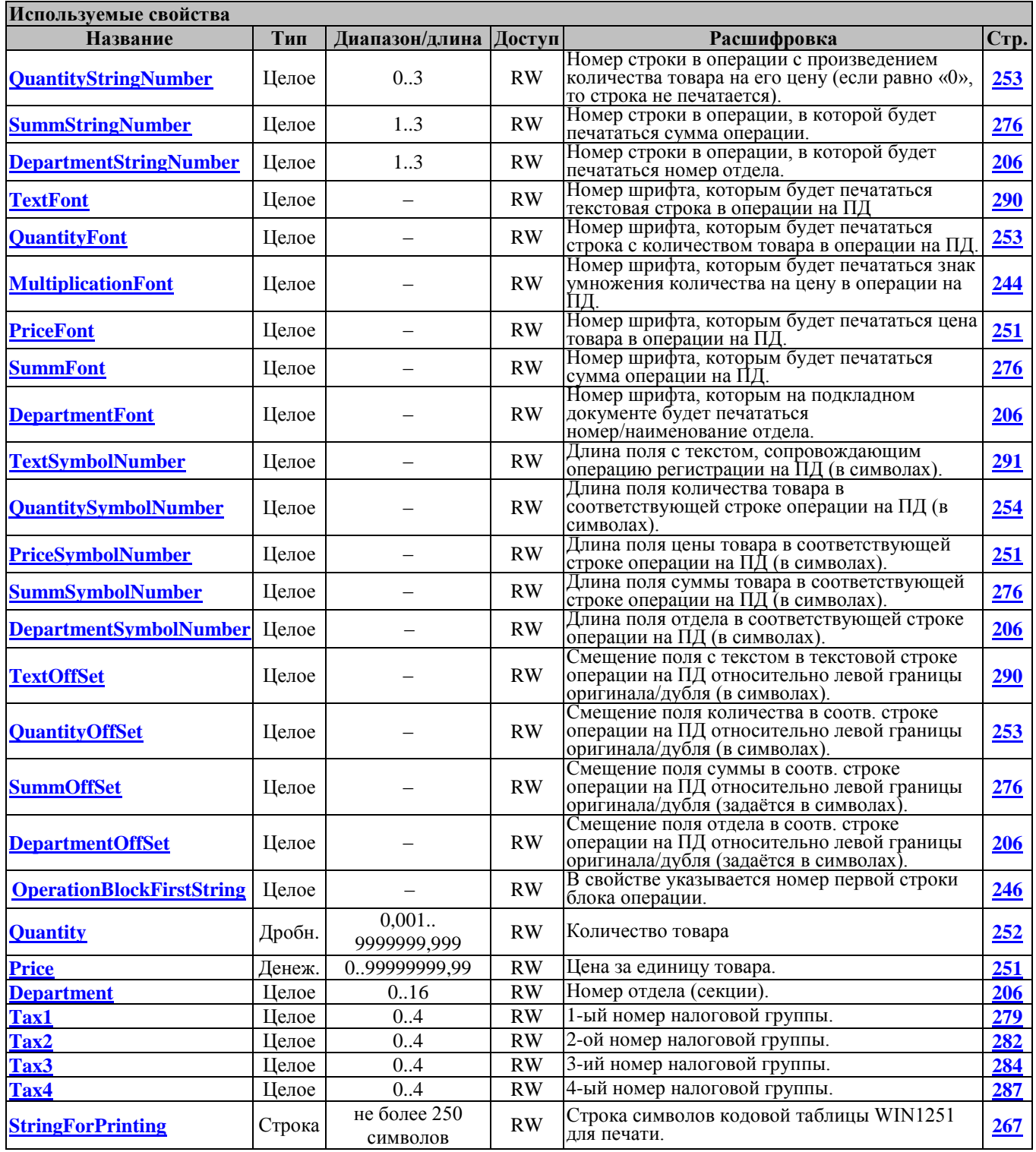

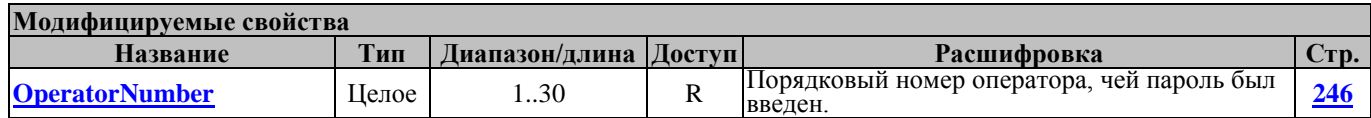

## **ReprintSlipDocument ДопечатьПД**

Данный метод необходим для того, чтобы перепечатать ПД в случае останова печати после нештатной ситуации. Вызывает команду E1h- допечатать ПД.

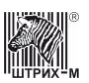

#### **SetInterval ЗадатьИнтервал**

Вызов этого метода задает значение межстрочного интервала с номером **[IntervalNumber.](#page-228-0)** Значения этих межстрочных интервалов используются в методе **[ConfigureSlipDocument.](#page-143-0)**

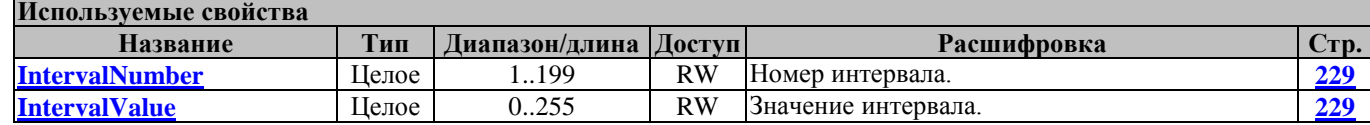

# <span id="page-150-0"></span>**StandardChargeOnSlipDocument ФормированиеСтандартнойНадбавкиНаПД**

Вызов этого метода формирует операцию надбавки на подкладном документе. Этот метод отличается от метода **[ChargeOnSlipDocument](#page-137-0)** тем, что конфигурация элементов операции надбавки на подкладном документе задаётся в соответствии со стандартными значениями, установленными в соответствующей таблице ККМ.

Перед вызовом метода необходимо заполнить свойства, перечисленные в таблице используемых свойств. После успешного выполнения операции в свойстве **[OperatorNumber](#page-245-0)** возвращается порядковый номер оператора, чей пароль был введен.

Работает в режимах 13.0, 13.1, 13.2, 13.3 (см. свойство **[ECRMode](#page-211-0)**).

Не меняет режима ККМ.

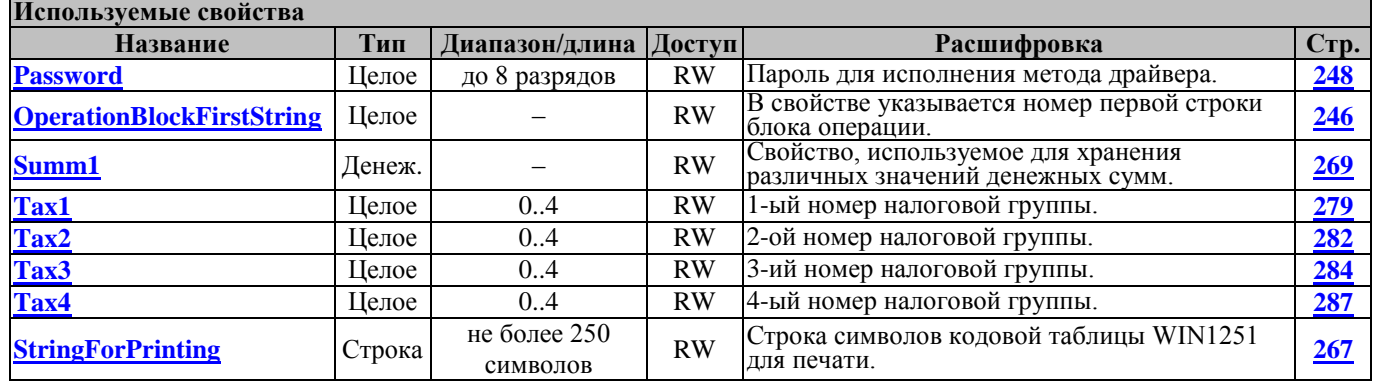

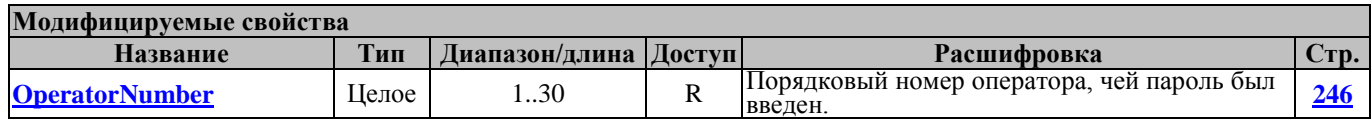

### **StandardCloseCheckOnSlipDocument ФормированиеСтандартногоЗакрытияЧекаНаПД**

Вызов этого метода формирует операцию закрытия чека на подкладном документе. Этот метод отличается от метода **[CloseCheckOnSlipDocument](#page-138-0)** тем, что конфигурация элементов операции закрытия чека на подкладном документе задаётся в соответствии со стандартными значениями, установленными в соответствующей таблице ККМ.

Перед вызовом метода необходимо заполнить свойства, перечисленные в таблице используемых свойств. После успешного выполнения операции в свойстве **[OperatorNumber](#page-245-0)** возвращается порядковый номер оператора, чей пароль был введен, а в свойстве **[Change](#page-197-0)** возвращается сумма сдачи.

Работает в режимах 13.0, 13.1, 13.2, 13.3 (см. свойство **[ECRMode](#page-211-0)**).

Переводит ККМ в режим 3 или 15.

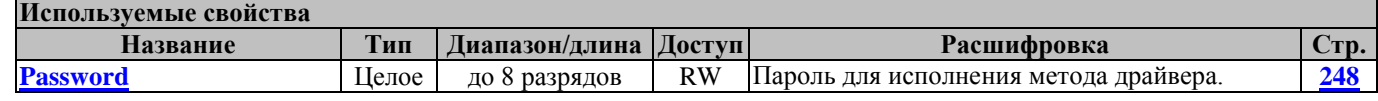

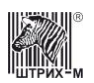

# Руководство программиста

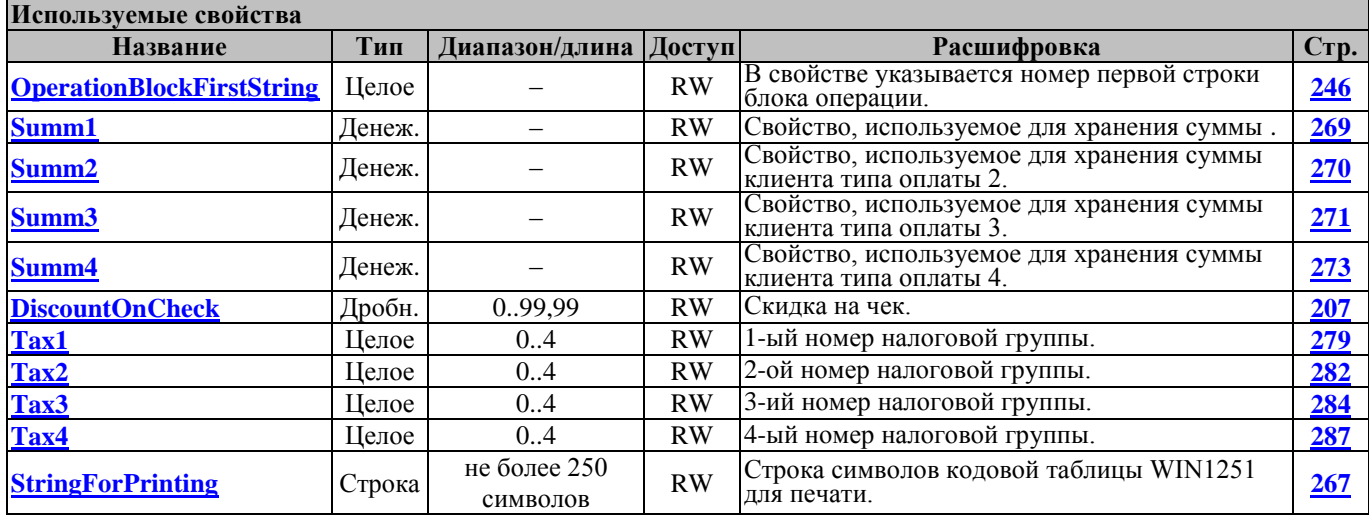

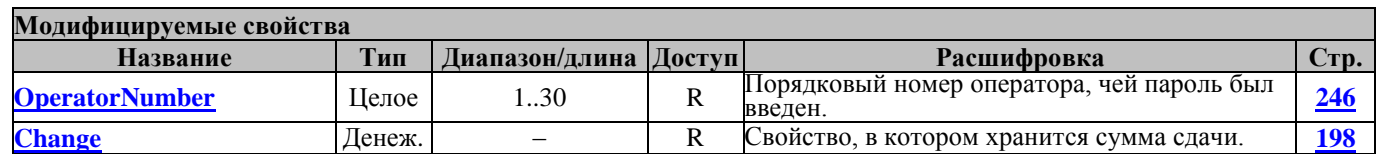

## **StandardDiscountOnSlipDocument ФормированиеСтандартнойСкидкиНаПД**

Вызов этого метода формирует операцию скидки на подкладном документе. Этот метод отличается от метода **[StandardChargeOnSlipDocument](#page-150-0)** тем, что конфигурация элементов операции скидки на подкладном документе задаётся в соответствии со стандартными значениями, установленными в соответствующей таблице ККМ.

Перед вызовом метода необходимо заполнить свойства, перечисленные в таблице используемых свойств. После успешного выполнения операции в свойстве **[OperatorNumber](#page-245-0)** возвращается порядковый номер оператора, чей пароль был введен.

Работает в режимах 13.0, 13.1, 13.2, 13.3 (см. свойство **[ECRMode](#page-211-0)**).

Не меняет режима ККМ.

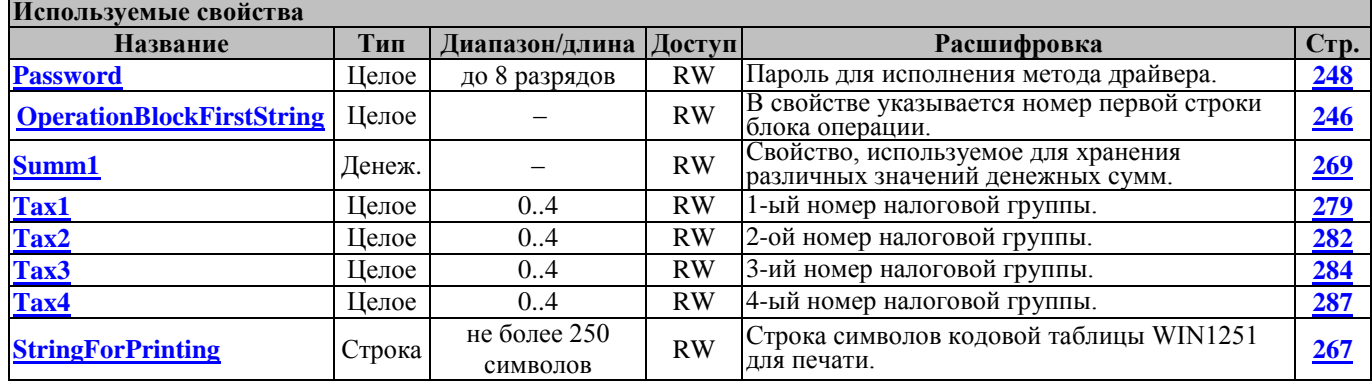

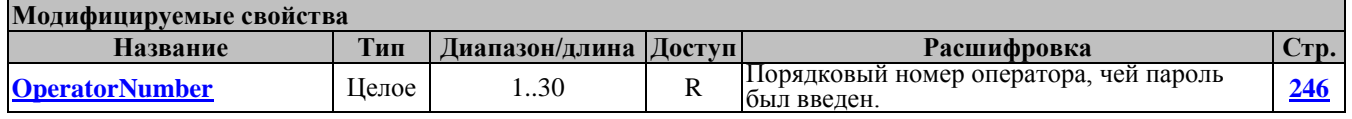

### **StandardRegistrationOnSlipDocument ФормированиеСтандартнойОперацииНаПД**

Вызов этого метода формирует стандартную операцию регистрации на подкладном документе. Этот метод отличается от метода **[RegistrationOnSlipDocument](#page-148-0)** тем, что конфигурация элементов

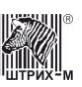

операции регистрации на подкладном документе задаётся в соответствии со стандартными значениями, установленными в соответствующей таблице ККМ.

Перед вызовом метода необходимо заполнить свойства, перечисленные в таблице используемых свойств. После успешного выполнения операции в свойстве **[OperatorNumber](#page-245-0)** возвращается порядковый номер оператора, чей пароль был введен.

Работает в режимах 13.0, 13.1, 13.2, 13.3 (см. свойство **[ECRMode](#page-211-0)**).

Не меняет режима ККМ.

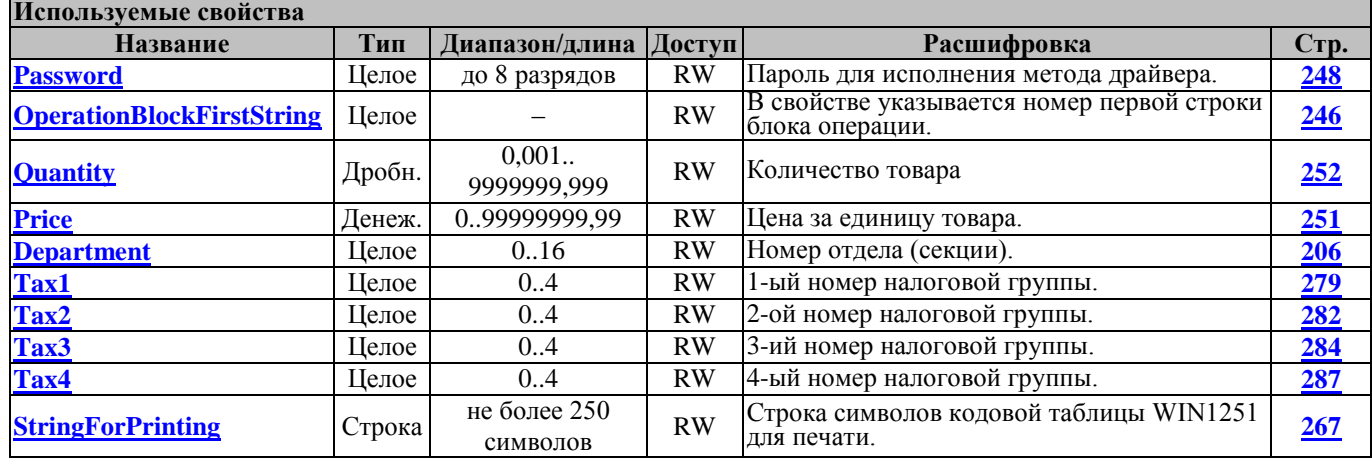

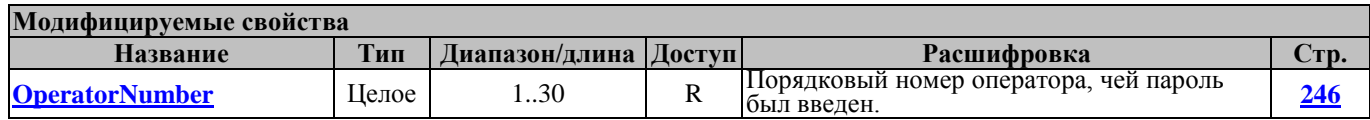

#### **WaitForPrinting ОжиданиеПечати**

Выполняет ожидание завершения печати.

 Метод запрашивает состояние ККТ и анализирует подрежим ККТ. В случае отсутствия связи запрос состояния повторяется до истечения времени, заданного в свойстве **[ConnectionTimeout](#page-201-0)**.

Далее приведены значения подрежимов и действия программы:

0. Бумага есть.

Выход из метода.

- 1. Пассивное отсутствие бумаги. Выдает ошибку E\_NOPAPER, -34 **[ResultCode](#page-257-0)** = E\_NOPAPER **[ResultCodeDescription](#page-261-0)** = "Пассивное отсутствие бумаги"
- 2. Активное отсутствие бумаги. Выдает ошибку E\_NOPAPER, -34 **[ResultCode](#page-257-0)**= E\_NOPAPER **[ResultCodeDescription](#page-261-0)**= "Активное отсутствие бумаги"
- 3. После активного отсутствия бумаги. ККТ ждет команду продолжения печати . Подает команду продолжения печати и возвращается в цикл.
- 4. Фаза печати операции полных фискальных отчетов. Выполняет задержку, указанную в свойстве **[WaitForPrintingDelay](#page-299-0)** и возвращается в цикл.
- 5. Фаза печати операции

Выполняет задержку, указанную в свойстве **[WaitForPrintingDelay](#page-299-0)** и возвращается в цикл.

Другие значения подрежима ФР:

Выход из метода.

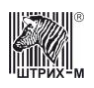

# Руководство программиста

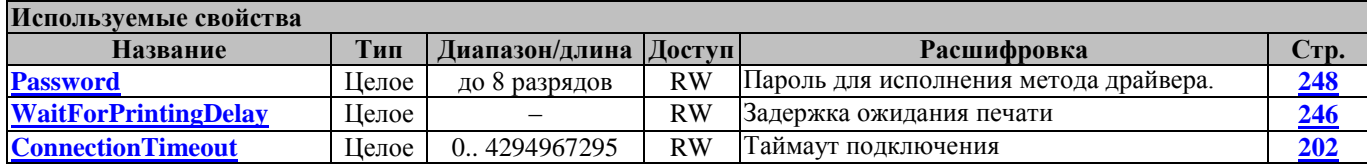

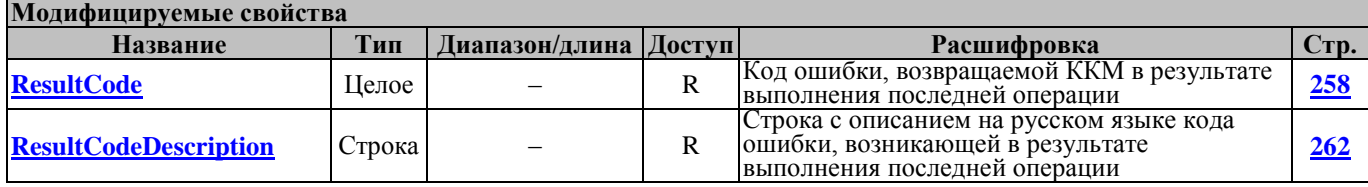

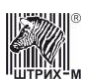

# **Методы работы с презентером**

#### **PresenterKeep ФиксироватьЧек**

Передает команду F1 с параметром 1 (см Протокол работы ККТ версии 1.6 и более поздние). Используемые свойства: Password

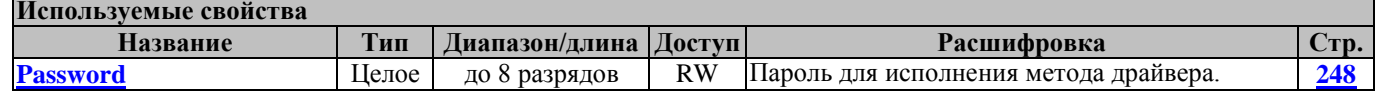

#### **PresenterPush ВытолкнутьЧек**

Передает команду F1 с параметром 0 (см Протокол работы ККТ версии 1.6 и более поздние).

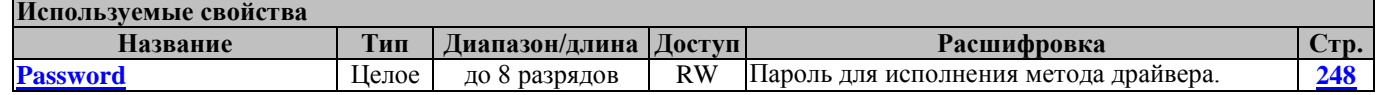

# **OpenScreen ОткрытьЗаслонку**

Передает команду F0 с параметром 1 (см Протокол работы ККТ версии 1.6 и более поздние).

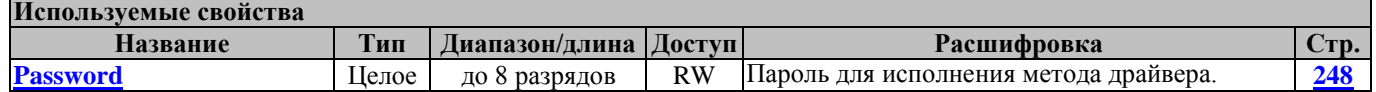

#### **CloseScreen ЗакрытьЗаслонку**

Передает команду F0 с параметром 0 (см Протокол работы ККТ версии 1.6 и более поздние).

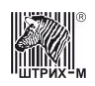

# **Методы работы с паролем ЦТО**

### **SetSCPassword УстановитьПарольЦТО**

Метод устанавливает пароль ЦТО длиной до 8 символов. Перед вызовом метода в свойстве **[SCPassword](#page-263-0)** следует указать текущий пароль ЦТО и заполнить свойство **[NewSCPassword](#page-244-1)** , в котором указать новый пароль ЦТО. Работает в любом режиме. Не меняет режима ККМ

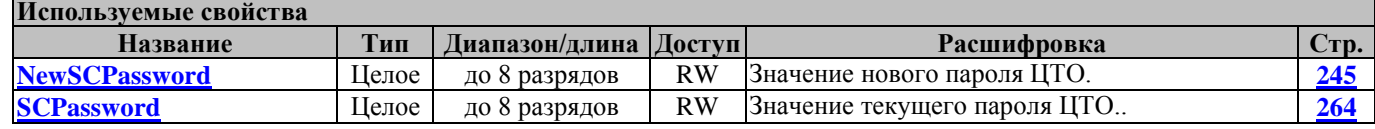

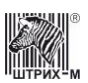

# **Методы работы с таймаутами**

Данные методы реализуют работу с таймаутами выполнения команд, подаваемых на ККТ. Каждой команде соответствует свой уникальный индекс. Получение параметров команды по её индексу реализуется с помощью метода **[GetCommandParams](#page-156-0)**.

#### <span id="page-156-0"></span>**GetCommandParams ПолучитьПараметрыКоманды**

Метод получает параметры команды по ее индексу. Тип возвращаемого значения: Integer / Целое.

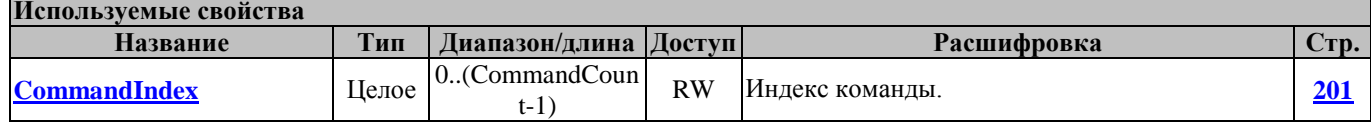

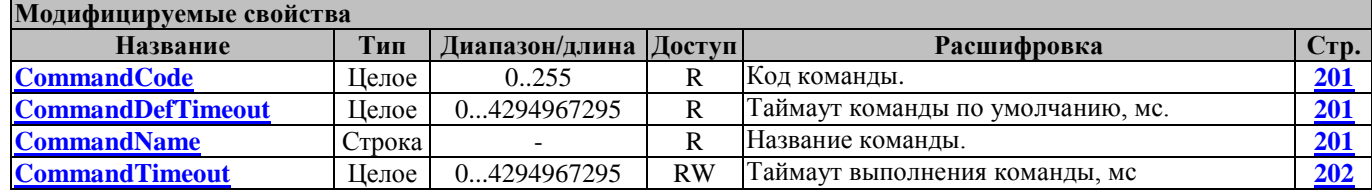

### **SaveCommandParams СохранитьПараметрыКоманд**

Сохранение параметров команд в файле Название файла фиксированное: Timeouts.cfg Файл расположен в той же директории, что и файл драйвера. Тип возвращаемого значения: Integer / Целое.

# **SetAllCommandsParams ЗаписатьПараметрыВсехКоманд**

Метод устанавливает таймаут для всех команд.

Тип возвращаемого значения: Integer / Целое.

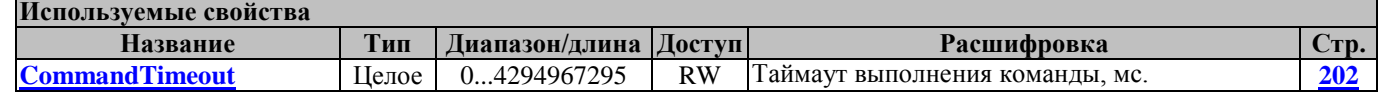

#### **SetCommandParams ЗаписатьПараметрыКоманды**

Метод записывает таймаут команды по индексу команды.

Тип возвращаемого значения: Integer / Целое.

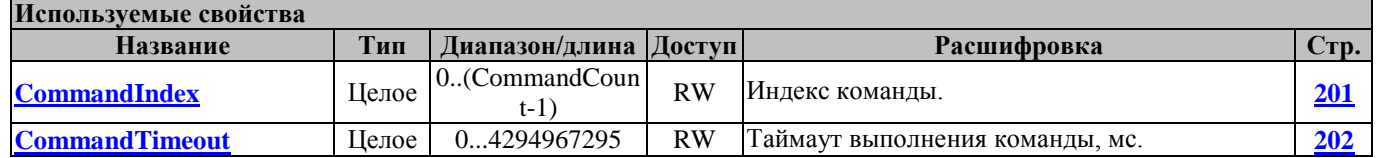

### **SetDefCommandsParams ЗаписатьПараметрыПоУмолчанию**

Метод устанавливает значения параметров всех команд «по умолчанию».

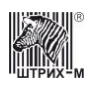

# **Методы работы с ККТ IBM**

## **GetIBMStatus IBMПолучитьСостояние**

Метод передает команду "Запрос состояния принтера IBM" (D0h). См. также "Протокол работы ФР".

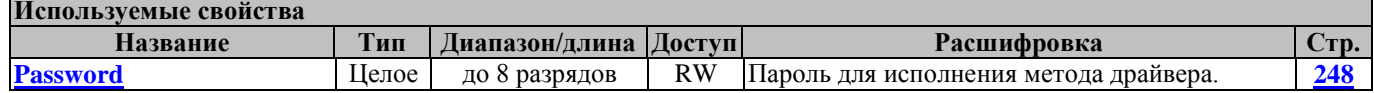

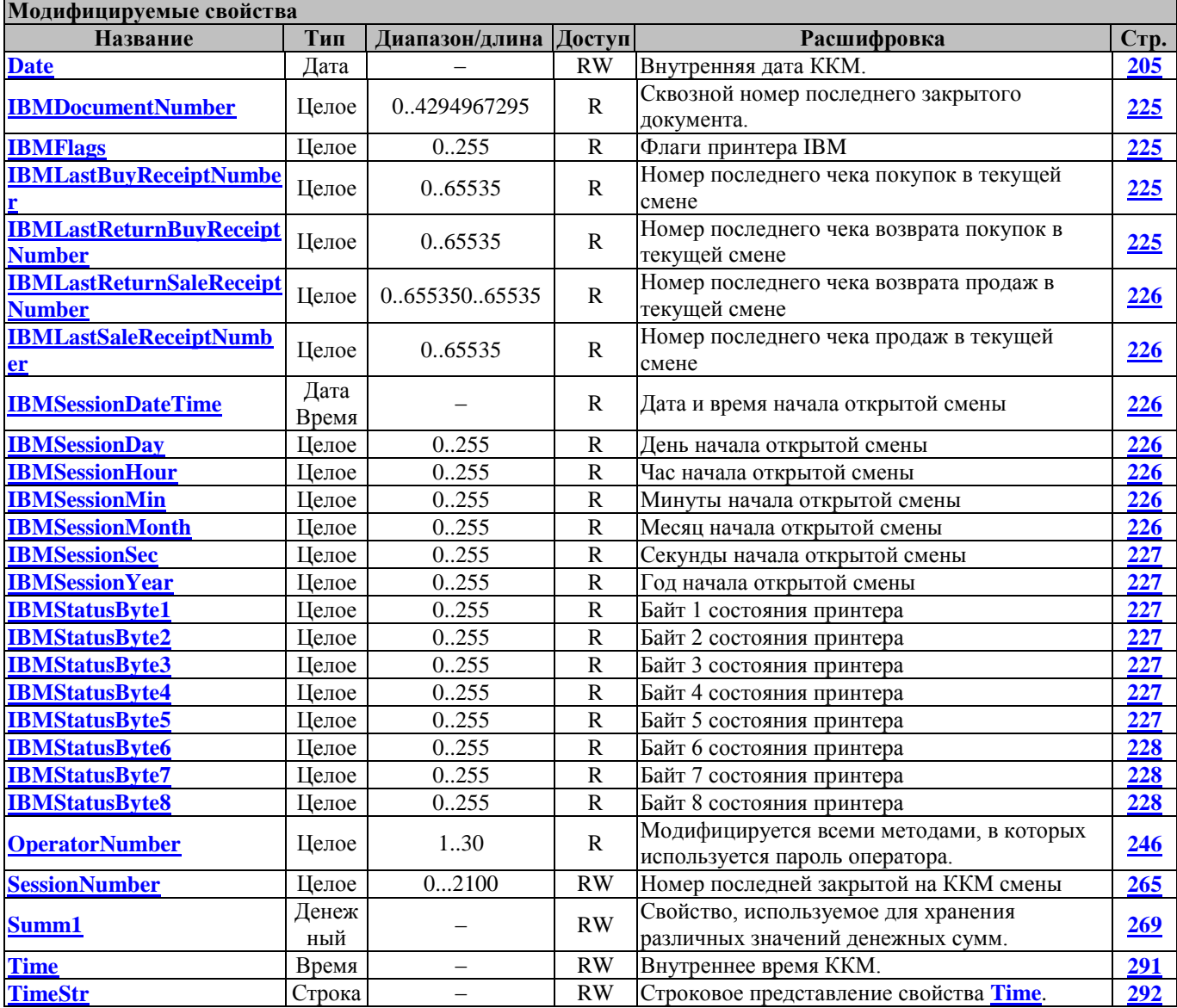

### **GetShortIBMStatus IBMПолучитьКороткийЗапросСостояния**

Передает команду "Запрос короткого состояния принтера IBM" (D1h). См. также "Протокол работы ФР".

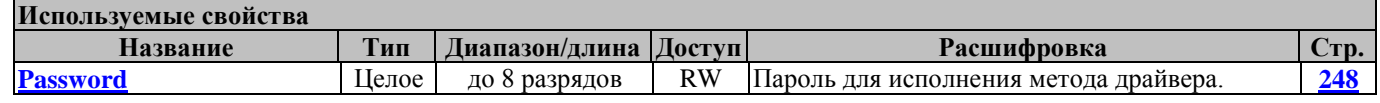

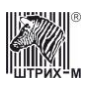

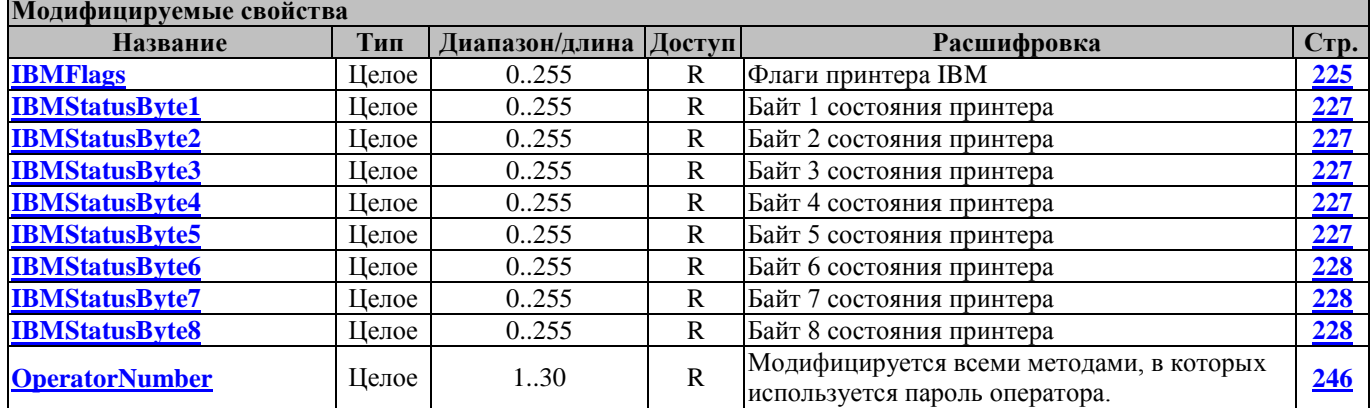

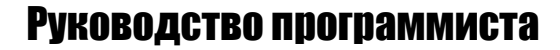

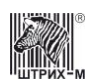

# **Методы работы с буфером печати**

В ККТ есть буфер печати. Это буфер приблизительно на 300 строк. В этом буфере формируется информация для печати. По этому буферу можно восстановить внешний вид чека. Команды для работы с буфером печати добавлены в протоколе версии 1.10.

0xC8h получить количество строк в буфере печати

- 0xC9h прочитать строку из буфера печати
- 0xCAh очистить буфер печати

В настоящее время эти команды реализованы в одной модели ККМ - ШТРИХ-МИНИ-ФР-К

#### **ClearPrintBuffer ОчиститьБуферПечати**

Очищает буфер печати в ККМ. Этот метод подает команду 0xCAh.

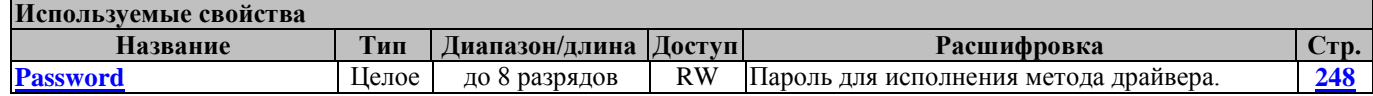

#### **ReadPrintBufferLineNumber ПолучитьКоличествоСтрокБуфераПечати**

Получает количество строк в буфере печати ККМ. Этот метод подает команду 0xC8h.

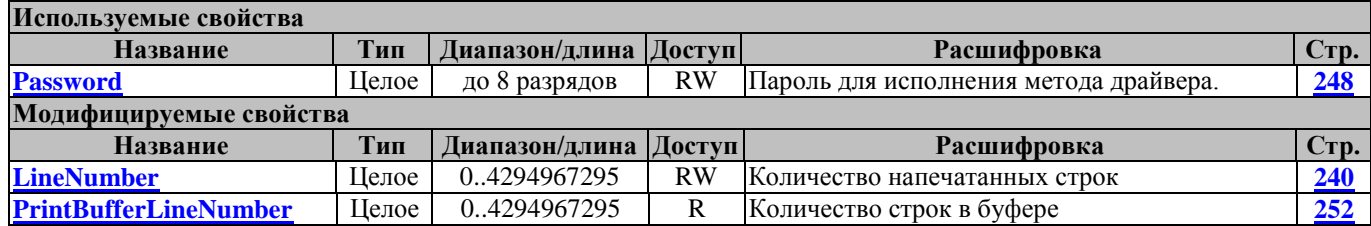

#### **ReadPrintBufferLine ПолучитьСтрокуБуфераПечати**

Получает строку буфера печати ККМ по номеру. Этот метод подает команду 0xC9h.

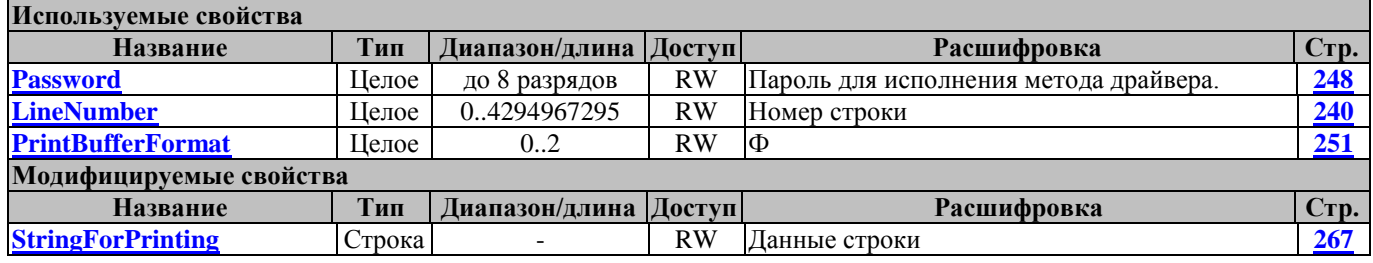

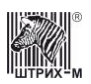

# **Методы работы с купюроприемником**

#### **CashAcceptorReport ОтчетПоКупюроприемнику**

#### Метод печатает отчет по купюроприемнику.

Перед вызовом в свойстве **[Password](#page-247-0)** указать Пароль администратора или системного администратора.

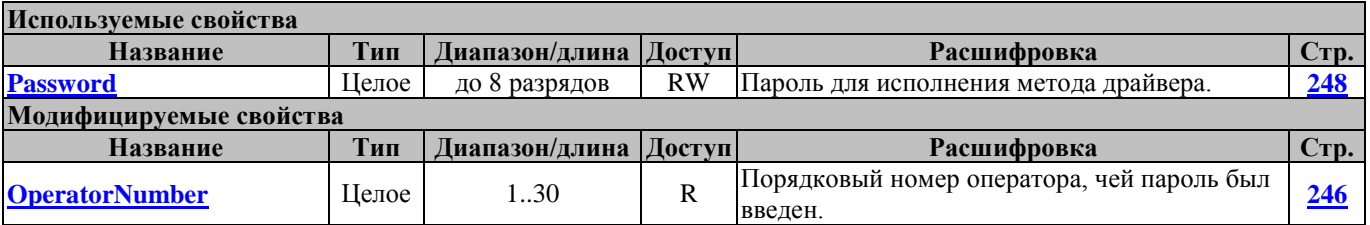

#### <span id="page-160-0"></span>**GetCashAcceptorRegisters ЗапросРегистровКупюроприемника**

Метод запрашивает регистры купюроприемника. Полученная информация о количестве купюр сохраняется в драйвере, запросить ее затем можно с помощью метода **[ReadBanknoteCount](#page-161-0)**. Перед вызовом в свойстве **[Password](#page-247-0)** указать пароль оператора.

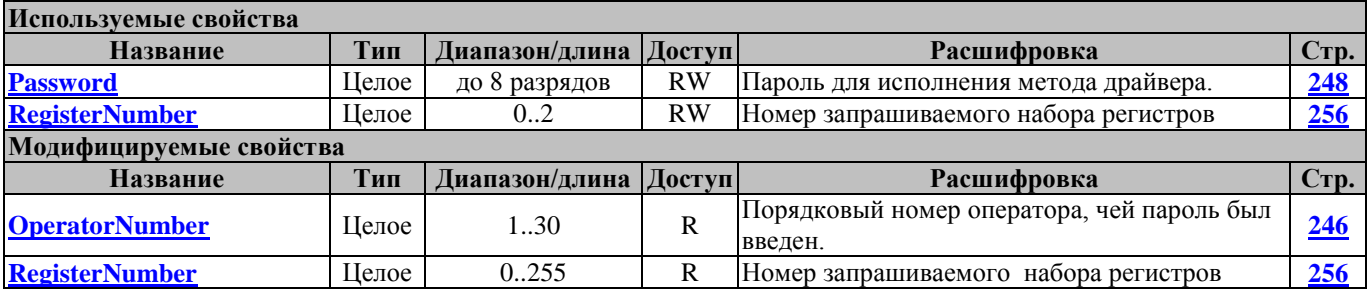

#### **GetCashAcceptorStatus ЗапросСостоянияКупюроприемника**

Метод запрашивает состояние купюроприемника.

Перед вызовом в свойстве **[Password](#page-247-0)** указать пароль оператора.

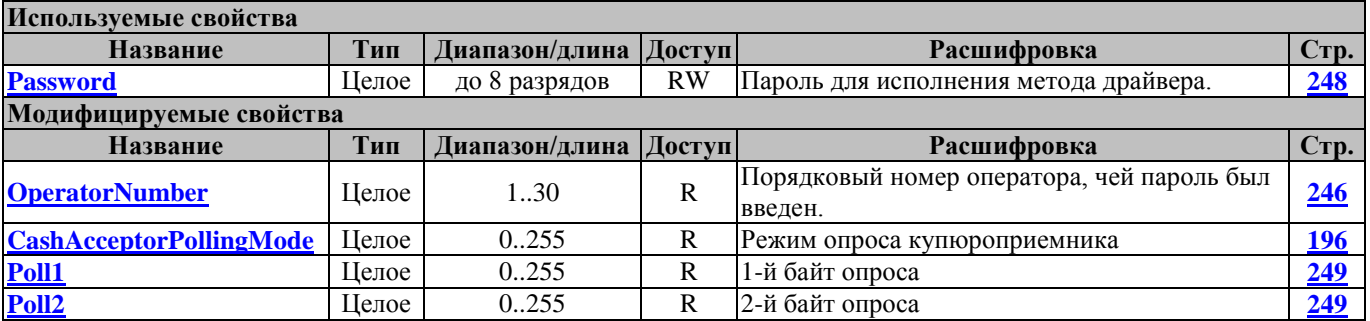

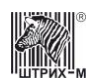

## <span id="page-161-0"></span>**ReadBanknoteCount ПрочитатьКоличествоКупюр**

Метод возвращает сохраненную в драйвере информацию о количестве купюр заданного типа, полученную ранее с помощью метода **[GetCashAcceptorRegisters](#page-160-0)**.

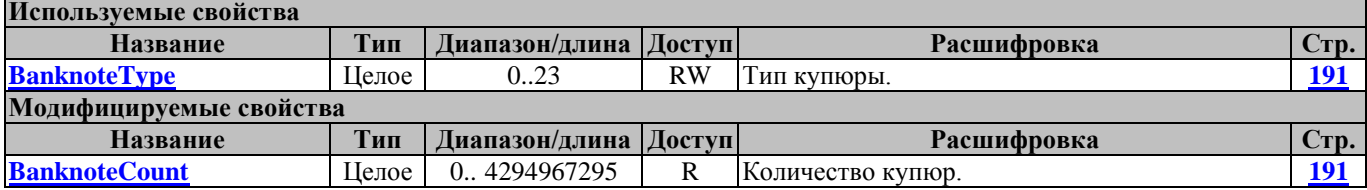

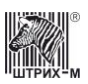

# **Методы работы с МФП**

#### **GetMFPCode3Status ПолучитьСостояниеМФПКод3**

Метод запрашивает состояние МФП Код3. Перед вызовом в свойстве **[Password](#page-247-0)** указать пароль системного администратора.

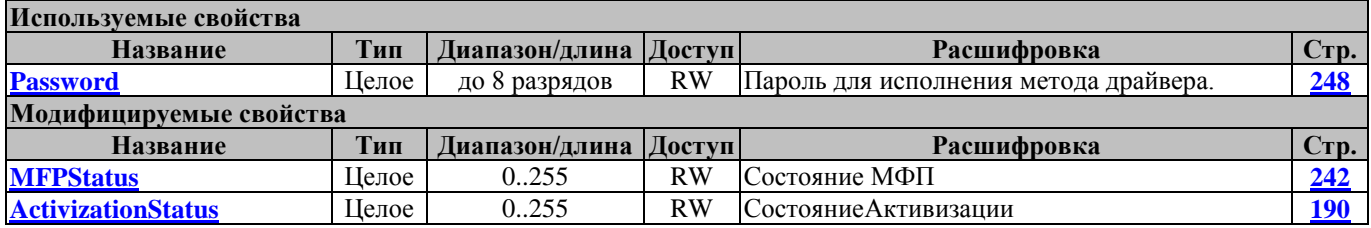

### **MFPActivization АктивизацияМФП**

Перед вызовом в свойстве **[Password](#page-247-0)** указать пароль системного администратора.

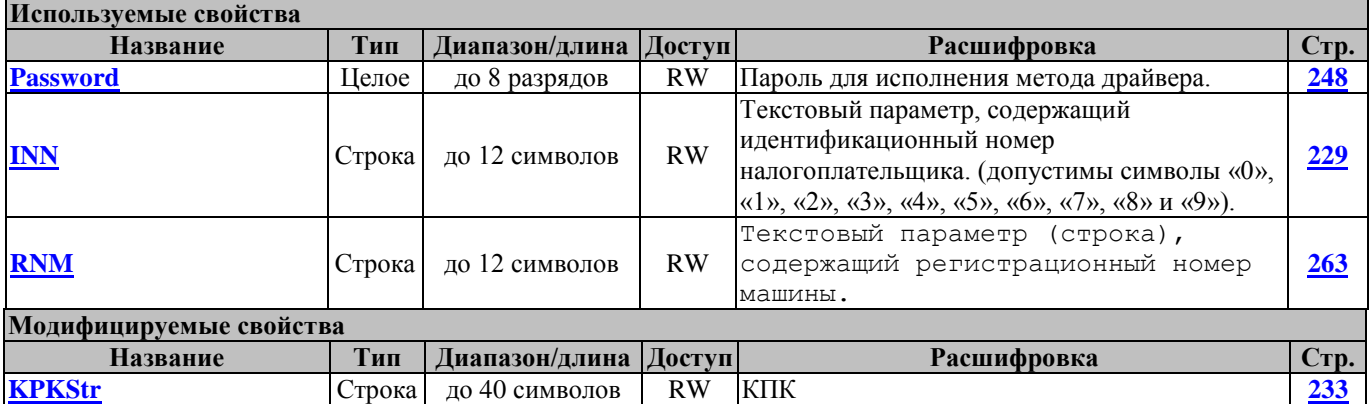

#### **MFPCloseArchive Закрытие архиваМФП**

Метод осуществляет закрытие архива МФП Перед вызовом в свойстве **[Password](#page-247-0)** указать пароль системного администратора.

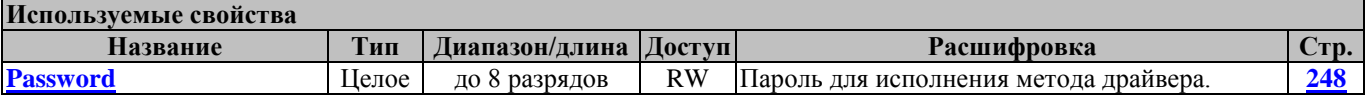

## **MFPGetCustomerCode ПолучитьКодаЗаказчикаМФП**

Метод запрашивает код заказчика МФП. Перед вызовом в свойстве **[Password](#page-247-0)** указать пароль системного администратора.

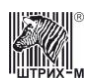

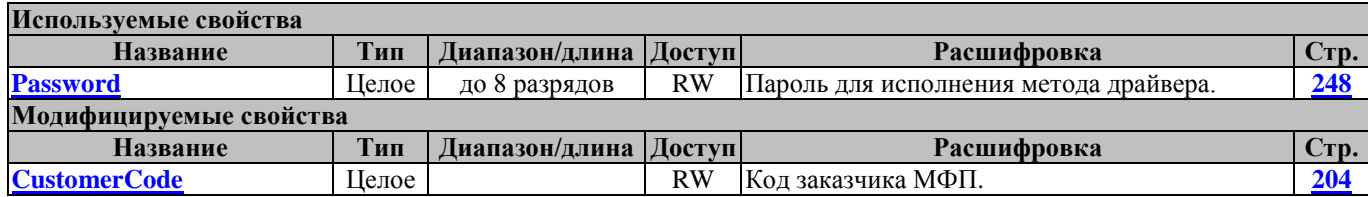

## **MFPGetPermitActivizationCode ЗапросКодаРазрешенияАктивизацииМФП**

Метод запрашивает код разрешения активизации МФП. Перед вызовом в свойстве **[Password](#page-247-0)** указать пароль системного администратора.

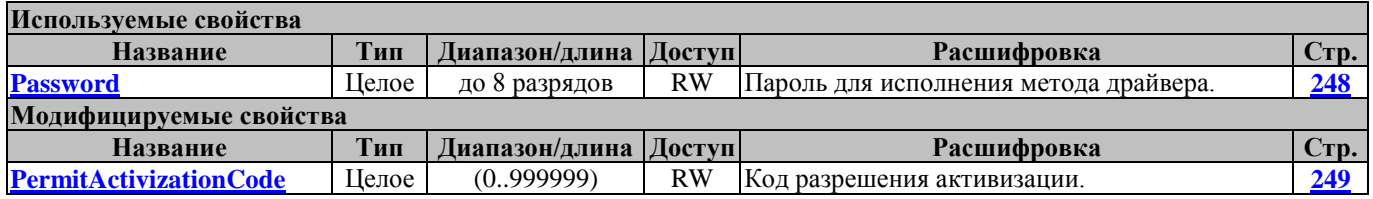

#### **MFPGetPrepareActivizationResult ПолучитьРезультатыКомандыПодготовкиАктивизацииМФП**

Метод запрашивает результаты команды подготовки активизации МФП. Перед вызовом в свойстве **[Password](#page-247-0)** указать пароль системного администратора.

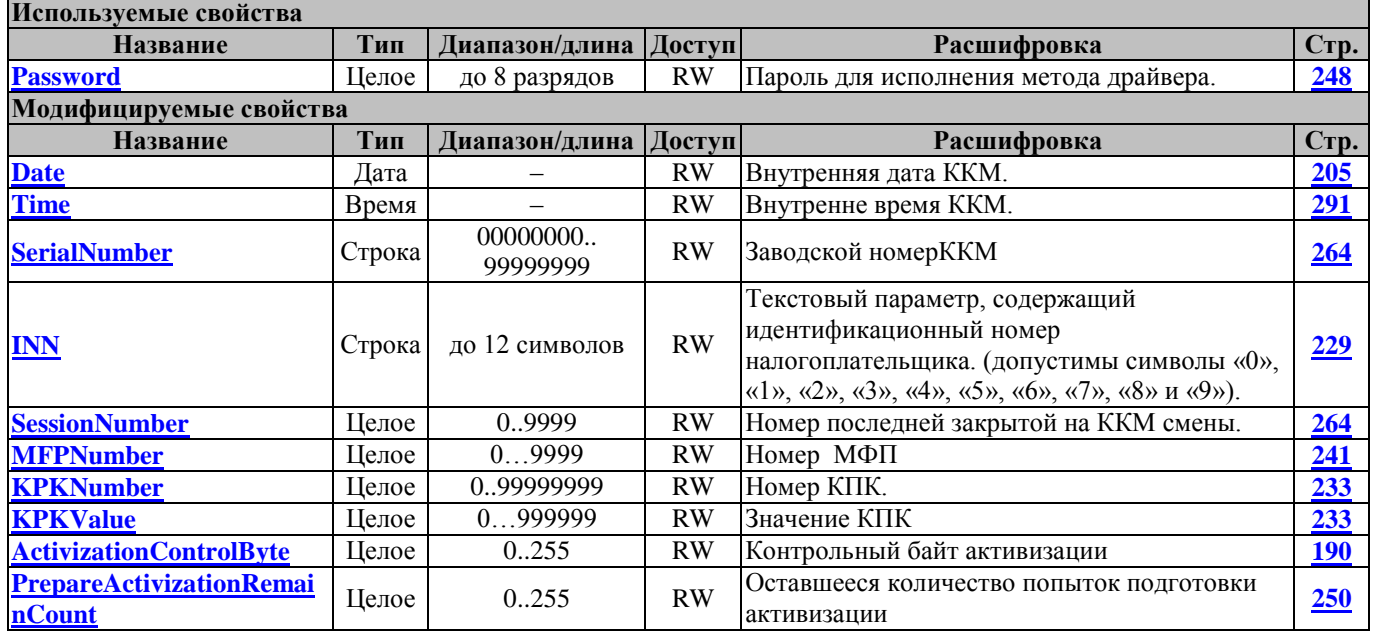

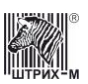

#### **MFPPrepareActivization ПодготовкаАктивизацииМФП**

Метод подгатавливает активизацию МФП.

Перед вызовом в свойстве **[Password](#page-247-0)** указать пароль системного администратора.

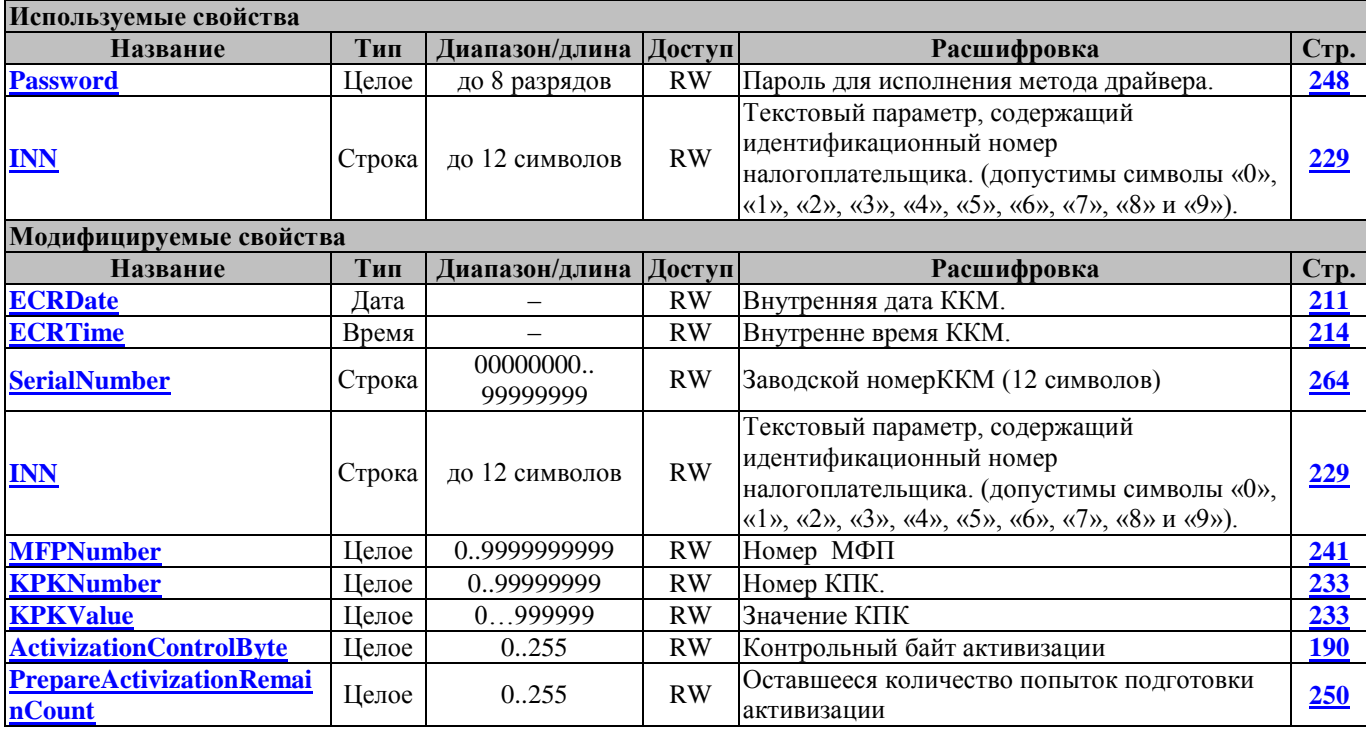

# **MFPSetCustomerCode УстановкаКодаЗаказчикаМФП**

Метод устанавливает код заказчика.

Перед вызовом в свойстве **[Password](#page-247-0)** указать пароль системного администратора.

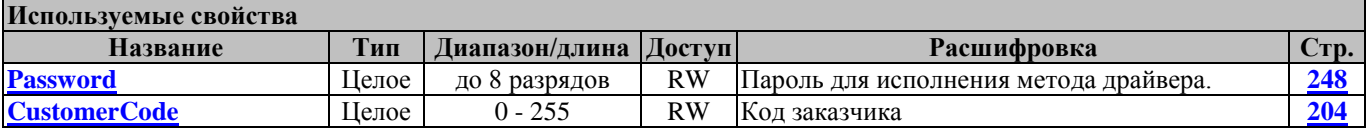

#### **MFPSetPermitActivizationCode ВводКодаРазрешенияАктивизацииМФП**

Метод вводит код разрешения активизации МФП. Перед вызовом в свойстве **[Password](#page-247-0)** указать пароль системного администратора.

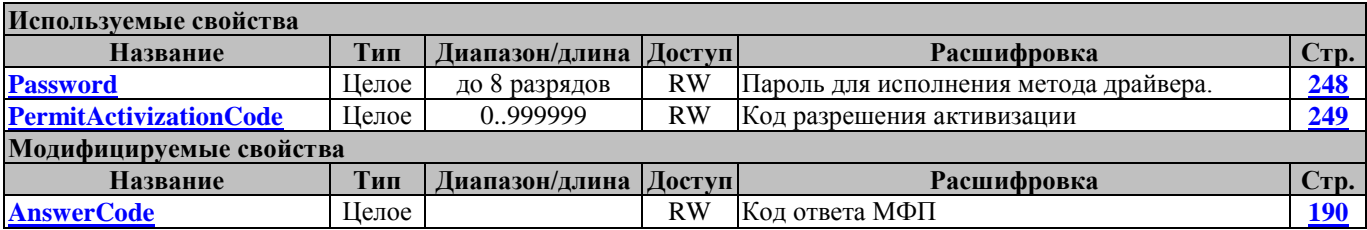

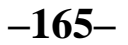

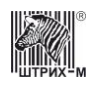

# **Методы работы с базой товаров**

#### **GetWareBaseCashRegs ЗапросДенежныхРегистровБазыТоваров**

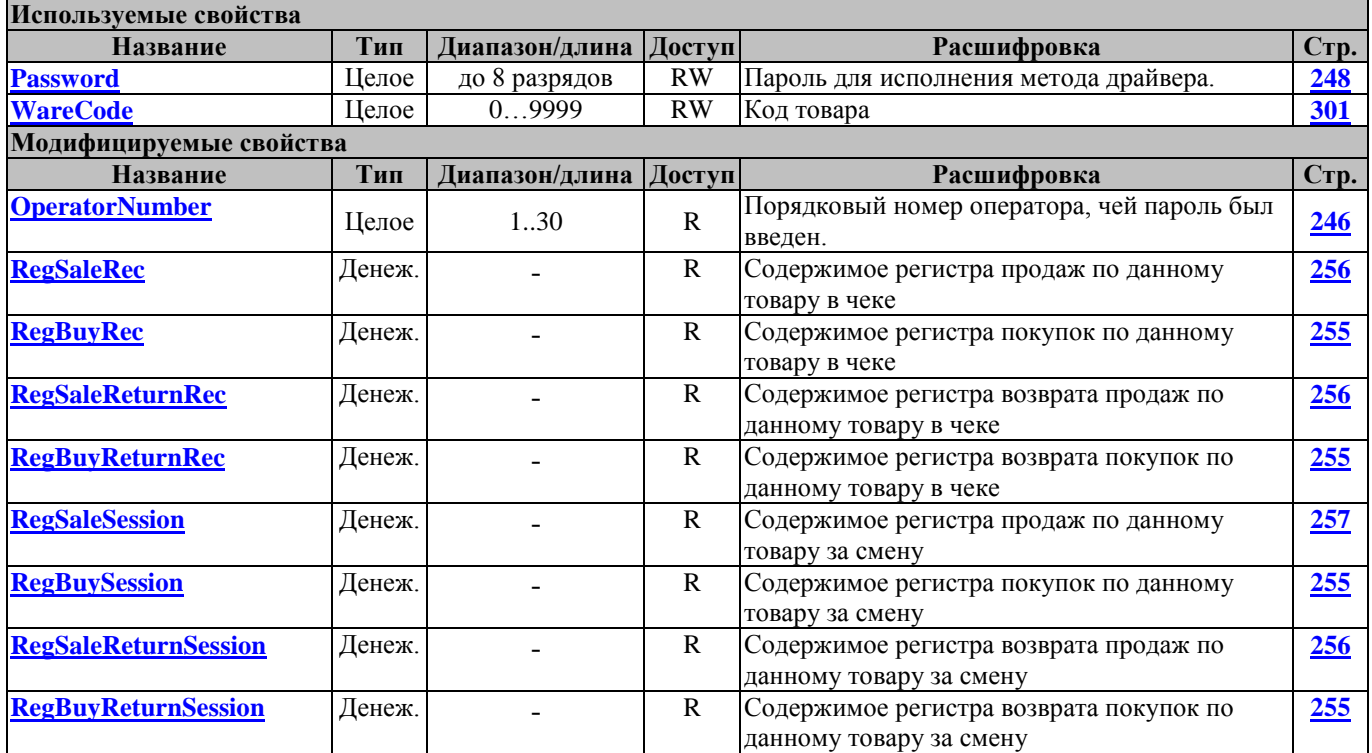

### **ReadWare СчитатьТоварИзБазыТоваров**

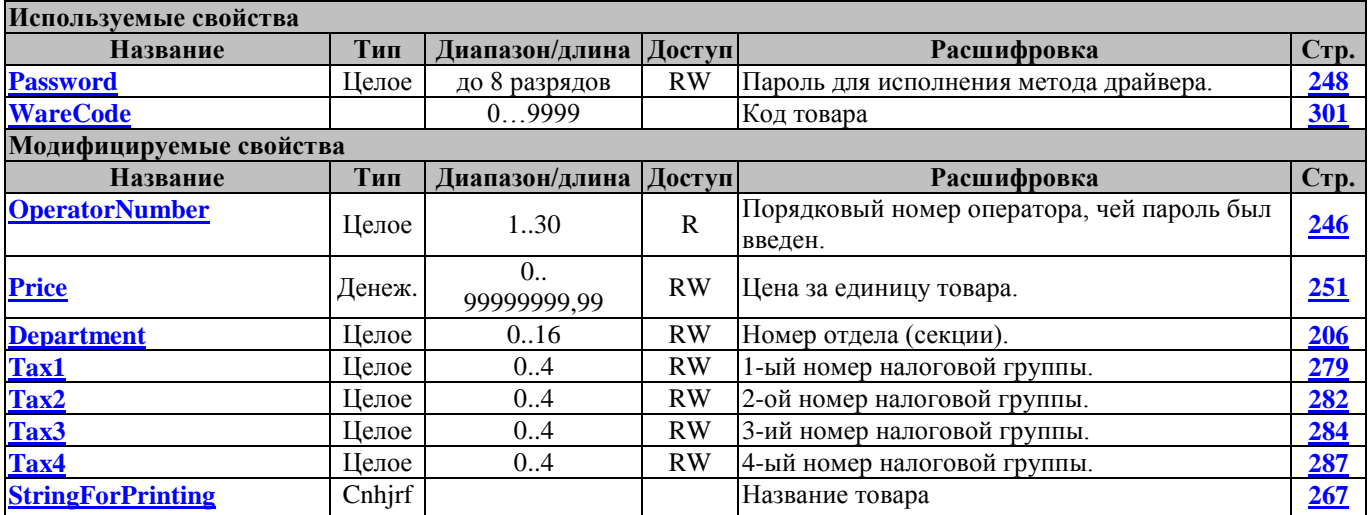

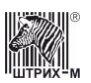

#### **RemoveWare УдалитьТоварВБазеТоваров**

#### Удалить товар из базы товаров

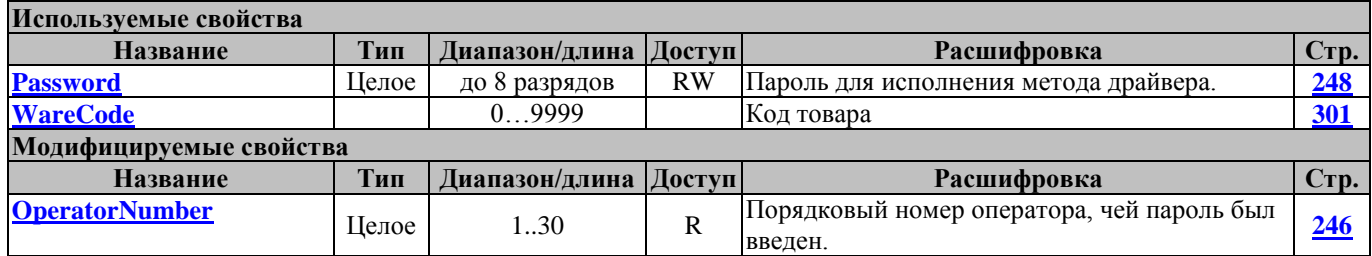

### **UpdateWare ОбновитьТоварВБазеТоваров**

Добавить или обновить товар в базе товаров

**Используемые свойства**

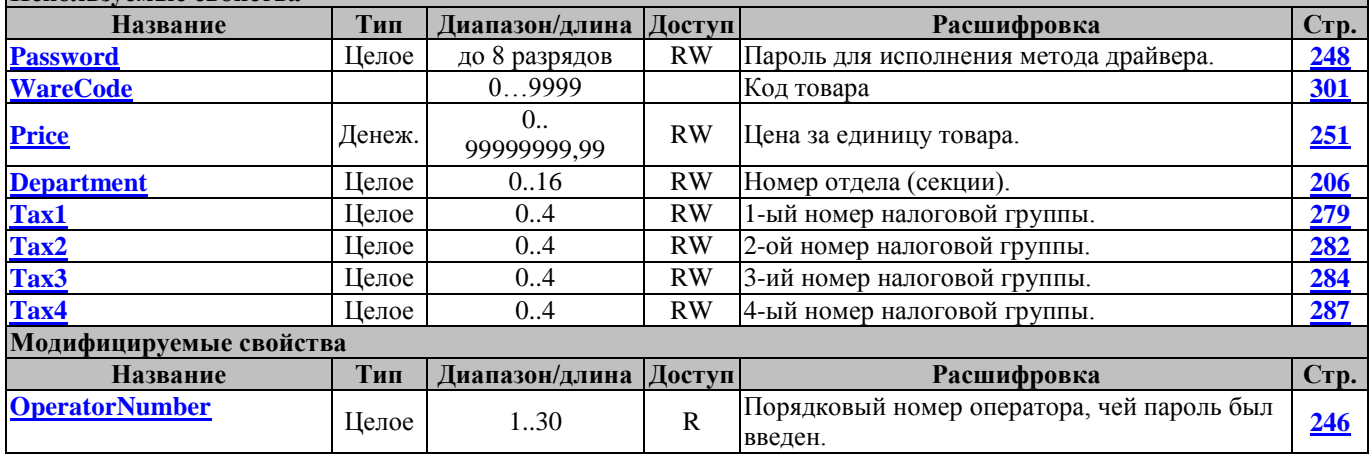

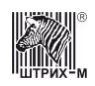

# **Методы работы с сервисом «облачная касса»**

#### **GetCloudCashdeskParams ПолучитьПараметрыОблачнойКассы**

Получить параметры сервиса «облачная касса»

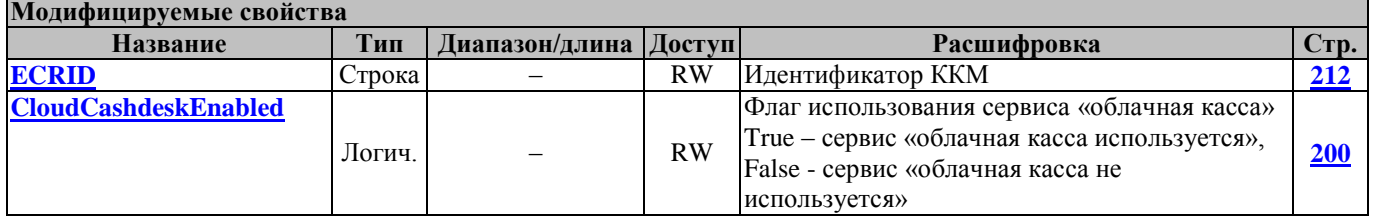

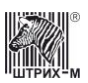

# **Методы работы с модемом**

## **ReadModemParameter ПрочитатьПараметрМодема**

Считывает значение параметра модема

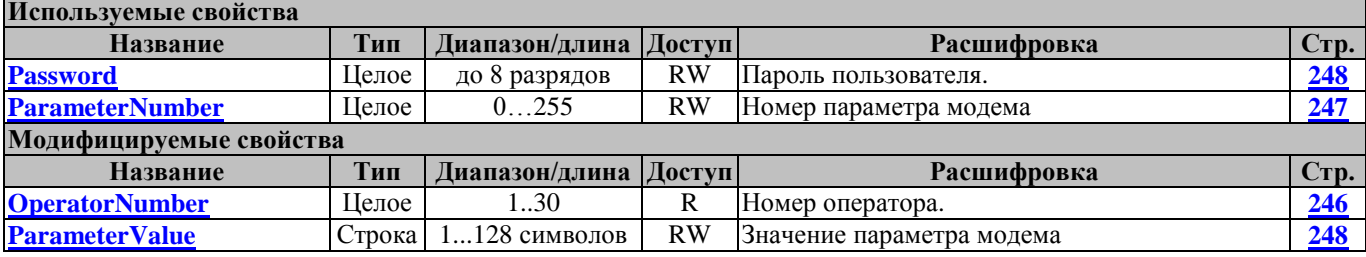

### **WriteModemParameter ЗаписатьПараметрМодема**

Записывает значение параметра в модем

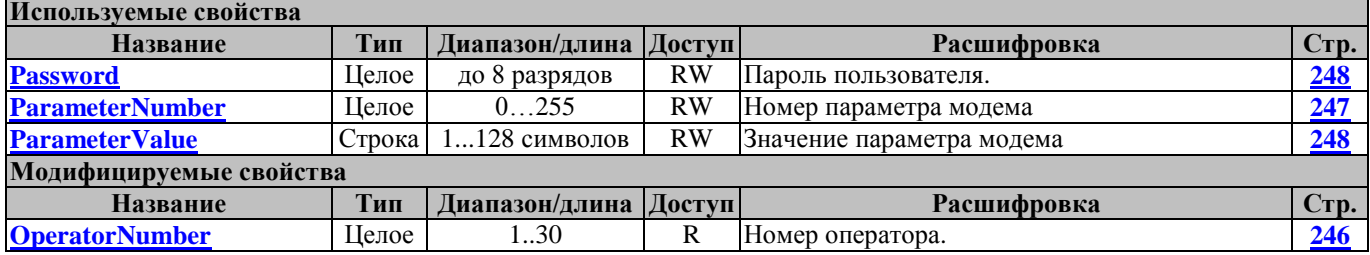

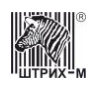

# **Методы работы с фискальным накопителем**

#### **FNBeginCalculationStateReport ФННачатьФормированиеОтчетаСостРасчетов**

Начать формирование отчета о состоянии расчетов. После вызова данного метода возможна отправка дополнительных TLV-Тегов (согласно документу ФНС «Форматы фискальных документов») при помощи метода FNSendTLV. Далее, для проведения отчета необходимо вызвать метод **[FNBuildCalculationStateReport](#page-170-0)**

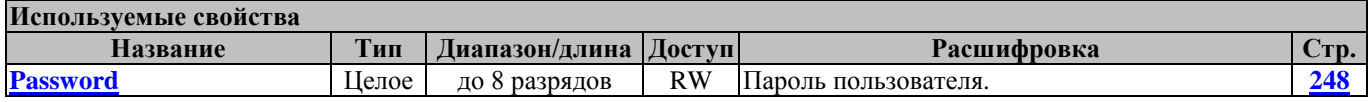

#### **FNBeginCloseFiscalMode ФННачатьЗакрытиеФискальногоРежима**

Начать закрытие фискального режима ФН.

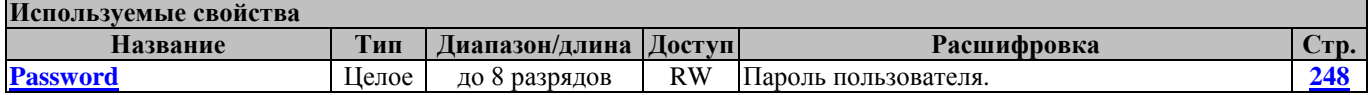

### **FNBeginCloseSession ФННачатьЗакрытиеСмены**

Начать Закрытие фискального режима. После вызова данного метода возможна отправка дополнительных TLV-Тегов (согласно документу ФНС «Форматы фискальных документов») при помощи метода FNSendTLV. Далее, для проведения отчета необходимо вызвать метод **[FNCloseFiscalMode](#page-172-0)**

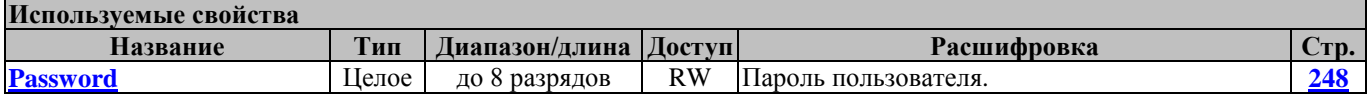

### **FNBeginCorrectionReceipt ФННачатьФормированиеЧекаКоррекции**

Начать формирование чека коррекции. После вызова данного метода возможна отправка дополнительных TLV-Тегов (согласно документу ФНС «Форматы фискальных документов») при помощи метода FNSendTLV. Далее, для проведения отчета необходимо вызвать метод **[FNBuildCorrectionReceipt.](#page-170-1)**

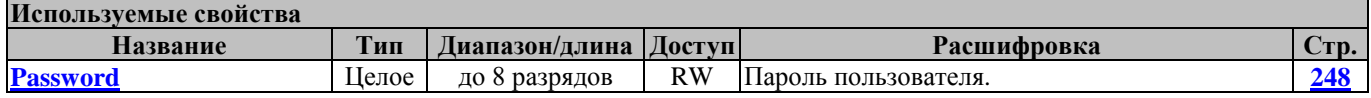

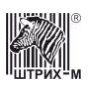

#### **FNBeginOpenSession ФННачатьОткрытиеСмены**

Начать открытие смены. После вызова данного метода возможна отправка дополнительных TLV-Тегов (согласно документу ФНС «Форматы фискальных документов») при помощи метода FNSendTLV. Далее, для проведения отчета необходимо вызвать метод **[FNOpenSession.](#page-177-0)**

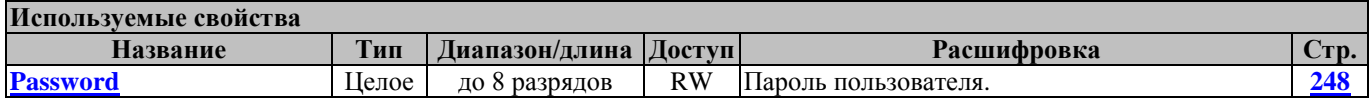

#### **FNBeginRegistrationReport ФННачатьОтчетОРегистрации**

Начать формирование отчета о регистрации ККТ. После вызова данного метода возможна отправка дополнительных TLV-Тегов (согласно документу ФНС «Форматы фискальных документов») при помощи метода FNSendTLV. Далее, для проведения отчета необходимо вызвать метод **[FNBuildRegistrationReport](#page-171-0)**.

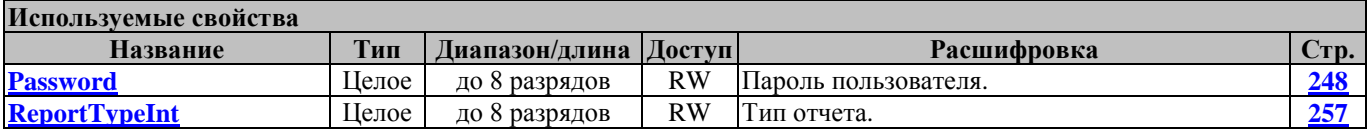

ReportTypeInt - Тип отчета. Возможные значения свойства:

00 - Отчет о регистрации КТТ

01 - Отчет об изменении параметров регистрации ККТ, в связи с заменой ФН

02 - Отчет об изменении параметров регистрации ККТ без замены ФН

# <span id="page-170-0"></span>**FNBuildCalculationStateReport ФНСформироватьОтчетСостРасчетов**

Сформировать отчет о состоянии расчетов

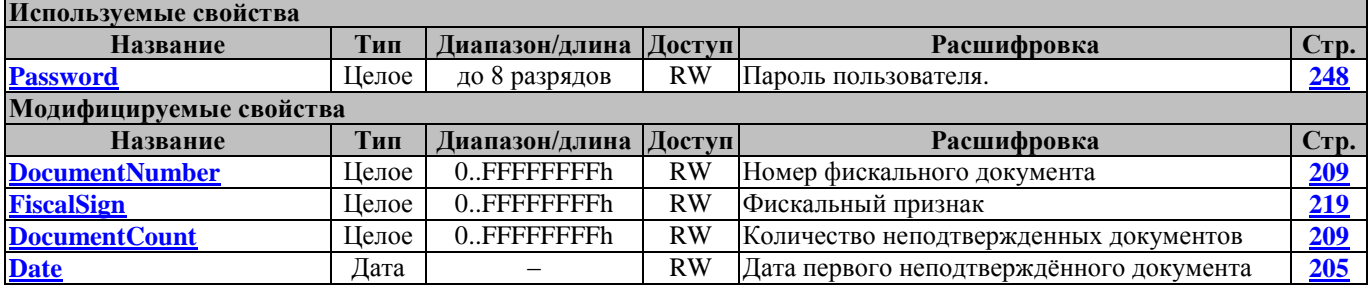

### <span id="page-170-1"></span>**FNBuildCorrectionReceipt ФНСформироватьЧекКоррекции**

Сформировать чек коррекции ФН

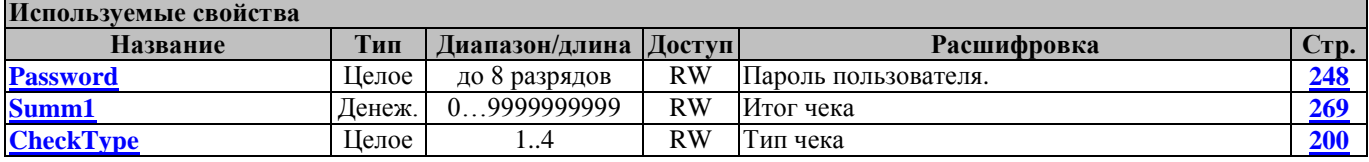

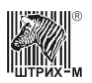

# Руководство программиста

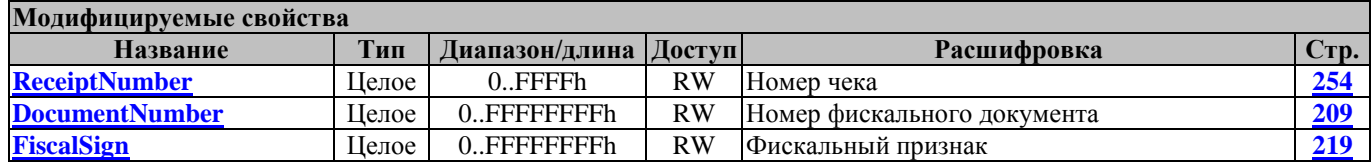

#### <span id="page-171-0"></span>**FNBuildRegistrationReport ФНСформироватьОтчетОПеререгистрации**

Сформировать отчет о регистрации ФН

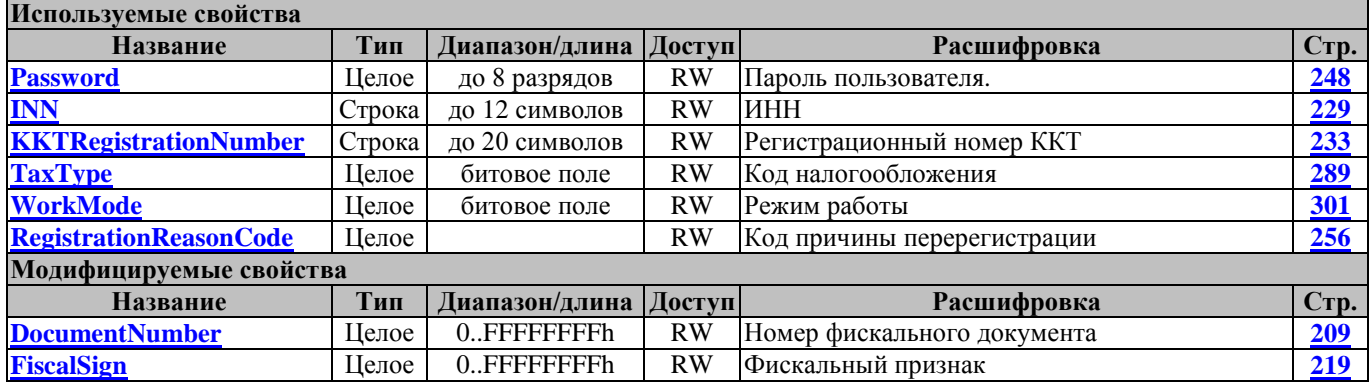

#### **FNBuildReregistrationReport ФНСформироватьОтчетПеререгистрации**

Сформировать отчет о перерегистрации ФН

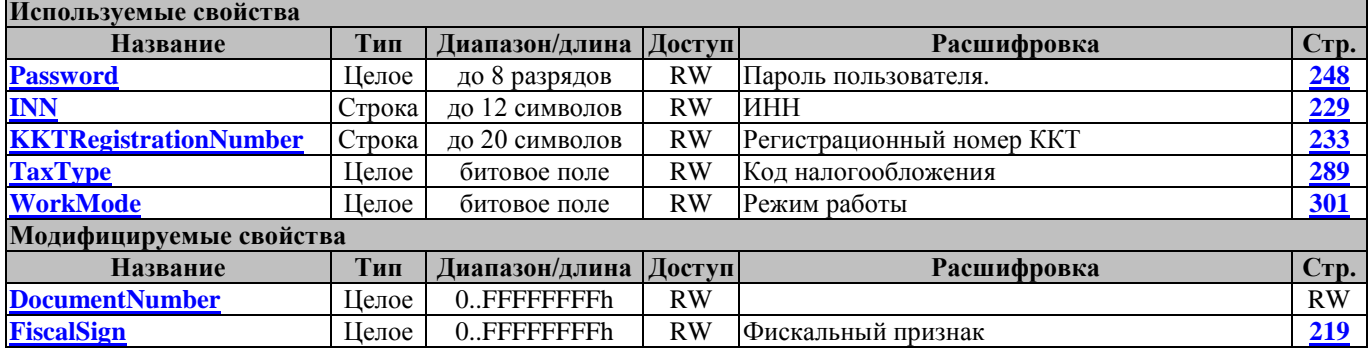

#### **FNCancelDocument ФНОтменитьДокумент**

Отменить документ ФН

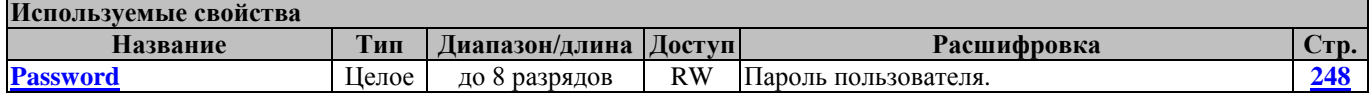

#### **FNCloseCheckEx ФНЗакрытиеЧекаРасш**

Закрытие чека расширенное (вариант 2)

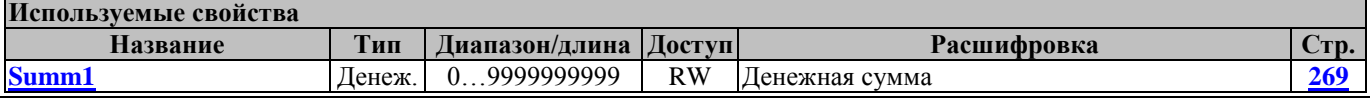

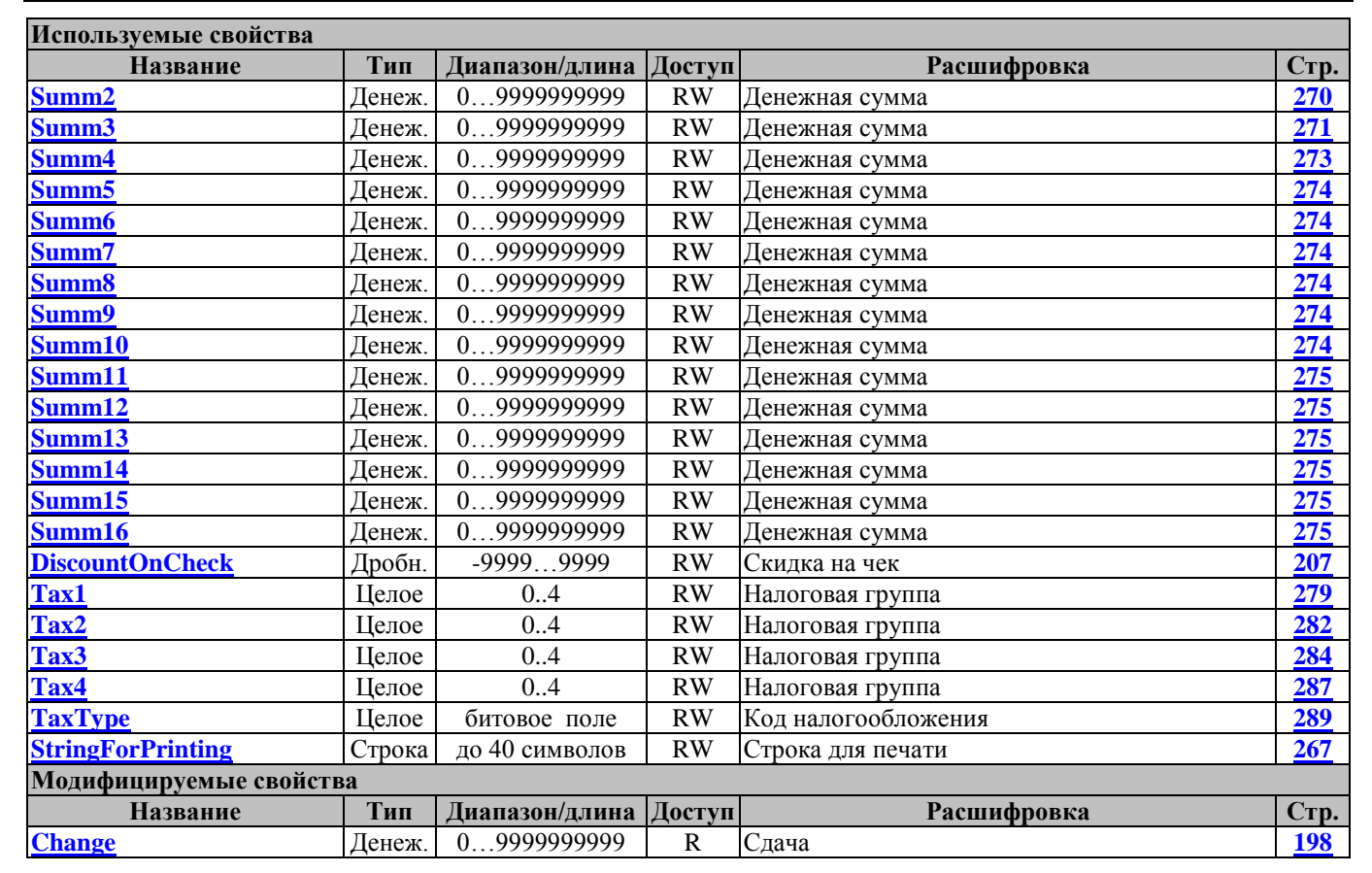

## <span id="page-172-0"></span>**FNCloseFiscalMode ФНЗакрытьФискальныйРежим**

#### Закрыть фискальный режим ФН

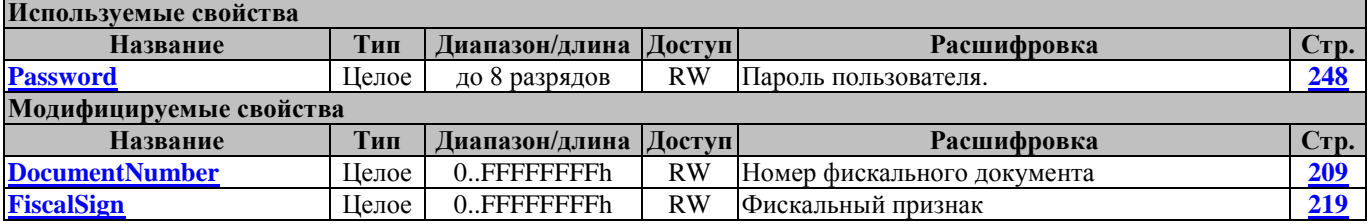

#### **FNCloseSession ФНЗакрытьСмену**

#### Закрыть смену

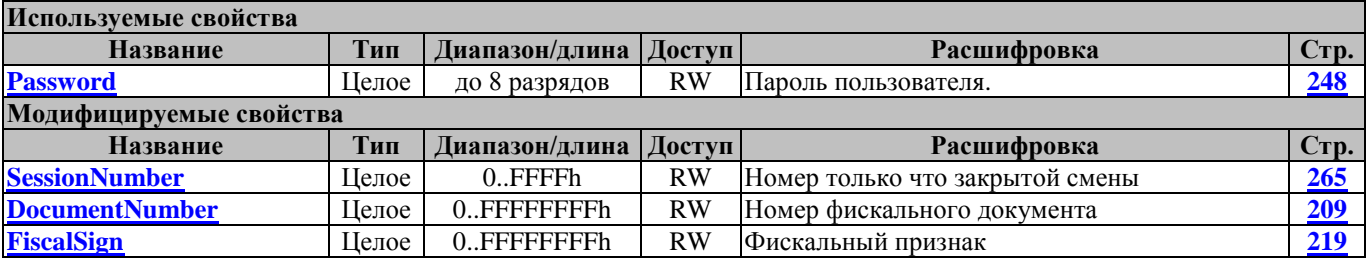

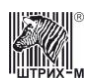

### **FNDiscountOperation ФНОперацияСоСкидками**

Регистрация позиции товара со скидками и надбавками.

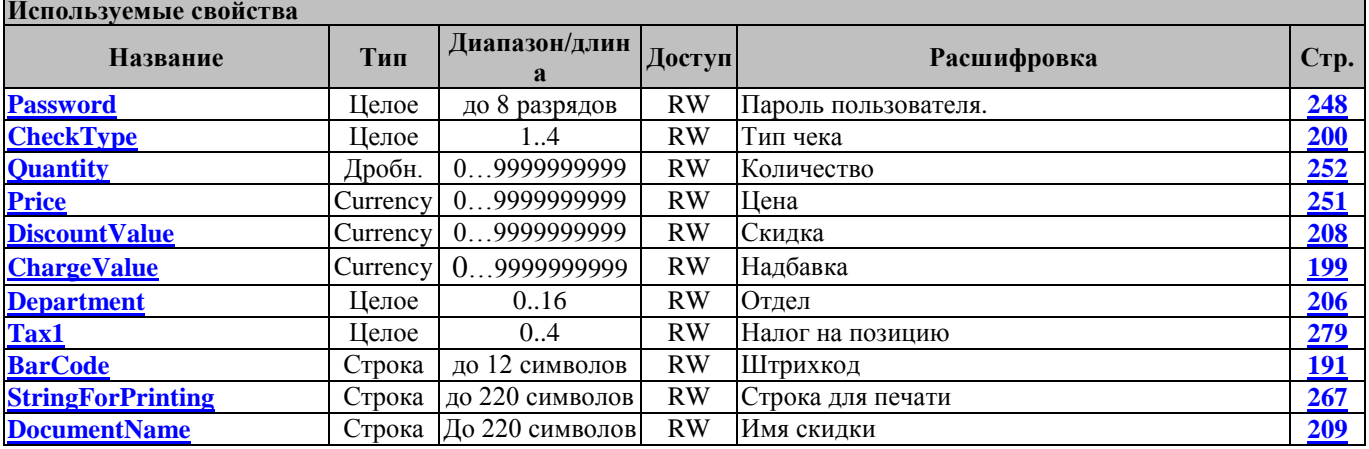

## **FNFindDocument ФННайтиДокумент**

#### Найти документ ФН

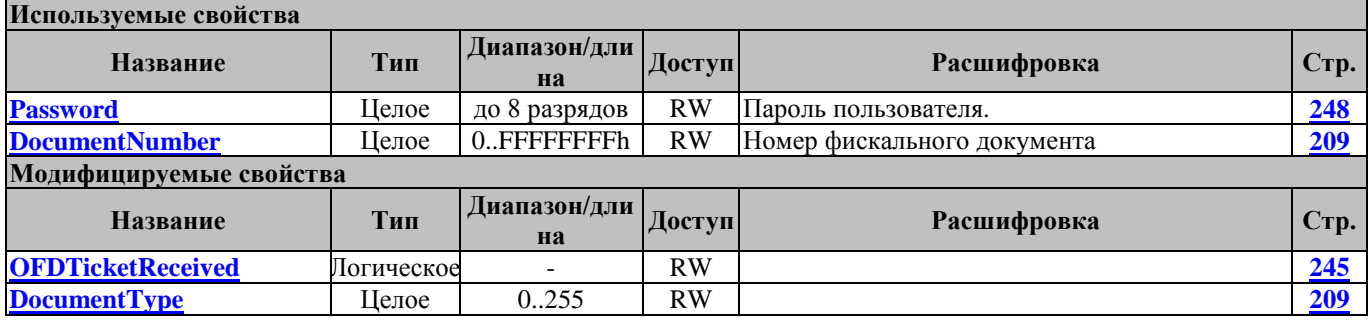

В зависимости от значения свойства DocumentType модифицируются следующие свойства:

1 (Отчет о регистрации):

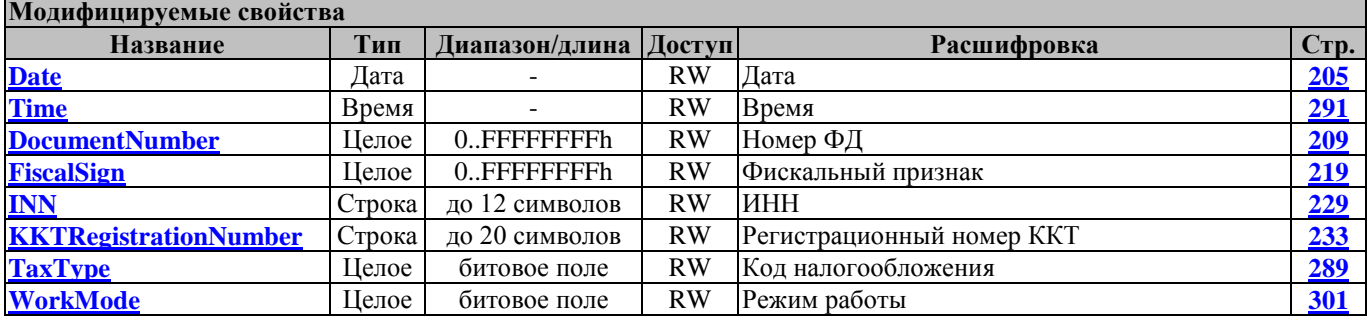

2(Отчет об открытии смены), 5 (Отчёт о закрытии смены):

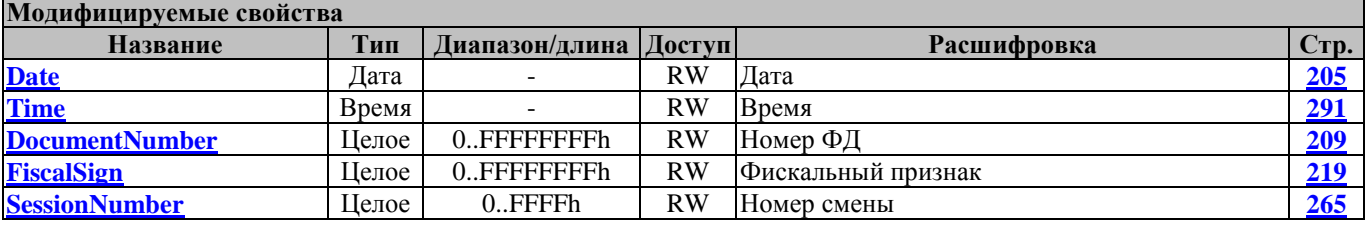

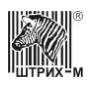

3(Кассовый чек), 4(Бланк строгой отчетности), 31(Кассовый чек коррекции):

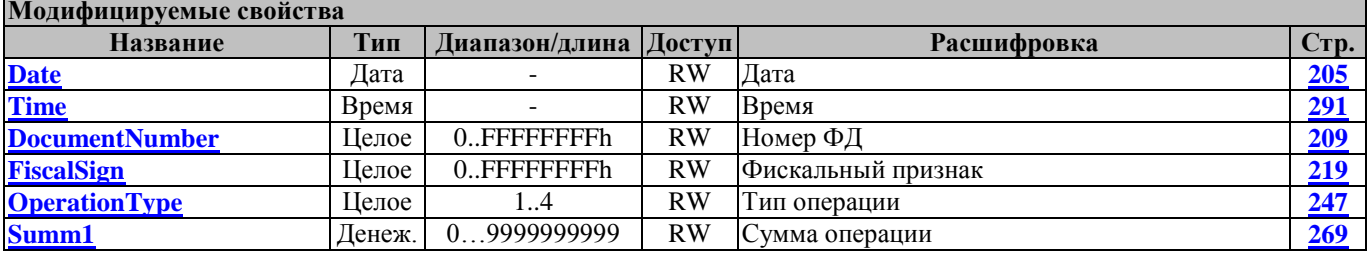

#### 6 (Отчет о закрытии фискального накопителя

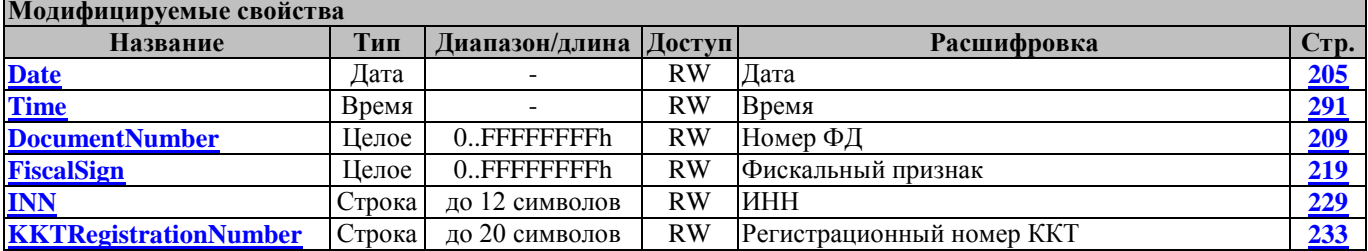

#### 11 (Отчёт об изменении параметров регистрации):

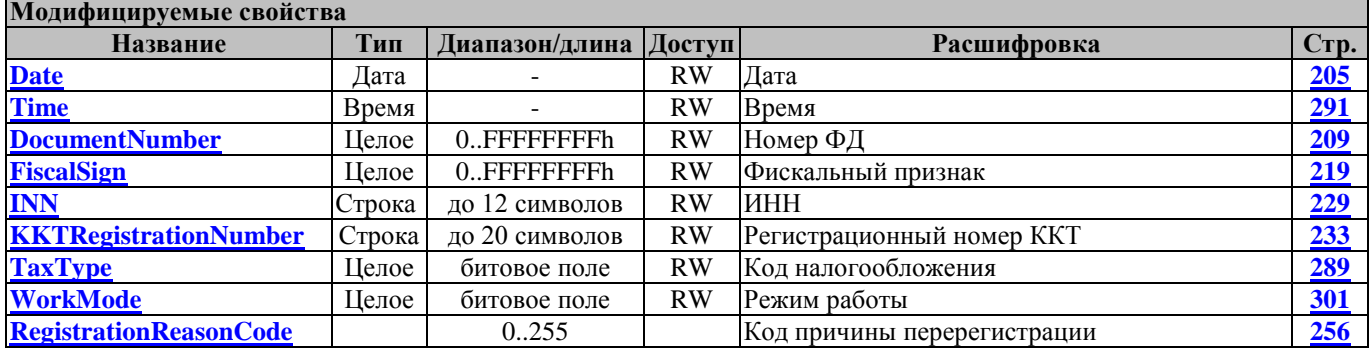

#### 21 (Отчет о состоянии расчетов):

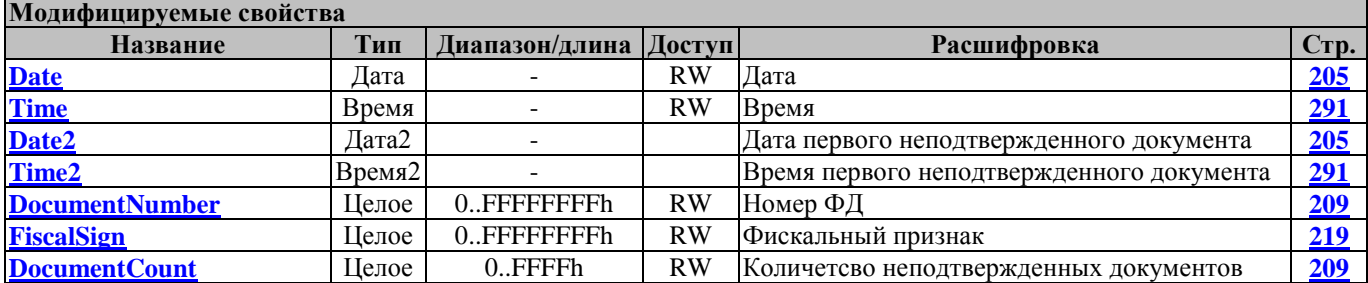

### **FNGetCurrentSessionParams ФНПолучитьПараметрыТекущейСмены**

Получить параметры текущей смены ФН

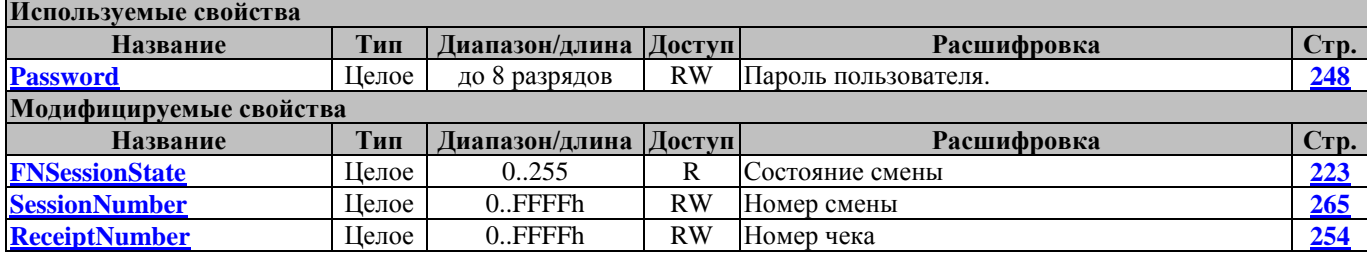

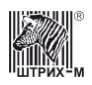

# **FNGetExpirationTime ФНЗапросСрокаДействия**

#### Запрос срока действия ФН

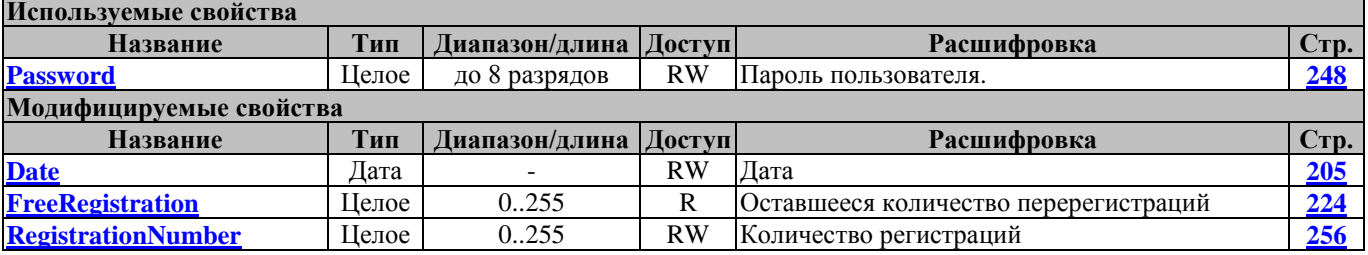

#### **FNGetFiscalizationResult ФНЗапросИтоговФискализации**

Запрос итогов фискализации ФН

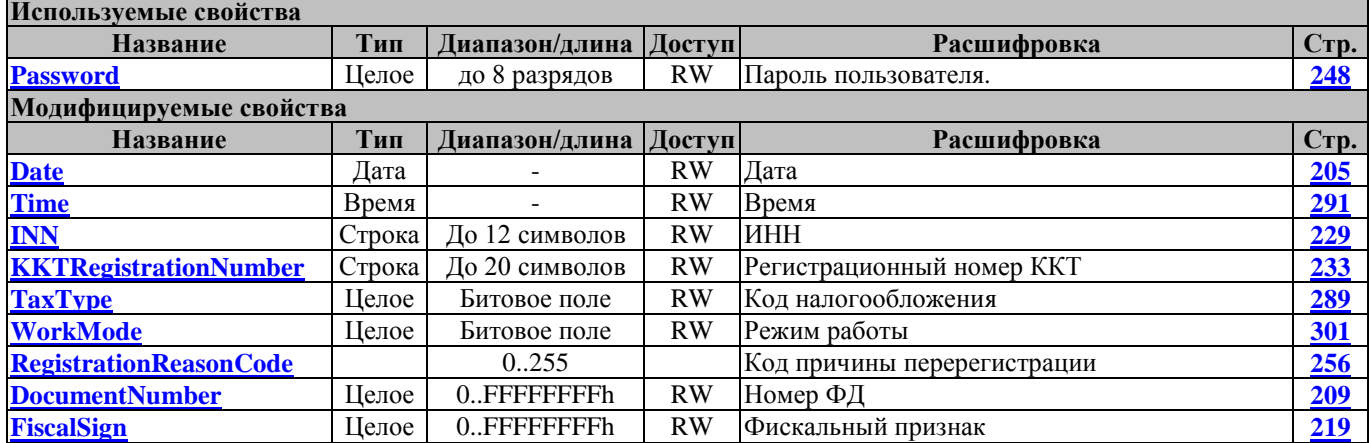

# **FNGetInfoExchangeStatus ФНПолучитьСтатусИнфОбмена**

Получить статус информационного обмена

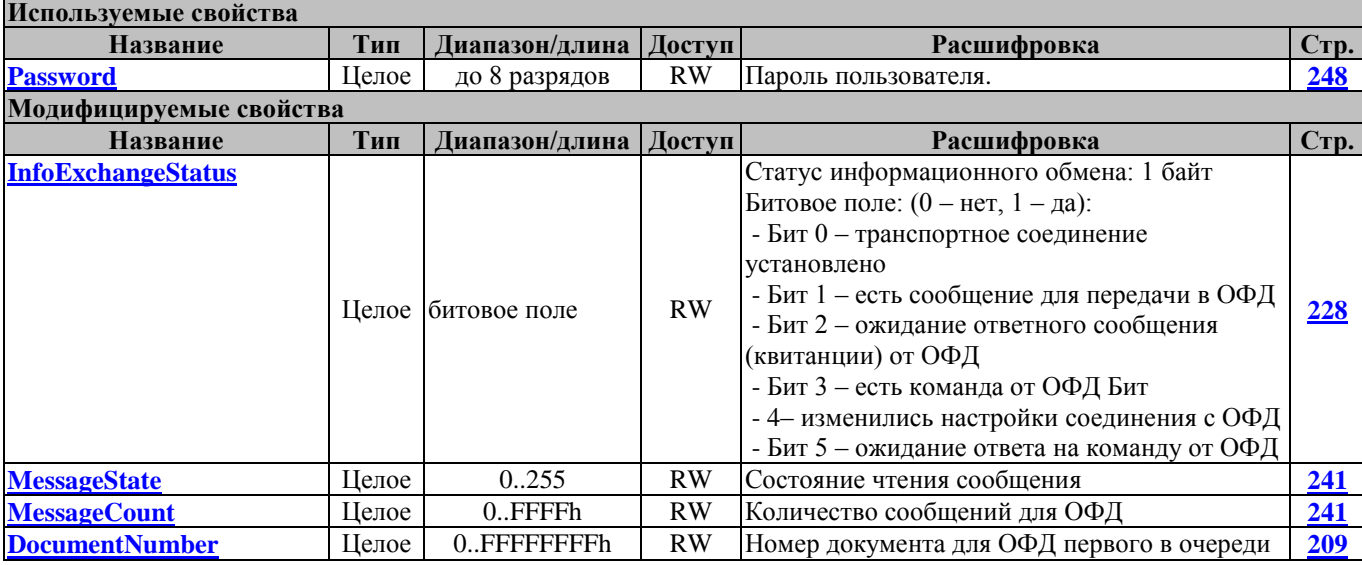

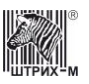

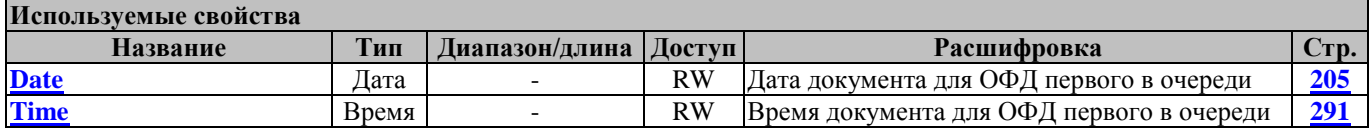

### **FNGetOFDTicketByDocNumber ФНЗапросКвитанцииОФДПоНомеруДок**

Запрос квитанции о получении данных в ОФД по номеру документа

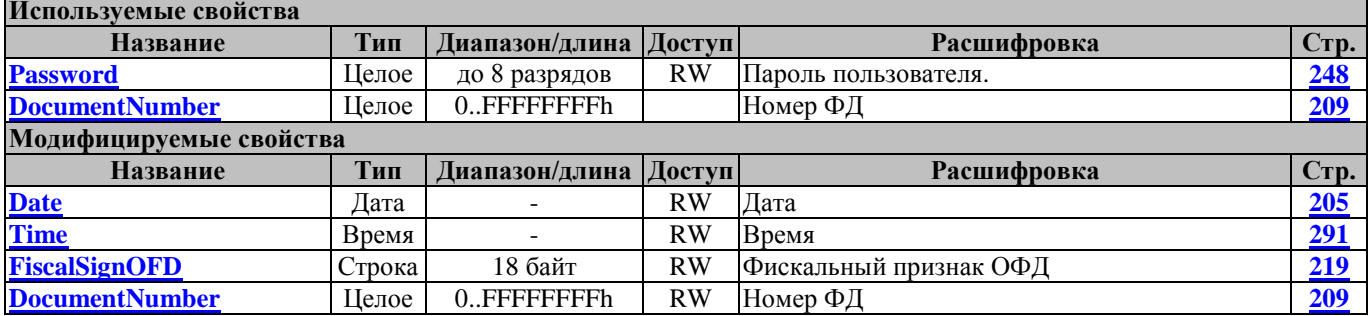

# **FNGetSerial ФНЗапросНомера**

Запрос номера ФН

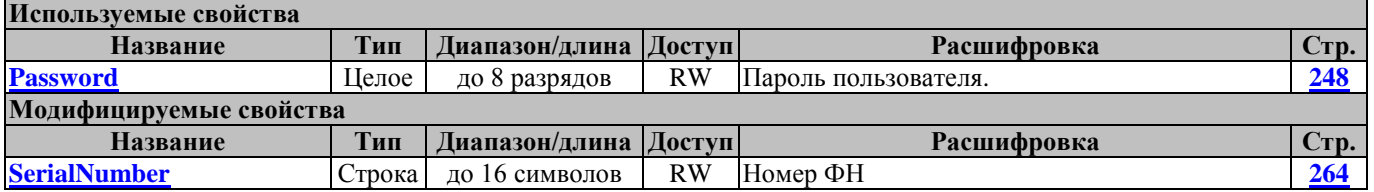

## **FNGetStatus ФНЗапросСтатуса**

Запрос статуса ФН

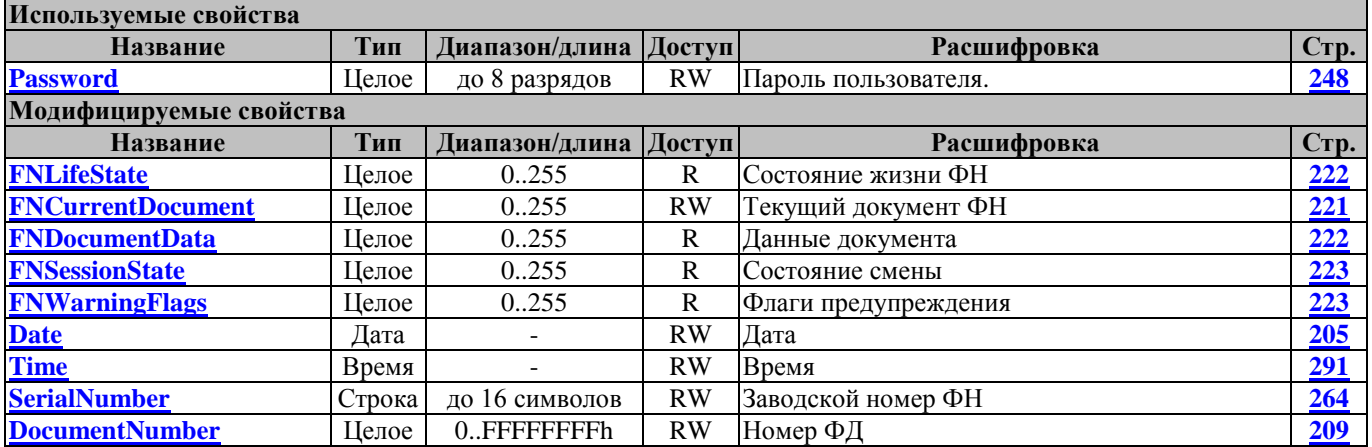

### **FNGetUnconfirmedDocCount ФНЗапросКолваНеподтвДок**

Запрос количества ФД на которые нет квитанции

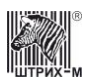

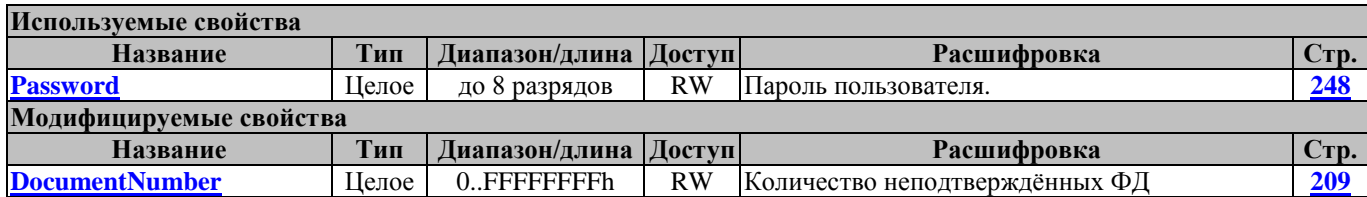

### **FNGetVersion ФНЗапросВерсии**

Запрос версии ФН

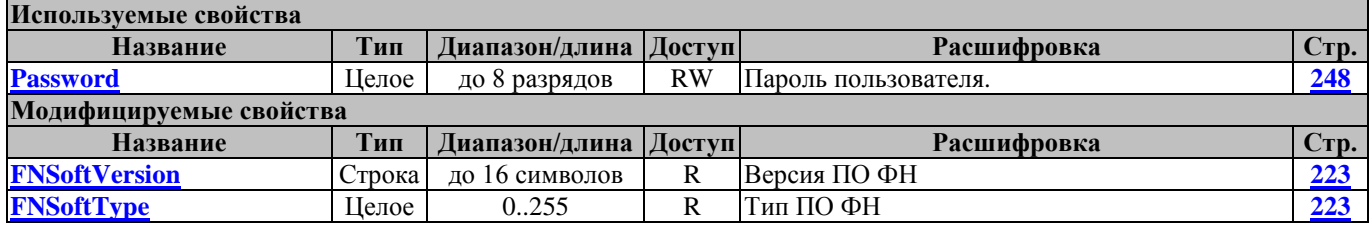

## <span id="page-177-0"></span>**FNOpenSession ФНОткрытьСмену**

Открыть смену ФН

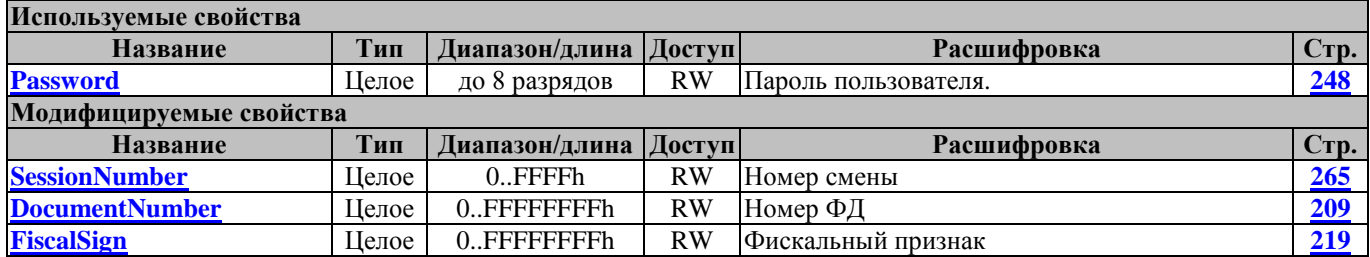

#### **FNReadFiscalDocumentTLV ФНПрочитатьФискДокументТЛВ**

Прочитать запрошенный командой FNRequestFiscalDocumentTLV фискальный документ в формате TLV

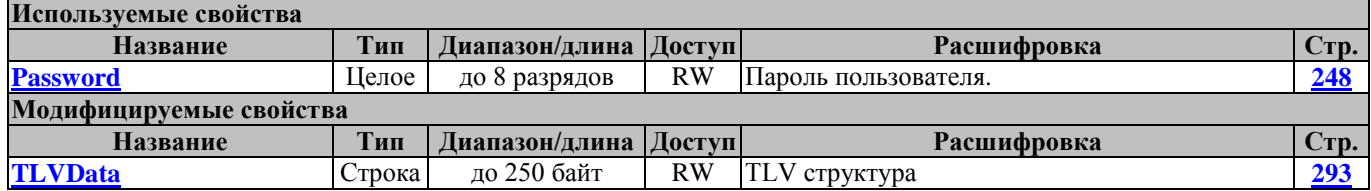

#### **FNRequestFiscalDocumentTLV ФНЗапроситьФискДокументТЛВ**

Запросить фискальный документ в формате TLV для дальнейшего чтения при помощи метода **FNReadFiscalDocumentTLV**

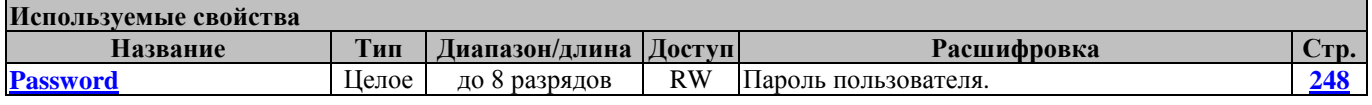

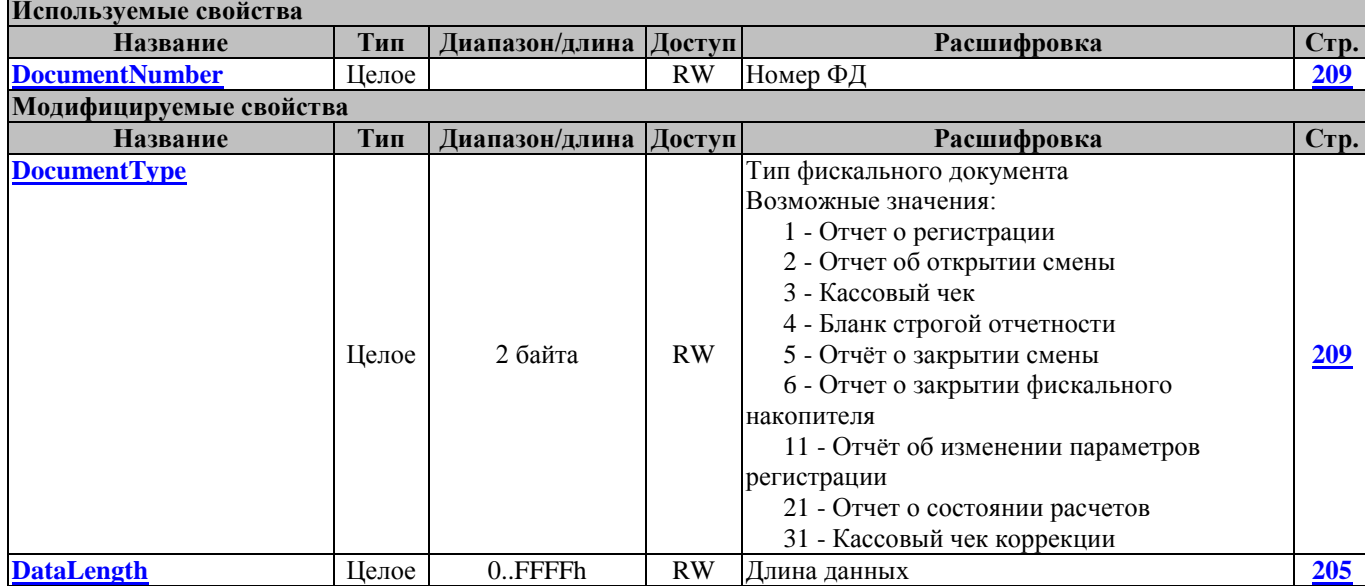

# **FNResetState ФНСброситьСостояние**

Сбросить состояние ФН

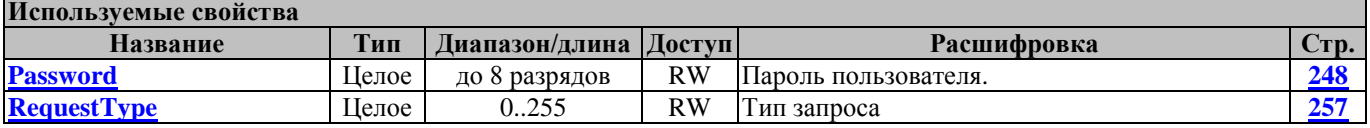

## **FNSendCustomerEmail ФНПередатьЕмайлПокупателя**

Передает в ФН тег "телефон или e-mail покупателя"

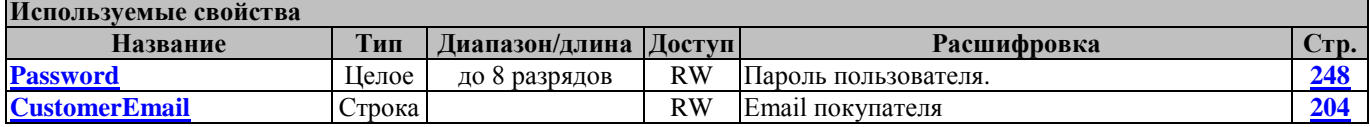

#### **FNSendTag ФНотправитьТег**

Отправить произвольный тег в ФН

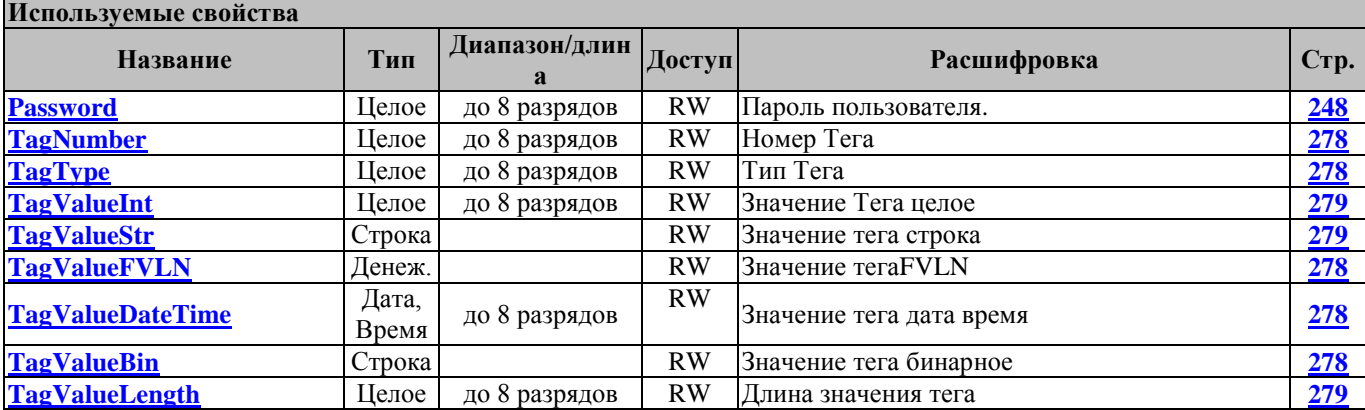

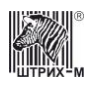

## **FNSendTLV ФНПередатьТЛВ**

# Передать структуру TLV в ФН

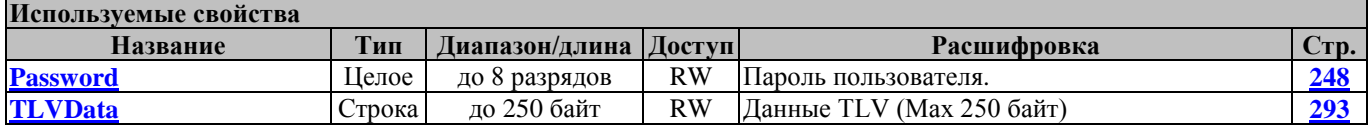

### **FNStorno ФНСторно**

Сторно ФН

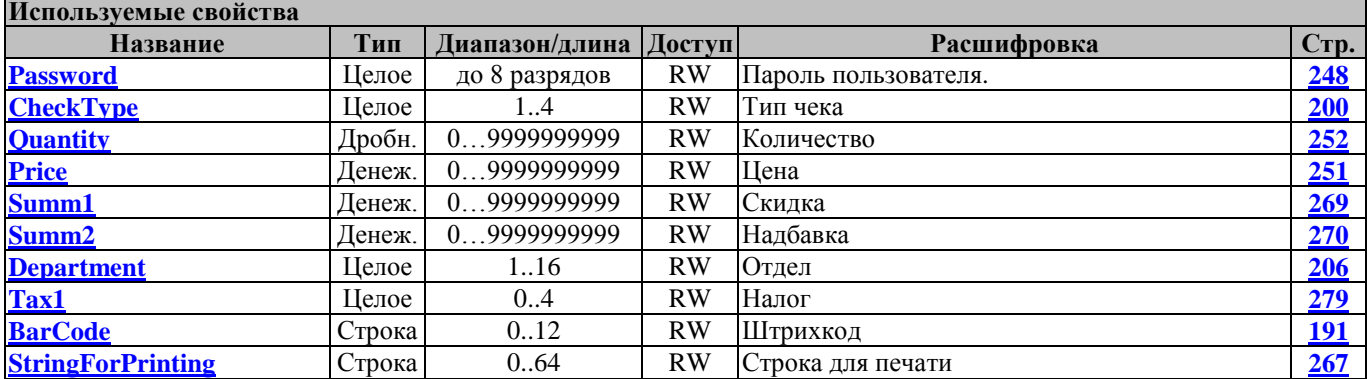
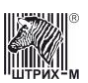

# Свойства драйвера

Почти все данные драйверу передаются через его свойства. Это означает, что информацию для выполнения действий драйвер извлекает из соответствующих свойств, предварительно заполненных пользователем.

## Перечень свойств драйвера

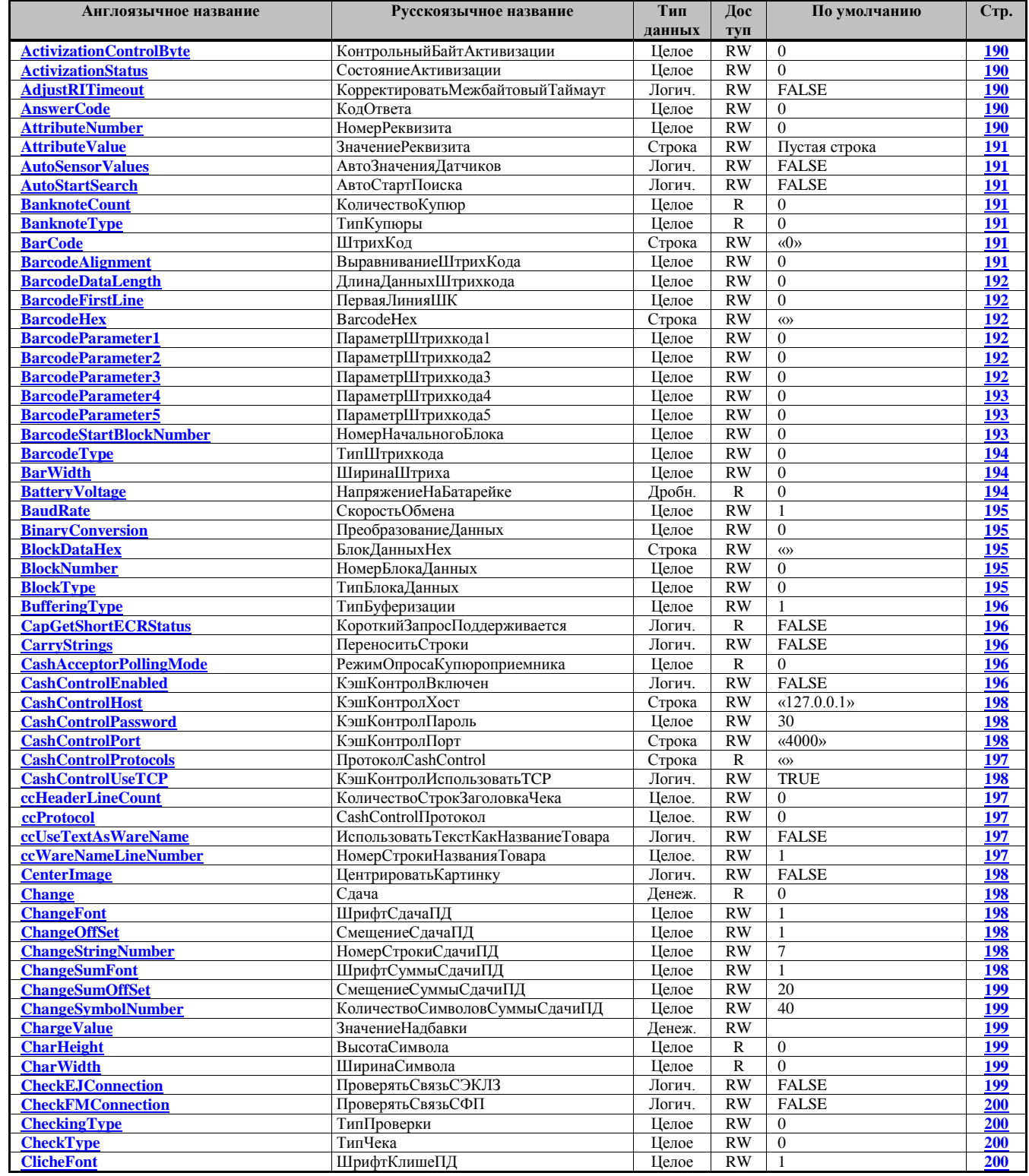

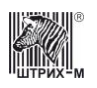

## Руководство программиста

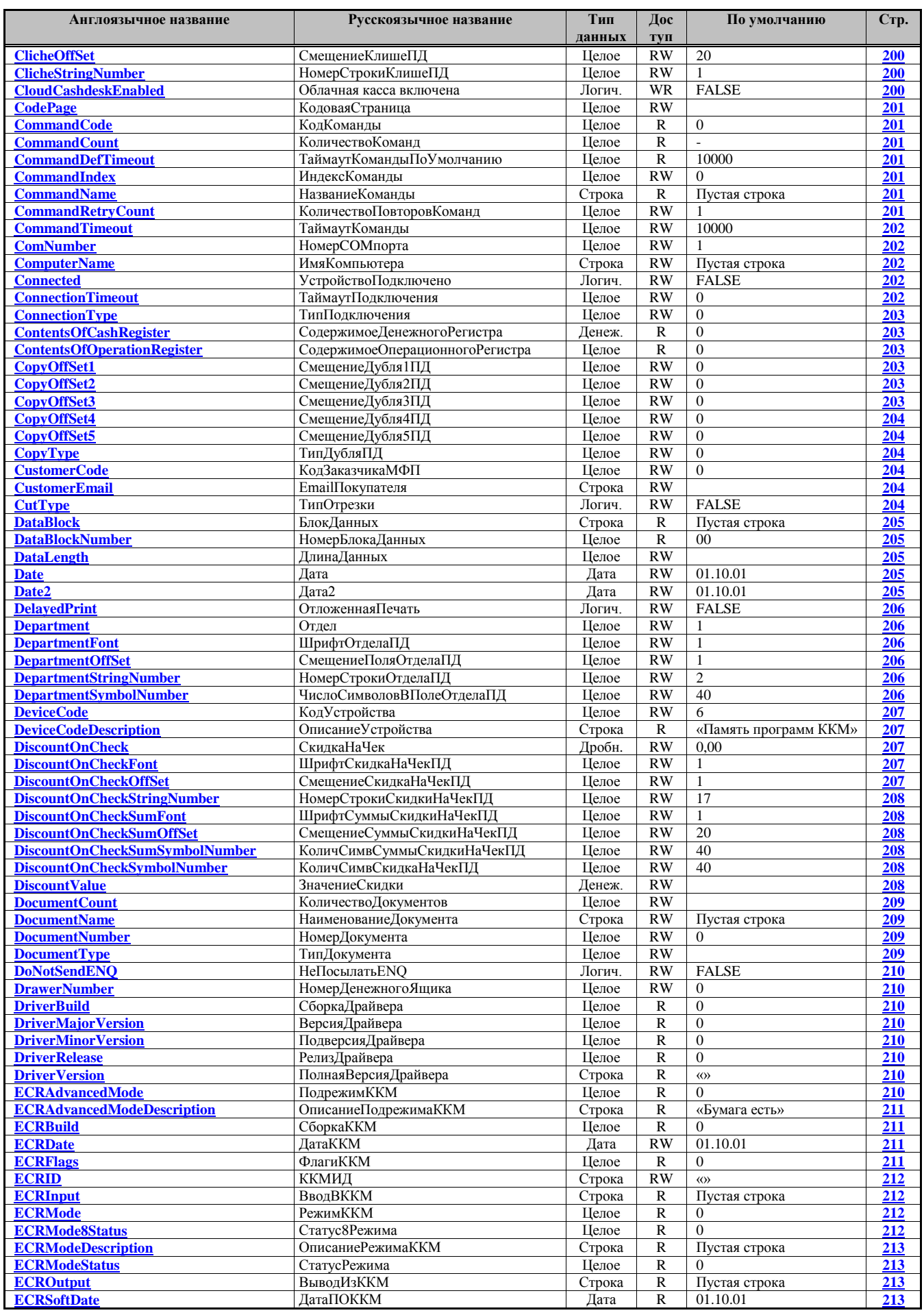

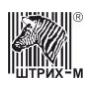

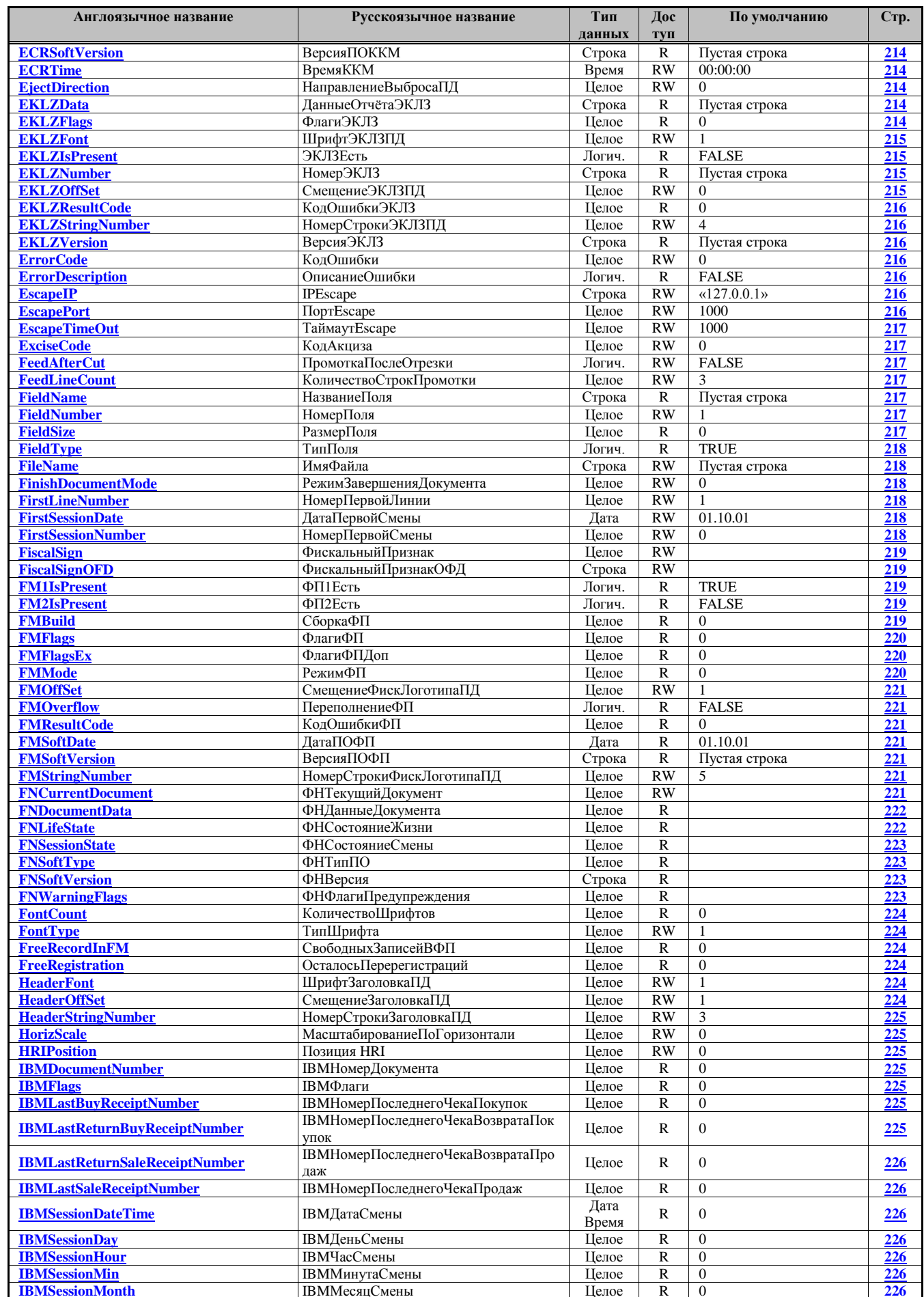

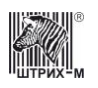

## Руководство программиста

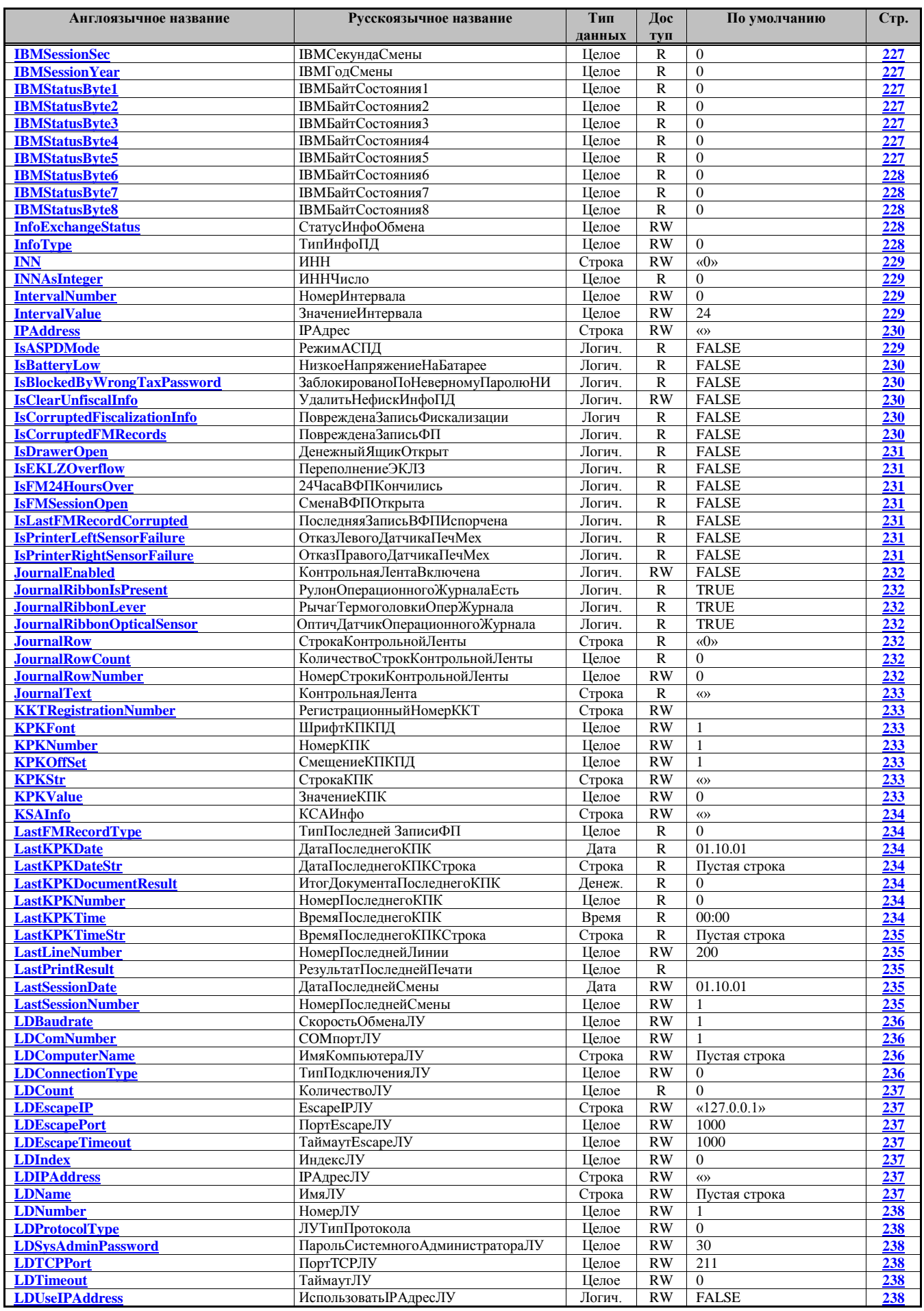

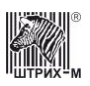

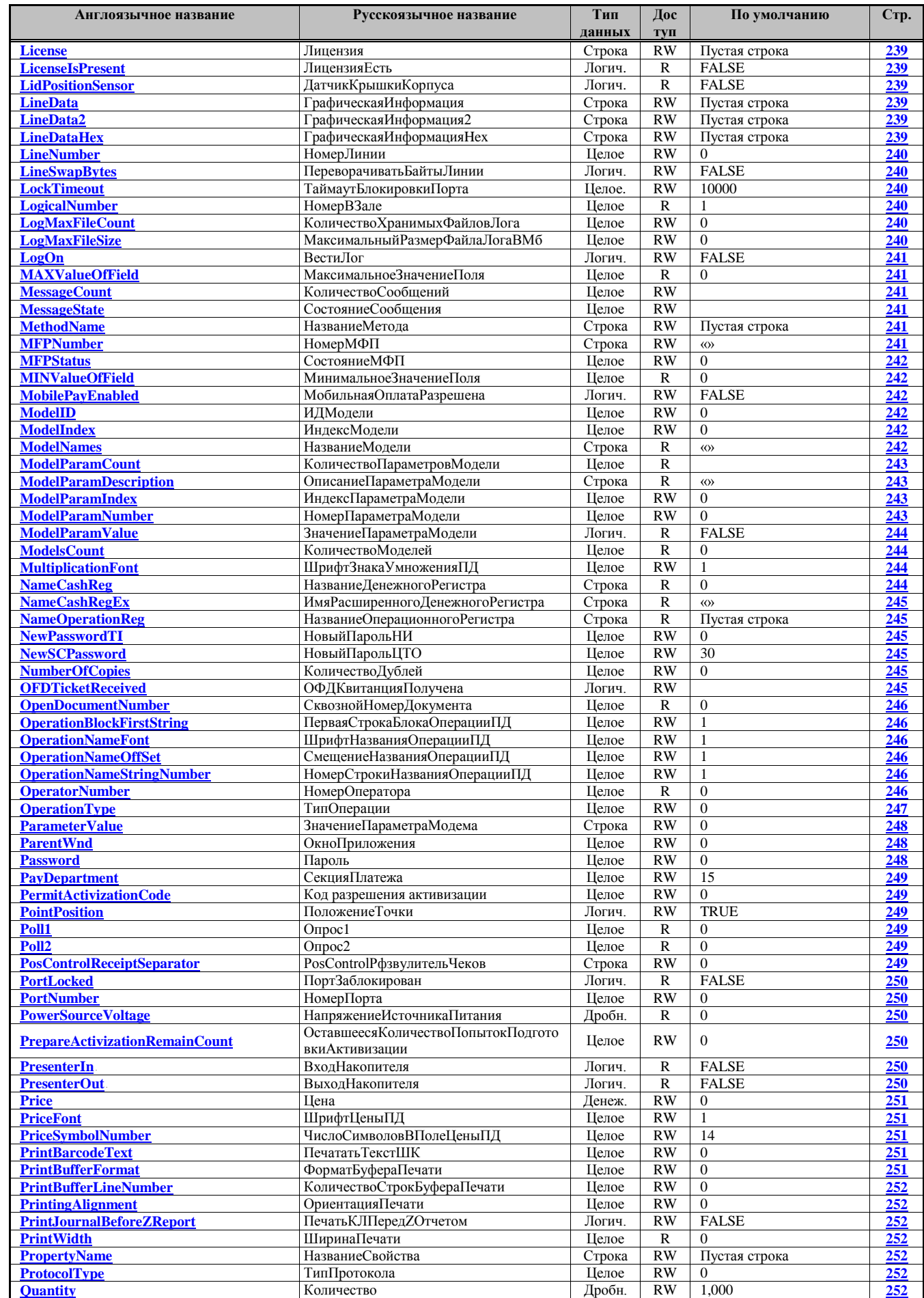

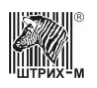

## Руководство программиста

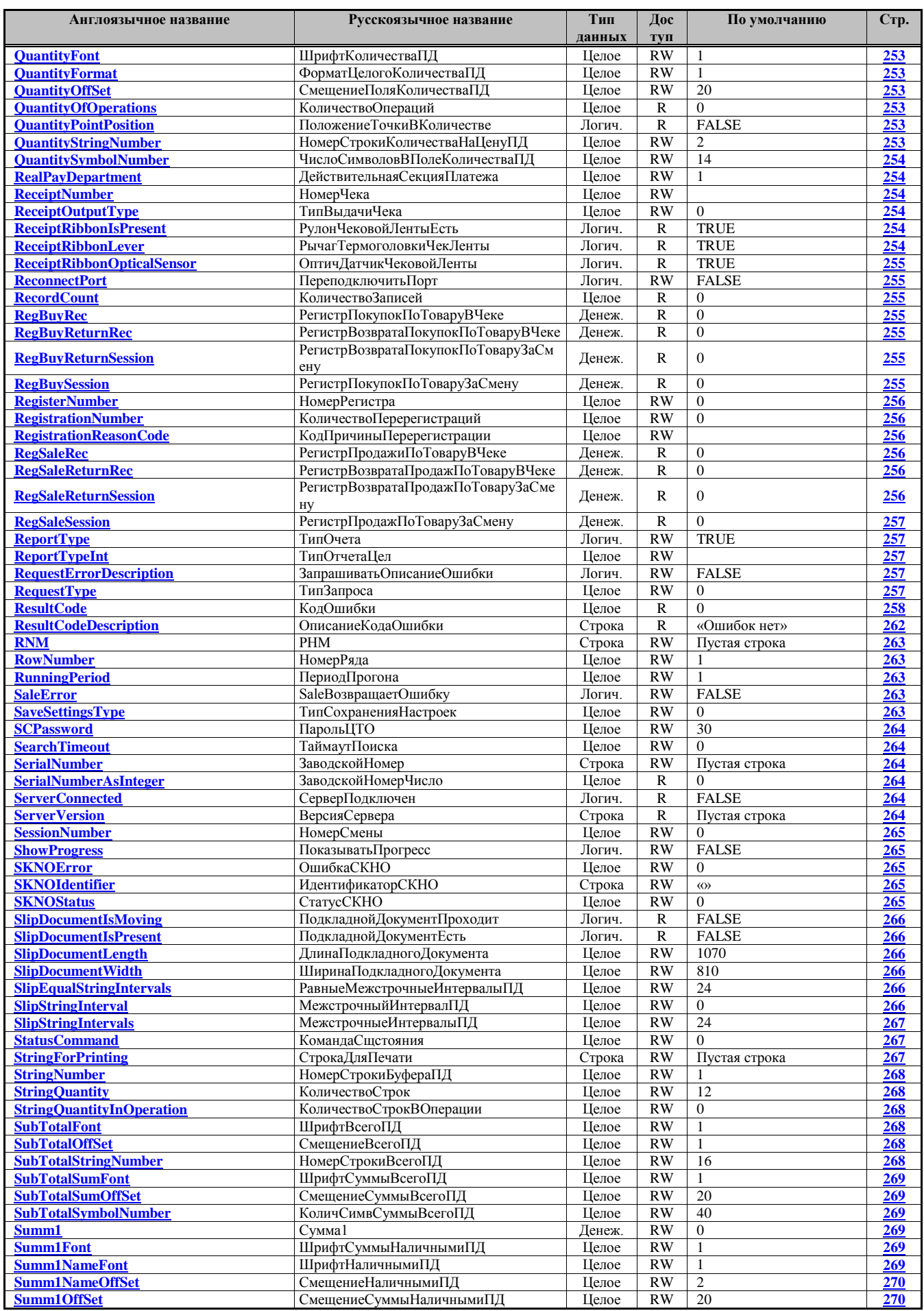

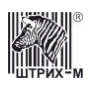

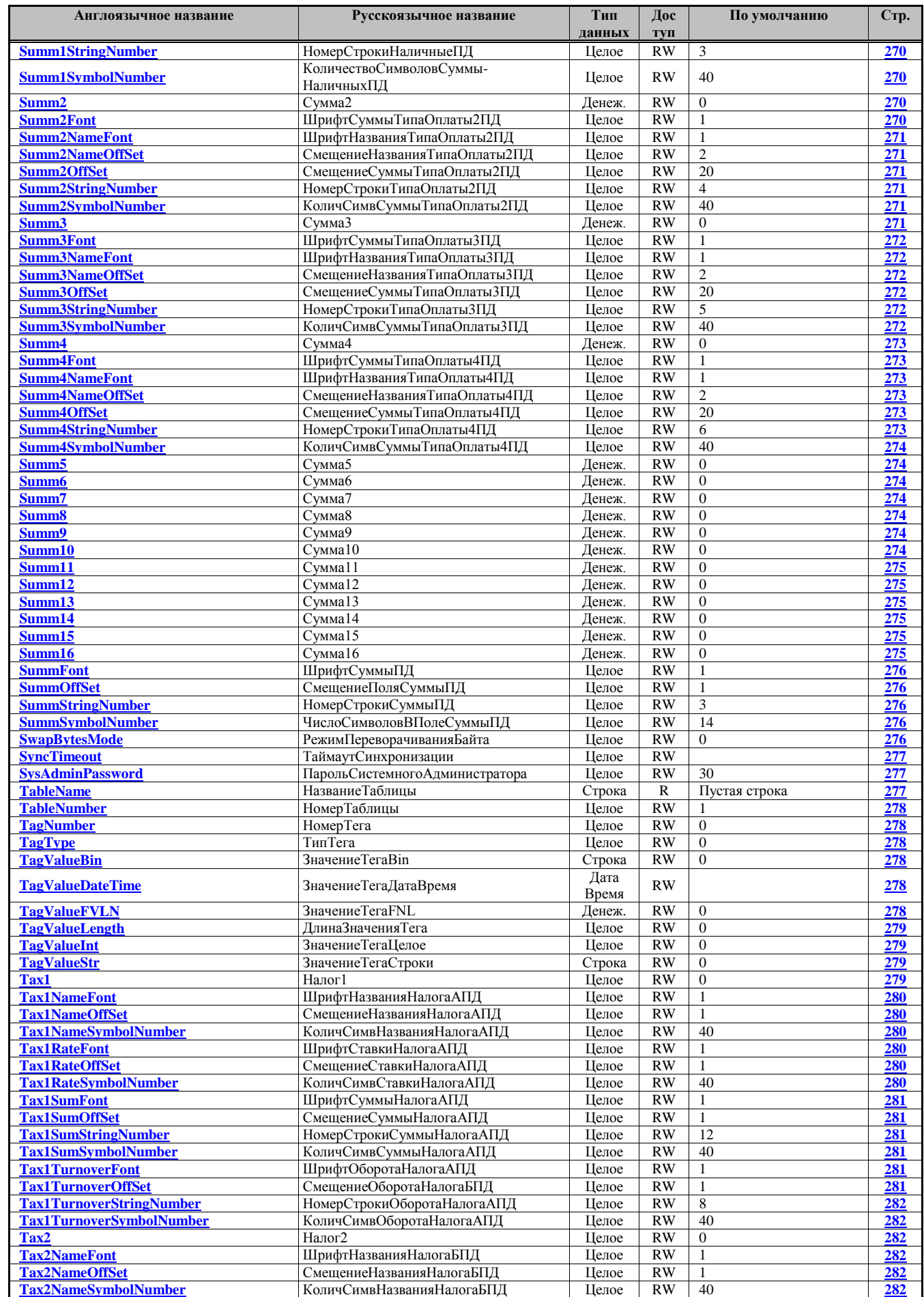

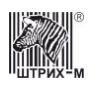

## Руководство программиста

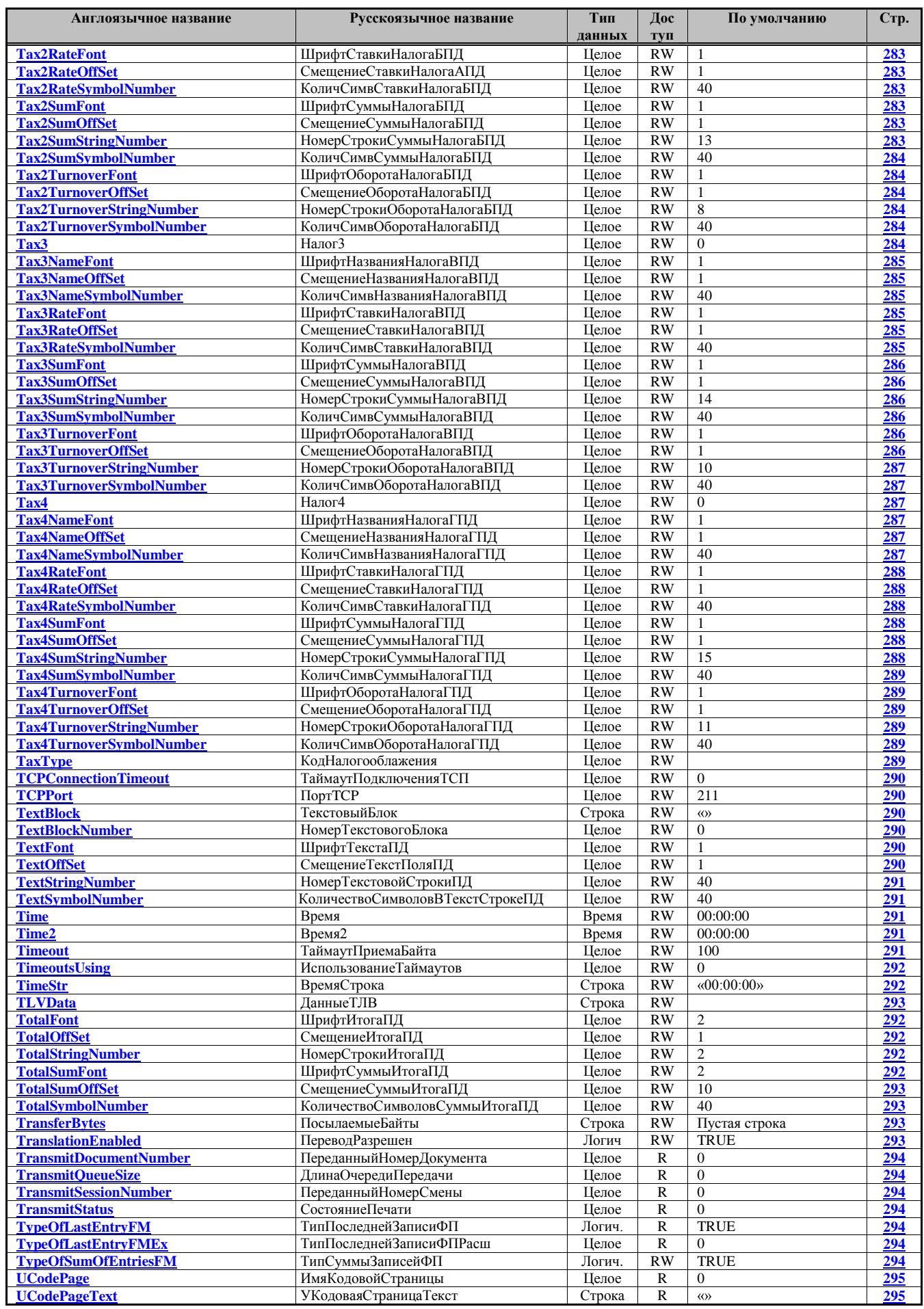

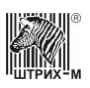

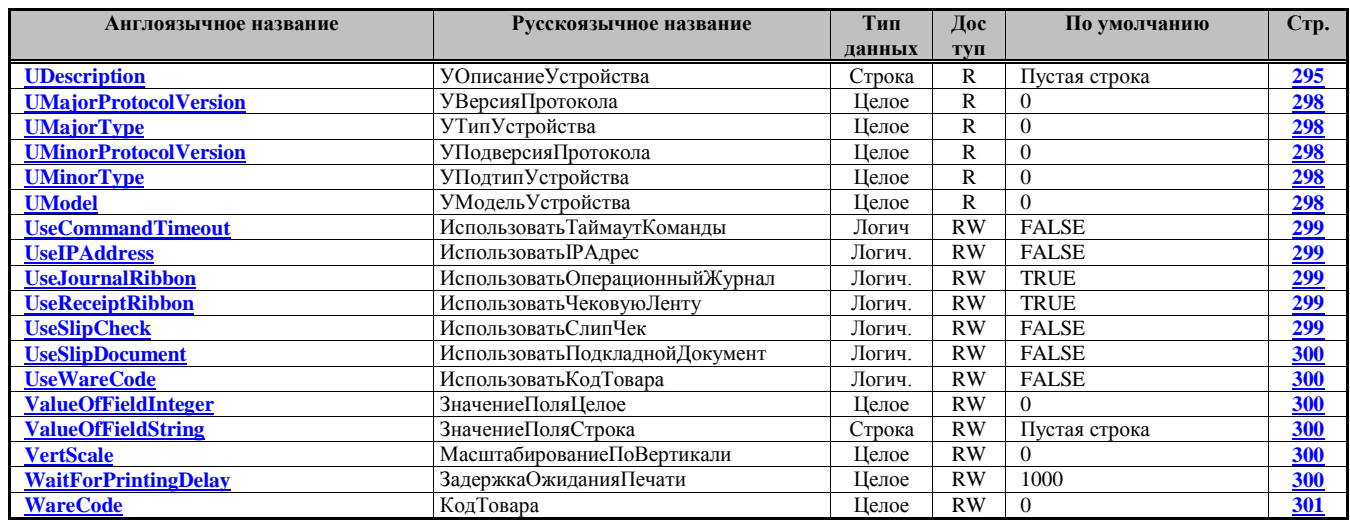

Обозначения: «R» – только чтение; «RW» – чтение и запись.

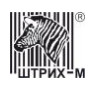

## Описание свойств драйвера

## <span id="page-189-0"></span>**ActivizationControlByte** КонтрольныйБайтАктивизации

#### **Тип: Integer / Целое**

Возможные значения: 0...255. Модифицируется методами MFPGetPrepareActivizationResult, MFPPrepareActivization.

## <span id="page-189-1"></span>**ActivizationStatus** СостояниеАктивизации

#### Тип: Integer / Целое

Возможные значения: 0...255. Состояние активизации

0х00 - Не была выполнена активизация МФП и не была вызвана команда подготовки активизации МФП

0хВ4 - Ожидание кода разрешения активизации

0хАС - Разрешено выполнение активизации

0хА5 - Успешная активизация МФП

0xCA - Архив закрыт

Модифицируется методом GetMFPCode3Status.

## <span id="page-189-2"></span>**AdjustRITimeout** Корректировать Межбайтовый Таймаут

Тип: WordBool / Логическое

Корректирует значение Read Interval Timeout COM-порта. Улучшает работа для некоторых моделей.

#### <span id="page-189-3"></span>**AnswerCode КодОтветаМФП**

Тип: Integer / Целое

Модифицируется методом MFPSetPermitActivizationCode.

## <span id="page-189-4"></span>**AttributeNumber НомерРеквизита**

Тип: Integer / Целое Возможные значения: 0...255. Номер реквизита. Используется методом PrintAttribute.

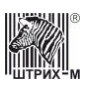

#### <span id="page-190-0"></span>**AttributeValue ЗначениеРеквизита**

**Тип:** WideString / Строка

Поле «значение реквезита» содержит текстовую информацию в кодировка Win1251 с разделителем строк 0х0А. Может содержать не более 4-х строк. Используется методом **[PrintAttribute](#page-76-0)**.

#### <span id="page-190-1"></span>**AutoSensorValues АвтоЗначенияДатчиков**

**Тип:** WordBool / Логическое Имитировать присутствие бумаги в КЛ случае отсутствия датчиков рулона КЛ.

#### <span id="page-190-2"></span>**AutoStartSearch АвтоСтартПоиска**

**Тип:** WordBool / Логическое

## <span id="page-190-3"></span>**BanknoteCount КоличествоКупюр**

**Тип**: Integer / Целое (Свойство доступно только для чтения) Диапазон значений: 0…23. Значение по умолчанию: 0. Количество купюр. Свойство модифицируется методом **[ReadBanknoteCount](#page-161-0)**.

## <span id="page-190-4"></span>**BanknoteType ТипКупюры**

**Тип**: Integer / Целое Диапазон значений: 0…23. Значение по умолчанию: 0. Задает тип купюры. Свойство используется методом **[ReadBanknoteCount](#page-161-0)**.

## <span id="page-190-5"></span>**BarCode ШтрихКод**

**Тип: WideString / Строка** Штрих-код EAN-13, печатаемый на чеке. Используется методами **[PrintBarCode,](#page-85-0) [PrintBarcodeLine,](#page-86-0) [PrintBarcodeGraph](#page-85-1)**, **[ExcisableOperation](#page-94-0)**, **[FNDiscountOperation](#page-173-0)**, **[FNStorno](#page-179-0)**.

## <span id="page-190-6"></span>**BarcodeAlignment ВыравниваниеШтрихКода**

#### **Тип: Integer / Целое**

Свойство задает выравнивание штрих-кода. Допустимые значения:

- 0 baCenter по центру
- 1 baLeft влево
- 2 baRight вправо

Используется методами: **[PrintBarcodeGraph,](#page-85-1) [PrintBarcodeLine](#page-86-0)**.

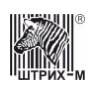

### <span id="page-191-0"></span>**BarcodeDataLength** ДлинаДанныхШтрихкода

Тип: Integer / Целое Используется методами: Print2DBarcode.

## <span id="page-191-1"></span>**BarcodeFirstLine** ПерваяЛинияШК

Тип: Integer / Целое Первая линия загрузки 2D штрихкода. Используется методом **LoadAndPrint2DBarcode.** 

## <span id="page-191-2"></span>**BarcodeHex BarcodeHEX**

Тип: WideString / Строка Значение штрихкода в шестнадцатеричной форме. Используется PrintBarCode, методами **ExcisableOperation.** 

**PrintBarcodeLine,** 

PrintBarcodeGraph,

## <span id="page-191-3"></span>**BarcodeParameter1** ПараметерШтрихкода1

Тип: Integer / Целое

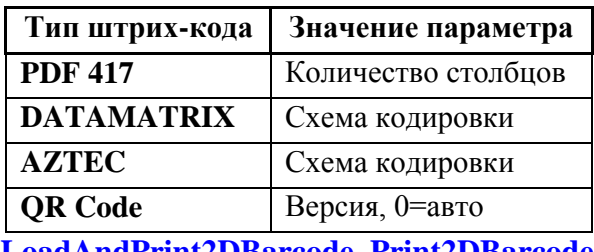

Используется методами: **LoadAndPrint2DBarcode**, Print2DBarcode.

#### <span id="page-191-4"></span>**BarcodeParameter2** ПараметерШтрихкода2

Тип: Integer / Целое

Тип штрих-кода:

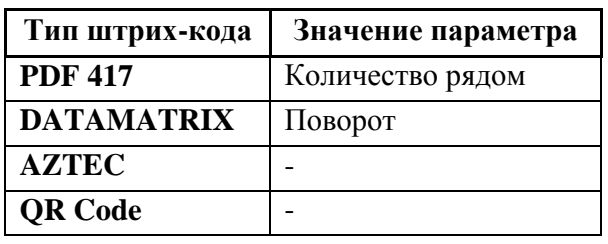

Используется методами: LoadAndPrint2DBarcode, Print2DBarcode.

#### <span id="page-192-0"></span>**BarcodeParameter3 ПараметерШтрихкода3**

**Тип:** Integer / Целое

**Тип штрих-кода:**

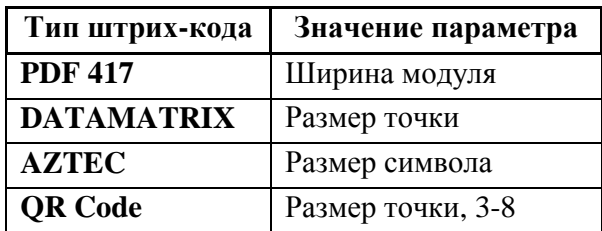

Используется методами: **[LoadAndPrint2DBarcode](#page-82-0)**, **[Print2DBarcode](#page-85-2)**.

#### <span id="page-192-1"></span>**BarcodeParameter4 ПараметерШтрихкода4**

**Тип:** Integer / Целое

**Тип штрих-кода:**

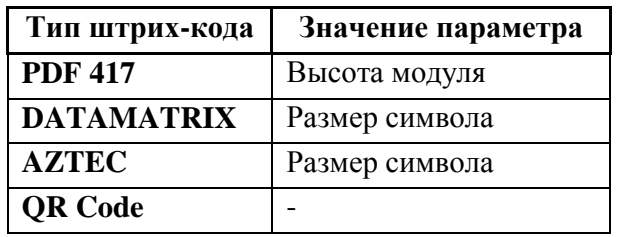

Используется методами: **[LoadAndPrint2DBarcode](#page-82-0)**, **[Print2DBarcode](#page-85-2)**.

## <span id="page-192-2"></span>**BarcodeParameter5 ПараметерШтрихкода5**

**Тип:** Integer / Целое

Типы штрих-кода:

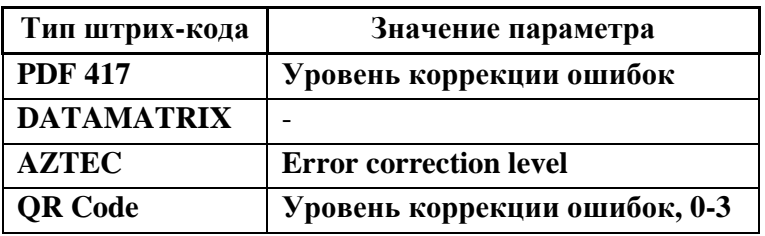

Используется методами: **[LoadAndPrint2DBarcode](#page-82-0)**, **[Print2DBarcode](#page-85-2)**.

#### <span id="page-192-3"></span>**BarcodeStartBlockNumber НомерНачальногоБлока**

**Тип:** Integer / Целое

Используется методами: **[LoadAndPrint2DBarcode](#page-82-0)**, **[Print2DBarcode](#page-85-2)**.

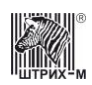

#### <span id="page-193-0"></span>**BarcodeType ТипШтрихкода**

**Тип:** Integer / Целое

Свойство задает тип штрих-кода. Допустимые значения: Для методов **[PrintBarcodeGraph](#page-85-1)**, **[PrintBarcodeLine](#page-86-0)**.

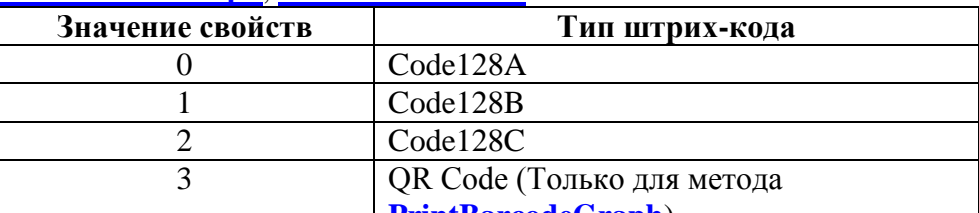

**[PrintBarcodeGraph](#page-85-1)**)

Значения свойства для метода **[PrintBarcodeUsingPrinter](#page-76-1)**:

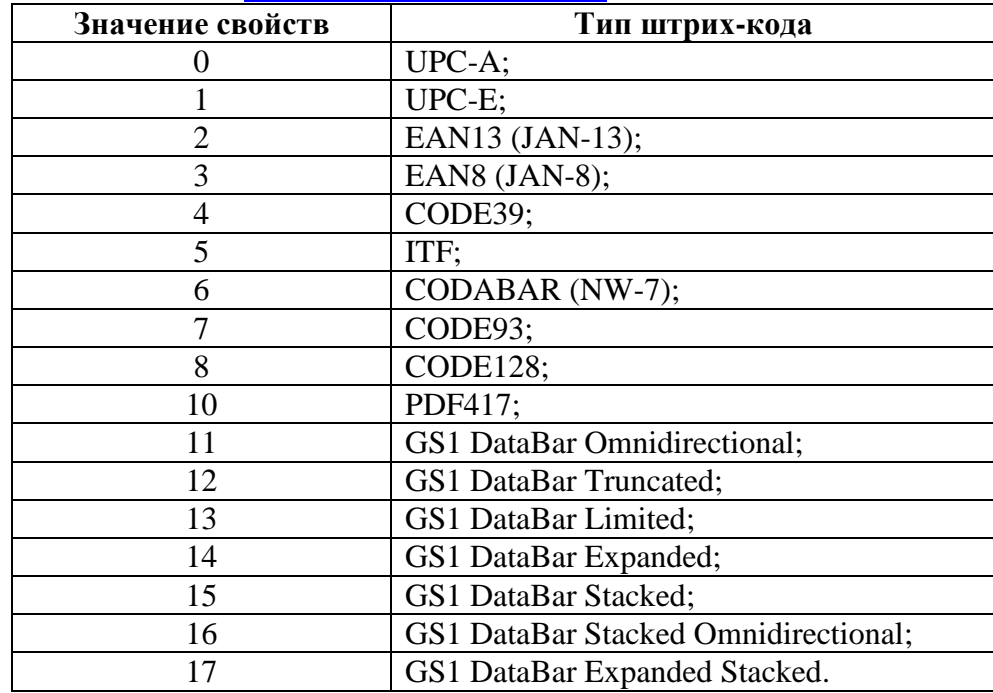

Значения свойства для метода **[Print2DBarcode](#page-85-2)**:

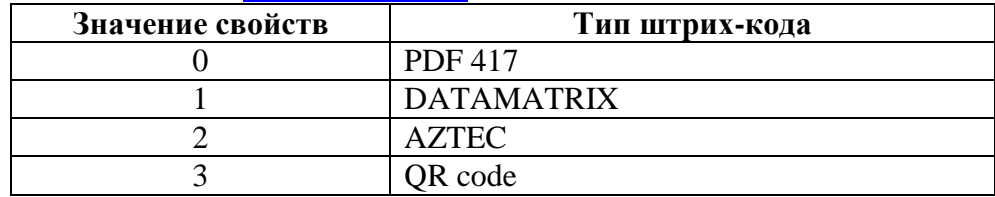

## <span id="page-193-1"></span>**BarWidth ШиринаШтриха**

**Тип:** Integer / Целое

Свойство задает ширину штриха в точках. Рекомендуемое значение – 2. Используется методами: **[PrintBarcodeGraph,](#page-85-1) [PrintBarcodeLine](#page-86-0)**.

#### <span id="page-193-2"></span>**BatteryVoltage НапряжениеНаБатарейке**

**Тип:** Double / Дробное (свойство доступно только для чтения) Напряжение резервной батареи.

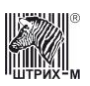

Модифицируется методом **[GetShortECRStatus](#page-66-0)**.

## <span id="page-194-0"></span>**BaudRate СкоростьОбмена**

**Тип:** Integer / Целое

Скорость обмена между ККМ и подключенным к ней устройством. Методы **[SetExchangeParam](#page-72-0)** и **[Connect](#page-60-0)** используют данное свойство, а метод **[GetExchangeParam](#page-65-0)** модифицирует его. Соответствие значения параметра и скорости обмена приведены в таблице:

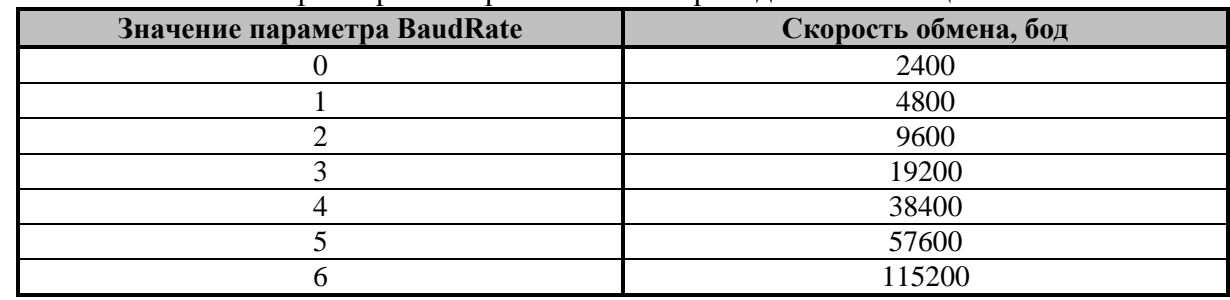

Если порт не поддерживает какую-либо скорость, выдается сообщение об ошибке.

## <span id="page-194-1"></span>**BinaryConversion ПреобразовательДанных**

**Тип:** Integer / Целое

- 0 Без конверсии
- 1 HEX формат

Используется методом **[ExchangeBytes](#page-61-0)** . Определяет тип передаваемых данных. Возможные значения:

0 - Данные передаются "как есть";

1 - Данные передаются в виде строки HEX.

#### <span id="page-194-2"></span>**BlockDataHex БлокДанныхHex**

**Тип:** WideString / Строка

Используется методом **[LoadBlockData.](#page-83-0)**

#### <span id="page-194-3"></span>**BlockNumber НомерБлокаДанных**

**Тип:** Integer / Целое Используется методами **[DampRequest](#page-107-0)**, **[GetData](#page-108-0)**.

#### <span id="page-194-4"></span>**BlockType ТипБлокаДанных**

**Тип:** Integer / Целое

Свойство используется методом **[LoadBlockData.](#page-83-0)**

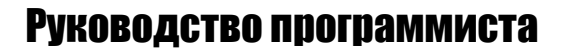

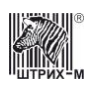

#### <span id="page-195-0"></span>**BufferingType ТипБуферизации**

**Тип:** Integer / Целое

Задает способ буферизации команд при работе с сервером печати. Диапазон значений: 0…1: «0» - не буферизировать, «1» - буферизировать команды в чеке.

## <span id="page-195-1"></span>**CapGetShortECRStatus КороткийЗапросПоддерживается**

**Тип:** WordBool / Логическое

Возвращает True, если устройством поддерживается команда [GetShortECRStatus,](#page-66-0) в противном случае возвращает False.

Модифицируется методом **[GetDeviceMetrics](#page-62-0)**.

#### <span id="page-195-2"></span>**CarryStrings ПереноситьСтроки**

**Тип**: WordBool / Логическое (Для моделей, поддерживающих перенос строк).

#### <span id="page-195-3"></span>**CashAcceptorPollingMode РежимОпросаКупюроприемника**

**Тип**: Integer / Целое (Свойство доступно только для чтения) Диапазон значений: 0…255. Значение по умолчанию: 0. Режим опроса купюроприемника. Свойство модифицируется методом **[GetCashAcceptorStatus](#page-160-0)**.

## <span id="page-195-4"></span>**CashControlEnabled КэшКонтролВключен**

**Тип:** WordBool / Логическое Работа с системой **CashControl** разрешена.

#### <span id="page-195-5"></span>**CashControlHost КэшКонтролХост**

**Тип:** WideString / Строка IP адрес системы **CashControl** (сервера, на который установлена данная система).

## <span id="page-195-6"></span>**CashControlPassword КэшКонтролПароль**

#### **Тип:** Integer / Целое

Пароль системного администратора ККТ. Данный пароль нужен для запроса имён кассиров.

#### <span id="page-196-0"></span>**CashControlPort КэшКонтролПорт**

**Тип:** WideString / Строка Порт адрес системы **CashControl**.

## <span id="page-196-1"></span>**CashControlProtocols ПротоколыСashControl**

**Тип**: WideString / Строка (Свойство доступно только для чтения).

Возвращает строку, содержащую список поддерживаемых версий протокола CashControl: "Cash Control 1.31 Pos Control Cash Control 2.11".

#### <span id="page-196-2"></span>**CashControlUseTCP КэшКонтролИспользоватьTCP**

**Тип:** WordBool / Логическое

Для обмена данными с системой **CashControl** используется протокол TCP, в противном случае UDP.

#### <span id="page-196-3"></span>**ccHeaderLineCount КоличествоСтрокЗаголовкаЧека**

**Тип:** Integer / Целое

Параметр работы с системой **CashControl**. Задает количество строк в заголовке чека.

## <span id="page-196-4"></span>**ccProtocol CashControlПротокол**

**Тип:** Integer / Целое

Параметр работы с системой **CashControl**. Задает тип протокола. Возможные значения: «0» – протокол CashControl, «1» – протокол PosControl.

## <span id="page-196-5"></span>**ccUseTextAsWareName ИспользоватьТекстКакНазваниеТовара**

**Тип:** WordBool / Логическое Параметр работы с системой **CashControl**. Использовать текст как название товара.

#### <span id="page-196-6"></span>**ccWareNameLineNumber НомерСтрокиНазванияТовара**

**Тип:** Integer / Целое Параметр работы с системой **CashControl**. Задает номер строки названия товара

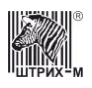

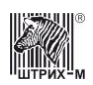

#### <span id="page-197-2"></span>**CenterImage ЦентрироватьКартинку**

**Тип:** WordBool / Логическое

Задает способ центрирования картинки. TRUE – с центрированием, FALSE – без центрирования. Используется методом **[LoadImage](#page-83-1)**

#### <span id="page-197-0"></span>**Change Сдача**

**Тип:** Currency / Денежный (свойство доступно только для чтения)

Свойство, в котором хранится сумма сдачи. Модифицируется методами **[CloseCheck](#page-90-0)**, **[CloseCheckOnSlipDocument](#page-138-0)**, **[StandardCloseCheckOnSlipDocument](#page-150-0)**, **FNCancelDocument**.

## <span id="page-197-1"></span>**ChangeFont ШрифтСдачаПД**

**Тип:** Integer / Целое

В свойстве указывается номер шрифта, которым будет печататься слово «СДАЧА» в соответствующей строке операции закрытия чека на подкладном документе. Используется методом **[CloseCheckOnSlipDocument](#page-138-0)**.

## <span id="page-197-3"></span>**ChangeOffSet СмещениеСдачаПД**

#### **Тип:** Integer / Целое

Смещение поля со словом «СДАЧА» в соответствующей строке подкладного документа относительно левой границы оригинала/дубля (задаётся в символах). Используется методом **[CloseCheckOnSlipDocument](#page-138-0)**.

#### <span id="page-197-4"></span>**ChangeStringNumber НомерСтрокиСдачиПД**

#### **Тип:** Integer / Целое

В свойстве указывается номер строки в операции закрытия чека на подкладном документе, в которой будет печататься сдача.

Диапазон значений: 0…17 (если равно «0», то строка не печатается). Используется методом **[CloseCheckOnSlipDocument](#page-138-0)**.

#### <span id="page-197-5"></span>**ChangeSumFont ШрифтСуммыСдачиПД**

#### **Тип:** Integer / Целое

В свойстве указывается номер шрифта, которым будет печататься сумма сдачи в соответствующей строке операции закрытия чека на подкладном документе. Используется методом **[CloseCheckOnSlipDocument](#page-138-0)**.

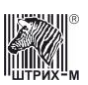

#### <span id="page-198-0"></span>**ChangeSumOffSet СмещениеСуммыСдачиПД**

**Тип:** Integer / Целое

Смещение поля с суммой сдачи в соответствующей строке подкладного документа относительно левой границы оригинала/дубля (задаётся в символах). Используется методом **[CloseCheckOnSlipDocument](#page-138-0)**.

## <span id="page-198-1"></span>**ChangeSymbolNumber КоличествоСимволовСуммыСдачиПД**

**Тип:** Integer / Целое

В свойстве для соответствующей строки подкладного документа указывается длина поля суммы сдачи (указывается в символах).

Используется методом **[CloseCheckOnSlipDocument](#page-138-0)**.

#### <span id="page-198-2"></span>**ChargeValue ЗначениеНадбавки**

Тип**: Currency / Денежный** Доступ: RW Величина надбавки в рублях. Используется методами: **[FNDiscountOperation.](#page-173-0)**

## <span id="page-198-3"></span>**CharHeight ВысотаСимвола**

**Тип:** Integer / Целое (свойство доступно только для чтения)

Высота символа шрифта в точках. Диапазон значений: 0..255. Модифицируется методом **[GetFontMetrics](#page-75-0)**.

## <span id="page-198-4"></span>**CharWidth ШиринаСимвола**

**Тип:** Integer / Целое (свойство доступно только для чтения) Ширина символа шрифта в точках. Диапазон значений: 0..255. Модифицируется методом **[GetFontMetrics](#page-75-0)**.

## <span id="page-198-5"></span>**CheckEJConnection ПроверятьСвязьСЭКЛЗ**

**Тип:** WordBool/Логическое Используется методом **[CheckConnection.](#page-60-1)**

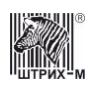

#### <span id="page-199-0"></span>**CheckFMConnection ПроверятьСвязьСФП**

**Тип:** WordBool/Логическое

Используется методом **[CheckConnection](#page-60-1).**

#### <span id="page-199-1"></span>**CheckingType ТипПроверки**

**Тип:** Integer / Целое Используется методом **[CheckFM.](#page-117-0)**

#### <span id="page-199-2"></span>**CheckType ТипЧека**

**Тип:** Integer / Целое

Тип открываемого документа/чека.

Диапазон значений: 0…3: «0» - продажа, «1» - покупка, «2» - возврат продажи, «3» - возврат покупки.

Используется методами **[OpenCheck](#page-94-1)**, **[OpenFiscalSlipDocument,](#page-146-0) [OpenStandardFiscalSlipDocument](#page-147-0) [FNBuildCorrectionReceipt](#page-170-0)**, **[FNStorno](#page-179-0)**.

## <span id="page-199-3"></span>**ClicheFont ШрифтКлишеПД**

**Тип:** Integer / Целое

В свойстве указывается номер шрифта, которым будет печататься клише подкладного документа. Используется методом **[OpenFiscalSlipDocument](#page-146-0)**.

## <span id="page-199-4"></span>**ClicheOffSet СмещениеКлишеПД**

**Тип:** Integer / Целое

Смещение клише в подкладном документе относительно левого края ПД. Задаётся в символах. Используется методом **[OpenFiscalSlipDocument](#page-146-0)**.

## <span id="page-199-5"></span>**ClicheStringNumber НомерСтрокиКлишеПД**

**Тип:** Integer / Целое

В свойстве указывается номер строки подкладного документа, которой будет печататься клише. Используется методом **[OpenFiscalSlipDocument](#page-146-0)**.

## <span id="page-199-6"></span>**CloudCashdeskEnabled ОблачнаяКассаВключена**

Тип: WordBool / Логическое Модифицируется методом **[GetCloudCashdeskParams](#page-167-0)**.

#### <span id="page-200-0"></span>**CodePage КодоваяСтраница**

**Тип:** Integer / Целое

- 0 По умолчанию
- 1 Русская кодовая страница
- 2 Армянская кодовая страница (юникод)
- 3 Армянская кодовая страница (ANSI)

Модифицируется методом **[GetDeviceMetrics](#page-62-0)**.

## <span id="page-200-1"></span>**CommandCode КодКоманды**

**Тип:** Integer / Целое (свойство доступно только для чтения)

Свойство содержит код команды. Перечень кодов команд представлен в проколе работы ККТ. Модифицируется методом **[GetCommandParams](#page-156-0)**.

## <span id="page-200-2"></span>**CommandCount КоличествоКоманд**

**Тип:** Integer / Целое (свойство доступно только для чтения)

Свойство содержит суммарное количество команд, для которых можно задавать таймауты.

## <span id="page-200-3"></span>**CommandDefTimeout ТаймаутКомандыПоУмолчанию**

**Тип:** Integer / Целое (свойство доступно только для чтения)

Таймаут команды по умолчанию. Модифицируется методом: **[GetCommandParams](#page-156-0)**.

## <span id="page-200-4"></span>**CommandIndex ИндексКоманды**

**Тип:** Integer / Целое

Содержит индекс команды. Используется методами **[GetCommandParams](#page-156-0)**, **[SetCommandParams](#page-156-1)**.

## <span id="page-200-5"></span>**CommandName НазваниеКоманды**

**Тип:** WideString / Строка (свойство доступно только для чтения) Свойство содержит название команды, параметры которой были запрошены. Модифицируется методом: **[GetCommandParams](#page-156-0)**.

## <span id="page-200-6"></span>**CommandRetryCount КоличествоПовторовКоманд**

## **Тип:** Integer / Целое

Задает количество попыток посылки команды в ККТ. Работает только для команд **[GetECRStatus](#page-62-1)**, **[GetShortECRStatus](#page-66-0)** и **[GetDeviceMetrics](#page-62-0)**. По умолчанию значение 1.

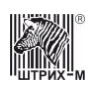

### <span id="page-201-0"></span>**CommandTimeout** ТаймаутКоманды

Тип: Integer / Целое

Используется методами SetCommandParams, SetAllCommandsParams. Таймаут выполнения команды, мс. Модифицируется методом GetCommandParams.

## <span id="page-201-1"></span>**ComNumber НомерСОМпорта**

Тип: Integer / Целое

Номер Сот-порта ПК к которому подсоединена ККМ. Диапазон значений: 0...255 («0» - порт 1, «1» - порт 2, «2» - порт 3 и т.д.). Используется методами ShowProperties, Connect, LockPort, AdminUnlockPort. Модифицируется методом **ShowProperties**.

#### <span id="page-201-2"></span>**ComputerName** ИмяКомпьютера

**Тип:** WideString / Строка Имя компьютера, к которому подключен ККТ. Используется методом ServerConnect.

## <span id="page-201-3"></span>**Connected УстройствоПодключено**

Тип: WordBool / Логическое

При установке этого свойства в TRUE Вызывается метод **Connect** При установке FALSE вызывается **Disconnect** При чтении устройства возвращается текущее состояние драйвера (TRUE - подключен к устройству, FALSE - не подключен)

#### <span id="page-201-4"></span>**ConnectionTimeout** ТаймаутПодключения

Тип: Integer / Целое

Таймаут подключения. Используется методами WaitConnection, WaitForPrinting

## <span id="page-201-5"></span>**ConnectionType** ТипПодключения

#### Тип: Integer / Целое

Тип подключения к устройству. Значение по умолчанию - 0 (Локальное подключение) Диапазон допустимых значений:

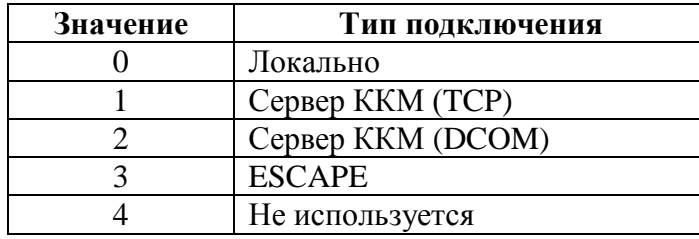

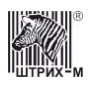

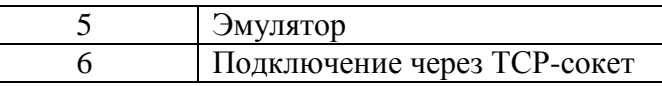

Используется методом **[Connect](#page-60-0)**. Модифицируется методом **[SetActiveLD](#page-58-0)**.

### <span id="page-202-0"></span>**ContentsOfCashRegister СодержимоеДенежногоРегистра**

**Тип:** Currency / Денежный (свойство доступно только для чтения)

Содержимое денежного регистра (см. «**Инструкцию по эксплуатации**»**/**«**Руководство оператора**»)

Модифицируется методом **[GetCashReg](#page-107-1)**.

#### <span id="page-202-1"></span>**ContentsOfOperationRegister СодержимоеОперационногоРегистра**

**Тип:** Integer / Целое (свойство доступно только для чтения)

Содержимое операционного регистра (см. «**Инструкцию по эксплуатации**»**/**«**Руководство оператора**»).

Модифицируется методом **[GetOperationReg](#page-109-0)**.

#### <span id="page-202-2"></span>**CopyOffSet1 СмещениеДубля1ПД**

#### **Тип:** Integer / Целое

Смещение первого дубля при печати подкладного документа относительно оригинала. Задаётся в символах (если дубли рассматриваются как колонки) или в строках (если дубли рассматриваются как блоки строк).

Используется методами **[OpenFiscalSlipDocument](#page-146-0)**, **[OpenStandardFiscalSlipDocument](#page-147-0)**.

## <span id="page-202-3"></span>**CopyOffSet2 СмещениеДубля2ПД**

**Тип:** Integer / Целое

Смещение второго дубля при печати подкладного документа относительно первого дубля. Задаётся в символах (если дубли рассматриваются как колонки) или в строках (если дубли рассматриваются как блоки строк).

Используется методами **[OpenFiscalSlipDocument](#page-146-0)**, **[OpenStandardFiscalSlipDocument](#page-147-0)**.

## <span id="page-202-4"></span>**CopyOffSet3 СмещениеДубля3ПД**

#### **Тип:** Integer / Целое

Смещение третьего дубля при печати подкладного документа относительно второго дубля. Задаётся в символах (если дубли рассматриваются как колонки) или в строках (если дубли рассматриваются как блоки строк).

Используется методами **[OpenFiscalSlipDocument](#page-146-0)**, **[OpenStandardFiscalSlipDocument](#page-147-0)**.

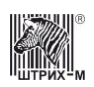

#### <span id="page-203-0"></span>**CopyOffSet4 СмещениеДубля4ПД**

#### **Тип:** Integer / Целое

Смещение четвёртого дубля при печати подкладного документа относительно третьего дубля. Задаётся в символах (если дубли рассматриваются как колонки) или в строках (если дубли рассматриваются как блоки строк).

Используется методами **[OpenFiscalSlipDocument](#page-146-0)**, **[OpenStandardFiscalSlipDocument](#page-147-0)**.

## <span id="page-203-1"></span>**CopyOffSet5 СмещениеДубля5ПД**

**Тип:** Integer / Целое

Смещение пятого дубля при печати подкладного документа относительно четвёртого дубля. Задаётся в символах (если дубли рассматриваются как колонки) или в строках (если дубли рассматриваются как блоки строк).

Используется методами **[OpenFiscalSlipDocument](#page-146-0)**, **[OpenStandardFiscalSlipDocument](#page-147-0)**.

#### <span id="page-203-2"></span>**CopyType ТипДубляПД**

**Тип:** Integer / Целое

Тип дублей оригинала, которые будут печататься на подкладном документе. Если значение свойства равно «0», то дубли рассматриваются как колонки. Если значение свойства равно «1», дубли рассматриваются как блоки строк.

Используется методами **[OpenFiscalSlipDocument](#page-146-0)** и **[OpenStandardFiscalSlipDocument](#page-147-0)**.

## <span id="page-203-4"></span>**CustomerEmail EmailПользователя**

Телефон или е-mail покупателя **Тип:** String / Строка Доступ: RW Используется методом **[FNSendCustomerEmail](#page-178-0)**.

#### <span id="page-203-3"></span>**CustomerCode КодЗаказчикаМФП**

**Тип:** Integer / Целое Диапазон допустимых значений: 0…255 Используется методом **[MFPSetCustomerCode](#page-164-2)**.

## <span id="page-203-5"></span>**CutType ТипОтрезки**

**Тип:** WordBool / Логическое Признак типа отрезки чека: TRUE – неполная отрезка, FALSE – полная отрезка. Используется методом **[CutCheck.](#page-74-0)**

## <span id="page-204-0"></span>**DataBlock БлокДанных**

**Тип**: WideString / Строка (свойство доступно только для чтения) Блок данных, передаваемый ККМ в результате вызова метода **[GetData.](#page-108-0)** Длина блока данных 32 байта (символа). См. также: свойство **[DataBlockNumber.](#page-204-1)**

## <span id="page-204-1"></span>**DataBlockNumber НомерБлокаДанных**

**Тип**: Integer / Целое (свойство доступно только для чтения)

Количество блоков данных в данном внутреннем устройстве ККМ (см. метод **[DampRequest](#page-107-0)**) или номер блока данных, который выдаётся по вызову метода **[GetData.](#page-108-0)** См. также: свойство **[DataBlock.](#page-204-0)**

#### <span id="page-204-2"></span>**DataLength ДлинаДанных**

**Тип**: Integer / Целое Доступ: RW Длина данных запрашиваемого фискального документа.

Используется методами: **[FNRequestFiscalDocumentTLV](#page-177-0)**

## <span id="page-204-3"></span>**Date Дата**

**Тип**: Date / Дата

Внутренняя дата ККМ. В зависимости от метода может быть датой внутреннего времени ККМ, датой фискализации (перерегистрации) и т.д. (см. описание методов).

Используется методами **[SetDate,](#page-114-0) [ConfirmDate](#page-112-0)**. Модифицируется методами **[GetECRStatus](#page-62-1)**, **[GetLastFMRecordDate,](#page-122-0) [Fiscalization,](#page-117-1) [GetFiscalizationParameters,](#page-120-0) [FNBuildCalculationStateReport,](#page-170-1) [FNFindDocument,](#page-173-1) [FNGetExpirationTime](#page-175-0)**, **[FNGetFiscalizationResult](#page-175-1)**, **[FNGetInfoExchangeStatus](#page-175-2)**, **[FNGetOFDTicketByDocNumber](#page-176-0)**, **[FNGetStatus](#page-176-1)**. См. также: методы **[MFPGetPrepareActivizationResult,](#page-163-0) [MFPPrepareActivization](#page-164-0)**.

## <span id="page-204-4"></span>**Date2 Дата2**

**Тип**: Date / Дата

Дата первого неподтвержденного документа.

Внутренняя дата ККМ. В зависимости от метода может быть датой внутреннего времени ККМ, датой фискализации (перерегистрации) и т.д. (см. описание методов). Модифицируется методами:**[FNFindDocument.](#page-173-1)**

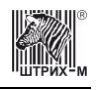

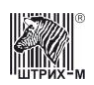

#### <span id="page-205-0"></span>**DelayedPrint ОтложеннаяПечать**

**Тип**: WordBool / Логическое

(Для моделей, поддерживающих отложенную печать).

#### <span id="page-205-1"></span>**Department Отдел**

**Тип**: Integer / Целое

Номер отдела (секции). Диапазон значений: 0…16. Используется методами **[Sale,](#page-98-0) [SaleEx,](#page-99-0) [Buy,](#page-87-0) [BuyEx,](#page-87-1) [ReturnSale,](#page-97-0) [ReturnSaleEx,](#page-98-1) [ReturnBuy,](#page-95-0) [ReturnBuyEx,](#page-96-0) [Storno,](#page-100-0) [StornoEx,](#page-101-0) [EKLZDepartmentReportInDatesRange,](#page-125-0) [EKLZDepartmentReportInSessionsRange](#page-126-0)**, **[GetEKLZDepartmentReportInDatesRange](#page-130-0)**, **[GetEKLZDepartmentReportInSessionsRange](#page-130-1)**, **[RegistrationOnSlipDocument](#page-148-0)**, **[StandardRegistrationOnSlipDocument](#page-151-0)**, **[FNDiscountOperation](#page-173-0)**, **[FNStorno](#page-179-0)**.

#### <span id="page-205-2"></span>**DepartmentFont ШрифтОтделаПД**

**Тип**: Integer / Целое

В свойстве указывается номер шрифта, которым на подкладном документе будет печататься номер/наименование отдела, в который регистрируется операция. Используется методом **[RegistrationOnSlipDocument](#page-148-0)**.

#### <span id="page-205-3"></span>**DepartmentOffSet СмещениеПоляОтделаПД**

**Тип**: Integer / Целое

Смещение поля отдела в соответствующей строке операции в подкладном документе относительно левой границы оригинала/дубля (задаётся в символах). Используется методом **[RegistrationOnSlipDocument](#page-148-0)**.

## <span id="page-205-4"></span>**DepartmentStringNumber НомерСтрокиОтделаПД**

**Тип**: Integer / Целое

В свойстве указывается номер строки в операции на подкладном документе, в которой будет печататься номер/наименование отдела, в который регистрируется операция. Диапазон значений: 1…3.

Используется методом **[RegistrationOnSlipDocument](#page-148-0)**, **[ChargeOnSlipDocument](#page-137-0)**.

## <span id="page-205-5"></span>**DepartmentSymbolNumber ЧислоСимволовВПолеОтделаПД**

**Тип**: Integer / Целое

В свойстве для соответствующей строки подкладного документа указывается длина поля отдела, в который регистрируется операция (в символах).

Используется методом **[RegistrationOnSlipDocument](#page-148-0)**.

## <span id="page-206-0"></span>**DeviceCode КодУстройства**

**Тип**: Integer / Целое

Свойство содержит код внутреннего устройства ККМ (см. таблицу ниже). Свойство используется и модифицируется методами **[DampRequest](#page-107-0)** и **[GetData](#page-108-0)**.

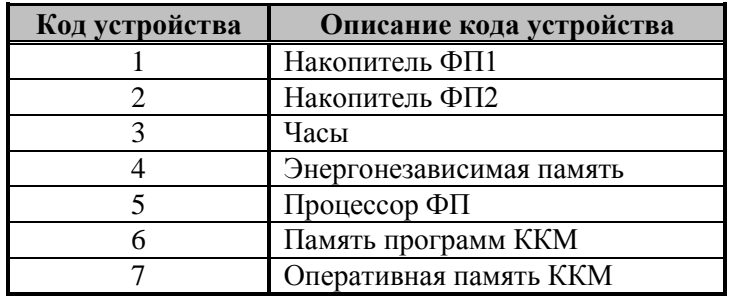

См. также: свойство **[DeviceCodeDescription.](#page-206-1)**

#### <span id="page-206-1"></span>**DeviceCodeDescription ОписаниеУстройства**

**Тип**: WideString / Строка (свойство доступно только для чтения)

Свойство содержит строку с описанием на русском языке кода внутреннего устройства ККМ (см. столбец «Описание кода устройства» в описании свойства **[DeviceCode](#page-206-0)**). См. также: методы **[DampRequest](#page-107-0)** и **[GetData.](#page-108-0)**

#### <span id="page-206-2"></span>**DiscountOnCheck СкидкаНаЧек**

**Тип**: Double / Дробное

Скидка на чек. Диапазон значений: 0…99,99. Используется методами **[CloseCheck](#page-90-0)**, **[CloseCheckOnSlipDocument](#page-138-0)**, **[StandardCloseCheckOnSlipDocument](#page-150-0) [FNCloseCheckEx](#page-171-0)** .

## <span id="page-206-3"></span>**DiscountOnCheckFont ШрифтСкидкаНаЧекПД**

**Тип**: Integer / Целое

В свойстве указывается номер шрифта, которым будет печататься фраза «СКИДКА ХХ.ХХ %» в соответствующей строке операции закрытия чека на подкладном документе. Используется методом **[CloseCheckOnSlipDocument](#page-138-0)**.

#### <span id="page-206-4"></span>**DiscountOnCheckOffSet СмещениеСкидкаНаЧекПД**

#### **Тип**: Integer / Целое

Смещение поля с фразой «СКИДКА ХХ.ХХ %» в соответствующей строке подкладного документа относительно левой границы оригинала/дубля (задаётся в символах). Используется методом **[CloseCheckOnSlipDocument](#page-138-0)**.

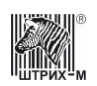

#### <span id="page-207-0"></span>**DiscountOnCheckStringNumber НомерСтрокиСкидкиНаЧекПД**

#### **Тип**: Integer / Целое

В свойстве указывается номер строки в операции закрытия чека на подкладном документе, в которой будет печататься информация по скидке на чек.

Диапазон значений: 0…17 (если равно «0», то строка не печатается). Используется методом **[CloseCheckOnSlipDocument](#page-138-0)**.

#### <span id="page-207-1"></span>**DiscountOnCheckSumFont ШрифтСуммыСкидкиНаЧекПД**

#### **Тип**: Integer / Целое

В свойстве указывается номер шрифта, которым будет печататься сумма скидки на весь фискальный документ в соответствующей строке операции закрытия чека на подкладном документе.

Используется методом **[CloseCheckOnSlipDocument](#page-138-0)**.

#### <span id="page-207-2"></span>**DiscountOnCheckSumOffSet СмещениеСуммыСкидкиНаЧекПД**

**Тип**: Integer / Целое

Смещение поля с суммой скидки на весь фискальный документ в соответствующей строке подкладного документа относительно левой границы оригинала/дубля (задаётся в символах). Используется методом **[CloseCheckOnSlipDocument](#page-138-0)**.

#### <span id="page-207-3"></span>**DiscountOnCheckSumSymbolNumber КоличСимвСуммыСкидкиНаЧекПД**

**Тип**: Integer / Целое

В свойстве для соответствующей строки подкладного документа указывается длина поля суммы скидки на весь фискальный документ (указывается в символах). Используется методом **[CloseCheckOnSlipDocument](#page-138-0)**.

#### <span id="page-207-4"></span>**DiscountOnCheckSymbolNumber КоличСимвСкидкаНаЧекПД**

**Тип**: Integer / Целое

В свойстве для соответствующей строки подкладного документа указывается длина поля с фразой «СКИДКА ХХ.ХХ %» (указывается в символах). Используется методом **[CloseCheckOnSlipDocument](#page-138-0)**.

#### <span id="page-207-5"></span>**DiscountValue ЗначениеСкидки**

**Тип**: Currency / Денежный Доступ: RW Величина скидки в рублях. Используется методами: **[FNDiscountOperation.](#page-173-0)**

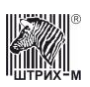

#### <span id="page-208-0"></span>**DocumentCount КоличествоДокументов**

**Тип**: Integer / Целое Доступ: RW Используется методами: Модифицируется методами: **[FNBuildCalculationStateReport](#page-170-1)**, **[FNFindDocument](#page-173-1)**

## <span id="page-208-1"></span>**DocumentName НаименованиеДокумента**

**Тип**: WideString / Строка

Наименование документа – строка символов в кодировке WIN1251, печатаемых в заголовке документа при вызове метода **[PrintDocumentTitle.](#page-77-0)** Длина строки не более 30 символов.

#### <span id="page-208-2"></span>**DocumentNumber НомерДокумента**

**Тип**: Integer / Целое

Номер документа при вызове метода **[PrintDocumentTitle](#page-77-0)**. Диапазон значений: 1…9999. Используется методами: **[FNFindDocument](#page-173-1)**, **[FNRequestFiscalDocumentTLV](#page-177-0)**, **[FNGetOFDTicketByDocNumber.](#page-176-0)** Модифицируется методами:**[FNBuildCalculationStateReport](#page-170-1)**, **[FNBuildCorrectionReceipt](#page-170-0), [FNBuildRegistrationReport,](#page-171-1) [FNBuildReregistrationReport](#page-171-2), [FNCloseFiscalMode](#page-172-0), FNCloseSession, [FNDiscountOperation](#page-173-0) [FNFindDocument](#page-173-1)**, **[FNGetFiscalizationResult](#page-175-1), [FNGetInfoExchangeStatus](#page-175-2)**, **[FNGetOFDTicketByDocNumber](#page-176-0)**, **[FNGetStatus](#page-176-1), [FNGetUnconfirmedDocCount](#page-176-2)**, **[FNOpenSession](#page-177-1)**.

## <span id="page-208-3"></span>**DocumentType ТипДокумента**

**Тип**: Integer / Целое Доступ: RW Тип документа ФН. Возможные значения:

- 1 Отчёт о регистрации
- 2 Отчёт об открытии смены
- 3 Кассовый чек
- $4 ECO$
- 5 Отчёт о закрытии смены
- 6 Отчёт о закрытии фискального накопителя
- 7 Подтверждение оператора
- 11 Отчет об изменении параметров регистрации
- 21 Отчет о состоянии расчетов
- 31 Кассовый чек коррекции
- 41 Бланк строгой отчетности коррекции

Используется методами:

Модифицируется методами: **[FNFindDocument](#page-173-1)**, **[FNRequestFiscalDocumentTLV](#page-177-0)**, **[FNBuildCalculationStateReport](#page-170-1)**, **[FNFindDocument](#page-173-1)**

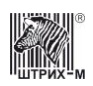

## <span id="page-209-0"></span>**DoNotSendENQ НеПосылатьENQ**

**Тип**: WordBool / Логическое Не посылать ENQ при каждой команде.

#### <span id="page-209-1"></span>**DrawerNumber НомерДенежногоЯщика**

**Тип**: Integer / Целое

Номер денежного ящика. Диапазон значений: 0 и 1. Используется методом **[OpenDrawer.](#page-69-0)**

## <span id="page-209-2"></span>**DriverBuild СборкаДрайвера**

**Тип:** Integer / Целое (свойство доступно только для чтения) Свойство содержит номер сборки драйвера.

## <span id="page-209-3"></span>**DriverMajorVersion ВерсияДрайвера**

**Тип:** Integer / Целое (свойство доступно только для чтения) Свойство содержит номер версии драйвера.

## <span id="page-209-4"></span>**DriverMinorVersion ПодверсияДрайвера**

**Тип:** Integer / Целое (свойство доступно только для чтения) Свойство содержит номер подверсии драйвера.

#### <span id="page-209-5"></span>**DriverRelease РелизДрайвера**

**Тип:** Integer / Целое (свойство доступно только для чтения) Свойство содержит номер релиза драйвера.

## <span id="page-209-6"></span>**DriverVersion ПолнаяВерсияДрайвера**

**Тип:** WideString / Строка (свойство доступно только для чтения) Свойство содержит полную версию драйвера (например: «4.9.0.176»)

## <span id="page-209-7"></span>**ECRAdvancedMode ПодрежимККМ**

**Тип**: Integer / Целое (свойство доступно только для чтения)

**Подрежим ККМ** – одно из подсостояний ККМ, в котором она может находиться. Подрежимы предназначены для корректного завершения операций при печати документов в случае нештатных ситуаций, таких как обрыв чековой ленты или ленты операционного журнала, выключение

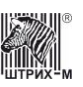

питания во время печати документа. Переход от подрежима к подрежиму производится автоматически при вызове того или иного метода (см. описания методов).

Номера и назначение подрежимов:

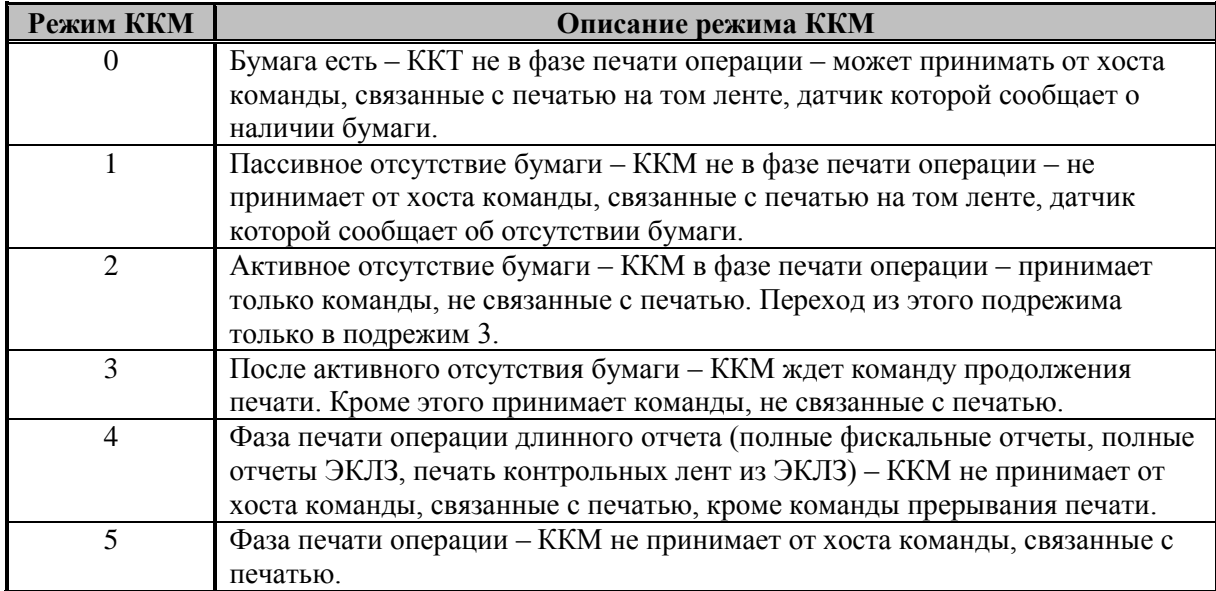

Модифицируется методами **[GetECRStatus](#page-62-1)** и **[GetShortECRStatus](#page-66-0)**.

#### <span id="page-210-0"></span>**ECRAdvancedModeDescription ОписаниеПодрежимаККМ**

**Тип**: WideString / Строка (свойство доступно только для чтения)

Свойство содержит строку с описанием на русском языке подрежима ККМ (см. столбец «**Описание подрежима ККМ**» в описании свойства **[ECRAdvancedMode](#page-209-7)**). Модифицируется методами **[GetECRStatus](#page-62-1)** и **[GetShortECRStatus.](#page-66-0)**

## <span id="page-210-1"></span>**ECRBuild СборкаККМ**

**Тип**: Integer / Целое (свойство доступно только для чтения) Номер сборки ПО ККМ. Диапазон значений: 0..65535. Модифицируется методом **[GetECRStatus](#page-62-1)**.

## <span id="page-210-2"></span>**ECRDate ДатаККМ**

**Тип**: Date / Дата Дублирует свойство **[Date](#page-204-3)**

#### <span id="page-210-3"></span>**ECRFlags ФлагиККМ**

**Тип**: Integer / Целое (свойство доступно только для чтения)

Признаки (флаги) ККМ. Раскладывается в следующее битовое поле: **[JournalRibbonIsPresent](#page-231-1)**, **[ReceiptRibbonIsPresent](#page-253-4)** , **[SlipDocumentIsPresent](#page-265-1)**, **[SlipDocumentIsMoving](#page-265-0)**, **[PointPosition](#page-248-2)**, **[EKLZIsPresent](#page-214-1)**, **[JournalRibbonOpticalSensor](#page-231-3)**, **[ReceiptRibbonOpticalSensor](#page-254-0)**, **[JournalRibbonLever](#page-231-2)**, **[ReceiptRibbonLever](#page-253-5)**, **[LidPositionSensor](#page-238-2)**, **[IsDrawerOpen](#page-230-0)**,

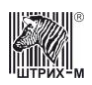

IsPrinterRightSensorFailure, IsPrinterLeftSensorFailure, IsEKLZOverflow, **QuantityPointPosition.** 

Модифицируется методами GetECRStatus и GetShortECRStatus.

## <span id="page-211-0"></span>**ECRID ККМИД**

Тип: WideString / Строка Модифицируется методом GetCloudCashdeskParams.

## <span id="page-211-1"></span>**ECRInput ВводВККМ**

Тип: WideString / Строка (свойство доступно только для чтения)

Свойство, которое заполняется данными, посылаемыми в ККМ командой от хоста.

#### <span id="page-211-2"></span>**ECRMode РежимККМ**

Тип: Integer / Целое (свойство доступно только для чтения)

Режим ККМ - одно из состояний ККМ, в котором она может находиться. Переход от режима к режиму производится автоматически при вызове того или иного метода (см. описания методов).

Номера и назначение режимов:

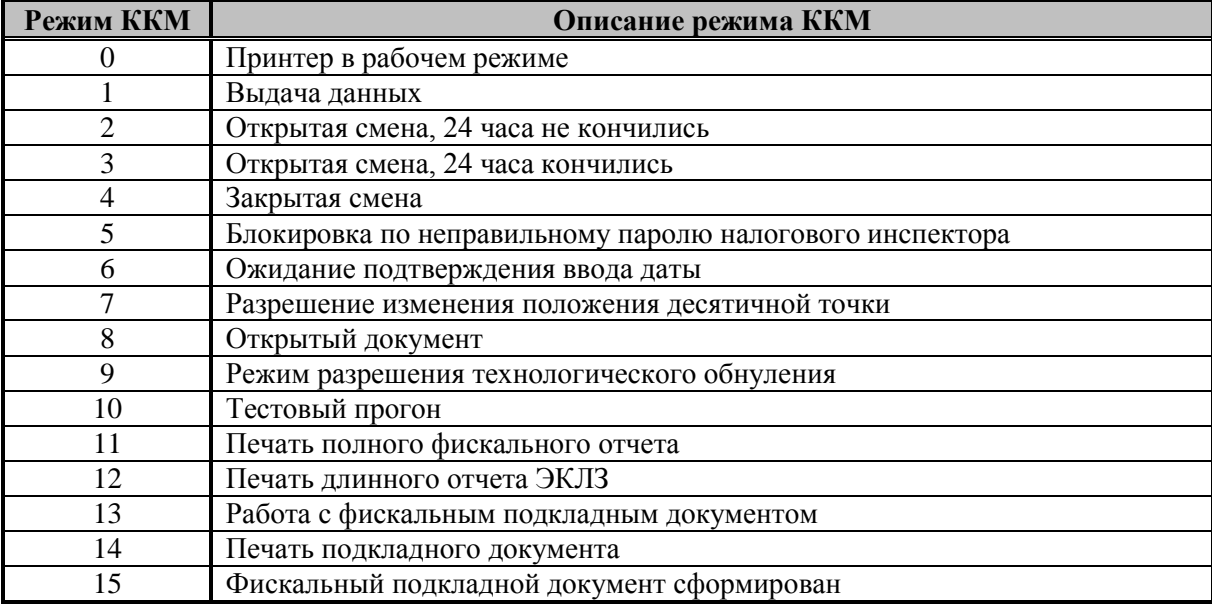

Модифицируется методами GetECRStatus и GetShortECRStatus.

#### <span id="page-211-3"></span>**ECRMode8Status** Статус8Режима

**Тип:** Integer / Целое (свойство доступно только для чтения)

Находясь в режиме 8, ККМ может быть в одном из состояний:

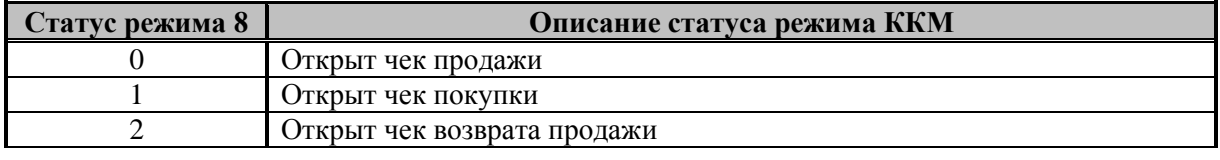

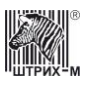

**Статус режима 8 Описание статуса режима ККМ**

3 Открыт чек возврата покупки

Модифицируется методами **[GetECRStatus](#page-62-1)** и **[GetShortECRStatus](#page-66-0)**. См. также: свойство **[ECRMode.](#page-211-2)**

### <span id="page-212-0"></span>**ECRModeDescription ОписаниеРежимаККМ**

**Тип**: WideString / Строка (свойство доступно только для чтения)

Свойство содержит строку с описанием на русском языке режима ККМ (см. столбцы «Описание статуса режима ККМ» в описании свойств **[ECRMode](#page-211-2)** и **[ECRModeStatus](#page-212-1)**). Может использоваться вместо свойства **[ECRModeDescription](#page-212-0)**, так как является его «расширенной» версией для описания статуса не только 8-го режима, но и всех остальных. Модифицируется методами **[GetECRStatus](#page-62-1)** и **[GetShortECRStatus](#page-66-0)**.

#### <span id="page-212-1"></span>**ECRModeStatus СтатусРежима**

**Тип**: Integer / Целое (свойство доступно только для чтения)

Свойство содержит номер статуса текущего режима ККМ. Может использоваться вместо свойства **[ECRMode8Status](#page-211-3)**, так как является его «расширенной» версией для описания статуса не только 8 го режима, но и всех остальных.

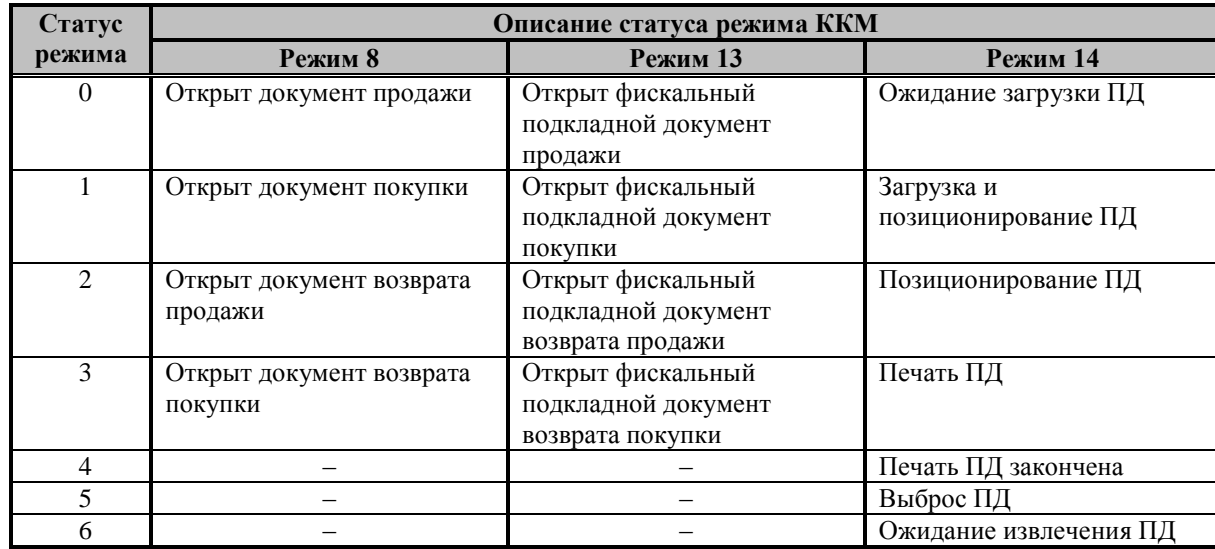

Находясь в режимах 8, 13 и 14, ККМ может быть в одном из состояний:

Модифицируется методами **[GetECRStatus](#page-62-1)** и **[GetShortECRStatus](#page-66-0)**. См. также: свойство **[ECRMode.](#page-211-2)**

## <span id="page-212-2"></span>**ECROutput ВыводИзККМ**

**Тип**: WideString / Строка (свойство доступно только для чтения)

Свойство, которое заполняется данными, возвращаемыми ККМ в ответ на команду от хоста.

## <span id="page-212-3"></span>**ECRSoftDate ДатаПОККМ**

Тип: Date / Дата (свойство доступно только для чтения) Дата внутреннего программного обеспечения ККМ.

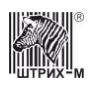

Модифицируется методом **[GetECRStatus.](#page-62-1)**

## <span id="page-213-0"></span>**ECRSoftVersion ВерсияПОККМ**

**Тип**: WideString / Строка (свойство доступно только для чтения) Версия внутреннего программного обеспечения ККМ. Модифицируется методом **[GetECRStatus.](#page-62-1)**

#### <span id="page-213-1"></span>**ECRTime ВремяККМ**

**Тип**: Time / Время Дублирует свойство **[Time](#page-290-2)**

## <span id="page-213-2"></span>**EjectDirection НаправлениеВыбросаПД**

**Тип**: Integer / Целое

В свойстве указывается направление, в котором будет выброшен подкладной документ. Если значение свойства «0», подкладной документ будет выброшен вниз, если значение свойства «1», подкладной документ будет выброшен вверх.

Используется методом **[EjectSlipDocument](#page-145-0)**.

#### <span id="page-213-3"></span>**EKLZData ДанныеОтчётаЭКЛЗ**

**Тип**: WideString / Строка (свойство доступно только для чтения)

Свойство, содержащее строку отчёта ЭКЛЗ. Модифицируется методом **[GetEKLZData.](#page-130-2)**

## <span id="page-213-4"></span>**EKLZFlags ФлагиЭКЛЗ**

**Тип**: Integer / Целое (свойство доступно только для чтения)

Флаги состояния ЭКЛЗ. Раскладывается в битовое поле:

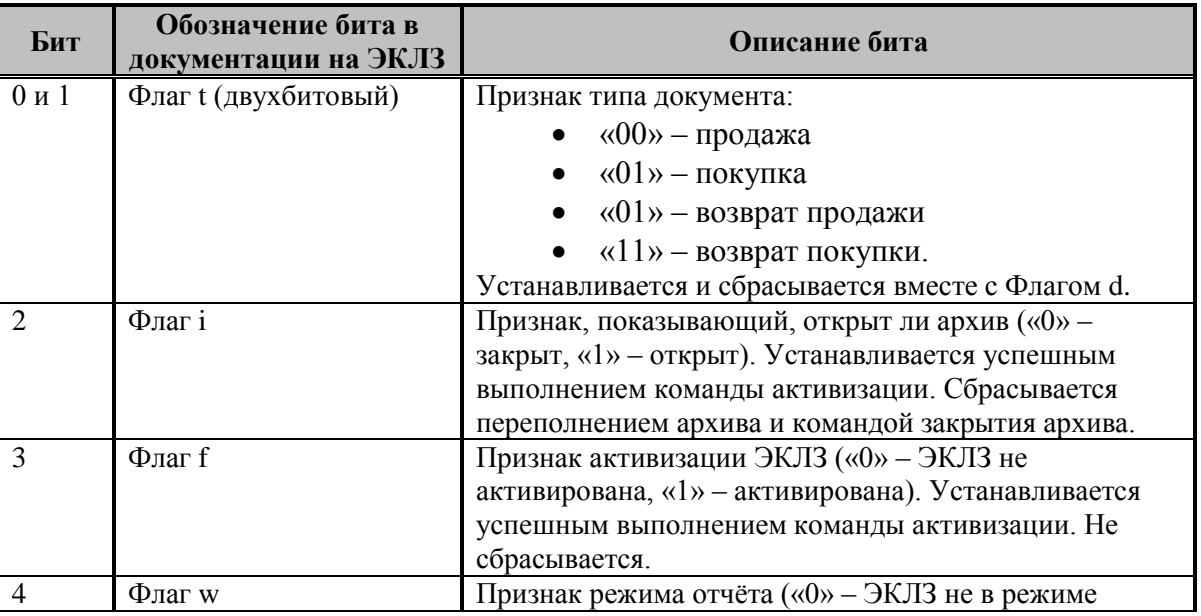

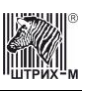

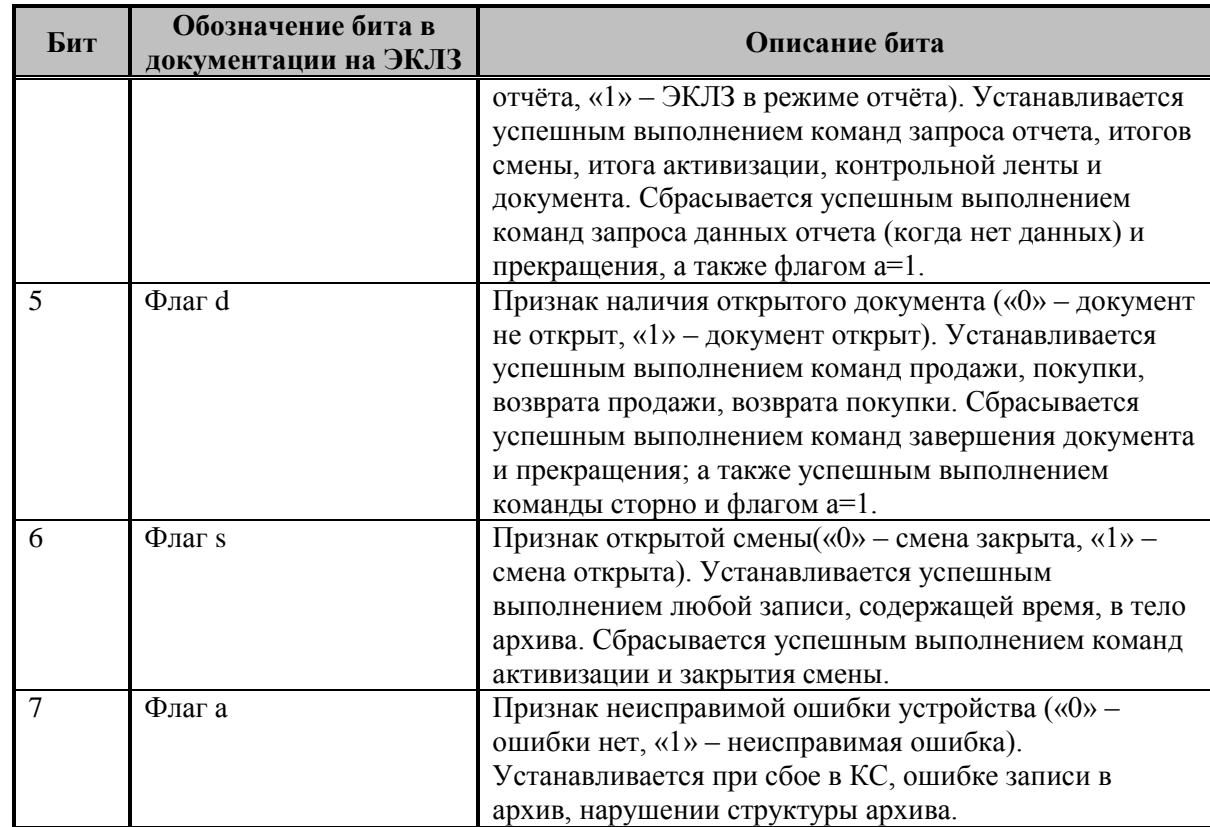

Модифицируется методом **[GetEKLZCode1Report](#page-128-0)**.

## <span id="page-214-0"></span>**EKLZFont ШрифтЭКЛЗПД**

**Тип**: Integer / Целое

В свойстве указывается номер шрифта, которым будет печататься номер ЭКЛЗ ККМ на подкладном документе.

Используется методом **[OpenFiscalSlipDocument](#page-146-0)**.

#### <span id="page-214-1"></span>**EKLZIsPresent ЭКЛЗЕсть**

**Тип**: WordBool / Логическое (свойство доступно только для чтения) Признак наличия в ККМ ЭКЛЗ. FALSE – ЭКЛЗ нет, TRUE – ЭКЛЗ есть. Модифицируется методами **[GetECRStatus](#page-62-1)** и **[GetShortECRStatus](#page-66-0)**.

#### <span id="page-214-2"></span>**EKLZNumber НомерЭКЛЗ**

**Тип**: WideString / Строка (свойство доступно только для чтения)

Регистрационный (заводской) номер ЭКЛЗ (10 разрядов). Модифицируется методами **[GetEKLZSerialNumber](#page-131-0)** и **[GetEKLZCode1Report](#page-128-0)**.

#### <span id="page-214-3"></span>**EKLZOffSet СмещениеЭКЛЗПД**

**Тип**: Integer / Целое

Смещение номера ЭКЛЗ ККМ в подкладном документе относительно левого края ПД. Задаётся в символах.

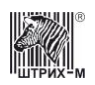

Используется методом **[OpenFiscalSlipDocument](#page-146-0)**.

## <span id="page-215-0"></span>**EKLZResultCode КодОшибкиЭКЛЗ**

**Тип**: Integer / Целое (свойство доступно только для чтения)

Свойство содержит код ошибки, возвращаемый ЭКЛЗ в результате выполнения последней операции. Если ошибки не произошло, то значение данного свойства устанавливается в 0 (Ошибок нет). Используется методом **[SetEKLZResultCode](#page-134-0)**. Модифицируется методами **[GetShortECRStatus](#page-66-0)** и **[SetEKLZResultCode](#page-134-0)**.

#### <span id="page-215-1"></span>**EKLZStringNumber НомерСтрокиЭКЛЗПД**

**Тип**: Integer / Целое

В свойстве указывается номер строки подкладного документа, которой будет печататься номер ЭКЛЗ ККМ.

Используется методом **[OpenFiscalSlipDocument](#page-146-0)**.

#### <span id="page-215-2"></span>**EKLZVersion ВерсияЭКЛЗ**

**Тип**: WideString / Строка (свойство доступно только для чтения)

Версия ЭКЛЗ, установленной на ККМ. Модифицируется методом **[GetEKLZVersion](#page-133-0)**.

#### <span id="page-215-3"></span>**ErrorCode КодОшибки**

**Тип**: Integer / Целое Используется методом **[ReadErrorsDescription.](#page-69-1)**

#### <span id="page-215-4"></span>**ErrorDescription ОписаниеОшибки**

**Тип**: WideString / Строка (свойство доступно только для чтения) Модифицируется методом **[ReadErrorsDescription.](#page-69-1)**

#### <span id="page-215-5"></span>**EscapeIP IPEscape**

**Тип**: WideString / Строка IP адрес устройства eSCape. Модифицируется методом **[SetActiveLD](#page-58-0)**.

## <span id="page-215-6"></span>**EscapePort ПортEscape**

**Тип**: Integer / Целое UDP порт устройства eSCape. Модифицируется методом **[SetActiveLD](#page-58-0)**.
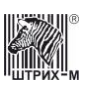

#### **EscapeTimeOut ТаймаутEscape**

**Тип**: Integer / Целое

Таймаут приема байта от устройства eSCape. Модифицируется методом **[SetActiveLD](#page-58-0)**.

#### **ExciseCode КодАкциза**

**Тип**: Integer / Целое

Используется методами: **[ExcisableOperation](#page-94-0).**

# <span id="page-216-1"></span>**FeedAfterCut ПромоткаПослеОтрезки**

**Тип**: WordBool / Логическое

TRUE – Включает автоматическую промотку чековой ленты после отрезки. FALSE – Выключает автоматическую промотку чековой ленты после отрезки. Используется методом **[CutCheck](#page-74-0)**. См. также свойство **[FeedLineCount](#page-216-0)**.

#### <span id="page-216-0"></span>**FeedLineCount КоличествоСтрокПромотки**

**Тип**: Integer / Целое

Диапазон значений: 1… 255.

Определяет количество строк протяжки чековой ленты после отрезки чека. Используется методом **[CutCheck](#page-74-0)**. См. также свойство **[FeedAfterCut](#page-216-1)**.

# **FieldName НазваниеПоля**

**Тип**: WideString / Строка (свойство доступно только для чтения)

Наименование поля внутренней таблицы настроек ККМ – строка символов в кодировке WIN1251 (см. поле «Назначение» в описании внутренних таблиц настроек ККМ в «**Инструкцию по эксплуатации**»**/**«**Руководство оператора**») Модифицируется методом **[GetFieldStruct.](#page-112-0)**

#### **FieldNumber НомерПоля**

**Тип**: Integer / Целое

Номер поля (количество полей) внутренней таблицы настроек ККМ. Диапазон значений: 1…255. Используется методами **[WriteTable](#page-116-0)**, **[ReadTable](#page-114-0)**, **[GetFieldStruct](#page-112-0)**. Модифицируется методом **[GetTableStruct](#page-113-0)**.

# **FieldSize РазмерПоля**

**Тип**: Integer / Целое (свойство доступно только для чтения) Размер поля внутренней таблицы настроек ККМ в байтах. Диапазон значений: 1…255. Модифицируется методом **[GetFieldStruct.](#page-112-0)**

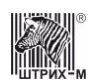

#### <span id="page-217-0"></span>**FieldType ТипПоля**

**Тип**: WordBool / Логическое (свойство доступно только для чтения)

Признак типа поля внутренней таблицы настроек ККМ. Если значение свойства TRUE, то тип поля – CHAR (строка), если FALSE, то тип поля – BIN (числовое). Модифицируется методом **[GetFieldStruct.](#page-112-0)**

#### **FileName ТипПоля**

**Тип**: WideString / Строка Имя файла с изображением в формате «BMP». Используется методом **[LoadImage](#page-83-0)**

#### **FinishDocumentMode РежимЗавершенияДокумента**

**Тип**: Integer / Целое

Разрешает или запрещает печать рекламного текста при завершении документа. Модифицируется методом **[FinishDocument](#page-76-0)**.

## **FirstLineNumber НомерПервойЛинии**

#### **Тип**: Integer / Целое

При печати на чеке изображения в свойстве указывается номер строки пикселей данного изображения, загружённого в ККТ. Эта строка будет первой в диапазоне печатаемых на чеке строк пикселей хранимого в принтере изображения.

Используется методами **[Draw](#page-81-0)**, **[DrawEx](#page-81-1)**.

## **FirstSessionDate ДатаПервойСмены**

**Тип**: Date / Дата

Дата первой закрытой смены при запросе диапазона дат и смен (метод **[GetRangeDatesAndSessions](#page-122-0)**) или стартовая дата при вызове отчетов ККМ (методы **[FiscalReportForDatesRange,](#page-119-0) [FiscalReportForSessionRange,](#page-120-0) [EKLZDepartmentReportInDatesRange,](#page-125-0) [EKLZSessionReportInDatesRange](#page-127-0)**, **[GetEKLZDepartmentReportInDatesRange](#page-130-0)**, **[GetEKLZSessionReportInDatesRange](#page-132-0)**). Используется методами **[FiscalReportForDatesRange,](#page-119-0) [EKLZSessionReportInDatesRange,](#page-127-0) [EKLZDepartmentReportInDatesRange](#page-125-0)**, **[GetEKLZDepartmentReportInDatesRange](#page-130-0)**, **[GetEKLZSessionReportInDatesRange](#page-132-0)**. Модифицируется методами **[GetRangeDatesAndSessions,](#page-122-0) [FiscalReportForDatesRange,](#page-119-0) [FiscalReportForSessionRange.](#page-120-0)**

#### **FirstSessionNumber НомерПервойСмены**

**Тип**: Integer / Целое

Номер первой закрытой смены при запросе диапазона дат и смен (метод **[GetRangeDatesAndSessions](#page-122-0)**) или стартовая смена при вызове отчетов ККМ (методы **[FiscalReportForDatesRange,](#page-119-0) [FiscalReportForSessionRange,](#page-120-0)** 

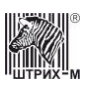

**[EKLZDepartmentReportInSessionsRange,](#page-126-0) [EKLZSessionReportInSessionsRange](#page-127-1)**, **[GetEKLZDepartmentReportInSessionsRange](#page-130-1)**, **[GetEKLZSessionReportInSessionsRange](#page-132-1)**) Диапазон значений: 0…9999. Используется методами **[FiscalReportForSessionRange,](#page-120-0) [EKLZDepartmentReportInSessionsRange,](#page-126-0) [EKLZSessionReportInSessionsRange](#page-127-1)**, **[GetEKLZDepartmentReportInSessionsRange](#page-130-1)**, **[GetEKLZSessionReportInSessionsRange](#page-132-1)**.

Модифицируется методами **[GetRangeDatesAndSessions,](#page-122-0) [FiscalReportForDatesRange,](#page-119-0) [FiscalReportForSessionRange](#page-120-0)**.

#### **FiscalSign ФискальныйПризнак**

**Тип**: Integer / Целое

Доступ: RW

Фискальный признак – часть имитовставки по ГОСТ 28147-89, вычисленной на данные фискального документа.

Модифицируется методами: **[FNBuildCalculationStateReport](#page-170-0)**, **[FNBuildCorrectionReceipt](#page-170-1)**, **[FNBuildRegistrationReport](#page-171-0)**, **[FNBuildReregistrationReport](#page-171-1)**, **[FNCloseFiscalMode](#page-172-0)**, **[FNCloseSession,](#page-172-1) [FNFindDocument](#page-173-0)**, **[FNGetFiscalizationResult](#page-175-0)**, **[FNOpenSession](#page-177-0)**.

## **FiscalSignOFD ФискальныйПризнакОФД**

**Тип**: WideString / Строка Доступ: RW Возвращает фискальный признак Модифицируется методами:**[FNGetOFDTicketByDocNumber](#page-176-0)**

## <span id="page-218-0"></span>**FM1IsPresent ФП1Есть**

**Тип**: WordBool / Логическое (свойство доступно только для чтения) Признак наличия в ККМ ФП1. FALSE – ФП1 нет, TRUE – ФП1 есть. Модифицируется методом **[GetECRStatus.](#page-62-0)**

#### <span id="page-218-1"></span>**FM2IsPresent ФП2Есть**

**Тип**: WordBool / Логическое (свойство доступно только для чтения) Признак наличия в ККМ ФП2. FALSE – ФП2 нет, TRUE – ФП2 есть. Модифицируется методом **[GetECRStatus.](#page-62-0)**

#### **FMBuild СборкаФП**

**Тип**: Integer / Целое (свойство доступно только для чтения) Номер сборки ПО ФП ККМ. Диапазон значений: 0…65535. Модифицируется методом **[GetECRStatus.](#page-62-0)**

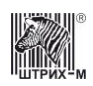

#### **FMFlags ФлагиФП**

**Тип**: Integer / Целое (свойство доступно только для чтения)

Признаки (флаги) ФП ККМ. Раскладывается в следующее битовое поле:

0 бит: признак наличия ФП 1 (см. свойство **[FM1IsPresent](#page-218-0)**);

1 бит: признак наличия ФП 2 (см. свойство **[FM2IsPresent](#page-218-1)**);

2 бит: признак введённой лицензии (см. свойство **[LicenseIsPresent](#page-238-0)**);

3 бит: признак переполнения ФП (см. свойство **[FMOverflow](#page-220-0)**).

4 бит: признак пониженного напряжения на батарейке ФП (см. свойство **[IsBatteryLow](#page-229-0)**).

5 бит: признак испорченности последней записи ФП (см. свойство **[IsLastFMRecordCorrupted](#page-230-0)**).

6 бит: признак того, что последняя запись в ФП испорчена (см. свойство **[IsFMSessionOpen](#page-230-1)**).

7 бит: признак того, что 24 часа в ФП истекли (см. свойство **[IsFM24HoursOver](#page-230-2)**).

Модифицируется методом **[GetECRStatus](#page-62-0)**.

# **FMFlagsEx ФлагиФПДоп**

**Тип:** Integer / Целое (свойство доступно только для чтения)

Расширенные флагиФП.

Битовое поле.

Бит 1: АСПД режим (0 - нет, 1 - есть);

Бит 2: Блокировка ККТ по неверному паролю НИ (0 - нет, 1 - есть);

Бит 4: Имеется 3 или более поврежденных записей сменных итогов (0 - нет, 1 - есть);

Бит 5: Повреждена запись фискализации, активизации ЭКЛЗ или заводского номера (0 - нет, 1 есть);

Бит 7: Последняя запись в накопителе ФП (0 - фискализации/активизации ЭКЛЗ, 1 - сменного итога);

Модифицируется методом **[GetECRStatus](#page-62-0)** (Для моделей, поддерживающих протокол Кассового Ядра).

## **FMMode РежимФП**

**Тип:** Integer / Целое (свойство доступно только для чтения)

Режим ФП

Возможные значения:

- 1 Выдача данных оперативной памяти ФП;
- 2 Выдача данных накопителя ФП;
- 3 Выдача данных полного фискального отчета;
- 4 Нормальное состояние ФП;
- 5 Выдача данных памяти программ ФП;
- 9 Начальная инициализация ОЗУ ФП (тех. обнуление).

Модифицируется методом **[GetECRStatus](#page-62-0)** (Для моделей, поддерживающих протокол Кассового Ядра).

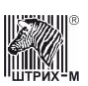

#### **FMOffSet СмещениеФискЛоготипаПД**

**Тип**: Integer / Целое

Смещение фискального логотипа в подкладном документе относительно левого края ПД. Задаётся в символах.

Используется методом **[OpenFiscalSlipDocument](#page-146-0)**.

## <span id="page-220-0"></span>**FMOverflow ПереполнениеФП**

**Тип**: WordBool / Логическое (свойство доступно только для чтения)

Признак переполнения ФП. FALSE – переполнения ФП нет, TRUE – переполнение ФП. Модифицируется методом **[GetECRStatus.](#page-62-0)**

# **FMResultCode КодОшибкиФП**

**Тип**: Integer / Целое (свойство доступно только для чтения)

Свойство содержит код ошибки, возвращаемый ФП в результате выполнения последней операции. Если ошибки не произошло, то значение данного свойства устанавливается в 0 (Ошибок нет). Модифицируется методом **[GetShortECRStatus](#page-66-0)**.

# **FMSoftDate ДатаПОФП**

**Тип**: Date / Дата (свойство доступно только для чтения) Дата внутреннего программного обеспечения ККМ.

Модифицируется методом **[GetECRStatus.](#page-62-0)**

# **FMSoftVersion ВерсияПОФП**

**Тип**: WideString / Строка (свойство доступно только для чтения) Версия внутреннего программного обеспечения ФП ККМ. Модифицируется методом **[GetECRStatus.](#page-62-0)**

# **FMStringNumber НомерСтрокиФискЛоготипаПД**

**Тип**: Integer / Целое

В свойстве указывается номер строки подкладного документа, которой будет печататься фискальный логотип ККМ.

Используется методом **[OpenFiscalSlipDocument](#page-146-0)**.

# **FNCurrentDocument ФНТекущийДокумент**

**Тип:** Integer / Целое Доступ: RW Текущий документ ФН Возможные значения свойства:

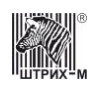

00h – нет открытого документа;

01h – отчёт о фискализации;

02h – отчёт об открытии смены;

04h – кассовый чек;

- 08h отчёт о закрытии смены;
- 10h отчёт о закрытии фискального режима/

Модифицируется методами: **[FNGetStatus](#page-176-1)**

#### **FNDocumentData ФНДанныеДокумента**

**Тип**: Integer / Целое

Доступ: R

Данные документа ФН

Возможные значения свойства:

0 – нет данных документа;

1 – получены данные документа.

Модифицируется методами: **[FNGetStatus](#page-176-1)**

#### **FNLifeState ФНСостояниеЖизни**

#### **Тип**: Integer / Целое

Доступ: R

Состояние жизни ФН

В процессе своей работы ФН переходит из одной фазы жизни в другую. Переход между фазами возможен только по возрастающей, то есть возврат на предыдущую фазу жизненного цикла невозможен.

Существуют следующие фазы жизни:

1. Производственная стадия.

2. Готовность к фискализации.

3. Фискальный режим.

4. Фискальный режим закрыт (Передача фискальных документов в ОФД).

5. Чтение данных из Архива ФН.

Фаза жизни ФН кодируется битами операций, переводящих ФН из одной фазы в другую. Итоговая таблица фаз жизни выглядит следующим образом.

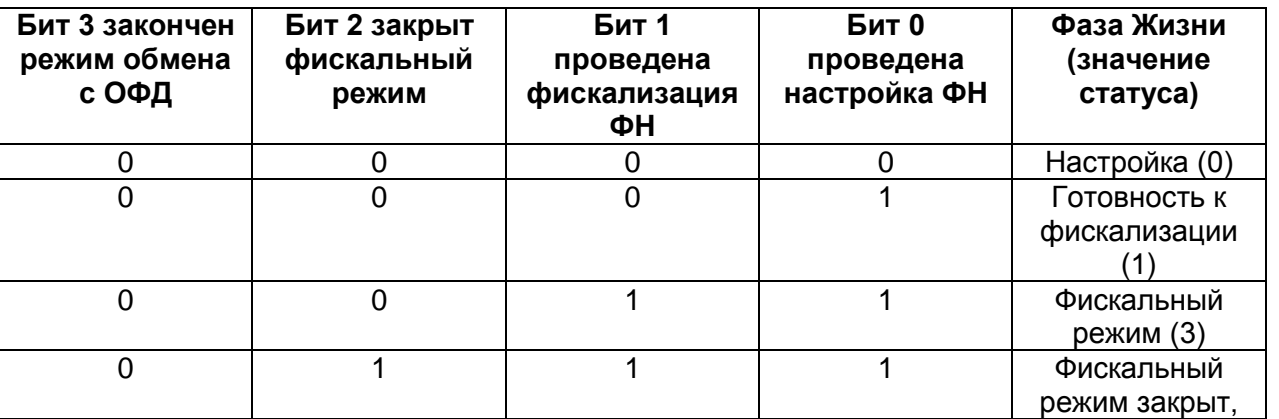

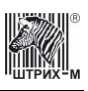

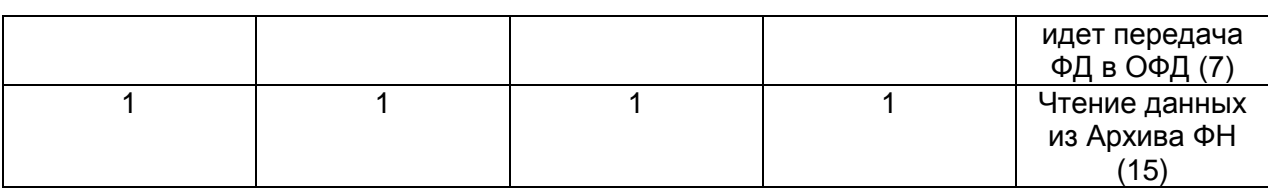

Модифицируется методом: **[FNGetStatus](#page-176-1)**

# **FNSessionState ФНСостояниеСмены**

**Тип:** Integer / Целое

Доступ: R Состояние смены ФН Возможные значения свойства: 0 – смена закрыта; 1 – смена открыта.

Модифицируется методами: **[FNGetStatus](#page-176-1)**, **[FNGetCurrentSessionParams](#page-174-0)**

#### **FNSoftType ФНТипПО**

**Тип**: Integer / Целое

Доступ: R Тип программного обеспечения ФН Возможные значения свойства: 0 – отладочная версия; 1 – серийная версия.

Модифицируется методами: **[FNGetVersion](#page-177-1)**

#### **FNSoftVersion ФНВерсия**

**Тип**: String / Строка

Доступ: R Строка версии программного обеспечения ФН Модифицируется методами: **[FNGetVersion](#page-177-1)**

#### **FNWarningFlags ФНФлагиПредупреждения**

**Тип**: Integer / Целое

Доступ: R Флаги предупреждения ФН Значения битов данного свойства:

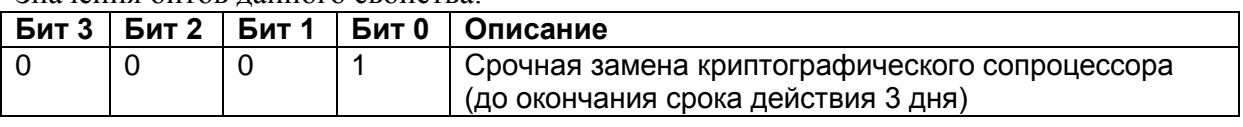

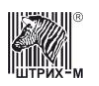

# Руководство программиста

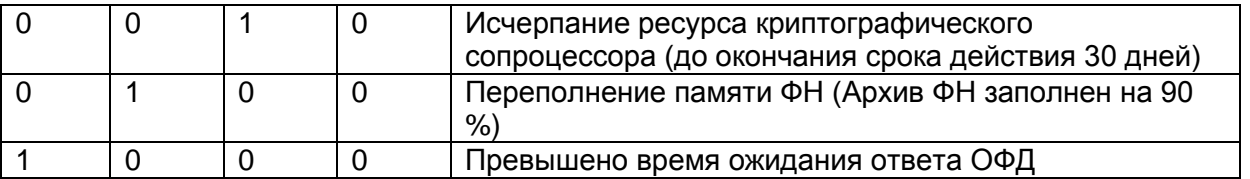

Модифицируется методами: **[FNGetStatus](#page-176-1)**

# **FontCount КоличествоШрифтов**

**Тип**: Integer / Целое (свойство доступно только для чтения) Количество встроенных шрифтов в данной ККМ. Диапазон значений: 0..255. Модифицируется методом **[GetFontMetrics](#page-75-0)**.

#### **FontType ТипШрифта**

**Тип**: Integer / Целое Тип шрифта (номер шрифта) при печати строки. Диапазон значений: 0..255. Используется методами **[PrintStringWithFont](#page-78-0)** и **[GetFontMetrics](#page-75-0)**.

#### **FreeRecordInFM СвободныхЗаписейВФП**

**Тип**: Integer / Целое (свойство доступно только для чтения) Количество свободных записей в ФП. Диапазон значений: 0..2100. Модифицируется методом **[GetECRStatus.](#page-62-0)**

#### **FreeRegistration ОсталосьПеререгистраций**

**Тип**: Integer / Целое (свойство доступно только для чтения)

Количество оставшихся перерегистраций (фискализаций), которые можно произвести на ККМ. Диапазон значений: 0..16.

Модифицируется методами **[GetECRStatus](#page-62-0)**, **[Fiscalization](#page-117-0)**, **[FNGetExpirationTime](#page-175-1)**.

#### **HeaderFont ШрифтЗаголовкаПД**

**Тип**: Integer / Целое

Тип (номер) шрифта, которым будет печататься заголовок подкладного документа. Используется методом **[OpenFiscalSlipDocument](#page-146-0)**.

# **HeaderOffSet СмещениеЗаголовкаПД**

**Тип**: Integer / Целое

Смещение заголовка в подкладном документе относительно левого края ПД. Задаётся в символах.

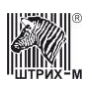

Используется методом **[OpenFiscalSlipDocument](#page-146-0)**.

#### **HeaderStringNumber НомерСтрокиЗаголовкаПД**

**Тип**: Integer / Целое

В свойстве указывается номер строки подкладного документа, которой будет печататься заголовок.

Используется методом **[OpenFiscalSlipDocument](#page-146-0)**.

## **HorizScale МасштабированиеПоГоризонтали**

**Тип**: Integer / Целое

Используется методом **[DrawScale](#page-82-0)** .

#### **HRIPosition ПозицияHRI**

**Тип**: Integer / Целое Позиция HRI. Используется методом **[PrintBarcodeUsingPrinter](#page-76-1)**.

#### **IBMDocumentNumber IBMНомерДокумента**

**Тип**: Integer / Целое (свойство доступно только для чтения) Сквозной номер последнего закрытого документа (4 байта) Модифицируется методом **[GetIBMStatus](#page-157-0)**.

#### **IBMFlags IBMФлаги**

**Тип**: Integer / Целое (свойство доступно только для чтения) Флаги принтера IBM (1 байт) Модифицируется методами **[GetIBMStatus](#page-157-0)**, **[GetShortIBMStatus](#page-157-1)**.

#### **IBMLastBuyReceiptNumber IBMНомерПоследнегоЧекаПокупок**

**Тип**: Integer / Целое (свойство доступно только для чтения) Номер последнего чека покупок в текущей смене (2 байта) Модифицируется методом **[GetIBMStatus](#page-157-0)**.

#### **IBMLastReturnBuyReceiptNumber IBMНомерПоследнегоЧекаВозвратаПокупок**

**Тип**: Integer / Целое (свойство доступно только для чтения)

Номер последнего чека возврата покупок в текущей смене (2 байта) Модифицируется методом **[GetIBMStatus](#page-157-0)**.

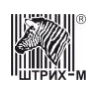

#### **IBMLastReturnSaleReceiptNumber IBMНомерПоследнегоЧекаВозвратаПродаж**

**Тип**: Integer / Целое (свойство доступно только для чтения)

Номер последнего чека возврата продаж в текущей смене (2 байта) Модифицируется методом **[GetIBMStatus](#page-157-0)**.

#### **IBMLastSaleReceiptNumber IBMНомерПоследнегоЧекаПродаж**

**Тип**: Integer / Целое (свойство доступно только для чтения)

Номер последнего чека продаж в текущей смене (2 байта) Модифицируется методом **[GetIBMStatus](#page-157-0)**.

# **IBMSessionDateTime IBMДатаСмены**

**Тип**: TDateTime / ДатаВремя (свойство доступно только для чтения) Дата и время начала открытой смены (1 байт) Модифицируется методом **[GetIBMStatus](#page-157-0)**.

# **IBMSessionDay IBMДеньСмены**

**Тип**: Integer / Целое (свойство доступно только для чтения) День начала открытой смены (1 байт) Модифицируется методом **[GetIBMStatus](#page-157-0)**.

#### **IBMSessionHour IBMЧасСмены**

**Тип**: Integer / Целое (свойство доступно только для чтения) Час начала открытой смены (1 байт) Модифицируется методом **[GetIBMStatus](#page-157-0)**.

## **IBMSessionMin IBMМинутаСмены**

**Тип**: Integer / Целое (свойство доступно только для чтения) Минуты начала открытой смены (1 байт) Модифицируется методом **[GetIBMStatus](#page-157-0)**.

# **IBMSessionMonth IBMМесяцСмены**

**Тип**: Integer / Целое (свойство доступно только для чтения) Месяц начала открытой смены (1 байт) Модифицируется методом **[GetIBMStatus](#page-157-0)**.

## **IBMSessionSec IBMСекундаСмены**

**Тип**: Integer / Целое (свойство доступно только для чтения) Секунды начала открытой смены (1 байт)

Модифицируется методом **[GetIBMStatus](#page-157-0)**.

# **IBMSessionYear IBMГодСмены**

**Тип**: Integer / Целое (свойство доступно только для чтения) Год начала открытой смены (1 байт) Модифицируется методом **[GetIBMStatus](#page-157-0)**.

# **IBMStatusByte1 IBMБайтСостояния1**

**Тип**: Integer / Целое (свойство доступно только для чтения) Байт 1 состояния принтера (1 байт) Модифицируется методами **[GetIBMStatus](#page-157-0)**, **[GetShortIBMStatus](#page-157-1)**.

# **IBMStatusByte2 IBMБайтСостояния2**

**Тип**: Integer / Целое (свойство доступно только для чтения) Байт 2 состояния принтера (1 байт) Модифицируется методами **[GetIBMStatus](#page-157-0)**, **[GetShortIBMStatus](#page-157-1)**.

#### **IBMStatusByte3 IBMБайтСостояния3**

**Тип**: Integer / Целое (свойство доступно только для чтения) Байт 3 состояния принтера (1 байт) Модифицируется методами **[GetIBMStatus](#page-157-0)**, **[GetShortIBMStatus](#page-157-1)**.

# **IBMStatusByte4 IBMБайтСостояния4**

**Тип**: Integer / Целое (свойство доступно только для чтения) Байт 4 состояния принтера (1 байт) Модифицируется методами **[GetIBMStatus](#page-157-0)**, **[GetShortIBMStatus](#page-157-1)**.

# **IBMStatusByte5 IBMБайтСостояния5**

**Тип**: Integer / Целое (свойство доступно только для чтения) Байт 5 состояния принтера (1 байт) Модифицируется методами **[GetIBMStatus](#page-157-0)**, **[GetShortIBMStatus](#page-157-1)**.

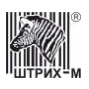

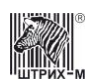

#### **IBMStatusByte6 ІВМБайтСостояния6**

**Тип**: Integer / Целое (свойство доступно только для чтения) Байт 6 состояния принтера (1 байт)

Модифицируется методами GetIBMStatus, GetShortIBMStatus.

## **IBMStatusByte7 ІВМБайтСостояния7**

**Тип**: Integer / Целое (свойство доступно только для чтения) Байт 7 состояния принтера (1 байт) Модифицируется методами GetIBMStatus, GetShortIBMStatus.

# **IBMStatusByte8 ІВМБайтСостояния8**

Тип: Integer / Целое (свойство доступно только для чтения) Байт 8 состояния принтера (1 байт) Модифицируется методами GetIBMStatus, GetShortIBMStatus.

# **InfoExchangeStatus** СтатусИнфОбмена

Тип: Integer / Целое

Доступ: RW Статус информационного обмена. Битовое поле: Бит 0 - транспортное соединение установлено

- Бит 1 есть сообщение для передачи в ОФД Бит 2 - ожидание ответного сообщения (квитанции) от ОФД
- Бит 3 есть команда от ОФД
- Бит 4 изменились настройки соединения с ОФД

Модифицируется методами: FNGetInfoExchangeStatus

## **InfoType ТипИнфоПД**

#### Тип: Integer / Целое

Свойство позволяет выбрать тип информации, которая будет распечатана на подкладном документе: если значение свойства равно «0», то на ПД печатается только нефискальная информация; если значение свойства «1» - печатается только фискальная информация; если значение свойства «2» - печатается вся информация.

Диапазон значений: 0..2.

Используется методом **PrintSlipDocument**.

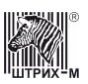

#### <span id="page-228-0"></span>**INN ИНН**

#### **Тип**: WideString / Строка

Текстовый параметр, содержащий идентификационный номер налогоплательщика. Допустимая длина строки: до 12 символов. Допустимы только символы «0», «1», «2», «3», «4», «5», «6», «7», «8» и «9». Если строка короче 12 символов, то она дополняется символами «0» слева до 12 символов.

Используется методами **[Fiscalization](#page-117-0)**, **[FNBuildRegistrationReport](#page-171-0)**, **[FNBuildReregistrationReport](#page-171-1)**. Модифицируется методами **[GetFiscalizationParameters](#page-120-1)**, **[GetECRStatus](#page-62-0)**, **[FNFindDocument](#page-173-0)**, **[FNFindDocument](#page-173-0)**, **[FNGetFiscalizationResult](#page-175-0)**.

См. также: методы: **[MFPGetPrepareActivizationResult,](#page-163-0) [MFPPrepareActivization](#page-164-0)**.

#### **INNAsInteger ИННЧисло**

**Тип**: Integer / Целое (свойство доступно только для чтения)

Параметр, аналогичный свойству **[INN](#page-228-0)**. Содержит идентификационный номер налогоплательщика в виде числа.

Модифицируется методами **[GetFiscalizationParameters](#page-120-1)**, **[GetECRStatus](#page-62-0)**.

#### **IntervalNumber НомерИнтервала**

**Тип**: Integer / Целое

Номер межстрочного интервала при печати подкладных документов. По умолчанию имеет значение 1. Используется методами **[GetInterval,](#page-146-1) [SetInterval](#page-150-0).**

## **IntervalValue ЗначениеИнтервала**

 **Тип**: Integer / Целое Значение межстрочного интервала при печати подкладных документов. Значение по умолчанию- 24. Используется методом **[SetInterval](#page-150-0).** Модифицируется методом **[GetInterval](#page-146-1)**.

## **IPAddress IPАдрес**

**Тип**: WideString / Строка IP адрес сервера ККТ. По умолчанию свойство имеет значение «». Используется методом **[ServerConnect](#page-71-0)**. Модифицируется методом **[SetActiveLD](#page-58-0)**.

## **IsASPDMode РежимАСПД**

**Тип**: WordBool / Логическое (свойство доступно только для чтения)  $AC\Pi\Box$  режим (False - нет, True - есть)

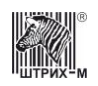

Модифицируется методом **[GetECRStatus](#page-62-0)** (Для моделей, поддерживающих протокол Кассового Ядра).

## <span id="page-229-0"></span>**IsBatteryLow НизкоеНапряжениеНаБатарее**

**Тип**: WordBool / Логическое (свойство доступно только для чтения)

Признак напряжения на батарее. TRUE – напряжение пониженное; FALSE – напряжение нормальное.

Модифицируется методом **[GetECRStatus](#page-62-0)**.

#### **IsBlockedByWrongTaxPassword ЗаблокированоПоНеверномуПаролюНИ**

**Тип**: WordBool / Логическое (свойство доступно только для чтения)

Блокировка ККТ по неверному паролю НИ (False - нет, True - есть). Модифицируется методом **[GetECRStatus](#page-62-0)** (Для моделей, поддерживающих протокол Кассового Ядра).

## **IsClearUnfiscalInfo УдалитьНефискИнфоПД**

**Тип**: WordBool / Логическое

Признак очистки буфера подкладного документа от нефискальной информации после печати. FALSE – буфер очищается от нефискальной информации, TRUE – буфер не очищается от нефискальной информации.

Используется методом **[PrintSlipDocument](#page-148-0)**.

#### **IsCorruptedFiscalizationInfo ПоврежденаЗаписьФискализации**

**Тип**: WordBool / Логическое (свойство доступно только для чтения)

Повреждена запись фискализации, активизации ЭКЛЗ или заводского номера (False - нет, True да).

Модифицируется методом **[GetECRStatus](#page-62-0)** (Для моделей, поддерживающих протокол Кассового Ядра).

#### **IsCorruptedFMRecords ПоврежденыЗаписиФП**

**Тип**: WordBool / Логическое (свойство доступно только для чтения)

Имеется 3 или более поврежденных записей сменных итогов (False - нет, True - есть). Модифицируется методом **[GetECRStatus](#page-62-0)** (Для моделей, поддерживающих протокол Кассового Ядра).

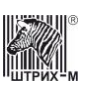

#### **IsDrawerOpen ДенежныйЯщикОткрыт**

**Тип**: WordBool / Логическое (свойство доступно только для чтения)

Признак состояния денежного ящика. TRUE – денежный ящик открыт; FALSE – денежный ящик закрыт.

Модифицируется методами **[GetECRStatus](#page-62-0)** и **[GetShortECRStatus.](#page-66-0)**

## **IsEKLZOverflow ПереполнениеЭКЛЗ**

**Тип**: WordBool / Логическое (свойство доступно только для чтения)

Признак состояния ЭКЛЗ. TRUE – ЭКЛЗ близка к переполнению, FALSE – ЭКЛЗ ещё не близка к переполнению.

Модифицируется методами **[GetECRStatus](#page-62-0)** и **[GetShortECRStatus.](#page-66-0)**

#### <span id="page-230-2"></span>**IsFM24HoursOver 24ЧасаВФПКончились**

**Тип**: WordBool / Логическое (свойство доступно только для чтения)

Признак того, что 24 часа в ФП истекли. TRUE – 24 часа в ФП истекли; FALSE – 24 часа в ФП не истекли.

Модифицируется методом **[GetECRStatus](#page-62-0)**.

#### <span id="page-230-1"></span>**IsFMSessionOpen СменаВФПОткрыта**

**Тип**: WordBool / Логическое (свойство доступно только для чтения) Признак того, что смена в ФП открыта. TRUE – смена в ФП открыта; FALSE – смена в ФП закрыта.

Модифицируется методом **[GetECRStatus](#page-62-0)**.

# <span id="page-230-0"></span>**IsLastFMRecordCorrupted ПоследняяЗаписьВФПИспорчена**

**Тип**: WordBool / Логическое (свойство доступно только для чтения)

Признак того, что последняя запись в ФП испорчена. TRUE – последняя запись в ФП испорчена; FALSE – последняя запись в ФП не испорчена. Модифицируется методом **[GetECRStatus](#page-62-0)**.

## **IsPrinterLeftSensorFailure ОтказЛевогоДатчикаПечМех**

**Тип**: WordBool / Логическое (свойство доступно только для чтения)

Признак отказа левого датчика печатающего механизма. FALSE – отказа датчика нет, TRUE – имеет место отказ датчика.

Модифицируется методами **[GetECRStatus](#page-62-0)** и **[GetShortECRStatus.](#page-66-0)**

# **IsPrinterRightSensorFailure ОтказПравогоДатчикаПечМех**

**Тип**: WordBool / Логическое (свойство доступно только для чтения)

Признак отказа правого датчика печатающего механизма. FALSE – отказа датчика нет, TRUE – имеет место отказ датчика.

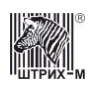

Модифицируется методами **[GetECRStatus](#page-62-0)** и **[GetShortECRStatus.](#page-66-0)**

#### **JournalEnabled КонтрольнаяЛентаВключена**

**Тип**: WordBool / Логическое. Доступ:RW, чтение и запись.

Признак включенности введения контрольной ленты. FALSE – введение выключено, TRUE – введение включен.

# **JournalRibbonIsPresent РулонОперационногоЖурналаЕсть**

**Тип**: WordBool / Логическое (свойство доступно только для чтения)

Признак наличия в ККМ рулона операционного журнала. FALSE – рулона операционного журнала нет, TRUE – рулон операционного журнала есть.

Модифицируется методами **[GetECRStatus](#page-62-0)** и **[GetShortECRStatus.](#page-66-0)**

#### **JournalRibbonLever РычагТермоголовкиОперЖурнала**

**Тип**: WordBool / Логическое (свойство доступно только для чтения)

Признак положения рычага термоголовки операционного журнала. TRUE – рычаг термоголовки операционного журнала поднят; FALSE – рычаг термоголовки операционного журнала опущен. Модифицируется методами **[GetECRStatus](#page-62-0)** и **[GetShortECRStatus.](#page-66-0)**

#### **JournalRibbonOpticalSensor ОптичДатчикОперационногоЖурнала**

**Тип**: WordBool / Логическое (свойство доступно только для чтения)

Признак прохождения ленты операционного журнала под оптическим датчиком ленты операционного журнала. FALSE – операционного журнала нет под оптическим датчиком; TRUE – операционный журнал проходит под оптическим датчиком.

Модифицируется методами **[GetECRStatus](#page-62-0)** и **[GetShortECRStatus.](#page-66-0)**

#### **JournalRow СтрокаКонтрольнойЛенты**

**Тип**: WideString / Строка. Доступ: R, только чтение.

Свойство содержит значение строки контрольной ленты. Изменяется методом **[JournalGetRow](#page-136-0)**

#### **JournalRowCount КоличествоСтрокКонтрольнойЛенты**

**Тип**: Integer / Целое

В свойстве указывается количество строк чековой ленты.

#### **JournalRowNumber НомерСтрокиКонтрольнойЛенты**

**Тип**: Integer / Целое

В свойстве указывается номер строки контрольной ленты. Нумерация начинается с 1. Используется методом **[JournalGetRow](#page-136-0)**

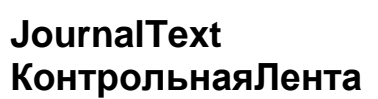

**Тип**: WideString / Строка. Доступ: R, только чтение. Свойство содержит текст всей контрольной ленты.

#### **KKTRegistrationNumber РегистрационныйНомерККТ**

**Тип**: String / Строка

Доступ: RW Используется методами: **[FNBuildRegistrationReport](#page-171-0)**, **[FNBuildReregistrationReport](#page-171-1)**, **[FNFindDocument](#page-173-0)**, **[FNGetFiscalizationResult](#page-175-0)**.

## **KPKFont ШрифтКПКПД**

**Тип**: Integer / Целое

В свойстве указывается номер шрифта, которым будет печататься значение и номер КПК подкладного документа.

Используется методом **[OpenFiscalSlipDocument](#page-146-0)**.

#### **KPKNumber НомерКПК**

**Тип**: Integer / Целое Номер КПК. Размер 4 байта. Используется методами **[ReadEKLZDocumentOnKPK](#page-133-0)** и **[GetEKLZDocument](#page-131-0)**. См. также: методы **[MFPGetPrepareActivizationResult](#page-163-0)**, **[MFPPrepareActivization.](#page-164-0)**

## **KPKOffSet СмещениеКПКПД**

**Тип**: Integer / Целое

Смещение номера и значения КПК подкладного документа относительно левого края ПД. Задаётся в символах.

Используется методом **[OpenFiscalSlipDocument](#page-146-0)**.

# **KPKStr КПКСтрока**

**Тип:** WideString / Строка КПК. Размер до 40 символов. Модифицируется методом **[MFPActivization](#page-162-0)**.

#### **KPKValue НомерКПК**

**Тип**: Integer / Целое/ Номер КПК. Размер 4 байта.

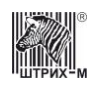

Модифицируется методами MFPGetPrepareActivizationResult, MFPPrepareActivization.

# **KSAInfo КСАИнфо**

**Тип:** WideString / Строка Описание модели КСА Модифицируется методом GetFiscalizationParameters.

#### LastFMRecordType ТипПоследнейЗаписиФП

Тип: Integer / Целое (свойство доступно только для чтения) Тип пследней записи в накопителе ФП (0 - фискализации/активизации ЭКЛЗ, 1 - сменного итога) Модифицируется методом GetECRStatus (Для моделей, поддерживающих протокол Кассового Ядра).

# **LastKPKDate** ДатаПоследнегоКПК

Тип: Date / Дата (свойство доступно только для чтения) Свойство, содержащее дату последнего КПК. Модифицируется методом GetEKLZCode1Report.

# **LastKPKDateStr** ДатаПоследнегоКПКСтрока

Тип: WideString / Строка (свойство доступно только для чтения) Свойство, содержащее дату последнего КПК. Модифицируется методом GetEKLZCode1Report.

#### **LastKPKDocumentResult ИтогДокументаПоследнегоКПК**

Тип: Currency / Денежный (свойство доступно только для чтения)

Свойство. содержащее сумму итога документа, соответствующего последнему КПК. Модифицируется методом GetEKLZCode1Report.

# LastKPKNumber **НомерПоследнегоКПК**

Тип: Integer / Целое (свойство доступно только для чтения) Номер последнего КПК. Размер 4 байта. Используется методом GetEKLZCode1Report.

#### **LastKPKTime ВремяПоследнегоКПК**

Тип: Time / Время (свойство доступно только для чтения)

Свойство, содержащее время последнего КПК. Модифицируется методом GetEKLZCode1Report.

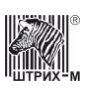

## **LastKPKTimeStr ВремяПоследнегоКПКСтрока**

**Тип**: WideString / Строка (свойство доступно только для чтения)

Свойство, содержащее время последнего КПК. Модифицируется методом **[GetEKLZCode1Report](#page-128-0)**.

#### **LastLineNumber НомерПоследнейЛинии**

**Тип**: Integer / Целое

При печати на чеке изображения в свойстве указывается номер строки пикселей данного изображения, загруженного в ККТ. Эта строка будет последней в диапазоне печатаемых на чеке строк пикселей хранимого в принтере графического изображения. Используется методами **[Draw](#page-81-0)**, **[DrawEx](#page-81-1)**.

# **LastPrintResult РезультатПоследнейПечати**

**Тип**: Integer / Целое (свойство доступно только для чтения)

## **LastSessionDate ДатаПоследнейСмены**

**Тип**: Date / Дата

Дата последней закрытой смены при запросе диапазона дат и смен (метод

**[GetRangeDatesAndSessions](#page-122-0)**) или завершающая дата при вызове отчетов ККМ (методы **[FiscalReportForDatesRange,](#page-119-0) [FiscalReportForSessionRange,](#page-120-0)** 

**[EKLZDepartmentReportInDatesRange,](#page-125-0) [EKLZSessionReportInDatesRange](#page-127-0)**,

**[GetEKLZDepartmentReportInDatesRange](#page-130-0)**, **[GetEKLZSessionReportInDatesRange](#page-132-0)**). Диапазон значений: 0..9999.

Используется методами **[FiscalReportForDatesRange,](#page-119-0) [EKLZSessionReportInDatesRange,](#page-127-0) [EKLZDepartmentReportInDatesRange](#page-125-0)**, **[GetEKLZDepartmentReportInDatesRange](#page-130-0)**, **[GetEKLZSessionReportInDatesRange](#page-132-0)**.

Модифицируется методами **[GetRangeDatesAndSessions,](#page-122-0) [FiscalReportForDatesRange,](#page-119-0) [FiscalReportForSessionRange](#page-120-0)**.

## **LastSessionNumber НомерПоследнейСмены**

**Тип**: Integer / Целое

Номер последней закрытой смены при запросе диапазона дат и смен (метод **[GetRangeDatesAndSessions](#page-122-0)**) или завершающая смена при вызове отчетов ККМ (методы **[FiscalReportForDatesRange,](#page-119-0) [FiscalReportForSessionRange,](#page-120-0)** 

**[EKLZDepartmentReportInSessionsRange,](#page-126-0) [EKLZSessionReportInSessionsRange](#page-127-1)**,

**[GetEKLZDepartmentReportInSessionsRange](#page-130-1)**, **[GetEKLZSessionReportInSessionsRange](#page-132-1)**). Диапазон значений: 0..9999.

Используется методами **[FiscalReportForSessionRange,](#page-120-0) [EKLZDepartmentReportInSessionsRange,](#page-126-0) [EKLZSessionReportInSessionsRange](#page-127-1)**, **[GetEKLZDepartmentReportInSessionsRange](#page-130-1)**, **[GetEKLZSessionReportInSessionsRange](#page-132-1)**.

Модифицируется методами **[GetRangeDatesAndSessions,](#page-122-0) [FiscalReportForDatesRange,](#page-119-0) [FiscalReportForSessionRange.](#page-120-0)**

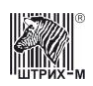

#### **LDBaudrate СкоростьОбменаЛУ**

**Тип**: Integer / Целое

Скорость обмена Com-порта логического устройства.

Используется методами **[AddLD](#page-56-0)**, **[SetParamLD](#page-58-1)**.

Модифицируется методами **[EnumLD](#page-57-0)**, **[GetParamLD](#page-58-2)**.

Соответствие значения параметра и скорости обмена приведены в таблице:

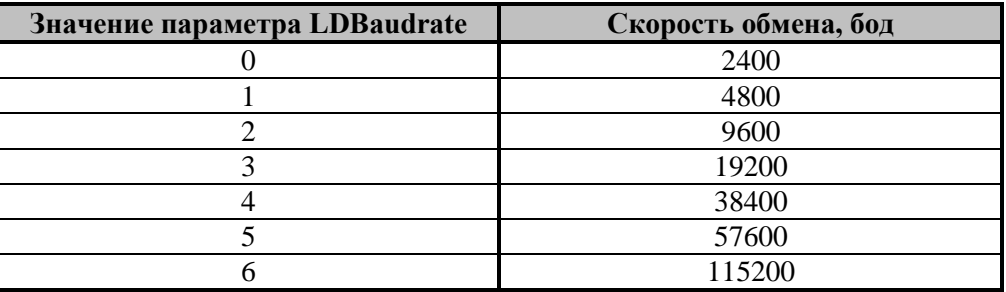

Если порт не поддерживает какую-либо скорость, выдается сообщение об ошибке.

#### **LDComNumber COMпортЛУ**

**Тип**: Integer / Целое

Номер Com-порта логического устройства. Используется методами **[AddLD](#page-56-0)**, **[SetParamLD](#page-58-1)**. Модифицируется методами **[EnumLD](#page-57-0)**, **[GetParamLD](#page-58-2)**. Диапазон значений: 0..255 («1» – порт №1, «2» – порт №2, «3» – порт №3 и т.д.).

## **LDComputerName ИмяКомпьютераЛУ**

**Тип**: WideString / Строка

Имя компьютера для логического устройства. Используется методами **[AddLD](#page-56-0)**, **[SetParamLD](#page-58-1)**. Модифицируется методами **[EnumLD](#page-57-0)**, **[GetParamLD](#page-58-2)**.

# **LDConnectionType ТипПодключенияЛУ**

**Тип**: Integer / Целое

Тип подключения к устройству (для логического устройства). Значение по умолчанию – 0 (Локальное подключение)

Диапазон допустимых значений:

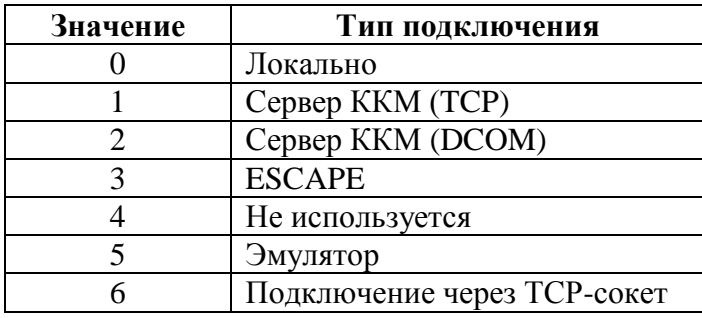

Используется методами **[AddLD](#page-56-0)**, **[SetParamLD](#page-58-1)**.

# **LDCount** КоличествоЛУ

Тип: Integer / Целое (свойство доступно только для чтения)

Количество существующих логических устройств. Диапазон значений: 0..255. Модифицируется методом GetCountLD.

#### **LDEscapelP EscapeIPЛУ**

Тип: WideString / Строка IP адрес устройства eSCape для логического устройства. Модифицируется методом GetParamLD.

# **LDEscapePort** ПортЕѕсареЛУ

Тип: Integer / Целое

UDP порт устройства eSCape для логического устройства. Модифицируется методом **GetParamLD.** 

## **LDEscapeTimeout ТаймаутЕѕсареЛУ**

Тип: Integer / Целое

Таймаут приема байта от устройства eSCape для логического устройства. Модифицируется методом GetParamLD.

#### **LDIndex ИндексЛУ**

Тип: Integer / Целое

Индекс логического устройства. Используется методом **EnumLD**. Модифицируется методами AddLD и GetActiveLD.

## **LDIPAddress ІРАдресЛУ**

Тип: WideString / Строка IP адрес сервера ККТ для логического устройства. По умолчанию свойство имеет значение «». Используется методами AddLD, SetParamLD. Модифицируется методами **EnumLD**, GetParamLD.

# **I** DName ИмяЛУ

Тип: WideString / Строка Имя логического устройства. Используется методами AddLD, SetParamLD. Модифицируется методами GetActiveLD, EnumLD.

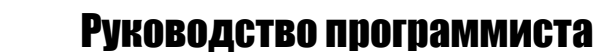

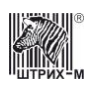

#### **LDNumber** НомерЛУ

Тип: Integer / Целое

Номер логического устройства (четырёхбайтное число). Используется методами DeleteLD, SetParamLD, GetParamLD, SetActiveLD. Модифицируется методами DeleteLD, AddLD, GetActiveLD, EnumLD.

# **LDProtocolType** ЛУТипПротокола

Тип: Integer / Целое Используется методом **AddLD**.

# **LDSysAdminPassword** ПарольСистемногоАдминистратораЛУ

Тип: Integer / Целое

Значение пароля системного администратора для логического устройства. Используется методами AddLD, SetParamLD. Модифицируется методами **EnumLD**, GetParamLD.

# **LDTCPPort** ПортТСРЛУ

Тип: Integer / Целое

Номер порта ТСР для логического устройства при подключении к серверу ККТ по ТСР. Диапазон допустимых значений: 1..65535. По умолчанию свойство имеет значение «211». Используется методами AddLD, SetParamLD. Модифицируется методами **EnumLD**, GetParamLD.

# **LDTimeout** ТаймаутЛУ

**Тип**: Integer / Целое

Значение таймаута для логического устройства. Используется методами AddLD, SetParamLD. Модифицируется методами **EnumLD**, GetParamLD.

# **LDUselPAddress ИспользоватыРАдресЛУ**

Тип: WordBool / Логическое

При подключении использовать IP адрес сервера ККТ для логического устройства. По умолчанию свойство имеет значение False. Используется методами AddLD, SetParamLD. Модифицируется методами EnumLD, GetParamLD.

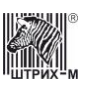

#### **License Лицензия**

**Тип**: WideString / Строка

Текстовый параметр, содержащий лицензию (см. «**Инструкцию по эксплуатации**»**/**«**Руководство оператора**»). Допустимая длина строки: до 5 символов. Допустимы только символы «0», «1», «2», «3», «4», «5», «6», «7», «8» и «9».

Используется методом **[WriteLicense](#page-116-1)**. Модифицируется методом **[ReadLicense](#page-113-1)**.

# <span id="page-238-0"></span>**LicenseIsPresent ЛицензияЕсть**

**Тип**: WordBool / Логическое (свойство доступно только для чтения) Признак наличия в ККМ лицензии. FALSE – лицензия не введена, TRUE – лицензия введена. Модифицируется методом **[GetECRStatus.](#page-62-0)**

# **LidPositionSensor ДатчикКрышкиКорпуса**

**Тип**: WordBool / Логическое (свойство доступно только для чтения)

Признак положения крышки корпуса. TRUE – крышка корпуса не установлена; FALSE – крышка корпуса установлена. Модифицируется методами **[GetECRStatus](#page-62-0)** и **[GetShortECRStatus.](#page-66-0)**

# <span id="page-238-1"></span>**LineData ГрафическаяИнформация**

**Тип**: WideString / Строка

Строка символов, в которую были преобразованы точки некоторой строки графического изображения, записываемого в ККМ (когда используется методами **[LoadLineData](#page-84-0)**, **[LoadLineDataEx](#page-84-1)** и **[PrintLine](#page-86-0)**), и строка символов, в которую были преобразованы все точки графического изображения, записываемого в ККМ (в случае метода **[WideLoadLineData](#page-86-1)**). Длина строки: для методов **[LoadLineData](#page-84-0)** и **[LoadLineDataEx](#page-84-1)** – 40 символов (каждый символ описывает 8 пикселей); для метода **[WideLoadLineData](#page-86-1)** – размер зависит от размера изображения, но не превышает 48 кбайт. Если соответствующий бит «0» – точки нет, если же бит «1» – точка есть. Используется методами **[LoadLineData](#page-84-0)**, **[LoadLineDataEx](#page-84-1)** , **[PrintLine](#page-86-0)** и **[WideLoadLineData](#page-86-1)**.

# **LineData2 ГрафическаяИнформация2**

**Тип**: WideString / Строка

Аналогично свойству **[LineData](#page-238-1)**. Отличается тем, что принимает информацию в виде строки из десятичных чисел, разделенных знаком «;». Например: «123,456,789». Используется методами **[LoadLineData](#page-84-0)**, **[LoadLineDataEx](#page-84-1)** , **[PrintLine](#page-86-0)** и **[WideLoadLineData](#page-86-1)**.

# **LineDataHex ГрафическаяИнформацияHex**

#### **Тип**: WideString / Строка

Аналогично свойству **[LineData](#page-238-1)**. Отличается тем, что принимает информацию в виде строки из шестнадцатеричных чисел, разделенных пробелом. Например: «FA 1C DE». Используется методами **[LoadLineData](#page-84-0)**, **[LoadLineDataEx](#page-84-1)** , **[PrintLine](#page-86-0)** и **[WideLoadLineData](#page-86-1)**.

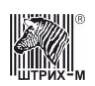

#### LineNumber НомерСтроки

Тип: Integer / Целое

В случае, когда используется методами **LoadLineData** и **LoadLineDataEx**, свойство содержит номер линии при записи графического изображения в ККМ. В случае, если используется методом WideLoadLineData, свойство содержит адрес строки памяти ККТ, с которой начнётся запись изображения. В том если используется методами **PrintBarcodeGraph** случае, или PrintBarcodeLine, свойство задает высоту штрих кода в точках.

Диапазон значений: для метода **LoadLineData** 0..199, в остальных случаях 0..1199. Используется методами **LoadLineData**, LoadLineDataEx WideLoadLineData. PrintBarcodeGraph и PrintBarcodeLine.

Примечание: Расширенную графику поддерживает ККМ «ШТРИХ-МИНИ-ФР-К» и чековый принтер «ШТРИХ-500».

## **LineSwapBytes** Переворачивать Байты Линии

Тип: WordBool / Логическое Переворачивает байты графической информации при печати линии Используется в методе PrintLine.

# **LockTimeout** ТаймаутБлокировкиПорта

Тип: Integer / Целое

Значение по умолчанию: 10000. Задает время в мс, в течение которого метод **LockPortTimeout** пытается заблокировать порт. Используется методом LockPortTimeout.

## LogicalNumber НомерВЗале

**Тип:** Integer / Целое (свойство доступно только для чтения)

Логический номер ККМ в торговом зале (внутренняя таблица ККМ номер 1, ряд 1, поле 1). Лиапазон значений: 1.99.

Модифицируется методом GetECRStatus.

# **LogMaxFileCount Максимальный РазмерФайла Лога ВМб**

Тип: Integer / Целое.

# **LogMaxFileSize** КоличествоХранимыхФайловЛога

Тип: Integer / Целое.

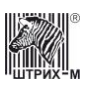

#### LogOn ВестиЛог

Тип: WordBool / Логическое

Параметр, включающий/выключающий запись в лог. Значение TRUE - вести лог, FALSE - запись в лог не производится.

# **MAXValueOfField МаксимальноеЗначениеПоля**

Тип: Integer / Целое (свойство доступно только для чтения)

Максимальное значение поля внутренней таблицы настроек ККМ, если данное поле типа BIN (числовое) (см. свойство FieldType).

Модифицируется методом GetFieldStruct.

#### **MessageCount КоличествоСообщений**

Тип: Integer / Целое Лоступ: RW Количество сообщений для передачи в ОФД Модифицируется методами: FNGetInfoExchangeStatus

#### **MessageState** СостояниеСообщения

Тип: Integer / Целое Доступ: RW Начато чтение сообщения для ОФД:  $0 - Her$  $1 - \Pi a$ Модифицируется методами: FNGetInfoExchangeStatus

#### **MethodName НазваниеМетода**

Тип: WideString / Строка Свойство содержит название метода, существование которого нужно проверить в методе MethodSupported.

#### **MFPNumber** НомерМФП

Тип: String / Ascii Строка Модифицируется методами MFPGetPrepareActivizationResult, MFPPrepare Activization.

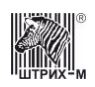

## **MFPStatus** СостояниеМФП

Тип: Integer / Целое (0...255).

Состояние МФП биты 0-1 – флаг t, бит 2 - флаг і,  $6nT$  3 – флаг f,  $6nT$  4 – флаг w,  $6nT$  5 – флаг d,  $6uT_0 - \phi T_0$ лаг s, бит  $7 - \phi$ лага. Модифицируется методом GetMFPCode3Status.

# **MINValueOfField** Минимальное3начениеПоля

**Тип:** Integer / Целое (свойство доступно только для чтения)

Минимальное значение поля внутренней таблицы настроек ККМ, если данное поле типа BIN (числовое) (см. свойство FieldType). Модифицируется методом GetFieldStruct.

# **MobilePayEnabled МобильнаяОплатаРазрешена**

Тип: WordBool / Логическое Разрешает/запрещает использование мобильной оплаты.

# **ModelID ИДМодели**

Тип: Integer / Целое Номер модели ККТ. Используется методом ReadModelParamValue.

# **ModelIndex ИндексМодели**

**Тип:** Integer / Целое. Номер модели, используемой драйвером. Возможные значения: 0 - автоматическое определение модели, либо номер конкретной модели устройства

# **ModelNames НазваниеМодели**

Тип: WideString / Строка (свойство доступно только для чтения). Возвращает список поддерживаемых моделей оборудования.

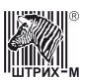

#### **ModelParamCount КолличествоПараметровМодели**

**Тип:** Integer / Целое (свойство доступно только для чтения)

#### **ModelParamDescription ОписаниеПараметраМодели**

**Тип:** WideString / Строка (свойство доступно только для чтения)

Свойство содержит описание параметра модели. См. описание свойства **[ModelParamNumber](#page-242-0)**. Используется методом **[ReadModelParamDescription](#page-70-1)**. Модифицируется методом **[ReadModelParamDescription](#page-70-1)**.

#### **ModelParamIndex ИндексПараметраМодели**

**Тип**: Integer / Целое

#### <span id="page-242-0"></span>**ModelParamNumber НомерПараметраМодели**

**Тип**: Integer / Целое

Номер параметра модели.

#### Используется методом **[ReadModelParamValue](#page-70-0)**.

Возможные значения:

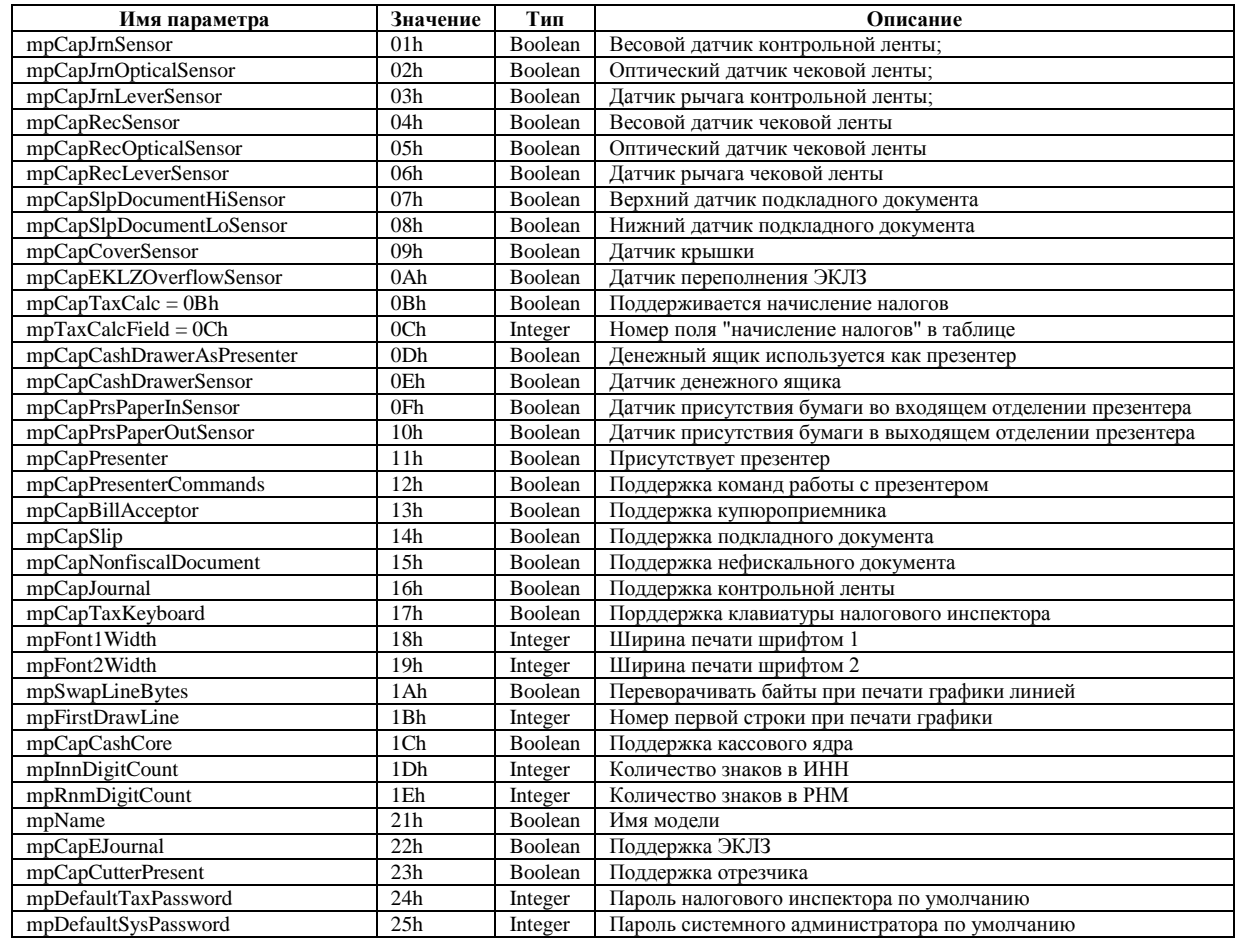

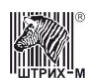

# Руководство программиста

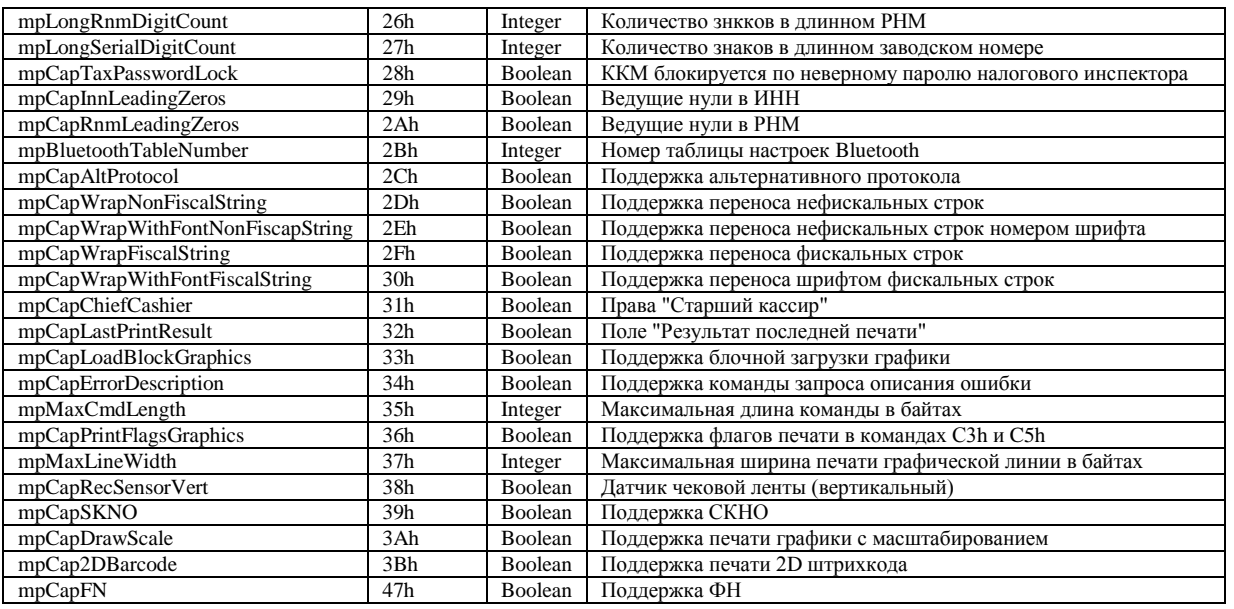

# **ModelParamValue ЗначениеПараметраМодели**

**Тип**: OleVariant (свойство доступно только для чтения)

Значение параметра модели. Модифицируется методом **[ReadModelParamValue](#page-70-0)**.

## **ModelsCount КоличествоМоделей**

**Тип:** Integer / Целое (свойство доступно только для чтения). Возвращает количество поддерживаемых моделей оборудования.

#### **MultiplicationFont ШрифтЗнакаУмноженияПД**

**Тип**: Integer / Целое

В свойстве указывается номер шрифта, которым будет печататься знак умножения количества на цену в операции на подкладном документе. Используется методом **[RegistrationOnSlipDocument](#page-148-1)**, **[ChargeOnSlipDocument](#page-137-0)**.

## **NameCashReg НазваниеДенежногоРегистра**

**Тип**: WideString / Строка (свойство доступно только для чтения)

Наименование денежного регистра – строка символов в кодировке WIN1251 (см. «**Инструкцию по эксплуатации**»**/**«**Руководство оператора**»). Модифицируется методом **[GetCashReg.](#page-107-0)**

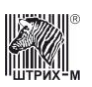

#### **NameCashRegEx**

#### **ИмяРасширенногоДенежногоРегистра**

Тип: WideString / Строка (свойство доступно только для чтения)

#### **NameOperationReg НазваниеОперационногоРегистра**

Тип: WideString / Строка (свойство доступно только для чтения)

Наименование операционного регистра - строка символов в кодировке WIN1251 (см. «Инструкцию по эксплуатации»/«Руководство оператора»). Модифицируется методом GetOperationReg.

#### <span id="page-244-0"></span>**NewPasswordTI НовыйПарольНИ**

Тип: Integer / Целое

Числовой параметр, содержащий новый пароль налогового инспектора для исполнения команды фискализации (метод Fiscalization). Допустимая длина: до 8 разрядов. См. также: свойство Password.

#### **NewSCPassword НовыйПарольЦТО**

Тип: Integer / Целое

Числовой параметр, содержащий новый пароль ЦТО. См. также: метод SetSCPassword.

#### **NumberOfCopies** КоличествоДублей

Тип: Integer / Целое

Количество дублей при печати на подкладном документе. Максимальное количество дублей - 5 ШТУК.

Диапазон значений: 0..5.

Используется методами OpenFiscalSlipDocument и OpenStandardFiscalSlipDocument.

#### **OFDTicketReceived** ОФДКвитанцияПолучена

Тип: WordBool / Логическое Доступ: RW Получена ли квитанция из ОФД True  $\text{Ia:}$ False - Her. Используется методами: FNFindDocument Модифицируется методами: FNFindDocument

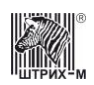

#### **OpenDocumentNumber СквознойНомерДокумента**

**Тип**: Integer / Целое (свойство доступно только для чтения)

Сквозной номер последнего документа ККМ.

Диапазон значений: 0..9999.

Используется методами **[CashIncome](#page-89-0)** и **[CashOutcome](#page-89-1)**. Модифицируется методами **[GetECRStatus](#page-62-0)**, **[OpenFiscalSlipDocument](#page-146-0)**, и

**[OpenStandardFiscalSlipDocument](#page-147-0)**.

#### **OperationBlockFirstString ПерваяСтрокаБлокаОперацииПД**

#### **Тип**: Integer / Целое

В свойстве указывается номер первой строки блока операции. Используется методами **[RegistrationOnSlipDocument](#page-148-1)**, **[StandardRegistrationOnSlipDocument](#page-151-0)**, **[ChargeOnSlipDocument](#page-137-0)**, **[DiscountOnSlipDocument](#page-144-0)**, **[StandardChargeOnSlipDocument](#page-150-1)**, **[StandardDiscountOnSlipDocument](#page-151-1)**, **[CloseCheckOnSlipDocument](#page-138-0)**, **[StandardCloseCheckOnSlipDocument](#page-150-2)**.

#### **OperationNameFont ШрифтНазванияОперацииПД**

**Тип**: Integer / Целое

Шрифт, которым будет напечатано название операции на подкладном документе. Используется методами **[ChargeOnSlipDocument](#page-137-0)**, **[DiscountOnSlipDocument](#page-144-0)**.

#### **OperationNameOffSet СмещениеНазванияОперацииПД**

**Тип**: Integer / Целое

Смещение поля названия операции в соответствующей строке операции в подкладном документе относительно левой границы оригинала/дубля (задаётся в символах). Используется методами **[ChargeOnSlipDocument](#page-137-0)**, **[DiscountOnSlipDocument](#page-144-0)**.

#### **OperationNameStringNumber НомерСтрокиНазванияОперацииПД**

**Тип**: Integer / Целое

Номер строки операции на подкладном документе, в которой будет выводиться название операции.

Диапазон значений: 1, 2. Используется методами **[ChargeOnSlipDocument](#page-137-0)**, **[DiscountOnSlipDocument](#page-144-0)**.

# **OperatorNumber НомерОператора**

**Тип**: Integer / Целое (свойство доступно только для чтения)

Порядковый номер оператора, чей пароль был введен.

Диапазон значений: 1..30.

Модифицируется всеми методами, в которых используется пароль оператора.

#### **OperationType ТипОперации**

**Тип:** Integer / Целое Модифицируется методами:**[FNFindDocument](#page-173-0)**

#### **ParameterNumber НомерПараметра**

Номер параметра модема.

**Тип:** Integer / Целое

*Номера параметров для чтения:*

- 0 версия ПО;
- 1 пин-код SIM-карты;
- 2 APN строка для включения GPRS;
- 3 логин для подключения GPRS;
- 4 пароль для подключения GPRS;
- 5 адрес сервера;
- 6 сообщение от сервера;
- 7 строка ОКВЭД;
- 8 пин-код SIM-карты 2;
- 9 APN строка для включения GPRS 2;
- 10 логин для подключения GPRS 2;
- 11 пароль для подключения GPRS 2;
- 200 текущие правила передачи отчетов;
- 201 интервал пинга;
- 202 токен;
- 203 регистрационный номер;
- 204 тип кассы;
- 205 идентификатор ККМ;
- 206 результат выполнения запроса проверки связи;
- 207 время инициализации модема;
- 208 время передачи сообщения на сервер и получения ответа;
- 209 ошибка при передаче данных;
- 210 состояние очереди 1-пусто, 0-есть;
- 211 работа в онлайне;
- 212 канал передачи данных;
- 213 версия УПФД;
- 220 сообщение от сервера;
- 230 состояние УПФД;
- 231 количество смен и чеков в очереди на отправку;
- 232 последний отправленный чек и смена;
- 235 код ответ сервера;
- 240 состояние ручного управления модемом (0-модем выключен, 1-модем включен);
- 241 запрос ответа от сервера;
- 248 температура модуля;
- 249 уровень сигнала модема при последней передаче данных;
- 250 запрос напряжения Vext;
- 251 запрос напряжения Vin;
- 252 запрос напряжения Vp;
- 253 запрос напряжения Vaux.

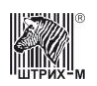

*Номера параметров для записи:*

- 1 пин-код SIM-карты;
- 2 APN строка для включения GPRS;
- 3 логин для подключения GPRS;
- 4 пароль для подключения GPRS;
- 5 адрес сервера;
- 6 сообщение от сервера;
- 7 строка ОКВЭД;
- 8 пин-код SIM-карты 2;
- 9 APN строка для включения GPRS 2;
- 10 логин для подключения GPRS 2;
- 11 пароль для подключения GPRS 2;
- 200 правила передачи отчетов;
- 201 интервал пинга;
- 202 токен;
- 203 регистрационный номер;
- 204 тип кассы;
- 205 идентификатор ККМ;
- 206 передать запрос проверки связи;
- 212 канал передачи данных;
- 213 версия УПФД;
- 214 перейти на следующий документ в очереди;
- 220 сообщение от сервера;
- 221 имитация логической блокировки сервера;
- 240 управление состоянием модема (0-модем выключен, 1-модем включен);
- 241 передача команды в модем, не надо указывать в конце команды.

В случае если модем передает данные отчетов на запросы 240 и 241 будет возвращаться ошибка " некорректный параметр в команде"

Используется методами **[WriteModemParameter](#page-168-0)**, **[ReadModemParameter.](#page-168-1)**

#### **ParameterValue ЗначениеПараметра**

**Тип:** WideString / Строка

Значение параметра модема Используется методом **[WriteModemParameter](#page-168-0)**. Модифицируется методом **[ReadModemParameter.](#page-168-1)**

#### **ParentWnd ОкноПриложения**

**Тип**: Integer / Целое Хэндл окна приложения. Используется при вызове метода **[ShowTablesDlg](#page-72-0)**.

#### <span id="page-247-0"></span>**Password Пароль**

**Тип**: Integer / Целое

Пароль для исполнения метода драйвера. Допустимая длина: до 8 разрядов. См. также: свойство **[NewPasswordTI.](#page-244-0)**

#### **PayDepartment СекцияПлатежа**

**Тип**: Integer / Целое

Диапазон значений: 1…16. Значение по умолчанию: 15. Секция вызова диалога оплаты мобильной связи. При оплате в эту секцию будет вызван диалог оплаты мобильной связи.

# **PermitActivizationCode КодРазрешенияАктивизации**

**Тип**: Integer / Целое Диапазон значений: 0..999999. Используется методом **[MFPSetPermitActivizationCode.](#page-164-1)**

#### **PointPosition ПоложениеТочки**

**Тип**: WordBool / Логическое

Признак положения десятичной точки. FALSE – десятичная точка отделяет 0 разрядов, TRUE – десятичная точка отделяет 2 разряда. Модифицируется методами **[GetECRStatus](#page-62-0)** и **[GetShortECRStatus.](#page-66-0)**

Используется методом **[SetPointPosition.](#page-115-0)**

# **Poll1 Опрос1**

**Тип**: Integer / Целое (Свойство доступно только для чтения)

Диапазон значений: 0…255. Значение по умолчанию: 0.

Байт, который вернул купюроприемник на последнюю команду Poll (подробности в описании протокола CCNet).

Свойство модифицируется методом **[GetCashAcceptorStatus](#page-160-0)**.

## **Poll2 Опрос2**

**Тип**: Integer / Целое (Свойство доступно только для чтения)

Диапазон значений: 0…255. Значение по умолчанию: 0.

Байт, который вернул купюроприемник на последнюю команду Poll (подробности в описании протокола CCNet).

Свойство модифицируется методом **[GetCashAcceptorStatus](#page-160-0)**.

# **PosControlReceiptSeparator PosControlРазделительЧеков**

**Тип**: WideString / Строка

Устанавливает текстовый разделитель чеков в системе CashControl

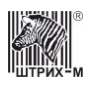

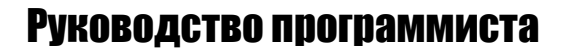

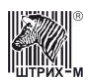

#### **PortLocked ПортЗаблокирован**

Тип: WordBool / Логическое (свойство доступно только для чтения)

Свойство имеет значение TRUE, если СОМ порт был блокирован нашим приложением. Модифицируется методами LockPort, UnlockPort, AdminUnlockPort и AdminUnlockPorts.

#### **PortNumber** НомерПорта

Тип: Integer / Целое

В методах GetECRStatus, SetExchangeParam и GetExchangeParam это свойство обозначает порт ККМ, через который она подключена к ПК или какому-либо другому устройству. Диапазон значений: 0..255 (0 – порт 1, 1 – порт 2, 2 – порт 3 и т.д.). Методы SetExchangeParam и GetExchangeParam используют данное свойство, а метод GetECRStatus модифицирует его.

#### **PowerSourceVoltage** НапряжениеИсточникаПитания

Тип: Double / Дробное (свойство доступно только для чтения) Напряжение источника питания. Модифицируется методом GetShortECRStatus.

#### **PrepareActivizationRemainCount** Оставшееся Количество Попыток Подготовки Активизации

Тип: Integer / Целое

Диапазон значений: 0..255. Модифицируется методами MFPGetPrepareActivizationResult, MFPPrepareActivization.

## **PresenterIn** ВходНакопителя

Тип поля: WordBool / Логическое Модифицируется методами GetECRStatus, GetShortECRStatus Установленный параметр «1» означает, что на входе накопителя есть бумага В поле флагов соответствует биту номер 12. Бит 12 – Бумага на входе в презентер (0 – отсутствует, 1 – есть). (см «Протокол работы ФР 1.6»).

## **PresenterOut** ВыходНакопителя

Тип поля: WordBool / Логическое

Изменяется методами GetECRStatus, GetShortECRStatus Установленный параметр «1» означает, что на входе накопителя есть бумага. В поле флагов соответствует биту номер 13. Бит 13 – Бумага на выходе из презентера (0 – нет, 1 – есть). (см «Протокол работы ФР 1.6»).

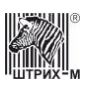

## **Price Цена**

**Тип**: Currency / Денежный

Цена за единицу товара.

Используется методами **[Sale,](#page-98-0) [SaleEx,](#page-99-0) [Buy,](#page-87-0) [BuyEx,](#page-87-1) [ReturnSale,](#page-97-0) [ReturnSaleEx,](#page-98-1) [ReturnBuy,](#page-95-0) [ReturnBuyEx,](#page-96-0) [Storno,](#page-100-0) [StornoEx,](#page-101-0) SetRKParameters**, **[RegistrationOnSlipDocument](#page-148-1)**, **[StandardRegistrationOnSlipDocument](#page-151-0)**, **[FNDiscountOperation](#page-173-1)**. Модифицируется методом **GetRKStatus**, **[FNStorno](#page-179-0)**.

#### **PriceFont ШрифтЦеныПД**

**Тип**: Integer / Целое

В свойстве указывается номер шрифта, которым будет печататься цена товара в операции на подкладном документе.

Используется методом **[RegistrationOnSlipDocument](#page-148-1)**, **[ChargeOnSlipDocument](#page-137-0)**.

# **PriceSymbolNumber ЧислоСимволовВПолеЦеныПД**

**Тип**: Integer / Целое

В свойстве для соответствующей строки подкладного документа указывается длина поля цены товара (в символах).

Используется методом **[RegistrationOnSlipDocument](#page-148-1)**.

# **PrintBarcodeText ПечататьТекстШК**

**Тип**: Integer / Целое

Задает способ печати текста штрихкода. Допустимые значения свойства:

- 0 не печатать
- 1 печатать снизу
- 2 печатать сверху
- 3 печатать сверху и снизу.

Используется методами **[PrintBarcodeLine](#page-86-2)** и **[PrintBarcodeGraph](#page-85-0)**.

#### **PrintBufferFormat ФорматБуфераПечати**

**Тип**: Integer / Целое

Формат полученной строки. Это свойство определяет тип обработки строки буфера печати. Обработка строки выполняется в драйвере. Допустимые значения свойства:

- 0 данные передаются без изменения
- 1 данные приводятся к текстовому виду
- 2 непечатаемые символы заменяются их кодами.

Используется методом **[ReadPrintBufferLine.](#page-159-0)**

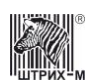

#### **PrintBufferLineNumber КоличествоСтрокБуфераПечати**

**Тип**: Integer / Целое

Количество строк в буфере печати. Изменяется методом **[ReadPrintBufferLineNumber](#page-159-1) .**

#### **PrintingAlignment ОриентацияПечати**

**Тип**: Integer / Целое

Ориентация печати на подкладном документе – поворот в градусах по часовой стрелке: «0» – 0°, « $1v - 90^\circ$ , « $2v - 180^\circ$ , « $3v - 270^\circ$ . Используется методами **[ConfigureSlipDocument](#page-143-0)** и **[ConfigureGeneralSlipDocument](#page-143-1)**.

#### **PrintJournalBeforeZReport ПечатьКЛПередZОтчетом**

**Тип:** WordBool / Логическое

#### **PrintWidth ШиринаПечати**

**Тип**: Integer / Целое (свойство доступно только для чтения)

Ширина области печати в точках. Диапазон значений: 0..65536. Модифицируется методом **[GetFontMetrics](#page-75-0)**.

#### **PropertyName НазваниеСвойства**

**Тип**: WideString / Строка

Содержит название свойства, существование которого необходимо проверить в методе **[PropertySupported](#page-56-2)**.

#### **ProtocolType ТипПротокола**

**Тип**: Integer / Целое Используется методами **[ChangeProtocol](#page-60-0)**, **[Connect](#page-60-1)**.

#### **Quantity Количество**

**Тип**: Double / Дробное

Количество товара. Используется методами **[Sale,](#page-98-0) [Buy,](#page-87-0) [ReturnSale,](#page-97-0) [ReturnBuy,](#page-95-0) [Storno](#page-100-0)**, **[RegistrationOnSlipDocument](#page-148-1)**, **[StandardRegistrationOnSlipDocument](#page-151-0)**, **[FNDiscountOperation](#page-173-1)**, **[FNStorno](#page-179-0)** (диапазон значений от 0,001 до 9999999,999, то есть округляется до **трёх** знаков после запятой), а также методами **[SaleEx](#page-99-0)**, **[BuyEx](#page-87-1)**, **[ReturnSaleEx](#page-98-1)**, **[ReturnBuyEx](#page-96-0)**, **[StornoEx](#page-101-0)** (диапазон значений от 0,000001 до 9999999,999999, то есть округляется до **шести** знаков после запятой).
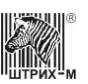

#### **QuantityFont ШрифтКоличестваПД**

**Тип**: Integer / Целое

В свойстве указывается номер шрифта, которым будет печататься строка, содержащая количество товара в операции на подкладном документе.

Используется методом **[RegistrationOnSlipDocument](#page-148-0)**, **[ChargeOnSlipDocument](#page-137-0)**.

# **QuantityFormat ФорматЦелогоКоличестваПД**

**Тип**: Integer / Целое

В свойстве указывается формат целого количества при печати операции регистрации на ПД. Если значение свойства равно «0» – целое количество печатается без нулевой дробной части; если значение свойства равно «1» – целое количество печатается с нулевой дробной частью. Используется методом **[RegistrationOnSlipDocument](#page-148-0)**.

# **QuantityOffSet СмещениеПоляКоличестваПД**

**Тип**: Integer / Целое

Смещение поля количества в соответствующей строке операции в подкладном документе относительно левой границы оригинала/дубля (задаётся в символах). Используется методом **[RegistrationOnSlipDocument](#page-148-0)**.

# **QuantityOfOperations КоличествоОпераций**

**Тип**: Integer / Целое (свойство доступно только для чтения)

Количество выполненных операций регистрации (продаж, покупок, возвратов продаж или возвратов покупок) в чеке.

Диапазон значений: от 1 до максимально разрешённого количества операций регистраций в чеке для данной ККМ и версии ПО. Модифицируется методом **[GetShortECRStatus](#page-66-0)**.

# **QuantityPointPosition ПоложениеТочкиВКоличестве**

**Тип**: WordBool / Логическое (свойство доступно только для чтения)

Признак положения десятичной точки в количестве товара. TRUE – три знака после запятой (ХХХХХХХ.ХХХ); FALSE – шесть знаков после запятой (ХХХХ.ХХХХХХ, так называемый режим увеличенной точности количества).

Модифицируется методами **[GetECRStatus](#page-62-0)** и **[GetShortECRStatus.](#page-66-0)**

# **QuantityStringNumber НомерСтрокиКоличестваНаЦенуПД**

## **Тип**: Integer / Целое

В свойстве указывается номер строки в операции на подкладном документе, в которой будет печататься произведение количества товара на цену за единицу товара.

Диапазон значений: 0..3 (если значение свойства равно «0», то текстовая строка не печатается). Используется методом **[RegistrationOnSlipDocument](#page-148-0)**, **[ChargeOnSlipDocument](#page-137-0)**.

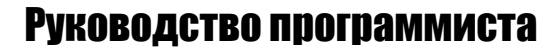

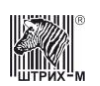

#### QuantitySymbolNumber **ЧислоСимволовВПолеКоличестваПД**

Тип: Integer / Целое

В свойстве для соответствующей строки подкладного документа указывается длина поля количества товара (в символах). Используется методом RegistrationOnSlipDocument.

# **RealPayDepartment** ДействительнаяСекцияПлатежа

Тип: Integer / Целое

Диапазон значений: 0..16. Значение по умолчанию: 1. Свойство задает секцию, в которую регистрируется оплаты мобильной связи.

# **ReceiptNumber** НомерЧека

Тип: Integer / Целое Доступ: RW Модифицируется методами: FNBuildCorrectionReceipt, FNGetCurrentSessionParams.

# **ReceiptOutputType** ТипВыдачиЧека

**Тип:** Integer / Целое

Диапазон значений: 0..255

Тип выдачи чека. Определяется одним из возможных значений:

- 0 не учитывать датчик (выброс чека)
- 1 до срабатывания датчика на выходе из презентера (захватить чек)
	- 2 выдать чек с фиксацией

Используется методом **OutputReceipt.** 

# **ReceiptRibbonIsPresent РулонЧековойЛентыЕсть**

Тип: WordBool / Логическое (свойство доступно только для чтения)

Признак наличия в ККМ рулона чековой ленты. FALSE - рулона чековой ленты нет, TRUE рулон чековой ленты есть.

Модифицируется методами GetECRStatus и GetShortECRStatus.

# ReceiptRibbonLever **РычагТермоголовкиЧекЛенты**

Тип: WordBool / Логическое (свойство доступно только для чтения)

Признак положения рычага термоголовки чековой ленты. TRUE - рычаг термоголовки чековой ленты поднят; FALSE - рычаг термоголовки чековой ленты опущен. Модифицируется методами **GetECRStatus H GetShortECRStatus.** 

# **ReceiptRibbonOpticalSensor ОптичДатчикЧековойЛенты**

**Тип**: WordBool / Логическое (свойство доступно только для чтения)

Признак прохождения чековой ленты под оптическим датчиком чековой ленты. FALSE – чековой ленты нет под оптическим датчиком; TRUE – чековая лента проходит под оптическим датчиком. Модифицируется методами **[GetECRStatus](#page-62-0)** и **[GetShortECRStatus.](#page-66-0)**

# **ReconnectPort ПереподключитьПорт**

**Тип**: WordBool / Логическое

Переподключать порт в случае отсутствия связи.

#### **RecordCount КоличествоЗаписей**

**Тип**: Integer / Целое (свойство доступно только для чтения Модифицируется методом [CheckFM](#page-117-0).

# **RegBuyRec РегистрПокупокПоТоваруВЧеке**

**Тип**: Currency / Денежный (свойство доступно только для чтения) Модифицируется методом **[GetWareBaseCashRegs](#page-165-0)** .

# **RegBuyReturnRec РегистрВозвратаПокупокПоТоваруВЧеке**

**Тип**: Currency / Денежный (свойство доступно только для чтения) Модифицируется методом **[GetWareBaseCashRegs](#page-165-0)** .

# **RegBuyReturnSession РегистрВозвратаПокупокПоТоваруЗаСмену**

**Тип**: Currency / Денежный (свойство доступно только для чтения Модифицируется методом **[GetWareBaseCashRegs](#page-165-0)** .

# **RegBuySession РегистрПокупокПоТоваруЗаСмену**

**Тип**: Currency / Денежный (свойство доступно только для чтения Модифицируется методом **[GetWareBaseCashRegs](#page-165-0)** .

# **RegistrationReasonCode КодПричиныПеререгистрации**

Тип: Integer / Целое

Модифицируется методом: **FNFindDocument**, **FNGetFiscalizationResult**.

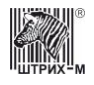

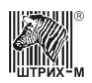

# **RegistrationNumber КоличествоПеререгистраций**

Тип: Integer / Целое

Количество перерегистраций (фискализаций), проведенных на ККМ. Диапазон значений: 0..16. Используется методом **[GetFiscalizationParameters](#page-120-0)**. Модифицируется методами **[GetECRStatus](#page-62-0)**, **[Fiscalization](#page-117-1)**, **[FNGetExpirationTime](#page-175-0)**.

# **RegistrationReasonCode КодПричиныПеререгистрации**

Код причины перерегистрации

**Тип:** Integer / Целое

Возможные значения:

- 1 Замена ФН
- 2 Замена ОФД

3 – Изменение реквизитов

4 – Изменение настроек ККТ

Используется методом **[FNBuildReregistrationReport](#page-171-0)**

# **RegisterNumber НомерРегистра**

**Тип**: Integer / Целое

Номер регистра в командах работы с денежными или операционными регистрами. Диапазон значений: 0..255. Используется методами **[GetCashReg](#page-107-0)**, **[GetOperationReg](#page-109-0)**.

# **RegSaleRec РегистрПродажПоТоваруВЧеке**

**Тип**: Currency / Денежный (свойство доступно только для чтения Модифицируется методом **[GetWareBaseCashRegs](#page-165-0)** .

# **RegSaleReturnRec РегистрВозвратаПродажПоТоваруВЧеке**

**Тип**: Currency / Денежный (свойство доступно только для чтения Модифицируется методом **[GetWareBaseCashRegs](#page-165-0)** .

# **RegSaleReturnSession РегистрВозвратаПродажПоТоваруЗаСмену**

**Тип**: Currency / Денежный (свойство доступно только для чтения

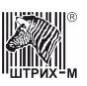

Модифицируется методом GetWareBaseCashRegs.

# **RegSaleSession РегистрПродажПоТоваруЗаСмену**

Тип: Currency / Денежный (свойство доступно только для чтения Модифицируется методом GetWareBaseCashRegs.

## **ReportType** ТипОтчёта

Тип: WordBool / Логическое

Признак типа отчета: TRUE - полный, FALSE - короткий. Используется методами FiscalReportForDatesRange, FiscalReportForSessionRange, EKLZDepartmentReportInSessionsRange, EKLZDepartmentReportInDatesRange, EKLZSessionReportInSessionsRange, EKLZSessionReportInDatesRange, GetEKLZDepartmentReportInDatesRange, GetEKLZDepartmentReportInSessionsRange, GetEKLZSessionReportInDatesRange, GetEKLZSessionReportInSessionsRange.

#### **ReportTypeInt ТипОтчетаЦел**

Тип: Integer / Целое Доступ: RW Тип отчета. Возможные значения:

- 0 Отчет о регистрации КТТ
- 1 Отчет об изменении параметров регистрации ККТ, в связи с заменой ФН
- 2 Отчет об изменении параметров регистрации ККТ без замены ФН

Используется методами: FNBeginRegistrationReport

# **RequestErrorDescription ЗапрашиватьОписаниеОшибки**

Тип: WordBool / Логическое (Для моделей, поддерживающих запрос описания ошибки).

## **RequestType ТипЗапроса**

Тип: Integer / Целое

Используется методом GetECRParams, FNResetState.

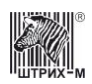

# <span id="page-257-0"></span>**ResultCode** КодОшибки

Тип: Integer / Целое (свойство доступно только для чтения)

Свойство содержит код ошибки, возвращаемый ККМ в результате выполнения последней операции. Если ошибки не произошло, то значение данного свойства устанавливается в 0 (Ошибок  $Her$ ).

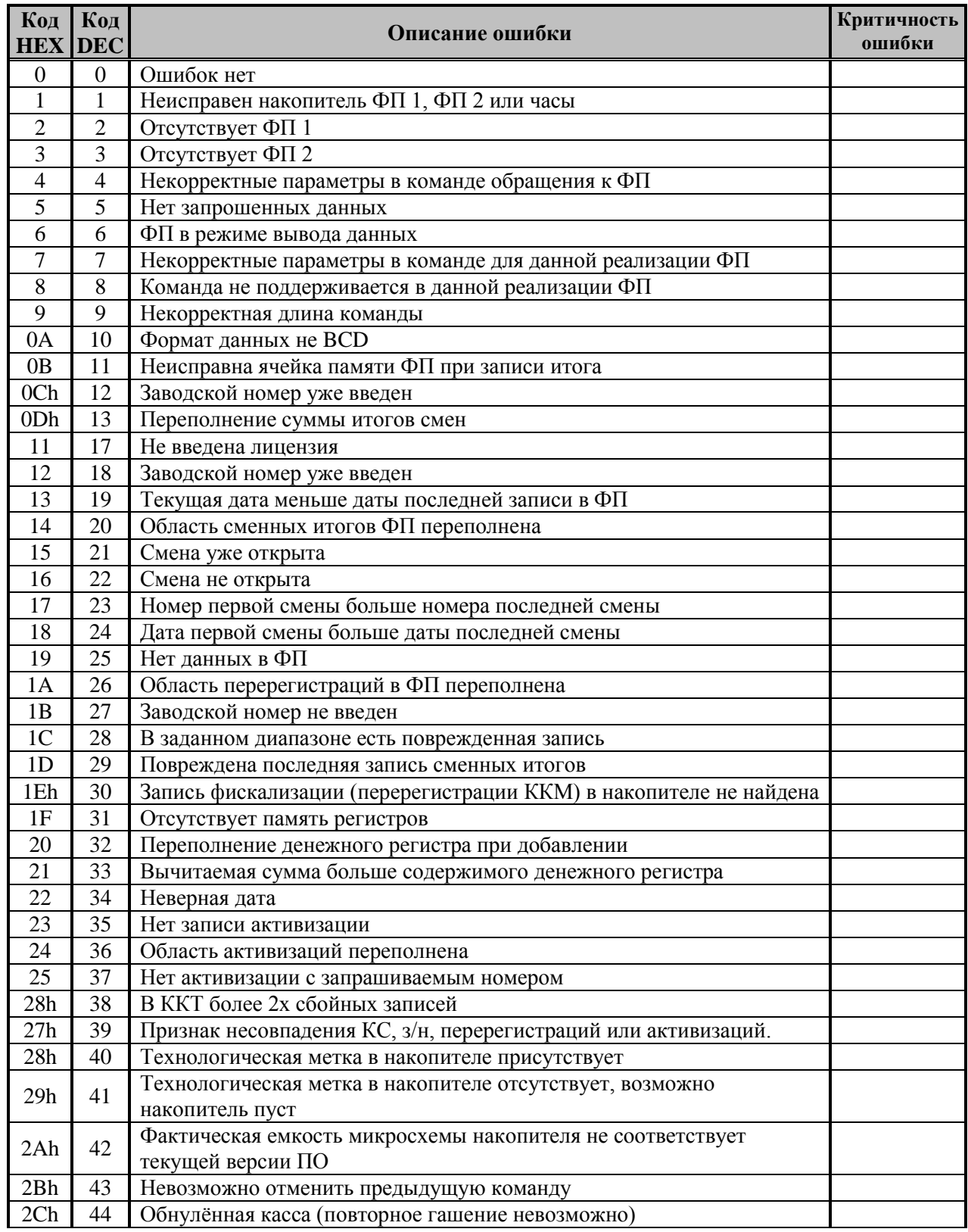

 $\overline{a}$ 

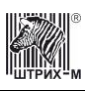

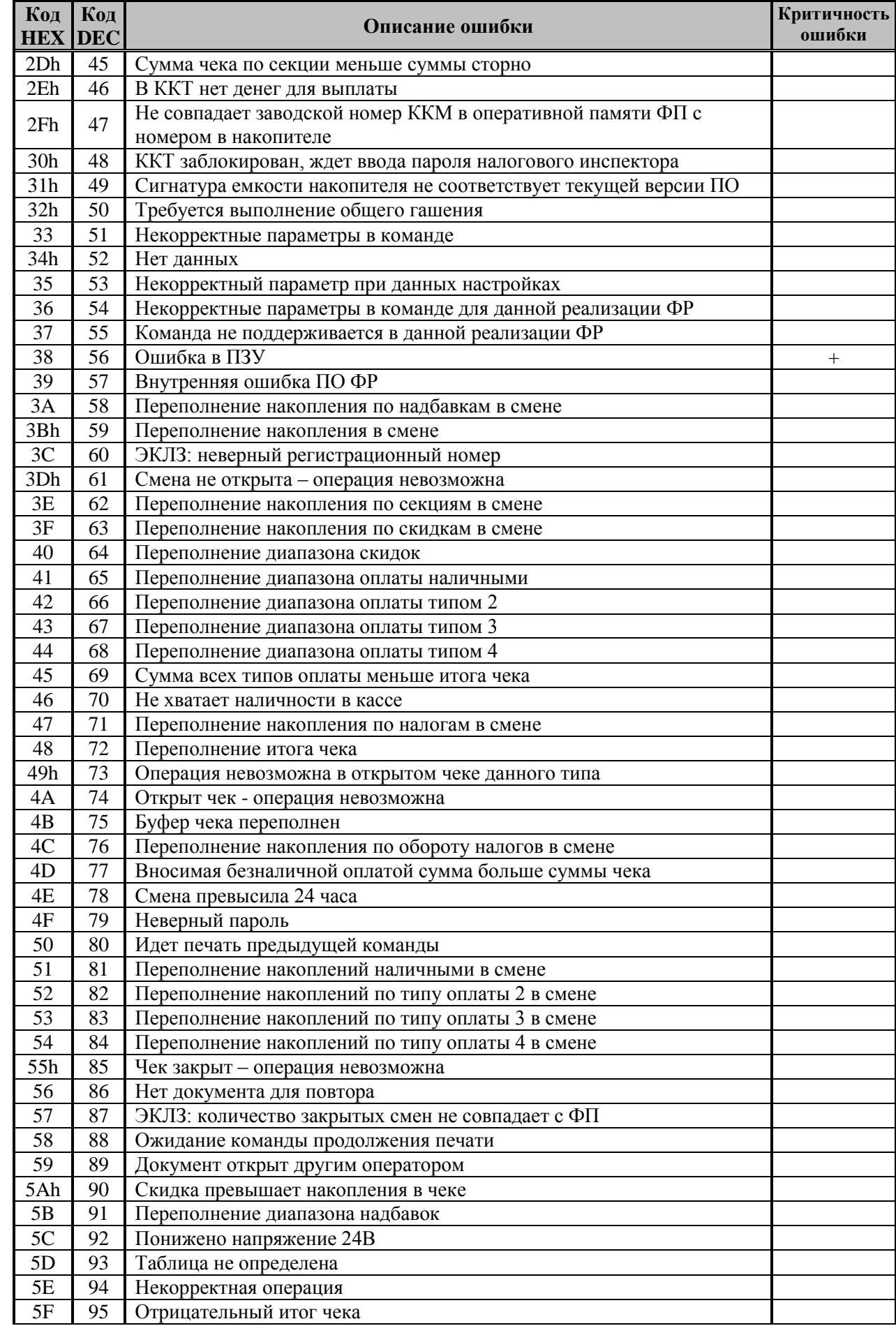

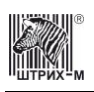

# Руководство программиста

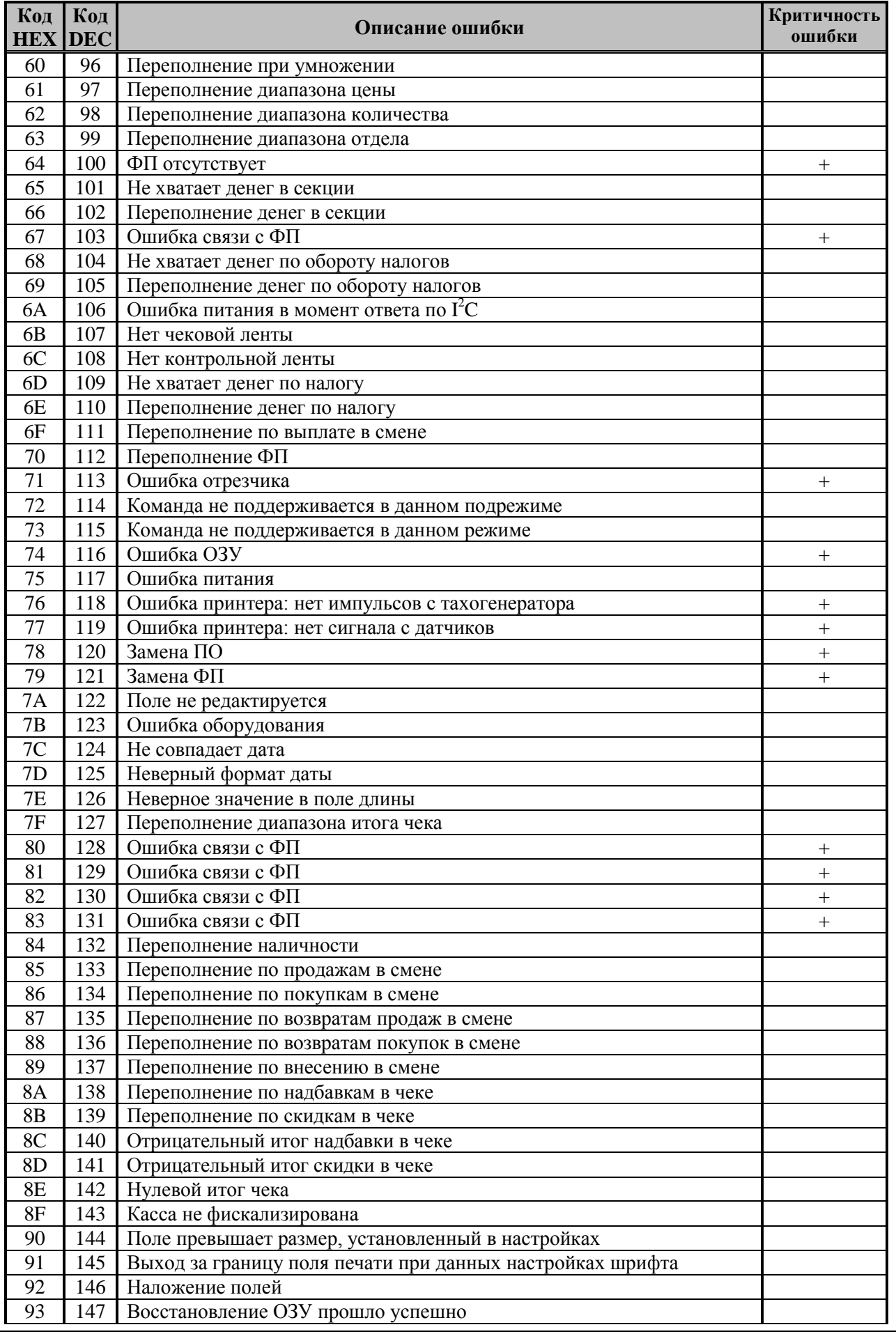

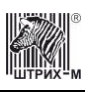

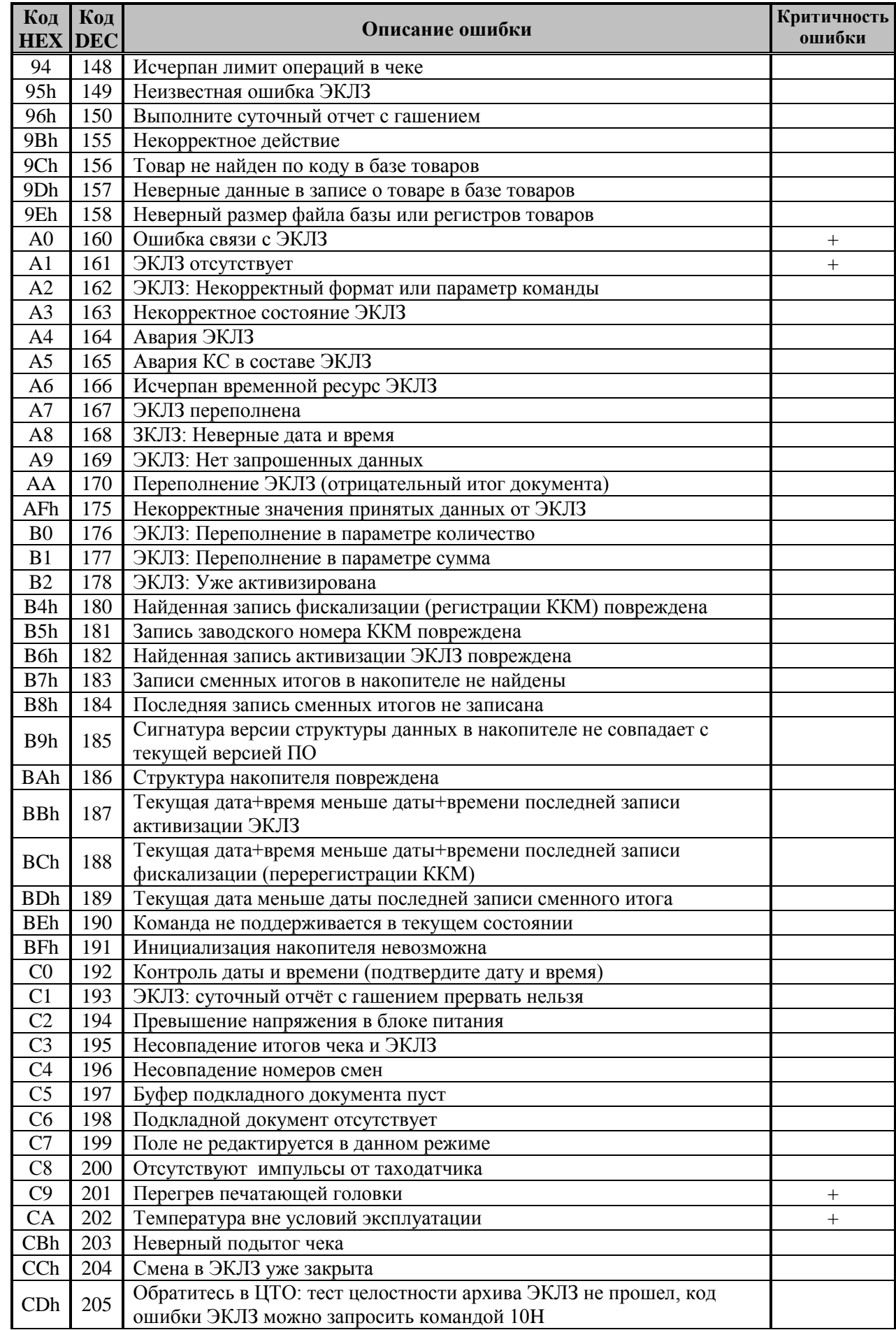

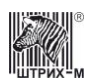

# Руководство программиста

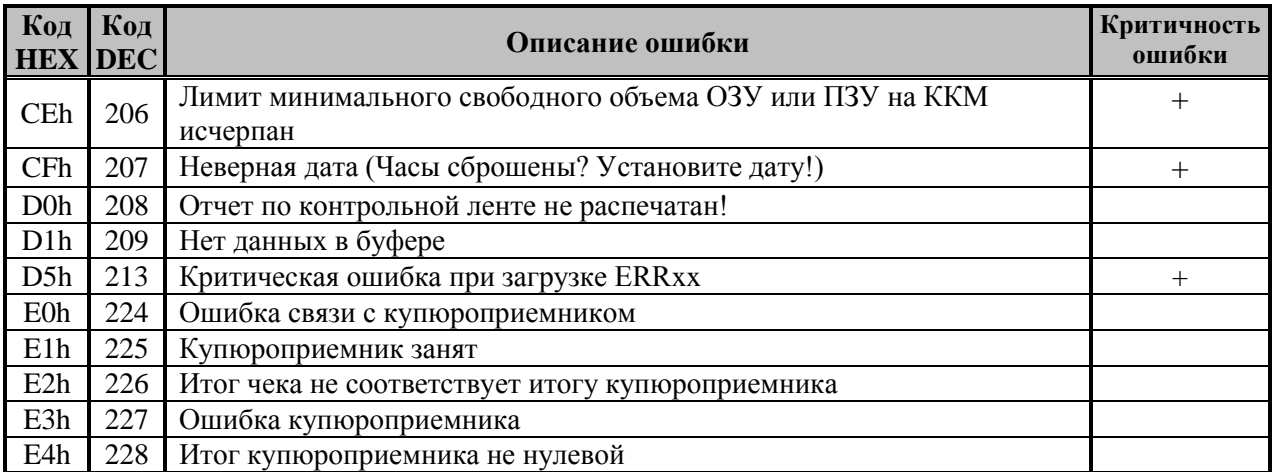

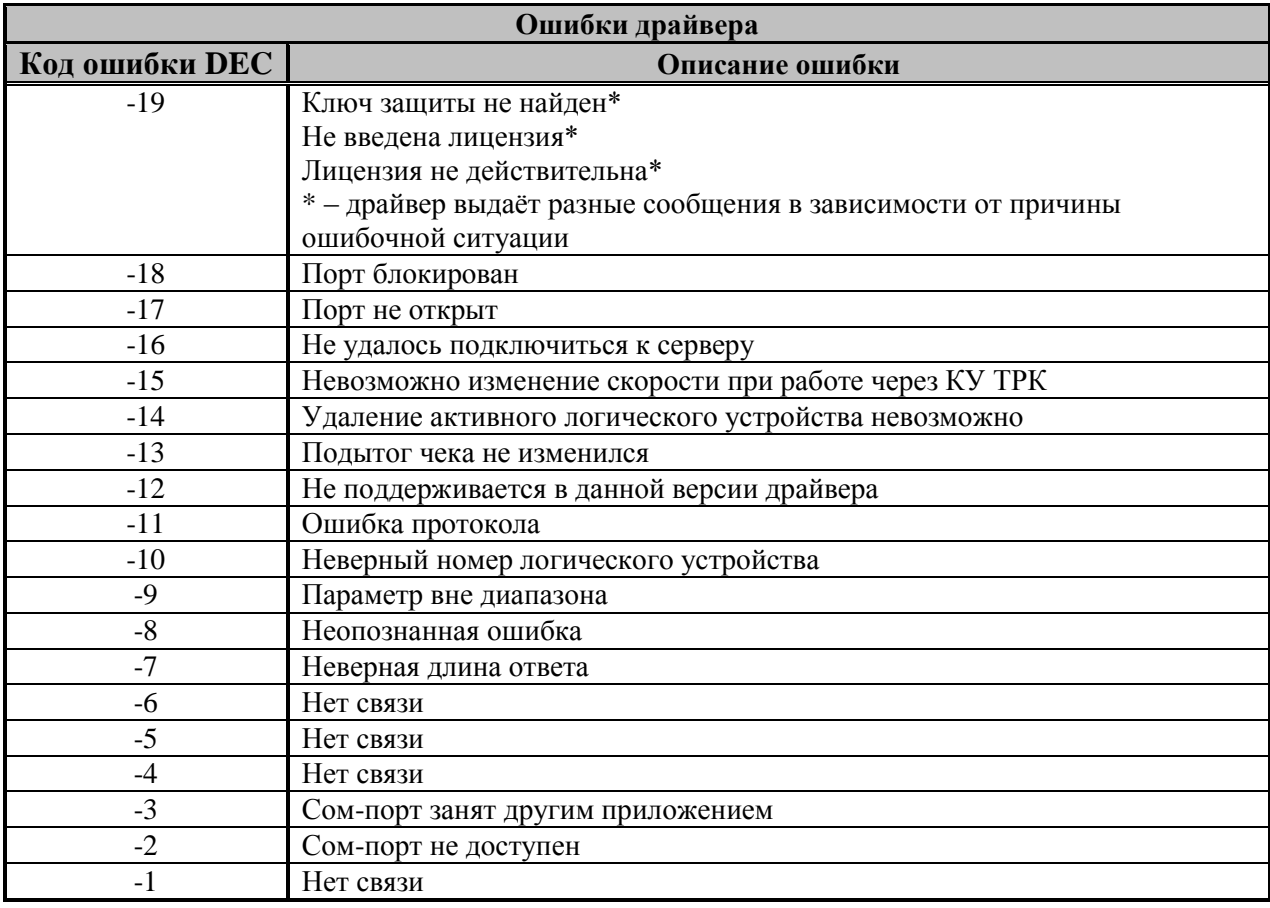

Модифицируется всеми без исключения методами драйвера. См. также: свойство ResultCodeDescription.

# <span id="page-261-0"></span>**ResultCodeDescription ОписаниеКодаОшибки**

Тип: WideString / Строка (свойство доступно только для чтения)

Свойство содержит строку с описанием на русском языке кода ошибки, возникшей в результате последней операции (см. столбец «Описание ошибки» в разделе ResultCode).

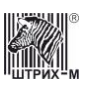

#### **RNM РНМ**

**Тип**: WideString / Строка

Текстовый параметр (строка), содержащий регистрационный номер машины. Максимальная допустимая длина строки: 14 символов. Разрешены только символы «0», «1», «2», «3», «4», «5», «6», «7», «8» и «9» (WIN1251-коды цифр).

Если свойство используется и модифицируется методами **[Fiscalization](#page-117-1)** и **[GetFiscalizationParameters](#page-120-0)**, то количество символов в строке не должно превышать 10 (5 байт). Если же свойство используется и модифицируется методами **[FiscalizationWithLongRNM](#page-118-0)** и **[GetLongSerialNumberAndLongRNM](#page-66-1)**, то количество символов в строке не должно превышать 14 (7 байт).

Если строка короче 10/14 символов, то она дополняется символами «0» слева до 10/14 символов (в зависимости от методов, см. выше).

Используется методами **[Fiscalization](#page-117-1)**, **[FiscalizationWithLongRNM](#page-118-0)**.

Модифицируется методами **[GetFiscalizationParameters](#page-120-0)**, **[GetLongSerialNumberAndLongRNM](#page-66-1)**.

#### **RowNumber НомерРяда**

**Тип**: Integer / Целое

Номер ряда (количество рядов) внутренней таблицы настроек ККМ Диапазон значений: 1..255. Используется методами **[WriteTable](#page-116-0)**, **[ReadTable](#page-114-0)**. Модифицируется методом **[GetTableStruct](#page-113-0)**.

# **RunningPeriod ПериодПрогона**

**Тип**: Integer / Целое

Период вывода тестового чека в минутах в режиме тестового прогона. 6 Диапазон значений: 1..99. Используется методом **[Test.](#page-79-0)**

# **SaleError SaleВозвращаетОшибку**

**Тип**: WordBool / Логическое

Используется в оплате мобильной связи. Чек будет закрыт после оплаты мобильной связи и метод **[Sale](#page-98-0)** вернет ошибку

(-31) «Оплата выполнена успешно».

# **SaveSettingsType ТипСохраненияНастроек**

**Тип**: Integer / Целое

Определяет способ хранениясвойств дрйвера. Возможные значения:

0 – Хранение в ветке реестра HKEY\_LOCAL\_MACHINE;

1- Хранение в ветке реестра HKEY\_CURRENT\_USER.

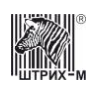

# **SCPassword** ПарольЦТО

Тип: Integer / Целое Текущий пароль ЦТО. См. также: метод SetSCPassword.

# **SearchTimeout** ТаймаутПоиска

Тип: Integer / Целое Таймаут поиска устройства в мс.

# <span id="page-263-0"></span>**SerialNumber** ЗаводскойНомер

Тип: WideString / Строка

Текстовый параметр (строка), содержащий серийный номер ККМ. Максимальная допустимая длина строки: 14 символов. Разрешены только символы «0», «1», «2», «3», «4», «5», «6», «7», «8» и «9» (WIN1251-коды цифр).

Если свойство используется или модифицируется методами SetSerialNumber, GetECRStatus, **FNGetStatus, FNGetSerial**, то количество символов в строке не должно превышать 8 (5 байт). Если же свойство используется или модифицируется методами SetLongSerialNumber и GetLongSerialNumberAndLongRNM, то количество символов в строке не должно превышать 14 (7 байт).

Если номер на ККМ не введен, то свойство содержит строку «не введен».

Используется методами SetSerialNumber и SetLongSerialNumber.

Модифицируется методами GetECRStatus и GetLongSerialNumberAndLongRNM.

# **SerialNumberAsInteger** ЗаводскойНомерЧисло

Тип: Integer / Целое (свойство доступно только для чтения)

Возвращает свойство SerialNumber в виде числа. Модифицируется методами GetECRStatus, GetLongSerialNumberAndLongRNM, FNGetStatus, **FNGetSerial.** 

# **ServerConnected** СерверПодключен

Тип: WordBool / Логическое (свойство доступно только для чтения)

Свойство имеет значение TRUE, если создан объект «Сервер ККТ». Модифицируется методами ServerConnect и ServerDisconnect.

# **ServerVersion ВерсияСервера**

Тип: WideString / Строка (свойство доступно только для чтения) Версия файла программы «Сервер ККТ».

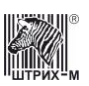

## **SessionNumber НомерСмены**

Тип: Integer / Целое

Номер последней закрытой на ККМ смены (в случае, когда свойство модифицируется методами GetECRStatus, GetFiscalizationParameters, FNCloseSession, FNFindDocument, FNGetCurrentSessionParams) и номер некой закрытой смены (в случае, когда используется методами **EKLZJournalOnSessionNumber, ReadEKLZSessionTotal**). Когда модифицируется методами GetEKLZCode2Report и FNOpenSession - номер текущей смены. Диапазон значений: 0..2100.

Примечание: всегда до фискализации ФП и до снятия первого суточного отчета с гашением номер последней закрытой смены равен 0.

# **ShowProgress** Показывать Прогресс

Тип: WordBool / Логическое

Показывать окно прогресса во время загрузки изображения (TRUE - показывать, FALSE - не показывать). Используется методом LoadImage.

# **SKNOError ОшибкаСКНО**

Тип: Integer / Целое Модифицируется методом GetEKLZCode1Report.

# **SKNOIdentifier ИдентификаторСКНО**

Тип: WideString / Строка Модифицируется методом GetEKLZCode3Report.

# **SKNOStatus СтатусСКНО**

Тип: Integer / Целое

Модифицируется методами GetECRStatus, GetEKLZCode1Report, GetEKLZCode2Report, GetEKLZCode3Report.

Возможные значения:

0000...0FFFh (FFFh - некорректный статус)

Битовое поле (назначение бит):

0-Занят «1»/свободен «0»;

1 – СКЗИ, ебсть «1»/нет «0»;

2 – Соединение с сервером, есть «1»/нет «0»;

3 - Запрет обслуживания по окончанию сертификата СКЗИ, есть «1»/нет «0»;

4 - Запрет обслуживания по не переданным суточным (сменным) отчетам (Z-отчетам), есть  $\langle$  (1) /  $Her \langle$  (0)  $\rangle$ ;

5 - Запрет обслуживания по переполнению памяти СКНО, есть «1»/нет «0»;

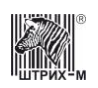

- 6 Идентификация прошла успешно, да «1»/нет «0»;
- 7 Смена открыта, да «1»/нет «0»;
- 8 Не завершена процедура по переданному документу, да «1»/нет «0»;
- 9 Наличие в памяти СКНО не переданных документов да «1»/нет «0»;
- 10 Превышен максимальный размер электронного кассового документа да «1»/нет «0»;
- 11 СКНО исправно да «1»/нет «0»;
- 12…15- Зарезервировано (Всегда «0»).

# **SlipDocumentIsMoving ПодкладнойДокументПроходит**

**Тип**: WordBool / Логическое (свойство доступно только для чтения)

Признак прохождения подкладного документа под датчиком контроля подкладного документа. FALSE – подкладной документ отсутствует под датчиком контроля подкладного документа, TRUE – подкладной документ проходит под датчиком контроля подкладного документа. Модифицируется методами **[GetECRStatus](#page-62-0)** и **[GetShortECRStatus.](#page-66-0)**

#### **SlipDocumentIsPresent ПодкладнойДокументЕсть**

**Тип**: WordBool / Логическое (свойство доступно только для чтения)

Признак наличия в ККМ подкладного документа. FALSE – подкладного документа нет, TRUE – подкладной документ есть. Модифицируется методами **[GetECRStatus](#page-62-0)** и **[GetShortECRStatus.](#page-66-0)**

# **SlipDocumentLength ДлинаПодкладногоДокумента**

**Тип**: Integer / Целое

Длина подкладного документа в 1/10 мм. Используется методами **[ConfigureSlipDocument](#page-143-0)** и **[ConfigureGeneralSlipDocument](#page-143-1)**.

## **SlipDocumentWidth ШиринаПодкладногоДокумента**

**Тип**: Integer / Целое

Ширина подкладного документа в 1/10 мм. Используется методами **[ConfigureSlipDocument](#page-143-0)** и **[ConfigureGeneralSlipDocument](#page-143-1)**.

# <span id="page-265-0"></span>**SlipEqualStringIntervals РавныеМежстрочныеИнтервалыПД**

**Тип**: Integer / Целое

В данном свойстве задаётся межстрочный интервал подкладного документа, равный для всех строк. Интервал задаётся в 1/10 мм.

Используется методом **[ConfigureGeneralSlipDocument](#page-143-1)**. См. также: свойство **[SlipStringIntervals](#page-266-0)**.

## **SlipStringInterval МежстрочныйИнтервалПД**

**Тип**: Integer / Целое

При установке свойства заполняется свойство **[SlipStringIntervals](#page-266-0)** значениями данной свойства. Свойство создано для удобной установки одинаковых межстрочных интервалов из 1С.

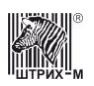

См. также: метод **[ConfigureGeneralSlipDocument](#page-143-1)**.

## <span id="page-266-0"></span>**SlipStringIntervals МежстрочныеИнтервалыПД**

#### **Тип**: Integer / Целое

Данное свойство представляет из себя массив [1..199], в котором 1-ый элемент это межстрочный интервал между 1-ой и 2-ой строками подкладного документа; 2-ой элемент – межстрочный интервал между 2-ой и 3-ей строками подкладного документа; аналогично для элементов 3…198; 199-ый элемент – межстрочный интервал между 199-ой и 200-ой строками подкладного документа. Интервал задаётся в 1/10 мм.

Используется методом **[ConfigureSlipDocument](#page-143-0)**. См. также: свойство **[SlipEqualStringIntervals](#page-265-0)**.

## **StatusCommand КомандаСостояния**

**Тип**: Integer / Целое

Определяет, какая команда используется в методе WaitForPrinting. Возможные значения:

- 0 Задается настройками драйвера;
- 1 Используется команда "Короткий запрос состояния";
- 2 Используется команда "Запрос состояния".

## **StringForPrinting СтрокаДляПечати**

**Тип**: WideString / Строка

Строка символов кодовой таблицы WIN1251 для печати.

В случае, когда свойство используется методами **[PrintString](#page-77-0)**, **[PrintWideString](#page-79-1)**, **[PrintStringWithFont](#page-78-0)**, в свойстве передается до 249, 249 и 248 символов соответственно. Но количество символов, которые будут выведены на печать, зависит от модели ККМ, ширины строки на ленте, параметров настроек ККМ (например, перенос длинных строк), шрифта, которым печатается строка. В методах **[Sale](#page-98-0)**, **[SaleEx](#page-99-0)**, **[Buy](#page-87-0)**, **[BuyEx](#page-87-1)**, **[ReturnSale](#page-97-0)**, **[ReturnSaleEx](#page-98-1)**, **[ReturnBuy](#page-95-0)**, **[ReturnBuyEx](#page-96-0)**, **[Storno](#page-100-0)**, **[StornoEx](#page-101-0)**, **[CloseCheck](#page-90-0)**, **[Discount](#page-93-0)**, **[Charge](#page-89-0)**, **[StornoDiscount](#page-101-1)**, **[StornoCharge](#page-100-1)**, **[FNCloseCheckEx](#page-171-1)**, **[FNDiscountOperation](#page-173-1)**, **[FNStorno](#page-179-0)**, длина строки не превышает 40 символов (печатается на чеке в строке, идущей перед строкой, содержащей цену/сумму и/или количество). При использовании методами **[RegistrationOnSlipDocument](#page-148-0)**, **[StandardRegistrationOnSlipDocument](#page-151-0)**, **[ChargeOnSlipDocument](#page-137-0)**, **[StandardChargeOnSlipDocument](#page-150-0)**, **[DiscountOnSlipDocument](#page-144-0)**, **[StandardDiscountOnSlipDocument](#page-151-1)**, **[CloseCheckOnSlipDocument](#page-138-0), [StandardCloseCheckOnSlipDocument](#page-150-1)** и **[FillSlipDocumentWithUnfiscalInfo](#page-145-0)** данное свойство заполняется символами для вывода на ПД (не более 250 символов).

**Внимание:** *В случае с методом [FillSlipDocumentWithUnfiscalInfo](#page-145-0) символ с кодом 27 и следующий за ним символ не помещаются в буфер подкладного документа, а задают тип шрифта следующих символов.*

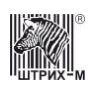

# **StringNumber НомерСтрокиБуфераПД**

**Тип**: Integer / Целое

Номер строки в области буфера нефискальной информации подкладного документа. Диапазон значений: 1..200. Используется методами **[FillSlipDocumentWithUnfiscalInfo](#page-145-0)**, **[ClearSlipDocumentBufferString](#page-138-1)**.

# **StringQuantity КоличествоСтрок**

**Тип**: Integer / Целое

Количество строк, на которое необходимо продвинуть документ. Диапазон значений: 1..255 (максимальное количество строк определяется размером буфера печати, но не превышает 255). Используется методом **[FeedDocument](#page-75-0)**.

## **StringQuantityInOperation КоличествоСтрокВОперацииПД**

**Тип**: Integer / Целое

В свойстве указывается количество строк в операции на подкладном документе.

Диапазон значений зависит от конкретного метода.

Используется методами **[RegistrationOnSlipDocument](#page-148-0)**, **[ChargeOnSlipDocument](#page-137-0)**, **[DiscountOnSlipDocument](#page-144-0)**, **[CloseCheckOnSlipDocument](#page-138-0)**.

# **SubTotalFont ШрифтВсегоПД**

**Тип**: Integer / Целое

В свойстве указывается номер шрифта, которым будет печататься слово «ВСЕГО» в соответствующей строке операции закрытия чека на подкладном документе. Используется методом **[CloseCheckOnSlipDocument](#page-138-0)**.

# **SubTotalOffSet СмещениеВсегоПД**

**Тип**: Integer / Целое

Смещение поля со словом «ВСЕГО» в соответствующей строке подкладного документа относительно левой границы оригинала/дубля (задаётся в символах). Используется методом **[CloseCheckOnSlipDocument](#page-138-0)**.

# **SubTotalStringNumber НомерСтрокиВсегоПД**

## **Тип**: Integer / Целое

В свойстве указывается номер строки в операции закрытия чека на подкладном документе, в которой будет печататься итог чека до начисления скидки на чек (известный как «ВСЕГО»). Диапазон значений: 0..17 (если равно «0», то строка не печатается). Используется методом **[CloseCheckOnSlipDocument](#page-138-0)**.

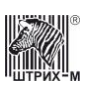

# **SubTotalSumFont ШрифтСуммыВсегоПД**

#### **Тип**: Integer / Целое

В свойстве указывается номер шрифта, которым будет печататься сумма итога фискального документа до начисления скидки в соответствующей строке операции закрытия чека на подкладном документе (так называемая сумма «ВСЕГО»). Используется методом **[CloseCheckOnSlipDocument](#page-138-0)**.

#### **SubTotalSumOffSet СмещениеСуммыВсегоПД**

#### **Тип**: Integer / Целое

Смещение поля с суммой итога фискального документа до начисления скидки (так называемой суммой «ВСЕГО») в соответствующей строке подкладного документа относительно левой границы оригинала/дубля (задаётся в символах).

Используется методом **[CloseCheckOnSlipDocument](#page-138-0)**.

## **SubTotalSymbolNumber КоличСимвСуммыВсегоПД**

**Тип**: Integer / Целое

В свойстве для соответствующей строки подкладного документа указывается длина поля суммы итога фискального документа до начисления скидки (указывается в символах). Используется методом **[CloseCheckOnSlipDocument](#page-138-0)**.

# **Summ1**

#### **Сумма1**

**Тип**: Currency / Денежный

Свойство, используемое для хранения различных значений денежных сумм. Используется методами **[CashIncome](#page-89-1)**, **[CashOutcome](#page-89-2)**, **[CloseCheck](#page-90-0)**, **[Discount](#page-93-0)**, **[Charge](#page-89-0)**, **[StornoDiscount](#page-101-1)**, **[StornoCharge](#page-100-1)**, **[ChargeOnSlipDocument](#page-137-0)**, **[StandardChargeOnSlipDocument](#page-150-0)**, **[DiscountOnSlipDocument](#page-144-0)**, **[StandardDiscountOnSlipDocument](#page-151-1)**, **[CloseCheckOnSlipDocument,](#page-138-0) [CloseCheckEx](#page-91-0)**, **[FNBuildCorrectionReceipt,](#page-170-0)**.**[FNCloseCheckEx](#page-171-1)**. Модифицируется методами **[GetFMRecordsSum](#page-121-0)**, **[CheckSubTotal](#page-90-1)**, **[GetEKLZCode2Report](#page-128-0)**, **[FNFindDocument,](#page-173-0) [FNStorno](#page-179-0)**.

#### **Summ1Font ШрифтСуммыНаличнымиПД**

**Тип**: Integer / Целое

В свойстве указывается номер шрифта, которым будет печататься сумма типа оплаты 1 «НАЛИЧНЫМИ» в соответствующей строке операции закрытия чека на подкладном документе. Используется методом **[CloseCheckOnSlipDocument](#page-138-0)**.

#### **Summ1NameFont ШрифтНаличнымиПД**

**Тип**: Integer / Целое

В свойстве указывается номер шрифта, которым будет печататься название типа оплаты 1 «НАЛИЧНЫМИ» в соответствующей строке операции закрытия чека на подкладном документе. Используется методом **[CloseCheckOnSlipDocument](#page-138-0)**.

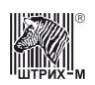

## **Summ1NameOffSet СмещениеНаличнымиПД**

#### **Тип**: Integer / Целое

Смещение поля со словом «НАЛИЧНЫМИ» в соответствующей строке подкладного документа относительно левой границы оригинала/дубля (задаётся в символах). Используется методом **[CloseCheckOnSlipDocument](#page-138-0)**.

# **Summ1OffSet СмещениеСуммыНаличнымиПД**

**Тип**: Integer / Целое

Смещение поля с суммой типа оплаты 1 «НАЛИЧНЫМИ» в соответствующей строке подкладного документа относительно левой границы оригинала/дубля (задаётся в символах). Используется методом **[CloseCheckOnSlipDocument](#page-138-0)**.

# **Summ1StringNumber НомерСтрокиНаличныеПД**

**Тип**: Integer / Целое

В свойстве указывается номер строки в операции закрытия чека на подкладном документе, в которой будет печататься информация по типу оплаты 1 «Наличные». Диапазон значений: 0..17 (если равно «0», то строка не печатается). Используется методом **[CloseCheckOnSlipDocument](#page-138-0)**.

**Summ1SymbolNumber**

# **КоличествоСимволовСуммыНаличныхПД**

**Тип**: Integer / Целое

В свойстве для соответствующей строки подкладного документа указывается длина поля суммы типа оплаты 1 «НАЛИЧНЫМИ» (указывается в символах). Используется методом **[CloseCheckOnSlipDocument](#page-138-0)**.

# **Summ2 Сумма2**

**Тип**: Currency / Денежный

Свойство, используемое для хранения различных значений денежных сумм. Используется методами **[CloseCheck](#page-90-0)**, **[CloseCheckOnSlipDocument](#page-138-0)**, **[StandardCloseCheckOnSlipDocument,](#page-150-1) [CloseCheckEx](#page-91-0)**, **[FNCloseCheckEx](#page-171-1)** (в свойство записывается сумма типа оплаты 2). Модифицируется методами **[GetFMRecordsSum](#page-121-0)**, **[GetEKLZCode2Report,](#page-128-0) [FNStorno](#page-179-0)**.

## **Summ2Font ШрифтСуммыТипаОплаты2ПД**

#### **Тип**: Integer / Целое

В свойстве указывается номер шрифта, которым будет печататься сумма типа оплаты 2 в соответствующей строке операции закрытия чека на подкладном документе. Используется методом **[CloseCheckOnSlipDocument](#page-138-0)**.

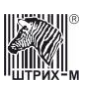

# **Summ2NameFont ШрифтНазванияТипаОплаты2ПД**

#### **Тип**: Integer / Целое

В свойстве указывается номер шрифта, которым будет печататься название типа оплаты 2 в соответствующей строке операции закрытия чека на подкладном документе. Используется методом **[CloseCheckOnSlipDocument](#page-138-0)**.

# **Summ2NameOffset СмещениеНазванияТипаОплаты2ПД**

#### **Тип**: Integer / Целое

Смещение поля с названием типа оплаты 2 в соответствующей строке подкладного документа относительно левой границы оригинала/дубля (задаётся в символах). Используется методом **[CloseCheckOnSlipDocument](#page-138-0)**.

# **Summ2OffSet СмещениеСуммыТипаОплаты2ПД**

#### **Тип**: Integer / Целое

Смещение поля с суммой типа оплаты 2 в соответствующей строке подкладного документа относительно левой границы оригинала/дубля (задаётся в символах). Используется методом **[CloseCheckOnSlipDocument](#page-138-0)**.

# **Summ2StringNumber НомерСтрокиТипаОплаты2ПД**

#### **Тип**: Integer / Целое

В свойстве указывается номер строки в операции закрытия чека на подкладном документе, в которой будет печататься информация по типу оплаты 2.

Диапазон значений: 0..17 (если равно «0», то строка не печатается). Используется методом **[CloseCheckOnSlipDocument](#page-138-0)**.

# **Summ2SymbolNumber КоличСимвСуммыТипаОплаты2ПД**

#### **Тип**: Integer / Целое

В свойстве для соответствующей строки подкладного документа указывается длина поля суммы типа оплаты 2 (указывается в символах).

Используется методом **[CloseCheckOnSlipDocument](#page-138-0)**.

# **Summ3 Сумма3**

**Тип**: Currency / Денежный

Свойство, используемое для хранения различных значений денежных сумм.

Используется методами **[CloseCheck](#page-90-0)**, **[CloseCheckOnSlipDocument](#page-138-0)**,

**[StandardCloseCheckOnSlipDocument,](#page-150-1) [CloseCheckEx](#page-91-0) [FNCloseCheckEx](#page-171-1)** (в свойство записывается сумма типа оплаты 3).

Модифицируется методами **[GetFMRecordsSum](#page-121-0)**, **[GetEKLZCode2Report](#page-128-0)**.

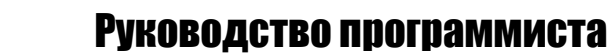

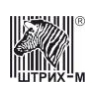

#### **Summ3Font ШрифтСуммыТипаОплаты3ПД**

#### **Тип**: Integer / Целое

В свойстве указывается номер шрифта, которым будет печататься сумма типа оплаты 3 в соответствующей строке операции закрытия чека на подкладном документе. Используется методом **[CloseCheckOnSlipDocument](#page-138-0)**.

# **Summ3NameFont ШрифтНазванияТипаОплаты3ПД**

#### **Тип**: Integer / Целое

В свойстве указывается номер шрифта, которым будет печататься название типа оплаты 3 в соответствующей строке операции закрытия чека на подкладном документе. Используется методом **[CloseCheckOnSlipDocument](#page-138-0)**.

# **Summ3NameOffSet СмещениеНазванияТипаОплаты3ПД**

**Тип**: Integer / Целое

Смещение поля с названием типа оплаты 3 в соответствующей строке подкладного документа относительно левой границы оригинала/дубля (задаётся в символах). Используется методом **[CloseCheckOnSlipDocument](#page-138-0)**.

# **Summ3OffSet СмещениеСуммыТипаОплаты3ПД**

#### **Тип**: Integer / Целое

Смещение поля с суммой типа оплаты 3 в соответствующей строке подкладного документа относительно левой границы оригинала/дубля (задаётся в символах). Используется методом **[CloseCheckOnSlipDocument](#page-138-0)**.

# **Summ3StringNumber НомерСтрокиТипаОплаты3ПД**

#### **Тип**: Integer / Целое

В свойстве указывается номер строки в операции закрытия чека на подкладном документе, в которой будет печататься информация по типу оплаты 3. Диапазон значений: 0..17 (если равно «0», то строка не печатается). Используется методом **[CloseCheckOnSlipDocument](#page-138-0)**.

## **Summ3SymbolNumber КоличСимвСуммыТипаОплаты3ПД**

#### **Тип**: Integer / Целое

В свойстве для соответствующей строки подкладного документа указывается длина поля суммы типа оплаты 3 (указывается в символах).

Используется методом **[CloseCheckOnSlipDocument](#page-138-0)**.

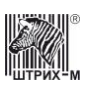

# **Summ4 Сумма4**

**Тип**: Currency / Денежный

Свойство, используемое для хранения различных значений денежных сумм.

Используется методами **[CloseCheck](#page-90-0)**, **[CloseCheckOnSlipDocument](#page-138-0)**,

**[StandardCloseCheckOnSlipDocument,](#page-150-1) [CloseCheckEx](#page-91-0)**, **[FNCloseCheckEx](#page-171-1)** (в свойство записывается сумма типа оплаты 4).

Модифицируется методами **[GetFMRecordsSum](#page-121-0)**, **[GetEKLZCode2Report](#page-128-0)**.

# **Summ4Font ШрифтСуммыТипаОплаты4ПД**

# **Тип**: Integer / Целое

В свойстве указывается номер шрифта, которым будет печататься сумма типа оплаты 4 в соответствующей строке операции закрытия чека на подкладном документе. Используется методом **[CloseCheckOnSlipDocument](#page-138-0)**.

# **Summ4NameFont ШрифтНазванияТипаОплаты4ПД**

#### **Тип**: Integer / Целое

В свойстве указывается номер шрифта, которым будет печататься название типа оплаты 4 в соответствующей строке операции закрытия чека на подкладном документе. Используется методом **[CloseCheckOnSlipDocument](#page-138-0)**.

# **Summ4NameOffSet СмещениеНазванияТипаОплаты4ПД**

**Тип**: Integer / Целое

Смещение поля с названием типа оплаты 4 в соответствующей строке подкладного документа относительно левой границы оригинала/дубля (задаётся в символах). Используется методом **[CloseCheckOnSlipDocument](#page-138-0)**.

# **Summ4OffSet СмещениеСуммыТипаОплаты4ПД**

## **Тип**: Integer / Целое

Смещение поля с суммой типа оплаты 4 в соответствующей строке подкладного документа относительно левой границы оригинала/дубля (задаётся в символах). Используется методом **[CloseCheckOnSlipDocument](#page-138-0)**.

# **Summ4StringNumber НомерСтрокиТипаОплаты4ПД**

## **Тип**: Integer / Целое

В свойстве указывается номер строки в операции закрытия чека на подкладном документе, в которой будет печататься информация по типу оплаты 4.

Диапазон значений: 0..17 (если равно «0», то строка не печатается). Используется методом **[CloseCheckOnSlipDocument](#page-138-0)**.

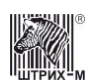

# **Summ4SymbolNumber КоличСимвСуммыТипаОплаты4ПД**

**Тип**: Integer / Целое

В свойстве для соответствующей строки подкладного документа указывается длина поля суммы типа оплаты 4 (указывается в символах).

Используется методом **[CloseCheckOnSlipDocument](#page-138-0)**.

# **Summ5 Сумма5**

**Тип**: Currency / Денежный

Свойство, используемое для хранения различных значений денежных сумм. Используется методами **[CloseCheckEx](#page-91-0)**, **[FNCloseCheckEx](#page-171-1)**.

## **Summ6 Сумма6**

**Тип**: Currency / Денежный

Свойство, используемое для хранения различных значений денежных сумм. Используется методами **[CloseCheckEx](#page-91-0)**, **[FNCloseCheckEx](#page-171-1)**.

# **Summ7 Сумма7**

**Тип**: Currency / Денежный

Свойство, используемое для хранения различных значений денежных сумм. Используется методами **[CloseCheckEx](#page-91-0)**, **[FNCloseCheckEx](#page-171-1)**.

# **Summ8 Сумма8**

**Тип**: Currency / Денежный

Свойство, используемое для хранения различных значений денежных сумм. Используется методами **[CloseCheckEx](#page-91-0)**, **[FNCloseCheckEx](#page-171-1)**.

# **Summ9 Сумма9**

**Тип**: Currency / Денежный

Свойство, используемое для хранения различных значений денежных сумм. Используется методами **[CloseCheckEx](#page-91-0)**, **[FNCloseCheckEx](#page-171-1)**.

# **Summ10 Сумма10**

**Тип**: Currency / Денежный

Свойство, используемое для хранения различных значений денежных сумм.

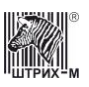

Используется методами **[CloseCheckEx](#page-91-0)**, **[FNCloseCheckEx](#page-171-1)**.

# **Summ11 Сумма11**

**Тип**: Currency / Денежный

Свойство, используемое для хранения различных значений денежных сумм. Используется методами **[CloseCheckEx](#page-91-0)**, **[FNCloseCheckEx](#page-171-1)**.

# **Summ12 Сумма12**

**Тип**: Currency / Денежный

Свойство, используемое для хранения различных значений денежных сумм. Используется методами **[CloseCheckEx](#page-91-0)**, **[FNCloseCheckEx](#page-171-1)**.

# **Summ13 Сумма13**

**Тип**: Currency / Денежный

Свойство, используемое для хранения различных значений денежных сумм. Используется методами **[CloseCheckEx](#page-91-0)**, **[FNCloseCheckEx](#page-171-1)**.

# **Summ14 Сумма14**

**Тип**: Currency / Денежный

Свойство, используемое для хранения различных значений денежных сумм. Используется методами **[CloseCheckEx](#page-91-0)**, **[FNCloseCheckEx](#page-171-1)**.

# **Summ15 Сумма15**

**Тип**: Currency / Денежный

Свойство, используемое для хранения различных значений денежных сумм. Используется методами **[CloseCheckEx](#page-91-0)**, **[FNCloseCheckEx](#page-171-1)**.

# **Summ16 Сумма16**

**Тип**: Currency / Денежный

Свойство, используемое для хранения различных значений денежных сумм. Используется методами **[CloseCheckEx](#page-91-0)**, **[FNCloseCheckEx](#page-171-1)**.

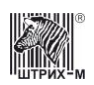

# **SummFont ШрифтСуммыПД**

**Тип**: Integer / Целое

В свойстве указывается номер шрифта, которым будет печататься сумма операции на подкладном документе.

Используется методами **[RegistrationOnSlipDocument](#page-148-0)**, **[ChargeOnSlipDocument](#page-137-0)**, **[DiscountOnSlipDocument](#page-144-0)**.

#### **SummOffSet СмещениеПоляСуммыПД**

**Тип**: Integer / Целое

Смещение поля суммы в соответствующей строке операции в подкладном документе относительно левой границы оригинала/дубля (задаётся в символах). Используется методами **[RegistrationOnSlipDocument](#page-148-0)**, **[ChargeOnSlipDocument](#page-137-0)**, **[DiscountOnSlipDocument](#page-144-0)**.

#### **SummStringNumber НомерСтрокиСуммыПД**

**Тип**: Integer / Целое

В свойстве указывается номер строки в операции на подкладном документе, в которой будет печататься сумма операции.

Диапазон значений зависит от метода.

Используется методами **[RegistrationOnSlipDocument](#page-148-0)**, **[ChargeOnSlipDocument](#page-137-0)**, **[DiscountOnSlipDocument](#page-144-0)**.

#### **SummSymbolNumber ЧислоСимволовВПолеСуммыПД**

**Тип**: Integer / Целое

В свойстве для соответствующей строки подкладного документа указывается длина поля суммы товара (в символах).

Используется методами **[RegistrationOnSlipDocument](#page-148-0)**, **[ChargeOnSlipDocument](#page-137-0)**, **[DiscountOnSlipDocument](#page-144-0)**.

# **SwapBytesMode РежимПереварачиванияБайта**

**Тип**: Integer / Целое

Режим переворачивания байт при печати графики линией.

- 0: Переворачивать
- 1: Не переворачивать
- 2: Использовать свойство драйвера SwapBytes
- 3: Использовать настройки модели

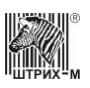

# **SyncTimeout** ТаймаутСинхронизации

Тип: Integer / Целое

Доступ: RW Таймаут при синхронизации пакетов для протокола 2.0

# **SysAdminPassword** ПарольСистемногоАдминистратора

Тип: Integer / Целое

Значение пароля системного администратора. По умолчанию свойство имеет значение 30. Используется методами **BuyEx**, ReturnBuyEx, ReturnSaleEx, SaleEx, StornoEx. Модифицируется методом SetActiveLD.

## **TableName Название Таблицы**

Тип: WideString / Строка (свойство доступно только для чтения)

Наименование внутренней таблицы настроек ККМ - строка символов в кодировке WIN1251 (см. поле «Название таблицы - TableName» в описании свойства TableNumber). Модифицируется методом GetTableStruct.

# **TableNumber** НомерТаблицы

Тип: Integer / Целое

Номер внутренней таблицы настроек ККМ. В зависимости в ККМ может быть до 15 таблиц настроек:

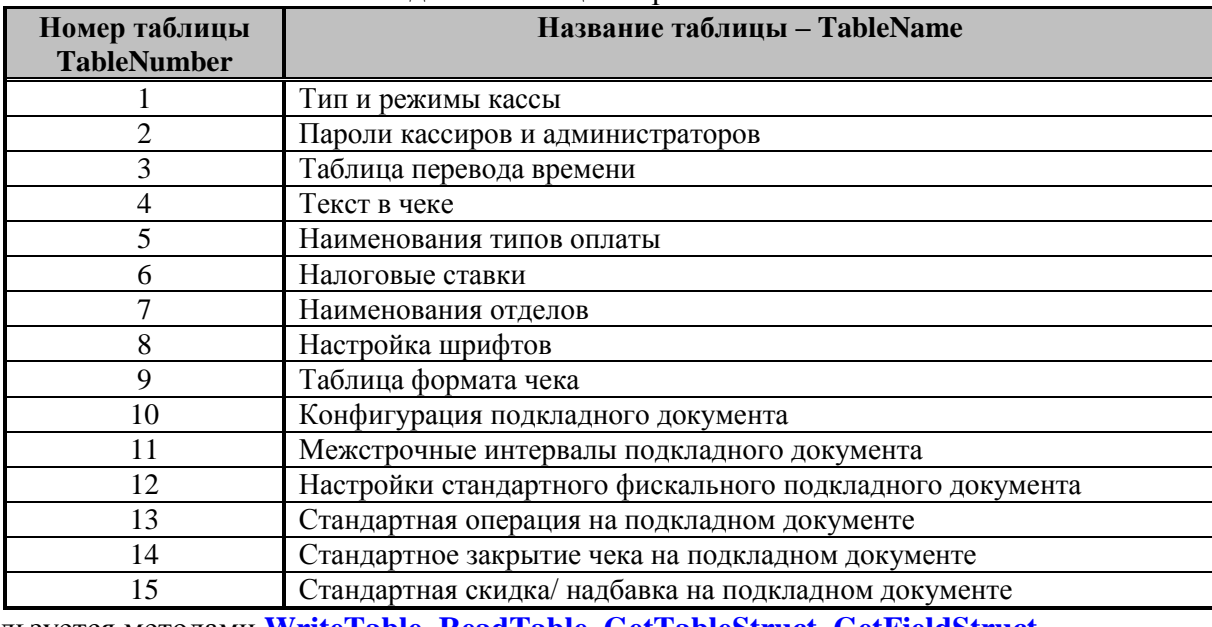

Используется методами WriteTable, ReadTable, GetTableStruct, GetFieldStruct.

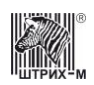

# <span id="page-277-0"></span>**TagNumber НомерТега**

Номер тега согласно документу ФНС "Форматы фискальных документов"

**Тип**: Integer / Целое

Доступ: RW Используется методом **[FNSendTag](#page-178-1)**.

# **TagType ТипТега**

Тип тега. **Тип**: Integer / Целое Доступ: RW Может принимать одно из следующих значений: ttByte = 0. Тип Byte ttUint $16 = 1$ . Тип Uint $16$ ttUint $32 = 2$ . Тип UInt $32$ ttVLN  $=$  3. Тип VLN tt $FVLN = 4$ . Тип  $FVLN$ ttBitMask = 5. Тип "битовое поле" ttUnixTime  $= 6$ . Тип "время" ttString  $= 7$ . Тип "строка" Используется методом **[FNSendTag](#page-178-1)**

# **TagValueBin ЗначениеТегаБинарное**

Значение тега с бинарными данными. **Тип**: WideString / Строка Доступ: RW Используется для типа TagType ttVLN, ttBitMask. Используется методом **[FNSendTag](#page-178-1)**

# **TagValueDateTime ЗначениеТегаДатаВремя**

Значение тега с датой и временем. **Тип**: Date Тime / Дата Время Доступ: RW Используется для TagType ttUnixType. Время передавать следует в обычном виде. Используется методом **[FNSendTag](#page-178-1)**

# **TagValueFVLN ЗначениеТегаFVLN**

Значение тега с плавающей запятой.

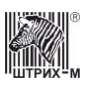

**Тип**: Currency / Денежный Доступ: RW Используется для TagType ttFVLN Используется методом **[FNSendTag](#page-178-1)**

# **TagValueLength ДлинаЗначенияТега**

Количество байт длины значения тега. **Тип**: Integer / Целое Доступ: RW Используется для типов TagType: ttVLN, ttFVLN, ttBitMask. Используется методом **[FNSendTag](#page-178-1)**

# **TagValueInt ЗначениеТегаЦелое**

Значение целочисленного тега. **Тип**: Integer / Целое Доступ: RW Используется для следующих типов TagType: ttByte, ttUint16, ttUint32.

Используется методом **[FNSendTag](#page-178-1)**

# **TagValueStr ЗначениеТегаСтрока**

Строковое значение тега. **Тип**: WideString / Строка Доступ: RW Используется для типа TagType ttString Используется методом **[FNSendTag](#page-178-1)**

#### **Tax1 Налог1**

**Тип**: Integer / Целое

1-ый номер налоговой группы. Используется методами регистрации **[Sale](#page-98-0)**, **[SaleEx](#page-99-0)**, **[Buy](#page-87-0)**, **[BuyEx](#page-87-1)**, **[ReturnSale](#page-97-0)**, **[ReturnSaleEx](#page-98-1)**, **[ReturnBuy](#page-95-0)**, **[ReturnBuyEx](#page-96-0)**, **[Storno](#page-100-0)**, **[StornoEx,](#page-101-0) [Charge,](#page-89-0) [StornoCharge,](#page-100-1) [Discount,](#page-93-0) [StornoDiscount,](#page-101-1) [CloseCheck](#page-90-0)**, **[RegistrationOnSlipDocument](#page-148-0)**, **[StandardRegistrationOnSlipDocument](#page-151-0)**, **[ChargeOnSlipDocument](#page-137-0)**,

**[StandardChargeOnSlipDocument](#page-150-0)**, **[DiscountOnSlipDocument](#page-144-0)**, **[StandardDiscountOnSlipDocument](#page-151-1)**, **[CloseCheckOnSlipDocument](#page-138-0)**, **[StandardCloseCheckOnSlipDocument](#page-150-1)**, **[FNCloseCheckEx](#page-171-1)**,

**[FNDiscountOperation](#page-173-1)**, **[FNStorno](#page-179-0)**, а так же всеми методами регистрации продаж нефтепродуктов и методом.

Диапазон значений: 0..4 (0 – нет налоговой группы).

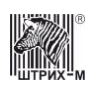

#### **Tax1NameFont ШрифтНазванияНалогаАПД**

#### **Тип**: Integer / Целое

В свойстве указывается номер шрифта, которым будет печататься название налога А в соответствующей строке операции закрытия чека на подкладном документе. Используется методом **[CloseCheckOnSlipDocument](#page-138-0)**.

## **Tax1NameOffSet СмещениеНазванияНалогаАПД**

#### **Тип**: Integer / Целое

Смещение поля с названием налога А в соответствующей строке подкладного документа относительно левой границы оригинала/дубля (задаётся в символах). Используется методом **[CloseCheckOnSlipDocument](#page-138-0)**.

## **Tax1NameSymbolNumber КоличСимвНазванияНалогаАПД**

**Тип**: Integer / Целое

В свойстве для соответствующей строки подкладного документа указывается длина поля названия налога А (указывается в символах). Используется методом **[CloseCheckOnSlipDocument](#page-138-0)**.

#### **Tax1RateFont ШрифтСтавкиНалогаАПД**

**Тип**: Integer / Целое

В свойстве указывается номер шрифта, которым будет печататься ставка налога А в соответствующей строке операции закрытия чека на подкладном документе. Используется методом **[CloseCheckOnSlipDocument](#page-138-0)**.

## **Tax1RateOffSet СмещениеСтавкиНалогаАПД**

#### **Тип**: Integer / Целое

Смещение поля со ставкой налога А в соответствующей строке подкладного документа относительно левой границы оригинала/дубля (задаётся в символах). Используется методом **[CloseCheckOnSlipDocument](#page-138-0)**.

# **Tax1RateSymbolNumber КоличСимвСтавкиНалогаАПД**

**Тип**: Integer / Целое

В свойстве для соответствующей строки подкладного документа указывается длина поля ставки налога А (указывается в символах).

Используется методом **[CloseCheckOnSlipDocument](#page-138-0)**.

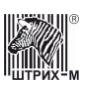

## **Tax1SumFont ШрифтСуммыНалогаАПД**

#### **Тип**: Integer / Целое

В свойстве указывается номер шрифта, которым будет печататься сумма налога А в соответствующей строке операции закрытия чека на подкладном документе. Используется методом **[CloseCheckOnSlipDocument](#page-138-0)**.

# **Tax1SumOffSet СмещениеСуммыНалогаАПД**

#### **Тип**: Integer / Целое

Смещение поля с суммой налога А в соответствующей строке подкладного документа относительно левой границы оригинала/дубля (задаётся в символах). Используется методом **[CloseCheckOnSlipDocument](#page-138-0)**.

# **Tax1SumStringNumber НомерСтрокиСуммыНалогаАПД**

#### **Тип**: Integer / Целое

В свойстве указывается номер строки в операции закрытия чека на подкладном документе, в которой будет печататься сумма по налогу А.

Диапазон значений: 0..17 (если равно «0», то строка не печатается). Используется методом **[CloseCheckOnSlipDocument](#page-138-0)**.

#### **Tax1SumSymbolNumber КоличСимвСуммыНалогаАПД**

#### **Тип**: Integer / Целое

В свойстве для соответствующей строки подкладного документа указывается длина поля суммы налога А (указывается в символах).

Используется методом **[CloseCheckOnSlipDocument](#page-138-0)**.

## **Tax1TurnoverFont ШрифтОборотаНалогаАПД**

**Тип**: Integer / Целое

В свойстве указывается номер шрифта, которым будет печататься оборот налога А в соответствующей строке операции закрытия чека на подкладном документе. Используется методом **[CloseCheckOnSlipDocument](#page-138-0)**.

# **Tax1TurnoverOffSet СмещениеОборотаНалогаАПД**

#### **Тип**: Integer / Целое

Смещение поля с оборотом налога А в соответствующей строке подкладного документа относительно левой границы оригинала/дубля (задаётся в символах). Используется методом **[CloseCheckOnSlipDocument](#page-138-0)**.

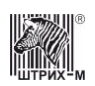

#### **Tax1TurnoverStringNumber НомерСтрокиОборотаНалогаАПД**

#### **Тип**: Integer / Целое

В свойстве указывается номер строки в операции закрытия чека на подкладном документе, в которой будет печататься оборот по налогу А.

Диапазон значений: 0..17 (если равно «0», то строка не печатается). Используется методом **[CloseCheckOnSlipDocument](#page-138-0)**.

# **Tax1TurnoverSymbolNumber КоличСимвОборотаНалогаАПД**

**Тип**: Integer / Целое

В свойстве для соответствующей строки подкладного документа указывается длина поля оборота налога А (указывается в символах).

Используется методом **[CloseCheckOnSlipDocument](#page-138-0)**.

#### **Tax2 Налог2**

**Тип**: Integer / Целое

2-ой номер налоговой группы. Используется методами регистрации **[Sale](#page-98-0)**, **[SaleEx](#page-99-0)**, **[Buy](#page-87-0)**, **[BuyEx](#page-87-1)**, **[ReturnSale](#page-97-0)**, **[ReturnSaleEx](#page-98-1)**, **[ReturnBuy](#page-95-0)**, **[ReturnBuyEx](#page-96-0)**, **[Storno](#page-100-0)**, **[StornoEx,](#page-101-0) [Charge,](#page-89-0) [StornoCharge,](#page-100-1) [Discount,](#page-93-0) [StornoDiscount,](#page-101-1) [CloseCheck](#page-90-0)**, **[RegistrationOnSlipDocument](#page-148-0)**, **[StandardRegistrationOnSlipDocument](#page-151-0)**, **[ChargeOnSlipDocument](#page-137-0)**,

**[StandardChargeOnSlipDocument](#page-150-0)**, **[DiscountOnSlipDocument](#page-144-0)**, **[StandardDiscountOnSlipDocument](#page-151-1)**, **[CloseCheckOnSlipDocument](#page-138-0)**, **[StandardCloseCheckOnSlipDocument](#page-150-1)**, **[FNCloseCheckEx](#page-171-1)**, а так же всеми методами регистрации продаж нефтепродуктов и методом.

Диапазон значений: 0..4 (0 – нет налоговой группы).

## **Tax2NameFont ШрифтНазванияНалогаБПД**

**Тип**: Integer / Целое

В свойстве указывается номер шрифта, которым будет печататься название налога Б в соответствующей строке операции закрытия чека на подкладном документе. Используется методом **[CloseCheckOnSlipDocument](#page-138-0)**.

#### **Tax2NameOffSet СмещениеНазванияНалогаБПД**

**Тип**: Integer / Целое

Смещение поля с названием налога Б в соответствующей строке подкладного документа относительно левой границы оригинала/дубля (задаётся в символах). Используется методом **[CloseCheckOnSlipDocument](#page-138-0)**.

# **Tax2NameSymbolNumber КоличСимвНазванияНалогаБПД**

**Тип**: Integer / Целое

В свойстве для соответствующей строки подкладного документа указывается длина поля названия налога Б (указывается в символах).

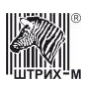

Используется методом **[CloseCheckOnSlipDocument](#page-138-0)**.

## **Tax2RateFont ШрифтСтавкиНалогаБПД**

#### **Тип**: Integer / Целое

В свойстве указывается номер шрифта, которым будет печататься ставка налога Б в соответствующей строке операции закрытия чека на подкладном документе. Используется методом **[CloseCheckOnSlipDocument](#page-138-0)**.

#### **Tax2RateOffSet СмещениеСтавкиНалогаБПД**

#### **Тип**: Integer / Целое

Смещение поля со ставкой налога Б в соответствующей строке подкладного документа относительно левой границы оригинала/дубля (задаётся в символах). Используется методом **[CloseCheckOnSlipDocument](#page-138-0)**.

#### **Tax2RateSymbolNumber КоличСимвСтавкиНалогаБПД**

**Тип**: Integer / Целое

В свойстве для соответствующей строки подкладного документа указывается длина поля ставки налога Б (указывается в символах).

Используется методом **[CloseCheckOnSlipDocument](#page-138-0)**.

## **Tax2SumFont ШрифтСуммыНалогаБПД**

**Тип**: Integer / Целое

В свойстве указывается номер шрифта, которым будет печататься сумма налога Б в соответствующей строке операции закрытия чека на подкладном документе. Используется методом **[CloseCheckOnSlipDocument](#page-138-0)**.

## **Tax2SumOffSet СмещениеСуммыНалогаБПД**

#### **Тип**: Integer / Целое

Смещение поля с суммой налога Б в соответствующей строке подкладного документа относительно левой границы оригинала/дубля (задаётся в символах). Используется методом **[CloseCheckOnSlipDocument](#page-138-0)**.

#### **Tax2SumStringNumber НомерСтрокиСуммыНалогаБПД**

#### **Тип**: Integer / Целое

В свойстве указывается номер строки в операции закрытия чека на подкладном документе, в которой будет печататься сумма по налогу Б.

Диапазон значений: 0..17 (если равно «0», то строка не печатается). Используется методом **[CloseCheckOnSlipDocument](#page-138-0)**.

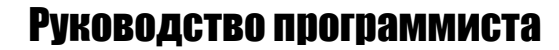

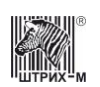

#### **Tax2SumSymbolNumber КоличСимвСуммыНалогаБПД**

**Тип**: Integer / Целое

В свойстве для соответствующей строки подкладного документа указывается длина поля суммы налога Б (указывается в символах).

Используется методом **[CloseCheckOnSlipDocument](#page-138-0)**.

# **Tax2TurnoverFont ШрифтОборотаНалогаБПД**

**Тип**: Integer / Целое

В свойстве указывается номер шрифта, которым будет печататься оборот налога Б в соответствующей строке операции закрытия чека на подкладном документе. Используется методом **[CloseCheckOnSlipDocument](#page-138-0)**.

# **Tax2TurnoverOffSet СмещениеОборотаНалогаБПД**

**Тип**: Integer / Целое

Смещение поля с оборотом налога Б в соответствующей строке подкладного документа относительно левой границы оригинала/дубля (задаётся в символах). Используется методом **[CloseCheckOnSlipDocument](#page-138-0)**.

# **Tax2TurnoverStringNumber НомерСтрокиОборотаНалогаБПД**

#### **Тип**: Integer / Целое

В свойстве указывается номер строки в операции закрытия чека на подкладном документе, в которой будет печататься оборот по налогу Б.

Диапазон значений: 0..17 (если равно «0», то строка не печатается). Используется методом **[CloseCheckOnSlipDocument](#page-138-0)**.

## **Tax2TurnoverSymbolNumber КоличСимвОборотаНалогаБПД**

**Тип**: Integer / Целое

В свойстве для соответствующей строки подкладного документа указывается длина поля оборота налога Б (указывается в символах).

Используется методом **[CloseCheckOnSlipDocument](#page-138-0)**.

## **Tax3 Налог3**

**Тип**: Integer / Целое

3-ий номер налоговой группы. Используется методами регистрации **[Sale](#page-98-0)**, **[SaleEx](#page-99-0)**, **[Buy](#page-87-0)**, **[BuyEx](#page-87-1)**, **[ReturnSale](#page-97-0)**, **[ReturnSaleEx](#page-98-1)**, **[ReturnBuy](#page-95-0)**, **[ReturnBuyEx](#page-96-0)**, **[Storno](#page-100-0)**, **[StornoEx,](#page-101-0) [Charge,](#page-89-0) [StornoCharge,](#page-100-1) [Discount,](#page-93-0) [StornoDiscount,](#page-101-1) [CloseCheck](#page-90-0)**, **[RegistrationOnSlipDocument](#page-148-0)**, **[StandardRegistrationOnSlipDocument](#page-151-0)**, **[ChargeOnSlipDocument](#page-137-0)**,

**[StandardChargeOnSlipDocument](#page-150-0)**, **[DiscountOnSlipDocument](#page-144-0)**, **[StandardDiscountOnSlipDocument](#page-151-1)**, **[CloseCheckOnSlipDocument](#page-138-0)**, **[StandardCloseCheckOnSlipDocument](#page-150-1)**, **[FNCloseCheckEx](#page-171-1)**, а так же всеми методами регистрации продаж нефтепродуктов и методом. Диапазон значений: 0..4 (0 – нет налоговой группы).

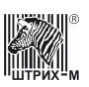

## **Tax3NameFont ШрифтНазванияНалогаВПД**

#### **Тип**: Integer / Целое

В свойстве указывается номер шрифта, которым будет печататься название налога В соответствующей строке операции закрытия чека на подкладном документе. Используется методом **[CloseCheckOnSlipDocument](#page-138-0)**.

# **Tax3NameOffSet СмещениеНазванияНалогаВПД**

#### **Тип**: Integer / Целое

Смещение поля с названием налога «В» в соответствующей строке подкладного документа относительно левой границы оригинала/дубля (задаётся в символах). Используется методом **[CloseCheckOnSlipDocument](#page-138-0)**.

# **Tax3NameSymbolNumber КоличСимвНазванияНалогаВПД**

#### **Тип**: Integer / Целое

В свойстве для соответствующей строки подкладного документа указывается длина поля названия налога В (указывается в символах).

Используется методом **[CloseCheckOnSlipDocument](#page-138-0)**.

# **Tax3RateFont ШрифтСтавкиНалогаВПД**

## **Тип**: Integer / Целое

В свойстве указывается номер шрифта, которым будет печататься ставка налога «В» в соответствующей строке операции закрытия чека на подкладном документе. Используется методом **[CloseCheckOnSlipDocument](#page-138-0)**.

## **Tax3RateOffSet СмещениеСтавкиНалогаВПД**

## **Тип**: Integer / Целое

Смещение поля со ставкой налога «В» в соответствующей строке подкладного документа относительно левой границы оригинала/дубля (задаётся в символах). Используется методом **[CloseCheckOnSlipDocument](#page-138-0)**.

# **Tax3RateSymbolNumber КоличСимвСтавкиНалогаВПД**

#### **Тип**: Integer / Целое

В свойстве для соответствующей строки подкладного документа указывается длина поля ставки налога В (указывается в символах).

Используется методом **[CloseCheckOnSlipDocument](#page-138-0)**.

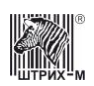

#### **Tax3SumFont ШрифтСуммыНалогаВПД**

#### **Тип**: Integer / Целое

В свойстве указывается номер шрифта, которым будет печататься сумма налога «В» в соответствующей строке операции закрытия чека на подкладном документе. Используется методом **[CloseCheckOnSlipDocument](#page-138-0)**.

## **Tax3SumOffSet СмещениеСуммыНалогаВПД**

#### **Тип**: Integer / Целое

Смещение поля с суммой налога «В» в соответствующей строке подкладного документа относительно левой границы оригинала/дубля (задаётся в символах). Используется методом **[CloseCheckOnSlipDocument](#page-138-0)**.

# **Tax3SumStringNumber НомерСтрокиСуммыНалогаВПД**

#### **Тип**: Integer / Целое

В свойстве указывается номер строки в операции закрытия чека на подкладном документе, в которой будет печататься сумма по налогу В.

Диапазон значений: 0..17 (если равно «0», то строка не печатается).

Используется методом **[CloseCheckOnSlipDocument](#page-138-0)**.

#### **Tax3SumSymbolNumber КоличСимвСуммыНалогаВПД**

**Тип**: Integer / Целое

В свойстве для соответствующей строки подкладного документа указывается длина поля суммы налога В (указывается в символах).

Используется методом **[CloseCheckOnSlipDocument](#page-138-0)**.

#### **Tax3TurnoverFont ШрифтОборотаНалогаВПД**

#### **Тип**: Integer / Целое

В свойстве указывается номер шрифта, которым будет печататься оборот налога «В» в соответствующей строке операции закрытия чека на подкладном документе. Используется методом **[CloseCheckOnSlipDocument](#page-138-0)**.

## **Tax3TurnoverOffSet СмещениеОборотаНалогаВПД**

#### **Тип**: Integer / Целое

Смещение поля с оборотом налога «В» в соответствующей строке подкладного документа относительно левой границы оригинала/дубля (задаётся в символах). Используется методом **[CloseCheckOnSlipDocument](#page-138-0)**.

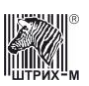

## **Tax3TurnoverStringNumber НомерСтрокиОборотаНалогаВПД**

**Тип**: Integer / Целое

В свойстве указывается номер строки в операции закрытия чека на подкладном документе, в которой будет печататься оборот по налогу В.

Диапазон значений: 0..17 (если равно «0», то строка не печатается). Используется методом **[CloseCheckOnSlipDocument](#page-138-0)**.

# **Tax3TurnoverSymbolNumber КоличСимвОборотаНалогаВПД**

**Тип**: Integer / Целое

В свойстве для соответствующей строки подкладного документа указывается длина поля оборота налога В (указывается в символах).

Используется методом **[CloseCheckOnSlipDocument](#page-138-0)**.

#### **Tax4 Налог4**

**Тип**: Integer / Целое

4-ый номер налоговой группы. Используется методами регистрации **[Sale](#page-98-0)**, **[SaleEx](#page-99-0)**, **[Buy](#page-87-0)**, **[BuyEx](#page-87-1)**, **[ReturnSale](#page-97-0)**, **[ReturnSaleEx](#page-98-1)**, **[ReturnBuy](#page-95-0)**, **[ReturnBuyEx](#page-96-0)**, **[Storno](#page-100-0)**, **[StornoEx,](#page-101-0) [Charge,](#page-89-0) [StornoCharge,](#page-100-1) [Discount,](#page-93-0) [StornoDiscount,](#page-101-1) [CloseCheck](#page-90-0)**, **[RegistrationOnSlipDocument](#page-148-0)**, **[StandardRegistrationOnSlipDocument](#page-151-0)**, **[ChargeOnSlipDocument](#page-137-0)**,

**[StandardChargeOnSlipDocument](#page-150-0)**, **[DiscountOnSlipDocument](#page-144-0)**, **[StandardDiscountOnSlipDocument](#page-151-1)**, **[CloseCheckOnSlipDocument](#page-138-0)**, **[StandardCloseCheckOnSlipDocument](#page-150-1)**, **[FNCloseCheckEx](#page-171-1)**, а так же всеми методами регистрации продаж нефтепродуктов и методом.

Диапазон значений: 0..4 (0 – нет налоговой группы).

## **Tax4NameFont ШрифтНазванияНалогаГПД**

**Тип**: Integer / Целое

В свойстве указывается номер шрифта, которым будет печататься название налога Г в соответствующей строке операции закрытия чека на подкладном документе. Используется методом **[CloseCheckOnSlipDocument](#page-138-0)**.

# **Tax4NameOffSet СмещениеНазванияНалогаГПД**

**Тип**: Integer / Целое

Смещение поля с названием налога Г в соответствующей строке подкладного документа относительно левой границы оригинала/дубля (задаётся в символах). Используется методом **[CloseCheckOnSlipDocument](#page-138-0)**.

# **Tax4NameSymbolNumber КоличСимвНазванияНалогаГПД**

**Тип**: Integer / Целое

В свойстве для соответствующей строки подкладного документа указывается длина поля названия налога Г (указывается в символах).

Используется методом **[CloseCheckOnSlipDocument](#page-138-0)**.

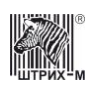

#### **Tax4RateFont ШрифтСтавкиНалогаГПД**

#### **Тип**: Integer / Целое

В свойстве указывается номер шрифта, которым будет печататься ставка налога Г в соответствующей строке операции закрытия чека на подкладном документе. Используется методом **[CloseCheckOnSlipDocument](#page-138-0)**.

## **Tax4RateOffSet СмещениеСтавкиНалогаГПД**

**Тип**: Integer / Целое

Смещение поля со ставкой налога Г в соответствующей строке подкладного документа относительно левой границы оригинала/дубля (задаётся в символах). Используется методом **[CloseCheckOnSlipDocument](#page-138-0)**.

# **Tax4RateSymbolNumber КоличСимвСтавкиНалогаГПД**

**Тип**: Integer / Целое

В свойстве для соответствующей строки подкладного документа указывается длина поля ставки налога Г (указывается в символах). Используется методом **[CloseCheckOnSlipDocument](#page-138-0)**.

**Tax4SumFont ШрифтСуммыНалогаГПД**

**Тип**: Integer / Целое

В свойстве указывается номер шрифта, которым будет печататься сумма налога Г в соответствующей строке операции закрытия чека на подкладном документе. Используется методом **[CloseCheckOnSlipDocument](#page-138-0)**.

## **Tax4SumOffSet СмещениеСуммыНалогаГПД**

#### **Тип**: Integer / Целое

Смещение поля с суммой налога Г в соответствующей строке подкладного документа относительно левой границы оригинала/дубля (задаётся в символах). Используется методом **[CloseCheckOnSlipDocument](#page-138-0)**.

# **Tax4SumStringNumber НомерСтрокиСуммыНалогаГПД**

#### **Тип**: Integer / Целое

В свойстве указывается номер строки в операции закрытия чека на подкладном документе, в которой будет печататься сумма по налогу Г.

Диапазон значений: 0..17 (если равно «0», то строка не печатается).

Используется методом **[CloseCheckOnSlipDocument](#page-138-0)**.
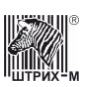

#### **Tax4SumSymbolNumber КоличСимвСуммыНалогаГПД**

**Тип**: Integer / Целое

В свойстве для соответствующей строки подкладного документа указывается длина поля суммы налога Г (указывается в символах).

Используется методом **[CloseCheckOnSlipDocument](#page-138-0)**.

#### **Tax4TurnoverFont ШрифтОборотаНалогаГПД**

**Тип**: Integer / Целое

В свойстве указывается номер шрифта, которым будет печататься оборот налога Г в соответствующей строке операции закрытия чека на подкладном документе. Используется методом **[CloseCheckOnSlipDocument](#page-138-0)**.

#### **Tax4TurnoverOffSet СмещениеОборотаНалогаГПД**

**Тип**: Integer / Целое

Смещение поля с оборотом налога Г в соответствующей строке подкладного документа относительно левой границы оригинала/дубля (задаётся в символах). Используется методом **[CloseCheckOnSlipDocument](#page-138-0)**.

#### **Tax4TurnoverStringNumber НомерСтрокиОборотаНалогаГПД**

#### **Тип**: Integer / Целое

В свойстве указывается номер строки в операции закрытия чека на подкладном документе, в которой будет печататься оборот по налогу Г. Диапазон значений: 0..17 (если равно «0», то строка не печатается). Используется методом **[CloseCheckOnSlipDocument](#page-138-0)**.

#### **Tax4TurnoverSymbolNumber КоличСимвОборотаНалогаГПД**

**Тип**: Integer / Целое

В свойстве для соответствующей строки подкладного документа указывается длина поля оборота налога Г (указывается в символах).

Используется методом **[CloseCheckOnSlipDocument](#page-138-0)**.

#### <span id="page-288-0"></span>**TaxType КодНалогообложения**

**Тип**: Integer / Целое

Доступ: RW

Код системы налогообложения. Битовое поле:

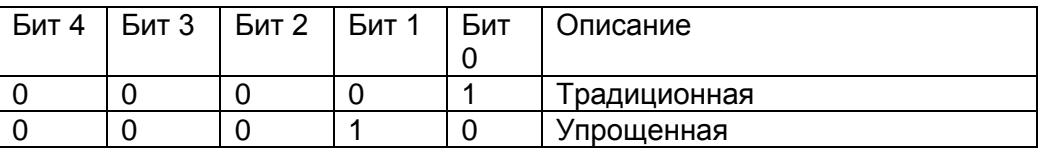

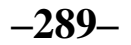

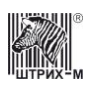

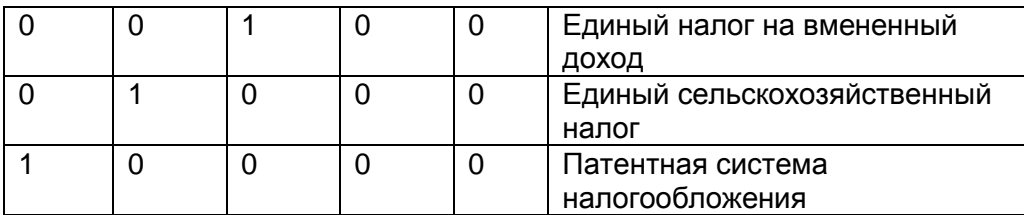

Используется методами: FNBuildRegistrationReport, FNBuildReregistrationReport, FNCloseCheckEx, FNFindDocument, FNGetFiscalizationResult, FNCloseCheckEx.

#### <span id="page-289-2"></span>**TCPConnectionTimeout** ТаймаутПодключенияТСР

Тип: Integer / Целое

Таймаут подключения по TCP для типа подключения TCP Socket.

#### **TCPPort ПортТСР**

**Тип**: Integer / Целое Номер порта ТСР при подключении к Серверу Штрих-500 по ТСР. Допустимые значения: 1...65535. По умолчанию свойство имеет значение «211». Используется методом ServerConnect. Модифицируется методом SetActiveLD.

#### <span id="page-289-1"></span>**TextBlock** Тестовый блок

Тип: WideString / Строка

#### <span id="page-289-0"></span>**TextBlockNumber НомерТекстовогоБлока**

Тип: Integer / Целое

#### **TextFont** ШрифтТекстаПД

**Тип**: Integer / Целое

В свойстве указывается номер шрифта, которым будет печататься текстовая строка в операции на подкладном документе.

Используется методами RegistrationOnSlipDocument, ChargeOnSlipDocument, DiscountOnSlipDocument, CloseCheckOnSlipDocument.

#### **TextOffSet** СмещениеТекстПоляПД

Тип: Integer / Целое

Смещение поля с текстом в текстовой строке подкладного документа относительно левой границы оригинала/дубля (задаётся в символах).

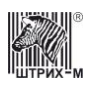

Используется методами **[RegistrationOnSlipDocument](#page-148-0)**, **[ChargeOnSlipDocument](#page-137-0)**, **[DiscountOnSlipDocument](#page-144-0)**, **[CloseCheckOnSlipDocument](#page-138-0)**.

## **TextStringNumber НомерТекстовойСтрокиПД**

**Тип**: Integer / Целое

В свойстве указывается количество строк в операции на подкладном документе. Диапазон значений зависит от конкретного метода. Используется методами **[RegistrationOnSlipDocument](#page-148-0)**, **[ChargeOnSlipDocument](#page-137-0)**, **[DiscountOnSlipDocument](#page-144-0)**, **[CloseCheckOnSlipDocument](#page-138-0)**.

#### **TextSymbolNumber КоличествоСимволовВТекстСтрокеПД**

**Тип**: Integer / Целое

В свойстве для соответствующей строки подкладного документа указывается длина поля с текстом, сопровождающим операцию регистрации (указывается в символах). Используется методами **[RegistrationOnSlipDocument](#page-148-0)**, **[ChargeOnSlipDocument](#page-137-0)**, **[DiscountOnSlipDocument](#page-144-0)**, **[CloseCheckOnSlipDocument](#page-138-0)**.

#### <span id="page-290-0"></span>**Time Время**

**Тип**: Time / Время

Внутреннее время ККМ.

Используется методом **[SetTime](#page-115-0)**.

Модифицируется методом **[GetECRStatus](#page-62-0)**, **[FNFindDocument](#page-173-0)**, **[FNGetFiscalizationResult](#page-175-0)**, **[FNGetInfoExchangeStatus](#page-175-1)**, **[FNGetOFDTicketByDocNumber](#page-176-0)**, **[FNGetStatus](#page-176-1)**.

## **Time2 Время2**

**Тип**: Time / Время

Время первого неподтвержденного документа. Модифицируется методом **[FNFindDocument.](#page-173-0)**

## **Timeout ТаймаутПриемаБайта**

**Тип**: Integer / Целое

Тайм-аут приема байта. Тайм-аут приема байта **нелинейный**. Диапазон допустимых значений [0…255] распадается на три диапазона:

- в диапазоне [0…150] каждая единица соответствует 1 мс, т.е. данным диапазоном задаются значения тайм-аута от 0 до 150 мс;
- в диапазоне [151…249] каждая единица соответствует 150 мс, т.е. данным диапазоном задаются значения тайм-аута от 300 мс до 15 сек;
- в диапазоне [250…255] каждая единица соответствует 15 сек, т.е. данным диапазоном задаются значения тайм-аута от 30 сек до 105 сек.

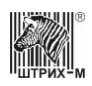

Методы SetExchangeParam и Connect используют данное свойство, а метод GetExchangeParam модифицирует его.

#### **TimeoutsUsing ИспользованиеТаймаутов**

Тип: Integer / Целое

Флаг определяет, какие типы устройств будут использовать таймауты. Значение «0» - таймауты устанавливаются для неизвестных моделей ККТ. Значение «1» - таймауты устанавливаются для всех моделей ККТ.

Примечание: Данный параметр используют все методы, передающие команды в ККТ.

## **TimeStr ВремяСтрока**

**Тип:** WideString / Строка Строковое представление свойства Time. Используется методом SetTime. Модифицируется методом GetECRStatus.

#### **TotalFont** ШрифтИтогаПД

Тип: Integer / Целое

В свойстве указывается номер шрифта, которым будет печататься надпись «ИТОГ» в соответствующей строке операции закрытия чека на подкладном документе. Используется методом **CloseCheckOnSlipDocument**.

## **TotalOffSet** СмещениеИтогаПД

Тип: Integer / Целое

Смещение поля со словом «ИТОГ» в соответствующей строке подкладного документа относительно левой границы оригинала/дубля (задаётся в символах). Используется методом CloseCheckOnSlipDocument.

#### **TotalStringNumber НомерСтрокиИтогаПД**

Тип: Integer / Целое

В свойстве указывается номер строки в операции закрытия чека на подкладном документе, в которой будет печататься итог фискального документа. Диапазон значений: 1..17.

Используется методом **CloseCheckOnSlipDocument**.

#### **TotalSumFont ШрифтСуммыИтогаПД**

Тип: Integer / Целое

В свойстве указывается номер шрифта, которым будет печататься сумма итога фискального документа в соответствующей строке операции закрытия чека на подкладном документе.

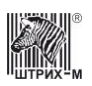

Используется методом **[CloseCheckOnSlipDocument](#page-138-0)**.

#### **TotalSumOffSet СмещениеСуммыИтогаПД**

#### **Тип**: Integer / Целое

Смещение поля с суммой итога фискального документа в соответствующей строке подкладного документа относительно левой границы оригинала/дубля (задаётся в символах). Используется методом **[CloseCheckOnSlipDocument](#page-138-0)**.

#### **TotalSymbolNumber КоличествоСимволовСуммыИтогаПД**

#### **Тип**: Integer / Целое

В свойстве для соответствующей строки подкладного документа указывается длина поля суммы итога фискального документа (указывается в символах). Используется методом **[CloseCheckOnSlipDocument](#page-138-0)**.

#### **TLVData ДанныеТЛВ**

#### **Тип**: String / Строка

Данные документа ФН в формате TLV (согласно документу ФНС «Форматы фискальных документов»). Например, чтобы передать тэг 1008 «адрес покупателя» со значением 12345678 следует записать в TLVData следующую последовательность байт:

F0h 03h 08h 00h 31h 32h 33h 34h 35h 36h 37h 38h, где F0h03h – код тэга, 08h00h – длина сообщения.

Доступ: RW

Модифицируется методами: **[FNReadFiscalDocumentTLV](#page-177-0)**, **[FNSendTLV](#page-179-0)**

#### **TransferBytes ПосылаемыеБайты**

#### **Тип**: WideString / Строка

Последовательность байтов, посылаемая от хоста в ККТ и обратно. Должна соответствовать формату сообщения обмена ККТ с хостом:

- Байт 0: признак начала сообщения STX;
- Байт 1: длина сообщения (N) ДВОИЧНОЕ число. В длину сообщения не включаются байты 0, LRC и этот байт;
- Байт 2: код команды или ответа ДВОИЧНОЕ число;
- Байты  $3 (N + 1)$ : параметры, зависящие от команды (могут отсутствовать);

Используется и модифицируется методом **[ExchangeBytes](#page-61-0)**.

#### <span id="page-292-0"></span>**TranslationEnabled ПереводРазрешен**

**Тип:** Integer / Целое. Перевод сообщений устройства. True - сообщения устройства переводятся на английский; False - остаются без изменений.

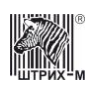

#### <span id="page-293-3"></span>**TransmitDocumentNumber ПереданныйНомерДокумента**

**Тип:** Integer / Целое (свойство доступно только для чтения) Модифицируется методом **[GetEKLZCode3Report](#page-129-0)**.

## <span id="page-293-1"></span>**TransmitQueueSize ДлинаОчередиПередачи**

**Тип:** Integer / Целое **(**свойство доступно только для чтения) Модифицируется методом **[GetEKLZCode3Report](#page-129-0)**.

#### <span id="page-293-2"></span>**TransmitSessionNumber ПереданныйНомерСмены**

**Тип:** Integer / Целое (свойство доступно только для чтения) Модифицируется методом **[GetEKLZCode3Report](#page-129-0)**.

#### <span id="page-293-0"></span>**TransmitStatus СостояниеПередачи**

**Тип:** Integer / Целое (свойство доступно только для чтения) Модифицируется методом **[GetEKLZCode3Report](#page-129-0)**.

#### **TypeOfLastEntryFM ТипПоследнейЗаписиФП**

**Тип**: WordBool / Логическое (свойство доступно только для чтения)

Признак типа последней записи, сделанной в ФП: TRUE – последняя запись в ФП – сменный итог, FALSE – последняя запись в ФП – фискализация (перерегистрация). Модифицируется методом **[GetLastFMRecordDate.](#page-122-0)**

#### <span id="page-293-4"></span>**TypeOfLastEntryFMEx ТипПоследнейЗаписиФПРасш**

Тип**:** Integer / Целое (свойство доступно только для чтения) Модифицируется методом **[GetLastFMRecordDate](#page-122-0)**.

## **TypeOfSumOfEntriesFM ТипСуммыЗаписейФП**

**Тип**: WordBool / Логическое

Признак суммы записей ФП: TRUE – сумма записей после последней перерегистрации, FALSE – сумма всех записей. Используется методом **[GetFMRecordsSum.](#page-121-0)**

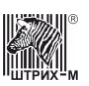

#### **UCodePage УКодоваяСтраница**

**Тип**: Integer / Целое (свойство доступно только для чтения)

Кодовая страница, используемая устройством (0 – русский язык; 1 – английский язык; 2 – эстонский язык; 3 – грузинский язык). Используется методом **[GetDeviceMetrics](#page-62-1)**.

## <span id="page-294-1"></span>**UCodePageText ИмяКодовойСтраницы**

Тип**:** WideString / Строка (свойство доступно только для чтения)

#### **UDescription УОписаниеУстройства**

**Тип**: WideString / Строка (свойство доступно только для чтения)

Название устройства – строка символов таблицы WIN1251. Используется методом **[GetDeviceMetrics](#page-62-1)**, а также методами работы с ЭКЛЗ **[GetEKLZActivizationResult](#page-127-0)**, **[GetEKLZDepartmentReportInDatesRange](#page-130-0)**, **[GetEKLZDepartmentReportInSessionsRange](#page-130-1)**, **[GetEKLZDocument](#page-131-0)**, **[GetEKLZJournal](#page-131-1)**, **[GetEKLZSessionReportInDatesRange](#page-132-0)**, **[GetEKLZSessionReportInSessionsRange](#page-132-1)**, **[GetEKLZSessionTotal](#page-132-2)**.

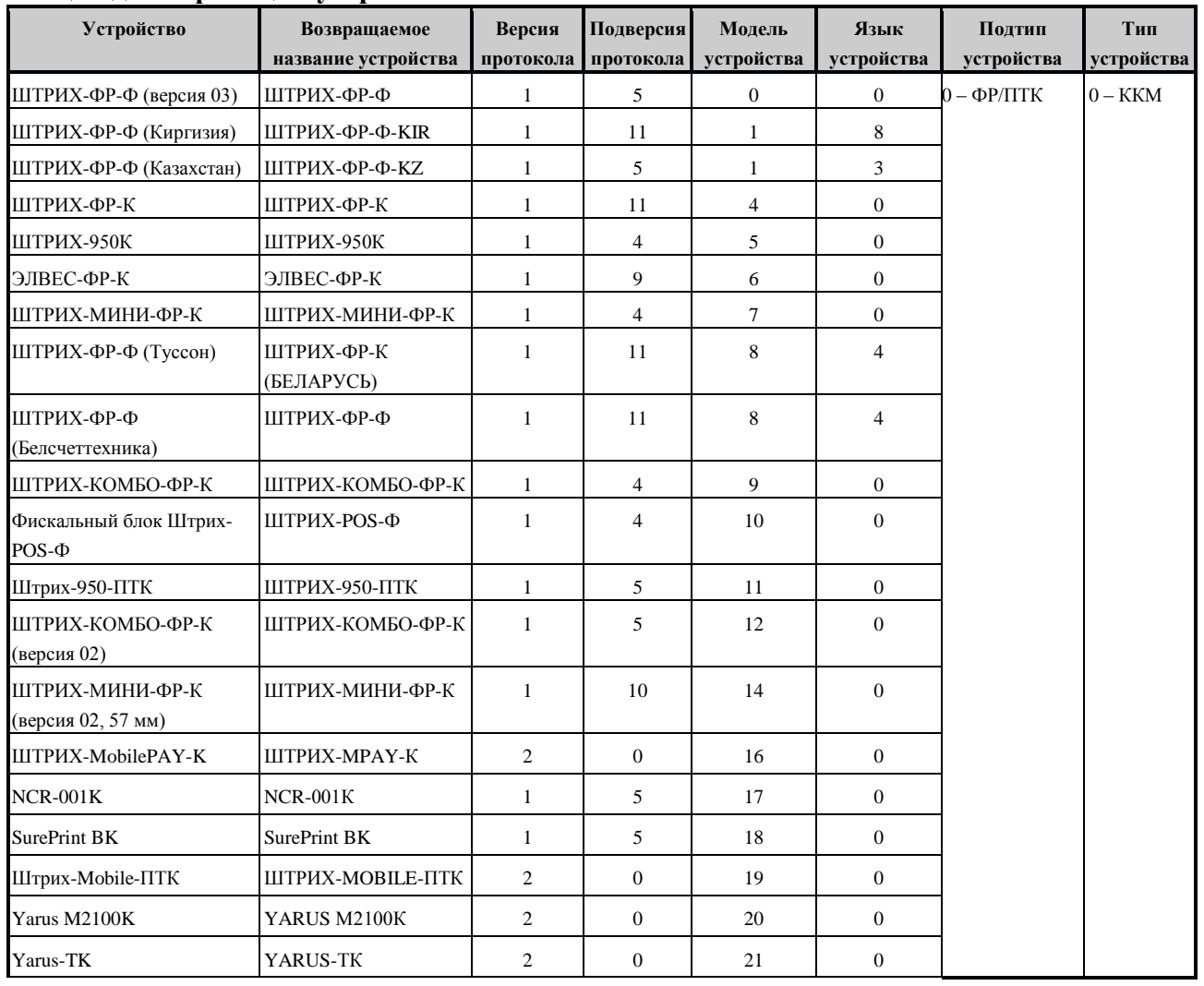

#### <span id="page-294-0"></span>**Таблица идентификации устройств**

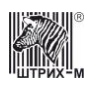

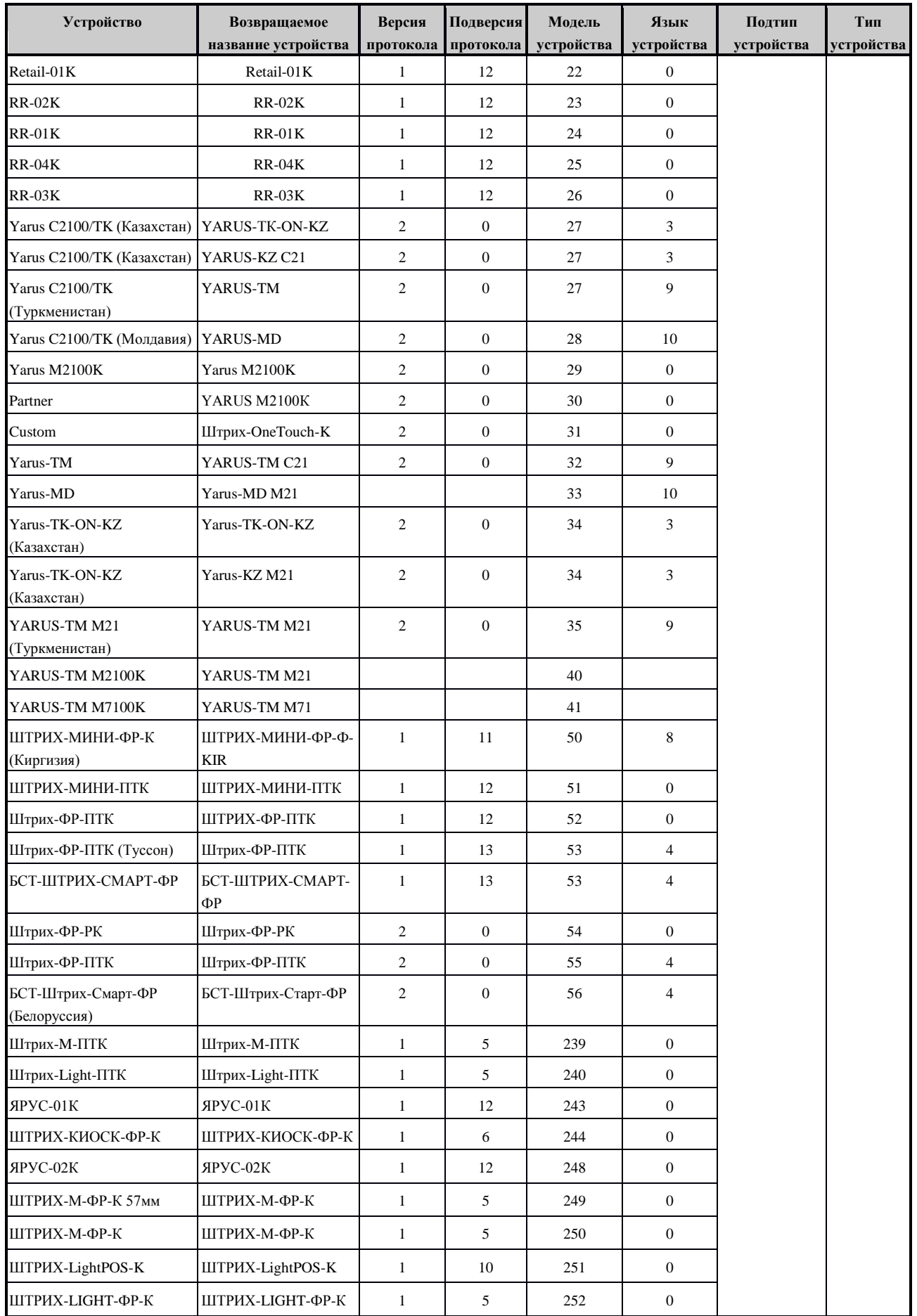

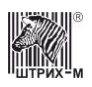

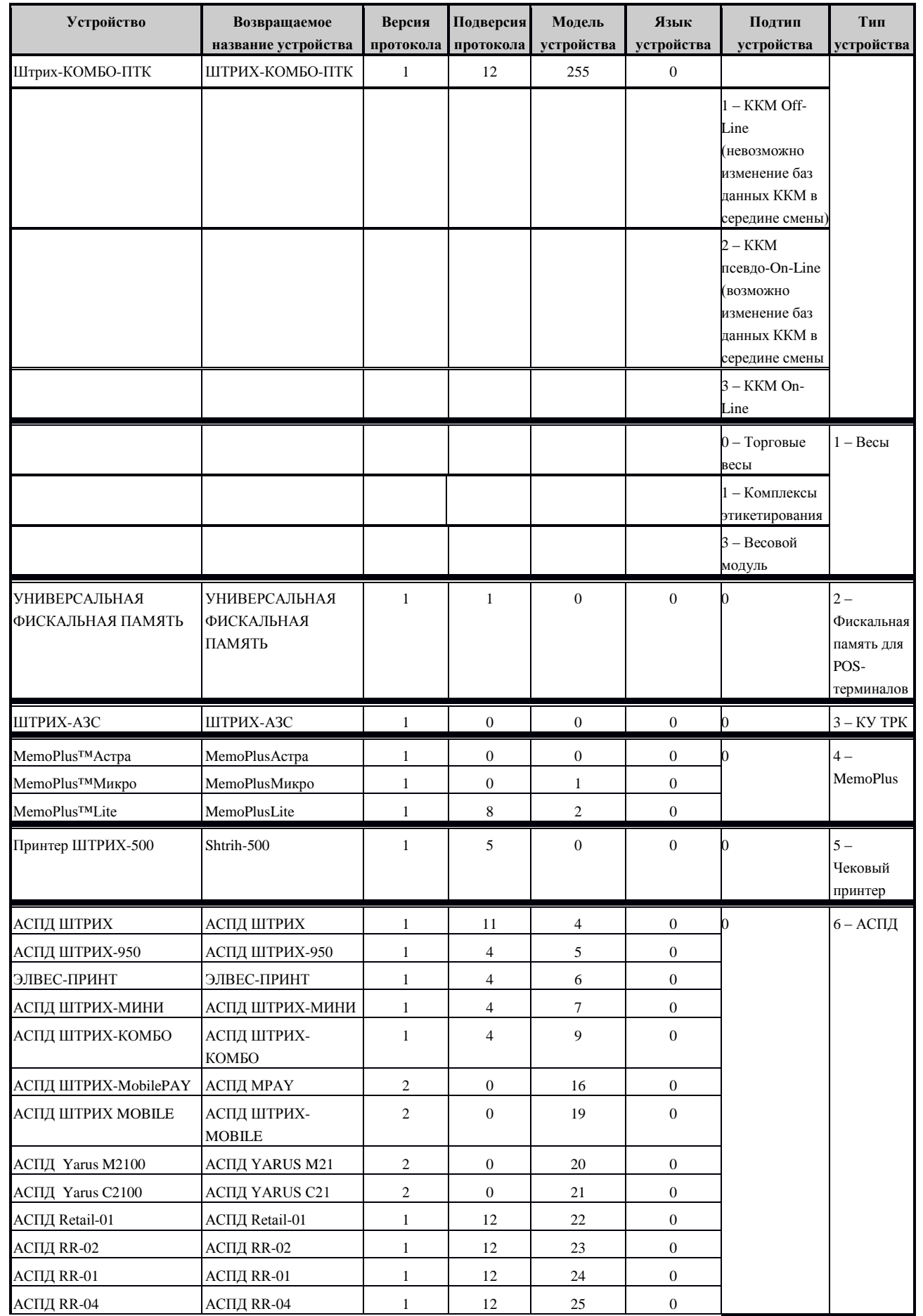

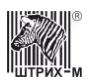

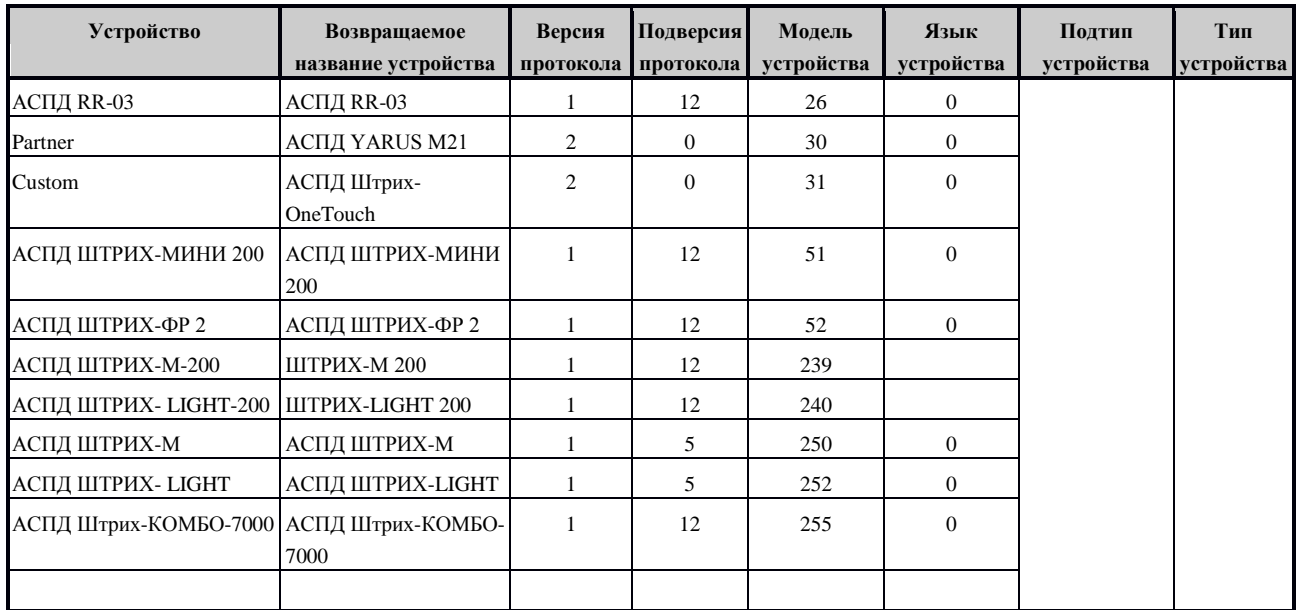

#### **UMajorProtocolVersion УВерсияПротокола**

**Тип**: Integer / Целое (свойство доступно только для чтения)

Версия протокола связи с ПК, используемая устройством (см. «**[Таблица идентификации](#page-294-0)  [устройств](#page-294-0)**»). Используется методом **[GetDeviceMetrics](#page-62-1)**.

#### **UMajorType УТипУстройства**

**Тип**: Integer / Целое (свойство доступно только для чтения)

Тип устройства, подключенного к установленному в драйвере COM-порту (см. «**[Таблица](#page-294-0)  [идентификации устройств](#page-294-0)**»). Используется методом **[GetDeviceMetrics](#page-62-1)**.

#### **UMinorProtocolVersion УПодверсияПротокола**

**Тип**: Integer / Целое (свойство доступно только для чтения)

Подверсия протокола связи с ПК, используемая устройством (см. «**[Таблица идентификации](#page-294-0)  [устройств](#page-294-0)**»). Используется методом **[GetDeviceMetrics](#page-62-1)**.

#### **UMinorType УПодтипУстройства**

Тип: Integer / Целое (свойство доступно только для чтения)

Подтип устройства подключенного к установленному в драйвере COM-порту (см. «**[Таблица](#page-294-0)  [идентификации устройств](#page-294-0)**»). Используется методом **[GetDeviceMetrics](#page-62-1)**.

#### **UModel УМодельУстройства**

Тип: Integer / Целое (свойство доступно только для чтения)

Модель устройства подключенного к установленному в драйвере COM-порту (см. «**[Таблица](#page-294-0)  [идентификации устройств](#page-294-0)**»). Используется методом **[GetDeviceMetrics](#page-62-1)**.

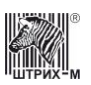

#### **UseCommandTimeout ИспользоватьТаймаутКоманды**

**Тип**: WordBool / Логическое

При выполнении команды использовать таймаут, указанный в свойстве **[CommandTimeout](#page-201-0)**. Принимаемые значения: FALSE – не использовать таймаут; TRUE - использовать таймаут.

**Примечание:** *данный метод используют все методы, передающие команды в ККТ.*

#### **UseIPAddress ИспользоватьIPАдрес**

**Тип**: WordBool / Логическое При подключении использовать IP адрес сервера ККТ. По умолчанию свойство имеет значение False. Используется методом **[ServerConnect](#page-71-0)**. Модифицируется методом **[SetActiveLD](#page-58-0)**.

#### **UseJournalRibbon ИспользоватьОперационныйЖурнал**

Тип: WordBool / Логическое

Признак операции с лентой операционного журнала. FALSE – не производить операцию над лентой операционного журнала, TRUE – производить операцию над лентой операционного журнала.

Используется методами **[PrintString](#page-77-0)**, **[PrintWideString](#page-79-0)**, **[FeedDocument](#page-75-0)**.

#### **UseReceiptRibbon ИспользоватьЧековуюЛенту**

Тип: WordBool / Логическое

Признак операции с чековой лентой. FALSE – не производить операцию над чековой лентой, TRUE – производить операцию над чековой лентой.

Используется методами **[PrintString](#page-77-0)**, **[PrintWideString](#page-79-0)**, **[FeedDocument](#page-75-0)**.

#### <span id="page-298-0"></span>**UseSlipCheck ИспользоватьCлипЧек**

**Тип**: WordBool / Логическое

Буферизировать графику при печати чека по закрытию (Для поддерживающих эту функцию моделей).

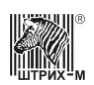

#### **UseSlipDocument ИспользоватьПодкладнойДокумент**

#### Тип: WordBool / Логическое

Признак операции с подкладным документом. FALSE – не производить операцию над подкладным документом, TRUE – производить операцию над подкладным документом. Используется методом **[FeedDocument.](#page-75-0)**

## <span id="page-299-0"></span>**UseWareCode ИспользоватьКодТовара**

**Тип**: WordBool / Логическое (Для моделей, поддерживающих коды товаров). Используется методами **[Buy](#page-87-0)**, **[ReturnBuy](#page-95-0)**, **[Sale](#page-98-0)**, **[ReturnSale](#page-97-0)**, **[Storno](#page-100-0)**.

#### **ValueOfFieldInteger ЗначениеПоляЦелое**

Тип: Integer / Целое

Значение поля внутренней таблицы настроек ККМ, если данное поле типа BIN (числовое) (см. свойство **[FieldType](#page-217-0)**).

Диапазон значений: минимальное – см. свойство **[MINValueOfField](#page-241-0)**, максимальное – см. свойство **[MAXValueOfField](#page-240-0)**.

Используется методом **[WriteTable](#page-116-0)**. Модифицируется методом **[ReadTable](#page-114-0)**.

#### **ValueOfFieldString ЗначениеПоляСтрока**

Тип: WideString / Строка

Значение поля внутренней таблицы настроек ККМ, если данное поле типа CHAR (строка) (см. свойство **[FieldType](#page-217-0)**). Используется методом **[WriteTable](#page-116-0)**. Модифицируется методом **[ReadTable](#page-114-0)**.

#### **VertScale МасштабированиеПоВертикали**

**Тип**: Integer / Целое Используется методом **[DrawScale](#page-82-0)** .

#### **WaitForPrintingDelay ЗадержкаОжиданияПечати**

**Тип**: Integer / Целое

Значение по умолчанию: 1000. Задержка в мс, использующаяся в методе **[WaitForPrinting](#page-152-0)** .

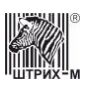

#### <span id="page-300-0"></span>**WareCode КодТовара**

**Тип:** Integer / Целое Используется методом **[GetWareBaseCashRegs](#page-165-0)**

#### <span id="page-300-1"></span>**WorkMode РежимРаботы**

**Тип**: Integer / Целое

Доступ: RW Режим работы. Битовое поле:

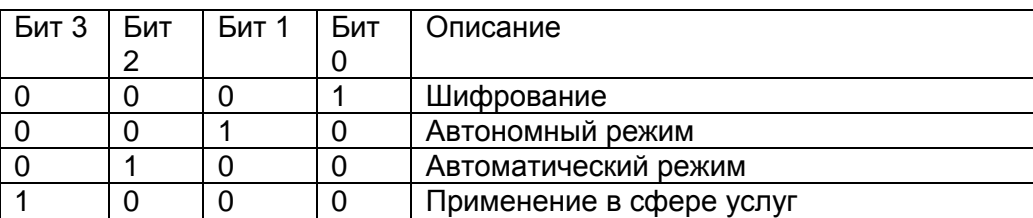

Используется методами: **[FNBuildRegistrationReport](#page-171-0)**, **[FNBuildReregistrationReport](#page-171-1)**, Модифицируется методами: **[FNFindDocument](#page-173-0)**, **[FNGetFiscalizationResult](#page-175-0)**

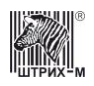

# Приложение 1 Коды команд протокола и использующие их методы драйвера

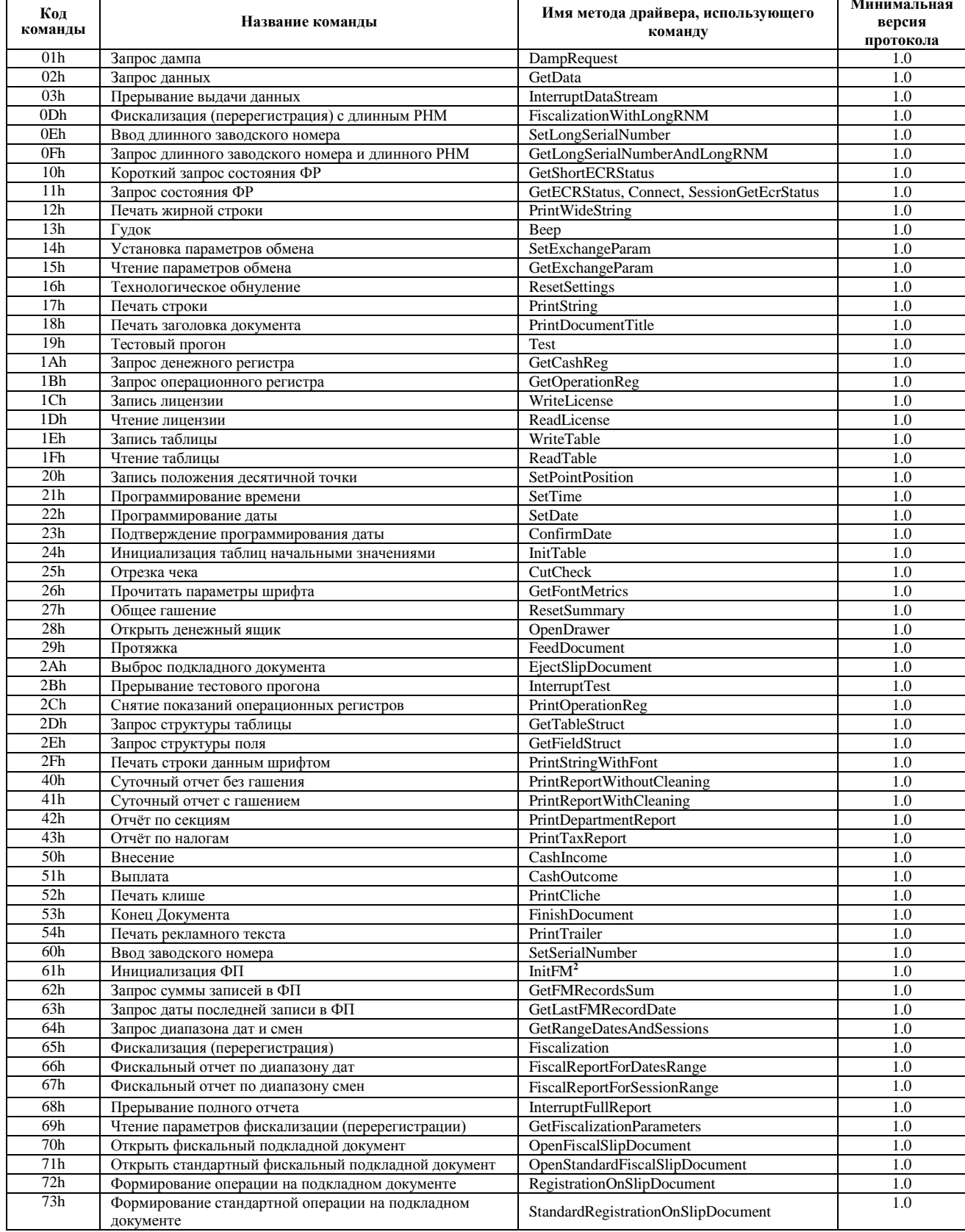

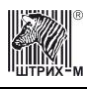

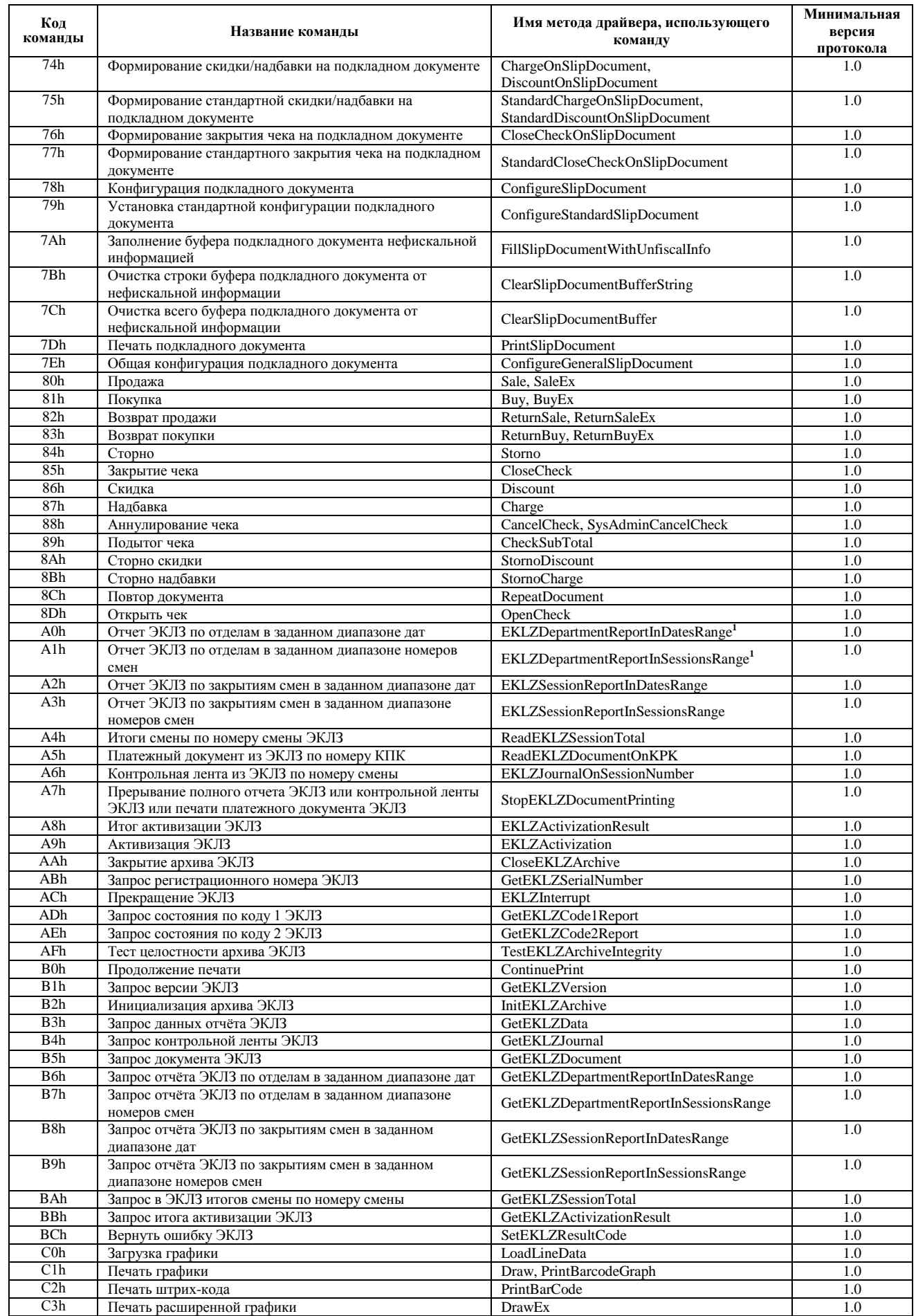

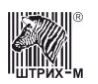

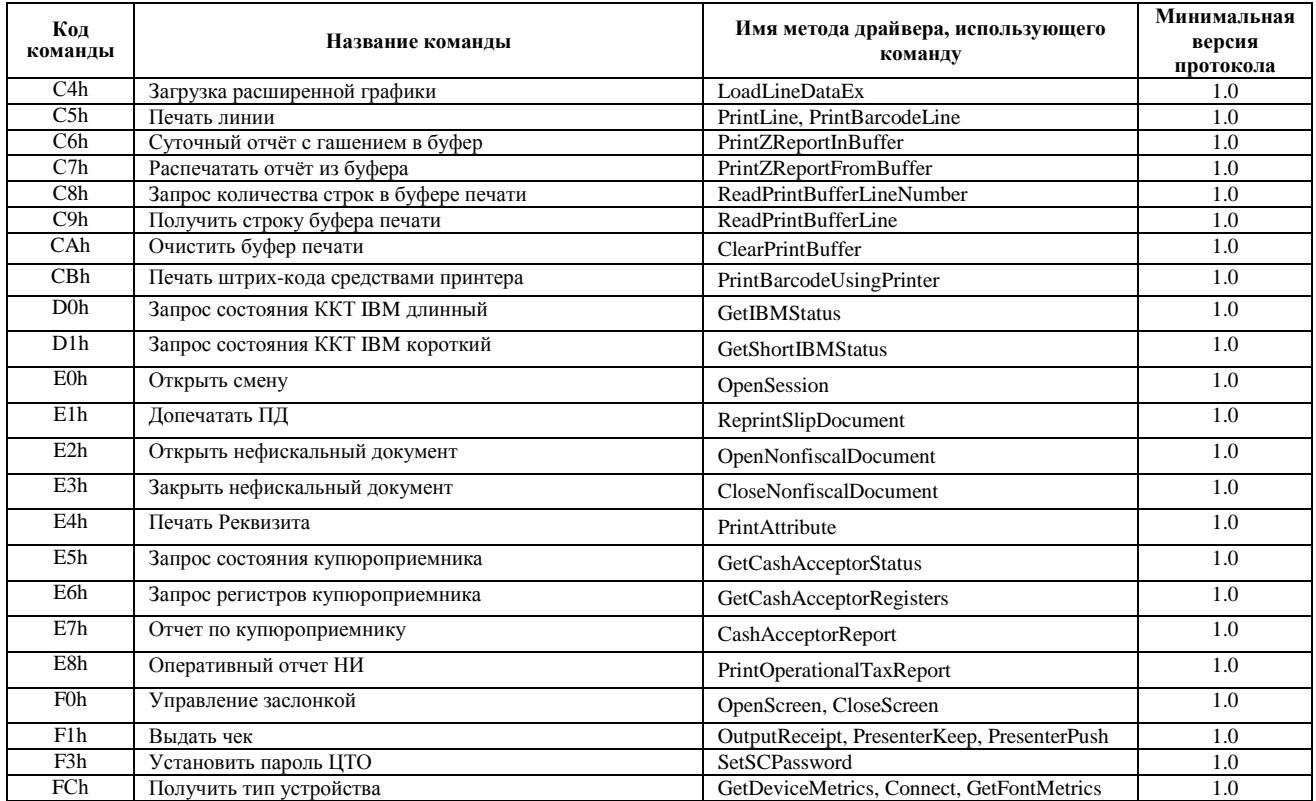

<sup>1</sup> – ЭКЛЗ версии 1.0. и 3.0. не поддерживает методы.<br><sup>2</sup> – метод выполняется только при наличии технологического процессора.

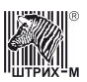

# **Приложение 2 В помощь программисту**

1. Существует различие в том, как драйвер реагирует на выполнение методов, связанных и не связанных с операциями печати. В случае вызова какого-либо метода, связанного с выполнением операций печати, выдача драйвером ответа OK говорит лишь о том, что в данных, выводимых на печать, нет ошибок, но, однако, не означает, что во время печати не возникнет какой-нибудь ошибки (например, обрыв бумаги). В свою очередь, при вызове остальных методов, ответ драйвера OK символизирует успешное выполнение метода.

2. Имеется две стратегии поведения при выполнении команд печати.

**Первая стратегия** заключается в следующем. По началу печати ККМ переходит в подрежим 4 «Фаза печати операции» (например, при закрытии чека) и не принимает от хоста дальнейших команд, связанных с печатью (например, команды новой регистрации продажи). Состояние ККМ можно отслеживать, подавая через определённые интервалы времени команду «Запрос состояния». Если очередной запрос состояния вернул подрежим ККМ 0 «Бумага есть», то можно посылать следующую команду печати. Возможна ситуация, когда из подрежима 4 «Фаза печати операции» ККМ переходит в подрежим 2 «Активное отсутствие бумаги» (закончилась бумага). Тогда необходимо выдать об этом сообщение оператору ККМ с требованием заправить новый рулон бумаги и продолжить запрашивать состояние ККМ до тех пор, пока она не окажется в подрежиме 3 «После активного отсутствия бумаги» (в ККМ был заправлен новый рулон бумаги). После этого следует подать команду «Продолжение печати», которая повторяет печать прерванного чека, и опять продолжить запрашивать состояние, пока очередной запрос не вернёт подрежим ККМ 0 «Бумага есть». Теперь ККМ готова принять очередную команду печати. Таким образом, мы как бы дожидаемся окончания фазы печати, анализируя состояние ККМ командой «Запрос состояния». У этой стратегии имеется недостаток, так как команда «Запрос состояния» выполняется довольно медленно: вместо команды «Запрос состояния» можно пользоваться командой «Короткий запрос состояния», которая выполняется гораздо быстрее.

**Вторая стратегия** подразумевает анализ состояния ККМ по ошибкам, возвращаемым ККМ. Сразу после подачи операции печати (например, команды закрытия чека) подаётся следующая команда печати (например, команда регистрации продажи). Если ККМ возвращает ошибку 50h «Идёт печать предыдущей команды», то она находится в подрежиме 4 «Фаза печати операции». Повторяем команду печати и анализируем ошибку до тех пор, пока её значение не станет равным 0 «Ошибок нет». Возможна ситуация, когда значение ошибки, возвращаемой на попытку выполнить очередную команду печати во время выполнения предыдущей, равно 72h «Команда не поддерживается в данном подрежиме», что означает, что ККМ находится в подрежиме 2 «Активное отсутствие бумаги». В этом случае необходимо выдать оператору ККМ сообщение, что необходимо вставить новый рулон бумаги, и продолжать посылать команду печати и анализировать возвращаемую ошибку. Значение ошибки станет равным 58h «Ожидание команды продолжения печати», когда оператор заменит бумагу и ККМ перейдёт в подрежим 3 «После активного отсутствия бумаги». После этого можно продолжить посылать команду печати, анализировать ошибку, пока её значение не станет равным 0 «Ошибки нет».

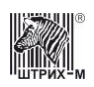

# **Приложение 3 Исправления и дополнения в новых версиях Драйвера ККТ**

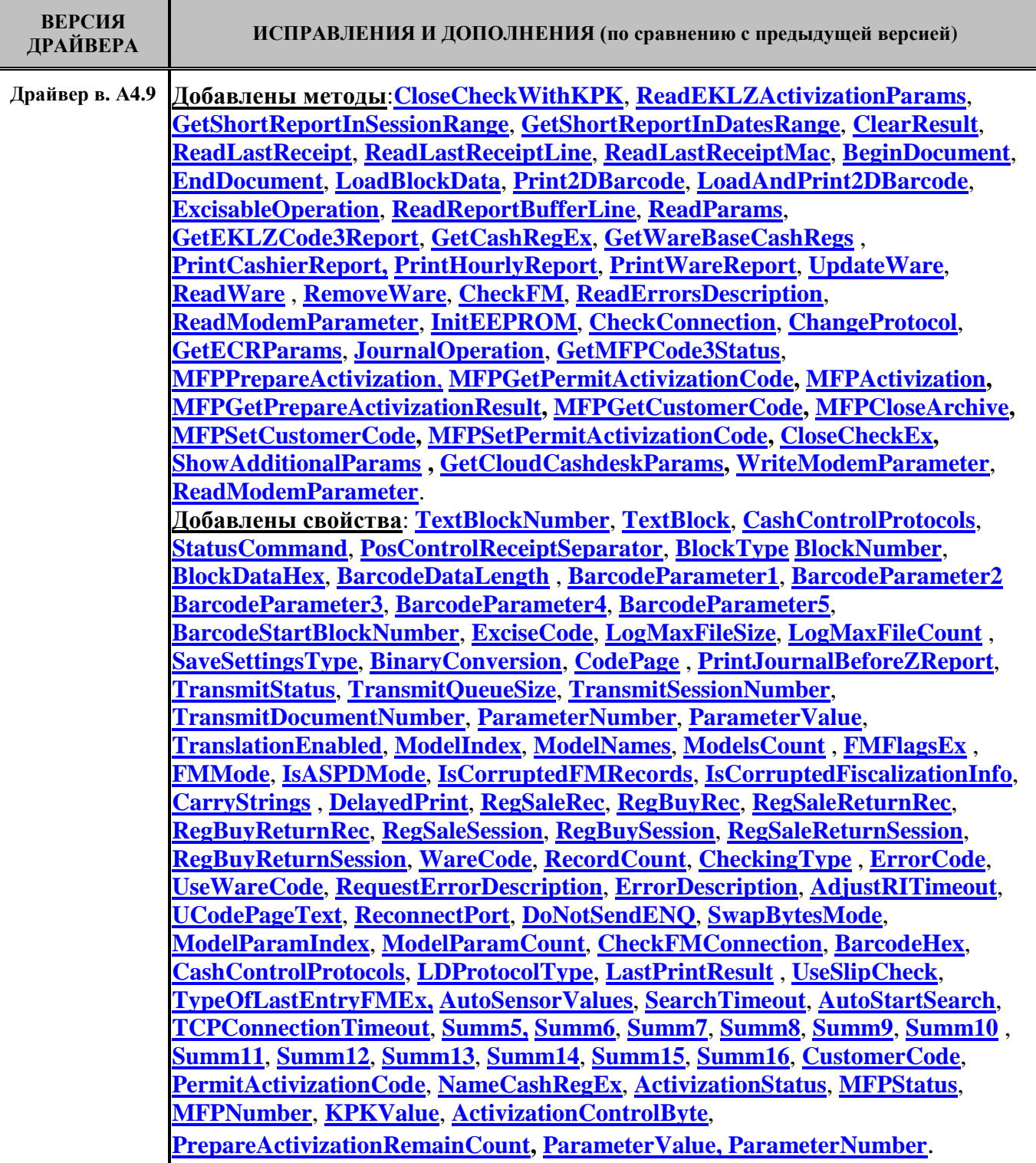

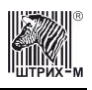

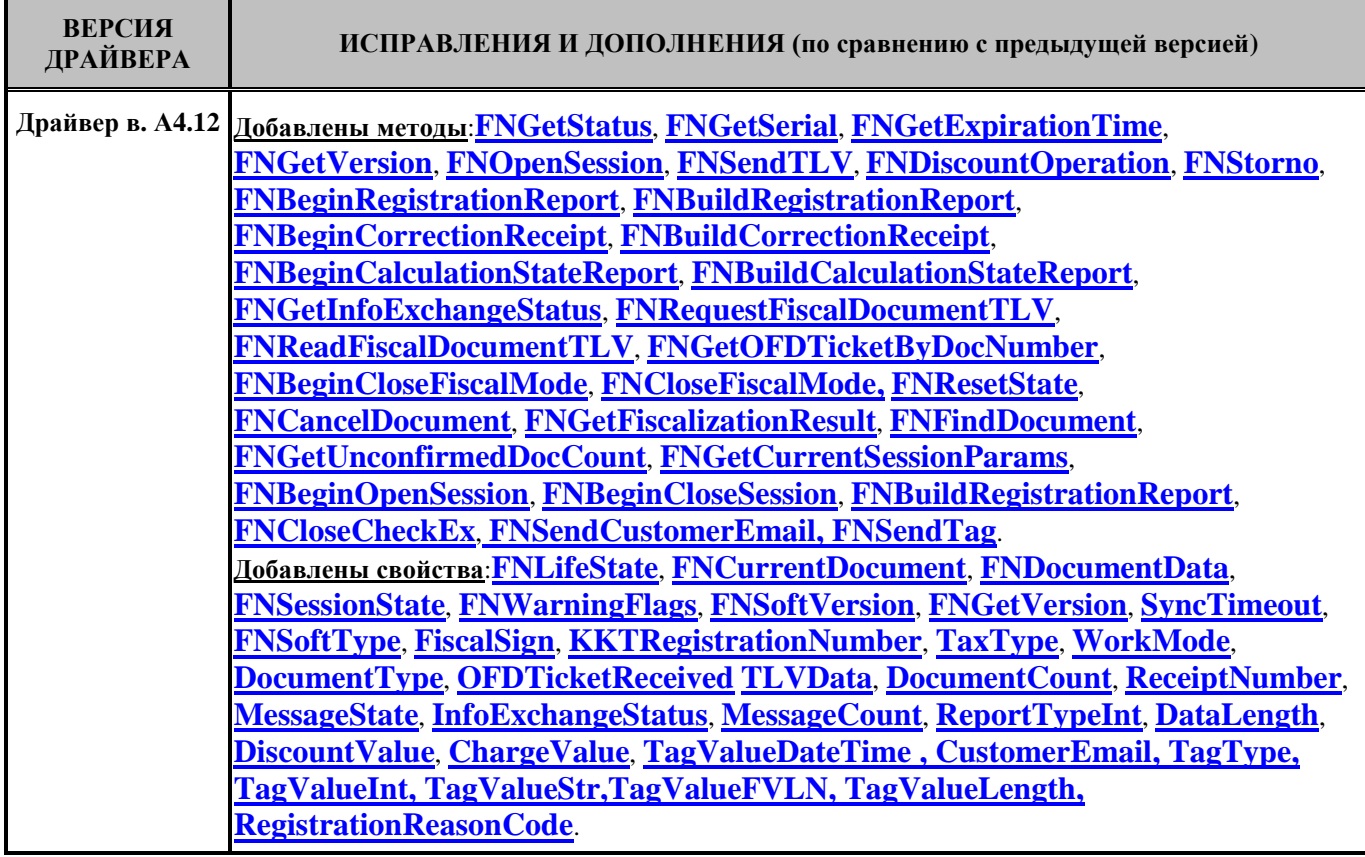

# **АО «Штрих-М»**

## **<http://www.shtrih-m.ru/>**

## **[info@shtrih-m.ru](mailto:info@shtrih-m.ru)**

**115280, г. Москва, ул. Ленинская слобода, д. 19, стр.4, АО «Штрих-М»**

**(495) 787-60-90 (многоканальный)**

#### **Служба поддержки и технических консультаций:**

Техническая поддержка пользователей программных продуктов «Штрих-М». Решение проблем, возникающих во время эксплуатации торгового оборудования (ККМ, принтеров, сканеров, терминалов и т.п.) и программного обеспечения (от тестовых программ и драйверов до программно-аппаратных

комплексов). **Телефон:** (495) 787-60-96, 787-60-90 (многоканальный).<br> **E-mail:** support@shtrih-m.ru **E-mail:** [support@shtrih-m.ru](mailto:support@shtrih-m.ru)

#### **Отдел продаж:**

Отдел по работе с клиентами, оформление продаж и документов, информация о наличии товаров. Консультации по вопросам, связанным с торговым оборудованием, программным обеспечением, их интеграцией и внедрением.

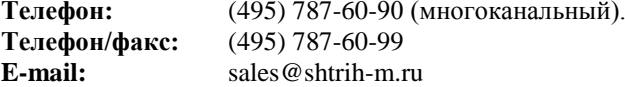

#### **Отдел по работе с партнерами:**

Отдел по работе с партнерами «Штрих-М» и крупными клиентами.

**Телефон:** (495) 787-60-90 (многоканальный). **Телефон/факс:** (495) 787-60-99.

**E-mail:** [partners@shtrih-m.ru,](mailto:partners@shtrih-m.ru) [cto@shtrih-m.ru](mailto:cto@shtrih-m.ru)

#### **Отдел торговых систем:**

**Телефон:** (495) 787-60-90 (многоканальный). **Телефон/факс:** (495) 787-60-99 **E-mail:** [ots@shtrih-m.ru](mailto:Tots@shtrih-m.ruT)

#### **Отдел разработки:**

Отдел разработки программных (драйверы, программы и т.д.) и аппаратных (ККМ, весы, MemoPlus и прочее) продуктов, предлагаемых «Штрих-М».

**E-mail:** [info@shtrih-m.ru](mailto:info@shtrih-m.ru)